# Beschreibung Geräteparameter Proline Prosonic Flow G 300

Ultraschalllaufzeit-Durchflussmessgerät HART

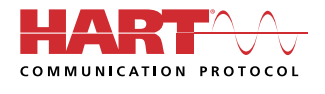

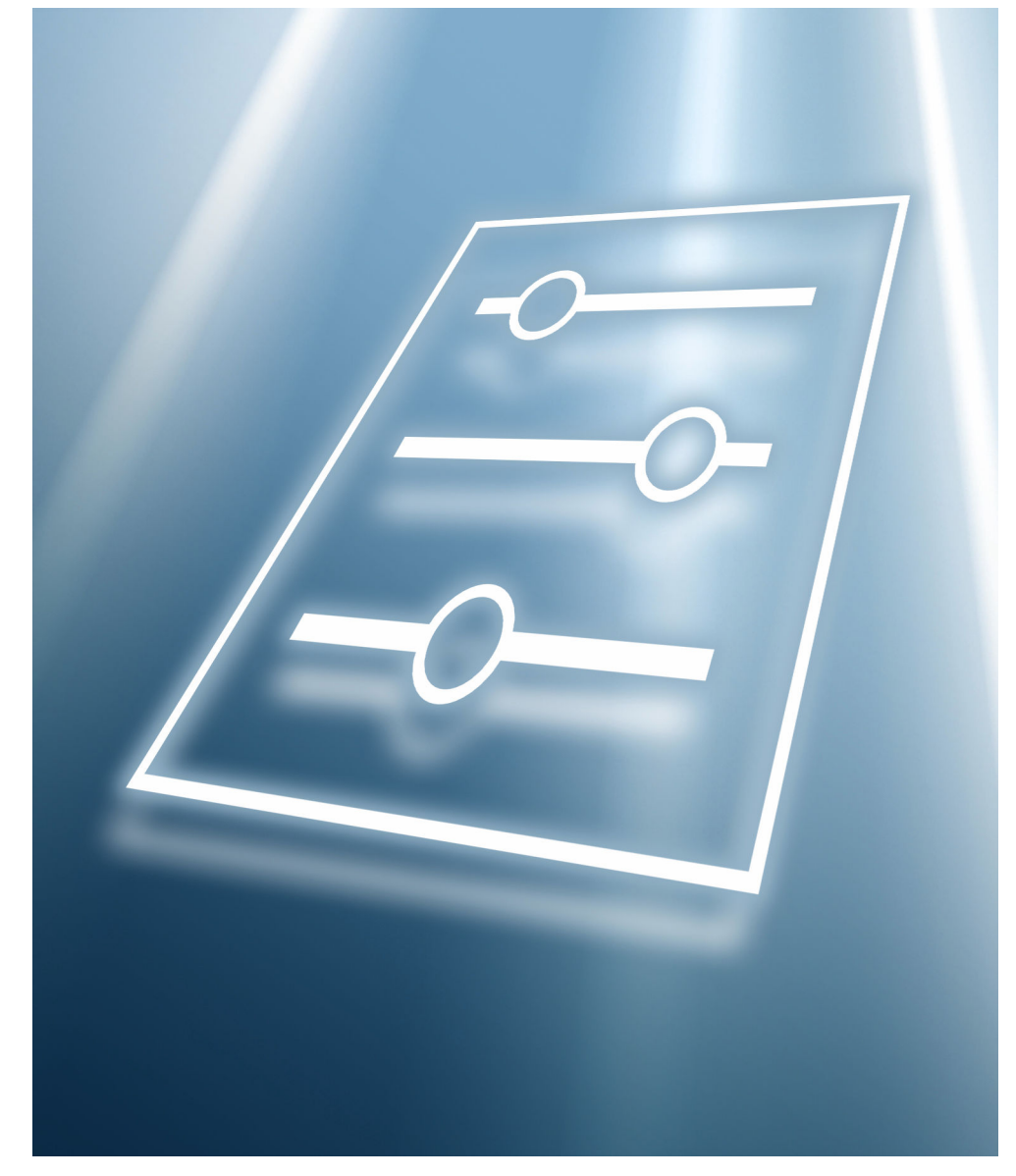

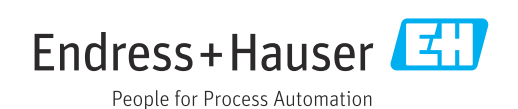

# Inhaltsverzeichnis

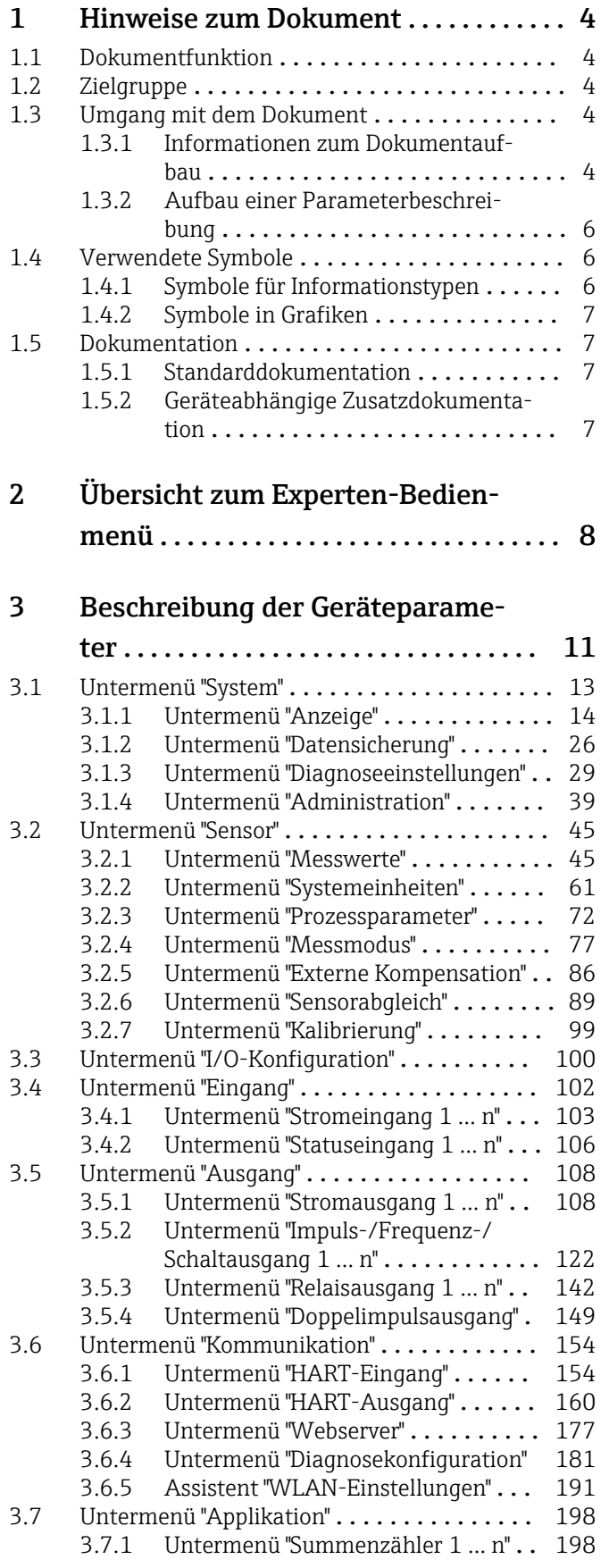

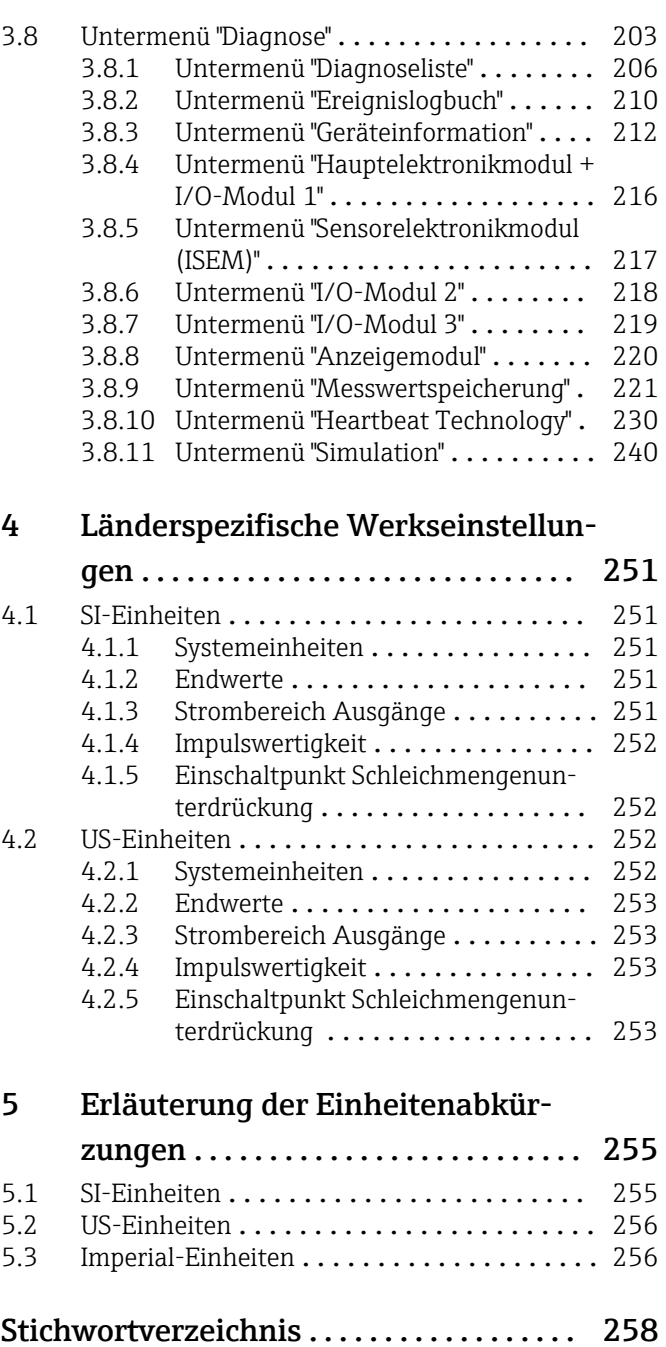

# <span id="page-3-0"></span>1 Hinweise zum Dokument

### 1.1 Dokumentfunktion

Das Dokument ist Teil der Betriebsanleitung und dient als Nachschlagewerk für Parameter: Es liefert detaillierte Erläuterungen zu jedem einzelnen Parameter des Experten-Bedienmenüs.

Es dient der Durchführung von Aufgaben, die detaillierte Kenntnisse über die Funktionsweise des Geräts erfordern:

- Inbetriebnahme von Messungen unter schwierigen Bedingungen
- Optimale Anpassung der Messung an schwierige Bedingungen
- Detaillierte Konfiguration der Kommunikationsschnittstelle
- Fehlerdiagnose in schwierigen Fällen

# 1.2 Zielgruppe

Das Dokument richtet sich an Fachspezialisten, die über den gesamten Lebenszyklus mit dem Gerät arbeiten und dabei spezifische Konfigurationen durchführen.

# 1.3 Umgang mit dem Dokument

#### 1.3.1 Informationen zum Dokumentaufbau

Dieses Dokument listet die Untermenüs und ihre Parameter gemäß der Struktur vom Menü Experte ( $\rightarrow \Box$  8) auf, die mit der Aktivierung der Anwenderrolle "Instandhalter" zur Verfügung stehen.

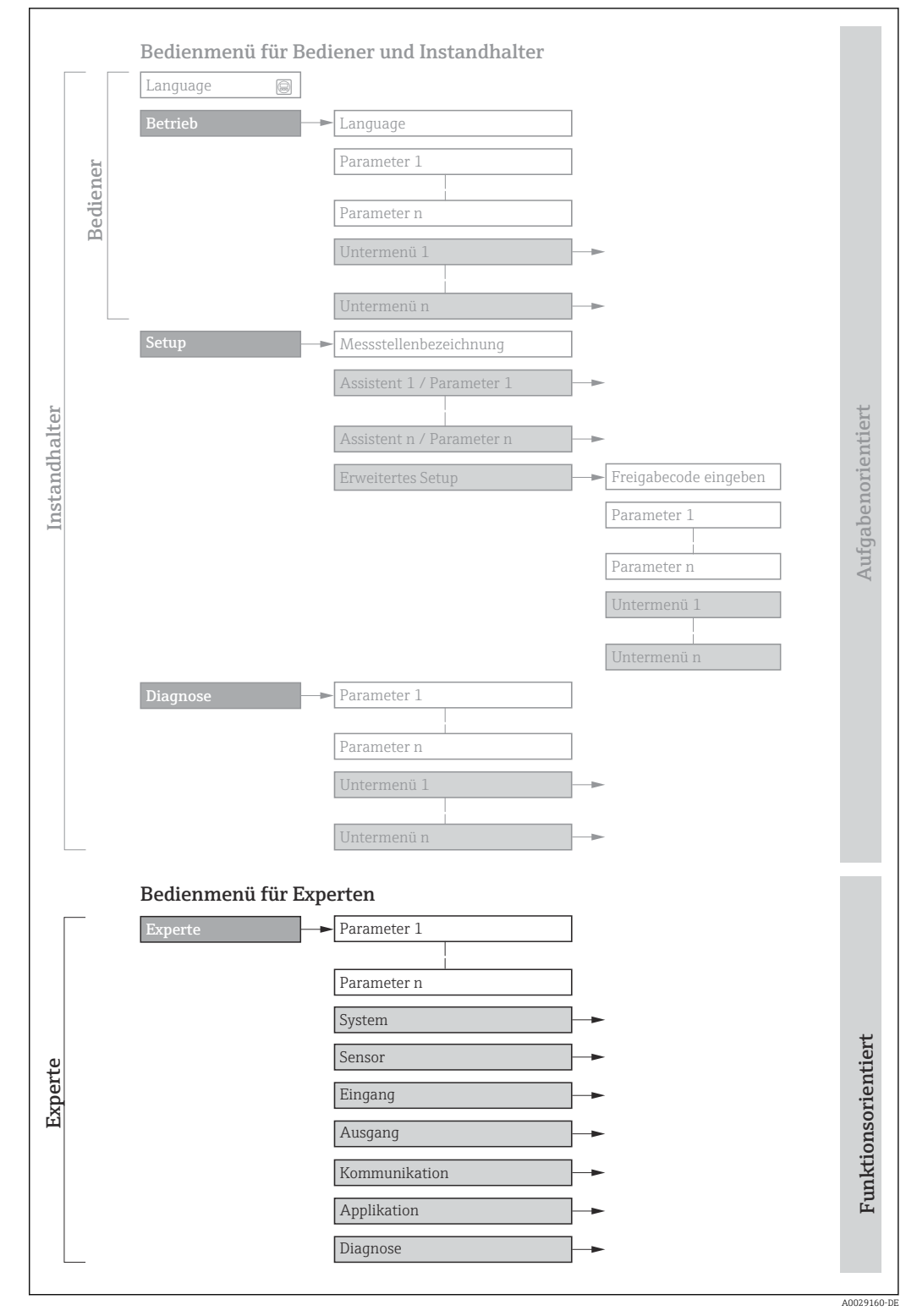

 *1 Beispielgrafik für den schematischen Aufbau des Bedienmenüs*

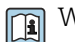

Weitere Angaben zur:

- Anordnung der Parameter gemäß der Menüstruktur vom Menü Betrieb, Menü Setup, Menü Diagnose mit Kurzbeschreibungen: Betriebsanleitung →  $\triangleq$  7
	- Bedienphilosophie des Bedienmenüs: Betriebsanleitung →  $\triangleq 7$

Schreibgeschützter Parameter =  $\circledR$ 

#### 1.3.2 Aufbau einer Parameterbeschreibung

Im Folgenden werden die einzelnen Bestandteile einer Parameterbeschreibung erläutert:

<span id="page-5-0"></span>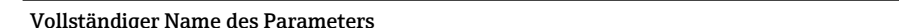

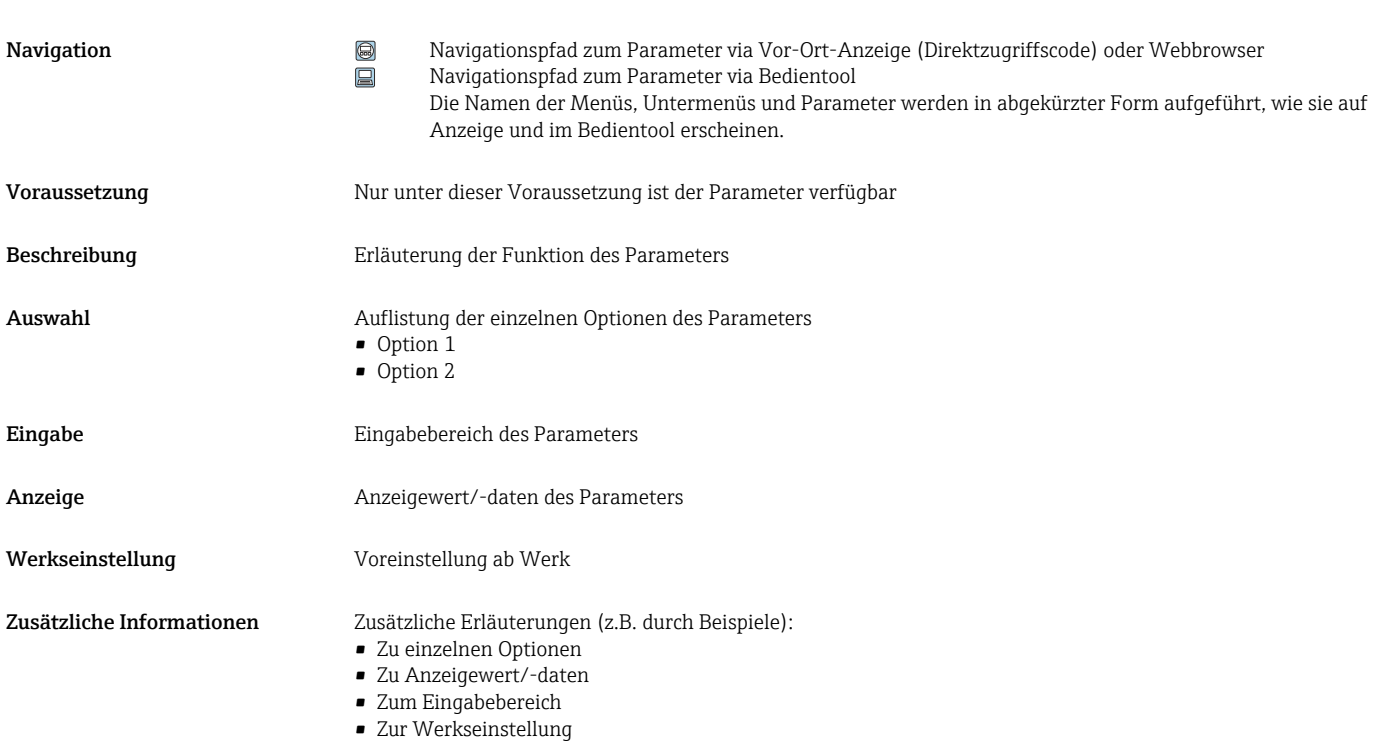

# 1.4 Verwendete Symbole

• Zur Funktion des Parameters

### 1.4.1 Symbole für Informationstypen

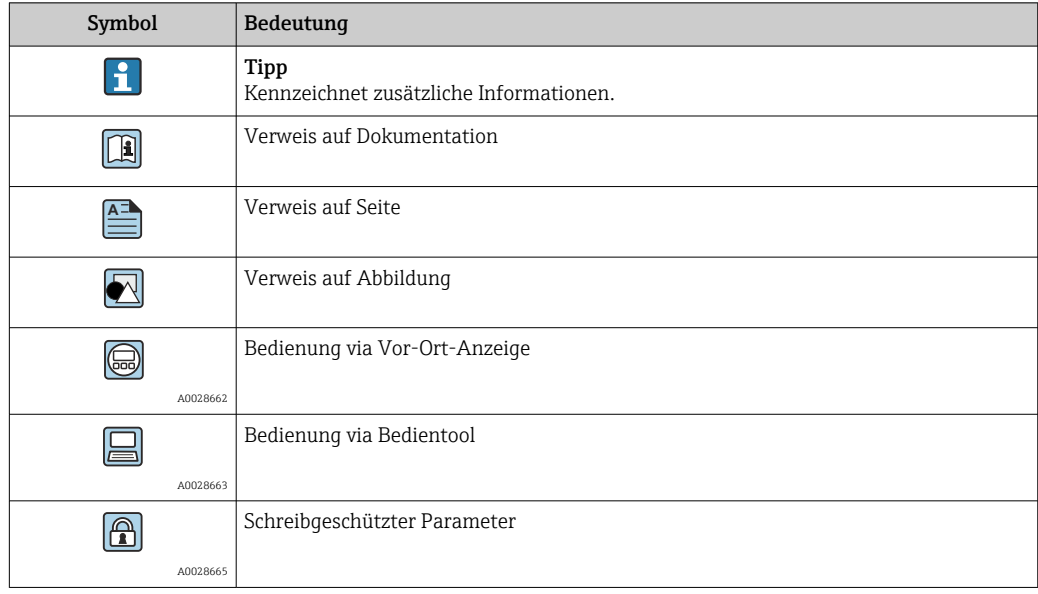

### <span id="page-6-0"></span>1.4.2 Symbole in Grafiken

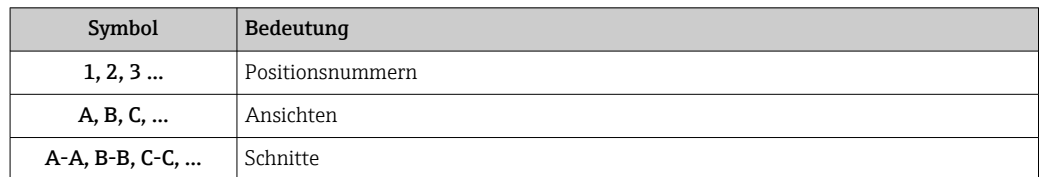

# 1.5 Dokumentation

#### 1.5.1 Standarddokumentation

#### Betriebsanleitung

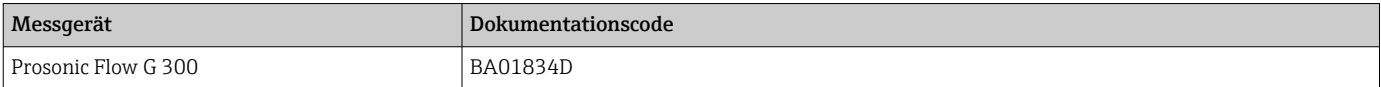

### 1.5.2 Geräteabhängige Zusatzdokumentation

#### Sonderdokumentation

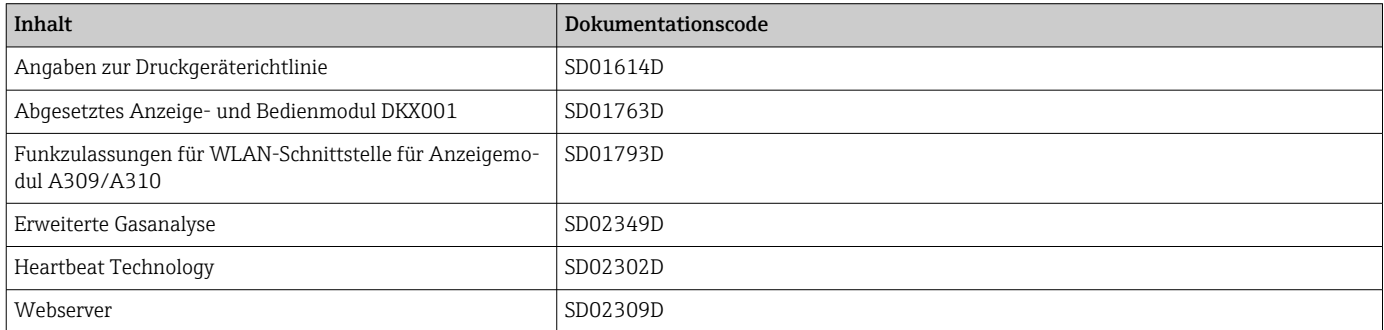

# <span id="page-7-0"></span>2 Übersicht zum Experten-Bedienmenü

Die folgende Tabelle gibt eine Übersicht zur Menüstruktur vom Experten-Bedienmenü mit seinen Parametern. Die Seitenzahlangabe verweist auf die zugehörige Beschreibung des Untermenüs oder Parameters.

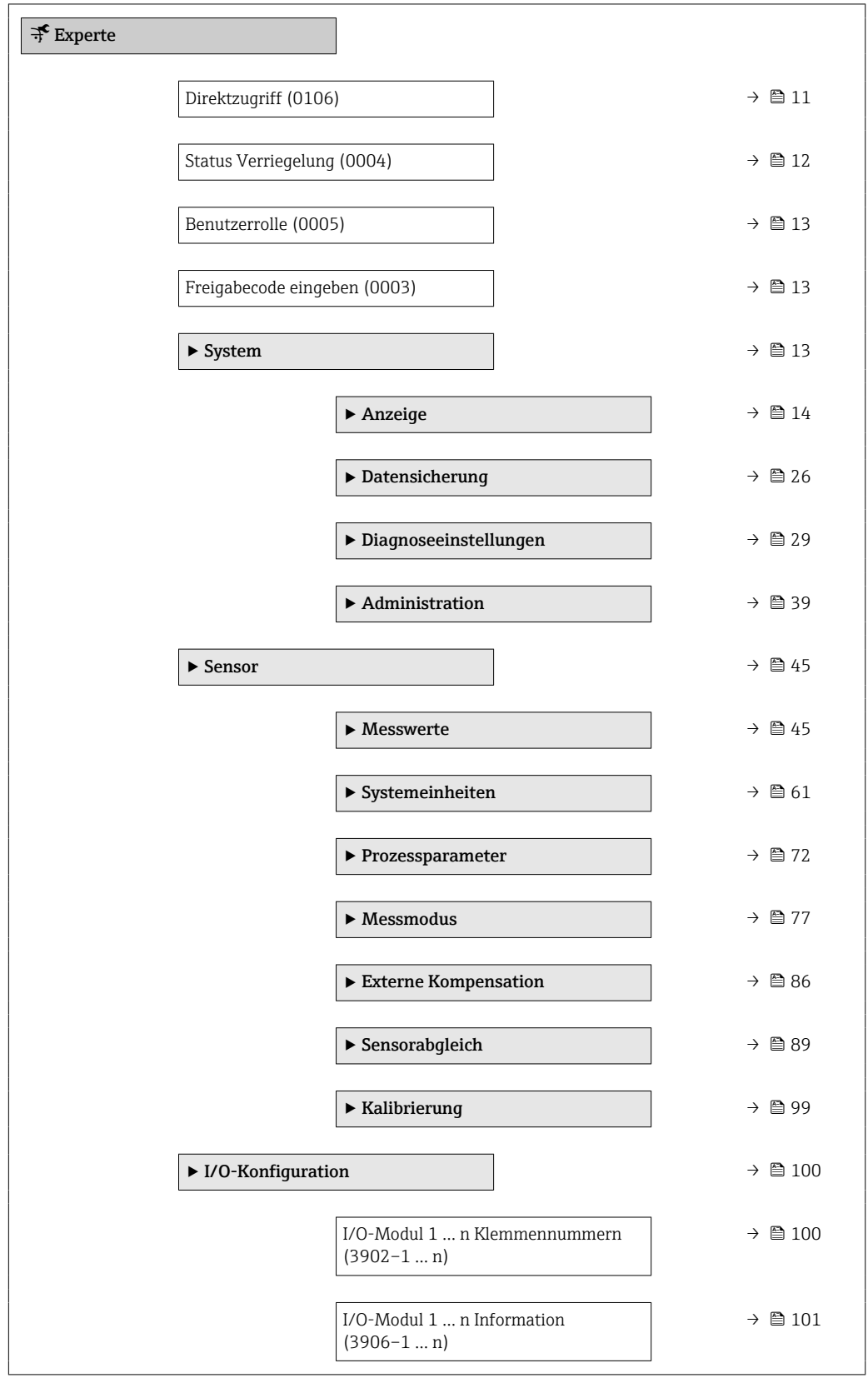

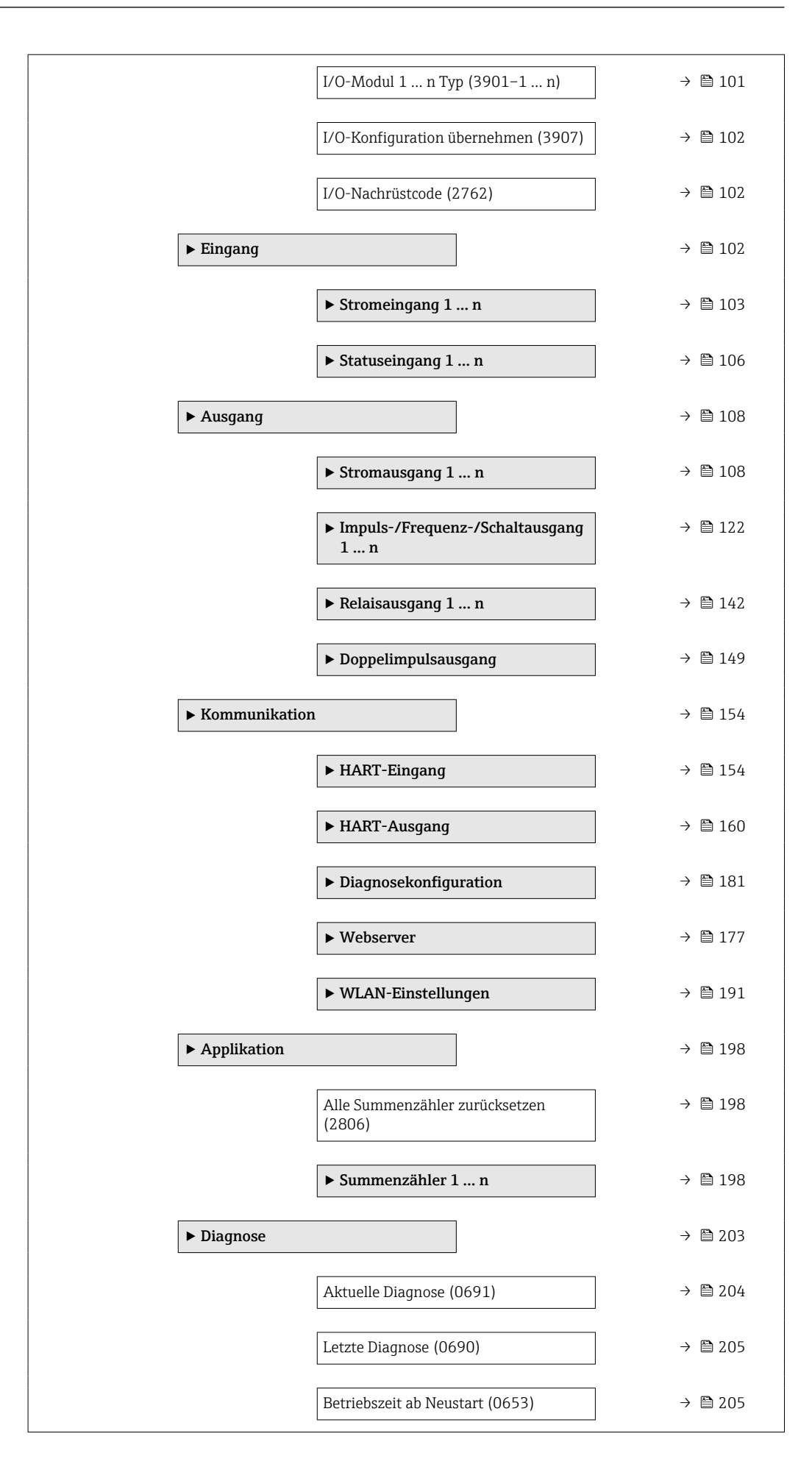

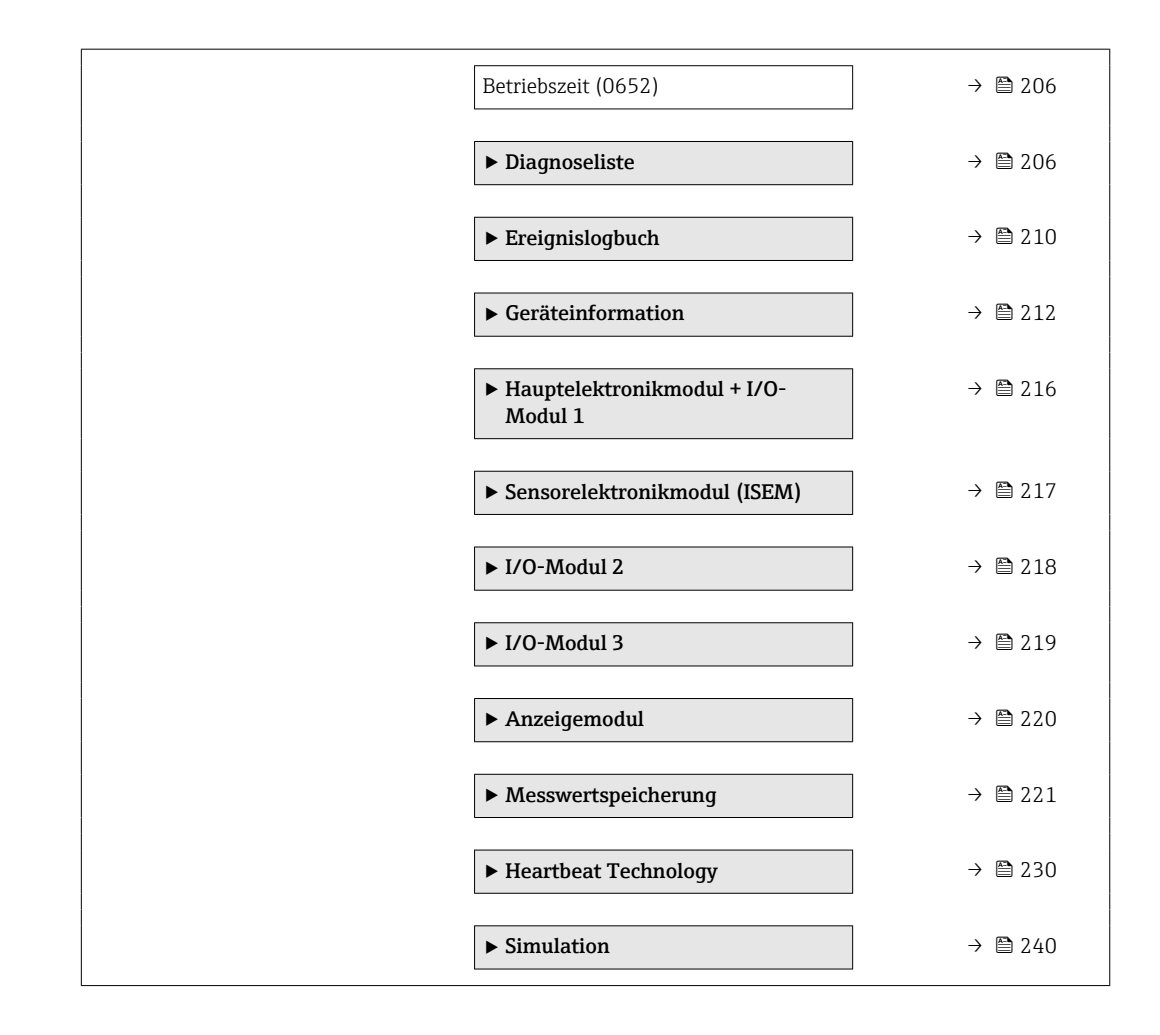

# <span id="page-10-0"></span>3 Beschreibung der Geräteparameter

Die Parameter werden im Folgenden nach der Menüstruktur der Vor-Ort-Anzeige aufgeführt. Spezifische Parameter für die Bedientools sind an den entsprechenden Stellen in der Menüstruktur eingefügt.

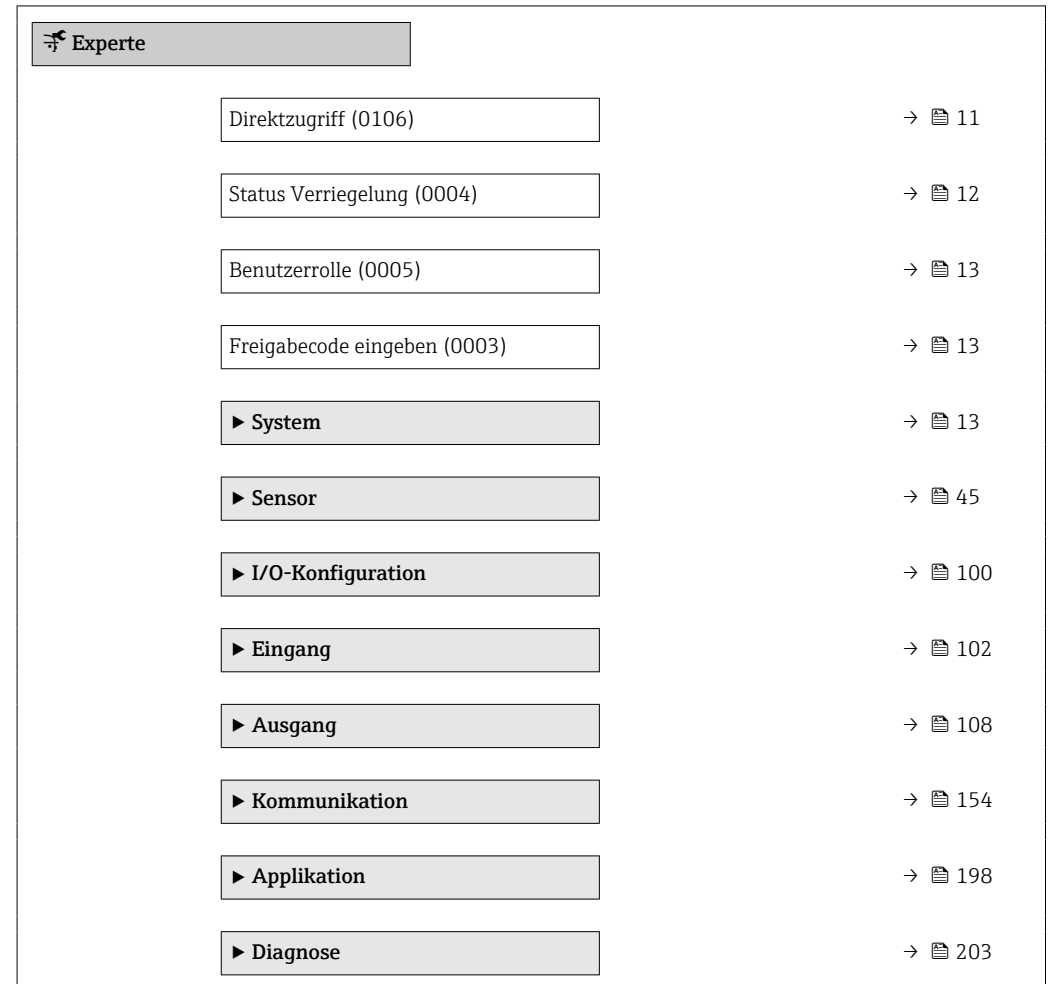

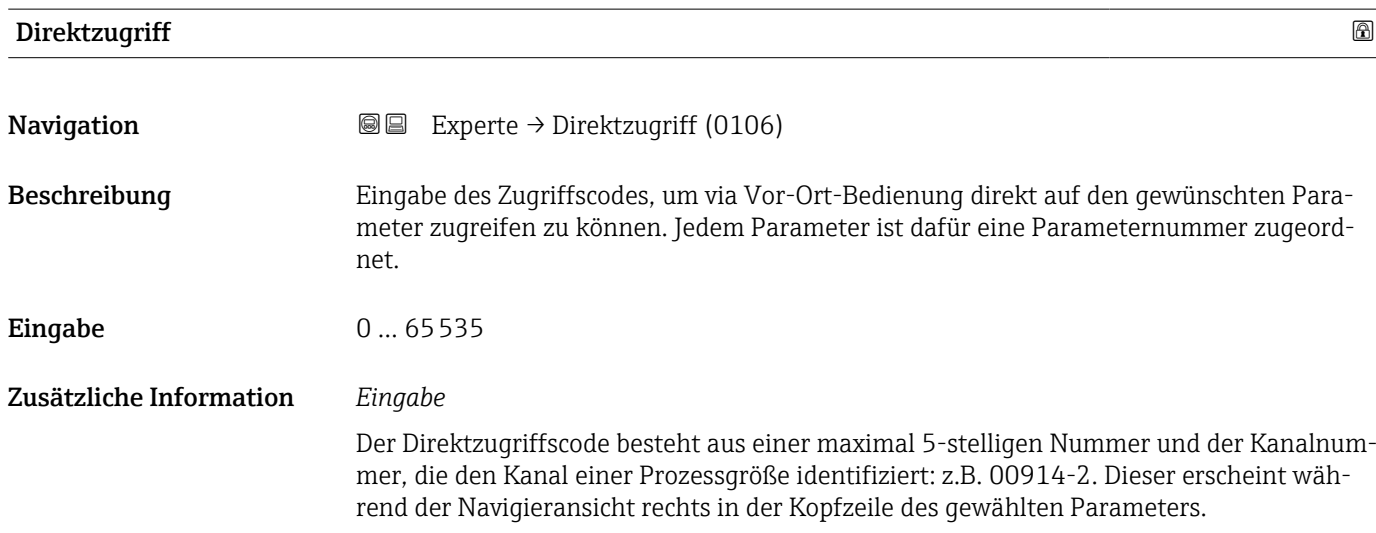

A0029414

<span id="page-11-0"></span>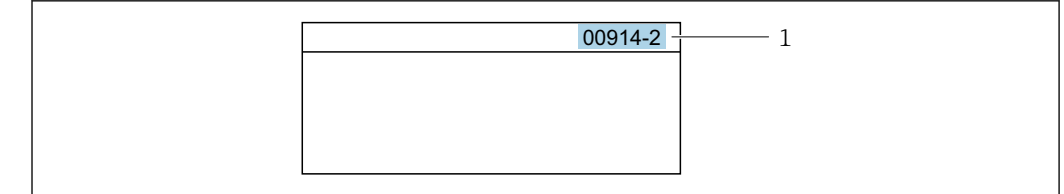

*1 Direktzugriffscode*

Bei der Eingabe des Direktzugriffscodes folgende Punkte beachten:

- Die führenden Nullen im Direktzugriffscode müssen nicht eingegeben werden. Beispiel: Eingabe von 914 statt 00914
- Wenn keine Kanalnummer eingegeben wird, wird automatisch Kanal 1 aufgerufen. Beispiel: Eingabe von 00914  $\rightarrow$  Parameter Zuordnung Prozessgröße (0914)
- Wenn ein anderer Kanal aufgerufen wird: Direktzugriffscode mit der entsprechenden Kanalnummer eingeben.
	- Beispiel: Eingabe von 00914-2 → Parameter Zuordnung Prozessgröße (0914)

#### Status Verriegelung

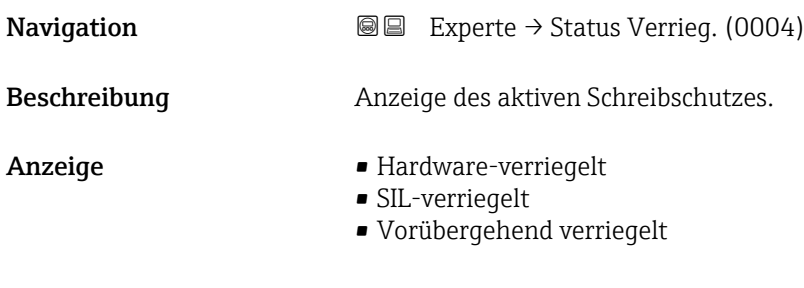

#### Zusätzliche Information *Anzeige*

Wenn mehrere Schreibschutzarten aktiv sind, wird auf der Vor-Ort-Anzeige der Schreibschutz mit der höchsten Priorität angezeigt. Im Bedientool hingegen werden alle aktiven Schreibschutzarten angezeigt.

Detaillierte Angaben zu den Zugriffsrechten: Betriebsanleitung zum Gerät, Kapitel "Anwenderrollen und ihre Zugriffsrechte" und "Bedienphilosophie" → ■ 7

#### *Auswahl*

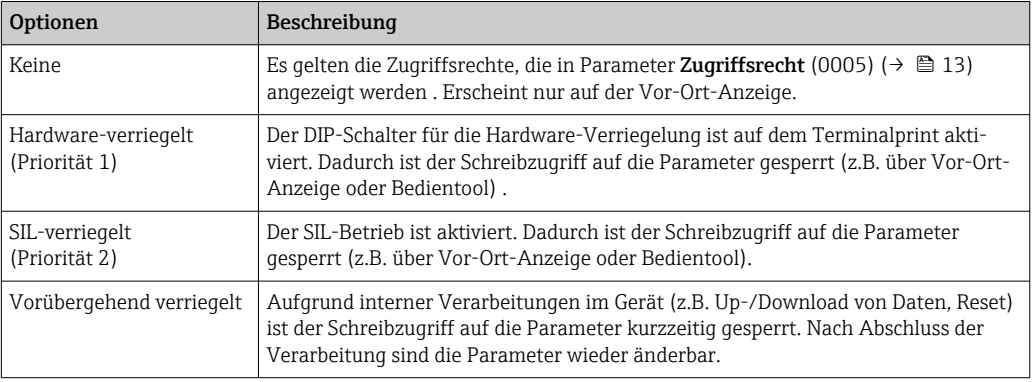

<span id="page-12-0"></span>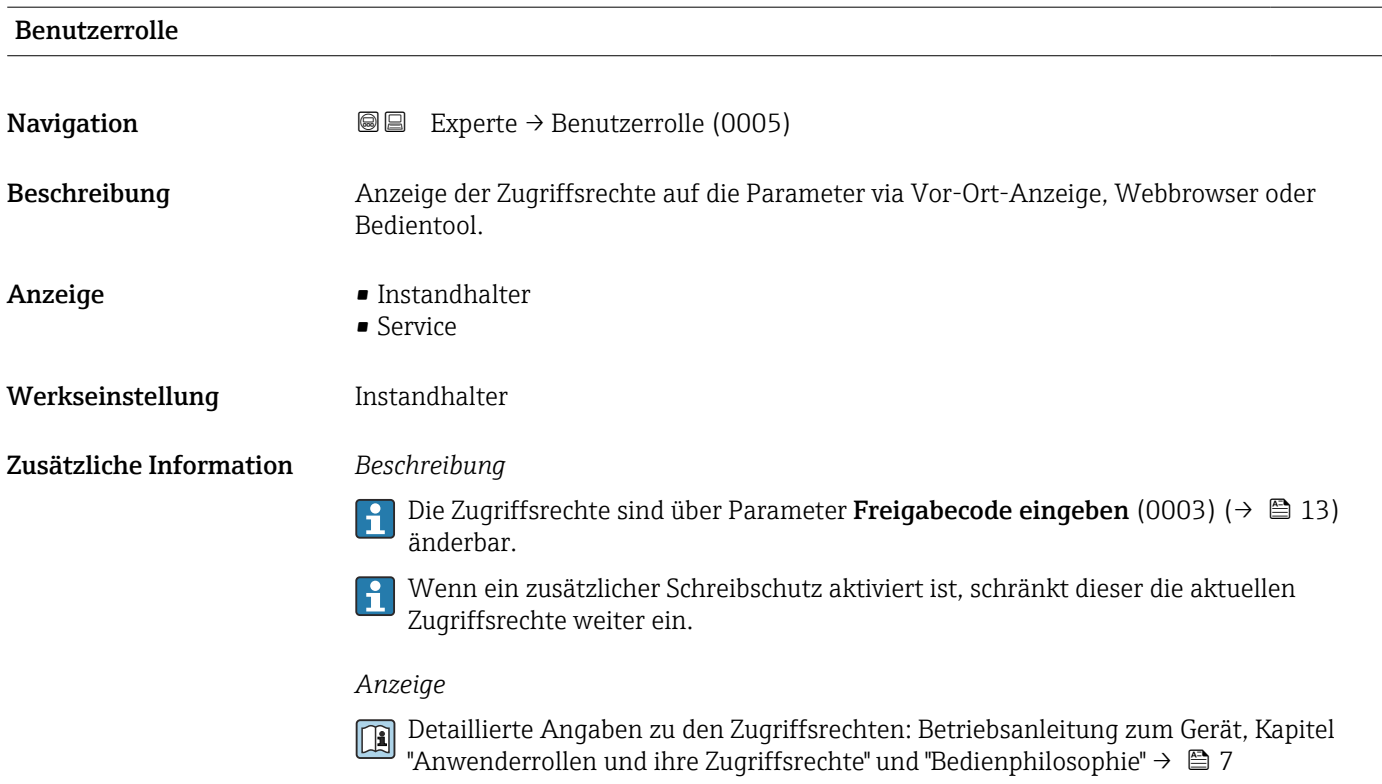

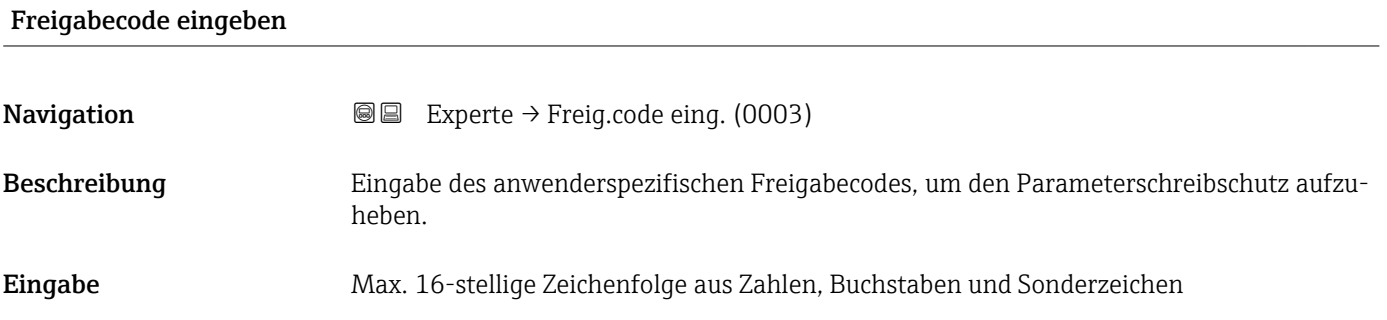

# 3.1 Untermenü "System"

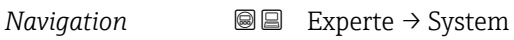

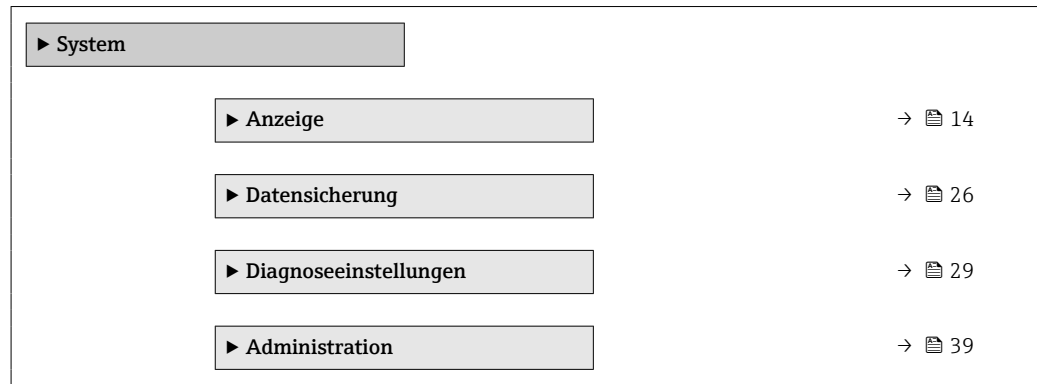

### <span id="page-13-0"></span>3.1.1 Untermenü "Anzeige"

*Navigation* 
■■ Experte → System → Anzeige

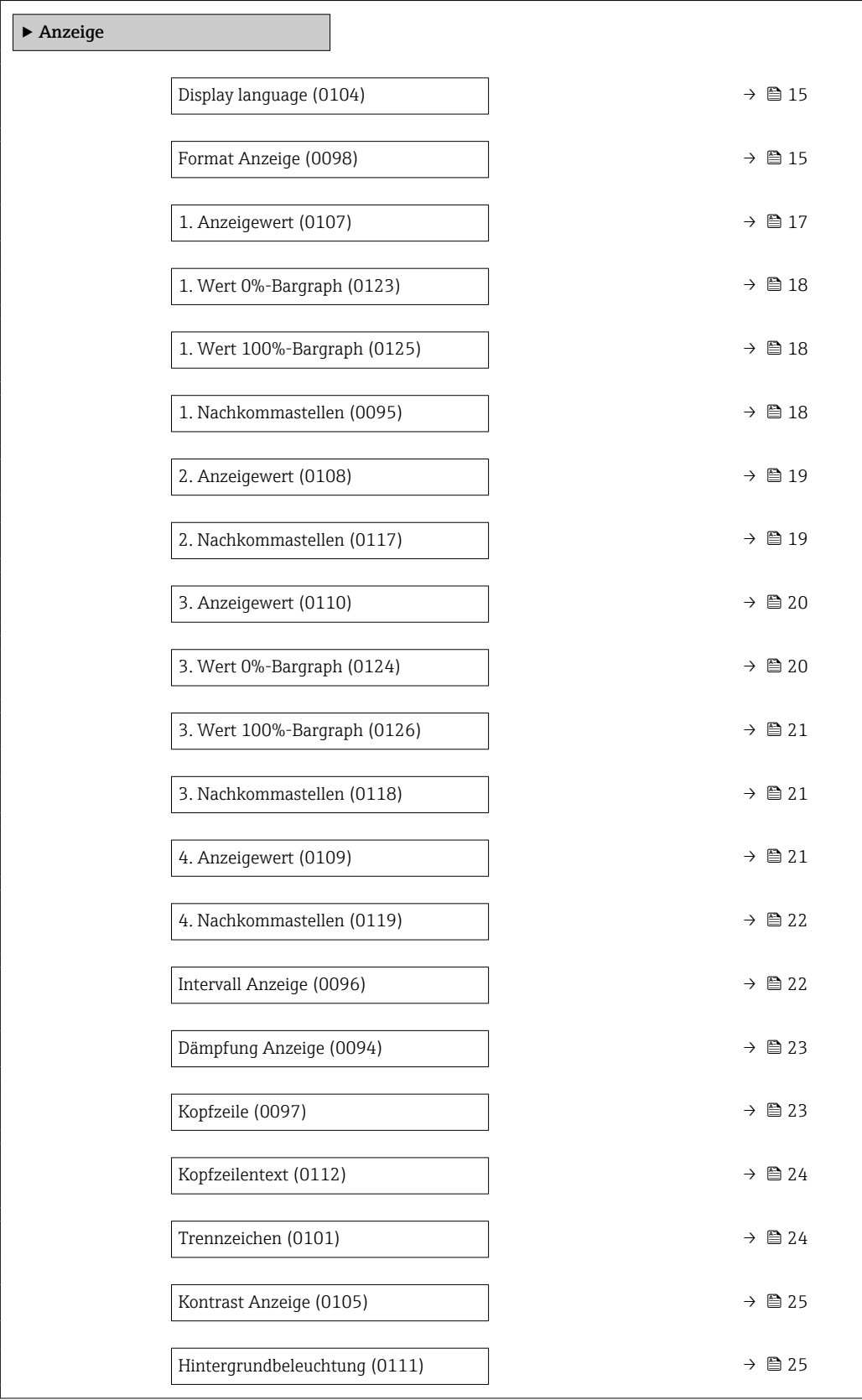

#### <span id="page-14-0"></span>Display language

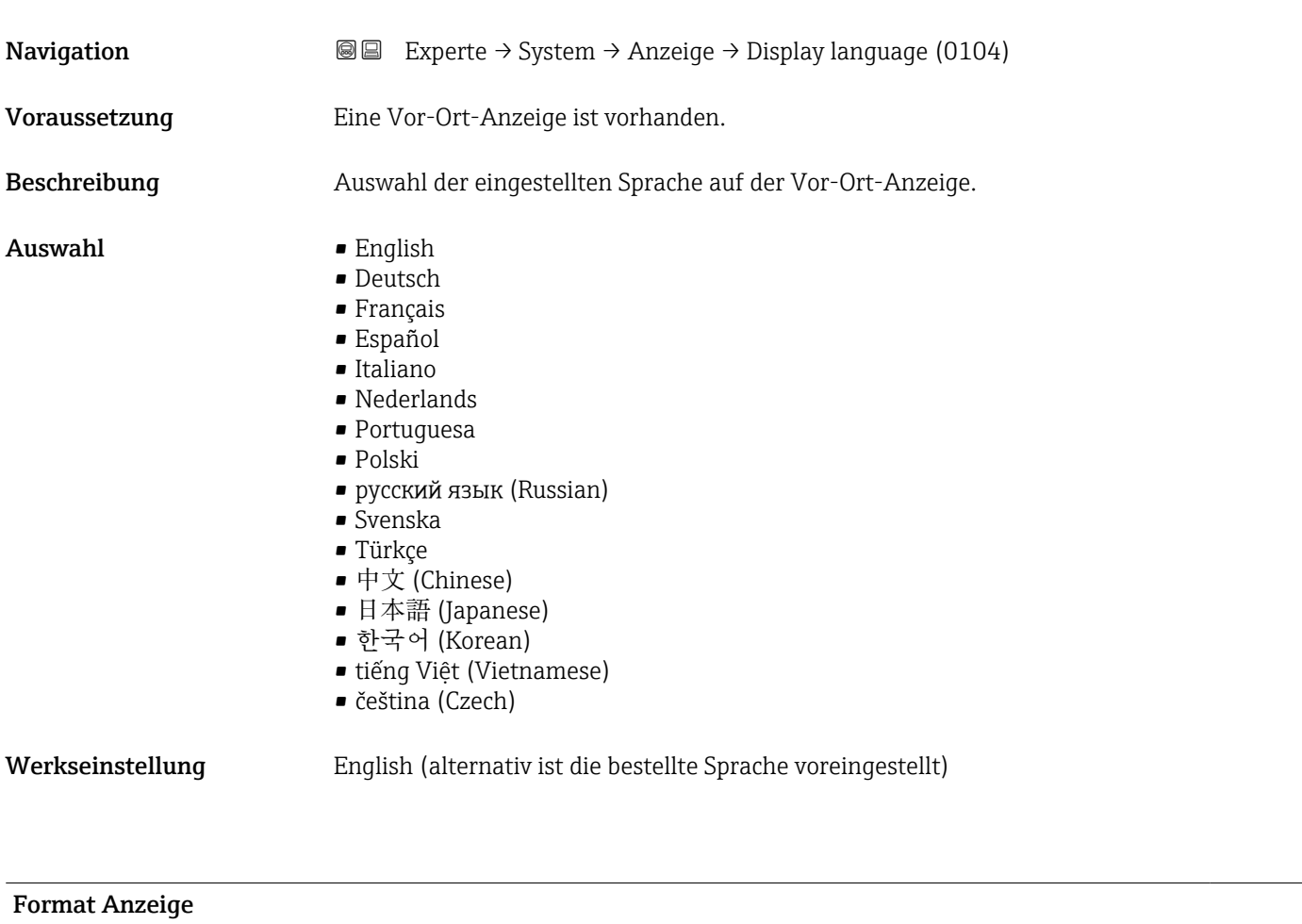

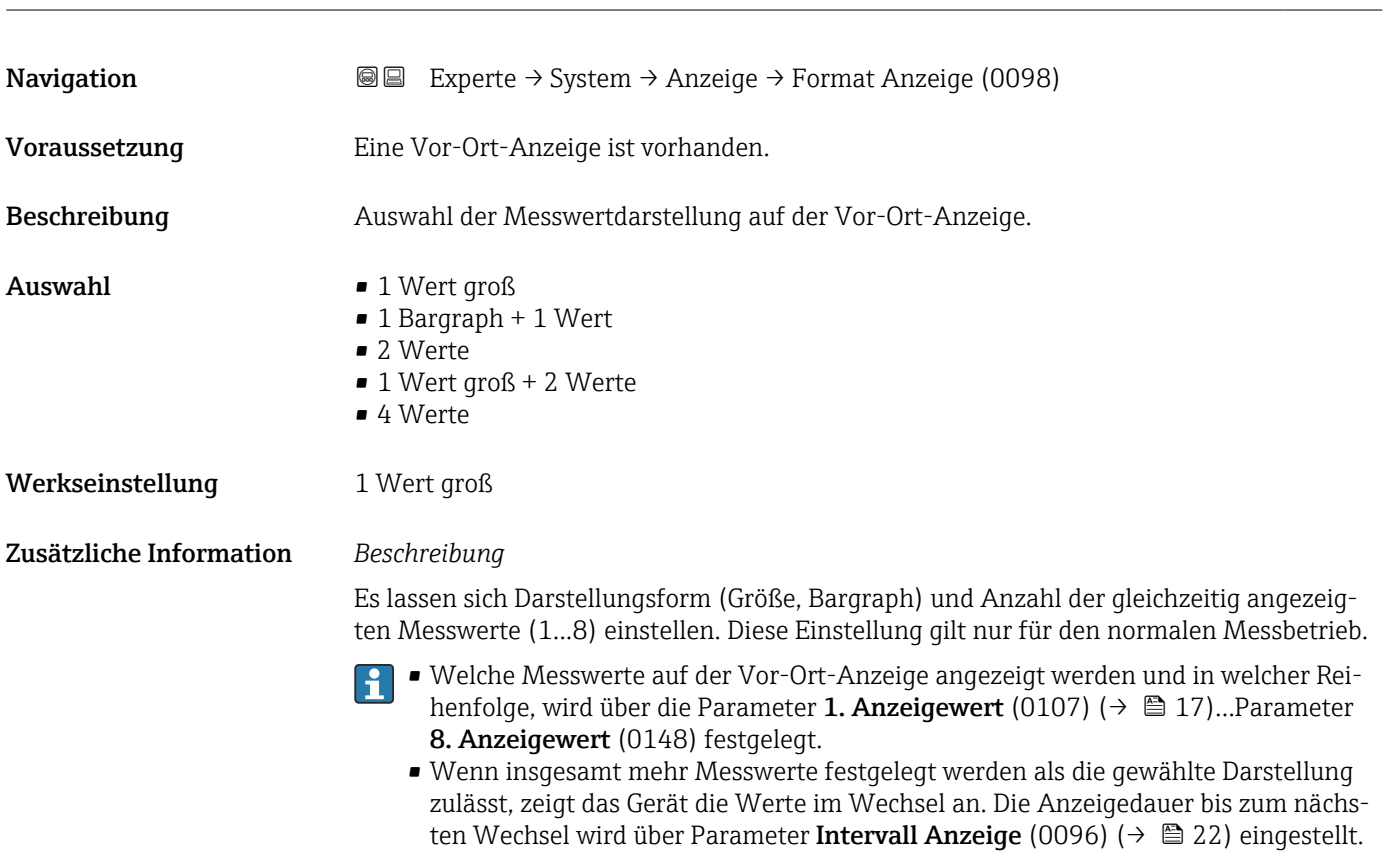

Mögliche Messwertdarstellungen auf der Vor-Ort-Anzeige:

*Option "1 Wert groß"*

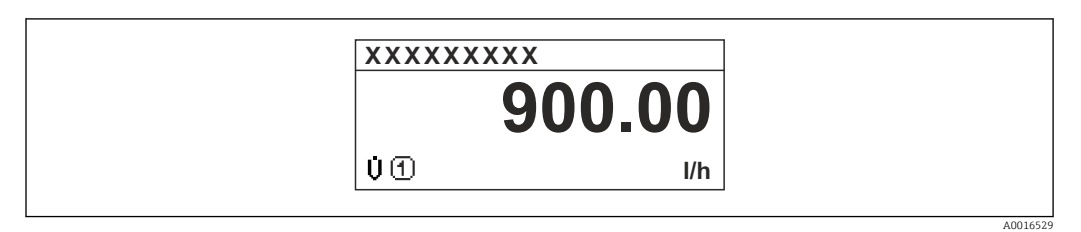

#### *Option "1 Bargraph + 1 Wert"*

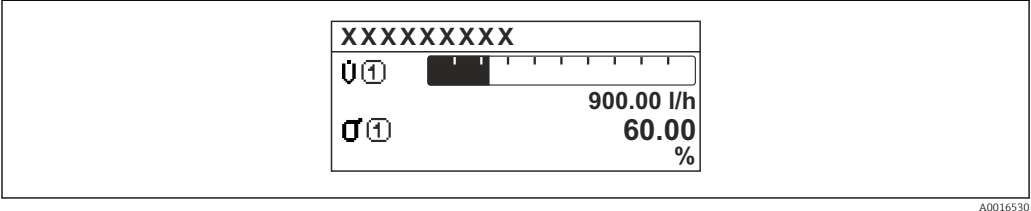

#### *Option "2 Werte"*

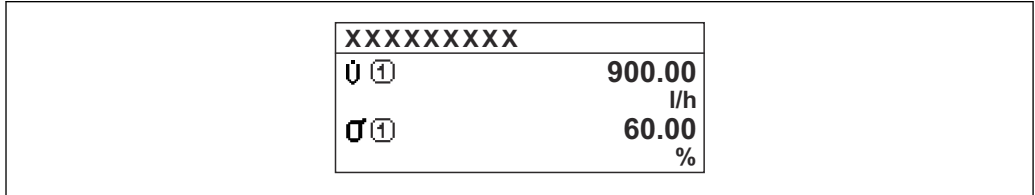

#### *2*

*Option "1 Wert groß + 2 Werte"*

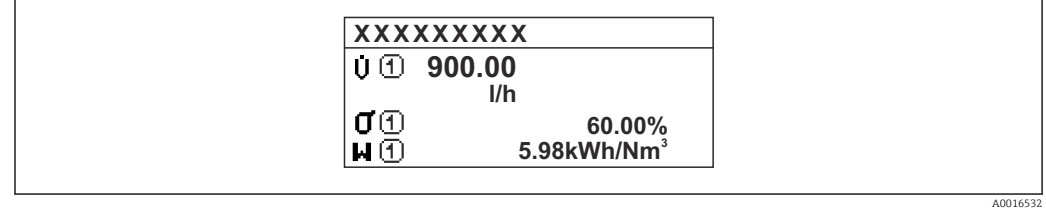

#### *Option "4 Werte"*

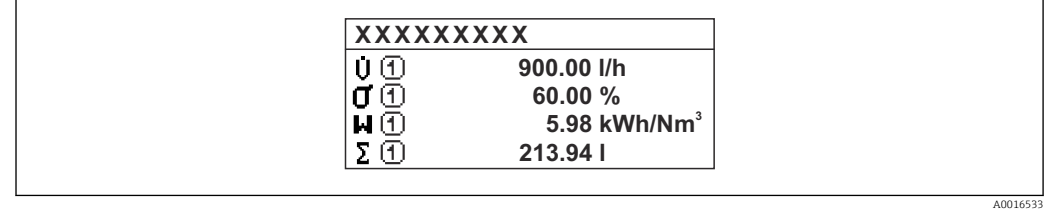

A0016531

#### <span id="page-16-0"></span>1. Anzeigewert

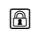

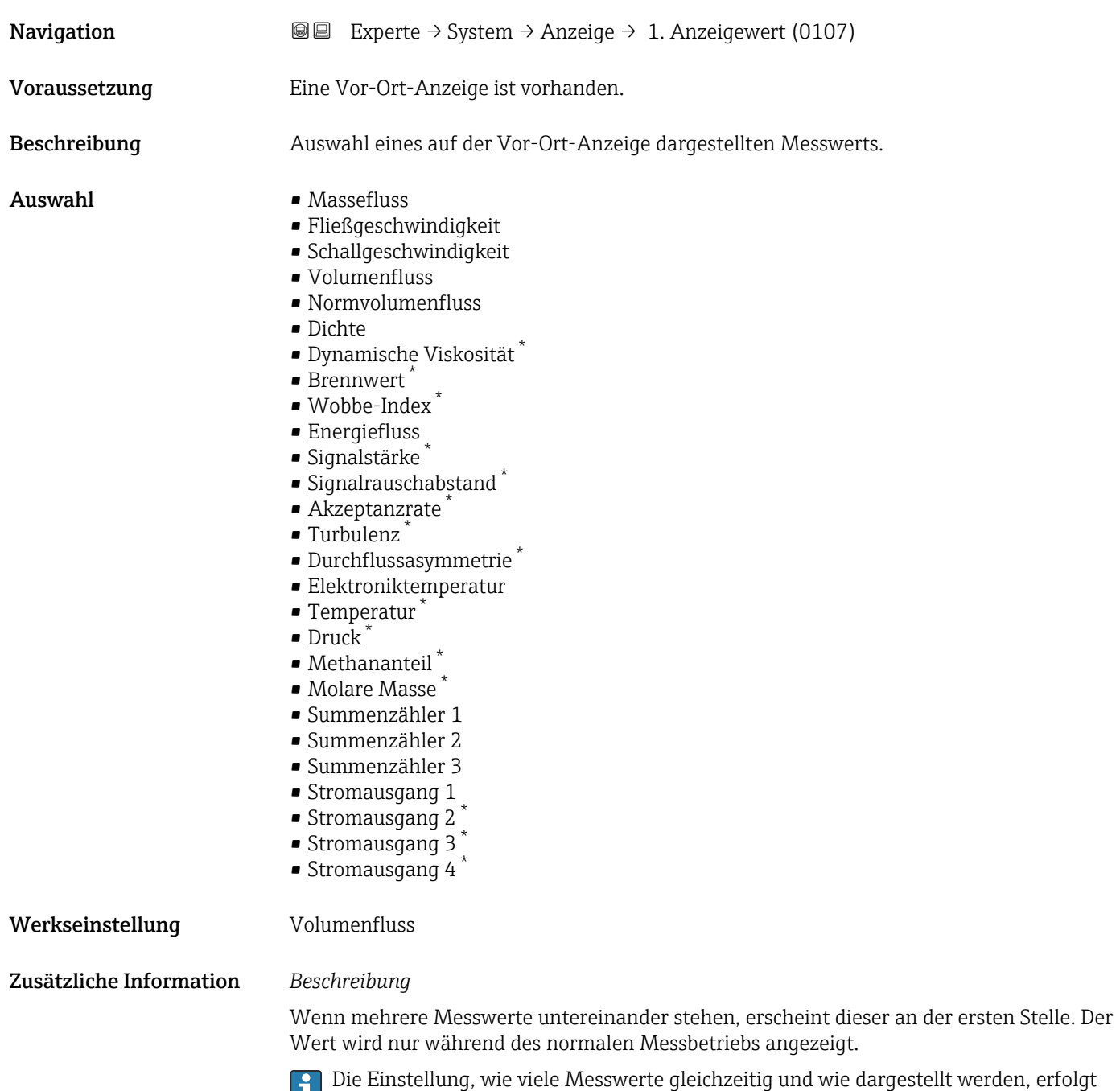

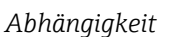

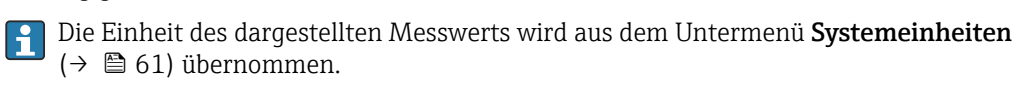

über Parameter **Format Anzeige** (0098) ( $\rightarrow \blacksquare$  15).

<sup>\*</sup> Sichtbar in Abhängigkeit von Bestelloptionen oder Geräteeinstellungen

#### <span id="page-17-0"></span>1. Wert 0%-Bargraph

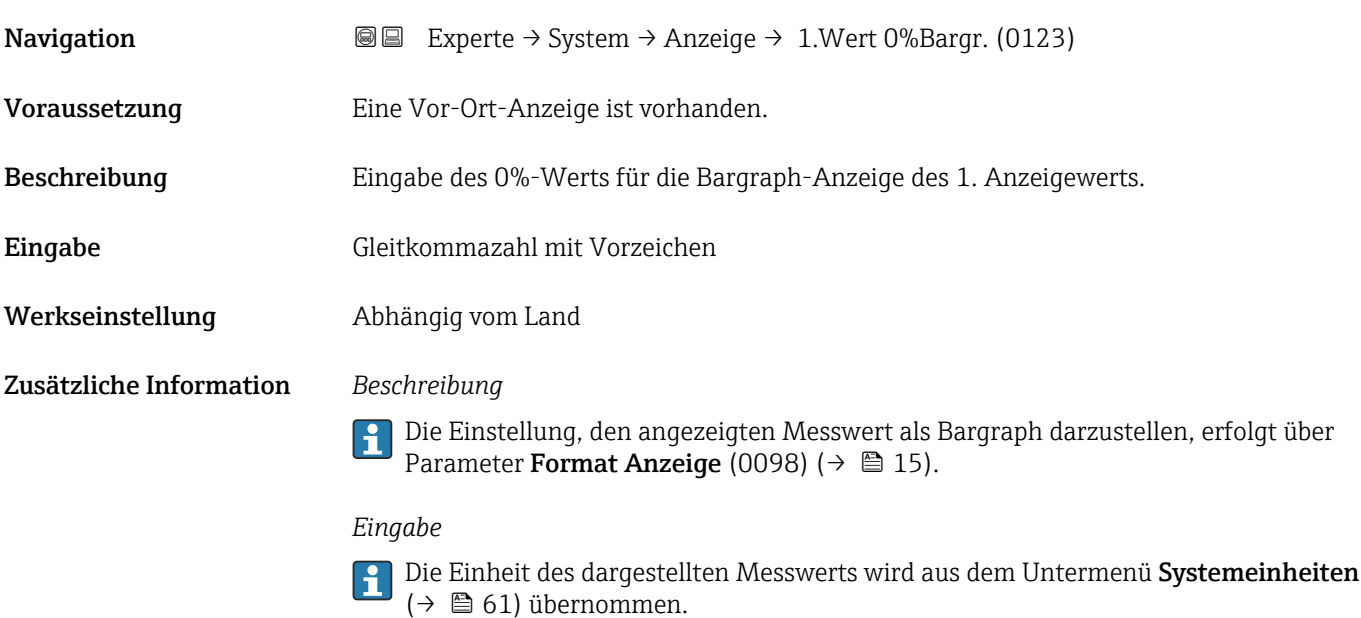

#### 1. Wert 100%-Bargraph

Navigation  $\text{■}$  Experte  $\rightarrow$  System  $\rightarrow$  Anzeige  $\rightarrow$  1.Wert 100%Barg (0125) Voraussetzung Eine Vor-Ort-Anzeige ist vorhanden. Beschreibung Eingabe des 100%-Werts für die Bargraph-Anzeige des 1. Anzeigewerts. Eingabe Gleitkommazahl mit Vorzeichen Werkseinstellung Abhängig von Land und Nennweite → ■ 251 Zusätzliche Information *Beschreibung* Die Einstellung, den angezeigten Messwert als Bargraph darzustellen, erfolgt über Parameter Format Anzeige (0098) ( $\rightarrow \Box$  15).

#### *Eingabe*

Die Einheit des dargestellten Messwerts wird aus dem Untermenü Systemeinheiten [\(→ 61\)](#page-60-0) übernommen.

# 1. Nachkommastellen **Navigation EXperte** → System → Anzeige → 1.Nachkommast. (0095) Voraussetzung In Parameter 1. Anzeigewert (0107) ( $\rightarrow \Box$  17) ist ein Messwert festgelegt. Beschreibung **Auswahl der Anzahl an Nachkommastellen für den 1. Anzeigewert.**

<span id="page-18-0"></span>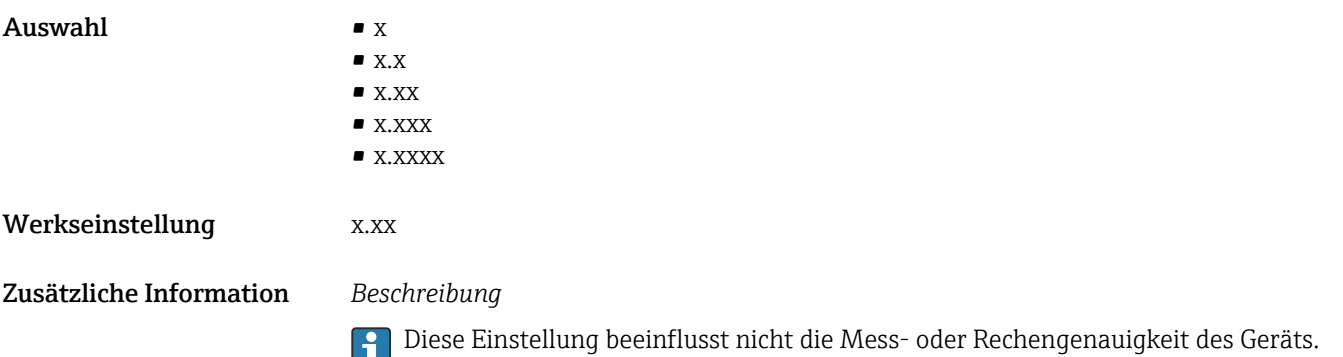

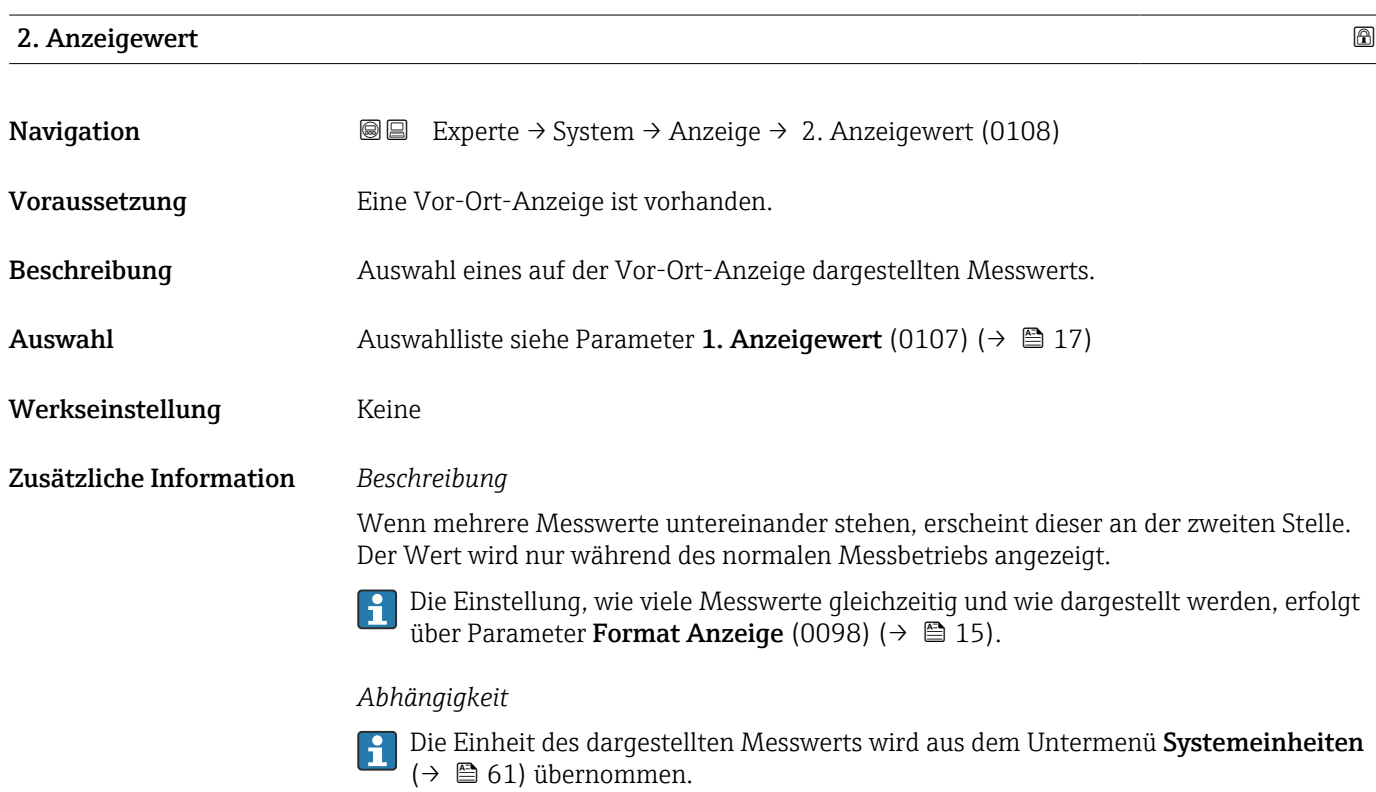

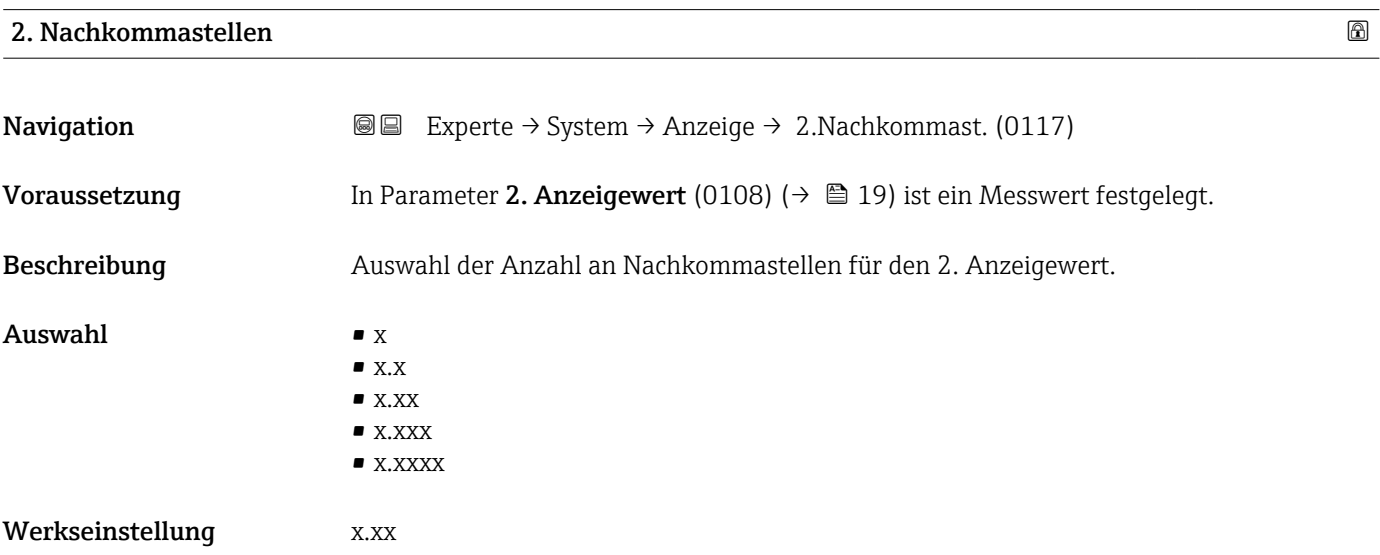

#### <span id="page-19-0"></span>Zusätzliche Information *Beschreibung*

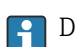

Diese Einstellung beeinflusst nicht die Mess- oder Rechengenauigkeit des Geräts.

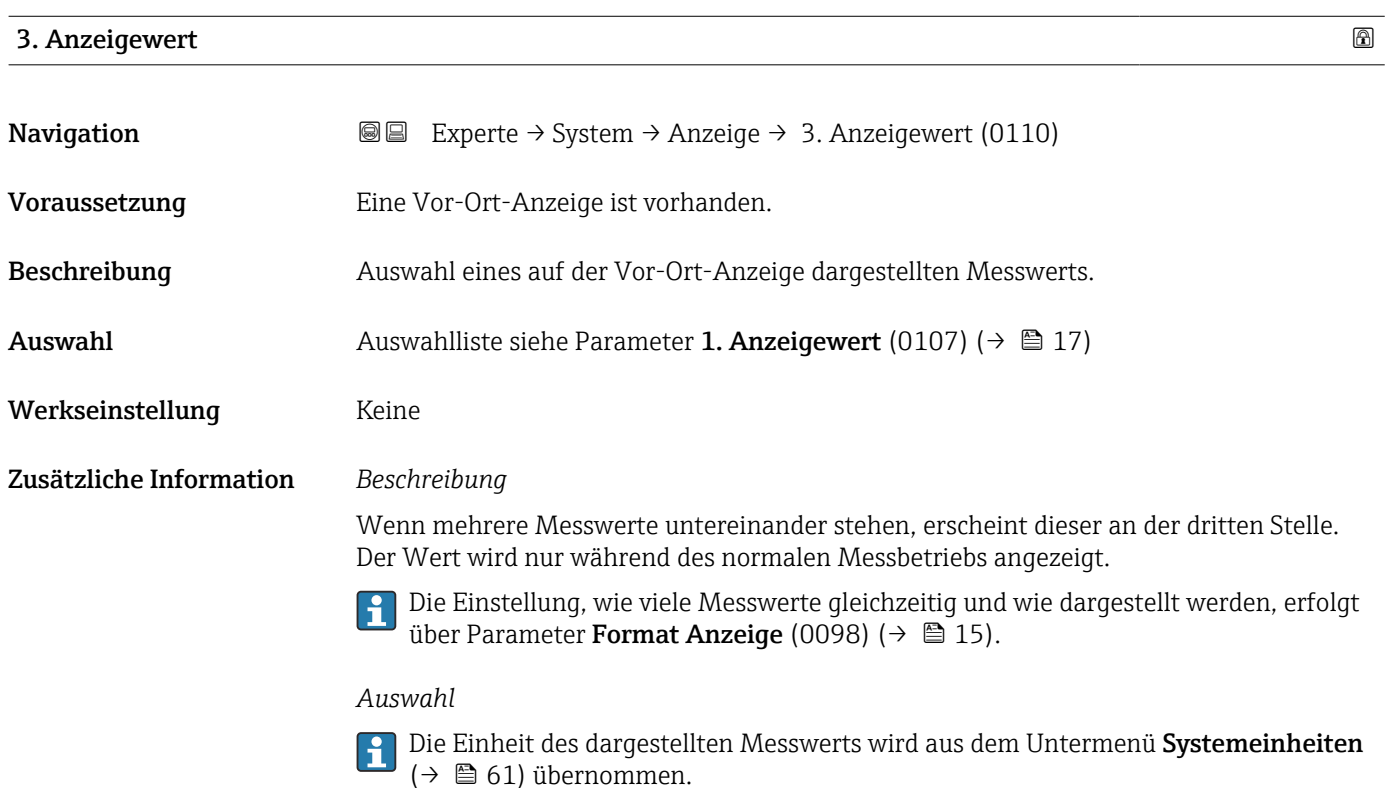

#### 3. Wert 0%-Bargraph

**Navigation EXperte → System → Anzeige → 3.Wert 0%Bargr. (0124)** Voraussetzung In Parameter 3. Anzeigewert (0110) ( $\rightarrow \cong$  20) wurde eine Auswahl getroffen. Beschreibung Eingabe des 0%-Werts für die Bargraph-Anzeige des 3. Anzeigewerts. Eingabe Gleitkommazahl mit Vorzeichen Werkseinstellung Abhängig vom Land Zusätzliche Information *Beschreibung* Die Einstellung, den angezeigten Messwert als Bargraph darzustellen, erfolgt über E Parameter Format Anzeige (0098) ( $\rightarrow \Box$  15).

#### *Eingabe*

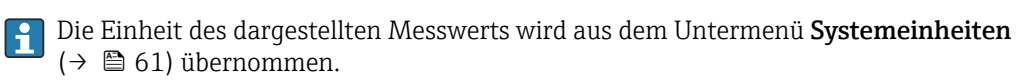

#### <span id="page-20-0"></span>3. Wert 100%-Bargraph

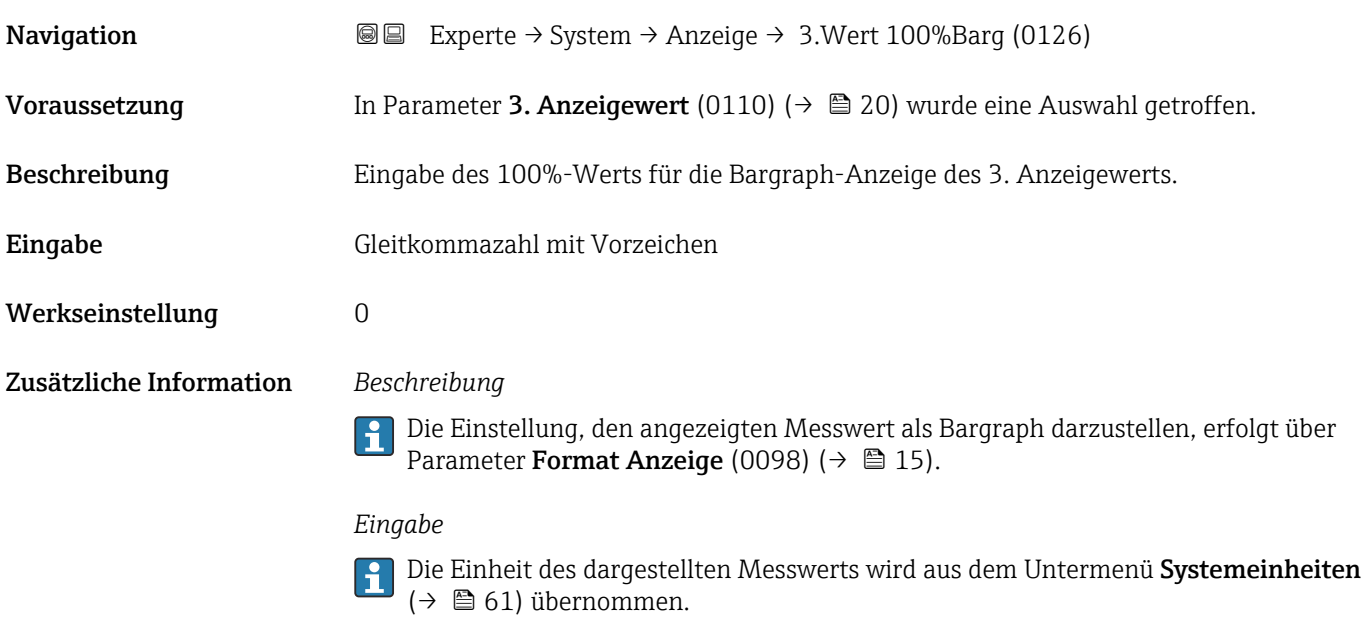

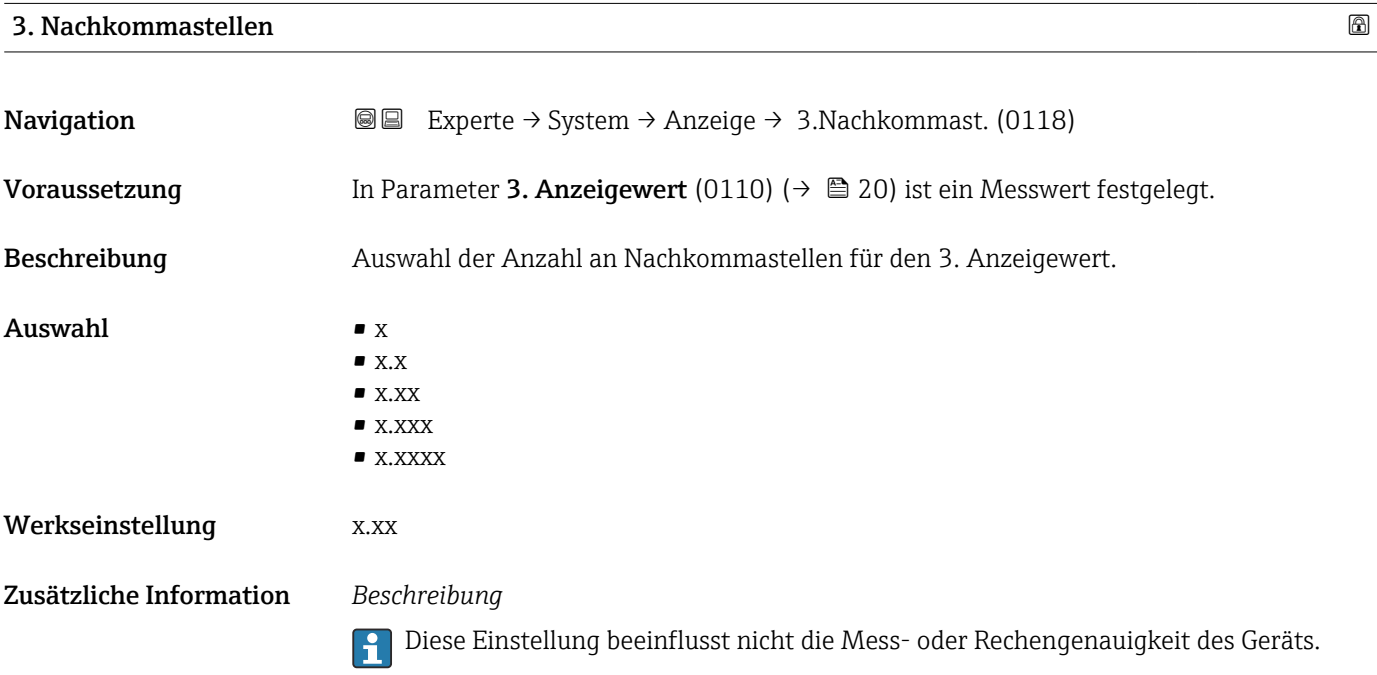

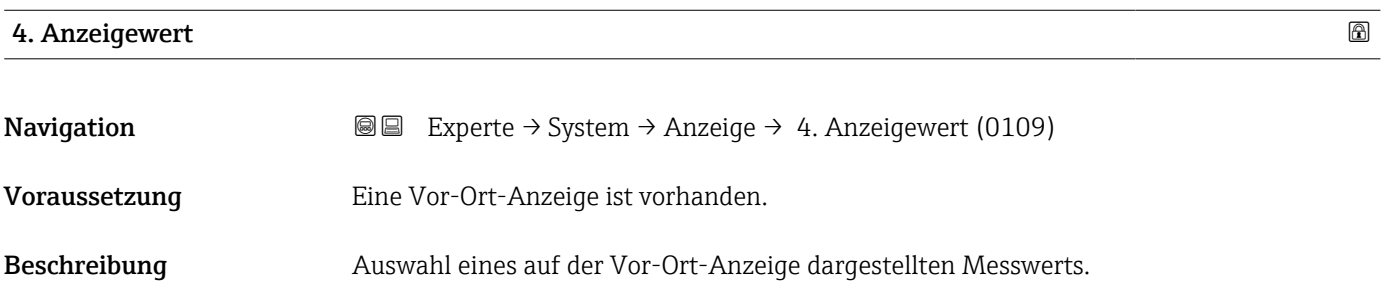

<span id="page-21-0"></span>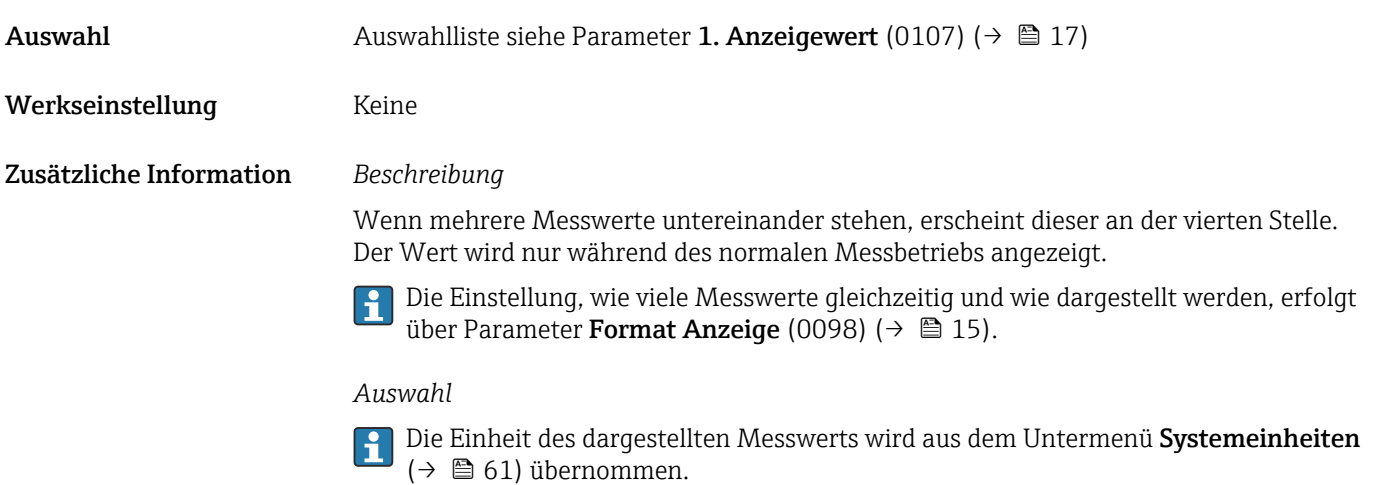

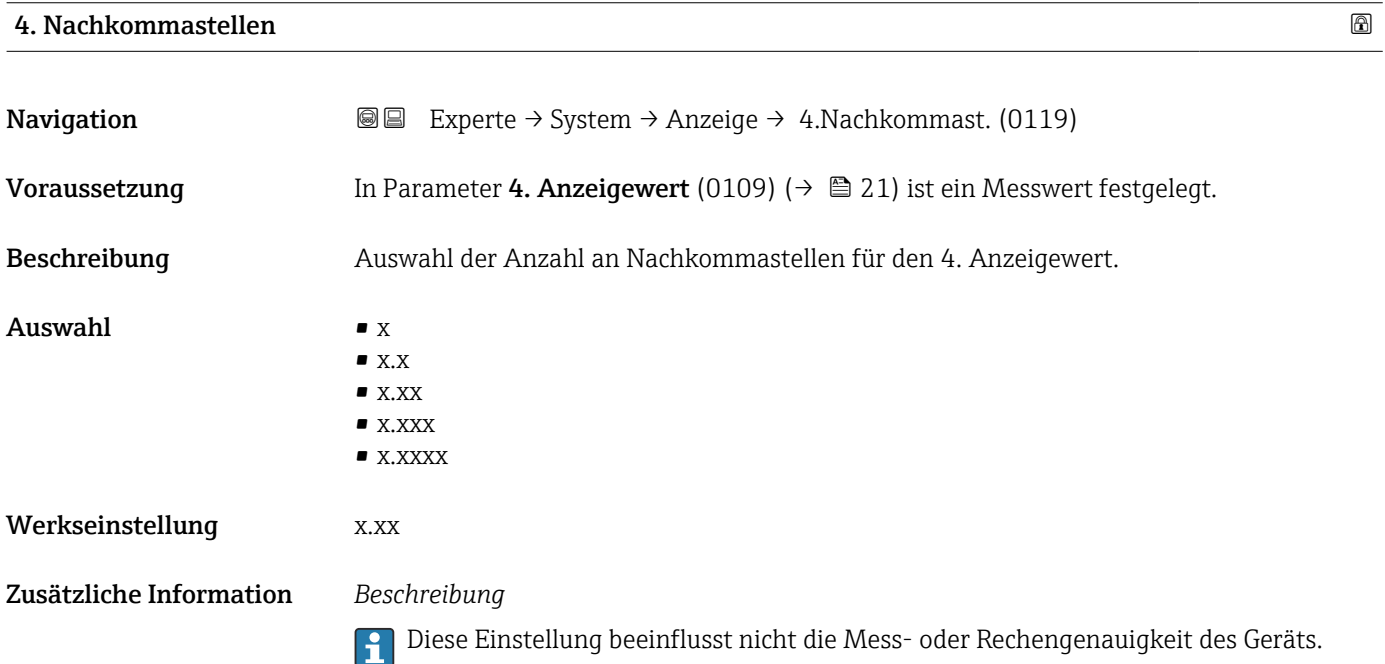

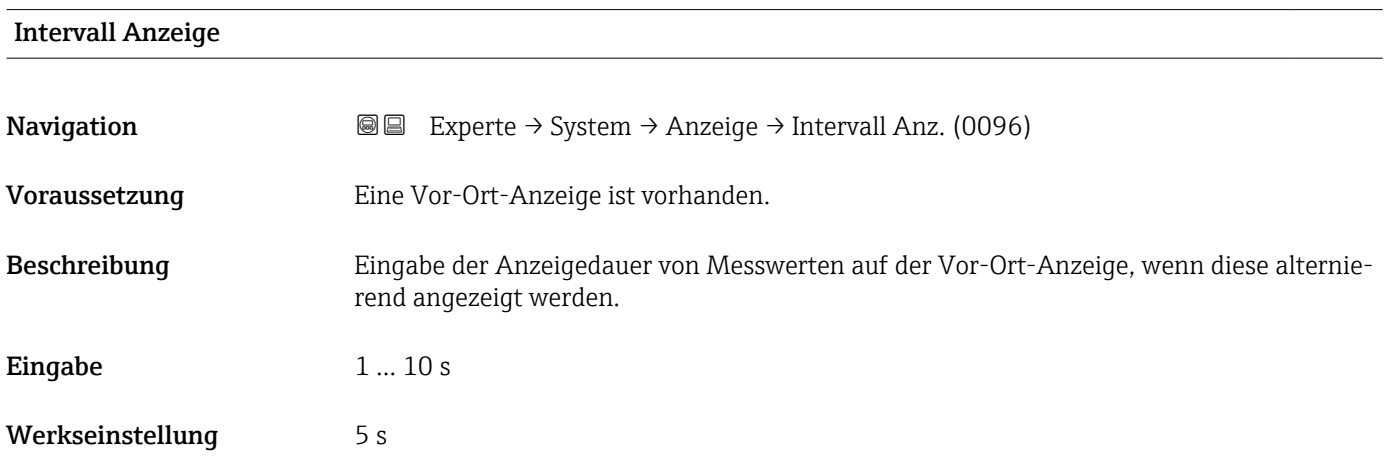

#### <span id="page-22-0"></span>Zusätzliche Information *Beschreibung*

Ein solcher Wechsel wird nur automatisch erzeugt, wenn mehr Messwerte festgelegt werden als aufgrund der gewählten Darstellungsform gleichzeitig auf der Vor-Ort- Anzeige angezeigt werden können.

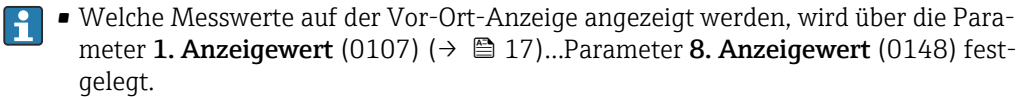

• Die Darstellungsform der angezeigten Messwerte wird über Parameter Format Anzeige (0098) (→  $\bigoplus$  15) festgelegt.

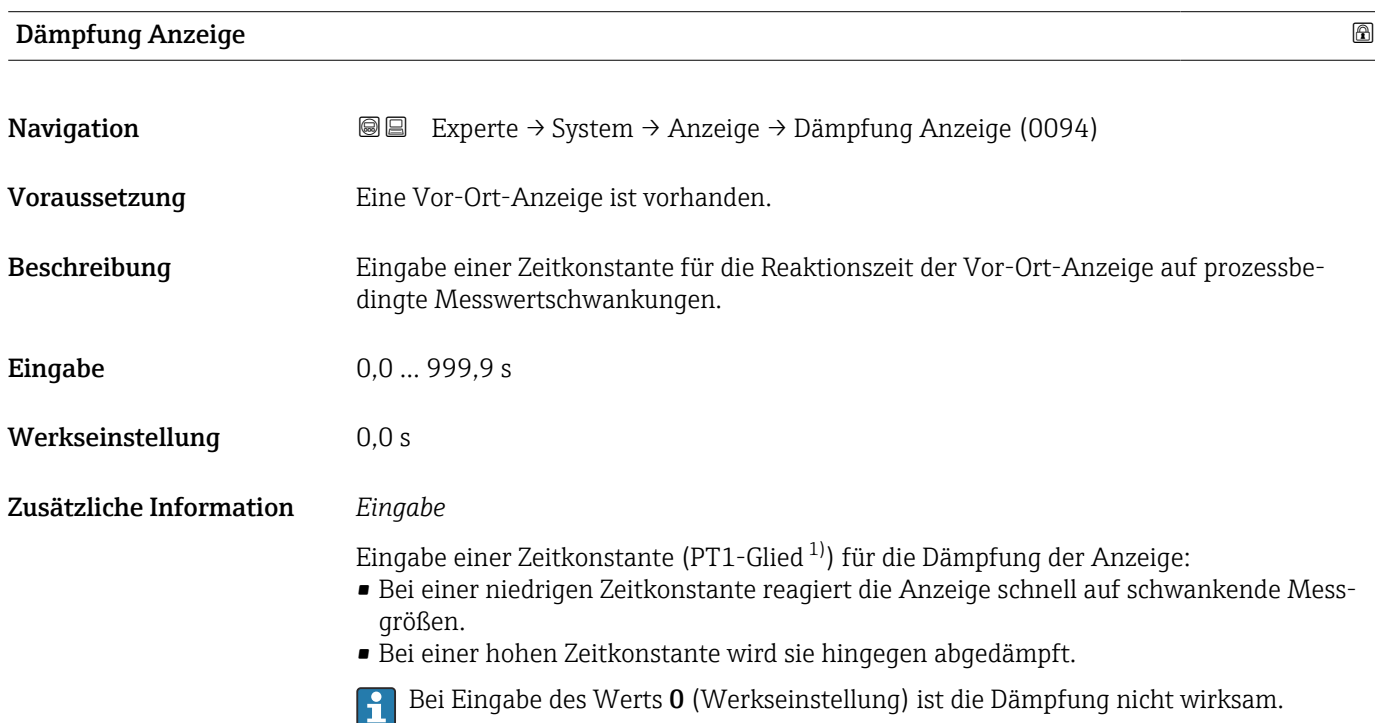

| Kopfzeile               |                                                                                         | 6 |
|-------------------------|-----------------------------------------------------------------------------------------|---|
| Navigation              | Experte $\rightarrow$ System $\rightarrow$ Anzeige $\rightarrow$ Kopfzeile (0097)<br>88 |   |
| Voraussetzung           | Eine Vor-Ort-Anzeige ist vorhanden.                                                     |   |
| Beschreibung            | Auswahl des Kopfzeileninhalts der Vor-Ort-Anzeige.                                      |   |
| Auswahl                 | $\blacksquare$ Messstellenkennzeichnung<br>$\blacksquare$ Freitext                      |   |
| Werkseinstellung        | Messstellenkennzeichnung                                                                |   |
| Zusätzliche Information | Beschreibung<br>Der Kopfzeilentext erscheint nur während des normalen Messbetriebs.     |   |

<sup>1)</sup> Proportionales Übertragungsverhalten mit Verzögerung 1. Ordnung

A0029422

<span id="page-23-0"></span>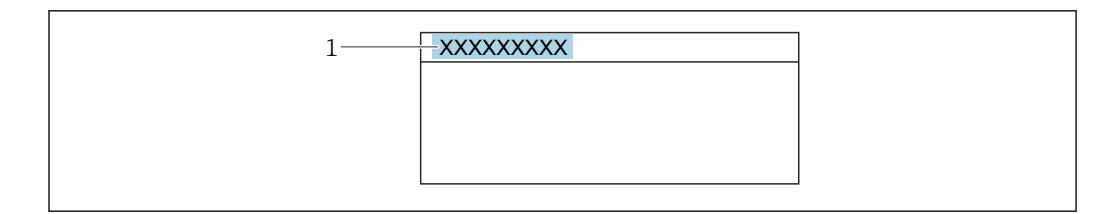

*1 Position des Kopfzeilentexts auf der Anzeige*

#### *Auswahl*

- Messstellenkennzeichnung
- Wird in Parameter Messstellenkennzeichnung (0011) ( $\rightarrow \Box$  213) definiert.
- Freitext
- Wird in Parameter Kopfzeilentext (0112) ( $\rightarrow \Box$  24) definiert.

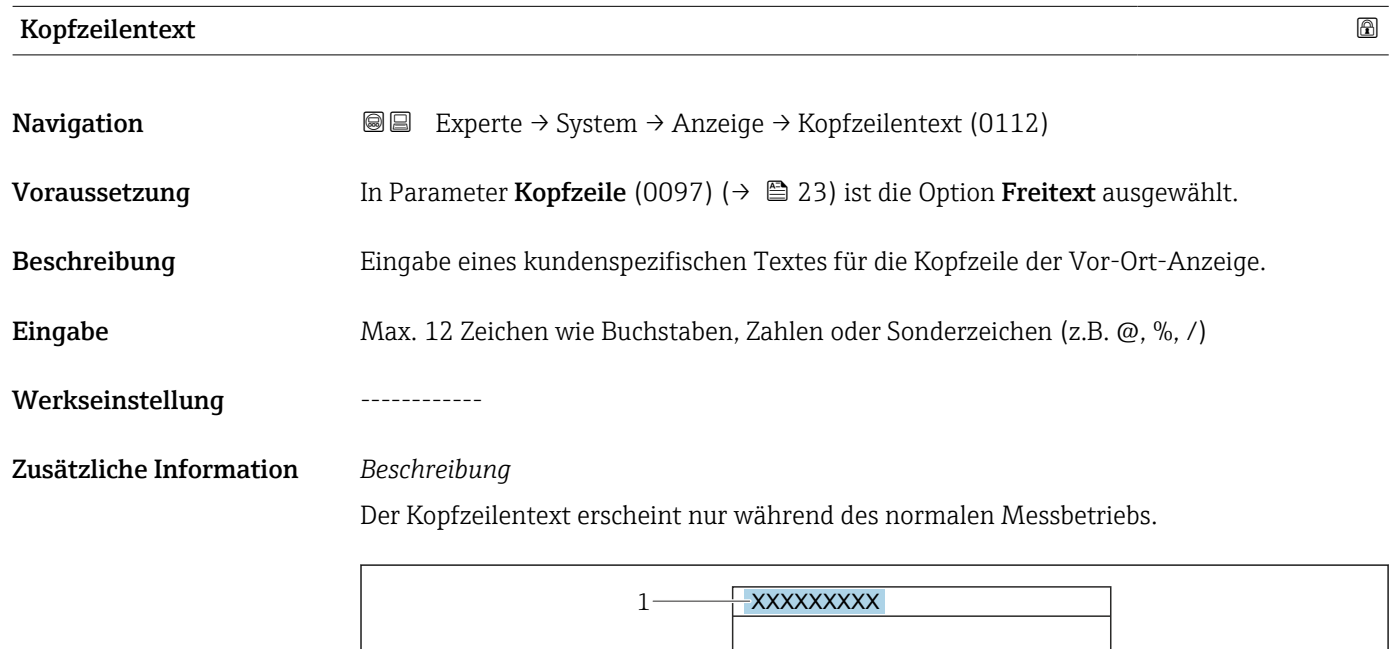

*1 Position des Kopfzeilentexts auf der Anzeige*

#### *Eingabe*

Wie viele Zeichen angezeigt werden, ist abhängig von den verwendeten Zeichen.

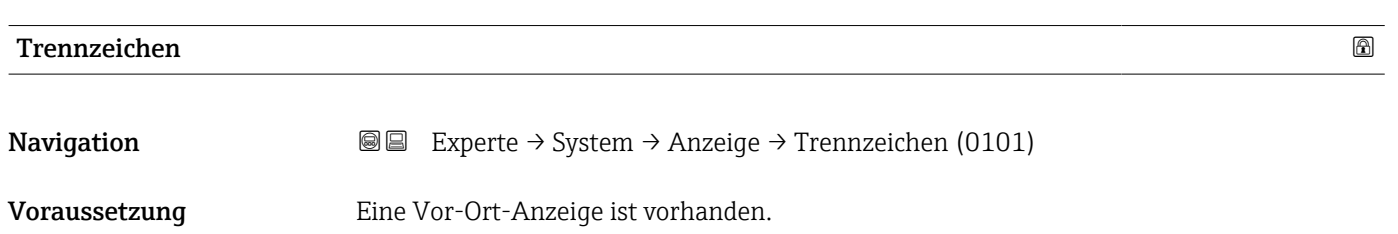

A0029422

<span id="page-24-0"></span>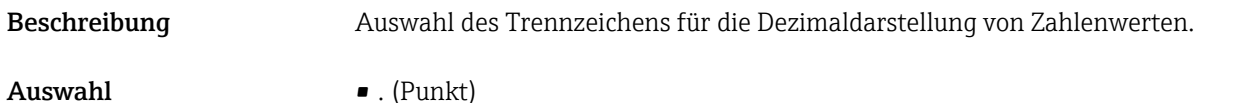

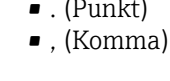

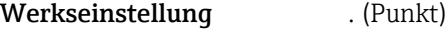

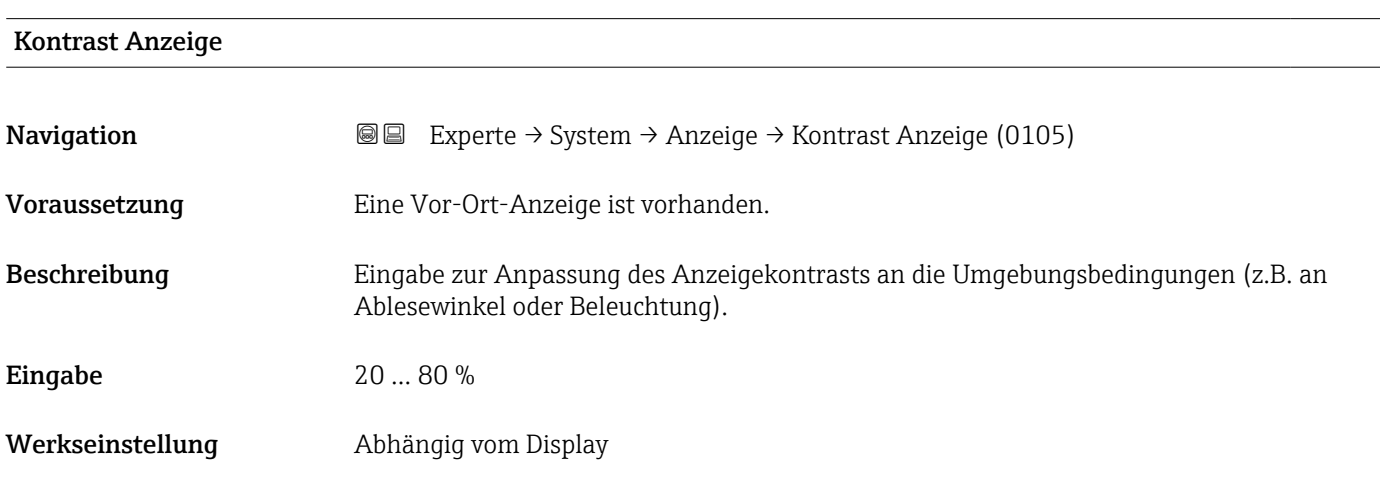

#### Hintergrundbeleuchtung

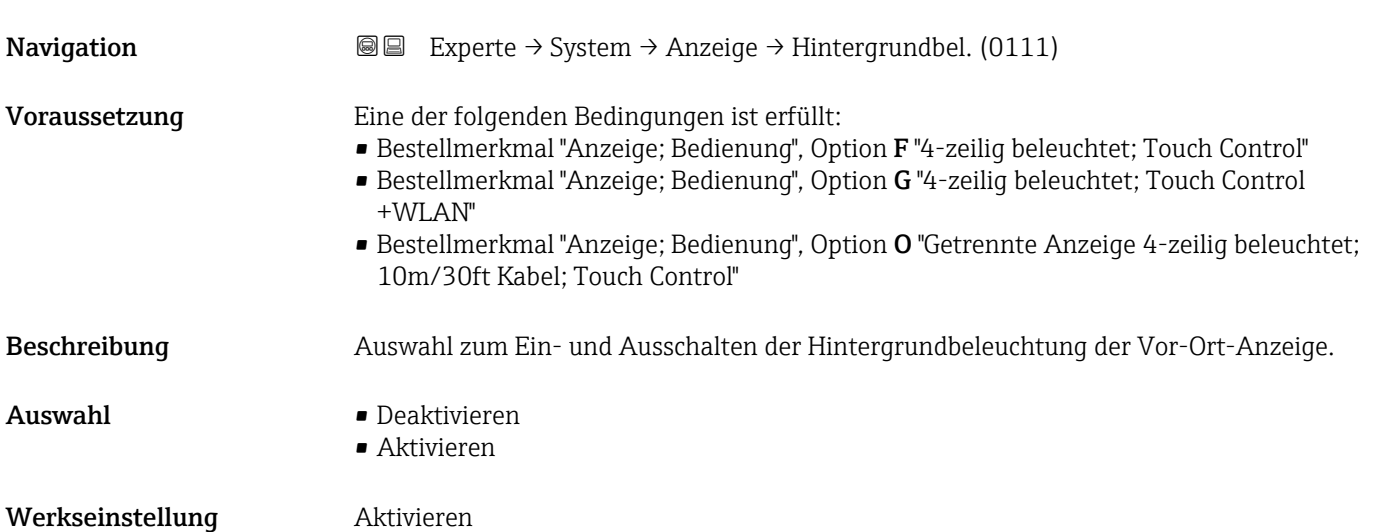

#### <span id="page-25-0"></span>3.1.2 Untermenü "Datensicherung"

*Navigation* **III** Experte → System → Datensicherung

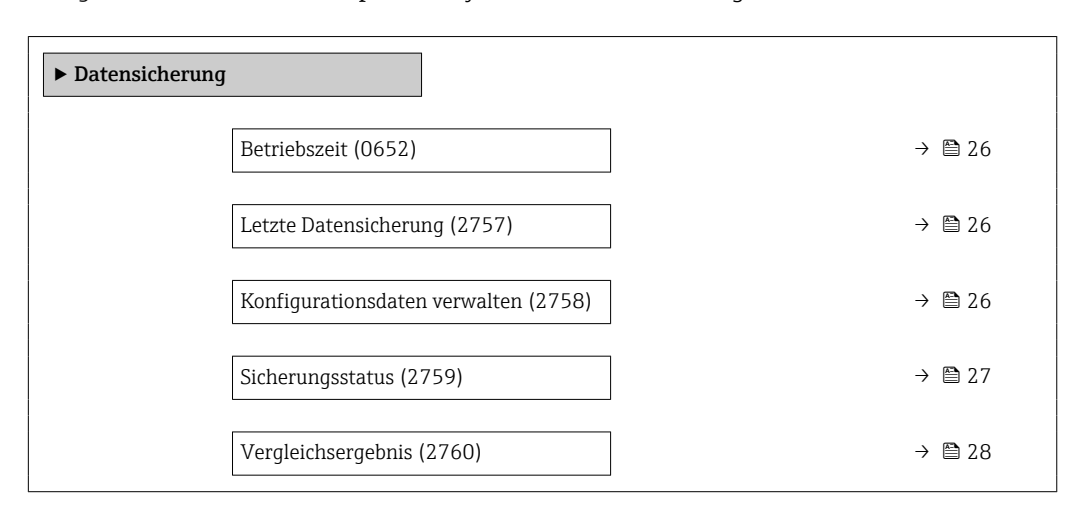

# Betriebszeit **Navigation**  $\text{■}$   $\text{■}$   $\text{■}$   $\text{■}$  Experte  $\rightarrow$  System  $\rightarrow$  Datensicherung  $\rightarrow$  Betriebszeit (0652) Beschreibung Anzeige der Zeitdauer, die das Gerät bis zum jetzigen Zeitpunkt in Betrieb ist. Anzeige Tage (d), Stunden (h), Minuten (m) und Sekunden (s) Zusätzliche Information *Anzeige* Maximale Anzahl Tage: 9999 (entspricht ca. 27 Jahre und 5 Monate)

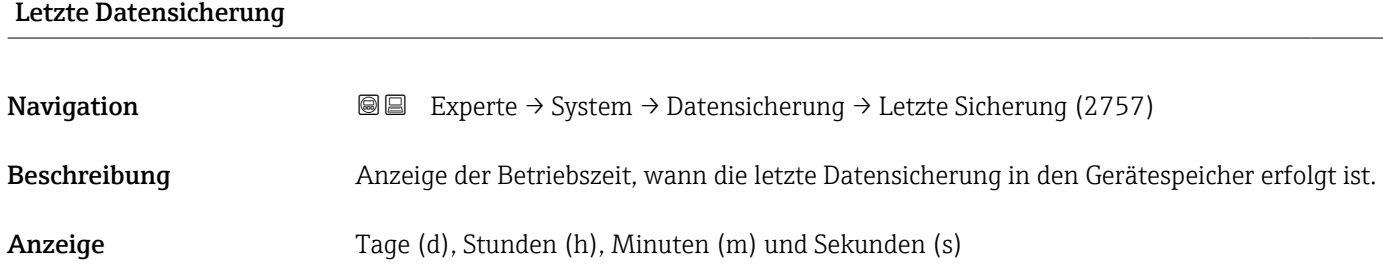

#### Konfigurationsdaten verwalten

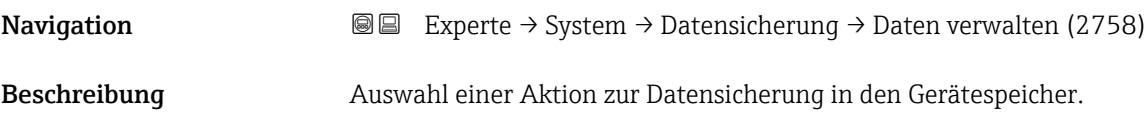

- <span id="page-26-0"></span>Auswahl • Abbrechen
	- Sichern
	- Wiederherstellen \*
	- Vergleichen \*
	- Datensicherung löschen

#### Werkseinstellung Abbrechen

#### Zusätzliche Information *Auswahl*

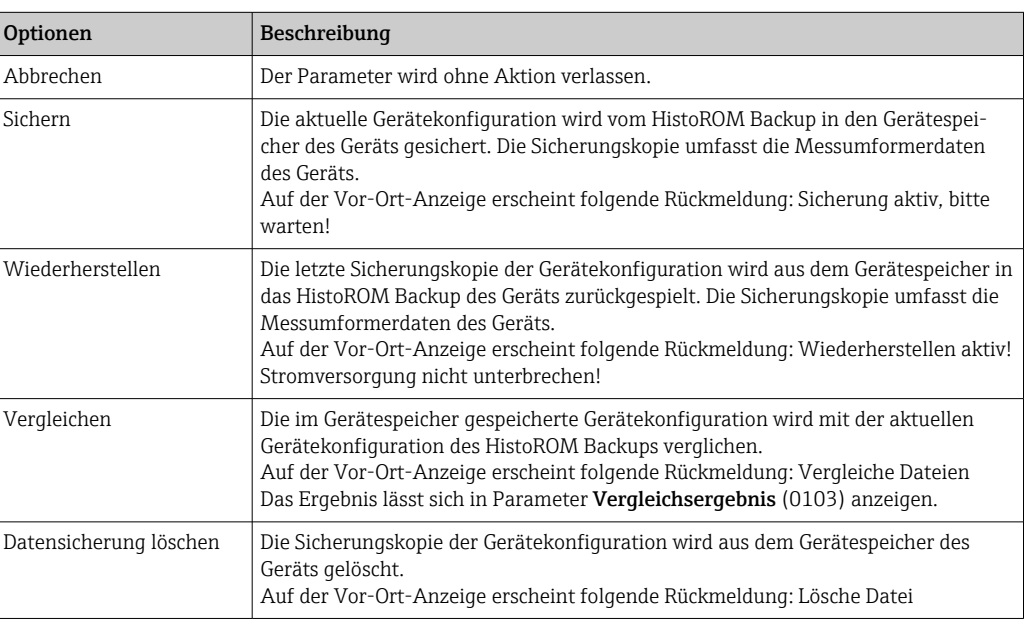

#### *HistoROM*

Ein HistoROM ist ein "nichtflüchtiger" Gerätespeicher in Form eines EEPROM.

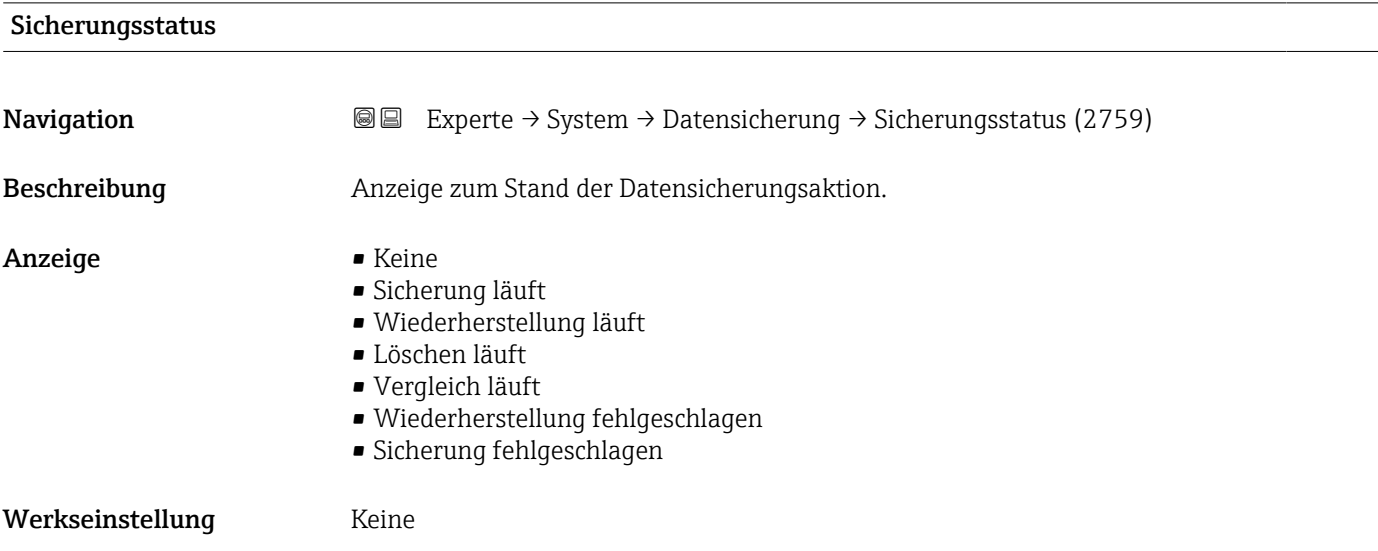

<sup>\*</sup> Sichtbar in Abhängigkeit von Bestelloptionen oder Geräteeinstellungen

<span id="page-27-0"></span>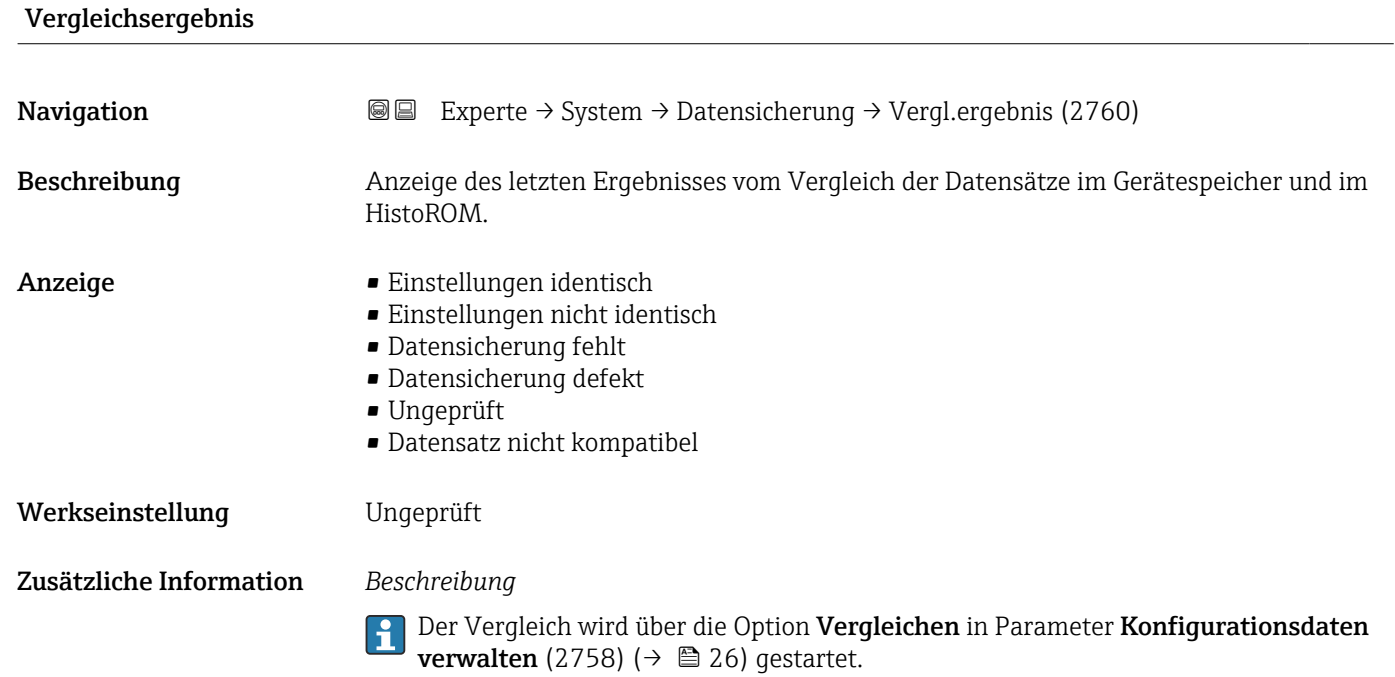

*Auswahl*

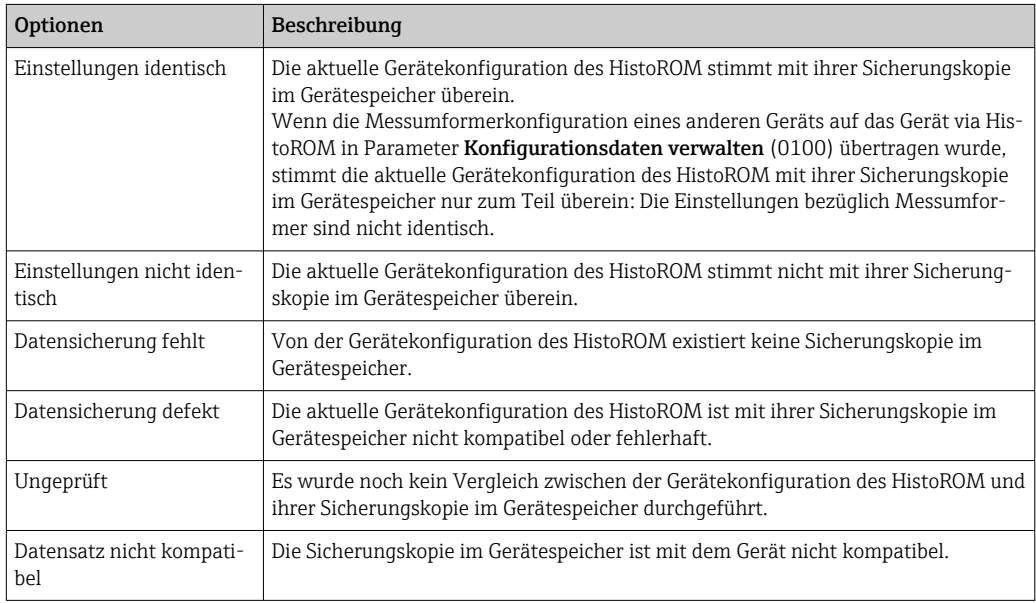

*HistoROM*

Ein HistoROM ist ein "nichtflüchtiger" Gerätespeicher in Form eines EEPROM.

#### <span id="page-28-0"></span>3.1.3 Untermenü "Diagnoseeinstellungen"

*Navigation* Experte → System → Diag.einstellung

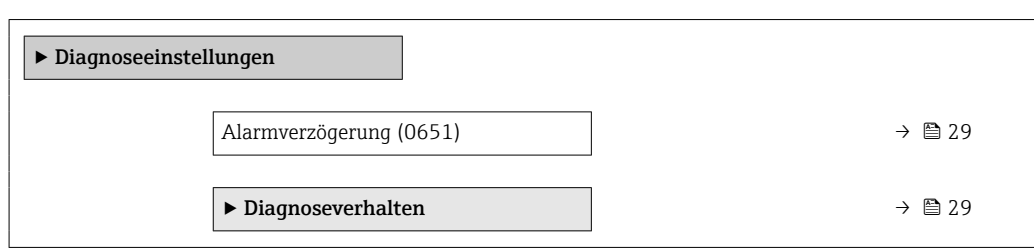

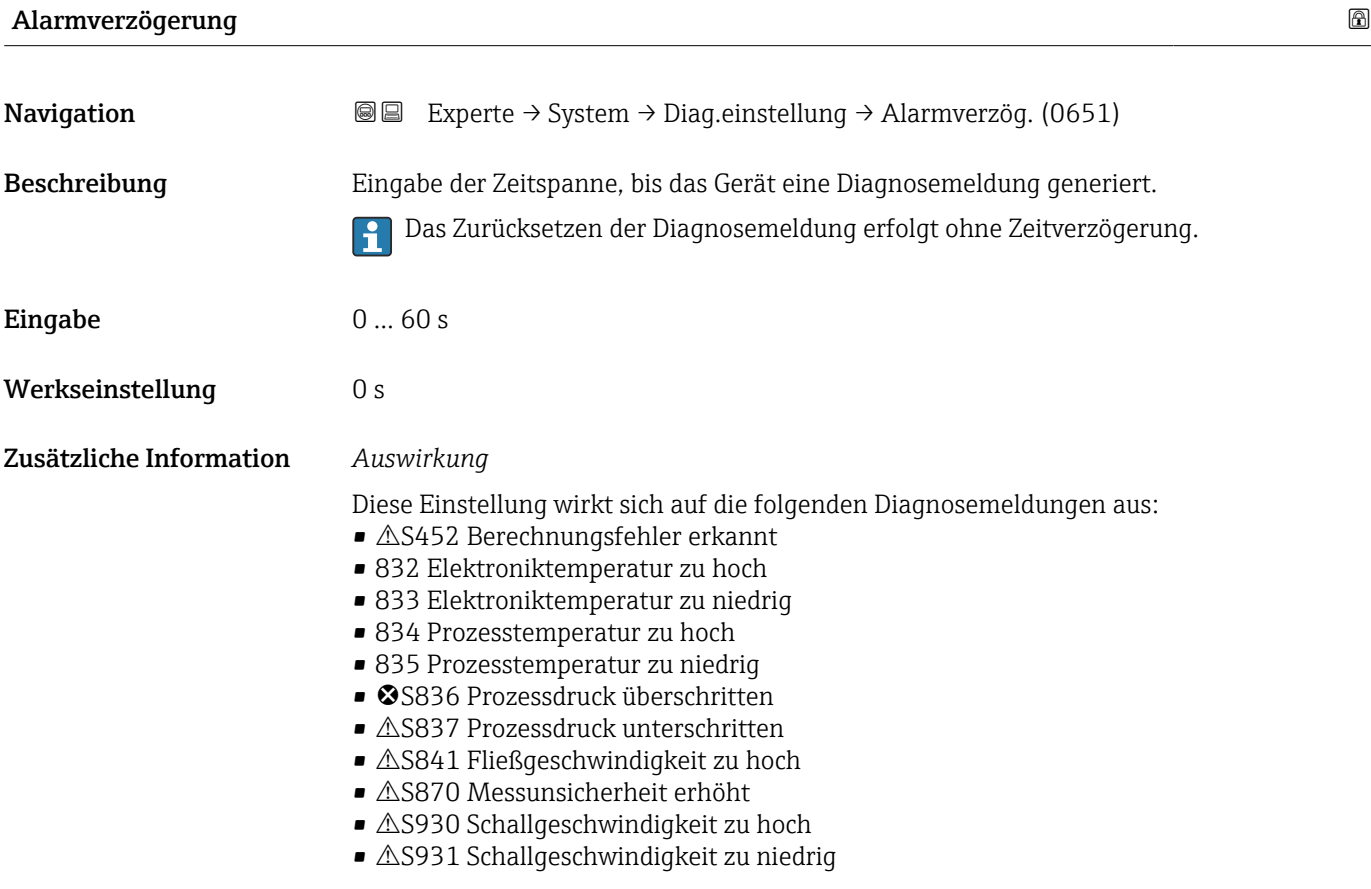

Untermenü "Diagnoseverhalten"

Jeder Diagnoseinformation ist ab Werk ein bestimmtes Diagnoseverhalten zugeordnet. Diese Zuordnung kann der Anwender bei bestimmten Diagnoseinformationen im Untermenü Diagnoseverhalten ( $\rightarrow \Box$  29) ändern.

<span id="page-29-0"></span>Die folgenden Optionen stehen in den Parametern Zuordnung Verhalten Diagnosenr. xxx zur Verfügung:

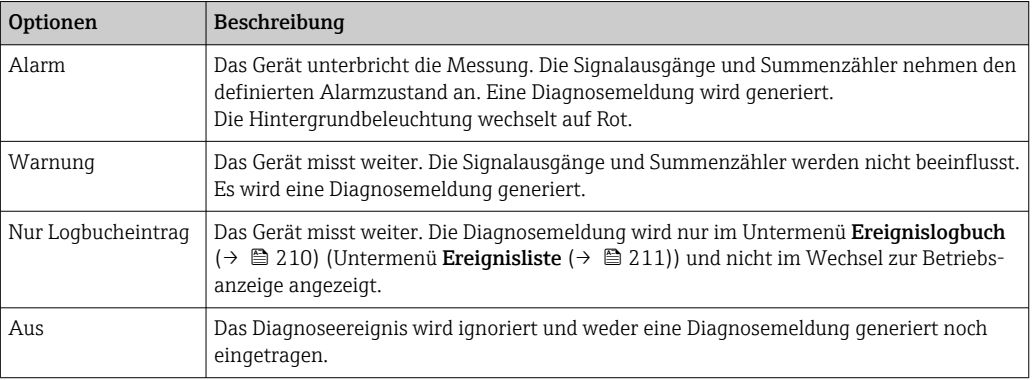

Fine Auflistung aller Diagnoseereignisse: Betriebsanleitung zum Gerät → ■ 7

*Navigation* Experte → System → Diag.einstellung → Diagnoseverhalt.

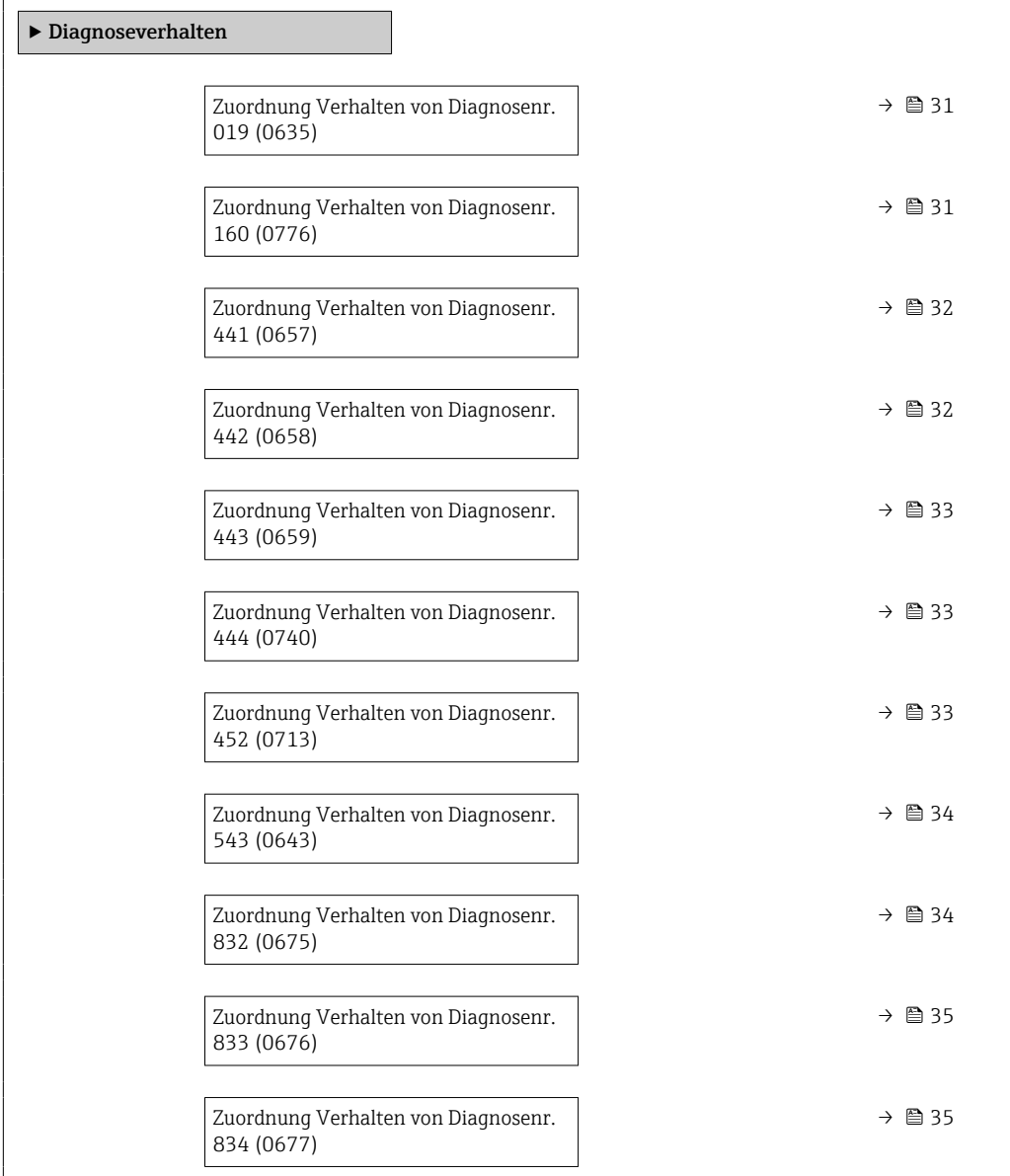

<span id="page-30-0"></span>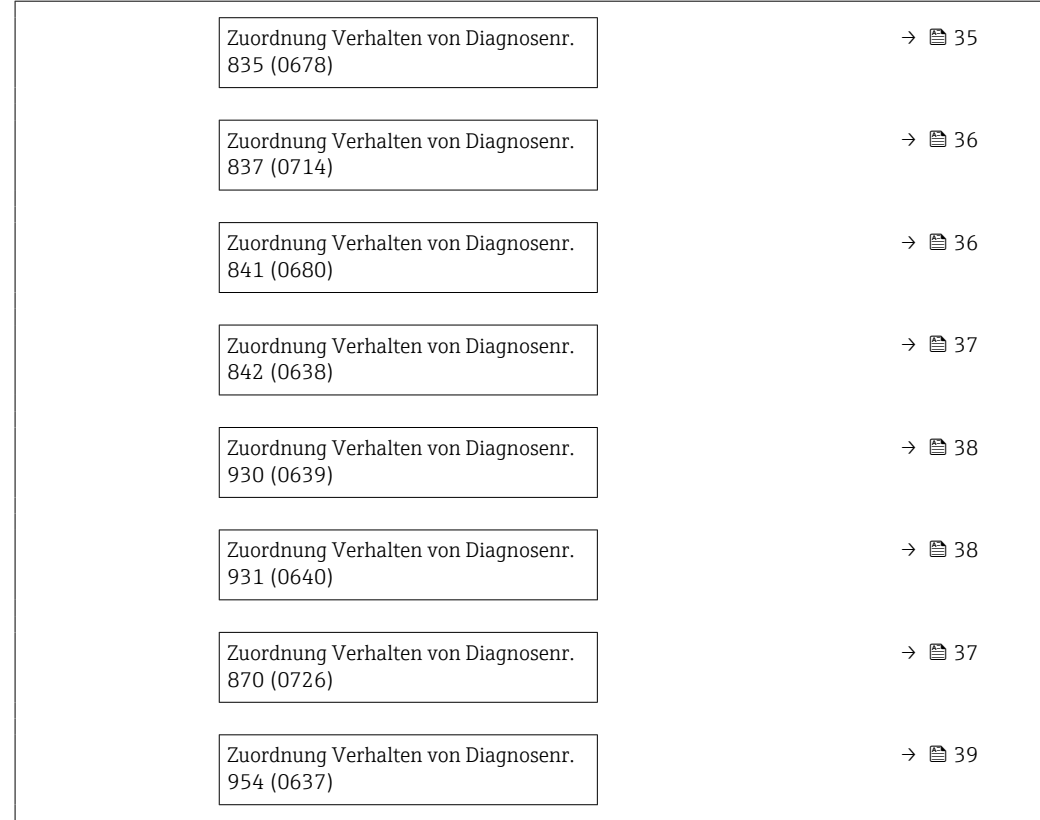

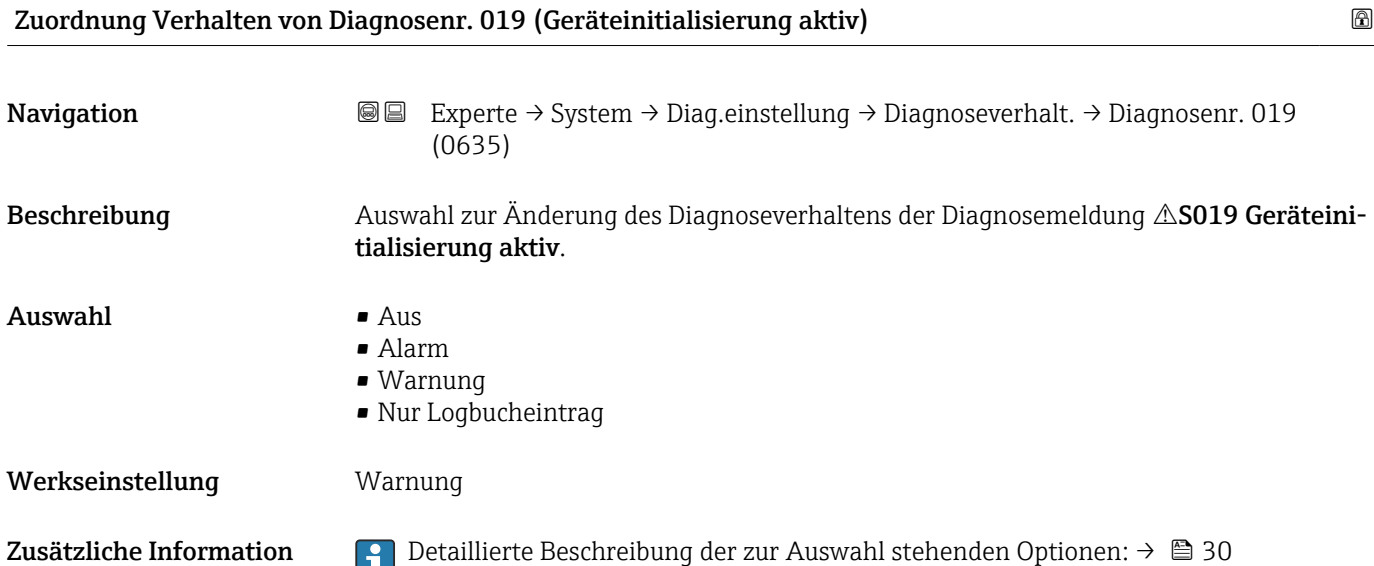

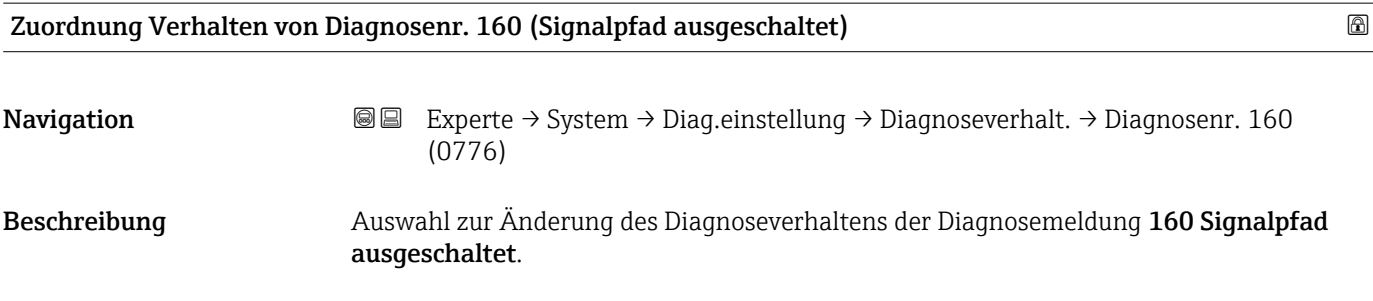

<span id="page-31-0"></span>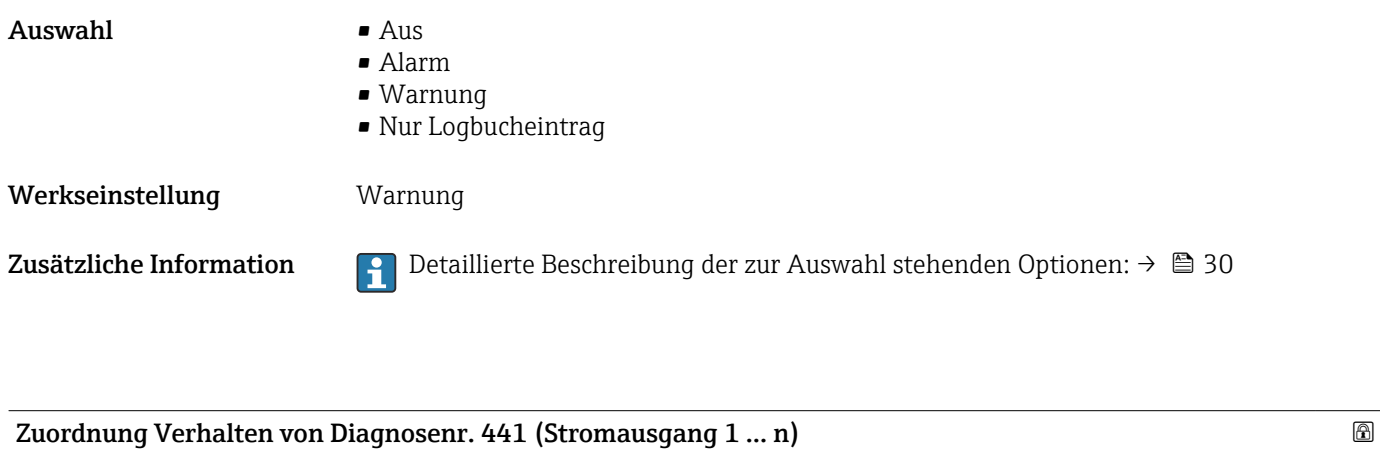

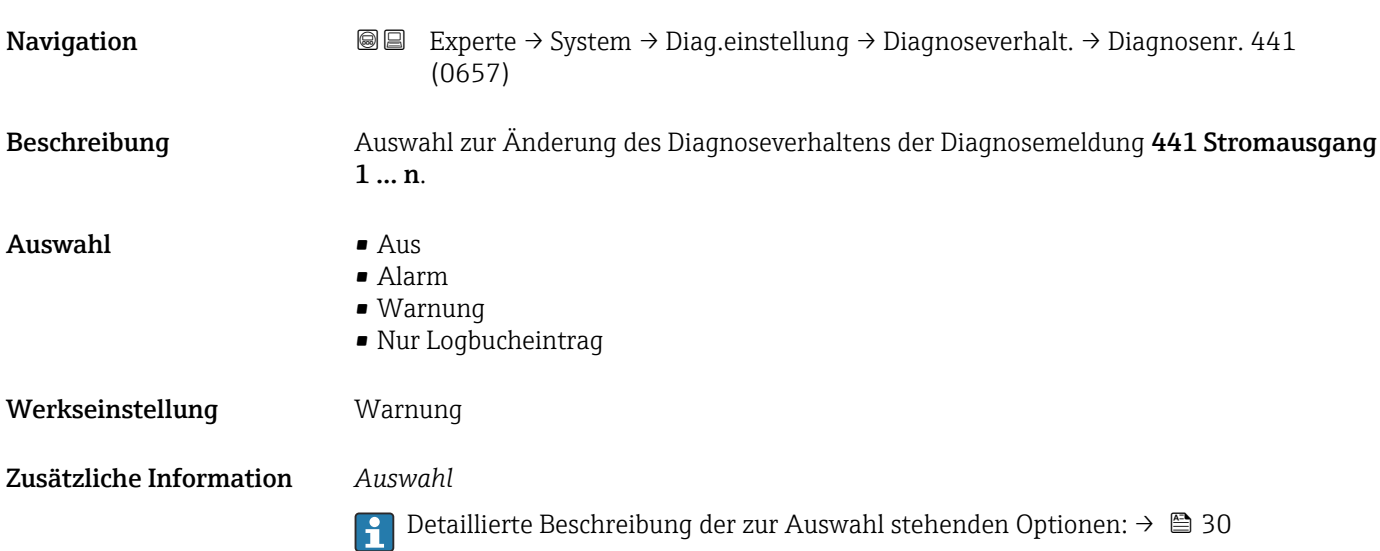

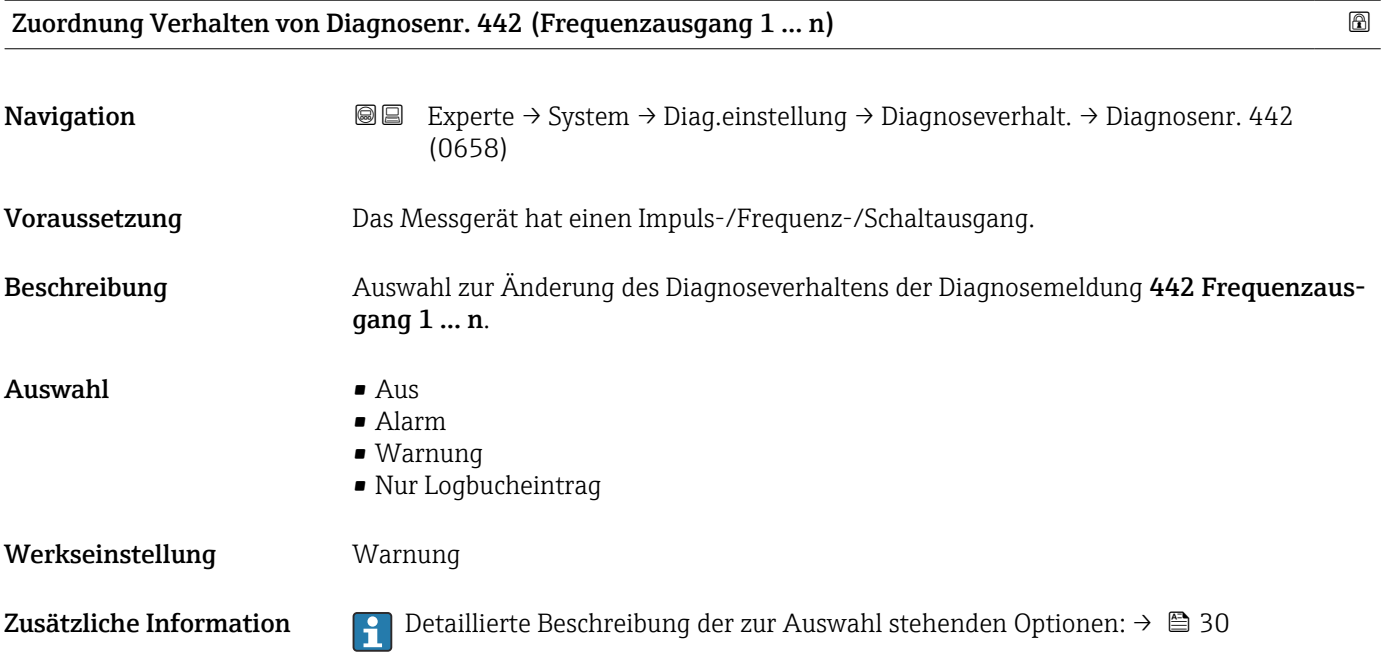

<span id="page-32-0"></span>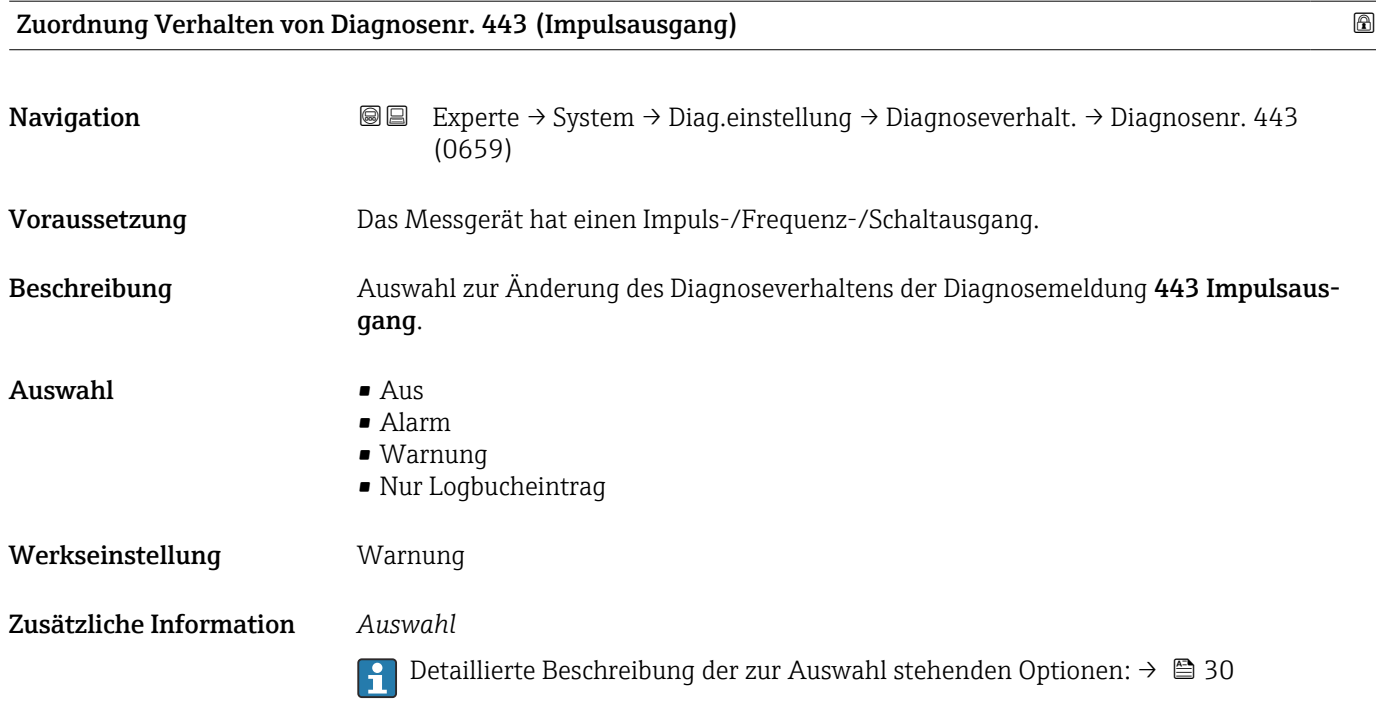

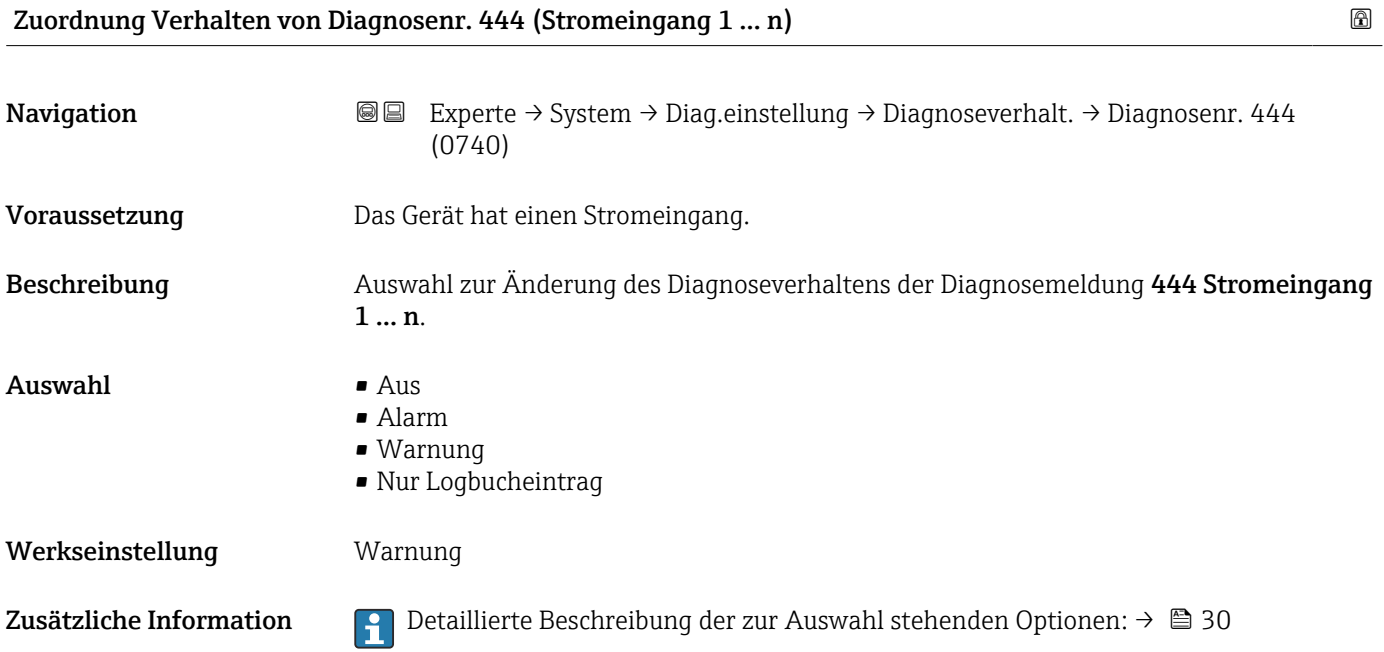

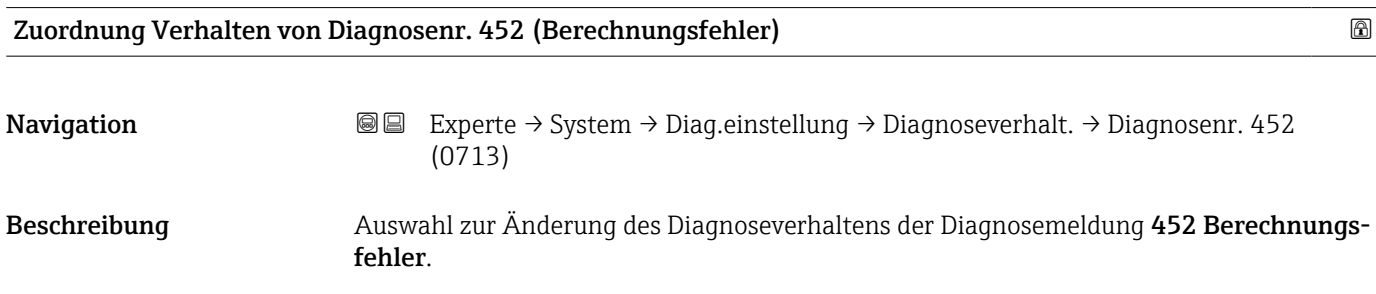

<span id="page-33-0"></span>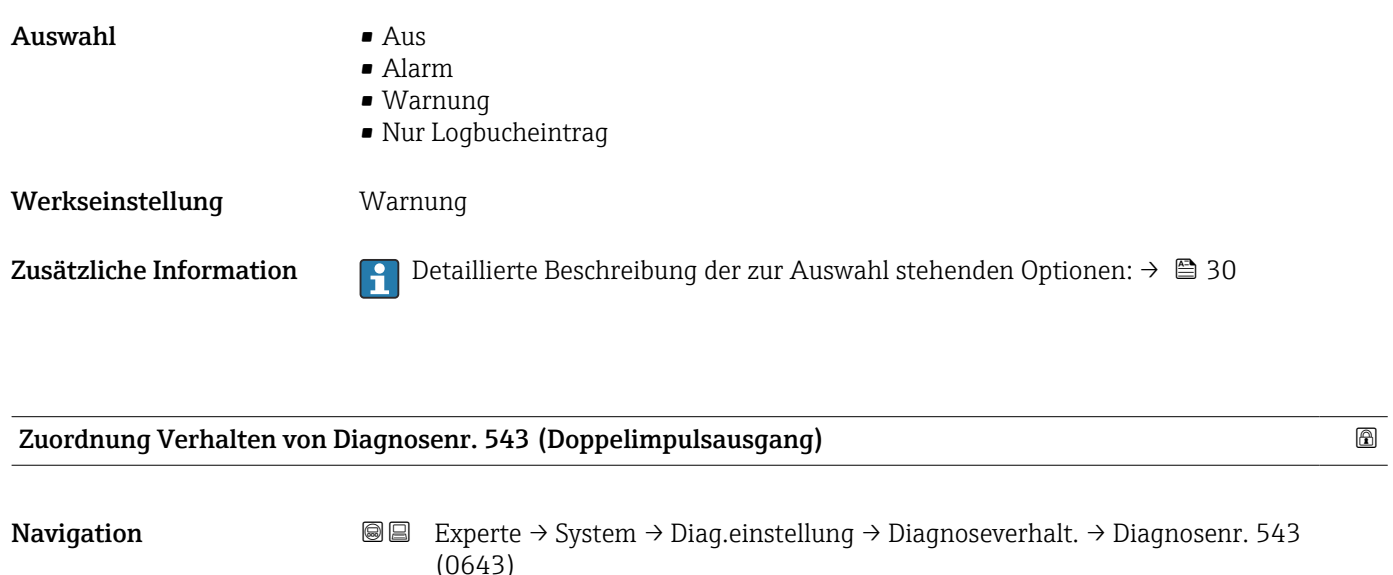

Beschreibung Auswahl zur Änderung des Diagnoseverhaltens der Diagnosemeldung 543 Doppelimpulsausgang. Auswahl • Aus

- Alarm
- Warnung
- Nur Logbucheintrag

Werkseinstellung **Warnung** 

Zusätzliche Information  $\Box$  Detaillierte Beschreibung der zur Auswahl stehenden Optionen: → ■ 30

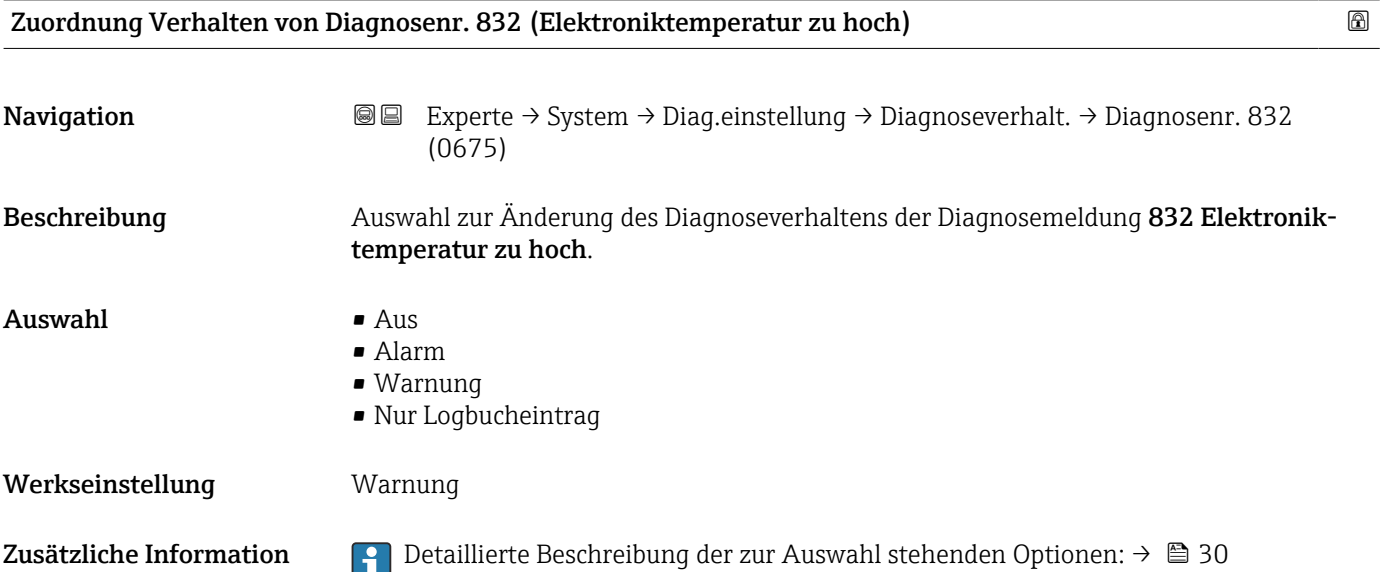

<span id="page-34-0"></span>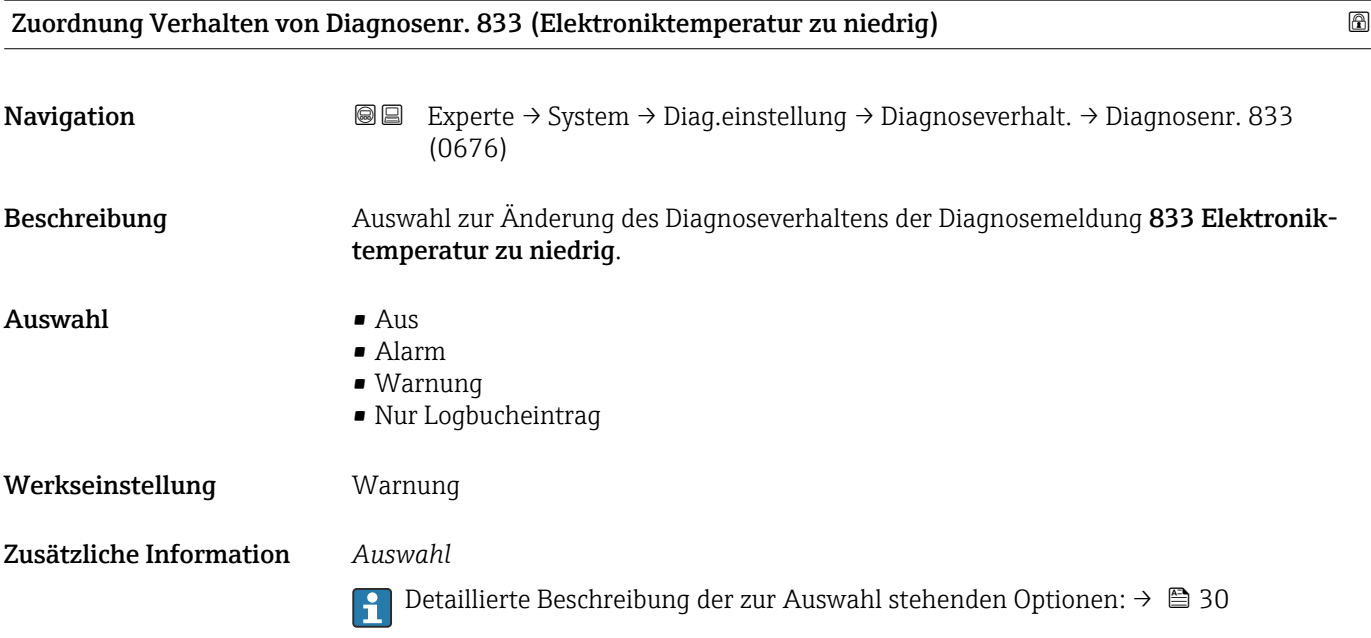

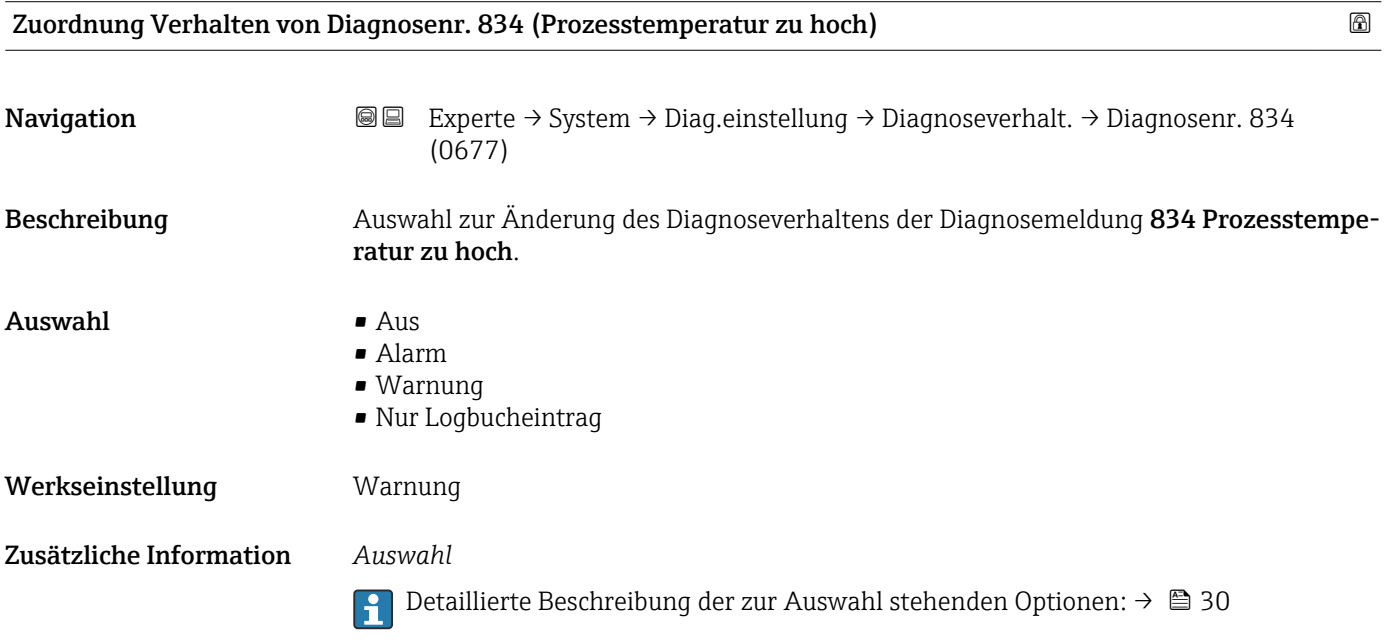

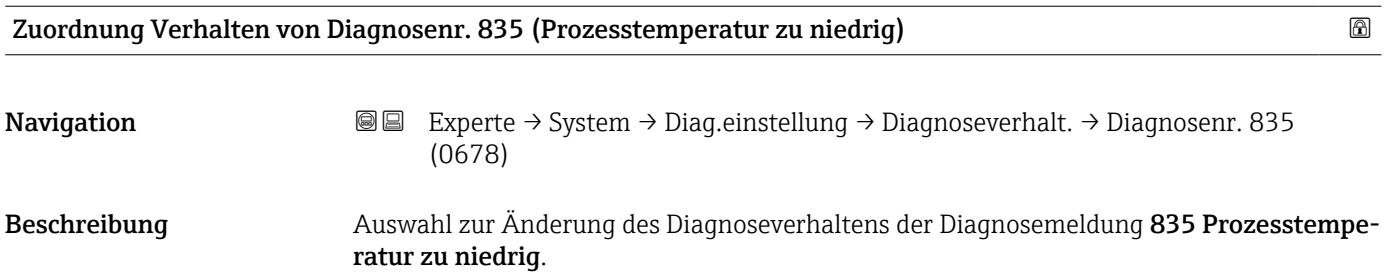

<span id="page-35-0"></span>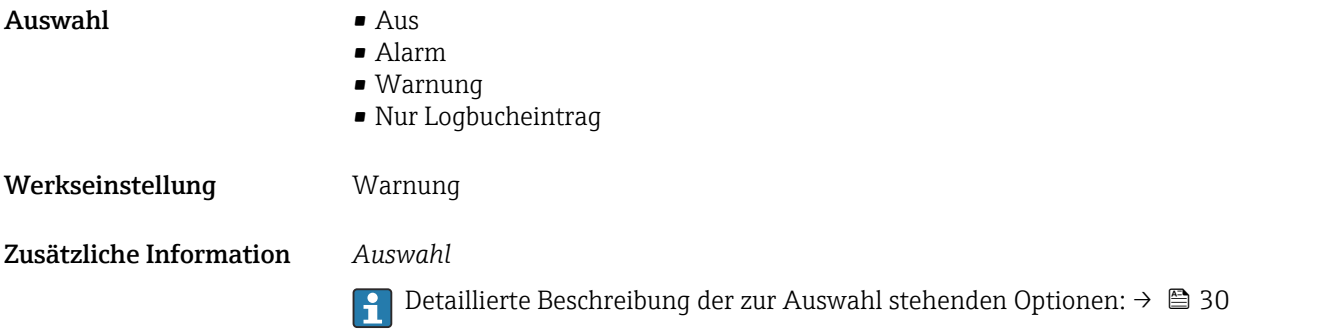

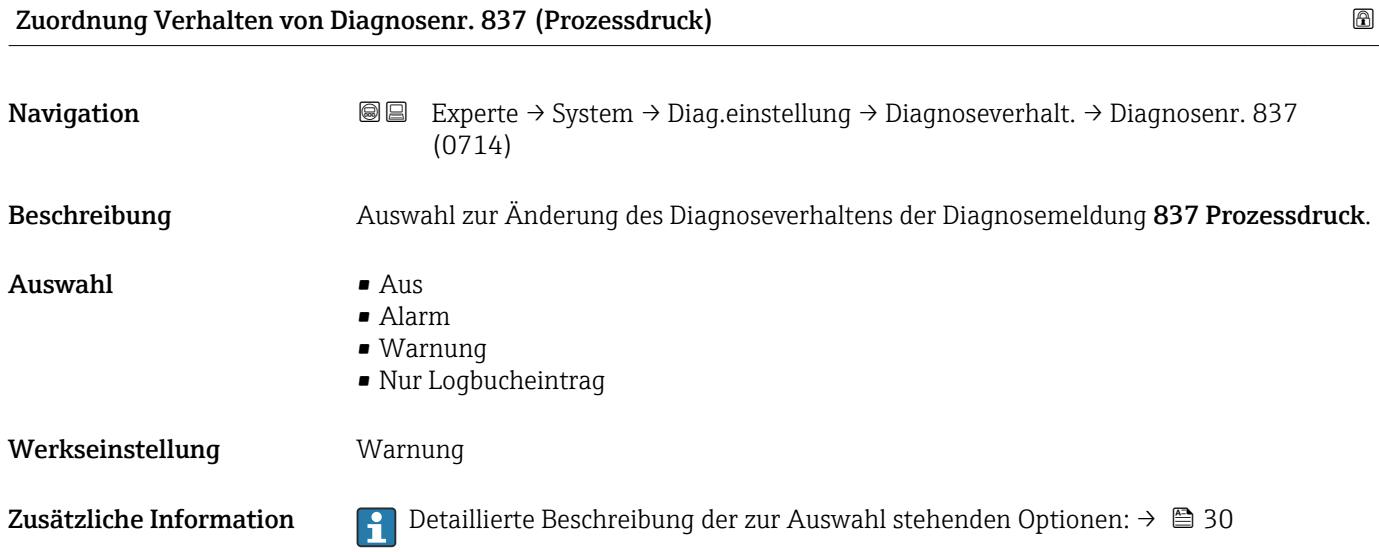

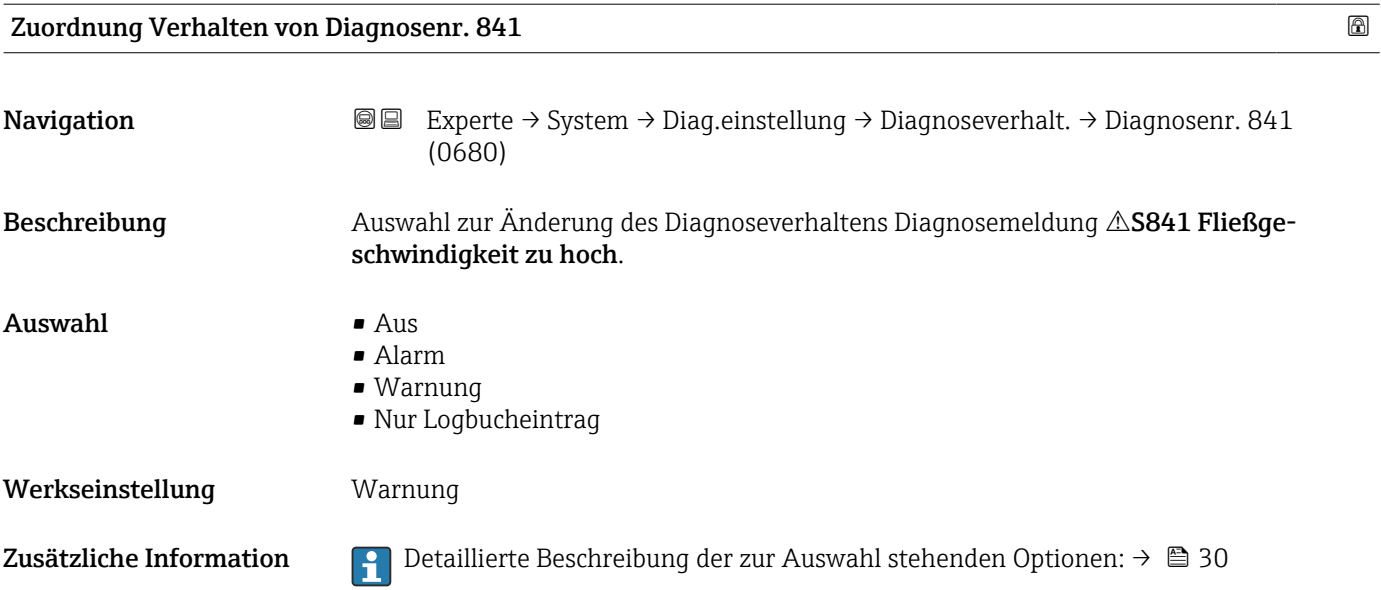
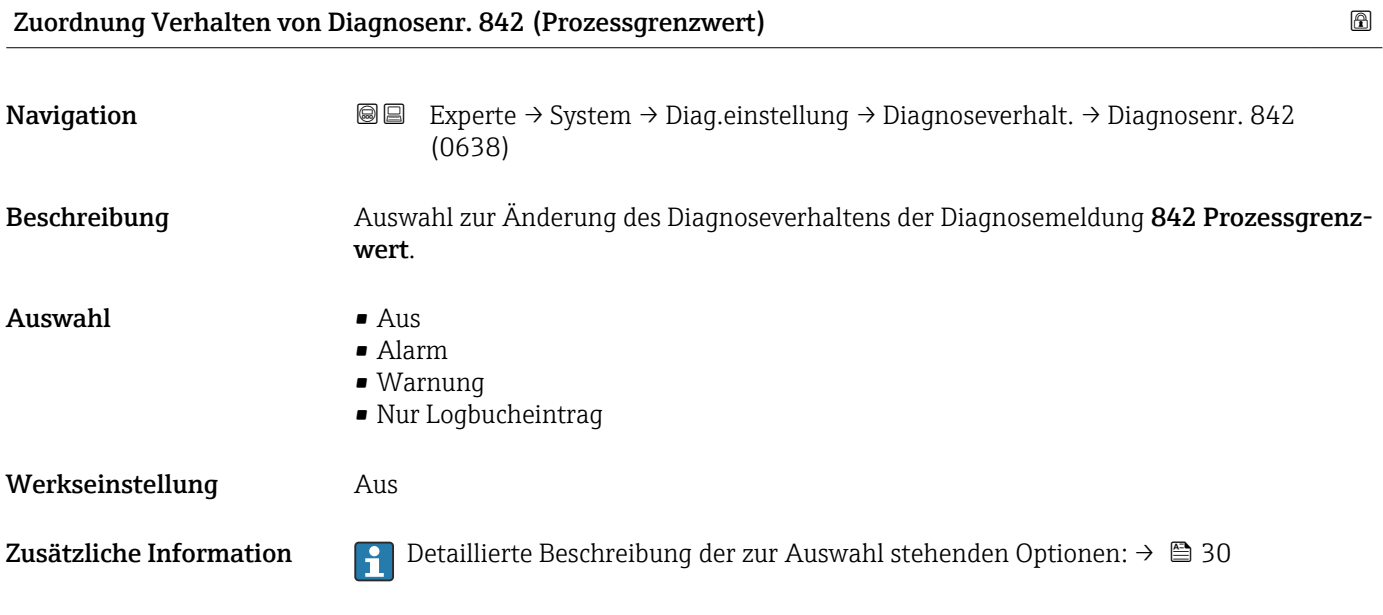

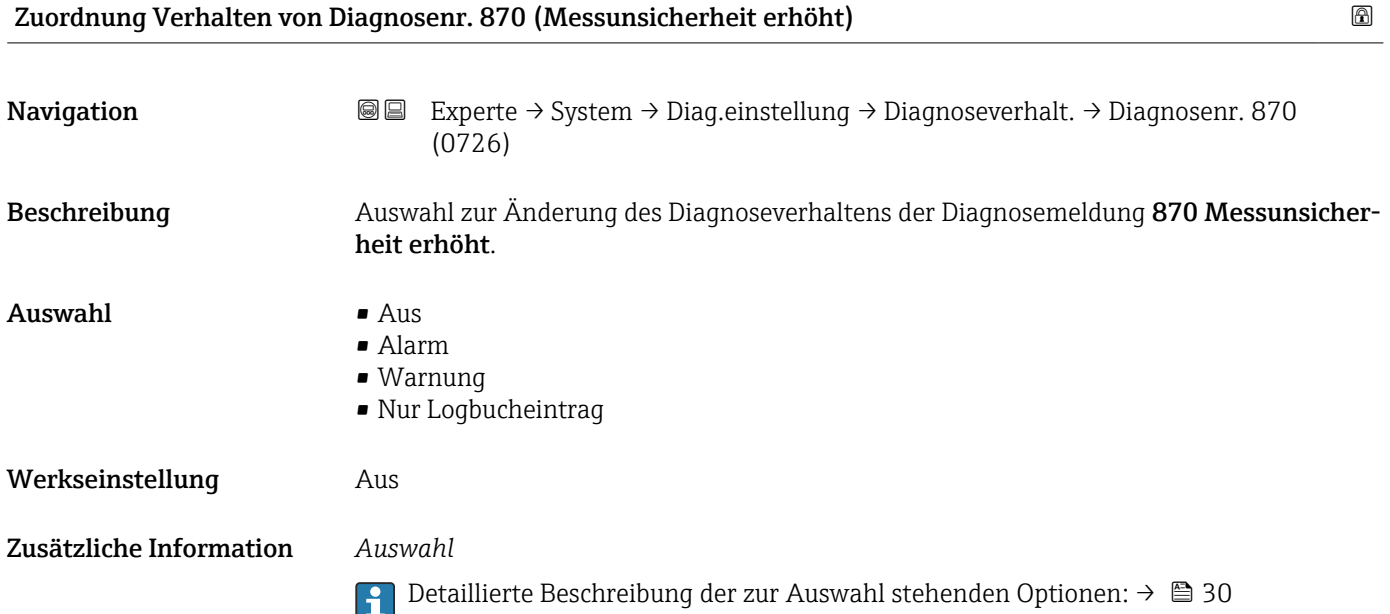

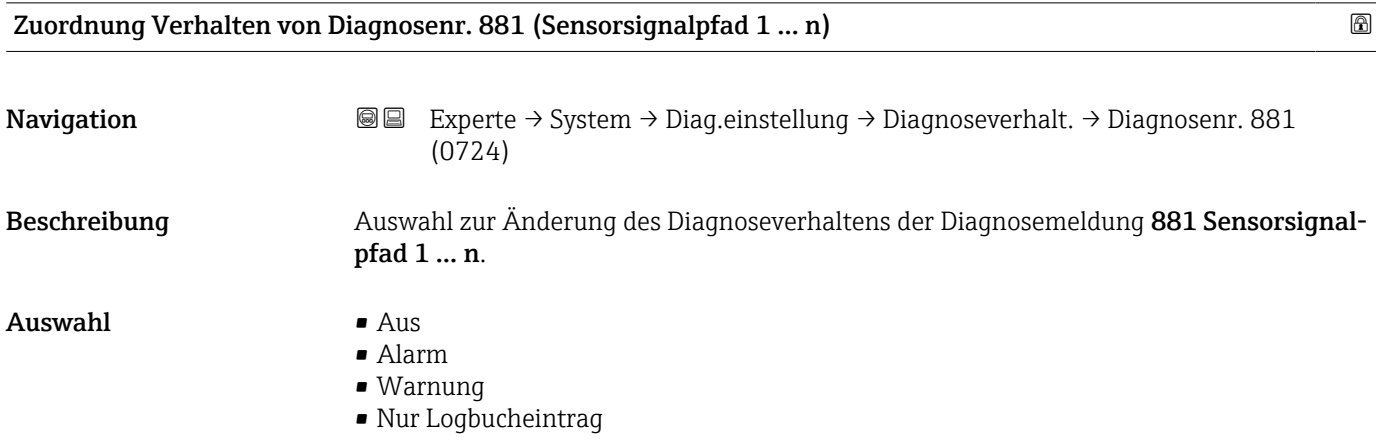

Werkseinstellung **Alarm** 

Zusätzliche Information  $\Box$  Detaillierte Beschreibung der zur Auswahl stehenden Optionen: → ■ 30

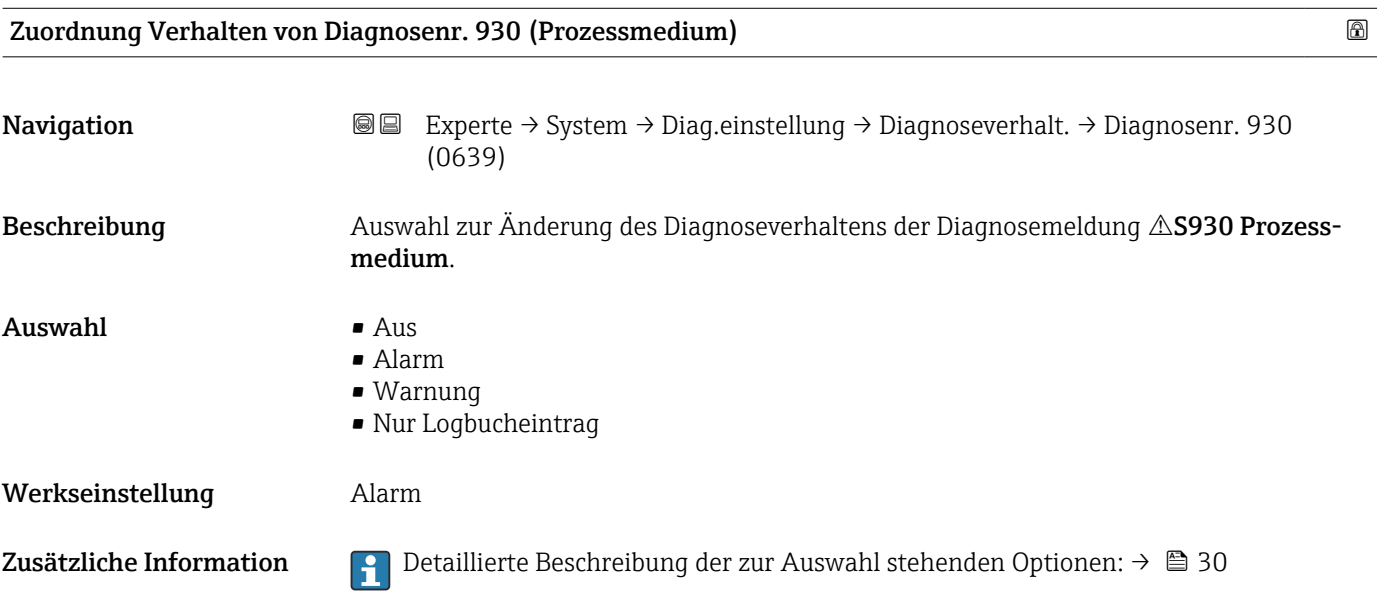

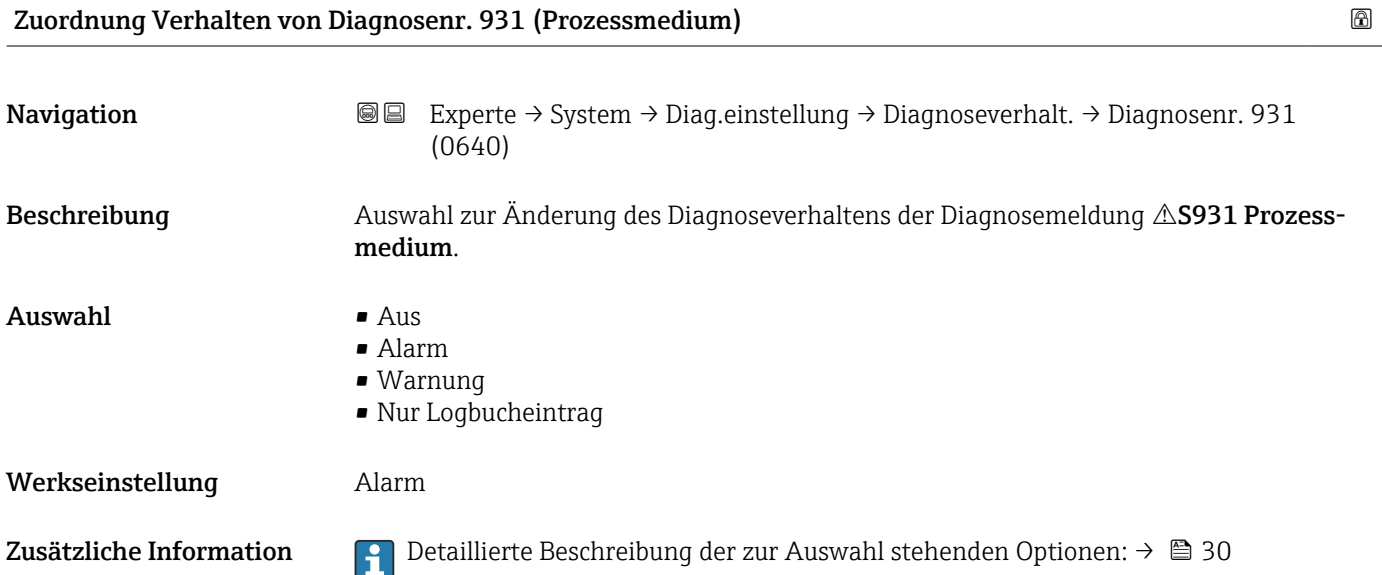

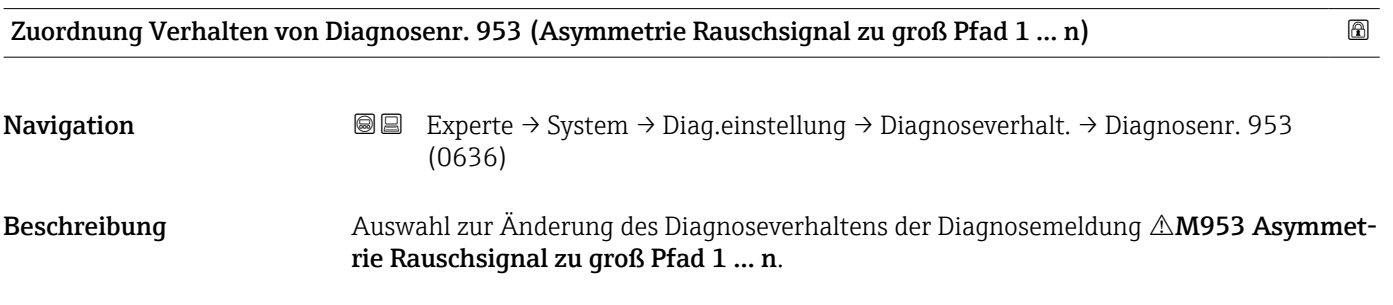

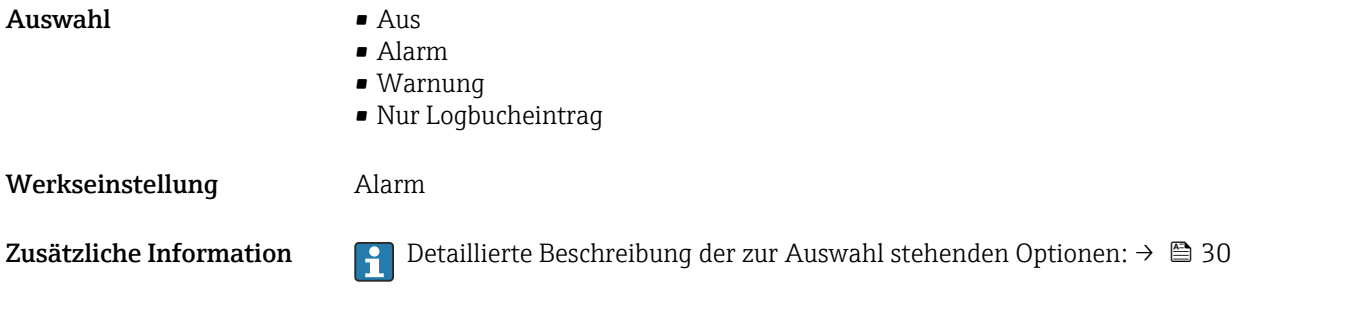

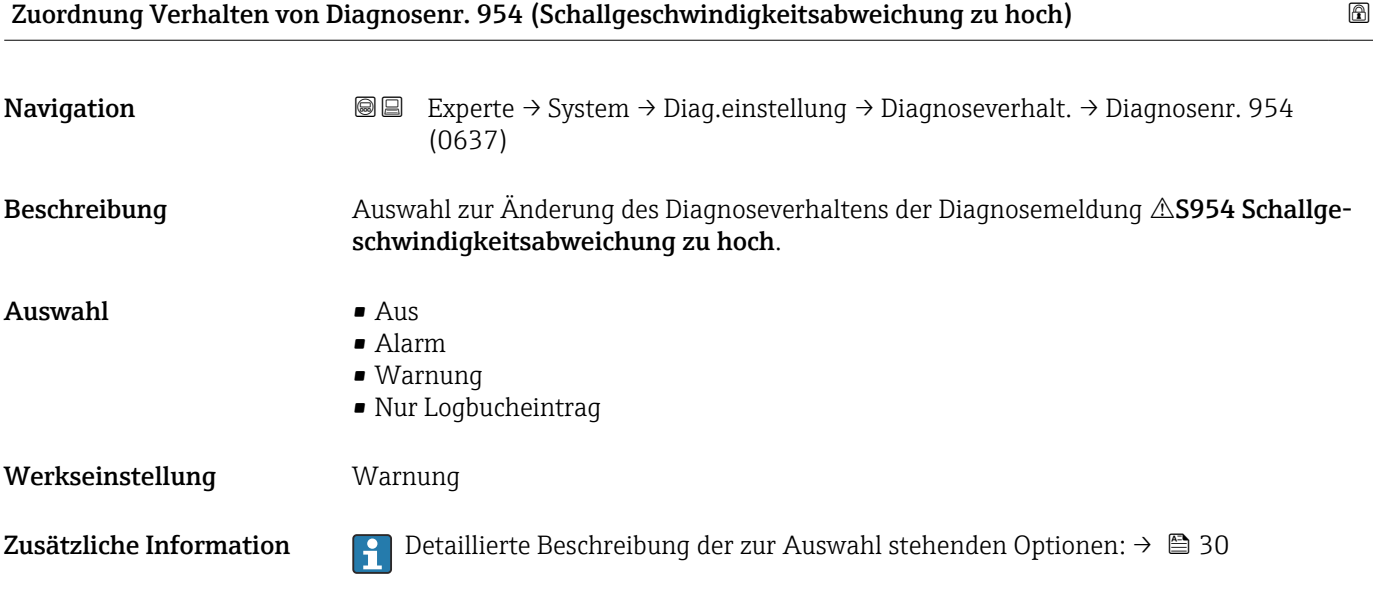

# 3.1.4 Untermenü "Administration"

*Navigation* Experte → System → Administration

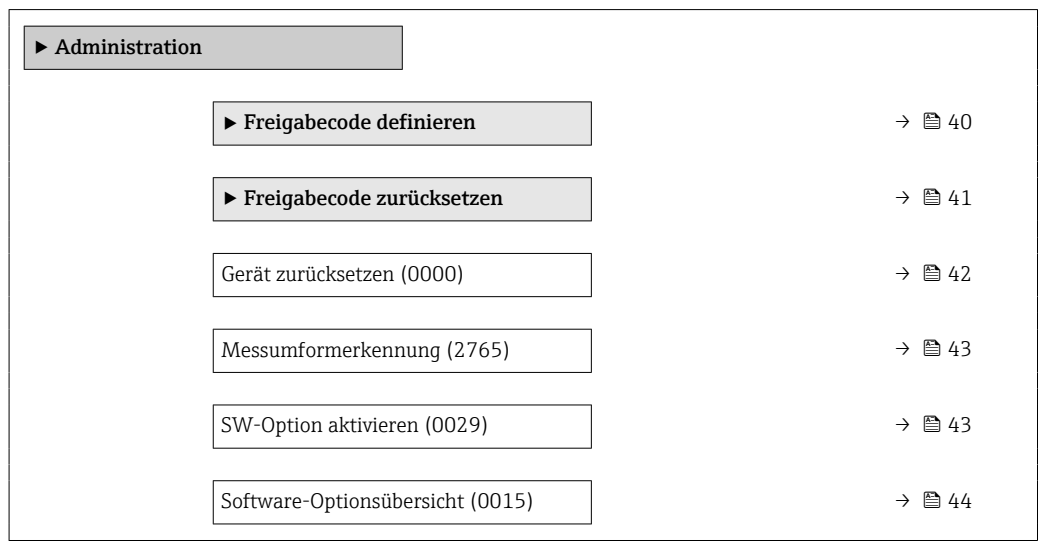

#### <span id="page-39-0"></span>Assistent "Freigabecode definieren"

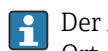

1 Der Assistent Freigabecode definieren (→ ■ 40) ist nur bei Bedienung über die Vor-Ort-Anzeige oder Webbrowser vorhanden.

Bei Bedienung über das Bedientool befindet sich der Parameter Freigabecode definieren (0093) direkt im Untermenü Administration. Den Parameter Freigabecode bestätigen gibt es bei Bedienung über das Bedientool nicht.

*Navigation* **a**■ Experte → System → Administration → Freig.code def.

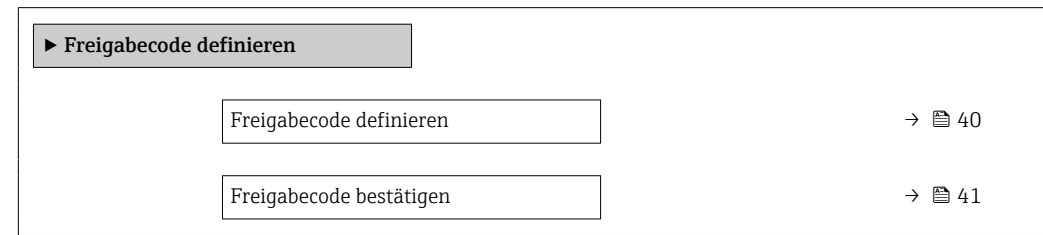

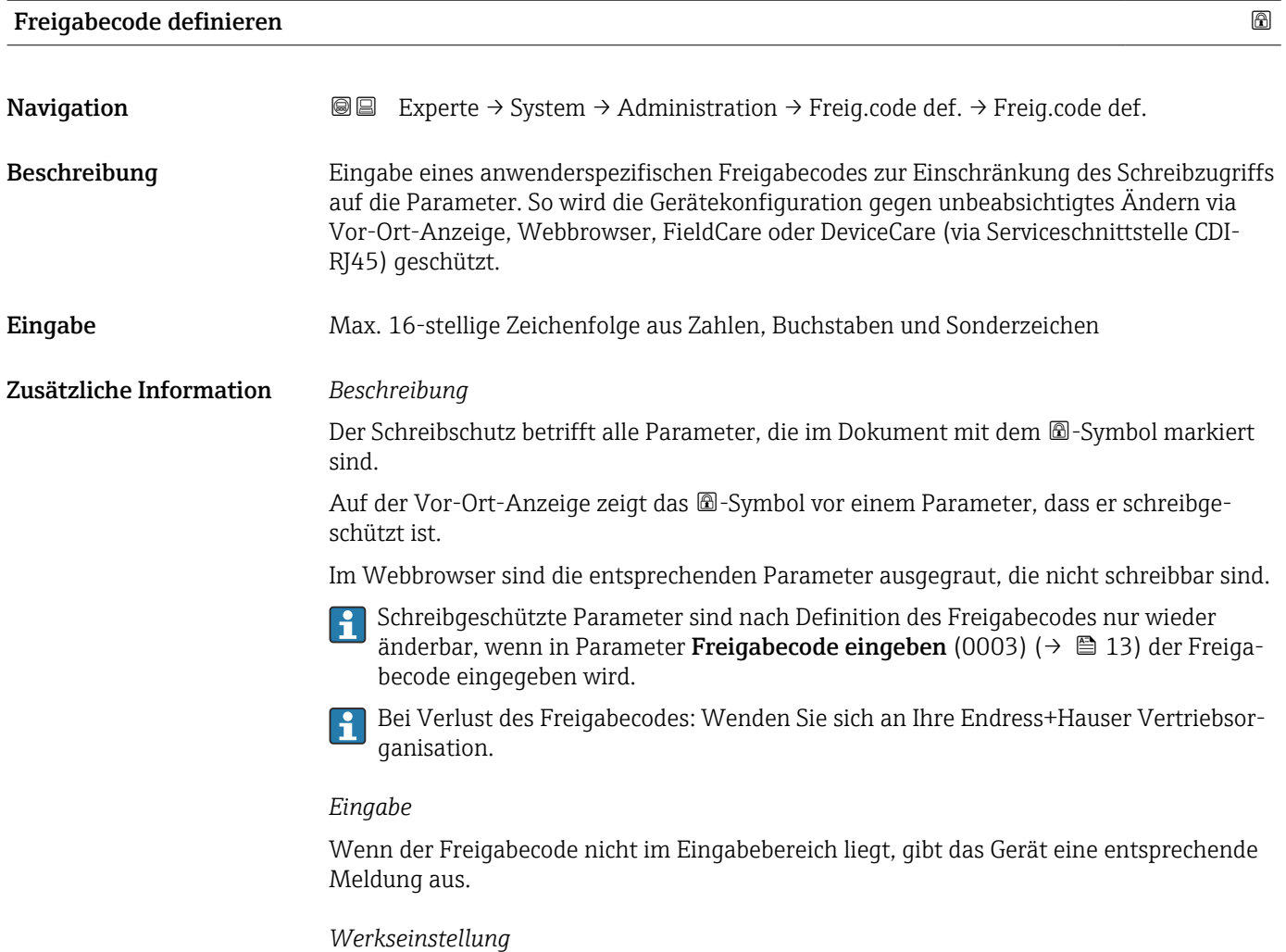

Wird die Werkseinstellung nicht geändert oder als Freigabecode 0 definiert, sind die Parameter nicht schreibgeschützt und die Konfigurationsdaten des Geräts damit änderbar. Der Anwender ist in der Rolle "Instandhalter" angemeldet.

<span id="page-40-0"></span>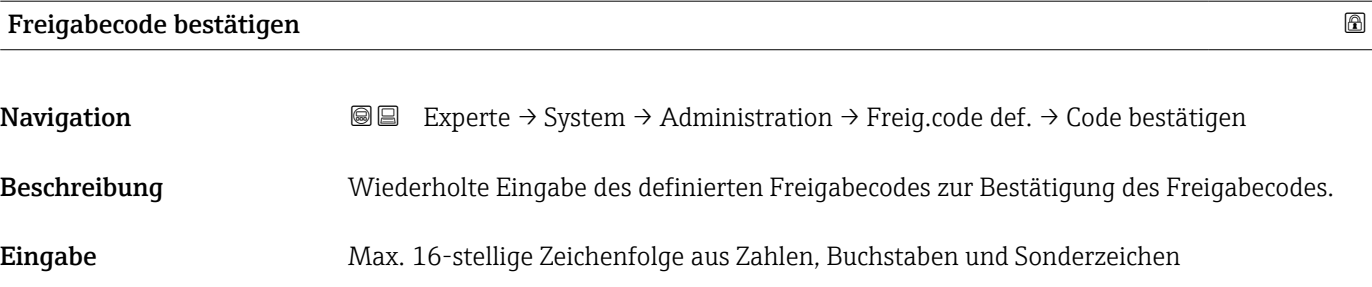

#### Untermenü "Freigabecode zurücksetzen"

*Navigation* 
■■ Experte → System → Administration → Freig.code rücks

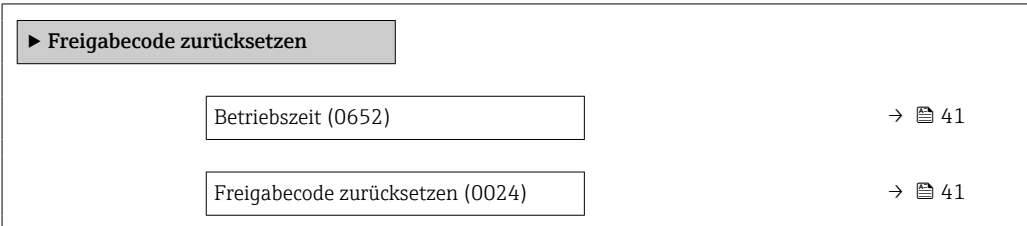

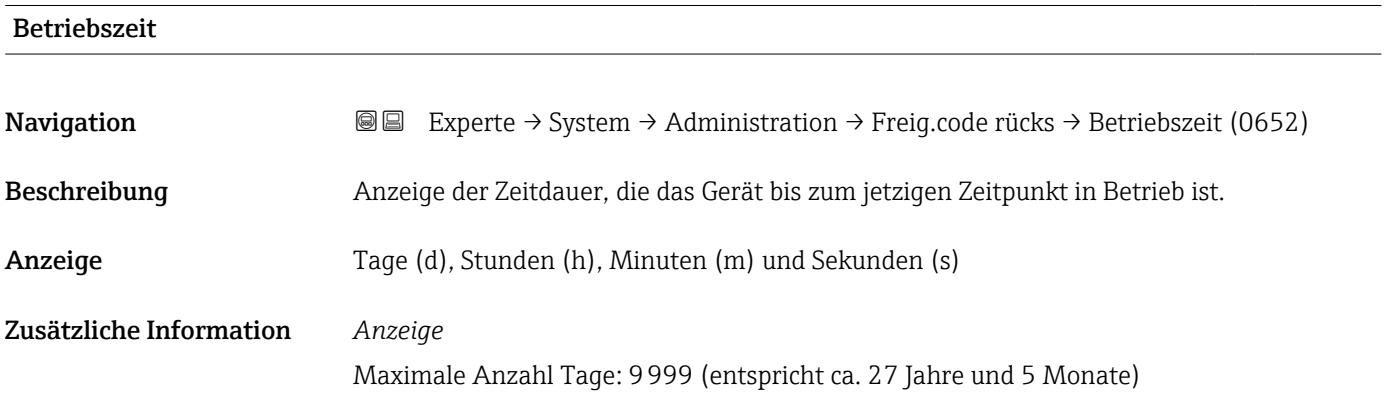

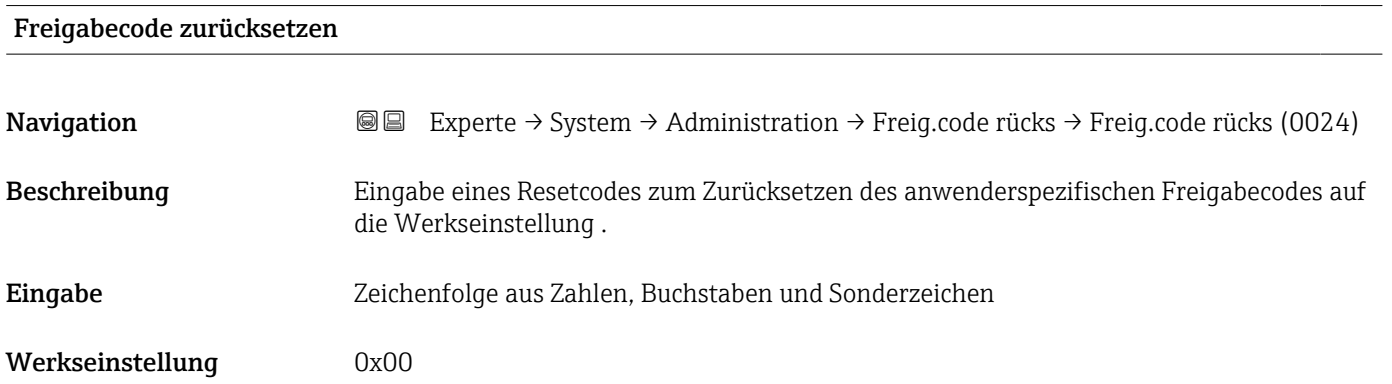

#### <span id="page-41-0"></span>Zusätzliche Information *Beschreibung*

Für einen Resetcode: Wenden Sie sich an Ihre Endress+Hauser Serviceorganisation.  $\mathbf{f}$ 

#### *Eingabe*

Die Eingabe der Resetcodes ist nur möglich via:

- Webbrowser
- DeviceCare, FieldCare (via Schnittstelle CDI RJ45)
- Feldbus

#### Weitere Parameter im Untermenü "Administration"

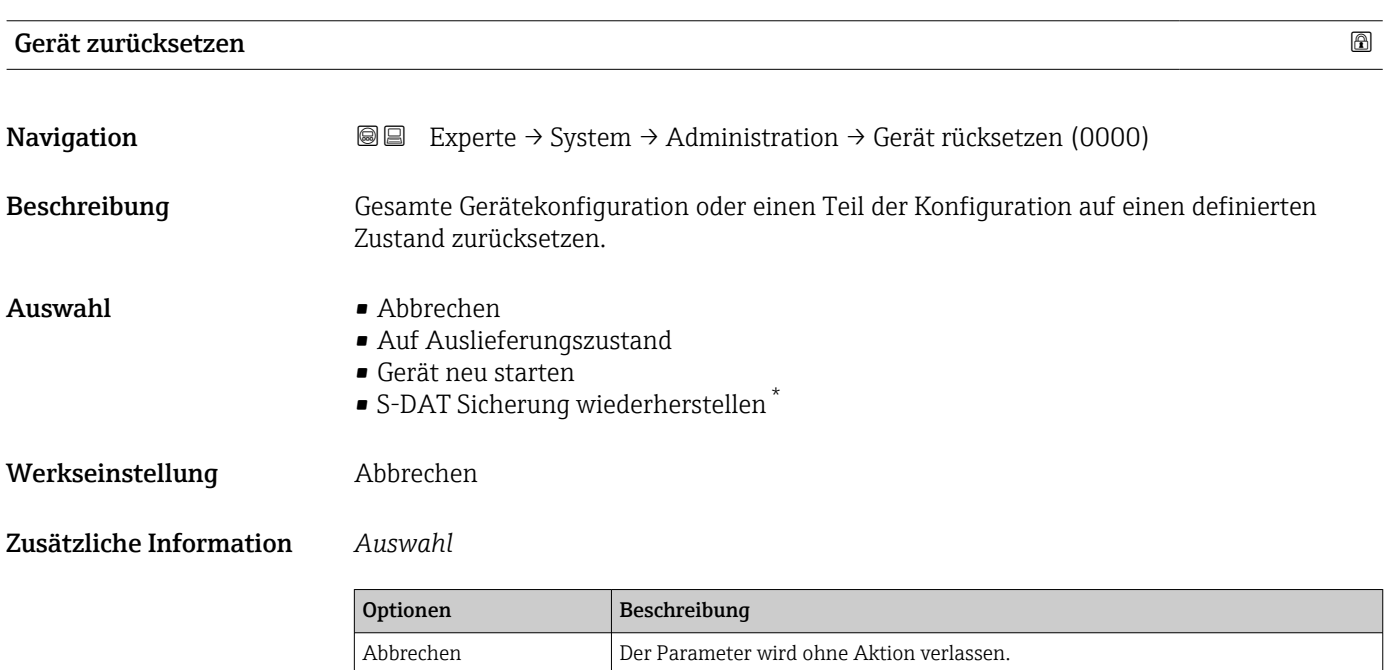

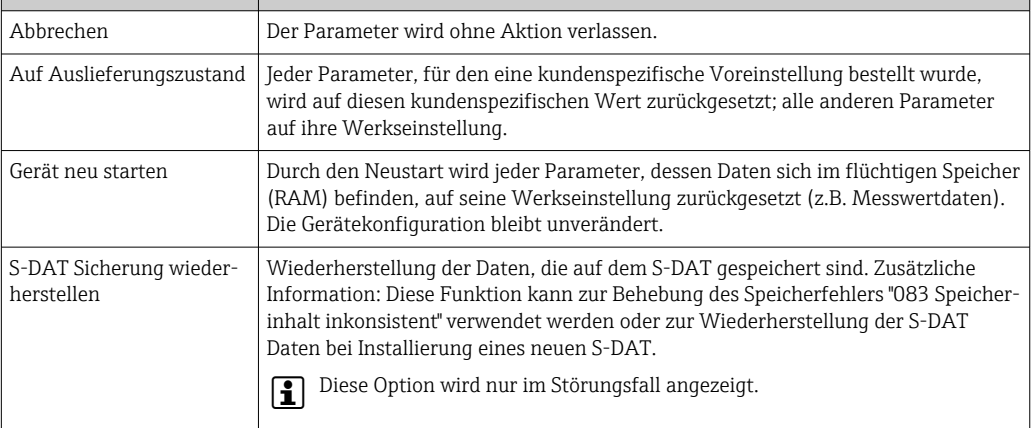

<sup>\*</sup> Sichtbar in Abhängigkeit von Bestelloptionen oder Geräteeinstellungen

<span id="page-42-0"></span>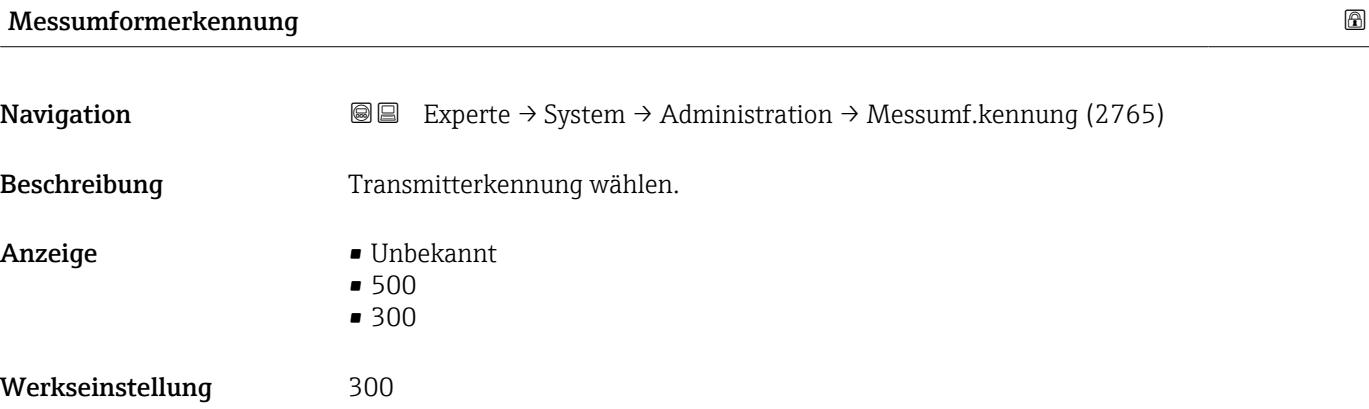

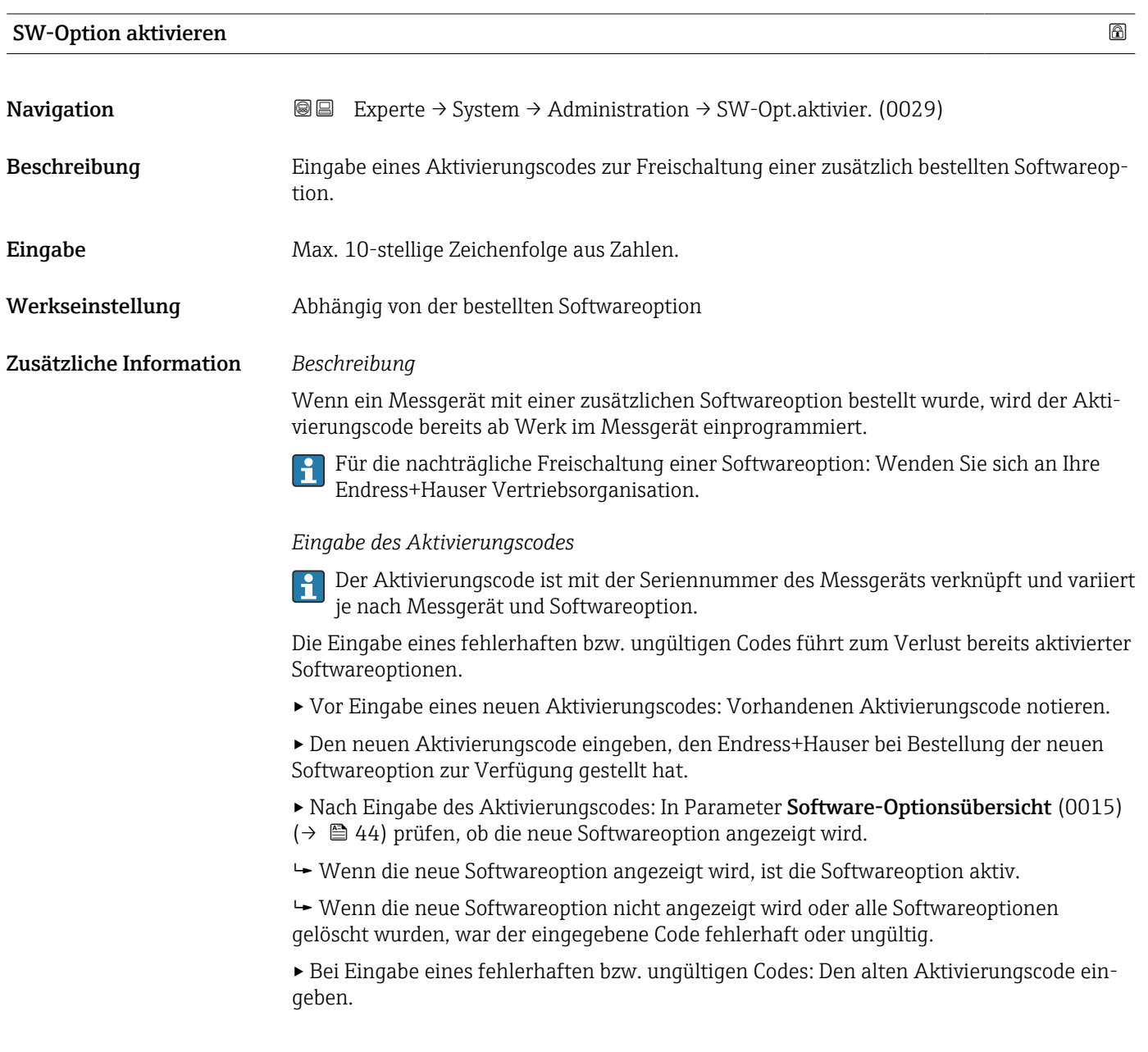

<span id="page-43-0"></span>▸ Den neuen Aktivierungscode unter Angabe der Seriennummer bei Ihrer Endress+Hauser Vertriebsorganisation prüfen lassen oder erneut anfragen.

#### *Beispiel für eine Softwareoption*

Bestellmerkmal "Anwendungspaket", Option EA "Extended HistoROM"

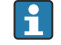

In Parameter Software-Optionsübersicht (0015) ( $\rightarrow \Box$ 44) werden die aktuell aktivierten Software-Optionen angezeigt.

#### *Webbrowser*

Nach Aktivierung einer Softwareoption muss die Seite im Webbrowser neu geladen  $\overline{\mathbf{r}}$ werden.

#### Software-Optionsübersicht

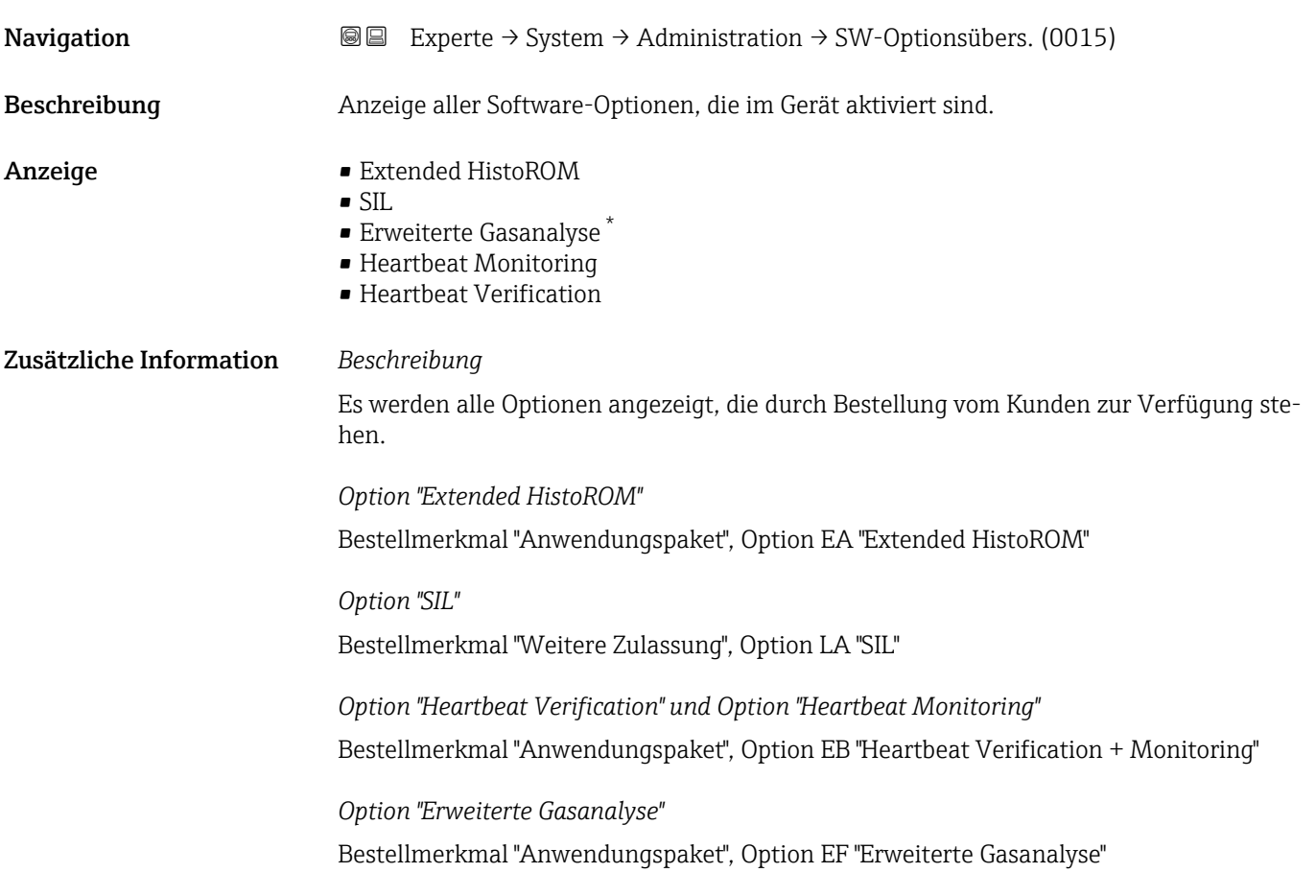

Sichtbar in Abhängigkeit von Bestelloptionen oder Geräteeinstellungen

# 3.2 Untermenü "Sensor"

*Navigation* 
■■ Experte → Sensor

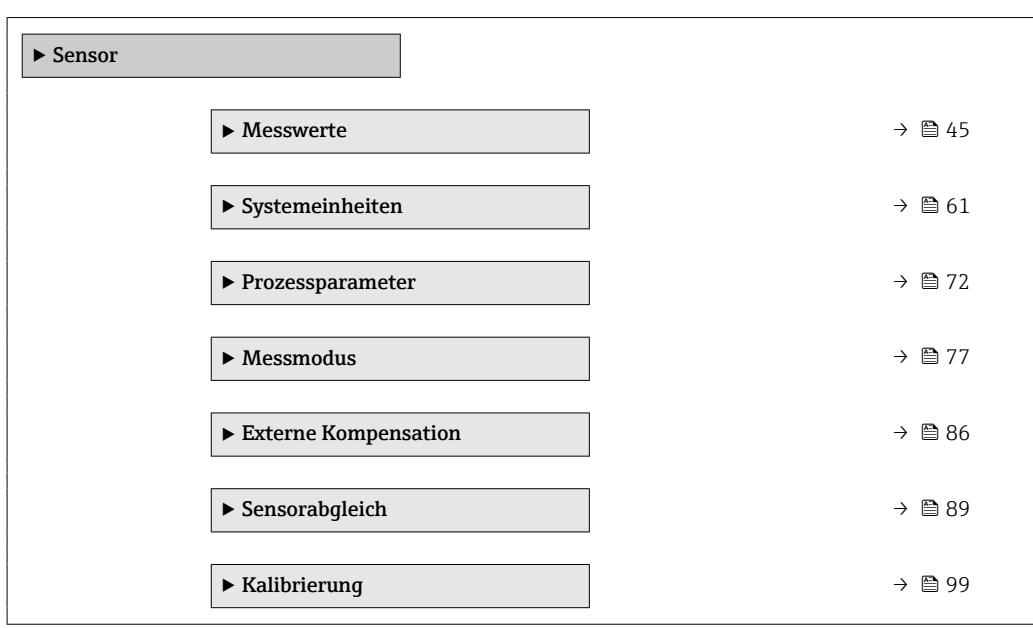

# 3.2.1 Untermenü "Messwerte"

*Navigation* 
■■ Experte → Sensor → Messwerte

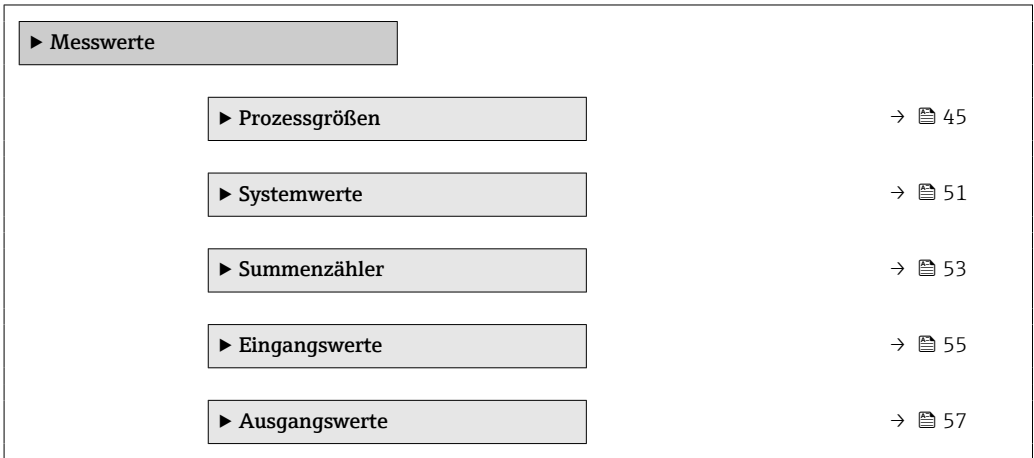

#### Untermenü "Prozessgrößen"

*Navigation* Experte → Sensor → Messwerte → Prozessgrößen

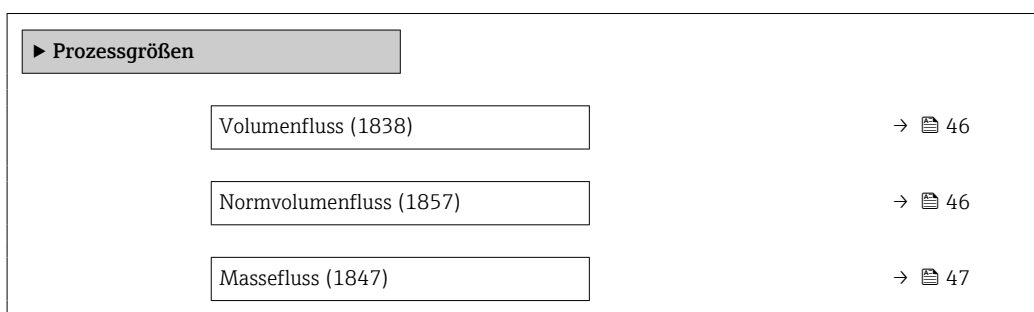

<span id="page-45-0"></span>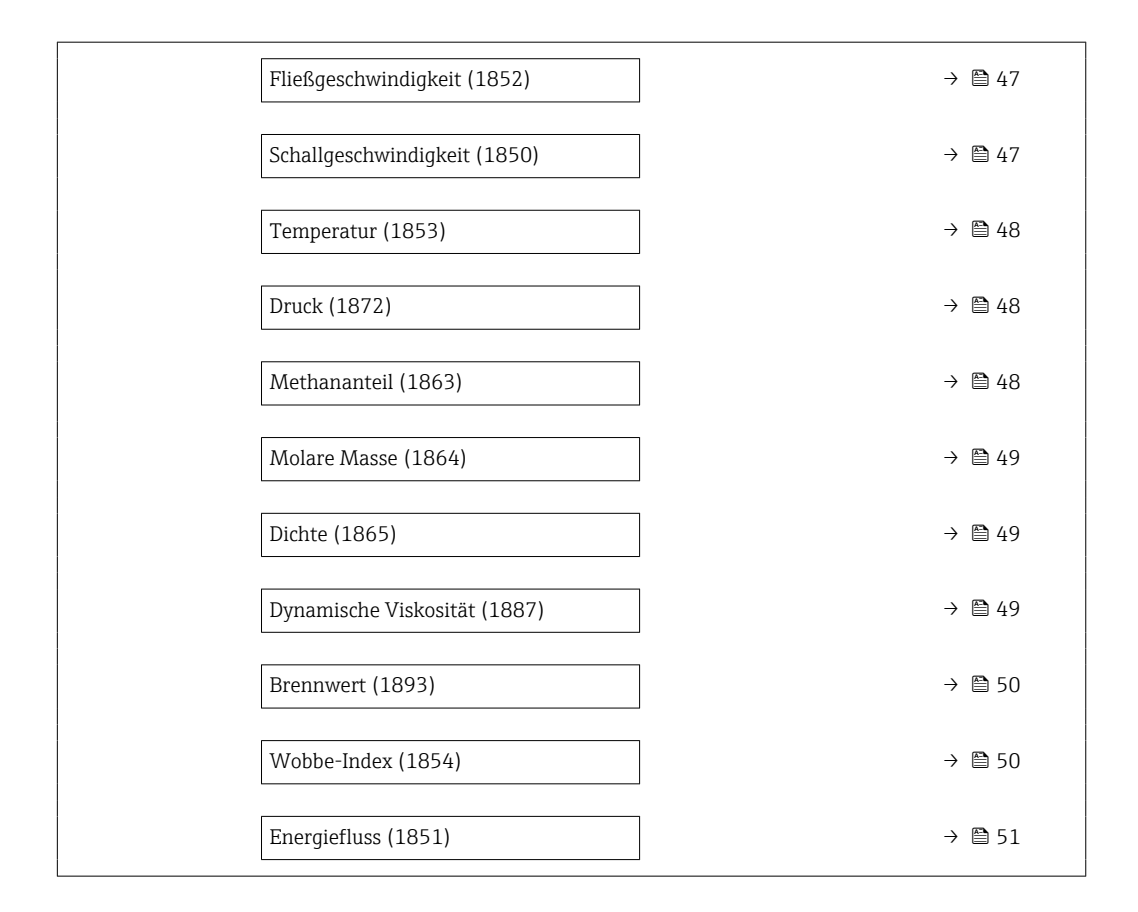

# Volumenfluss Navigation 
■■ Experte → Sensor → Messwerte → Prozessgrößen → Volumenfluss (1838) Beschreibung Anzeige des aktuell gemessenen Volumenflusses. Anzeige Gleitkommazahl mit Vorzeichen Zusätzliche Information *Abhängigkeit*

Die Einheit wird übernommen aus: Parameter Volumenflusseinheit (0553)  $(\rightarrow \text{ } \text{ } \text{ } 62)$ 

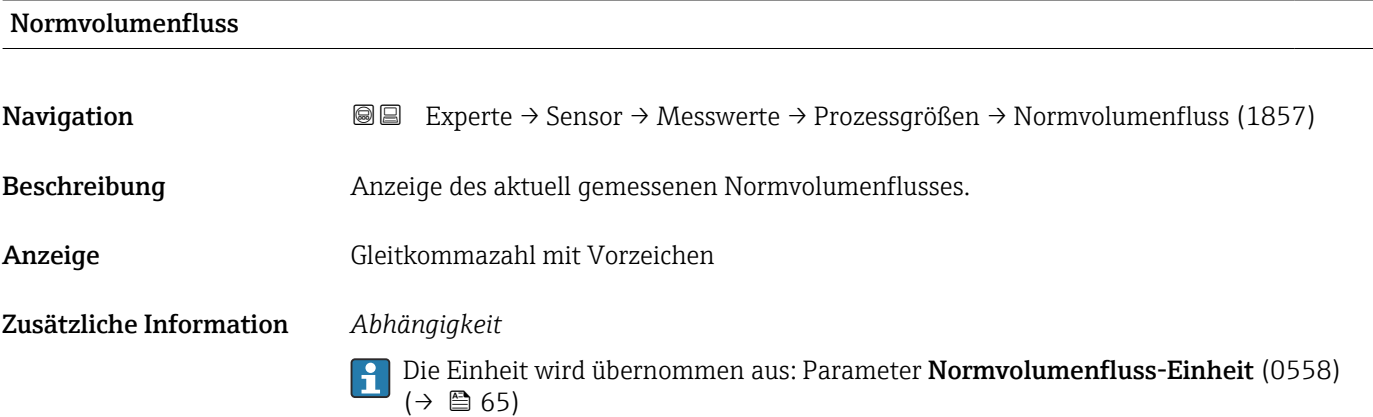

<span id="page-46-0"></span>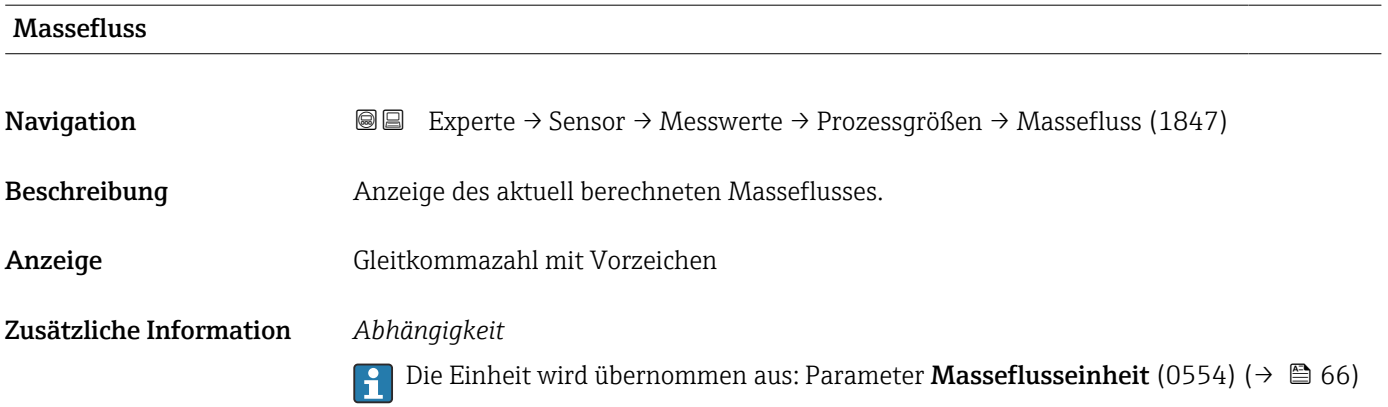

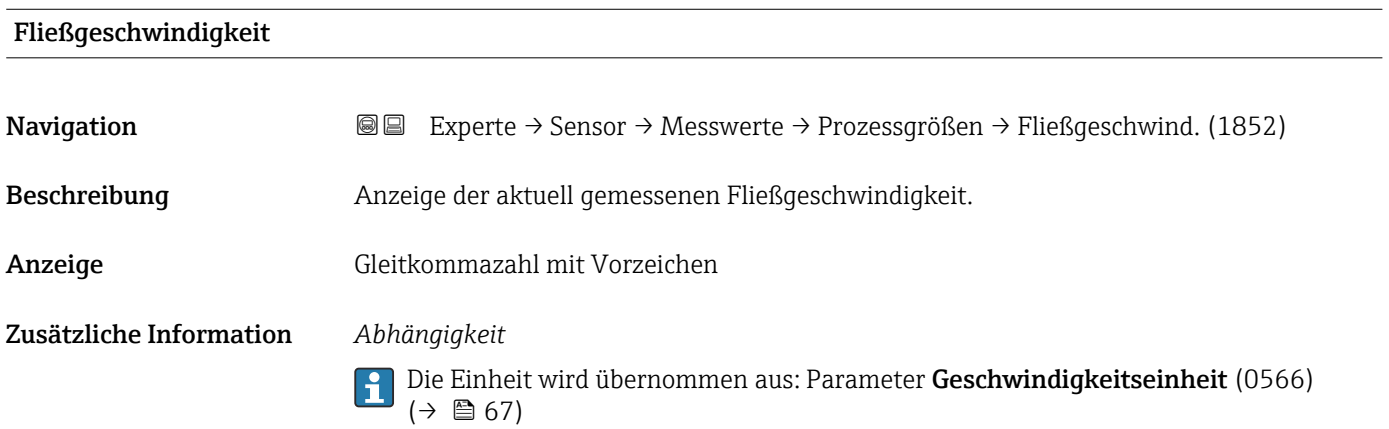

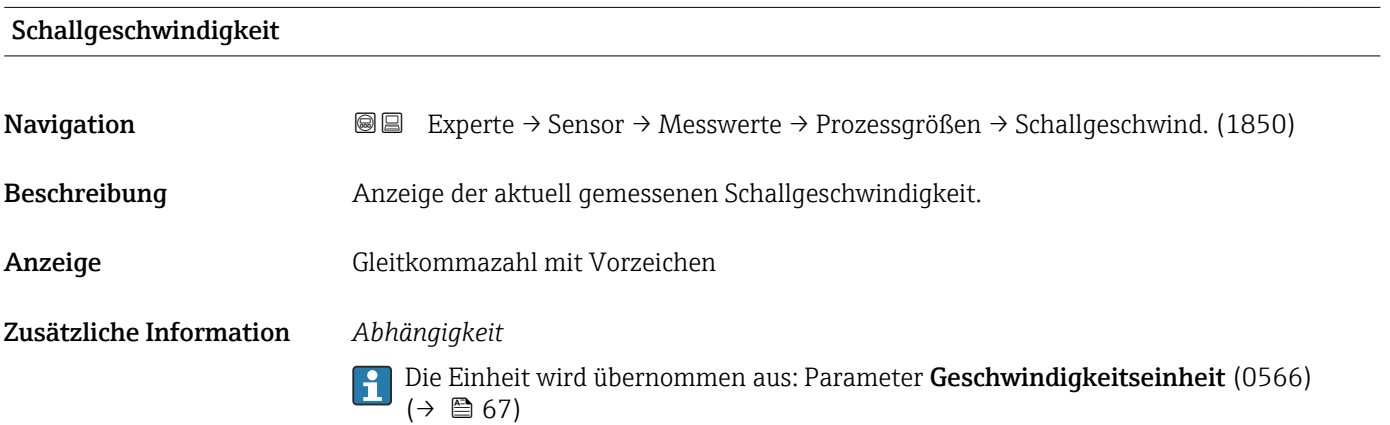

<span id="page-47-0"></span>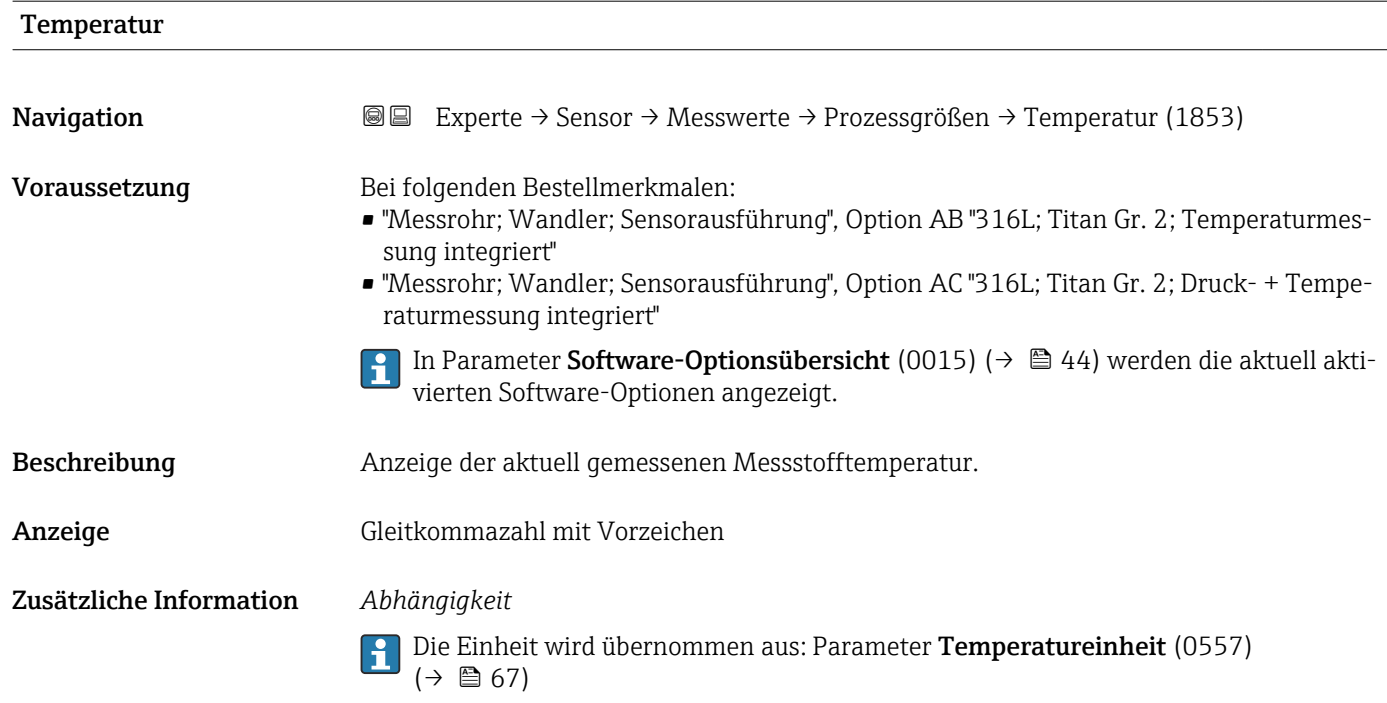

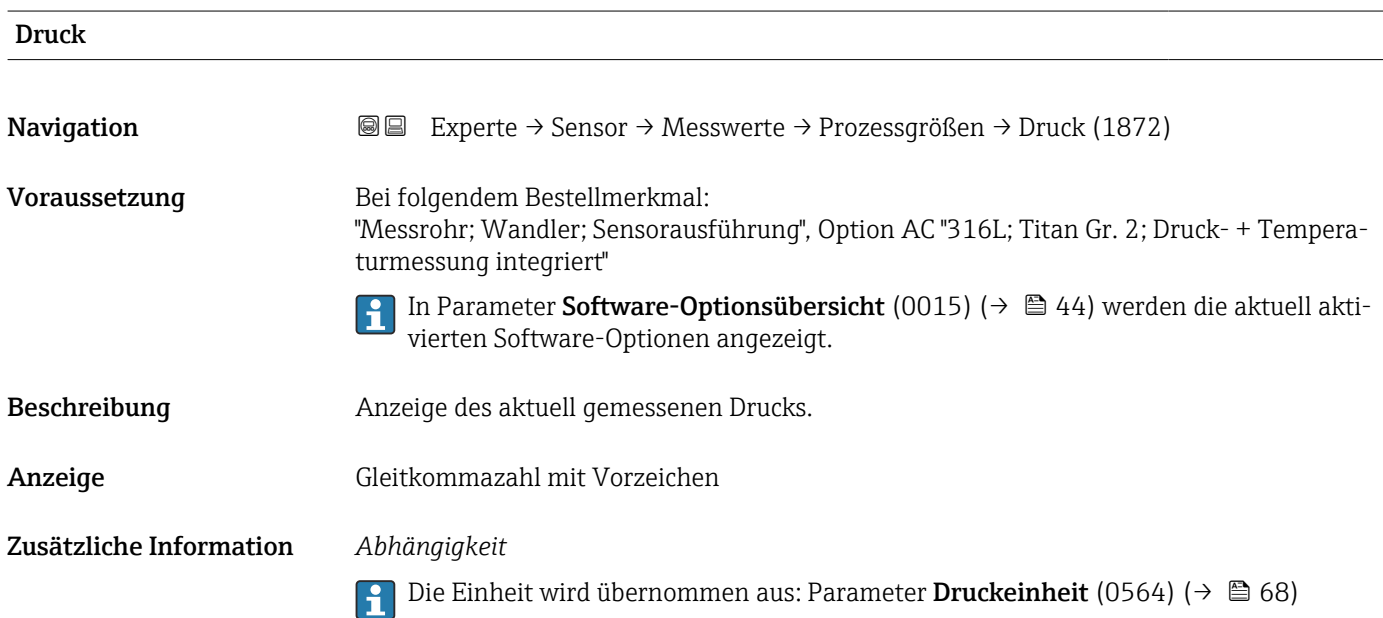

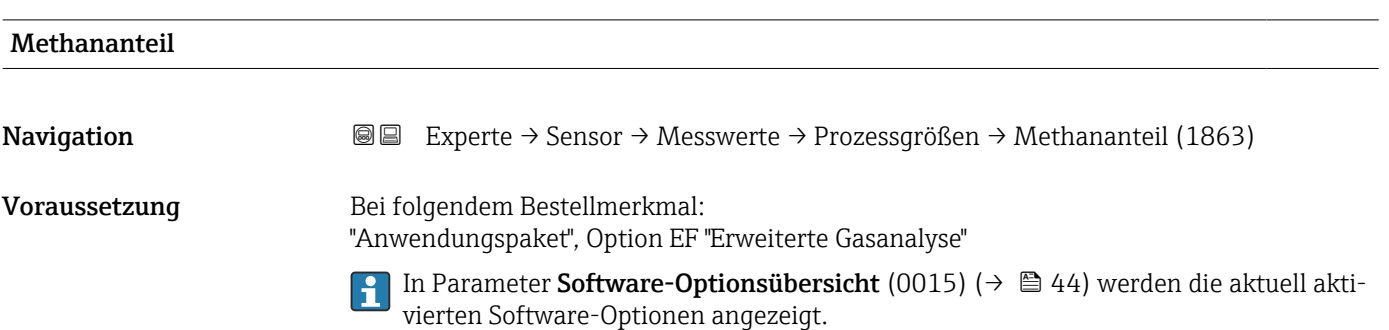

<span id="page-48-0"></span>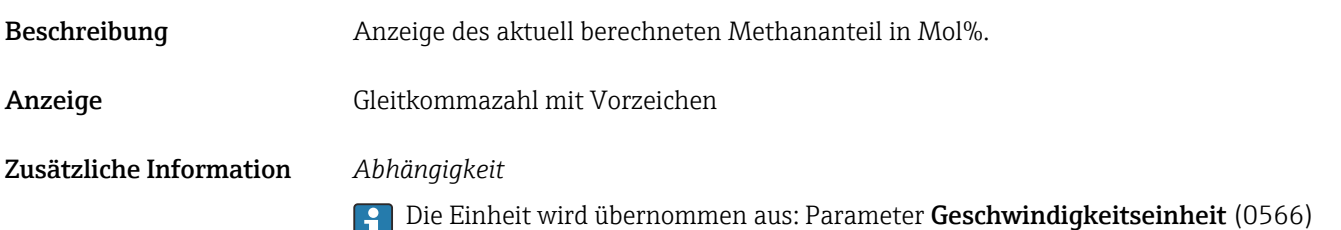

 $(\rightarrow \circledR$  67)

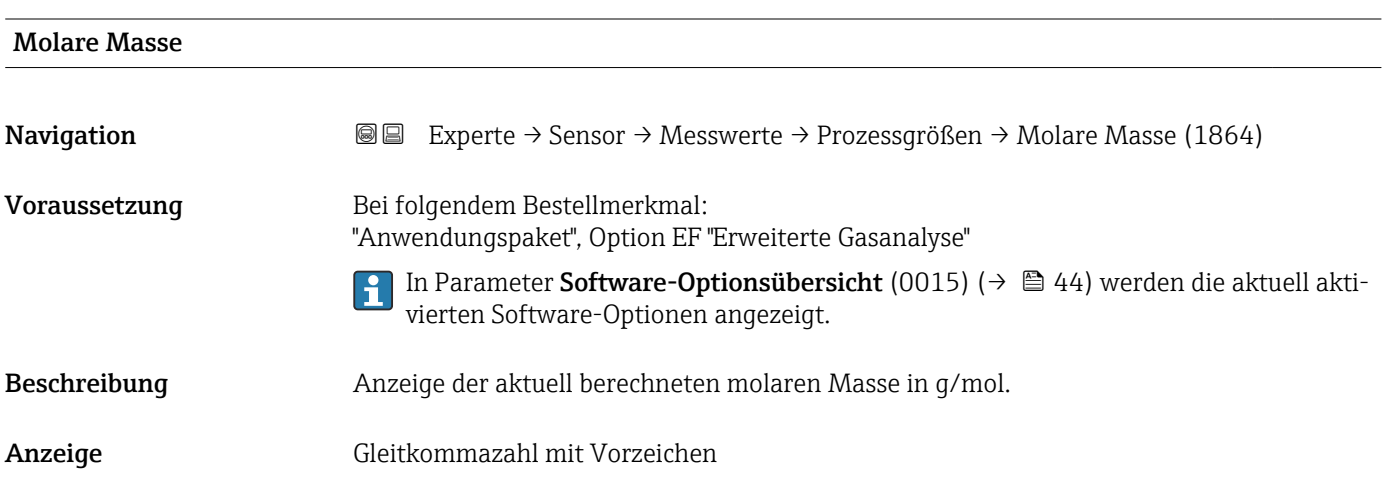

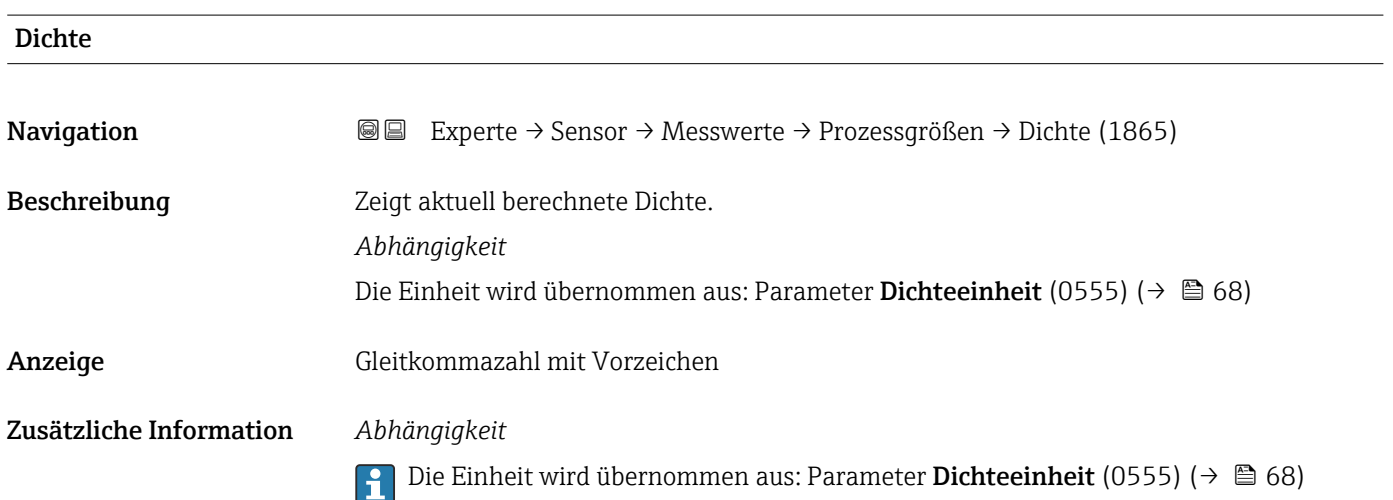

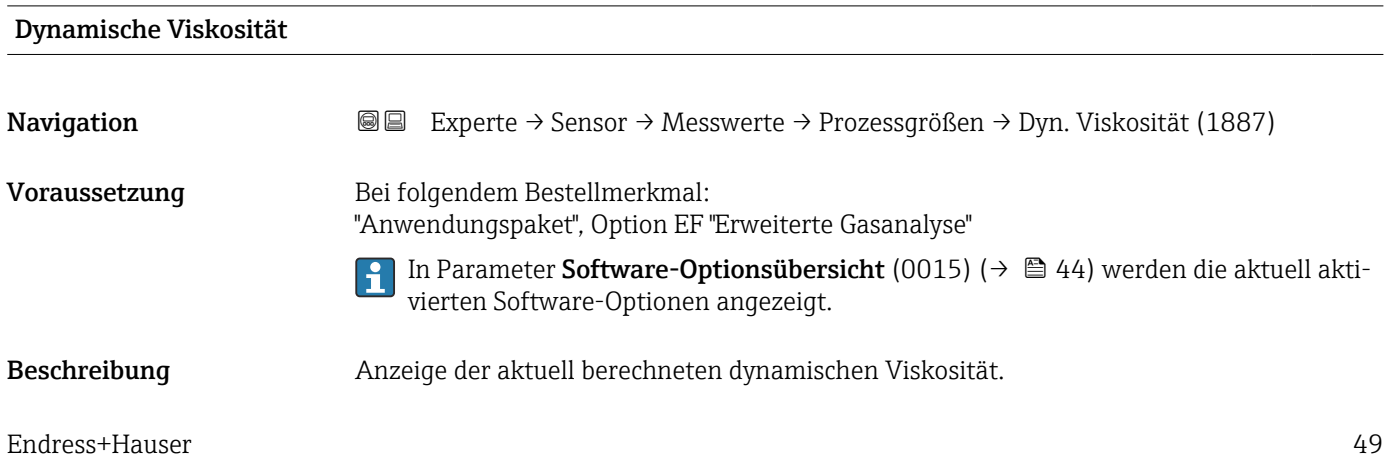

<span id="page-49-0"></span>Anzeige Gleitkommazahl mit Vorzeichen

Zusätzliche Information *Abhängigkeit*

Die Einheit wird übernommen aus: Parameter **Einheit dynamische Viskosität** (0577)  $(\rightarrow \boxplus 69)$ 

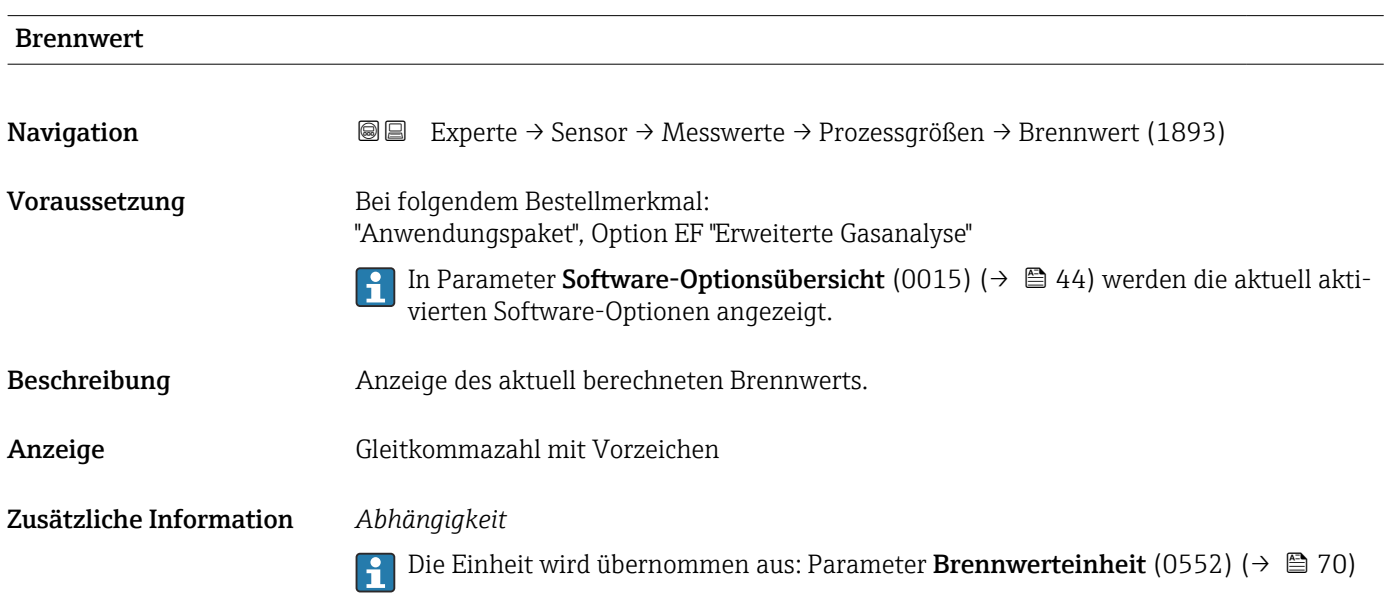

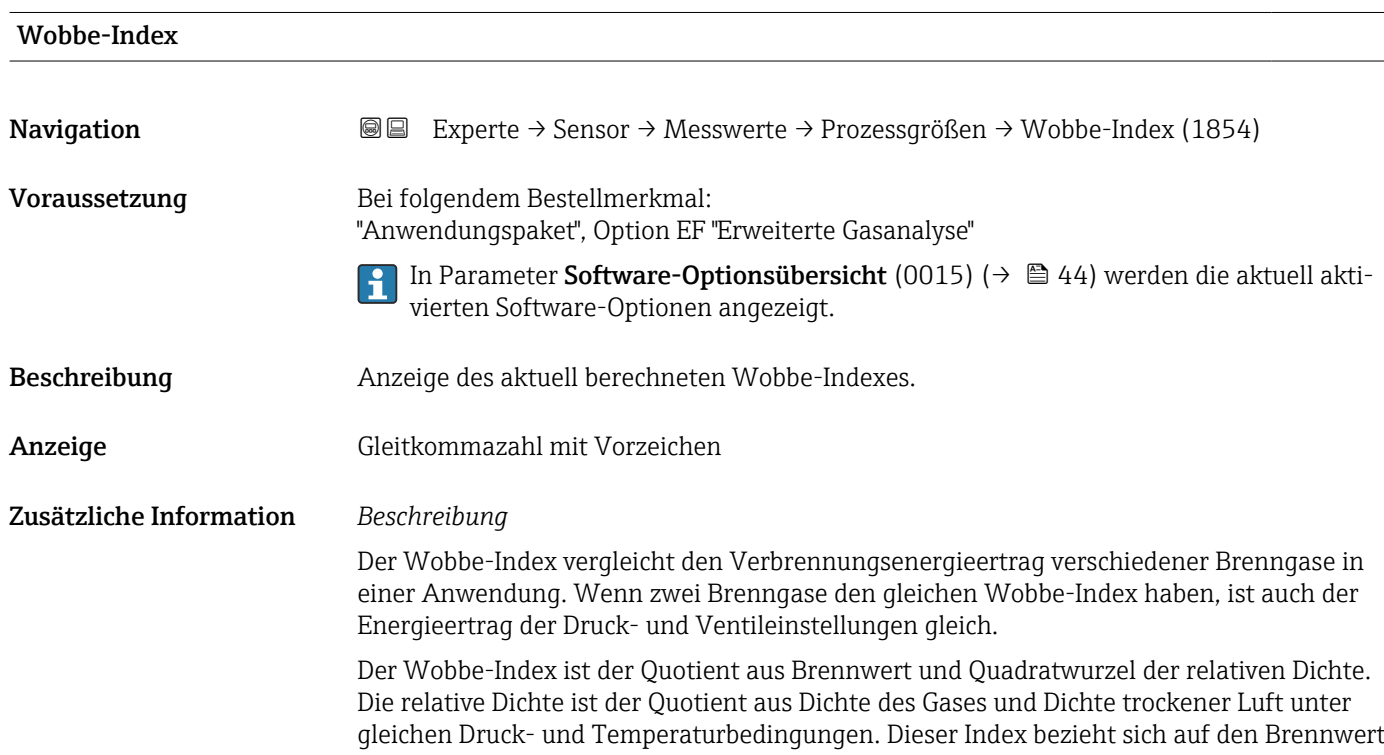

(manchmal auch als oberer Heizwert bezeichnet) oder Heizwert (manchmal auch als unterer Heizwert bezeichnet).

*Abhängigkeit*

Die Einheit wird übernommen aus: Parameter Brennwerteinheit (0552) (→  $\oplus$  70) A

<span id="page-50-0"></span>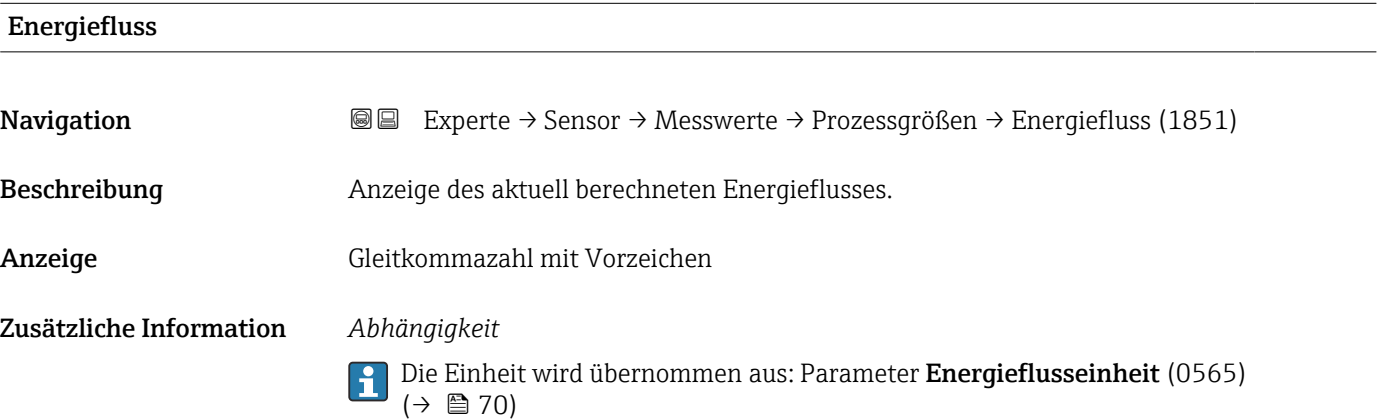

### Untermenü "Systemwerte"

*Navigation* 
■■ Experte → Sensor → Messwerte → Systemwerte

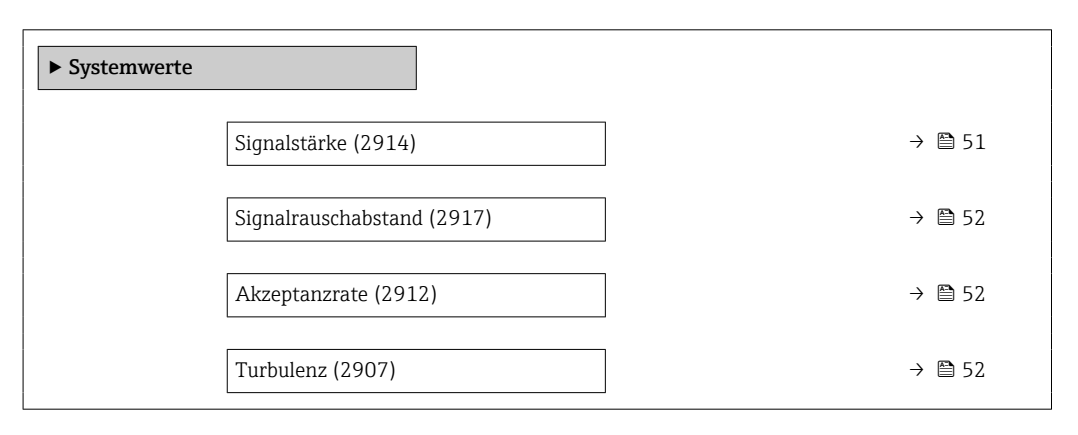

#### Signalstärke

Navigation 
■■ Experte → Sensor → Messwerte → Systemwerte → Signalstärke (2914)

Beschreibung Anzeige der aktuellen Signalstärke.

Anzeige Gleitkommazahl mit Vorzeichen

#### <span id="page-51-0"></span>Zusätzliche Information *Beschreibung*

Eine Abnahme der Signalstärke im Laufe der Zeit kann auf eine sich aufbauende Ablagerung auf dem Wandler oder auf eine hohe Ultraschalldämpfung im Gas hinweisen.

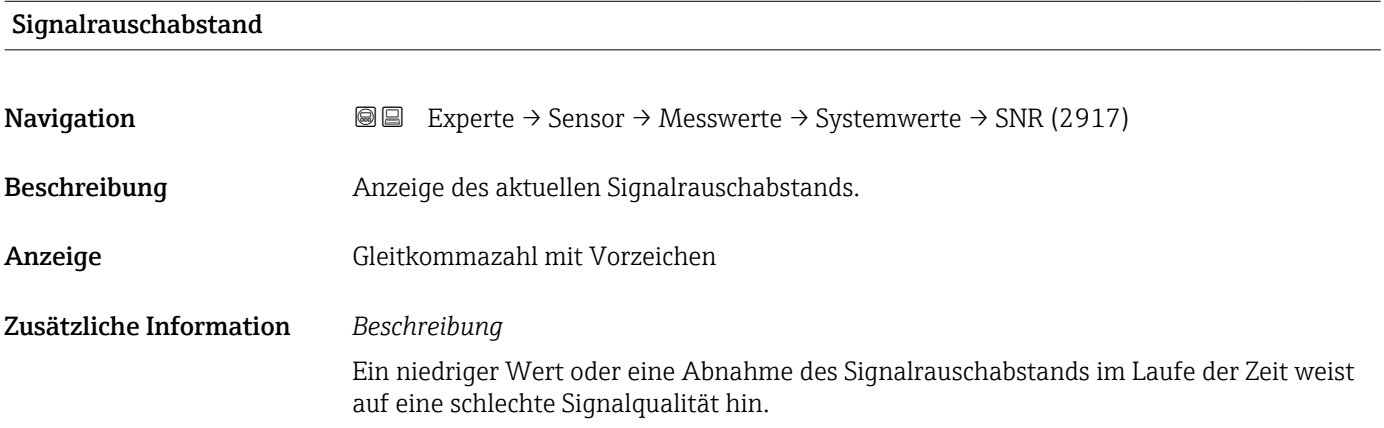

# Akzeptanzrate Navigation 
■■ Experte → Sensor → Messwerte → Systemwerte → Akzeptanzrate (2912) Beschreibung Anzeige des Verhältnisses von Anzahl der für die Berechnung des Durchflusses akzeptierten Ultraschallsignale zu Anzahl aller gesendeten Ultraschallsignale. Nur bei Mehrpfadgeräten: Anzeige des Minimums aller gemessenen Akzeptanzraten. Anzeige 0 ... 100 %

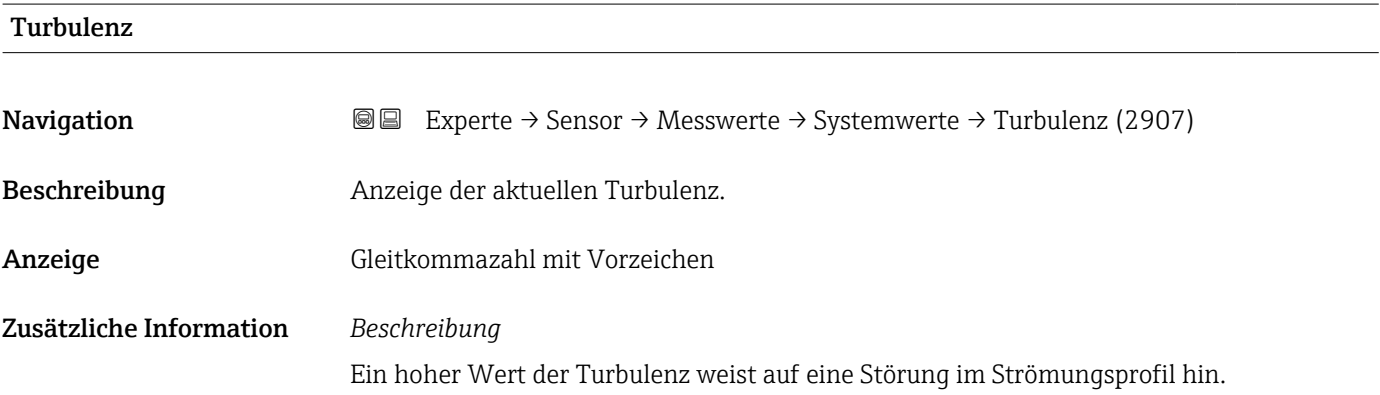

#### <span id="page-52-0"></span>Untermenü "Summenzähler"

*Navigation* Experte → Sensor → Messwerte → Summenzähler

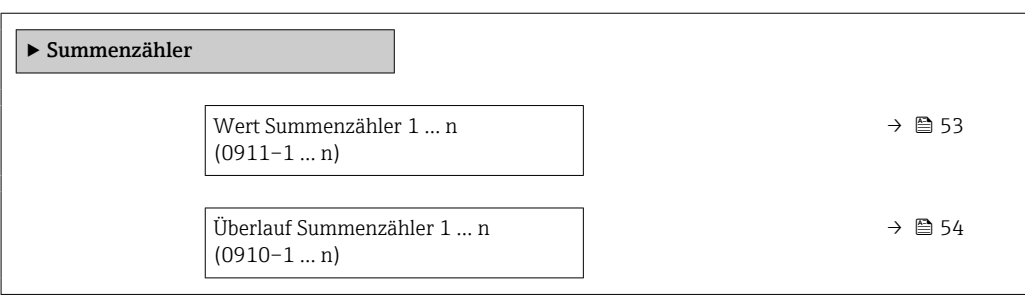

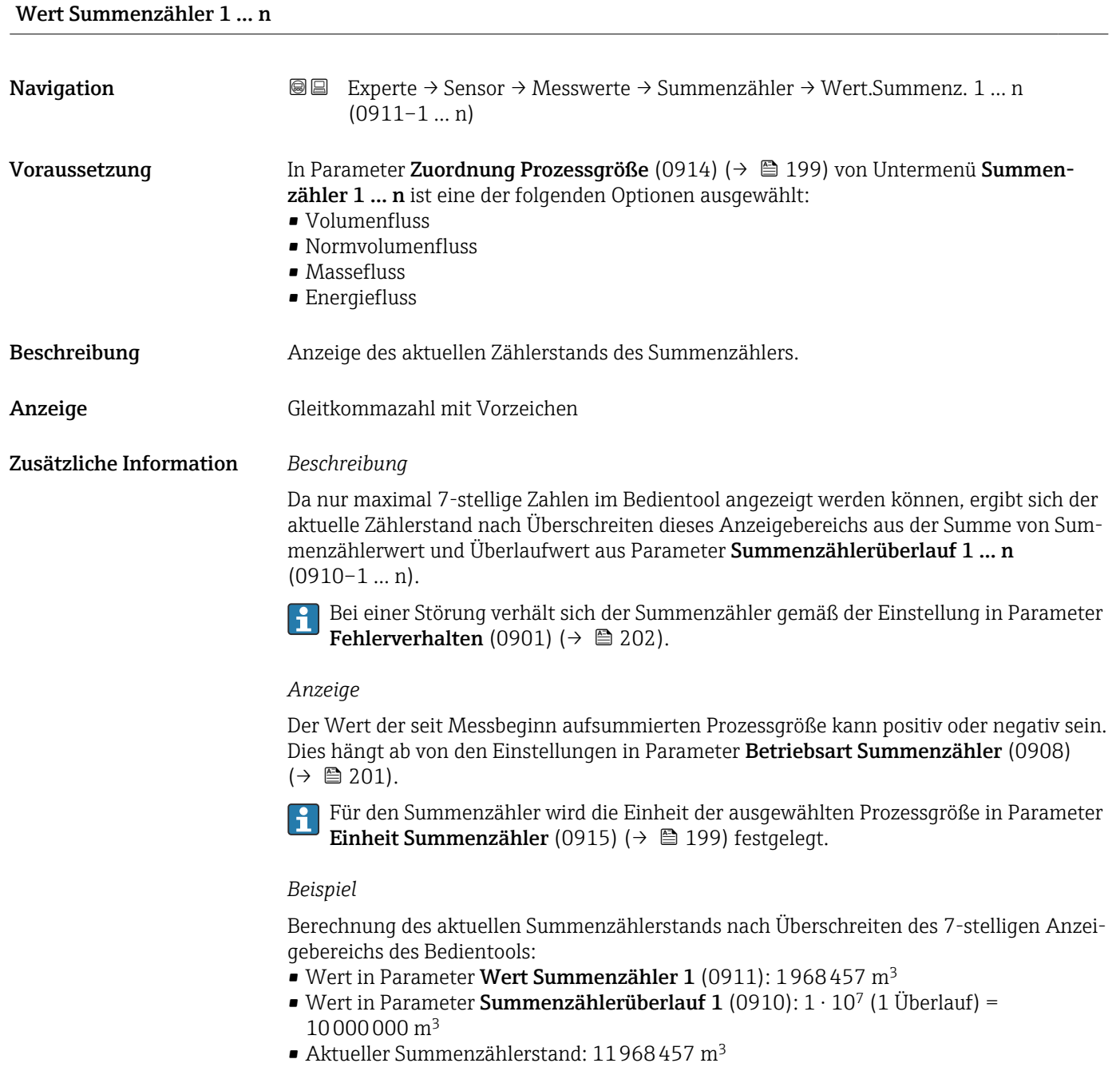

<span id="page-53-0"></span>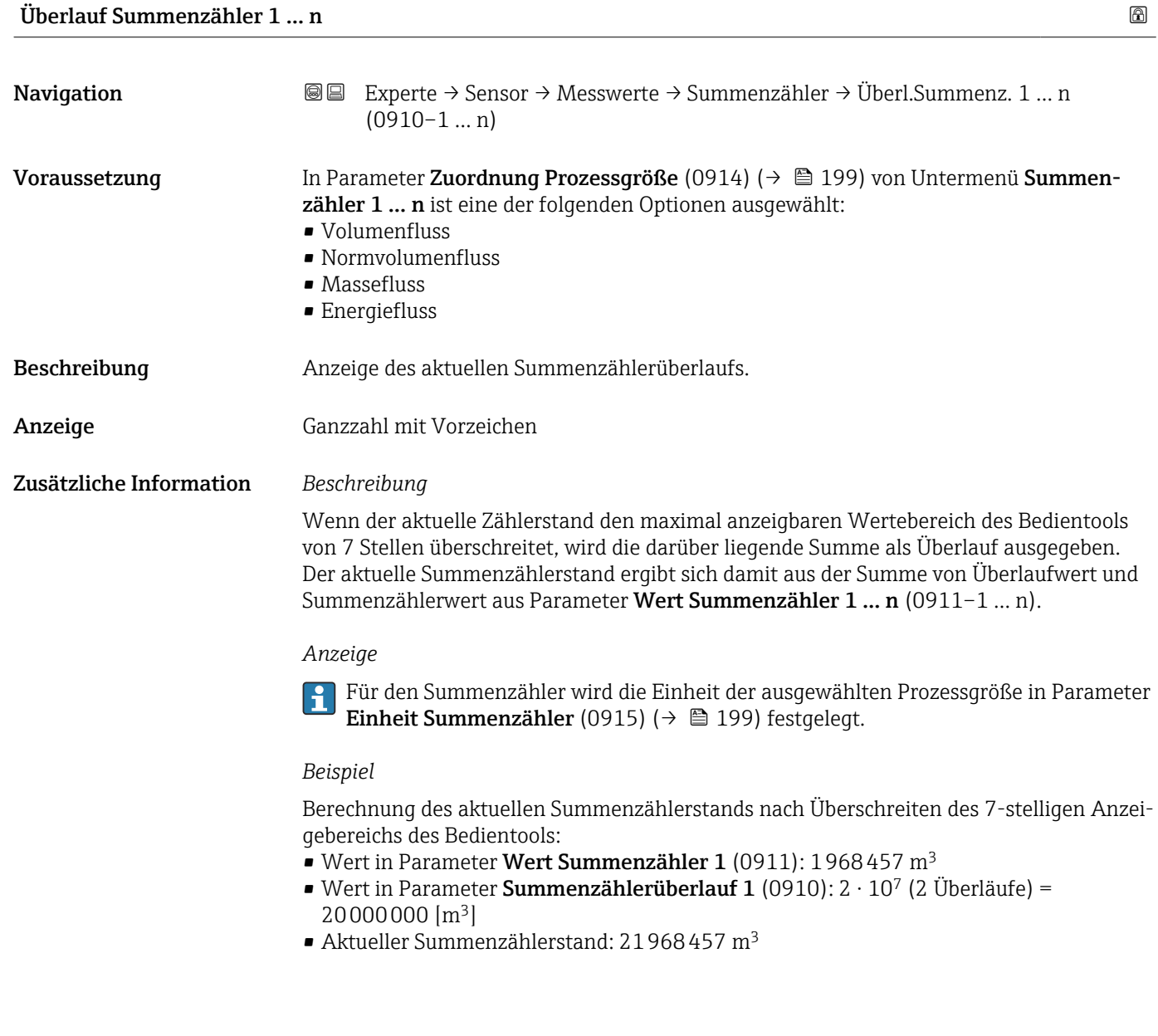

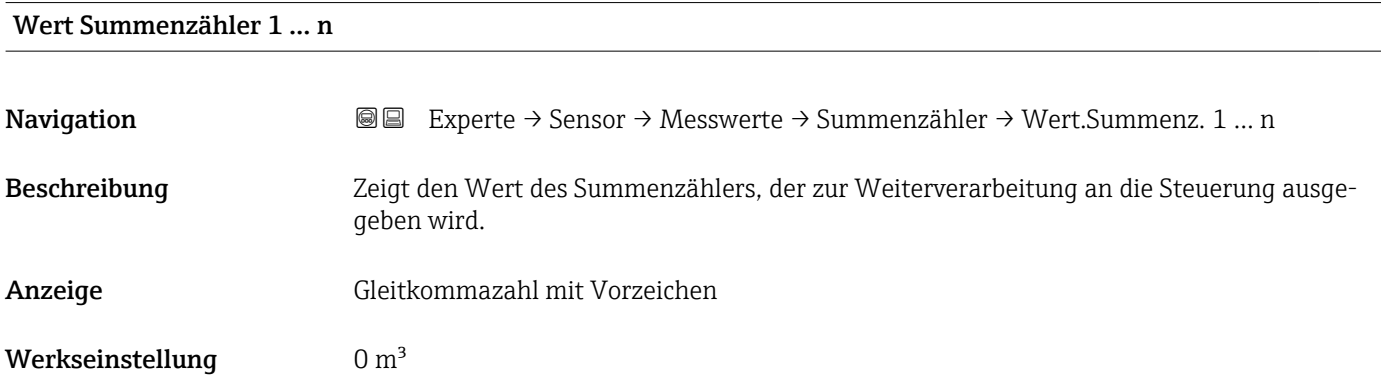

54 Endress+Hauser

<span id="page-54-0"></span>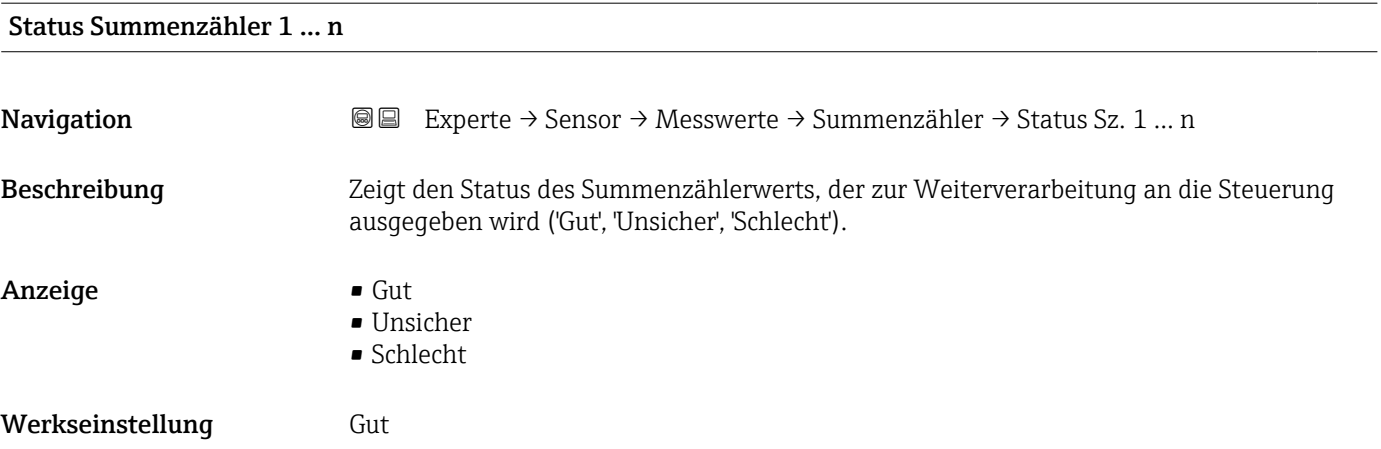

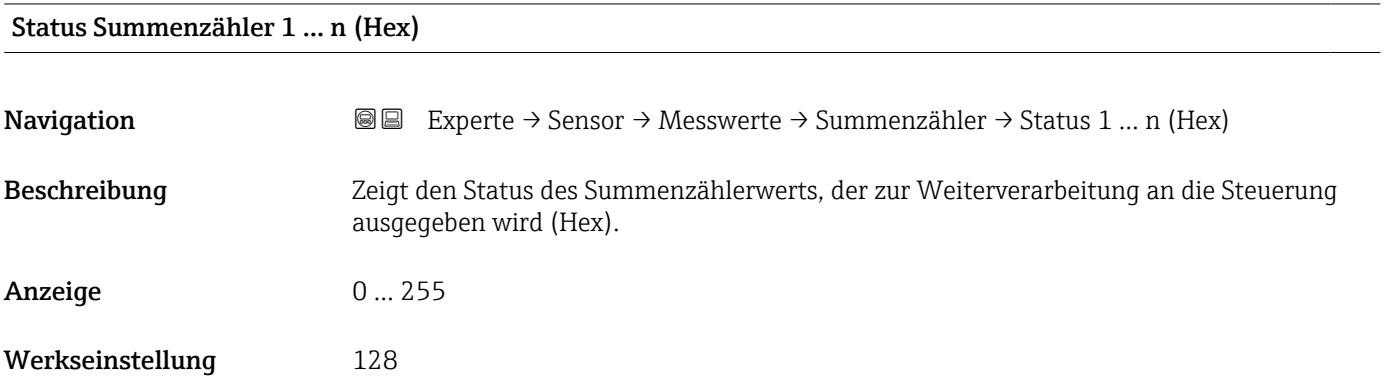

#### Untermenü "Eingangswerte"

*Navigation* Experte → Sensor → Messwerte → Eingangswerte

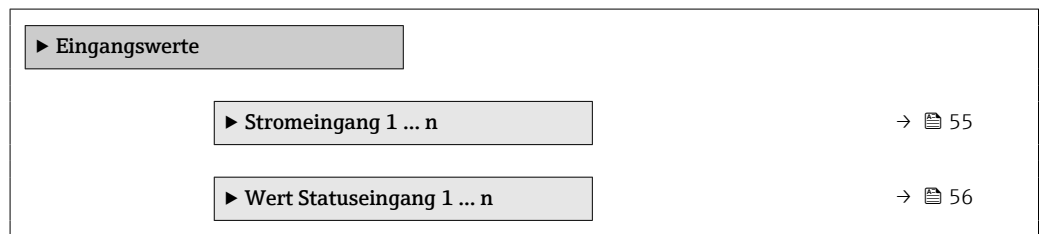

*Untermenü "Stromeingang 1 … n"*

*Navigation* Experte → Sensor → Messwerte → Eingangswerte → Stromeingang 1 … n

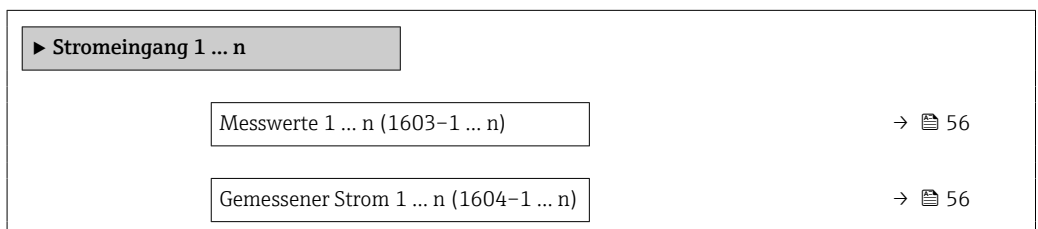

<span id="page-55-0"></span>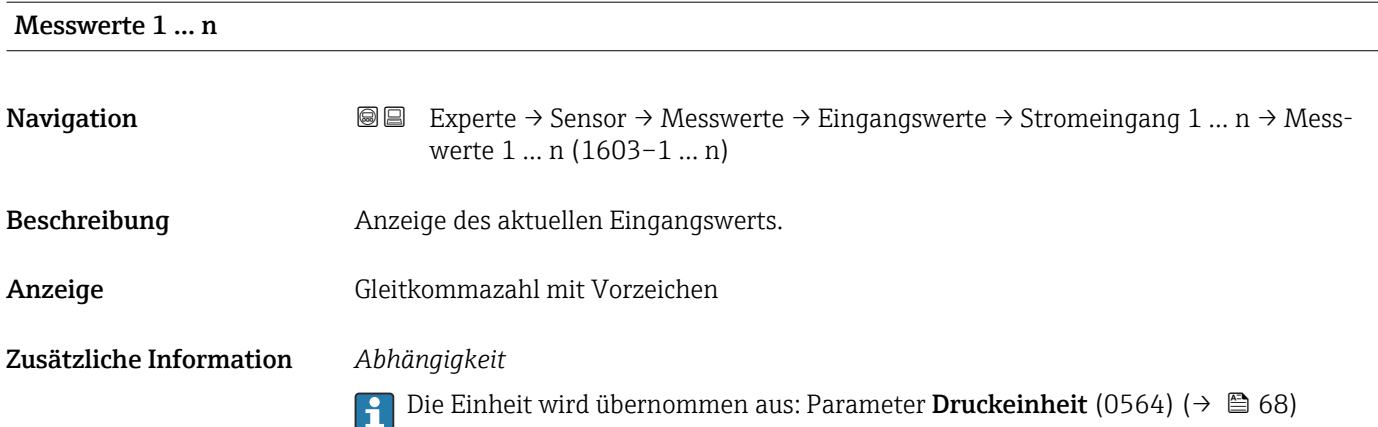

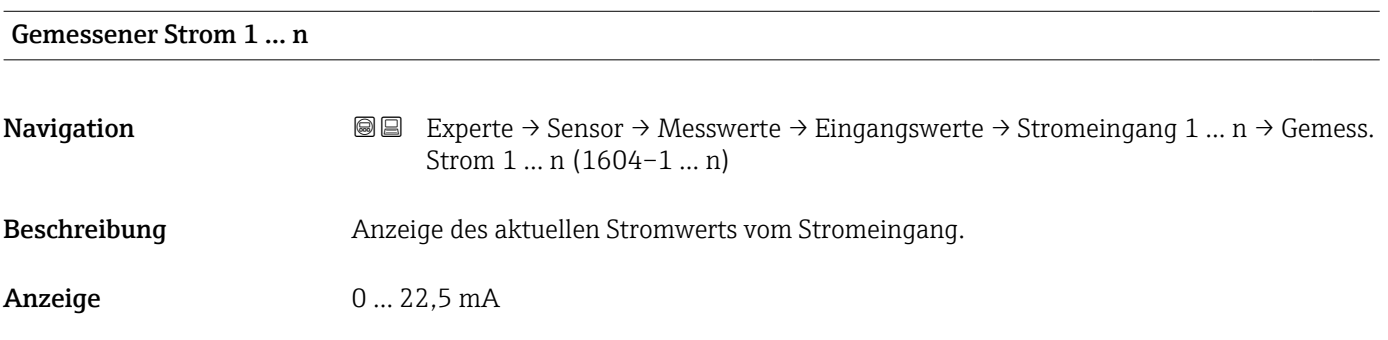

*Untermenü "Wert Statuseingang 1 … n"*

*Navigation* ●■ Experte → Sensor → Messwerte → Eingangswerte → Wert-Sta.eing. 1 … n

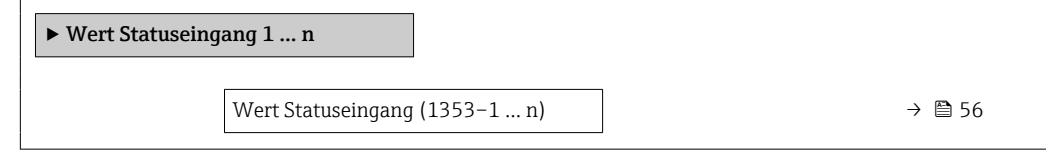

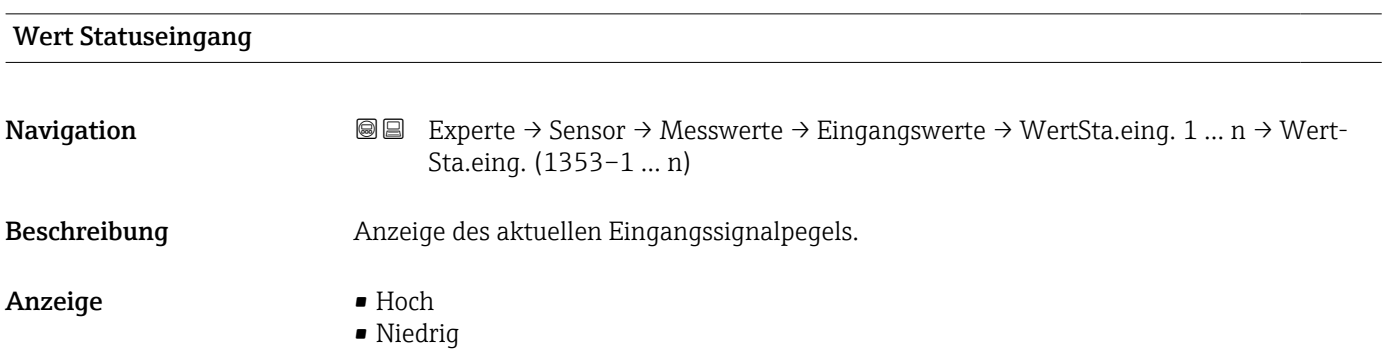

#### <span id="page-56-0"></span>Untermenü "Ausgangswerte"

*Navigation* Experte → Sensor → Messwerte → Ausgangswerte

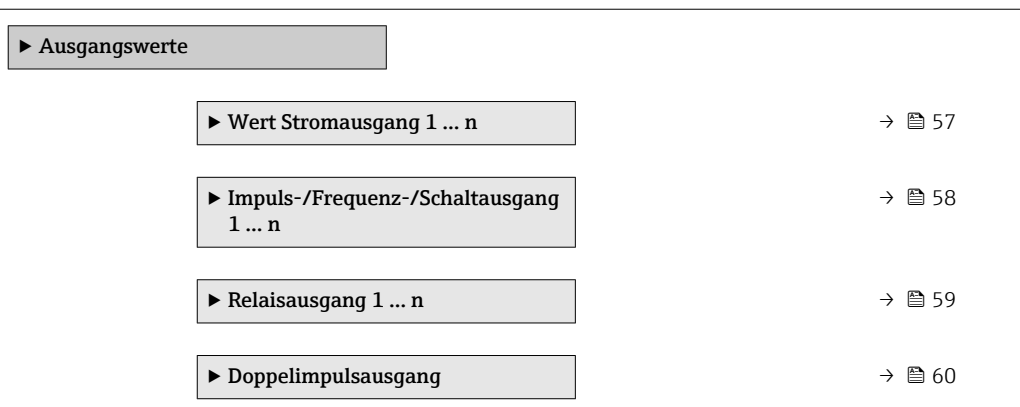

*Untermenü "Wert Stromausgang 1 … n"*

*Navigation* **III** III Experte → Sensor → Messwerte → Ausgangswerte → Wert Stromausg 1 … n

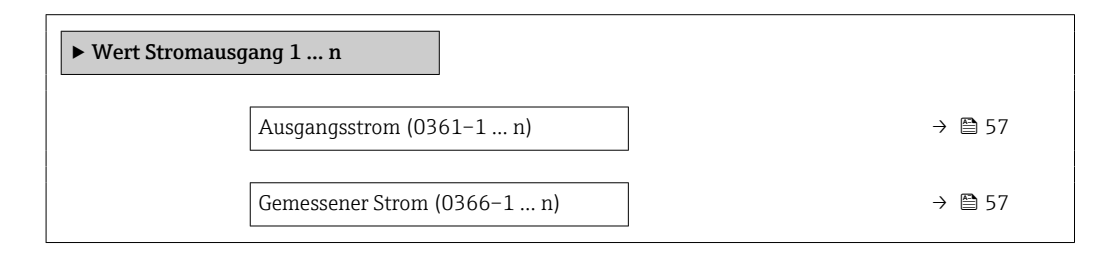

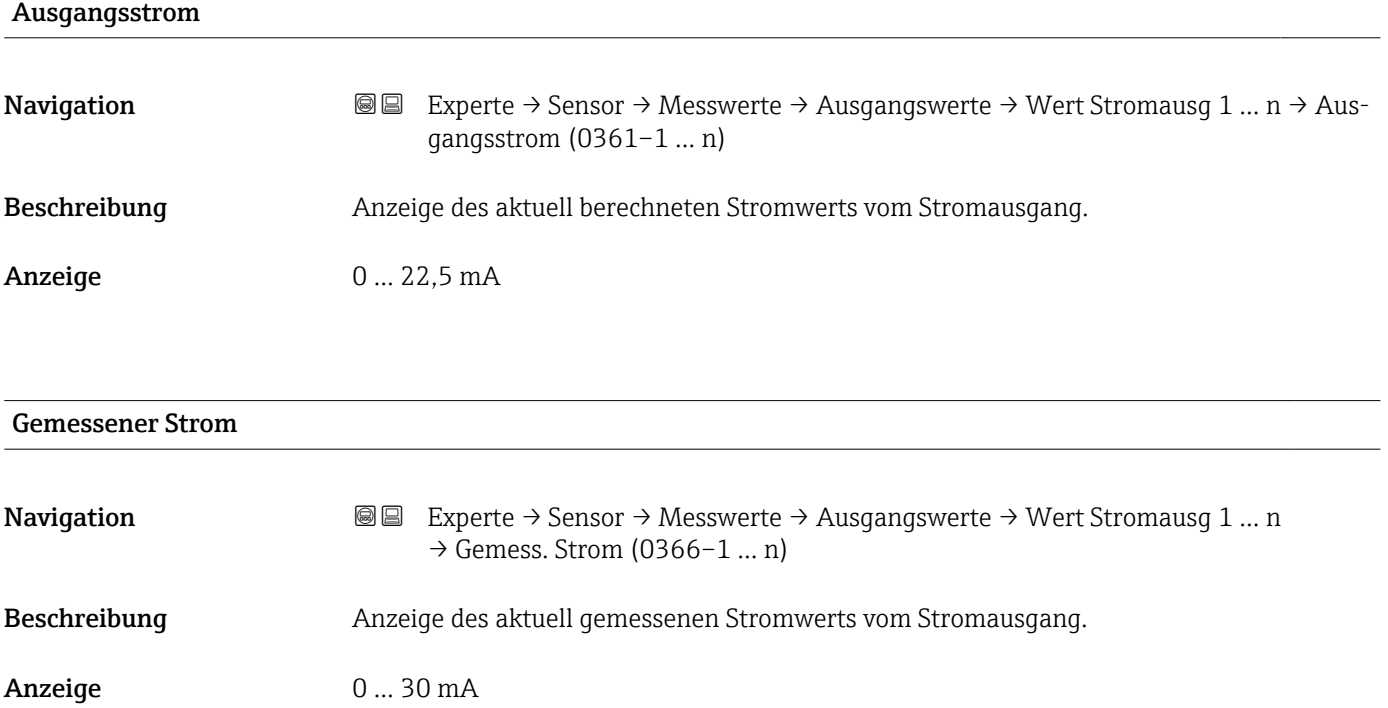

<span id="page-57-0"></span>*Untermenü "Impuls-/Frequenz-/Schaltausgang 1 … n"*

*Navigation* 
■■ Experte → Sensor → Messwerte → Ausgangswerte → PFS-Ausgang 1 … n

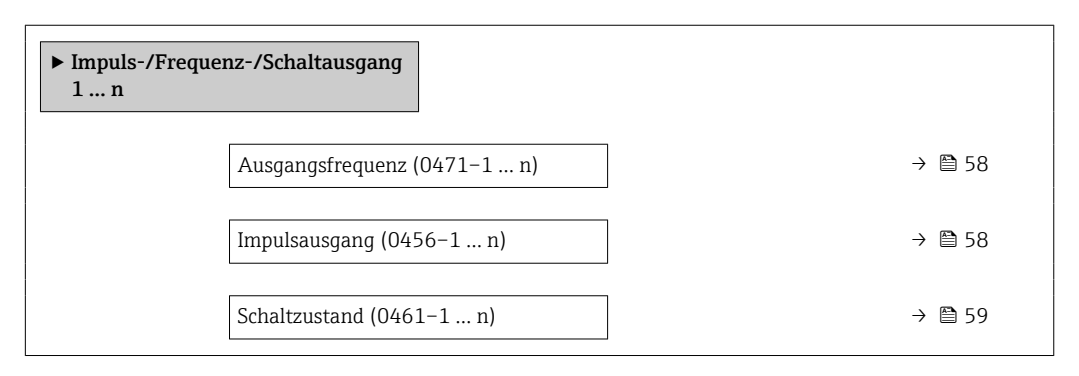

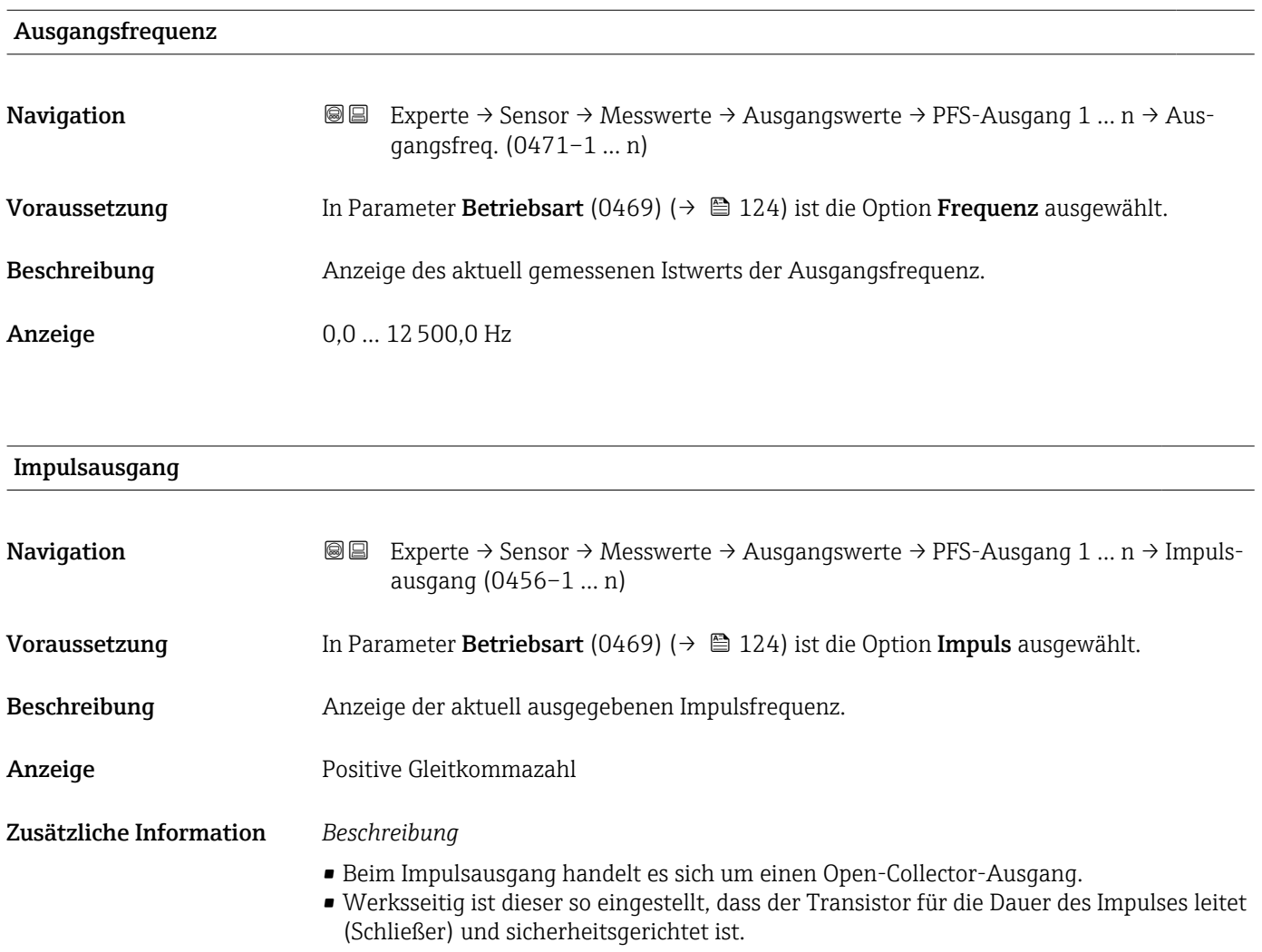

<span id="page-58-0"></span>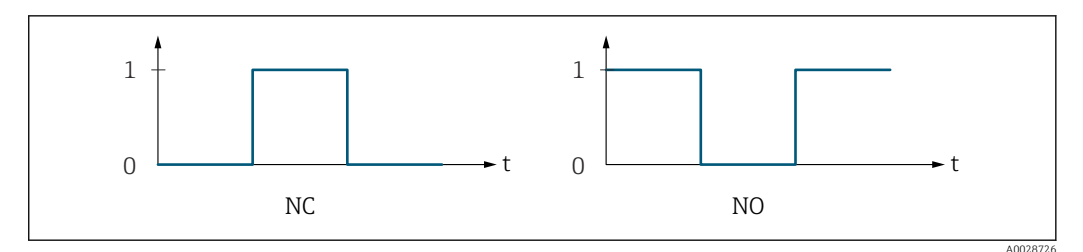

*0 Nicht leitend*

*1 Leitend*

 $Öf$ *fner (Normally Closed)* 

*NO Schließer (Normally Opened)*

Das Ausgangsverhalten kann über den Parameter Invertiertes Ausgangssignal (0470) [\(→ 142\)](#page-141-0) umgekehrt werden, d.h. der Transistor leitet für die Dauer des Impulses nicht.

Zusätzlich kann das Verhalten des Ausgangs bei Gerätealarm (Parameter Fehlerverhalten (0480) (→  $\bigoplus$  128)) konfiguriert werden.

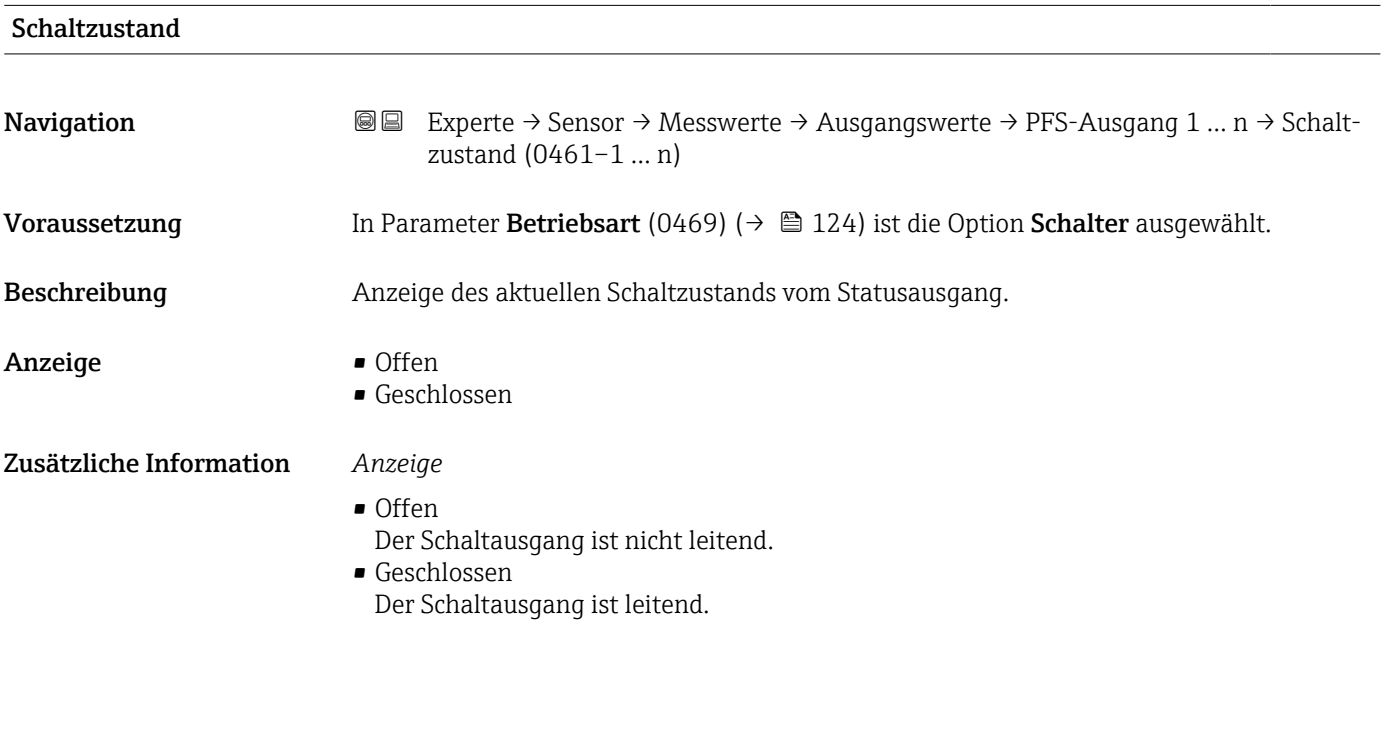

*Untermenü "Relaisausgang 1 … n"*

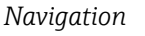

*Navigation* **III** III Experte → Sensor → Messwerte → Ausgangswerte → Relaisausgang 1 … n

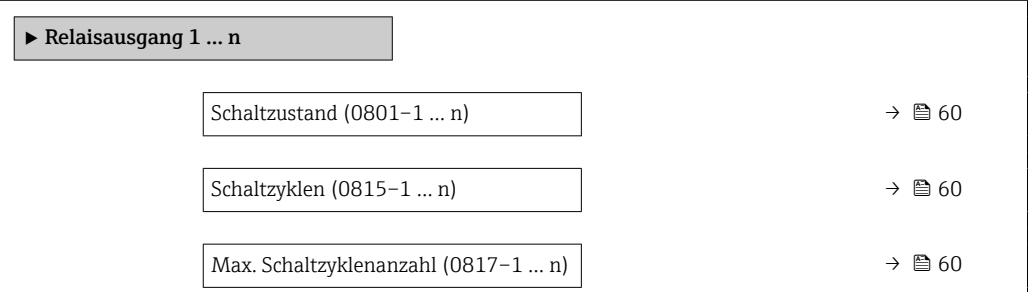

<span id="page-59-0"></span>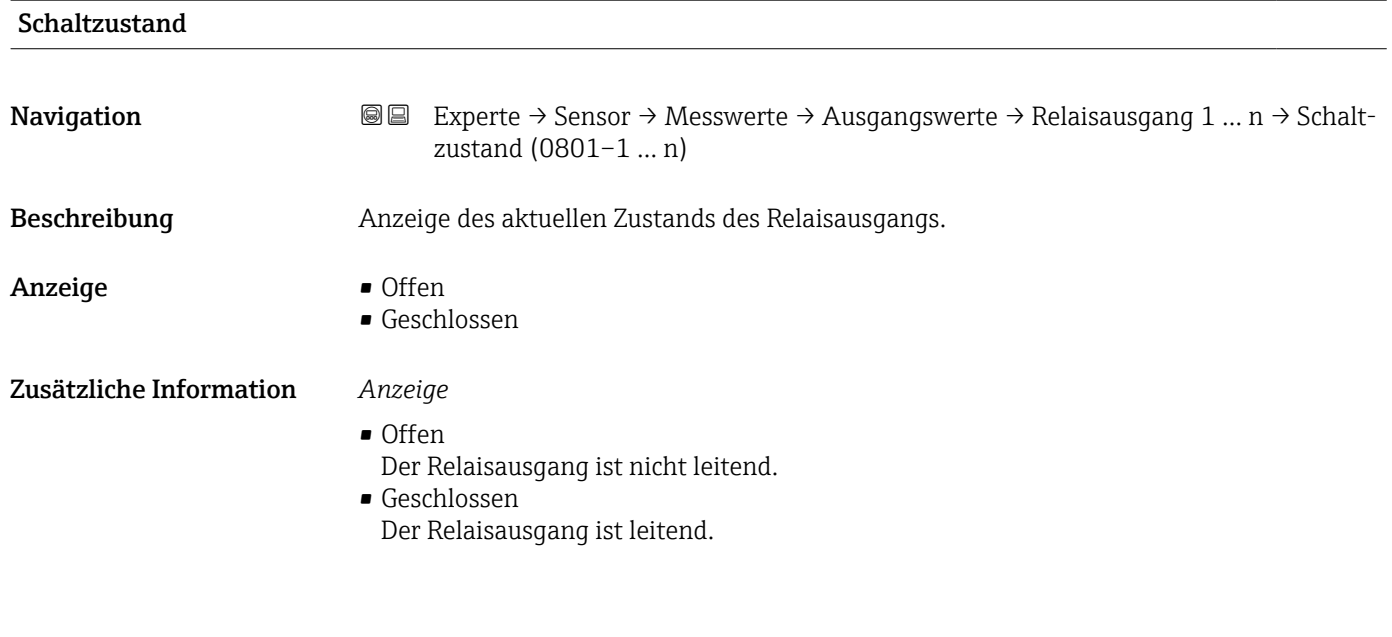

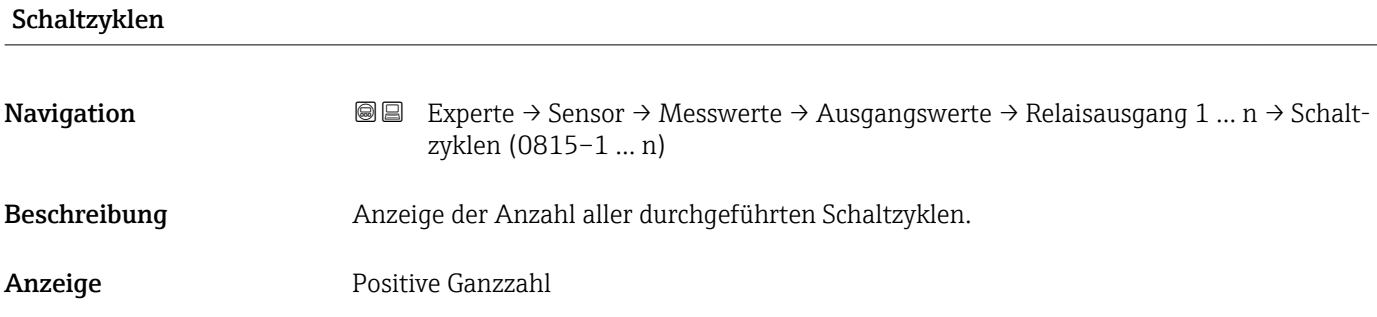

#### Max. Schaltzyklenanzahl

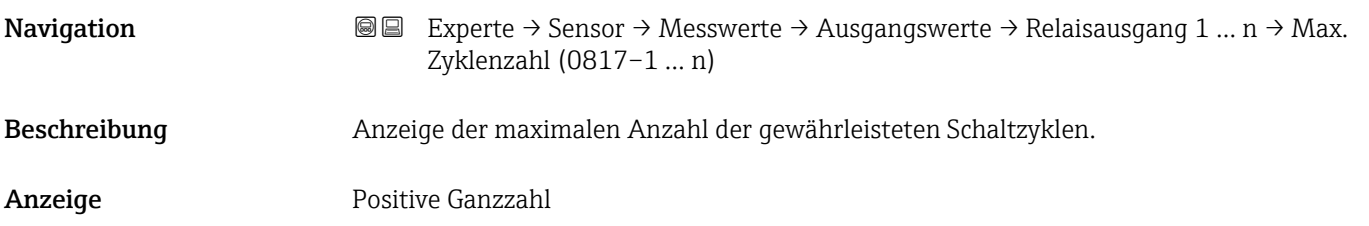

*Untermenü "Doppelimpulsausgang"*

*Navigation* **III** III Experte → Sensor → Messwerte → Ausgangswerte → Doppelimp.ausg.

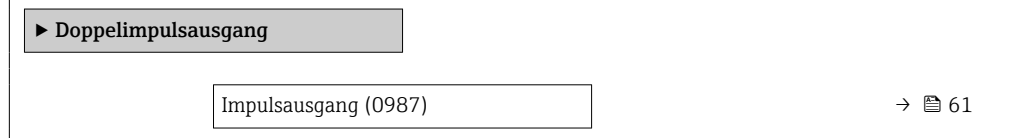

<span id="page-60-0"></span>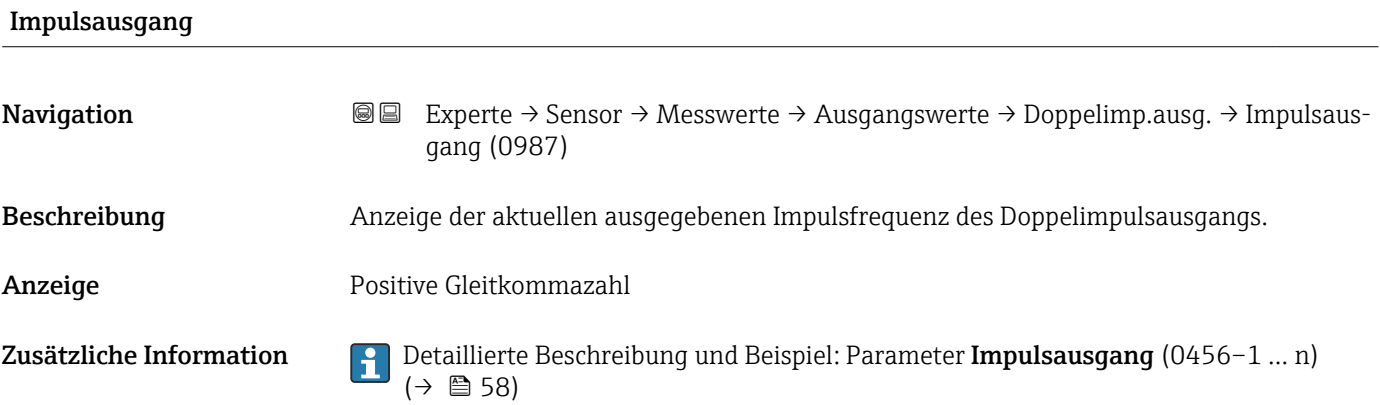

# 3.2.2 Untermenü "Systemeinheiten"

*Navigation* 
■ Experte → Sensor → Systemeinheiten

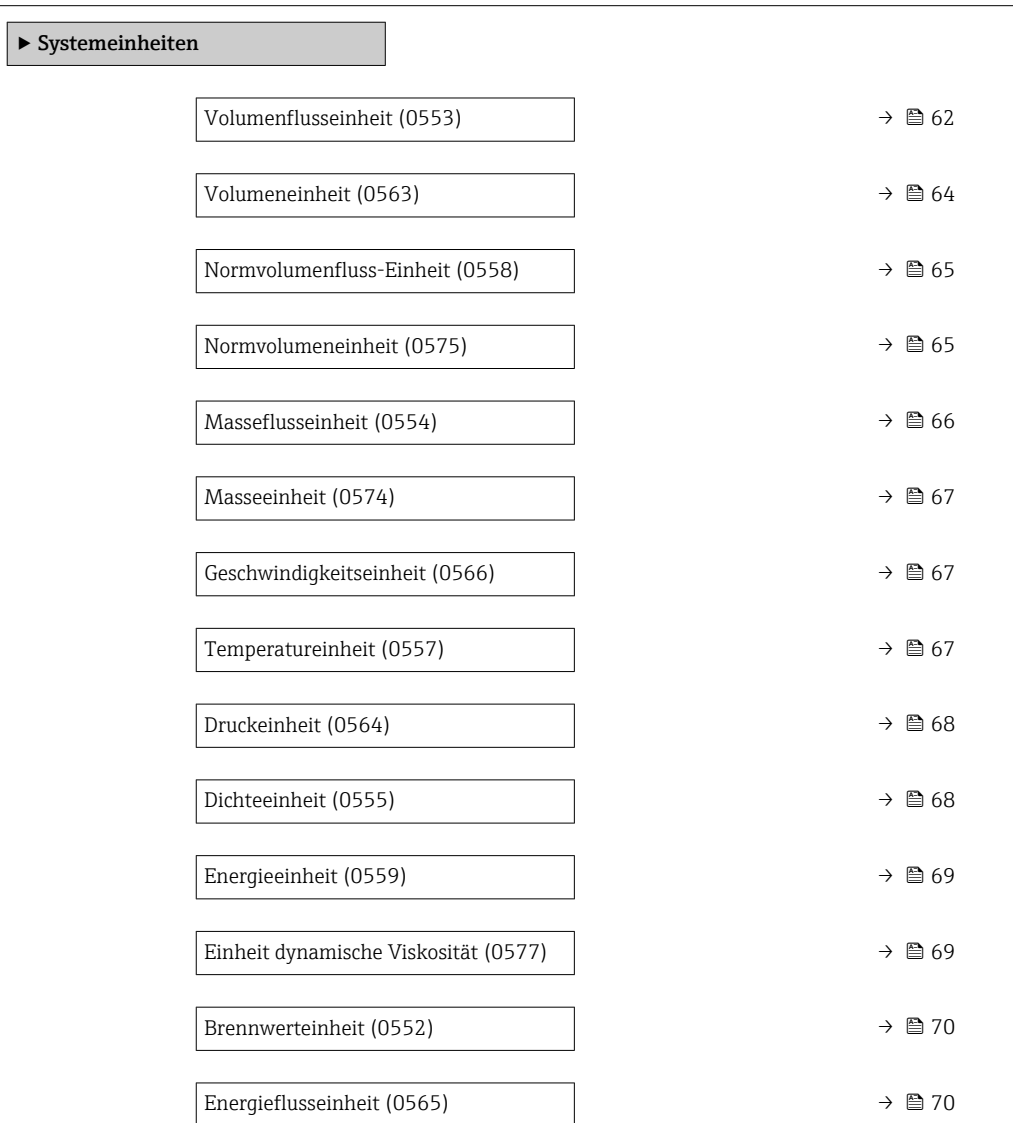

 $\mathbf{r}$ 

<span id="page-61-0"></span>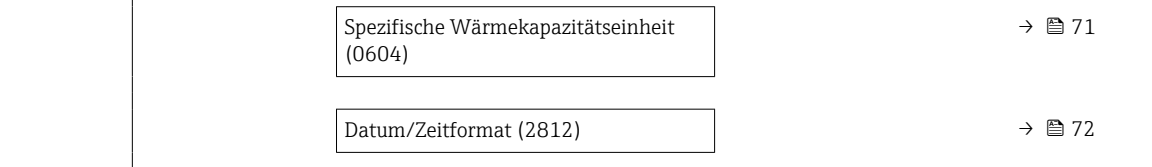

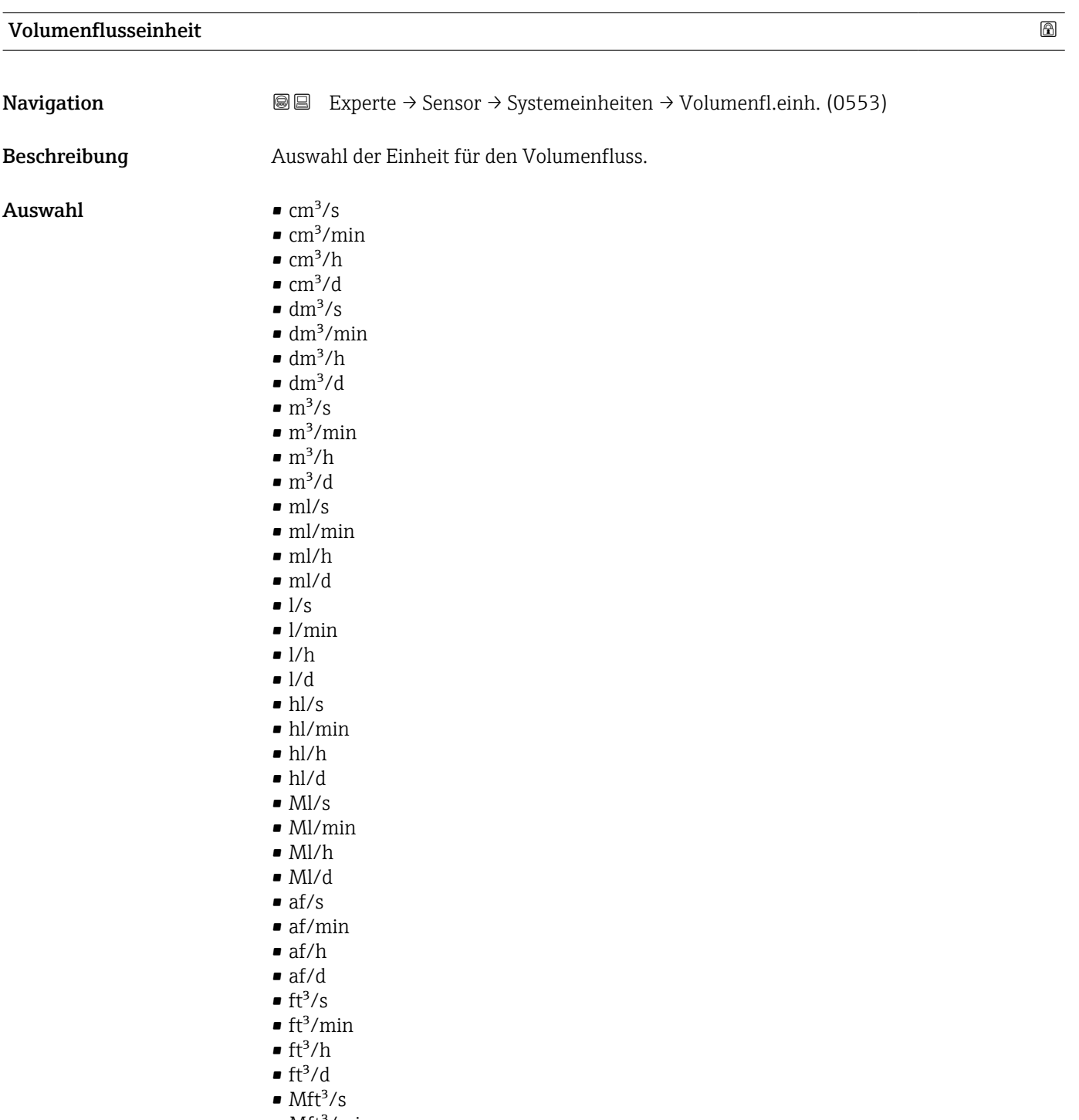

- $\bullet$  Mft $^3/\rm{min}$
- $\blacksquare$  Mft<sup>3</sup>/h
- $\blacksquare$  Mft<sup>3</sup>/d
- $MMft^3/s$
- $MMft^3/min$
- $\blacksquare$  MMft $^3/h$
- fl oz/s (us)
- fl oz/min (us)
- $\blacksquare$  fl oz/h (us)
- fl oz/d (us)
- $\bullet$  qal/s (us)
- gal/min (us)
- $\bullet$  qal/h (us)
- $\bullet$  qal/d (us)
- Mgal/s (us)
- Mgal/min (us)
- Mgal/h (us)
- Mgal/d (us)
- $\bullet$  bbl/s (us;liq.)
- bbl/min (us;liq.)
- bbl/h (us;liq.)
- $\bullet$  bbl/d (us;liq.)
- · bbl/s (us;beer)
- bbl/min (us;beer)
- bbl/h (us;beer)
- bbl/d (us;beer)
- bbl/s (us;oil)
- · bbl/min (us;oil)
- bbl/h (us;oil)
- bbl/d (us;oil)
- bbl/s (us;tank)
- bbl/min (us;tank)
- bbl/h (us;tank) • bbl/d (us;tank)
- gal/s (imp)
- gal/min (imp)
- gal/h (imp)
- gal/d (imp)
- Mgal/s (imp)
- Mgal/min (imp)
- Mgal/h (imp)
- Mgal/d (imp)
- bbl/s (imp;beer)
- bbl/min (imp;beer)
- bbl/h (imp;beer)
- bbl/d (imp;beer)
- bbl/s (imp;oil)
- bbl/min (imp;oil)
- bbl/h (imp;oil)
- bbl/d (imp;oil)
- kgal/s (us)
- kgal/min (us)
- $\bullet$  kgal/h (us)
- kgal/d (us)

### Werkseinstellung Abhängig vom Land:

- $\bullet$  m<sup>3</sup>/h
- $\mathbf{f}t^3/h$

#### <span id="page-63-0"></span>Zusätzliche Information *Auswirkung*

Die gewählte Einheit gilt für: Parameter Volumenfluss (1838) ( $\rightarrow \cong 46$ )

#### *Auswahl*

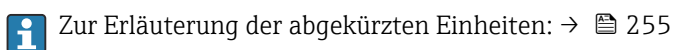

#### *Kundenspezifische Einheiten*

Die Einheit für das kundenspezifische Volumen wird in Parameter **Anwendertext** Volumen (0567) festgelegt.

#### Volumeneinheit

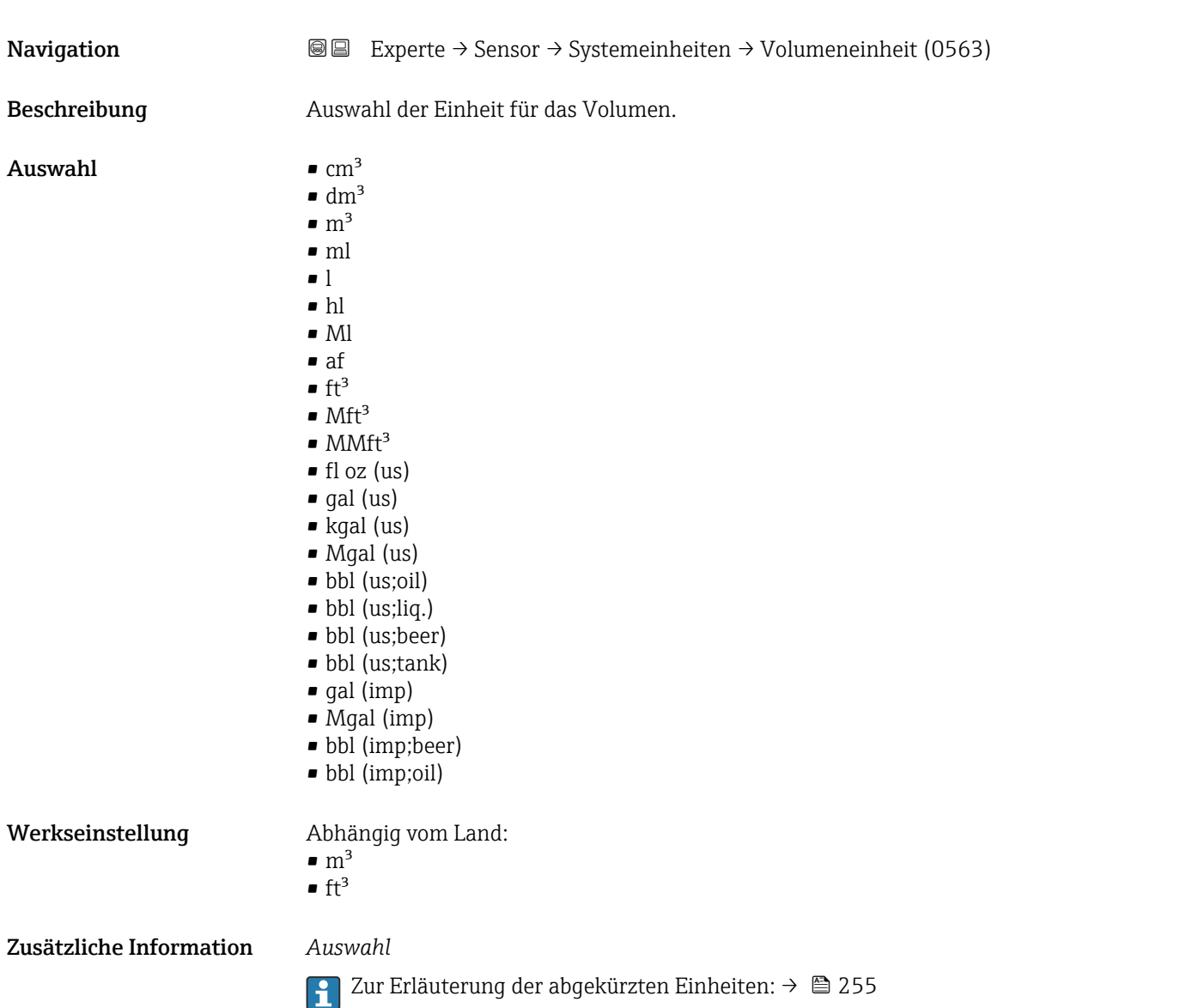

<span id="page-64-0"></span>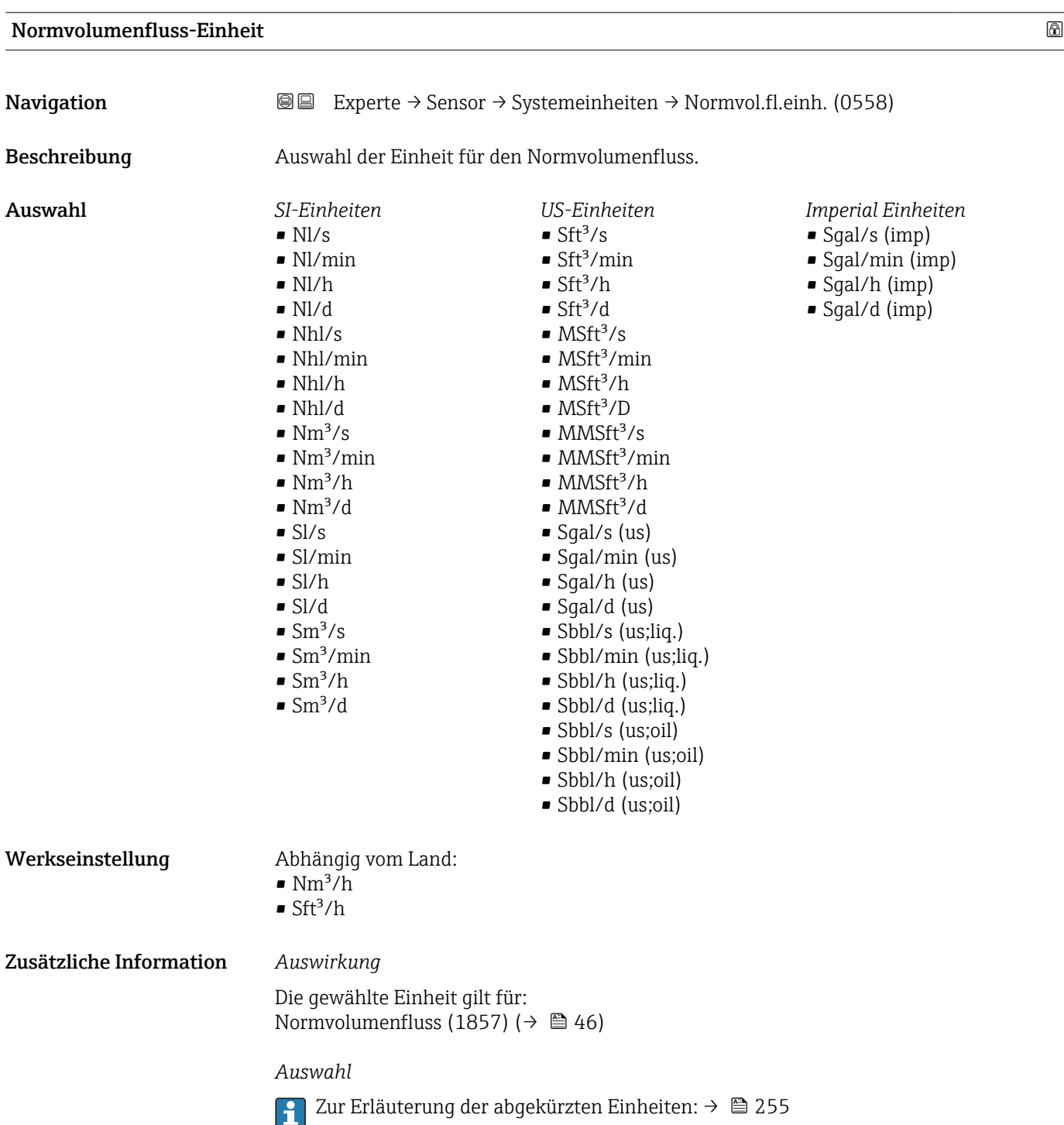

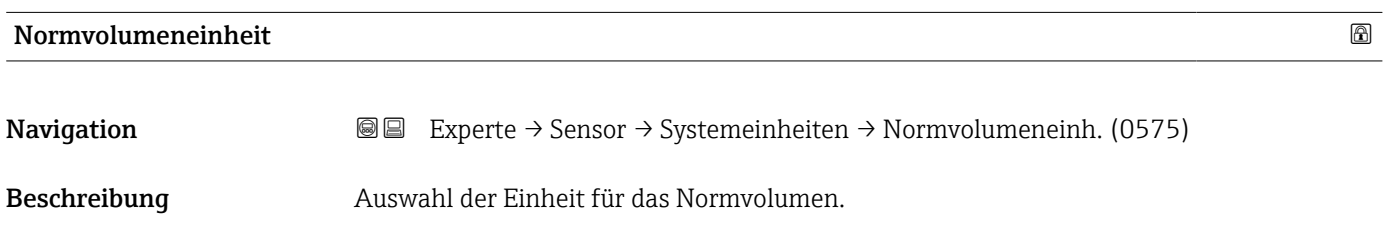

<span id="page-65-0"></span>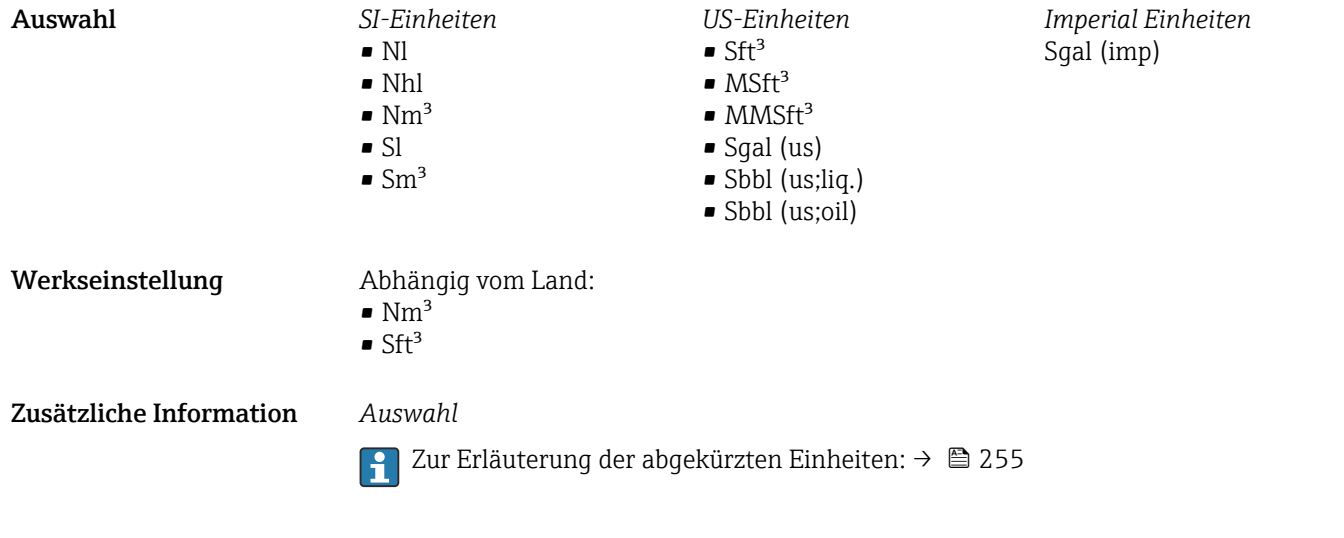

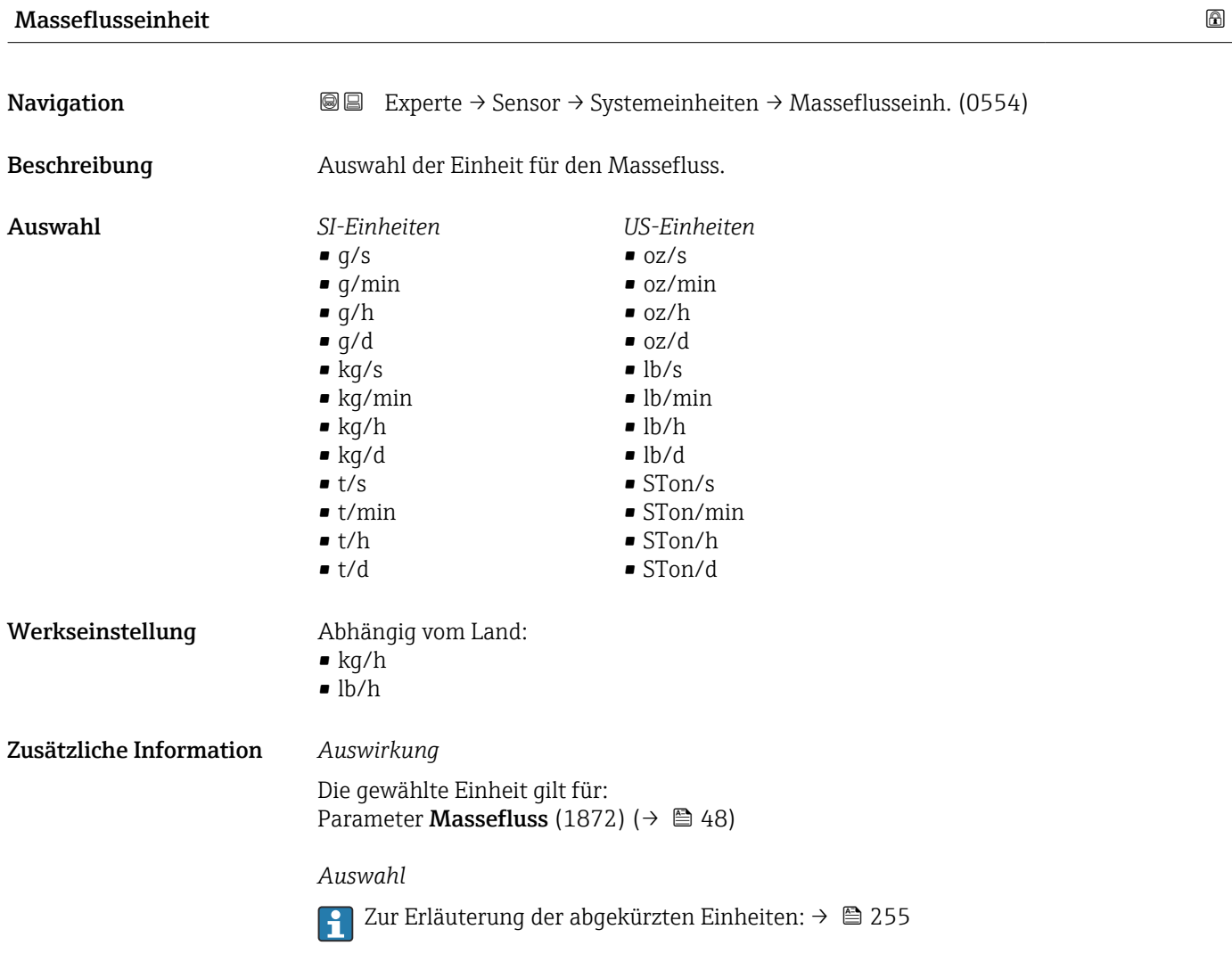

### <span id="page-66-0"></span>Masseeinheit

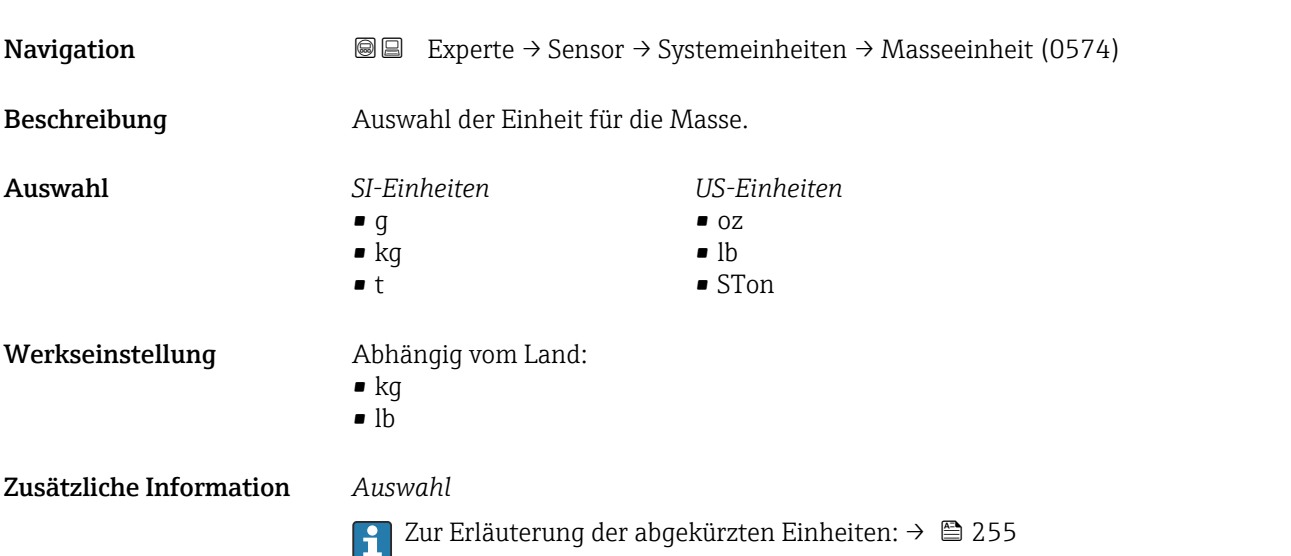

## Geschwindigkeitseinheit

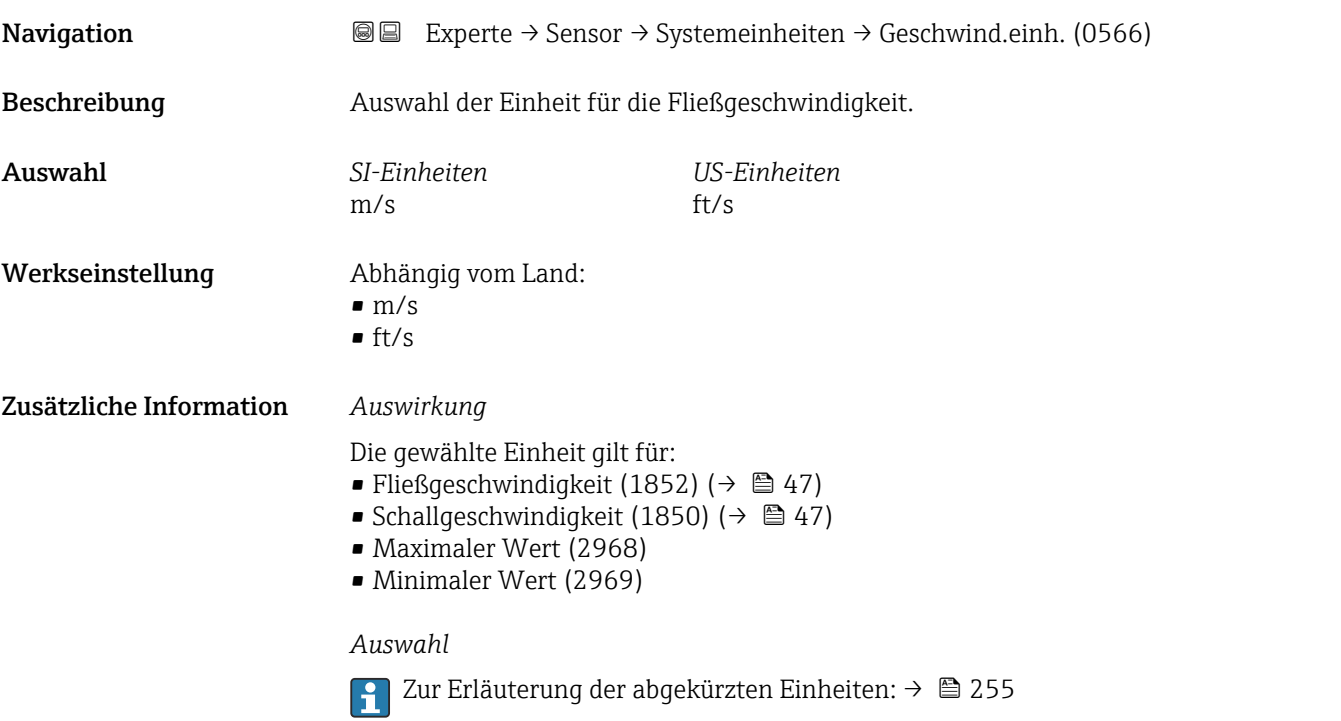

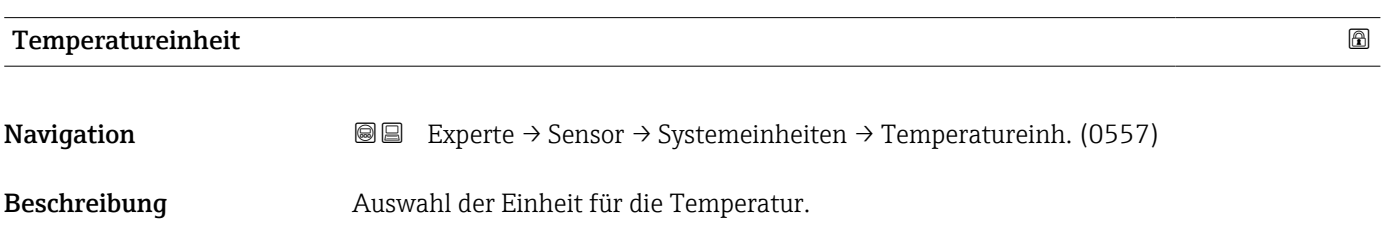

<span id="page-67-0"></span>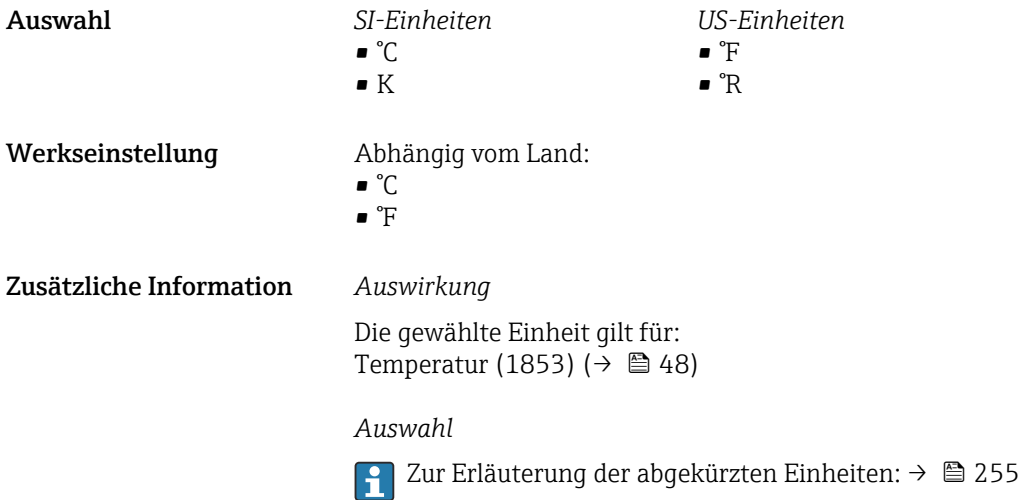

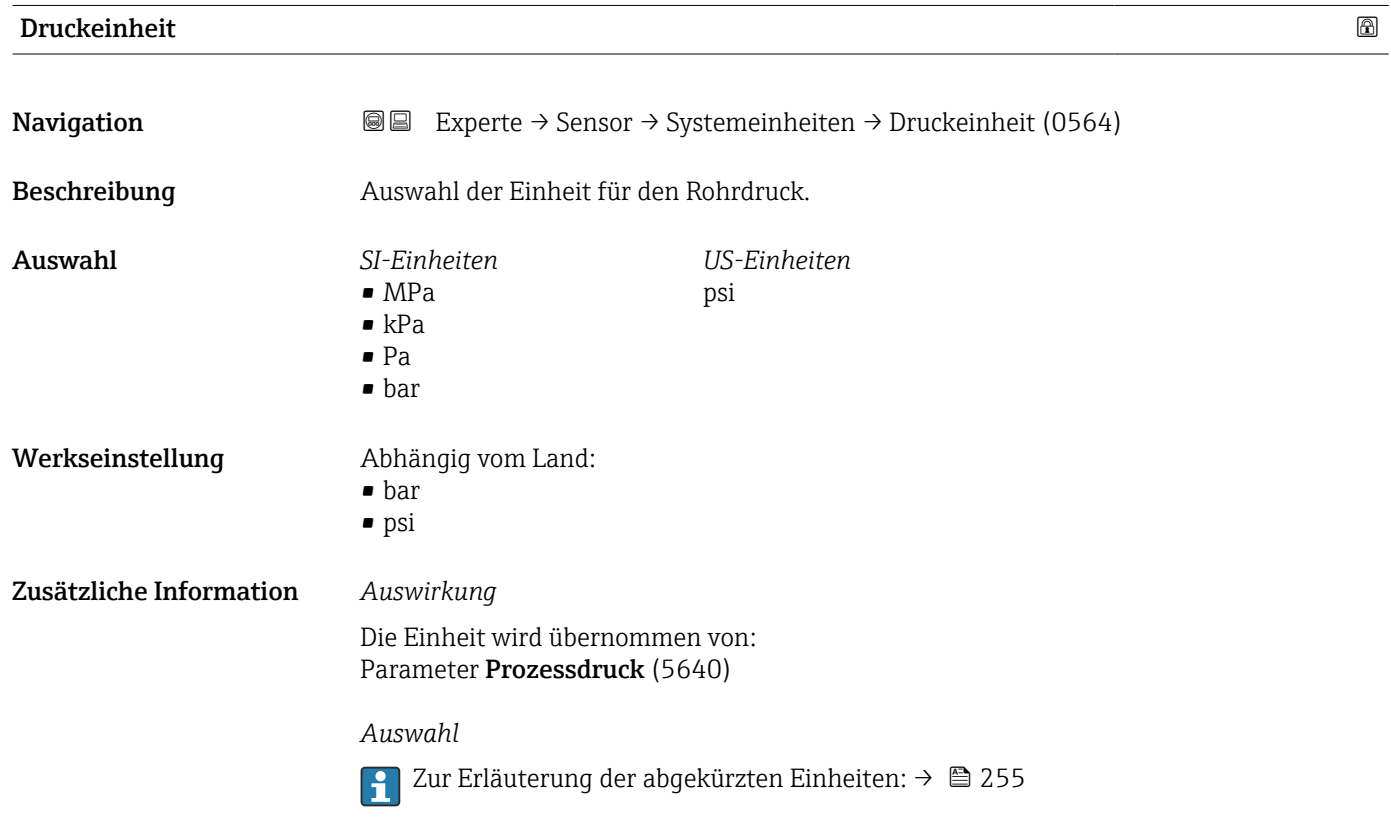

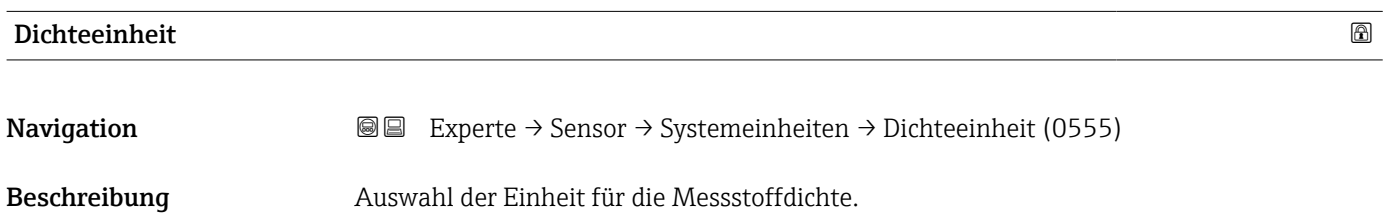

<span id="page-68-0"></span>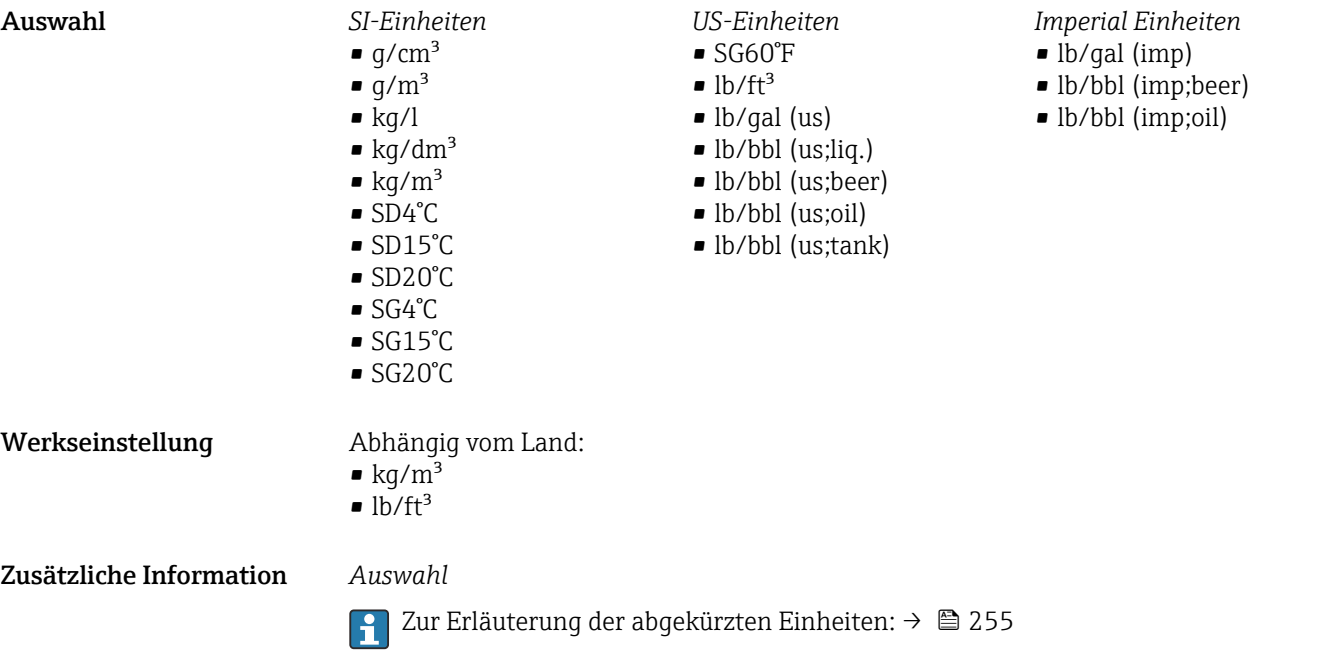

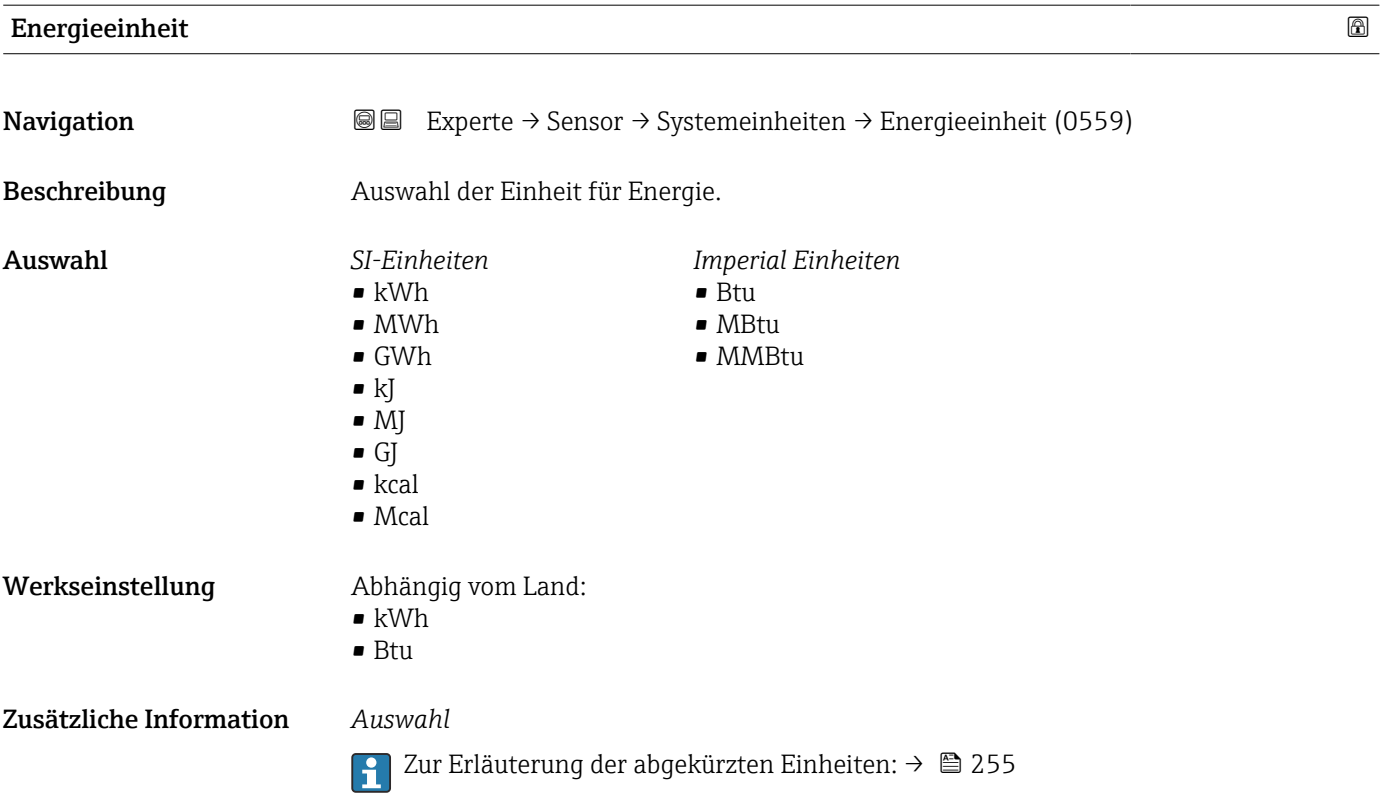

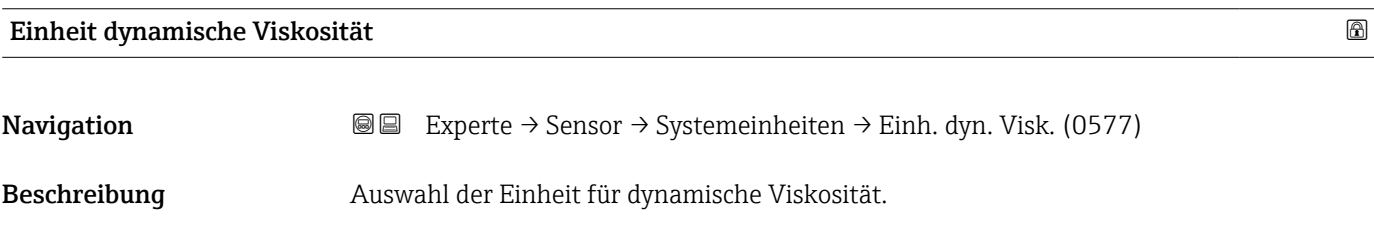

<span id="page-69-0"></span>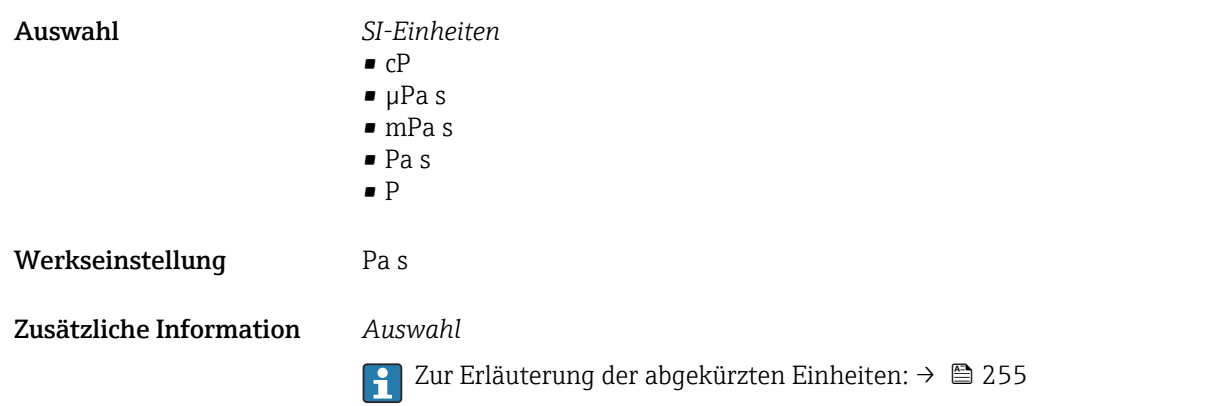

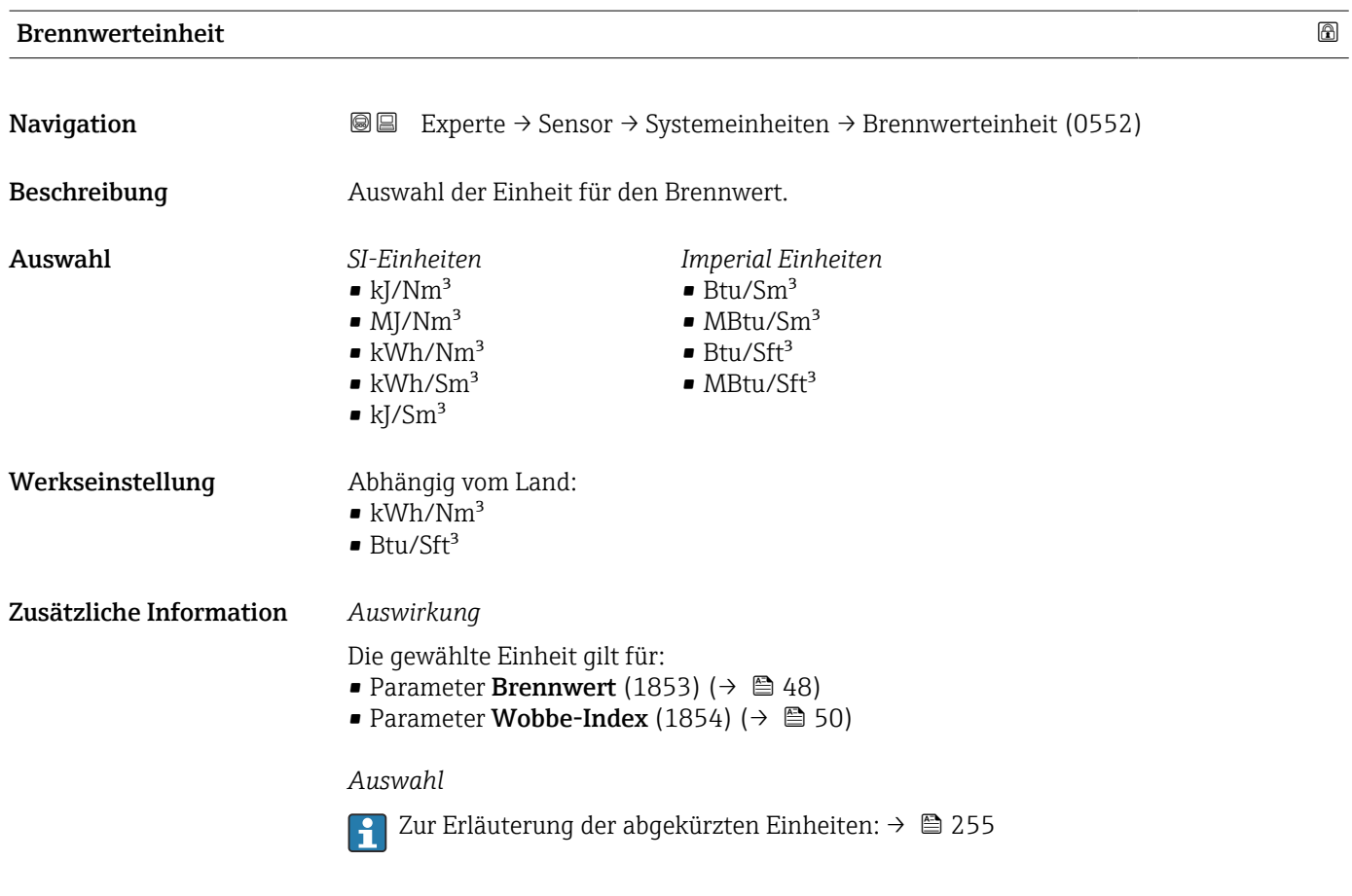

# Energieflusseinheit

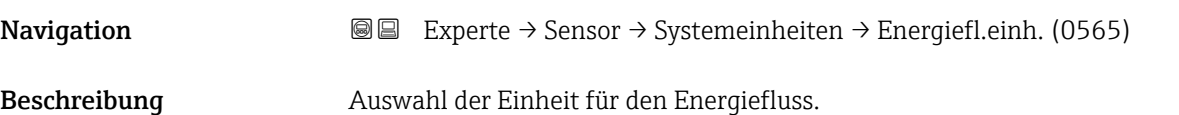

<span id="page-70-0"></span>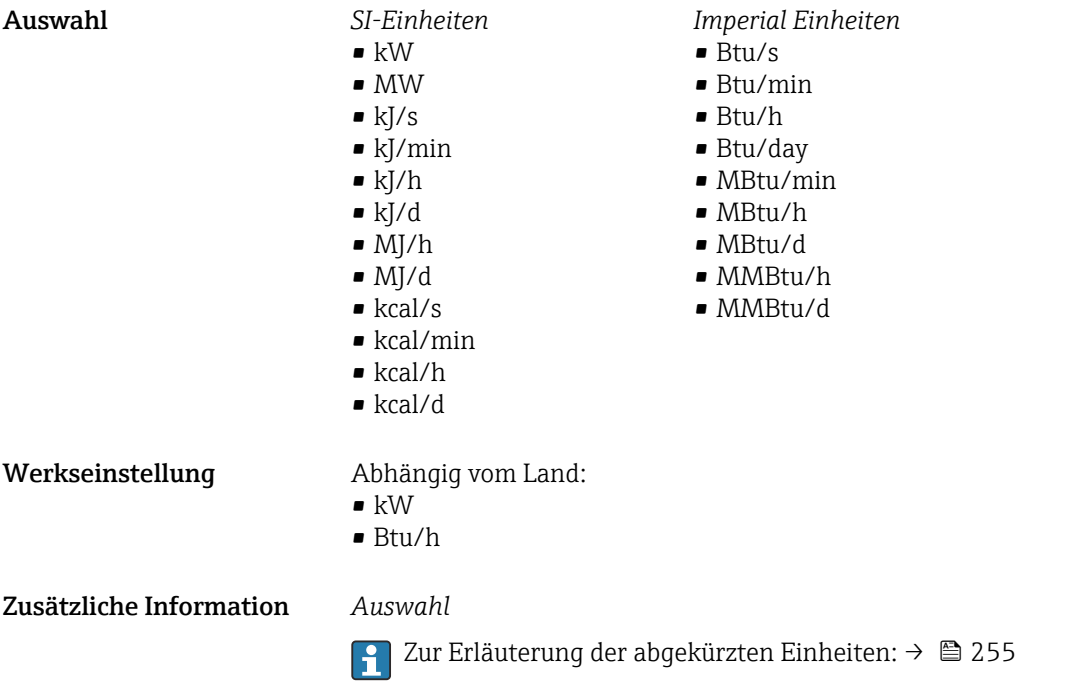

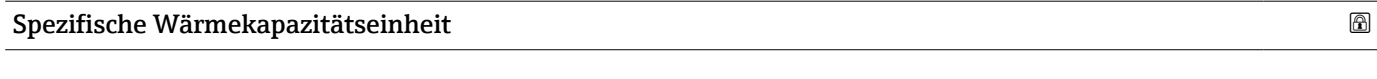

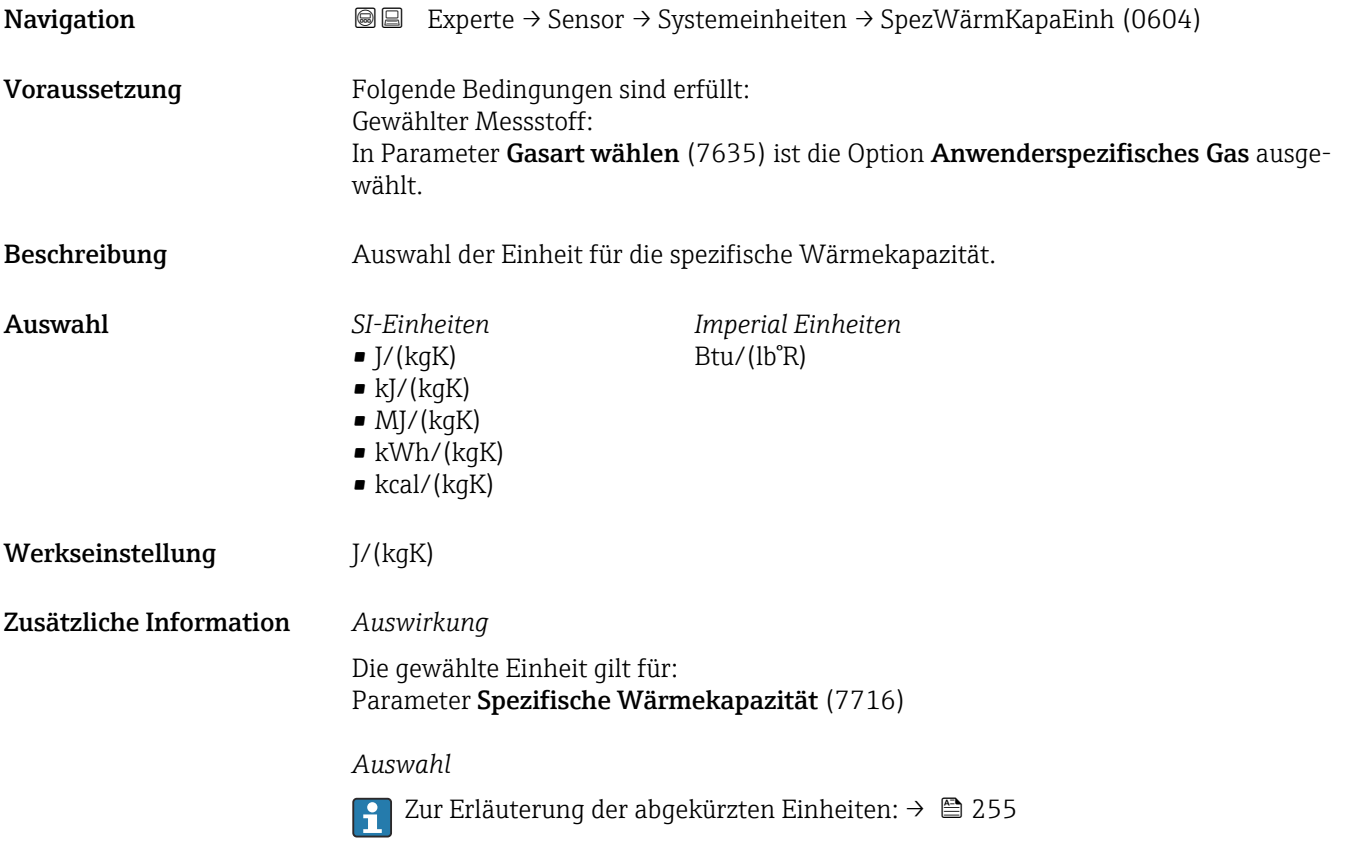

<span id="page-71-0"></span>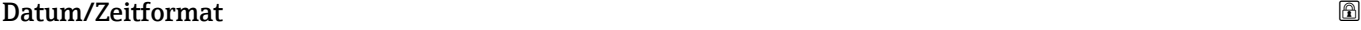

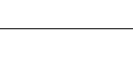

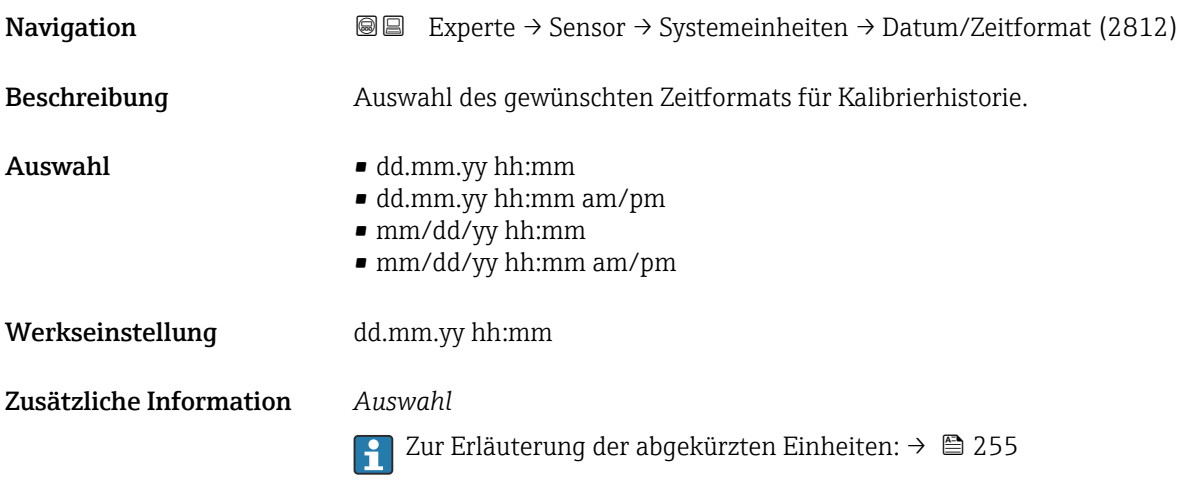

## 3.2.3 Untermenü "Prozessparameter"

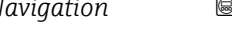

*Navigation* 
■■ Experte → Sensor → Prozessparameter

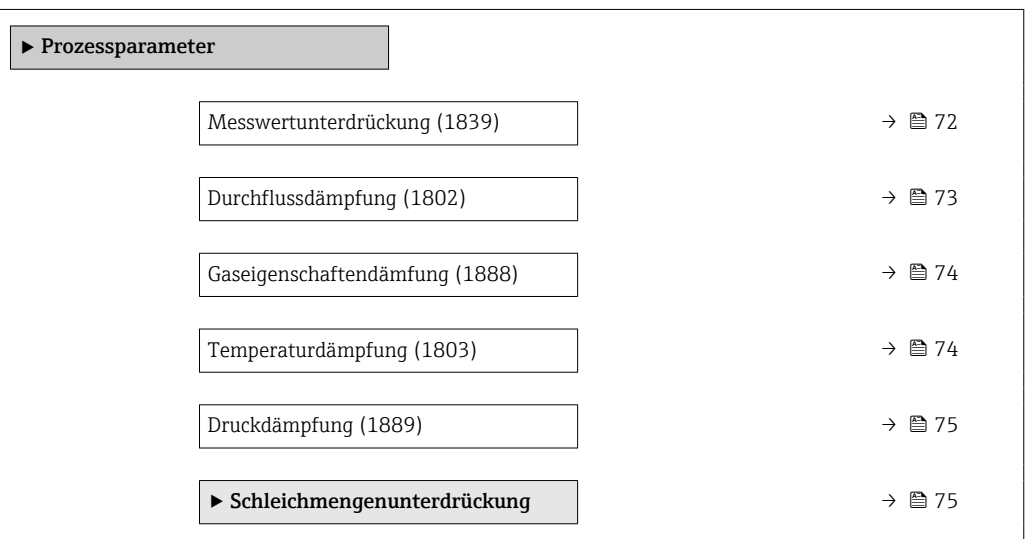

#### Messwertunterdrückung

**Navigation EXPERTED EXPERIE → Sensor → Prozessparameter → Messwertunterdr. (1839)** Beschreibung Auswahl zur Unterbrechung der Auswertung von Messwerten. Dies eignet sich z.B. für die Reinigungsprozesse einer Rohrleitung. Auswahl • Aus • An
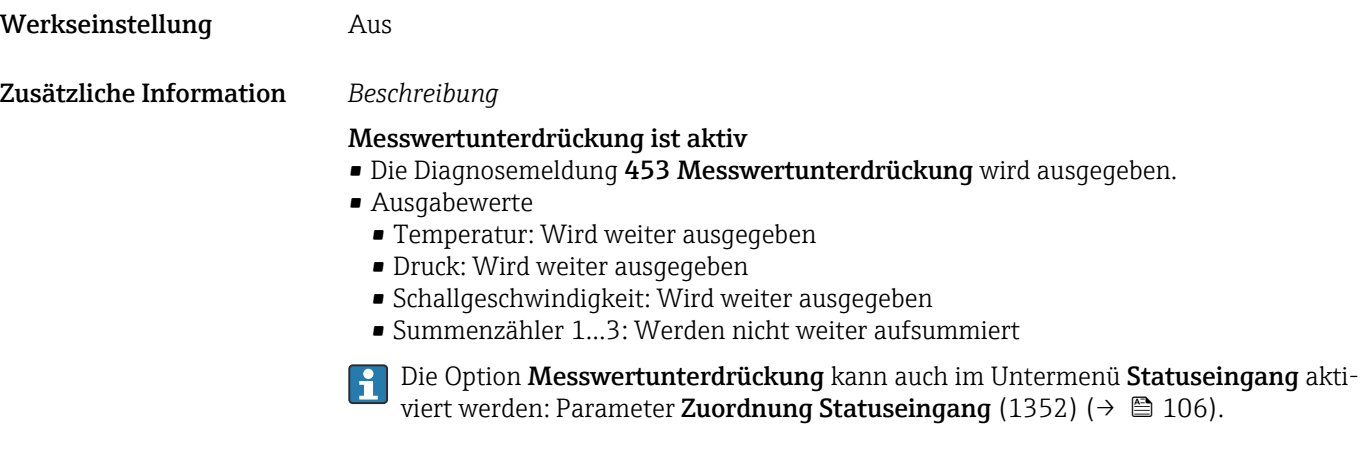

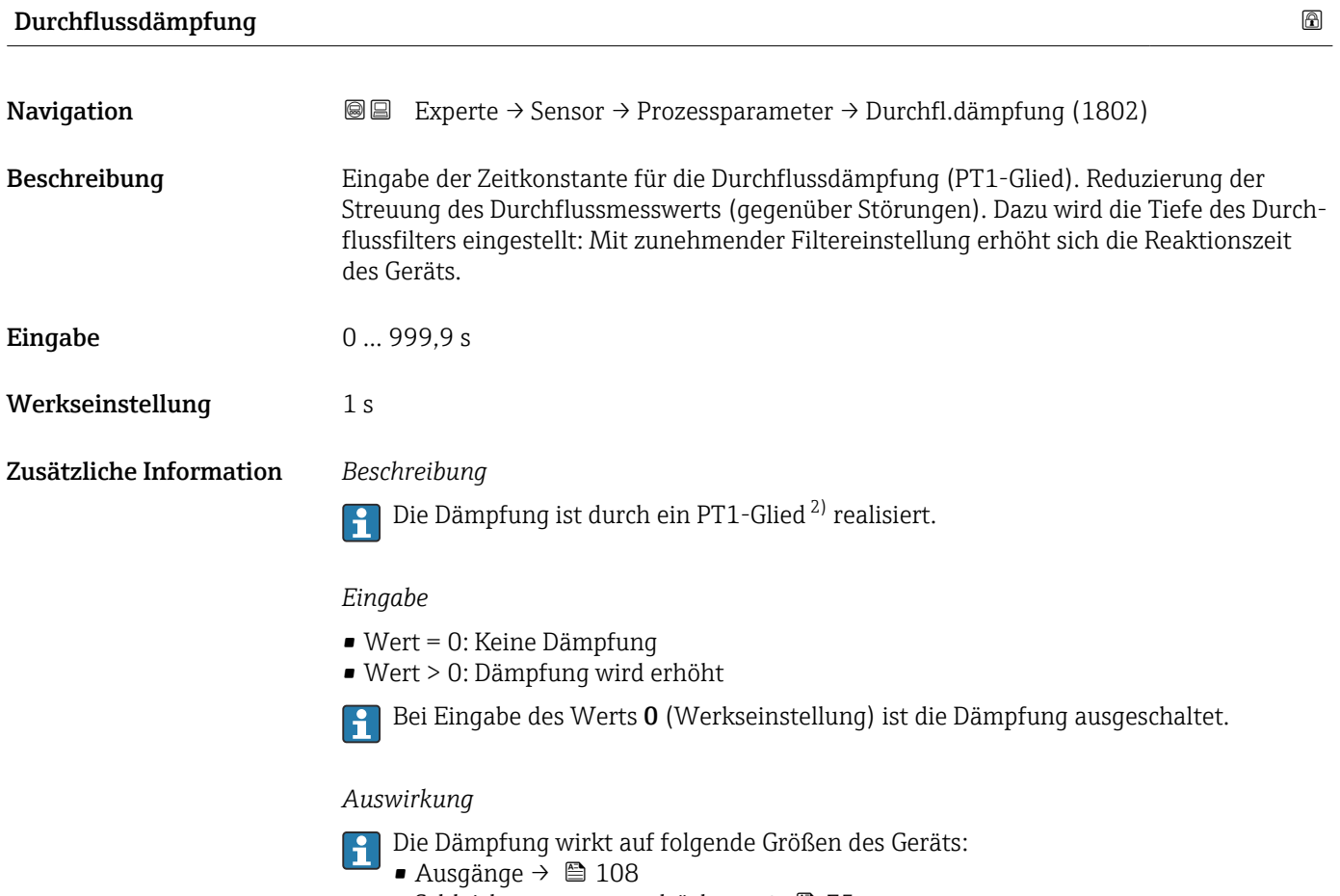

• Schleichmengenunterdrückung  $\rightarrow$   $\blacksquare$  75 • Summenzähler  $\rightarrow$   $\blacksquare$  198

<sup>2)</sup> Proportionales Übertragungsverhalten mit Verzögerung 1. Ordnung

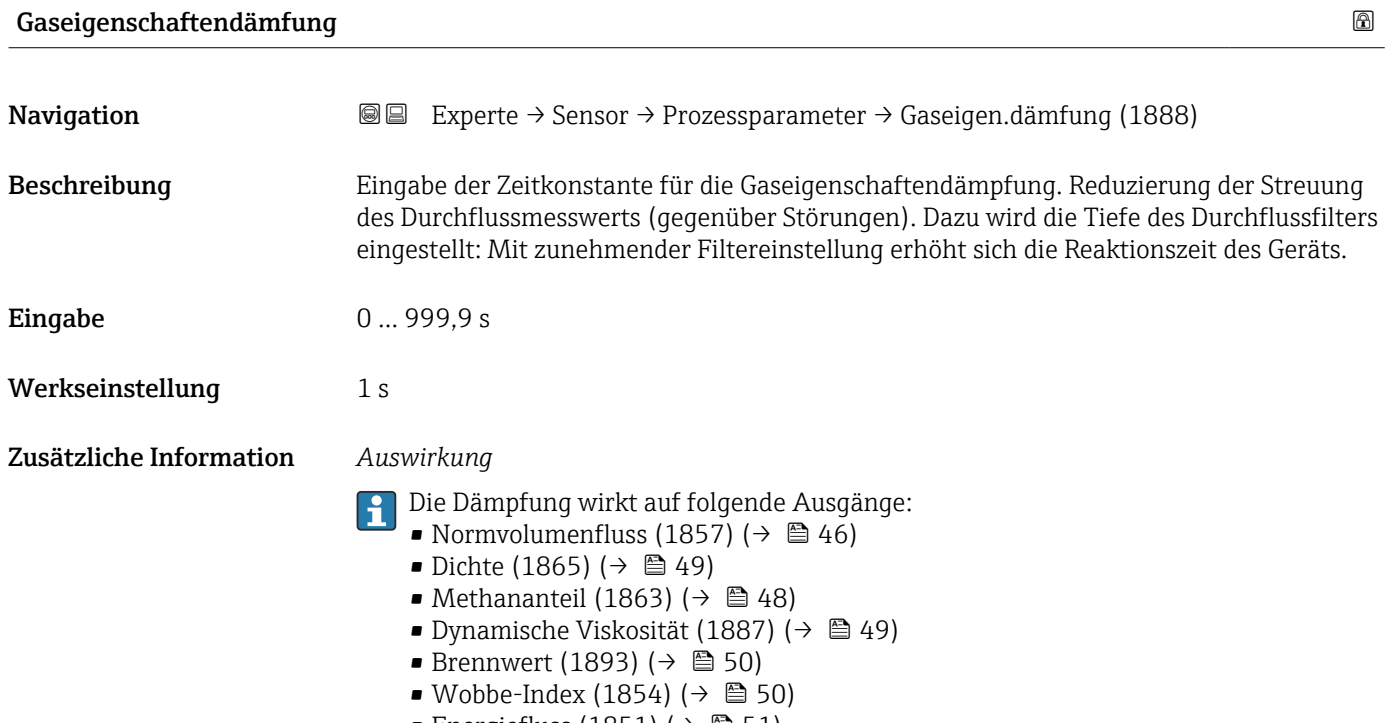

• Energiefluss (1851) ( $\rightarrow \blacksquare$  51)

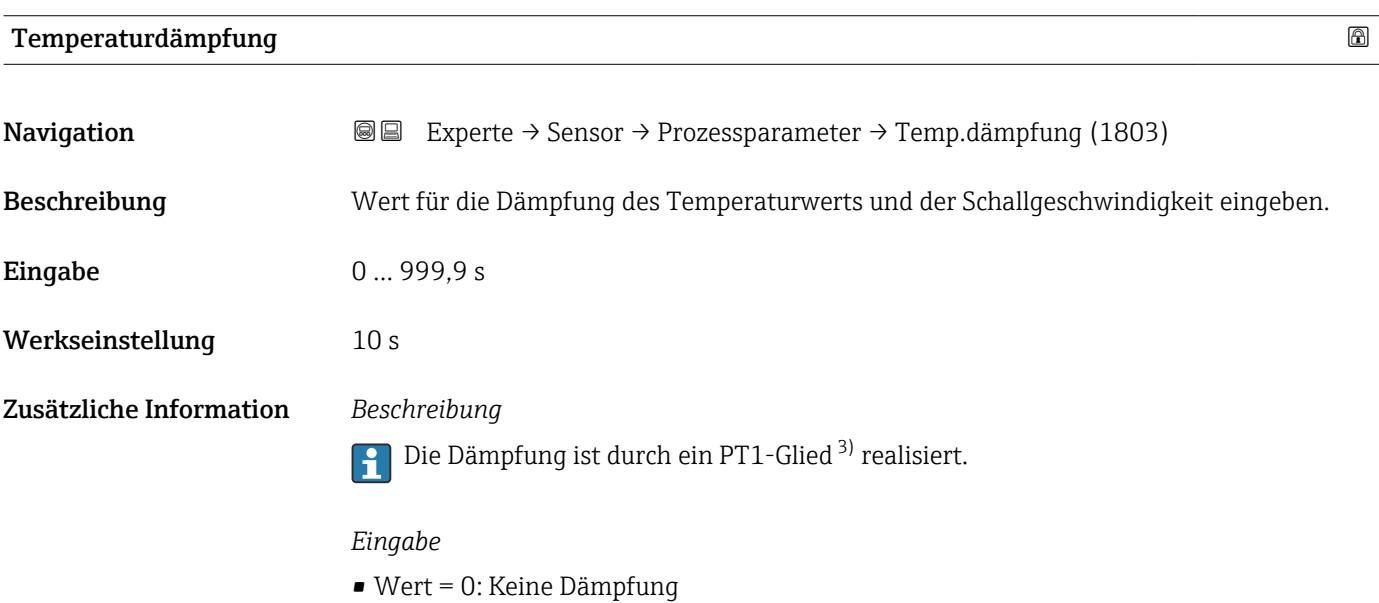

• Wert > 0: Dämpfung wird erhöht

Bei Eingabe des Werts 0 (Werkseinstellung) ist die Dämpfung ausgeschaltet.

<sup>3)</sup> Proportionales Übertragungsverhalten mit Verzögerung 1. Ordnung

<span id="page-74-0"></span>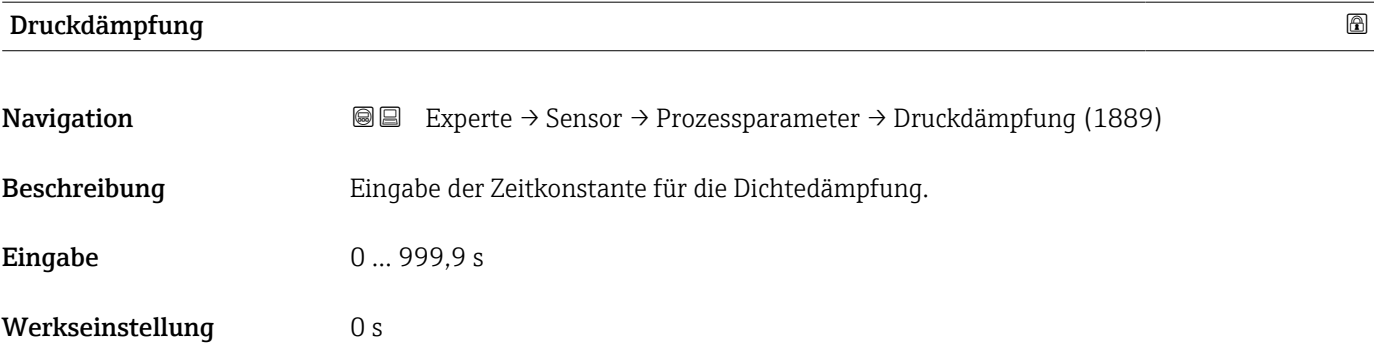

# Untermenü "Schleichmengenunterdrückung"

*Navigation* Experte → Sensor → Prozessparameter → Schleichmenge

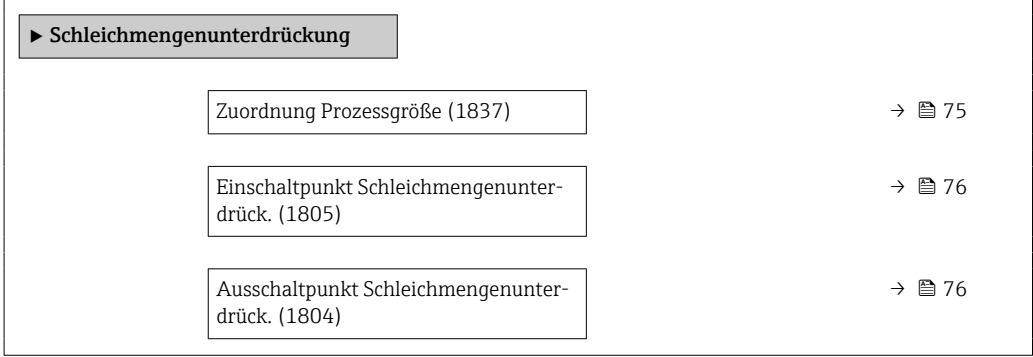

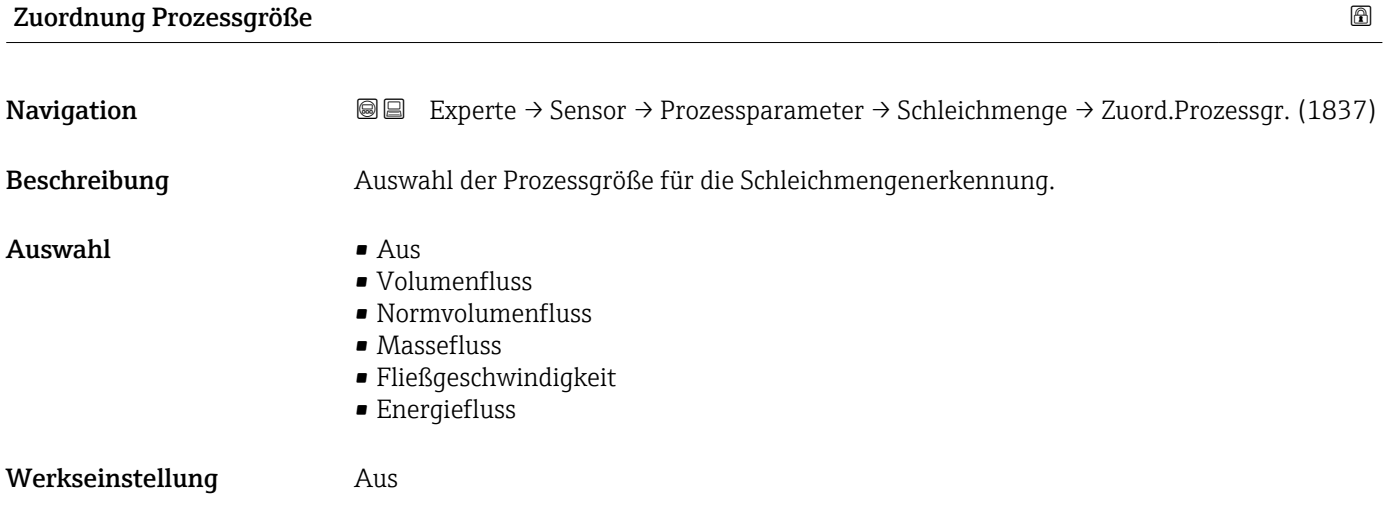

<span id="page-75-0"></span>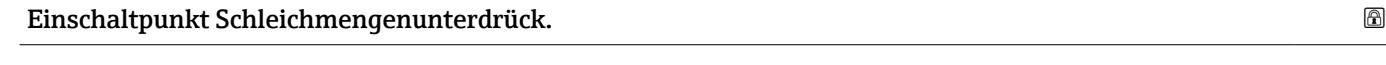

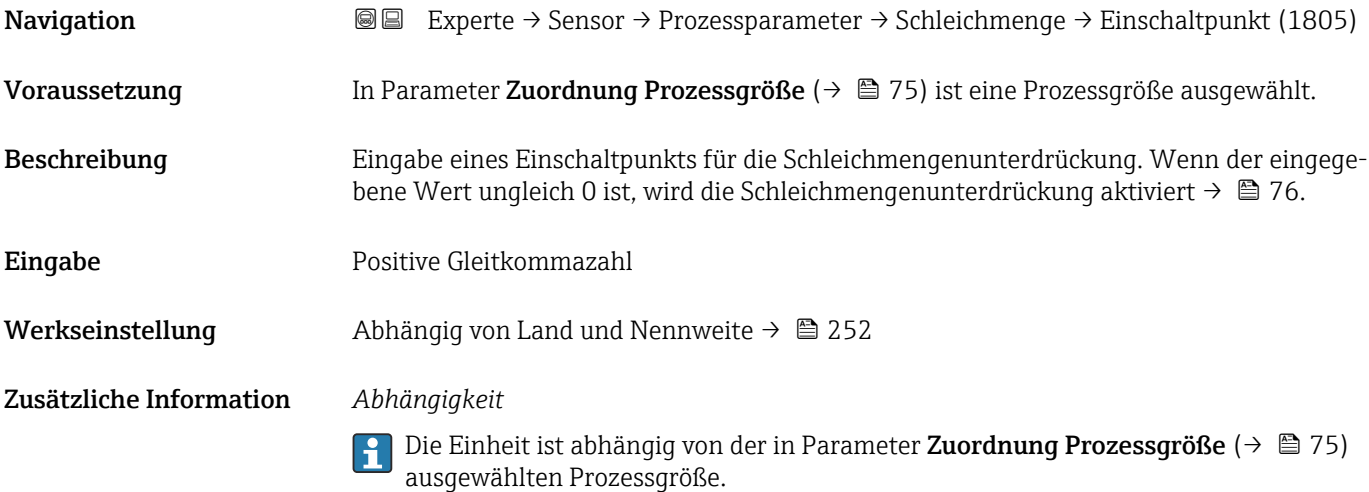

#### Ausschaltpunkt Schleichmengenunterdrück.

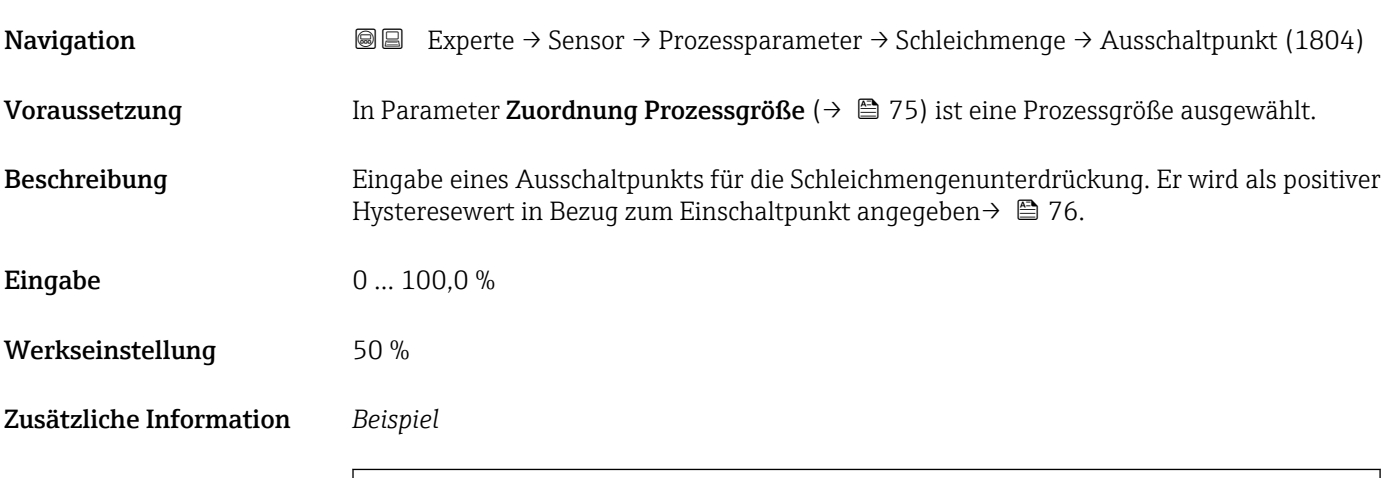

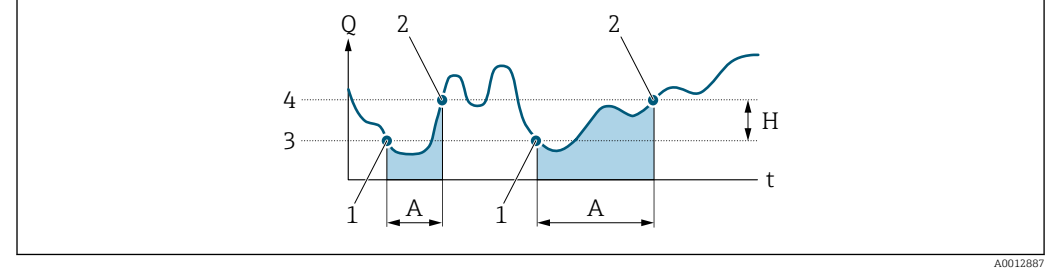

- *Q Durchfluss*
- *t Zeit*
- *H Hysterese A Schleichmengenunterdrückung aktiv*
- 
- *1 Schleichmengenunterdrückung wird aktiviert 2 Schleichmengenunterdrückung wird deaktiviert*
- *3 Eingegebener Einschaltpunkt*
- *4 Eingegebener Ausschaltpunkt*

# <span id="page-76-0"></span>3.2.4 Untermenü "Messmodus"

*Navigation* Experte → Sensor → Messmodus

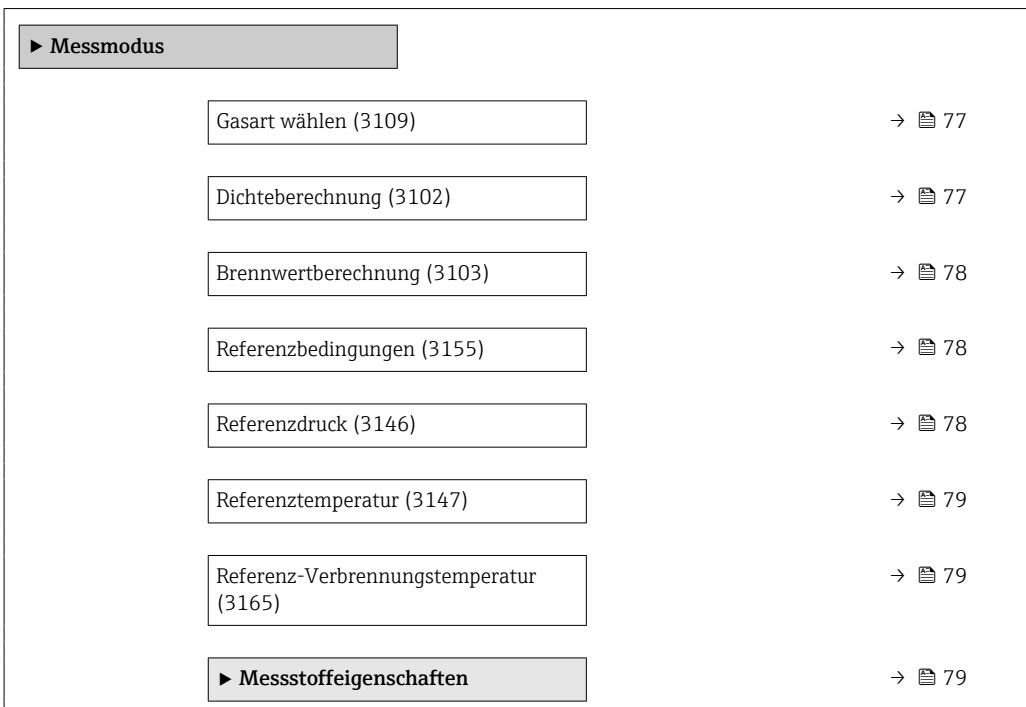

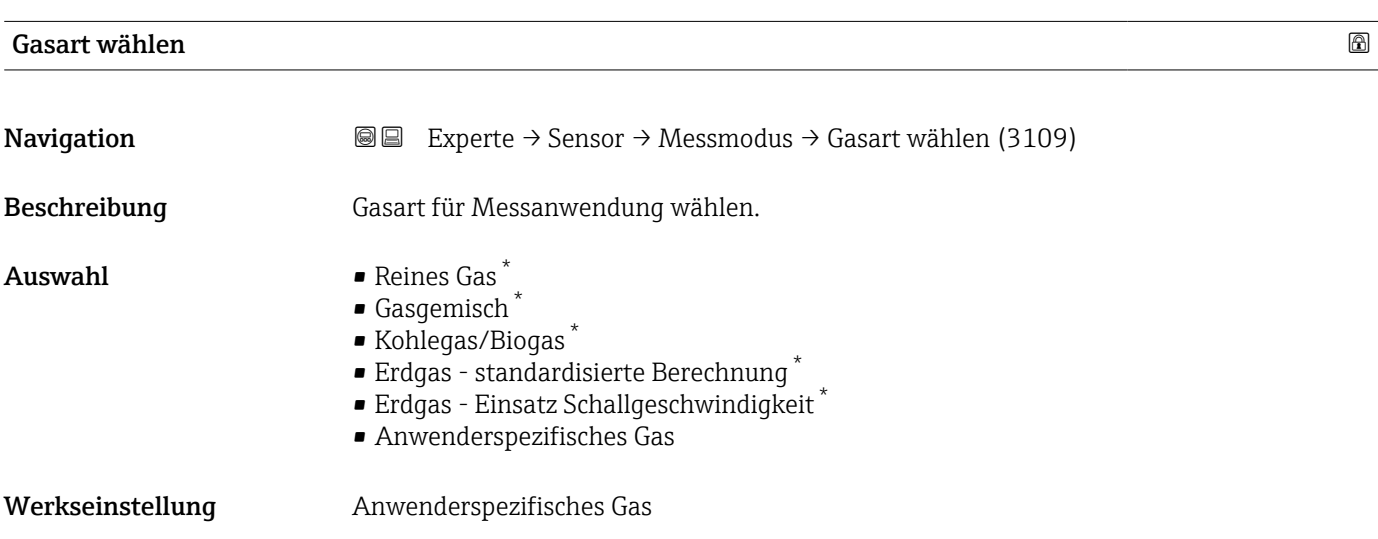

| Dichteberechnung |                                                                                                    | A |
|------------------|----------------------------------------------------------------------------------------------------|---|
| Navigation       | <b>a</b> Experte $\rightarrow$ Sensor $\rightarrow$ Messmodus $\rightarrow$ Dichteberechnung (3102) |   |
| Beschreibung     | Norm wählen, auf deren Basis die Dichte berechnet wird.                                             |   |

<sup>\*</sup> Sichtbar in Abhängigkeit von Bestelloptionen oder Geräteeinstellungen

<span id="page-77-0"></span>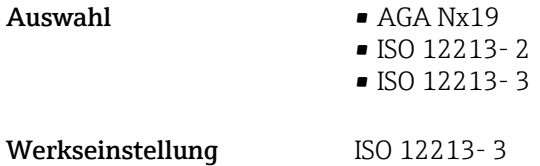

#### Brennwertberechnung

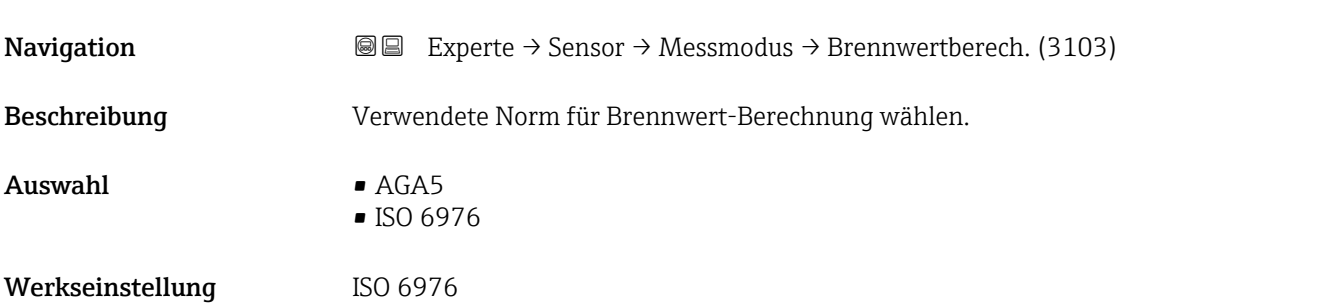

## Referenzbedingungen

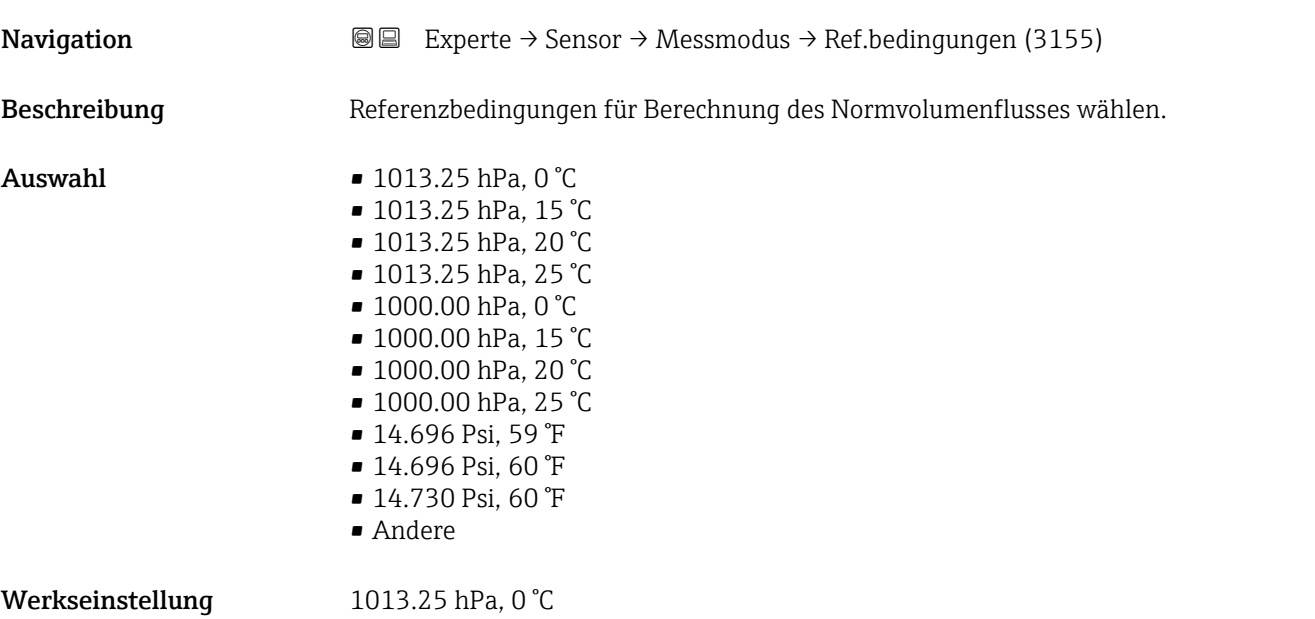

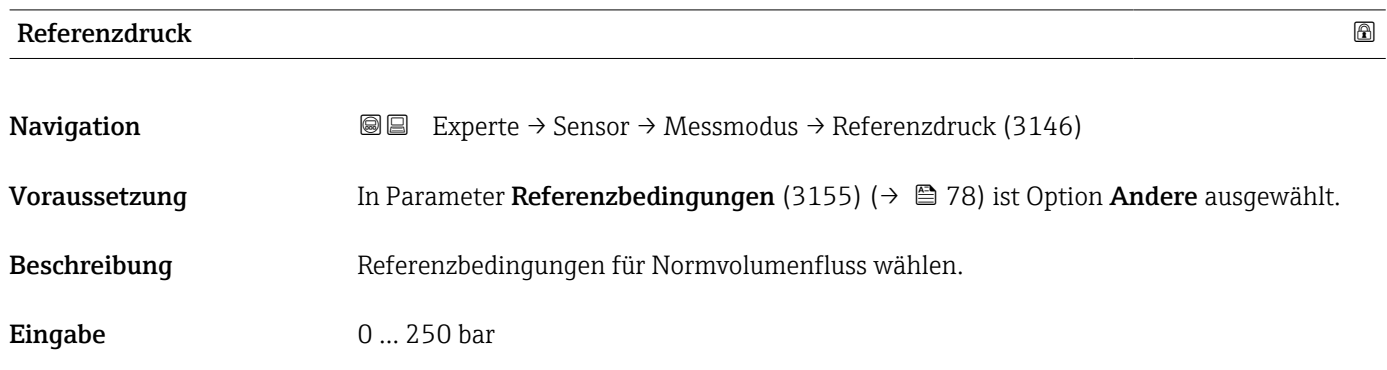

<span id="page-78-0"></span>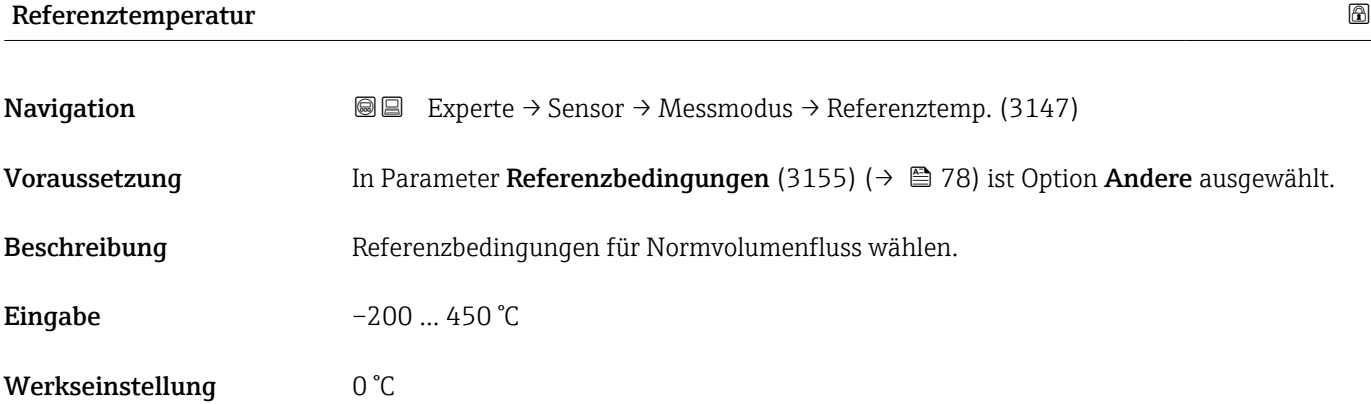

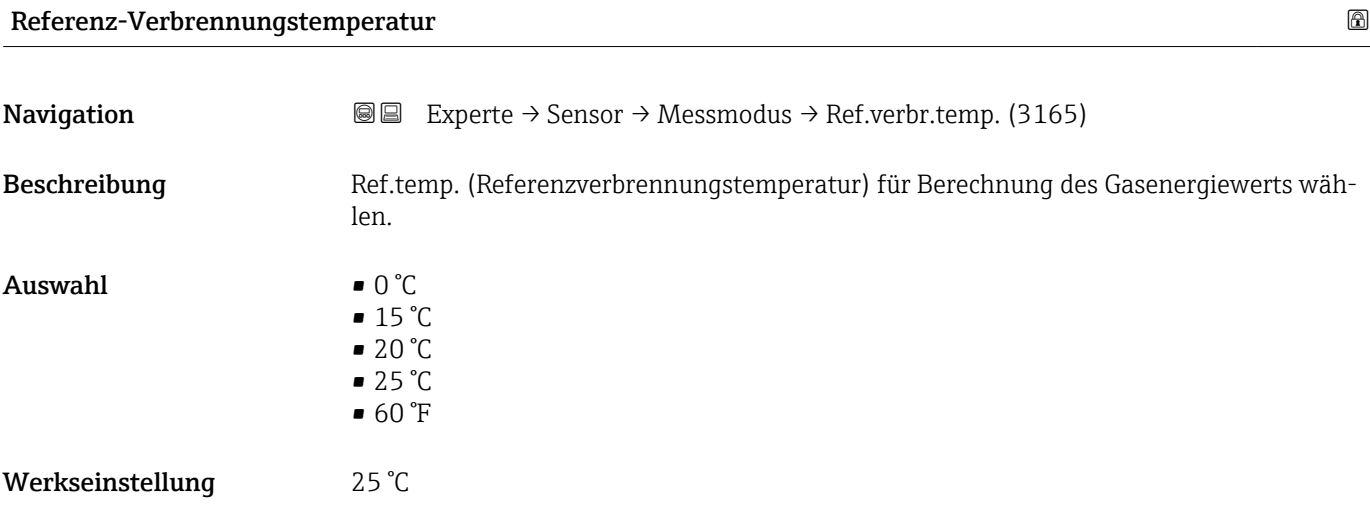

#### Untermenü "Messstoffeigenschaften"

*Navigation* Experte → Sensor → Messmodus → Messst.eigensch.

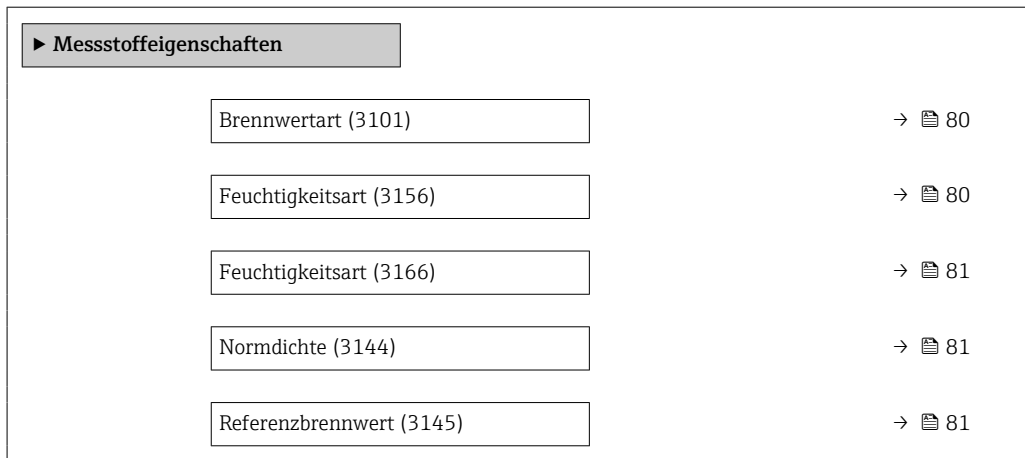

<span id="page-79-0"></span>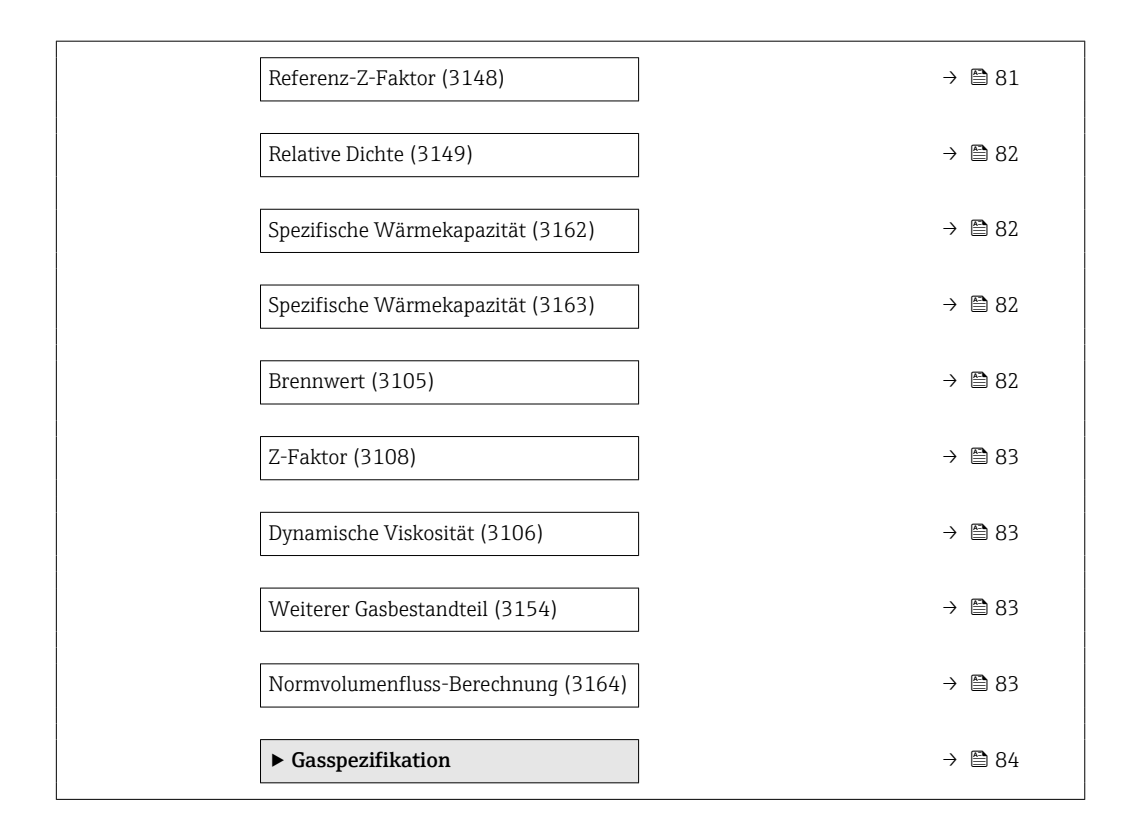

# Brennwertart Navigation **Experte → Sensor → Messmodus → Messst.eigensch. → Brennwertart (3101)** Beschreibung Berechnung auf Basis von Heizwert oder Brennwert wählen. Auswahl • Brennwert Volumen • Heizwert Volumen Werkseinstellung Heizwert Volumen

#### Feuchtigkeitsart

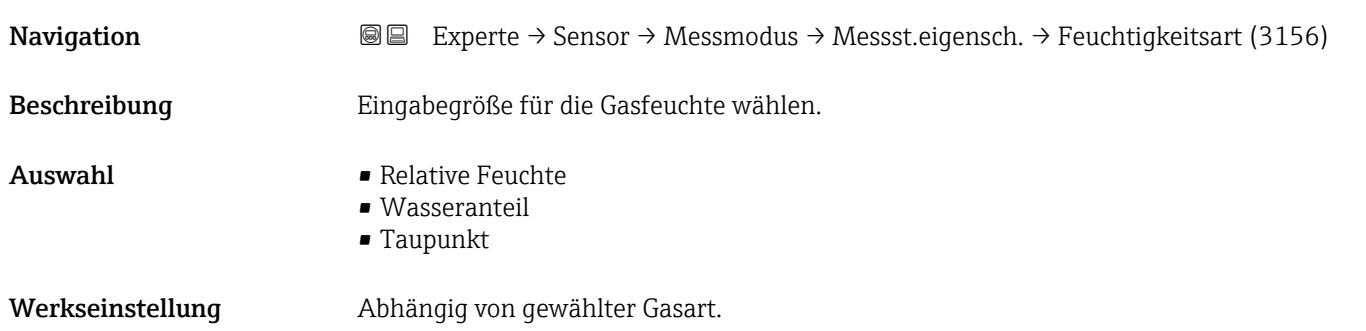

<span id="page-80-0"></span>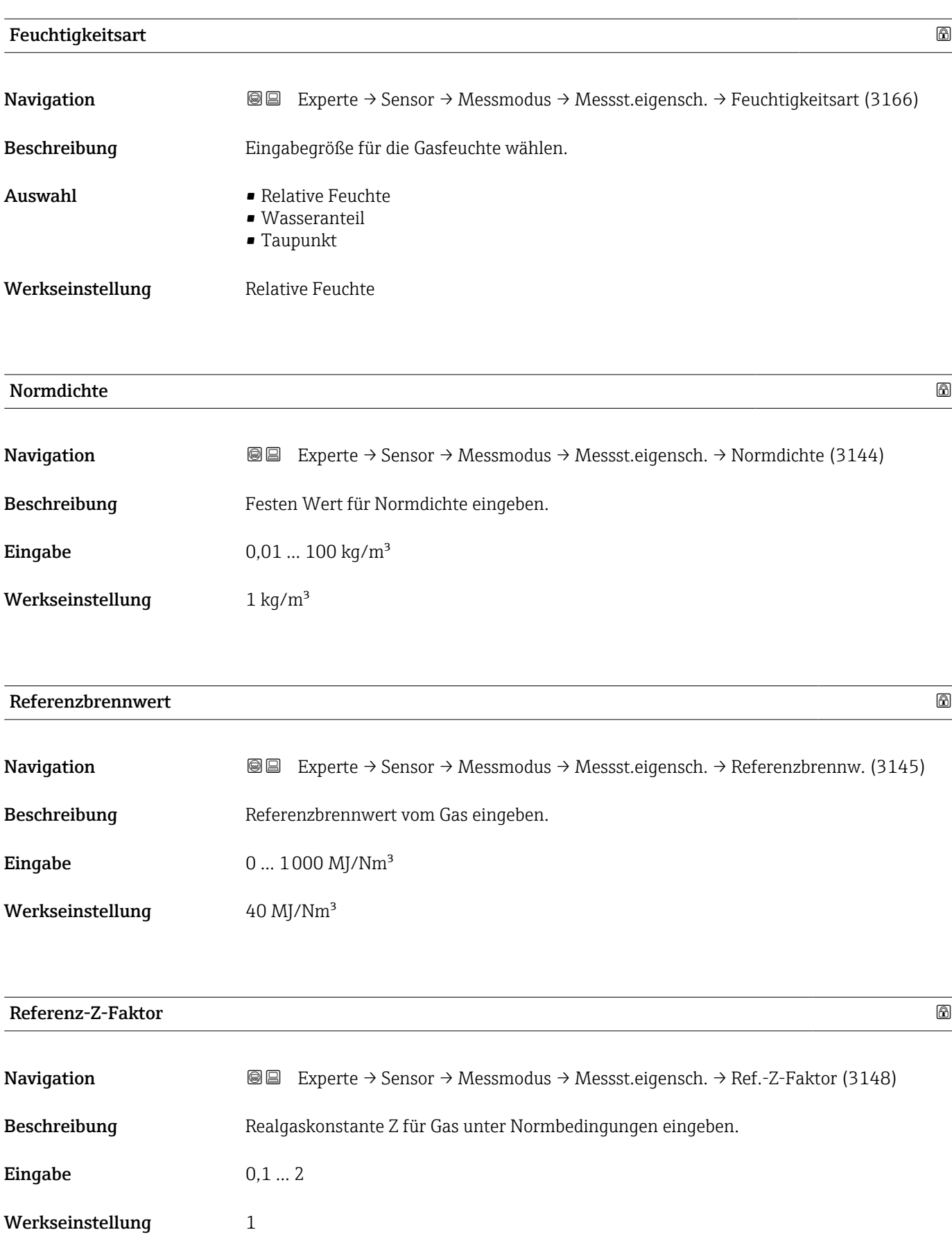

<span id="page-81-0"></span>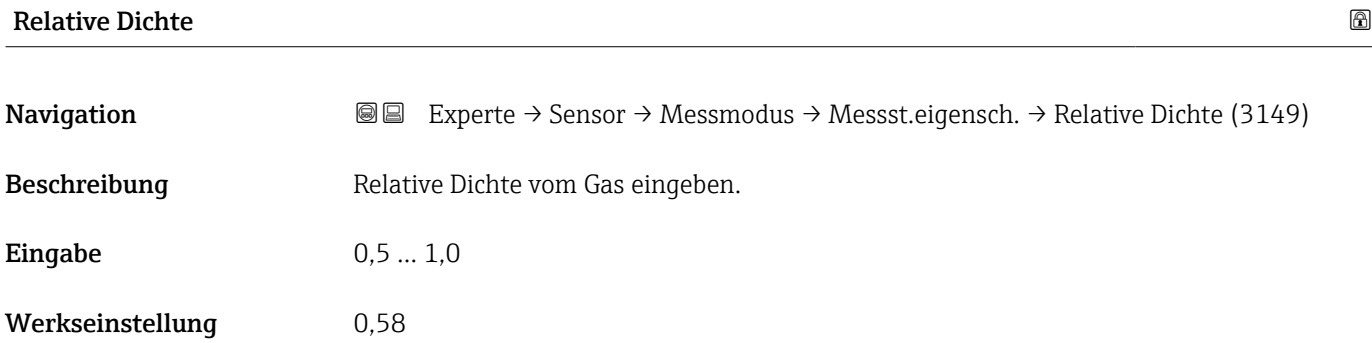

# Spezifische Wärmekapazität

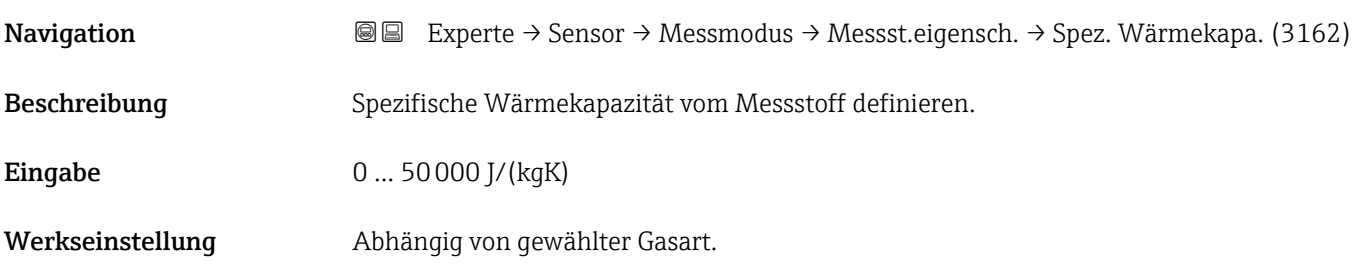

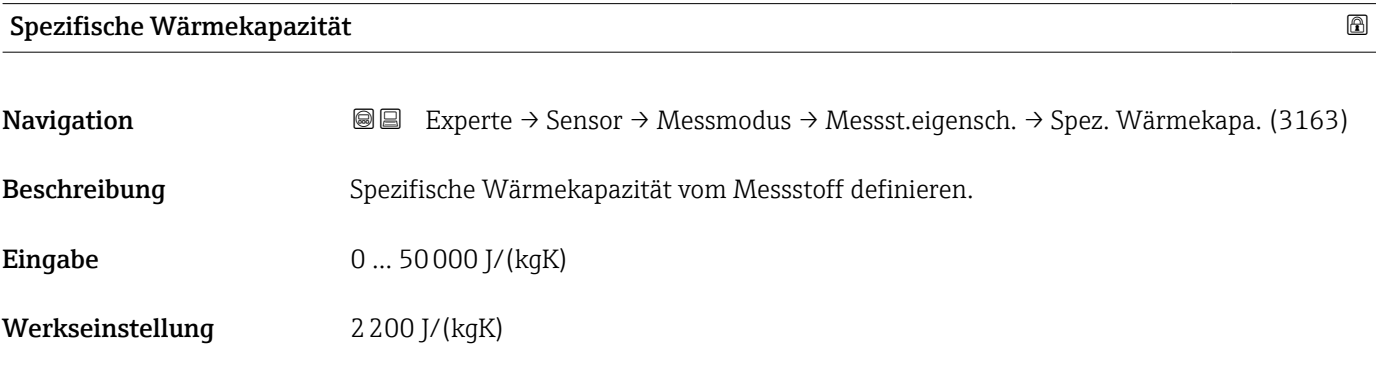

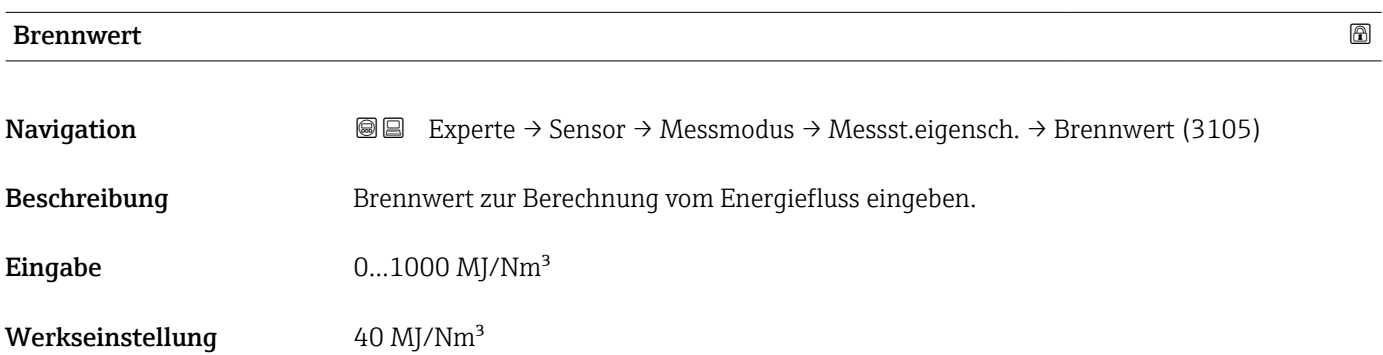

<span id="page-82-0"></span>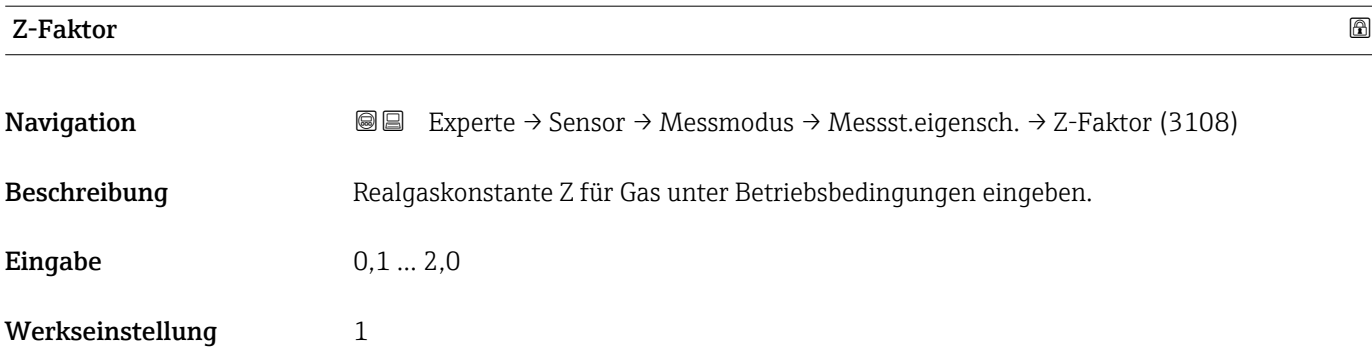

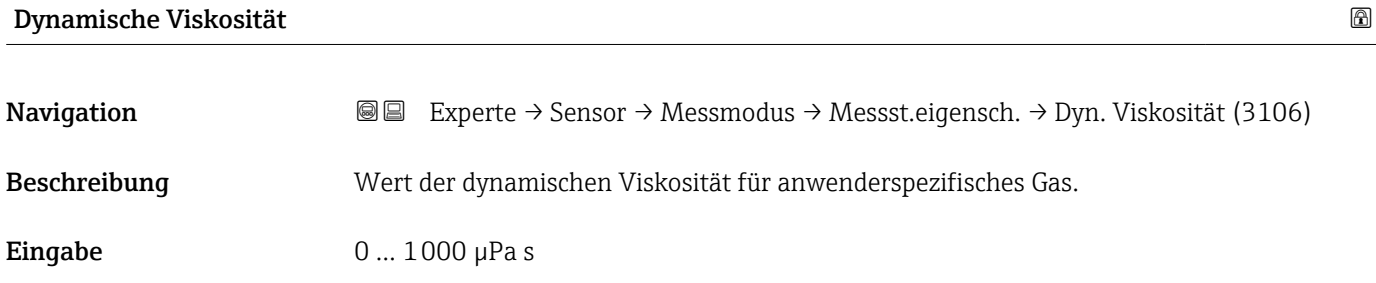

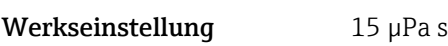

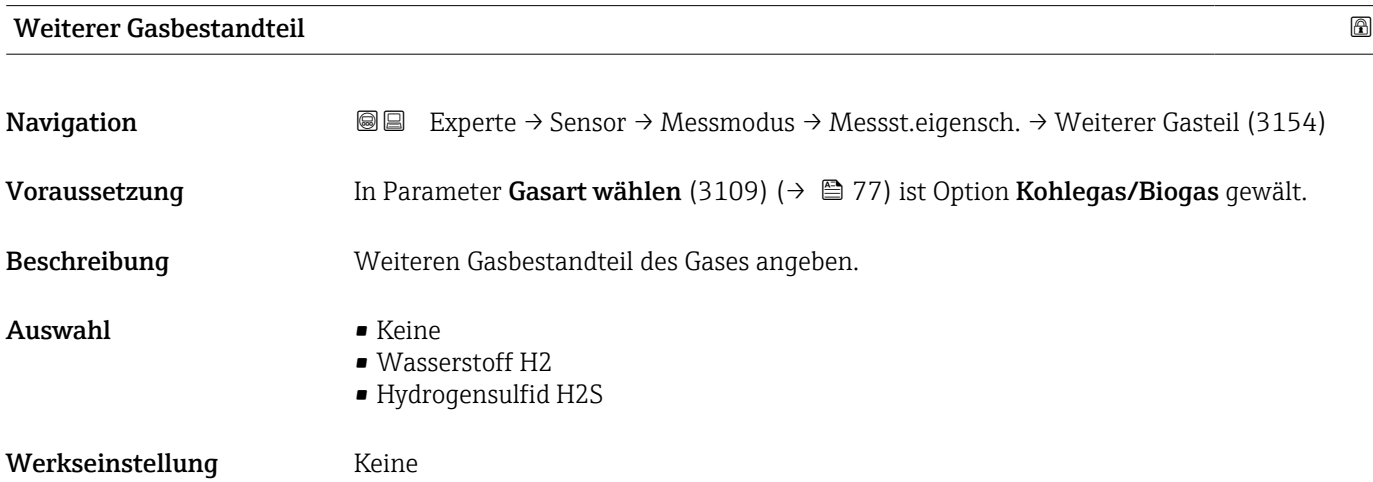

## Normvolumenfluss-Berechnung

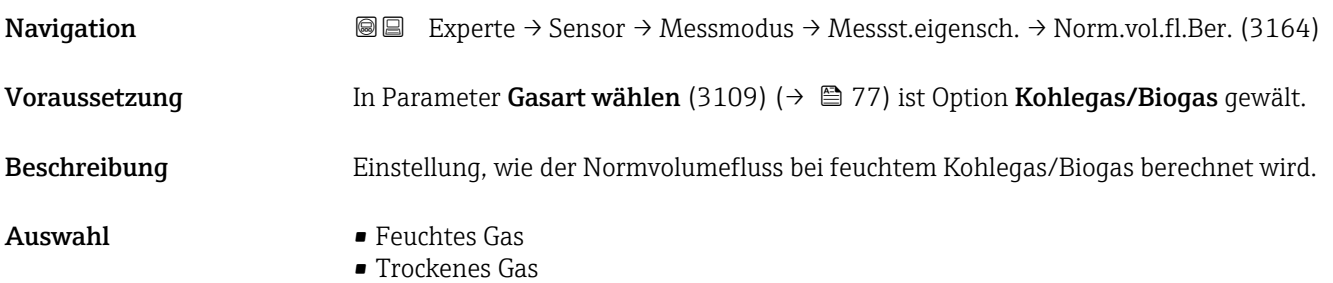

<span id="page-83-0"></span>Werkseinstellung Trockenes Gas

#### *Untermenü "Gasspezifikation"*

Detaillierte Angaben zu den Parameterbeschreibungen des Anwendungspakets Erweiterte **Gasanalyse:** Sonderdokumentation zum Gerät  $\rightarrow \mathbb{R}$  7

*Navigation* **III** III Experte → Sensor → Messmodus → Messst.eigensch. → Gasspezifikation

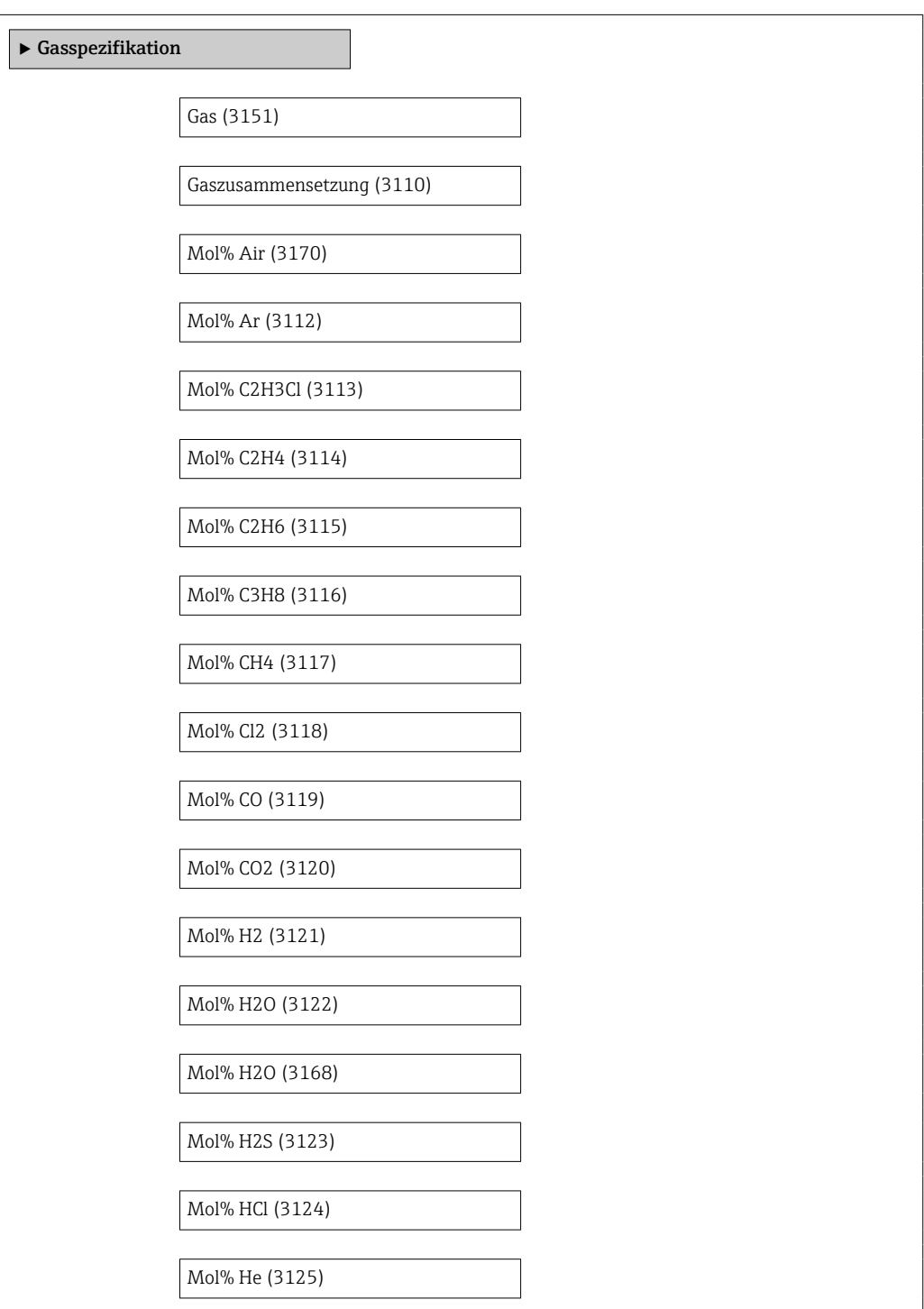

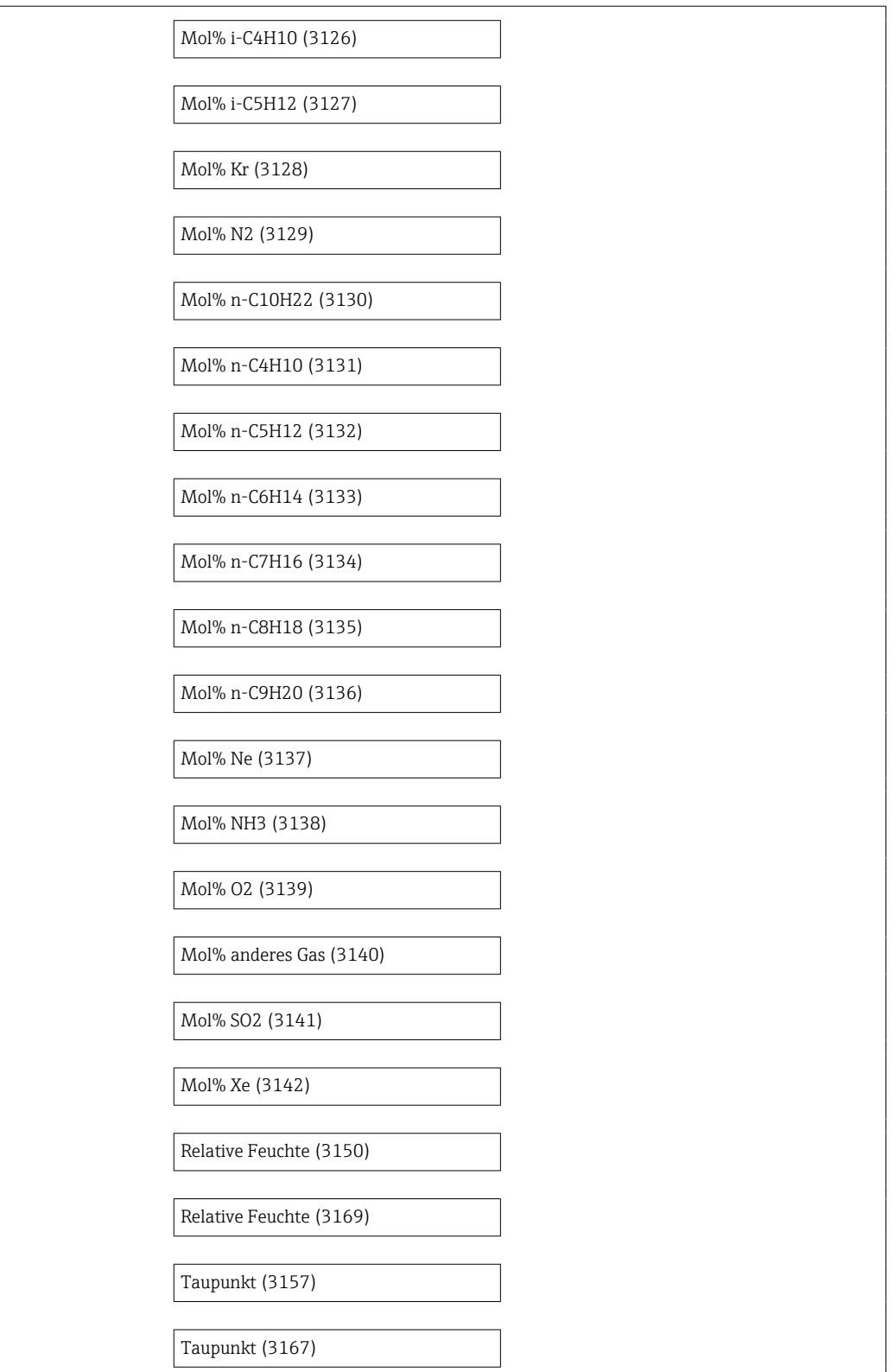

## <span id="page-85-0"></span>3.2.5 Untermenü "Externe Kompensation"

*Navigation*  $\text{Q} \text{Q}$  Experte  $\rightarrow$  Sensor  $\rightarrow$  Externe Komp.

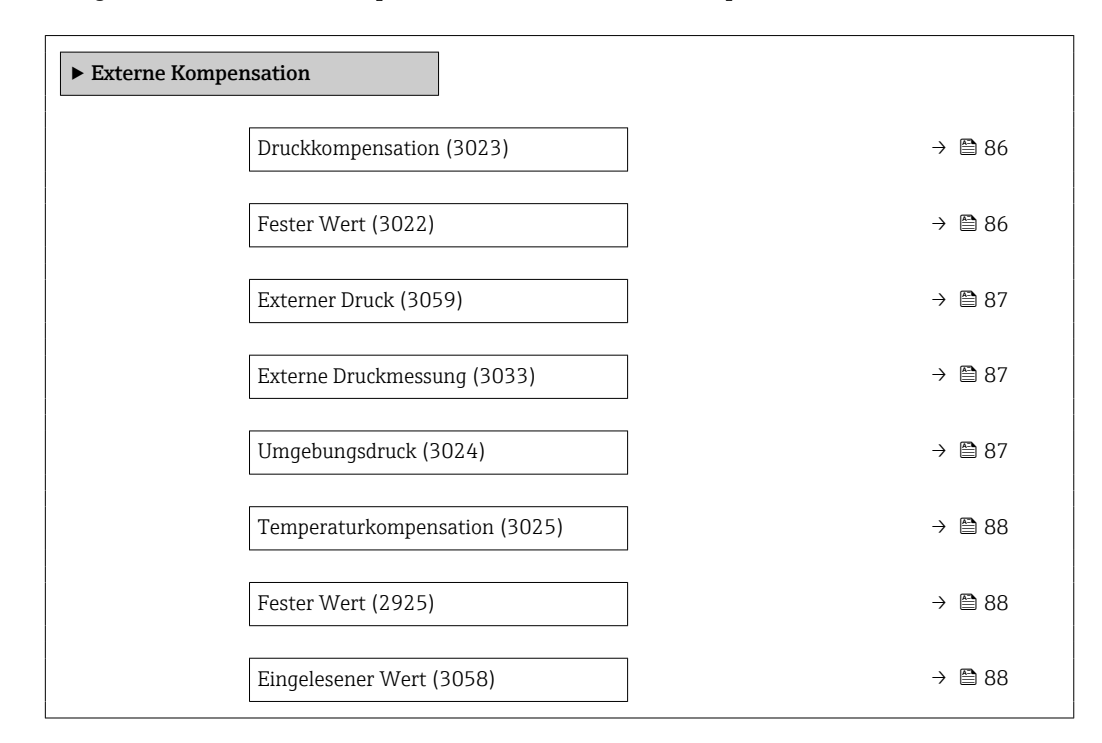

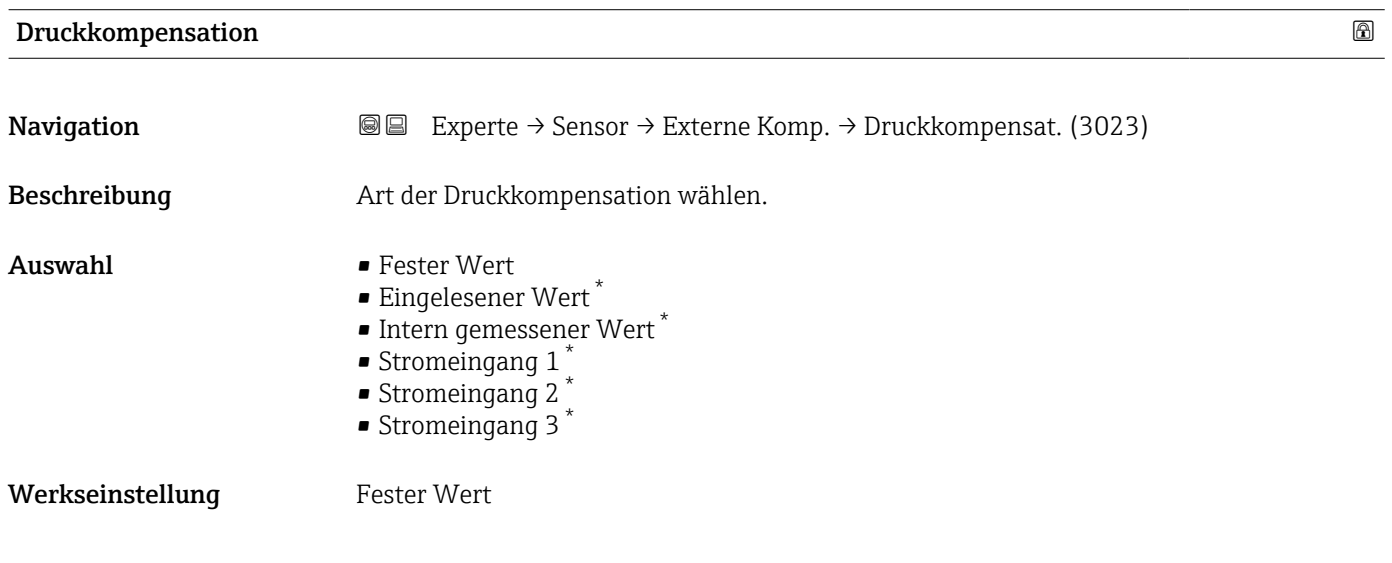

| <b>Fester Wert</b> |                                                                                                    | $^{\circ}$ |
|--------------------|----------------------------------------------------------------------------------------------------|------------|
| Navigation         | Experte $\rightarrow$ Sensor $\rightarrow$ Externe Komp. $\rightarrow$ Fester Wert (3022)<br>8 B           |            |
| Voraussetzung      | In Parameter Druckkompensation (3023) ( $\rightarrow \Box$ 86) ist die Option Fester Wert ausge-<br>wählt. |            |

Sichtbar in Abhängigkeit von Bestelloptionen oder Geräteeinstellungen

<span id="page-86-0"></span>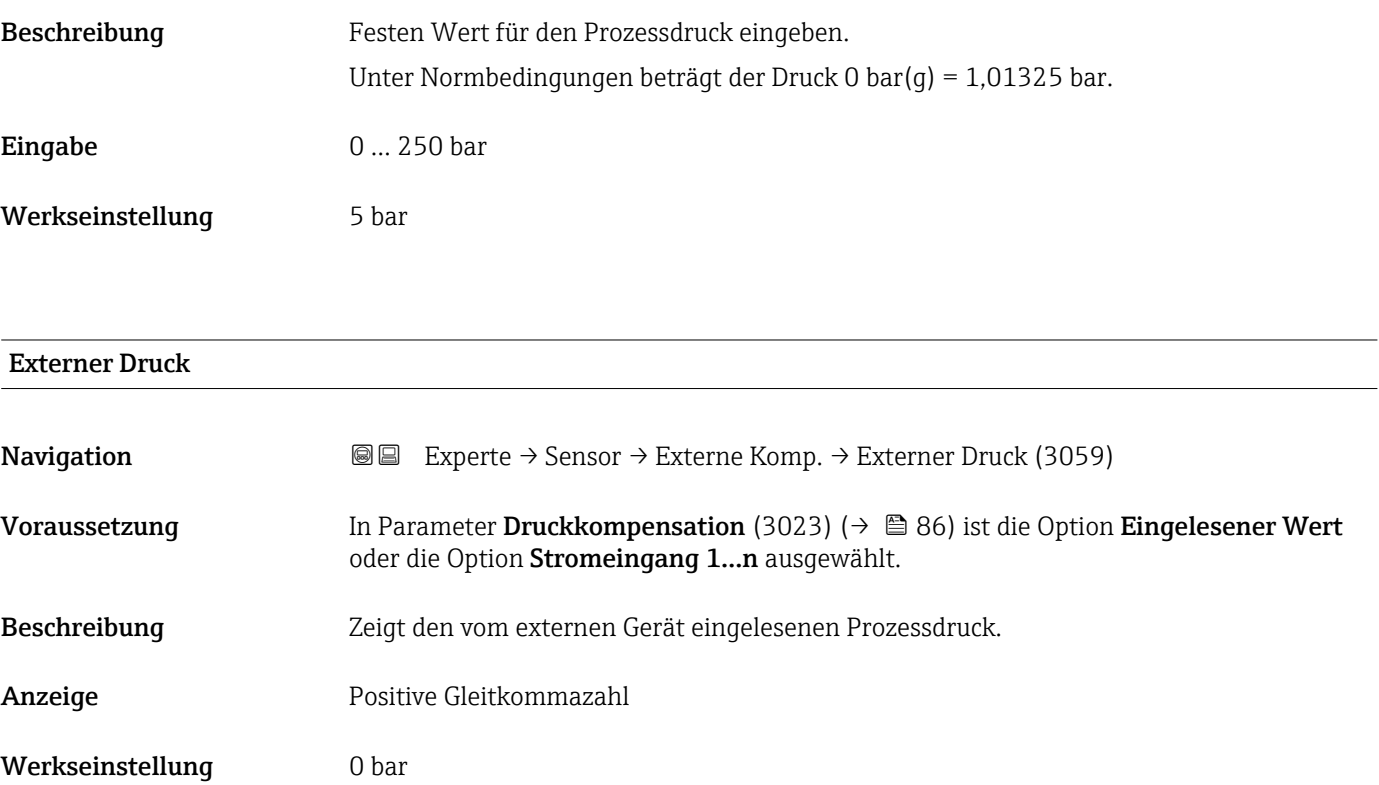

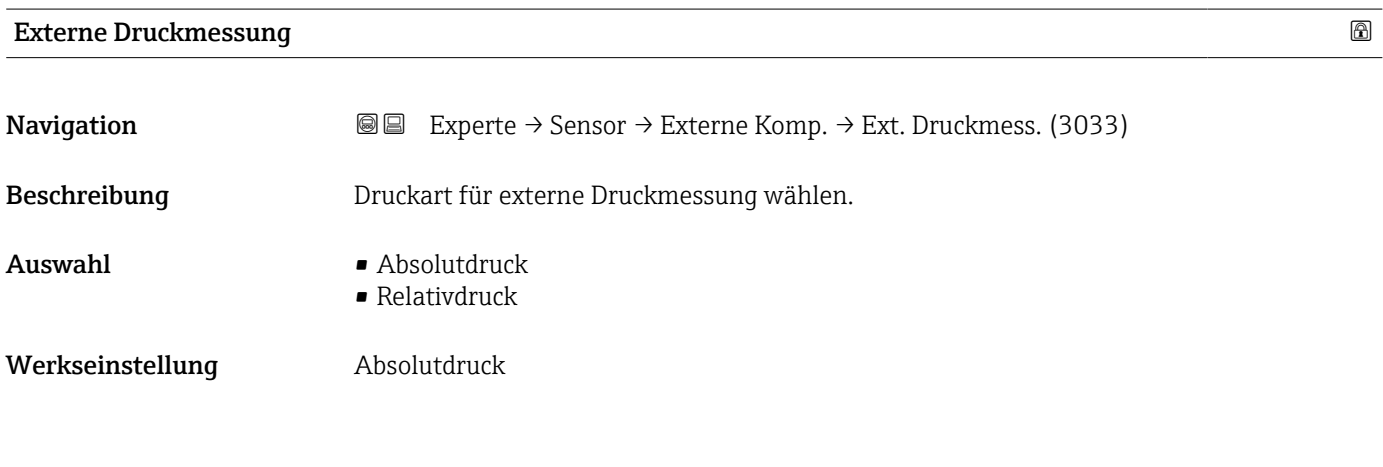

Umgebungsdruck

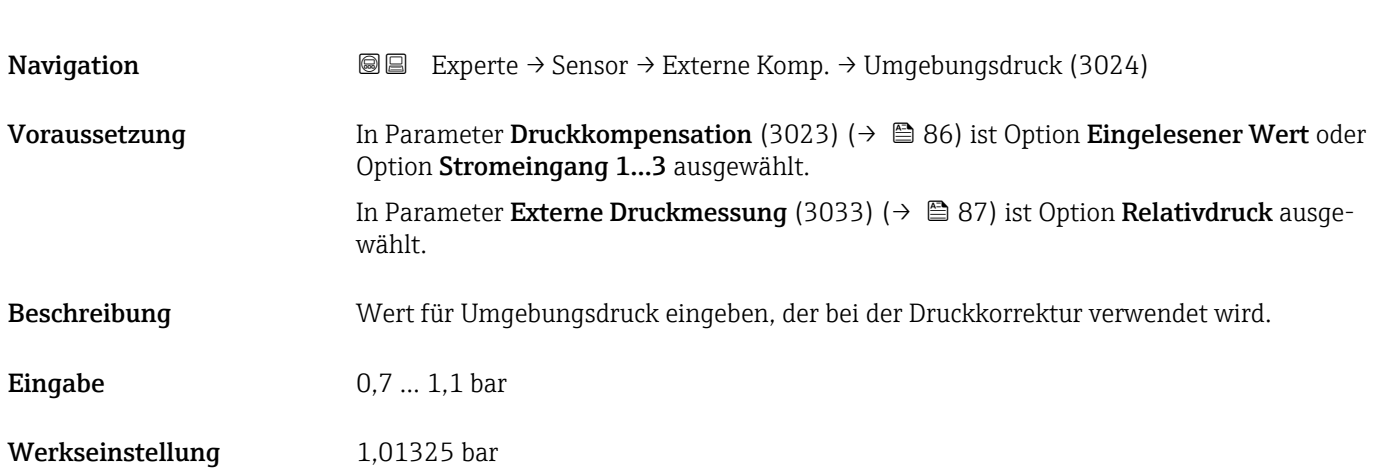

<span id="page-87-0"></span>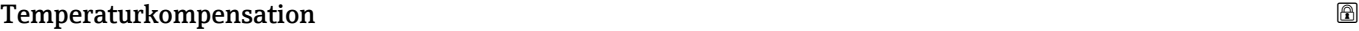

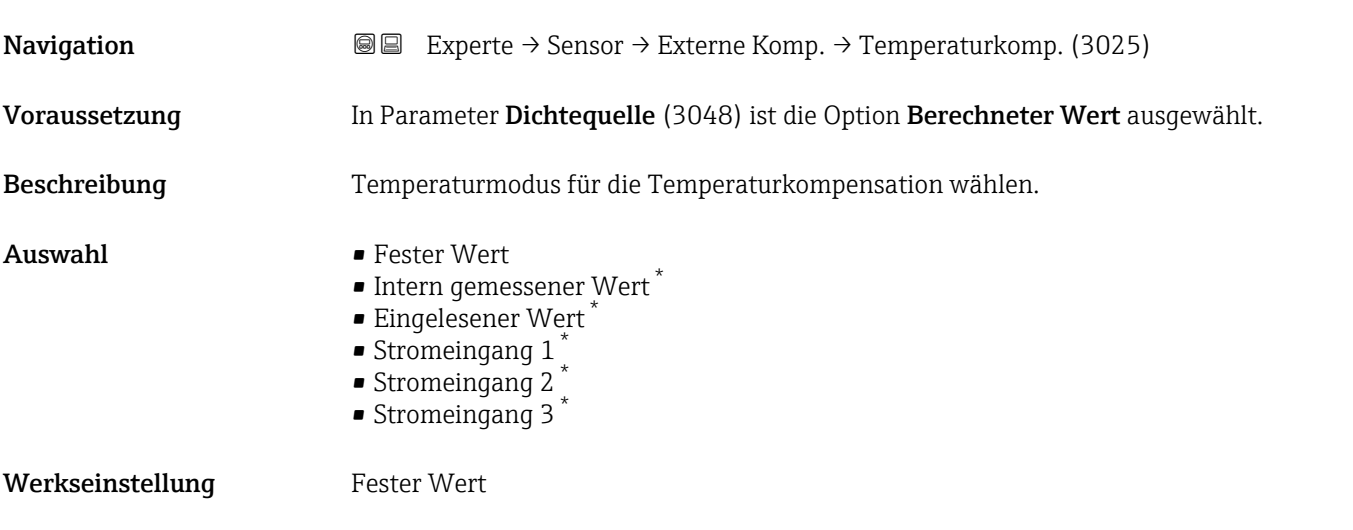

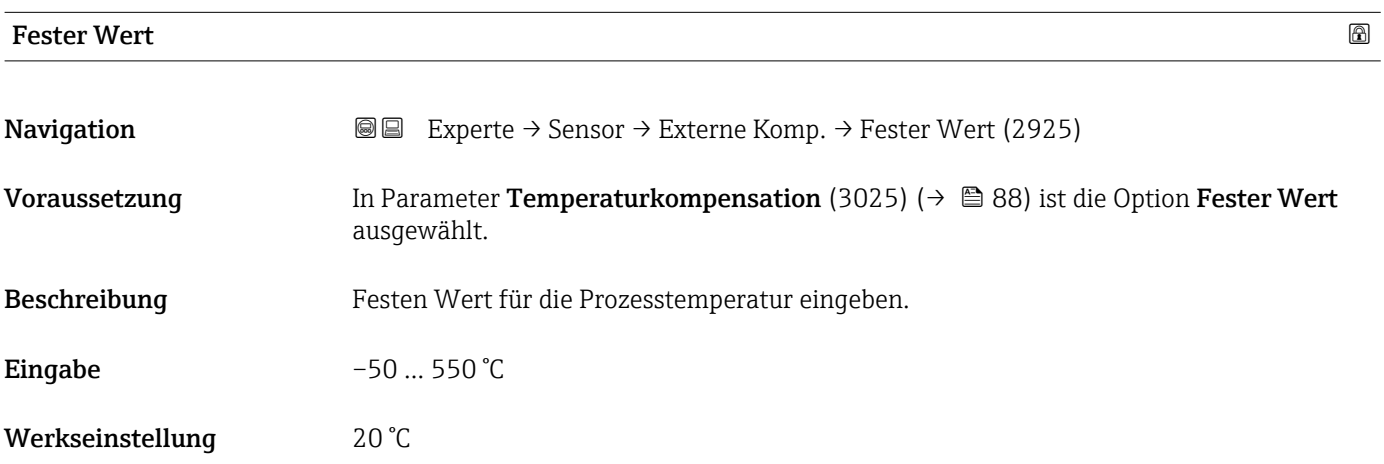

#### Eingelesener Wert

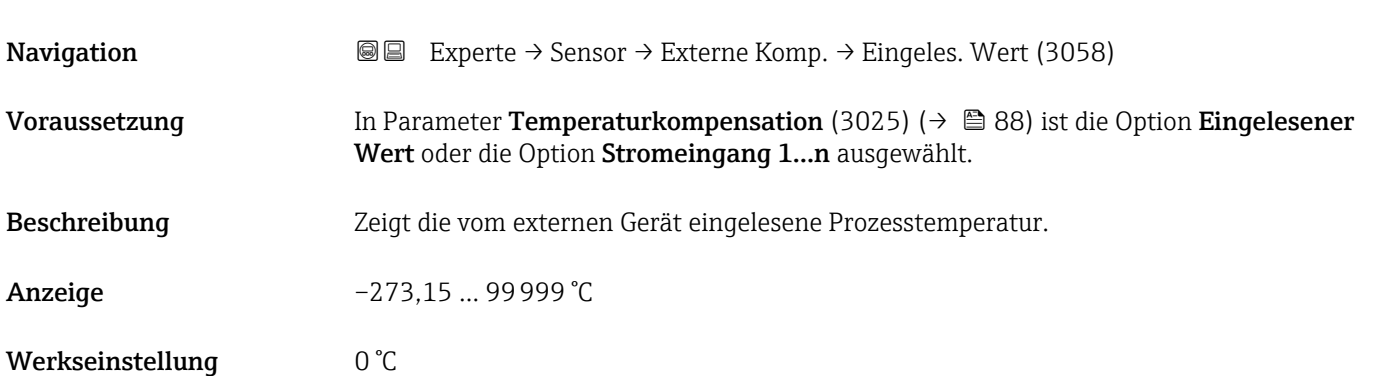

<sup>\*</sup> Sichtbar in Abhängigkeit von Bestelloptionen oder Geräteeinstellungen

# 3.2.6 Untermenü "Sensorabgleich"

*Navigation* Experte → Sensor → Sensorabgleich

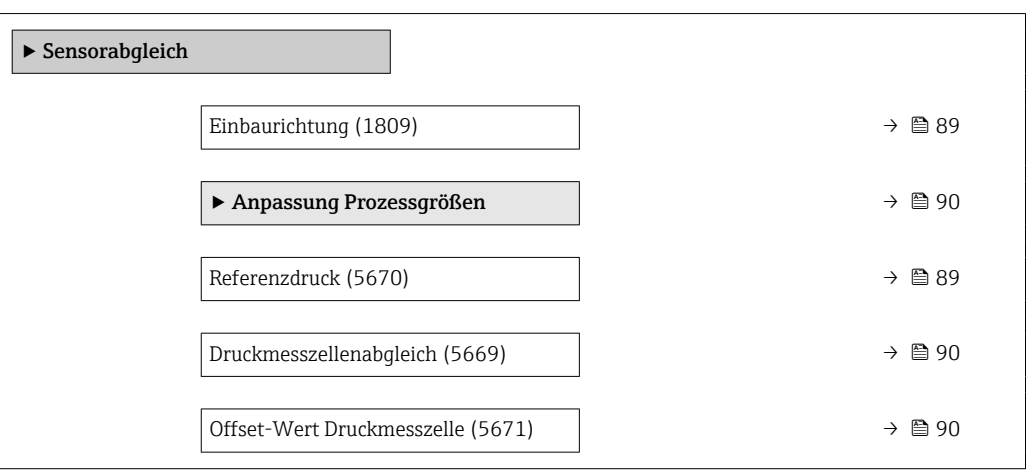

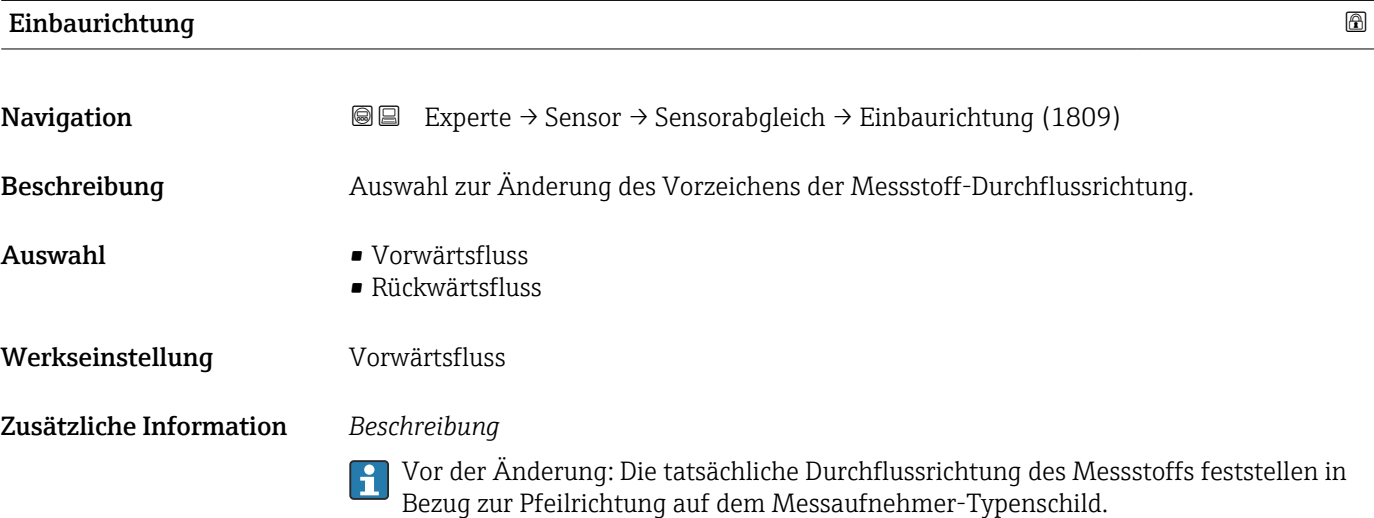

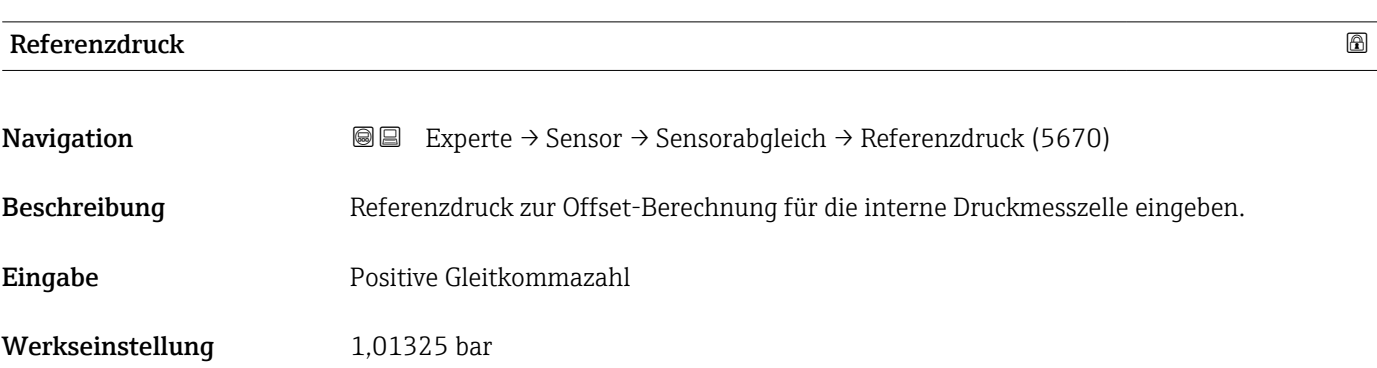

<span id="page-89-0"></span>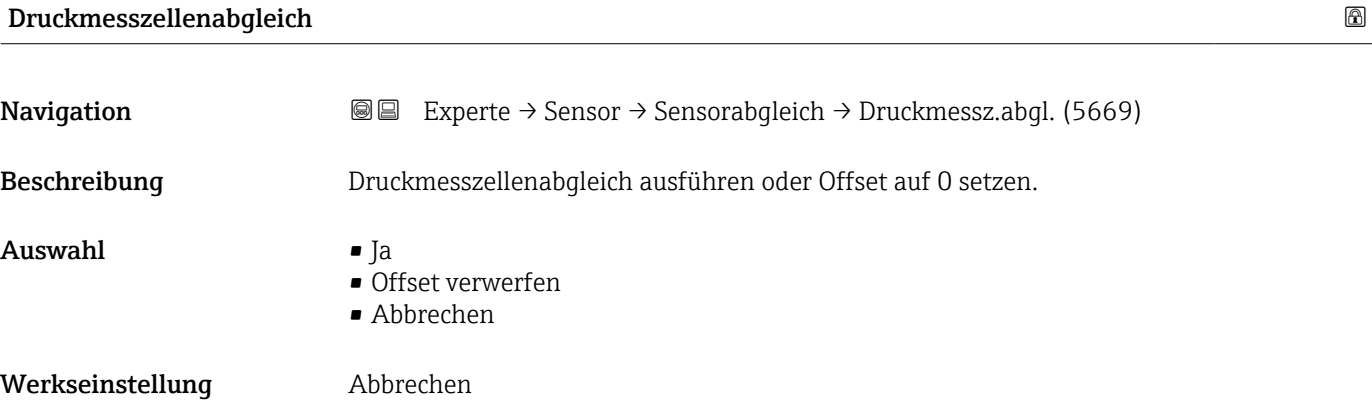

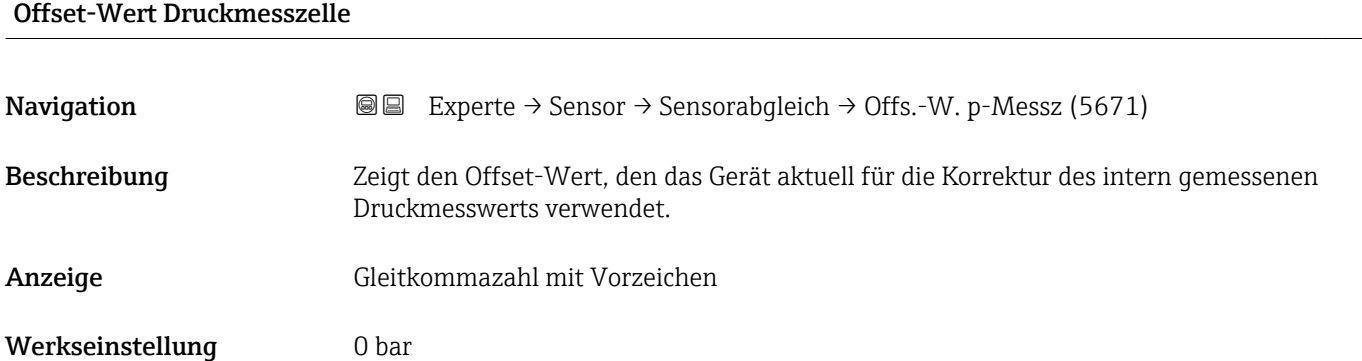

#### Untermenü "Anpassung Prozessgrößen"

*Navigation* Experte → Sensor → Sensorabgleich → Anpass.Prozessgr

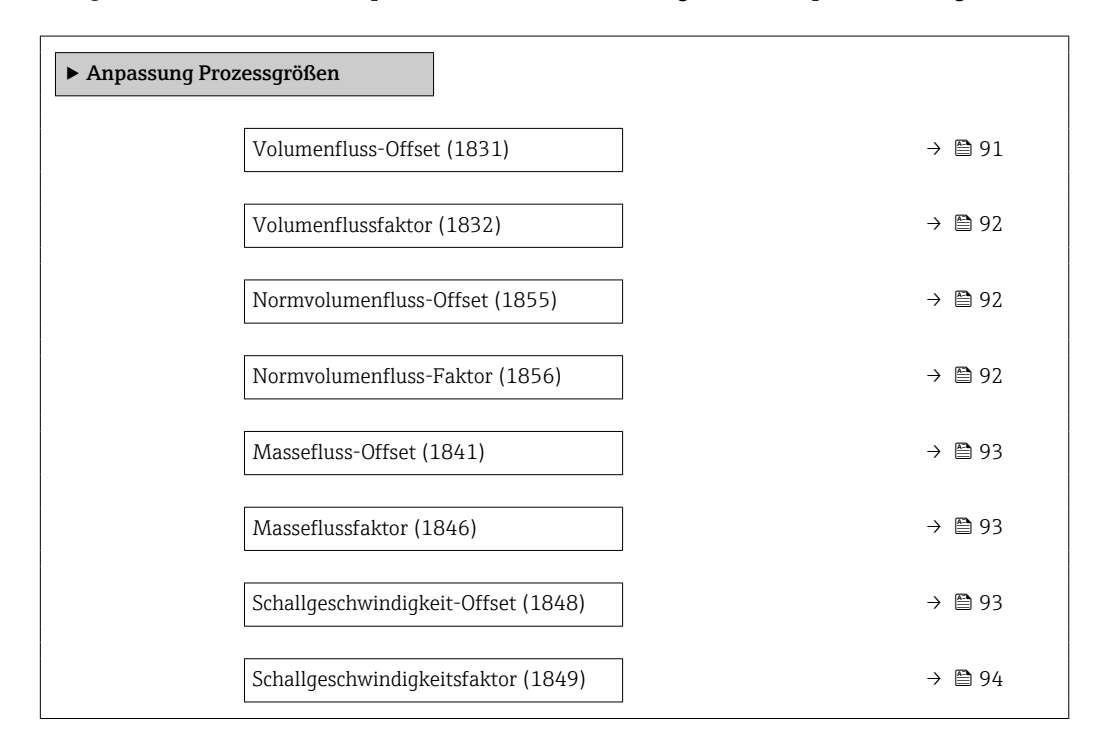

<span id="page-90-0"></span>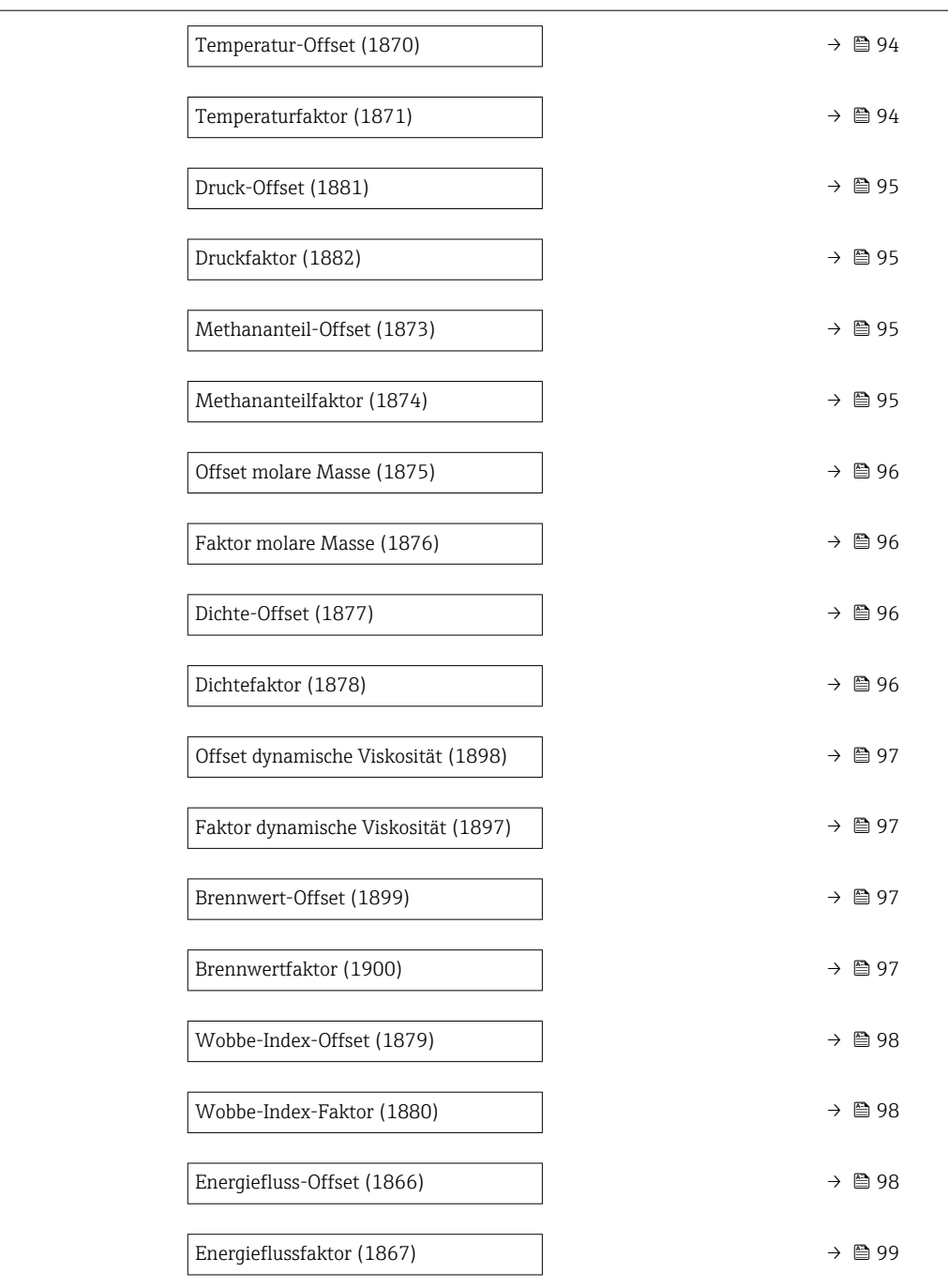

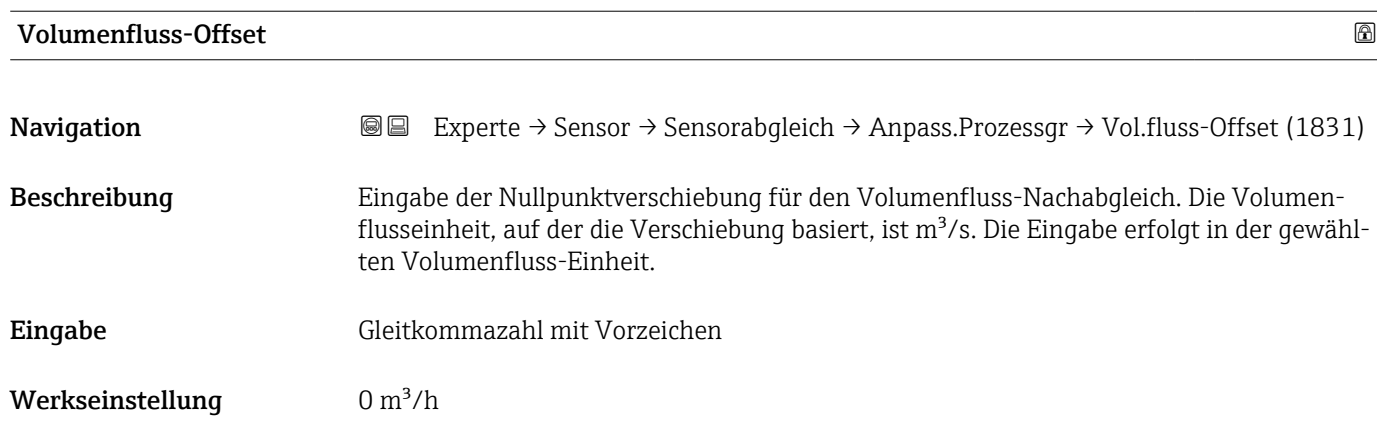

#### <span id="page-91-0"></span>Zusätzliche Information *Beschreibung*

Korrigierter Wert = (Faktor × Wert) + Offset

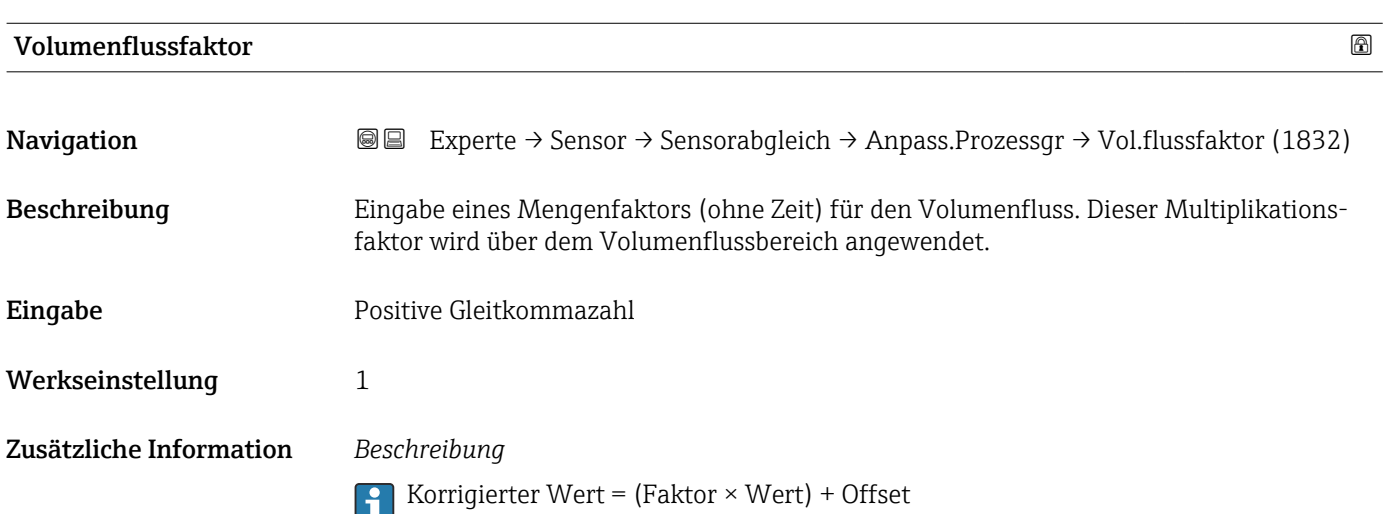

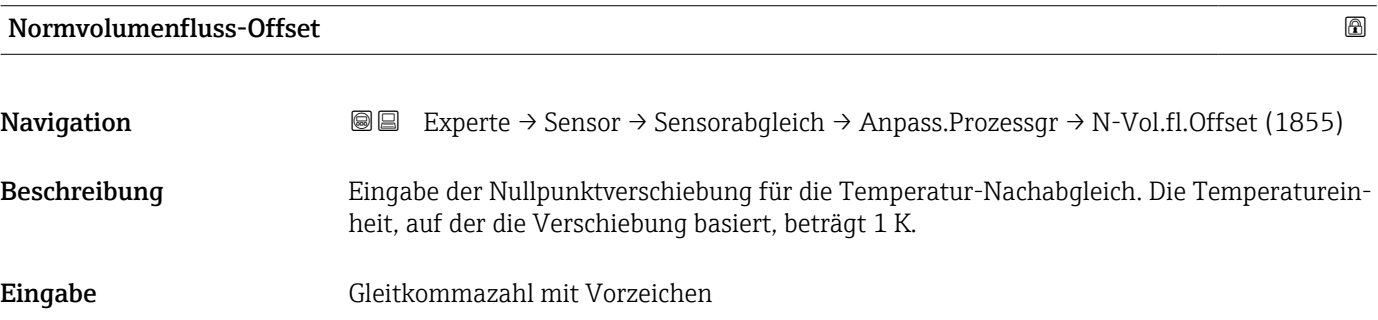

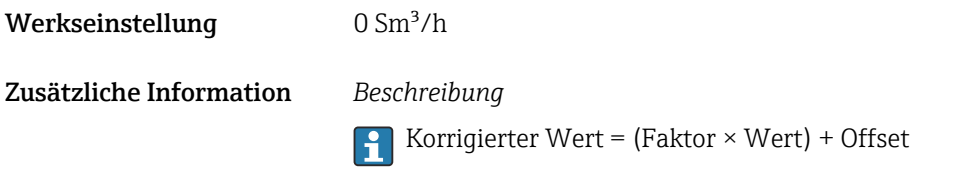

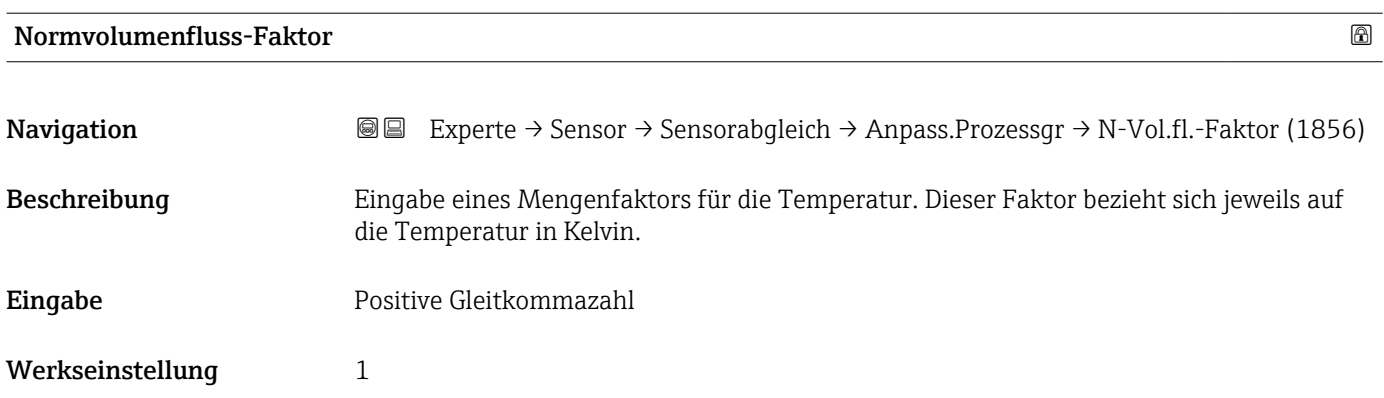

<span id="page-92-0"></span>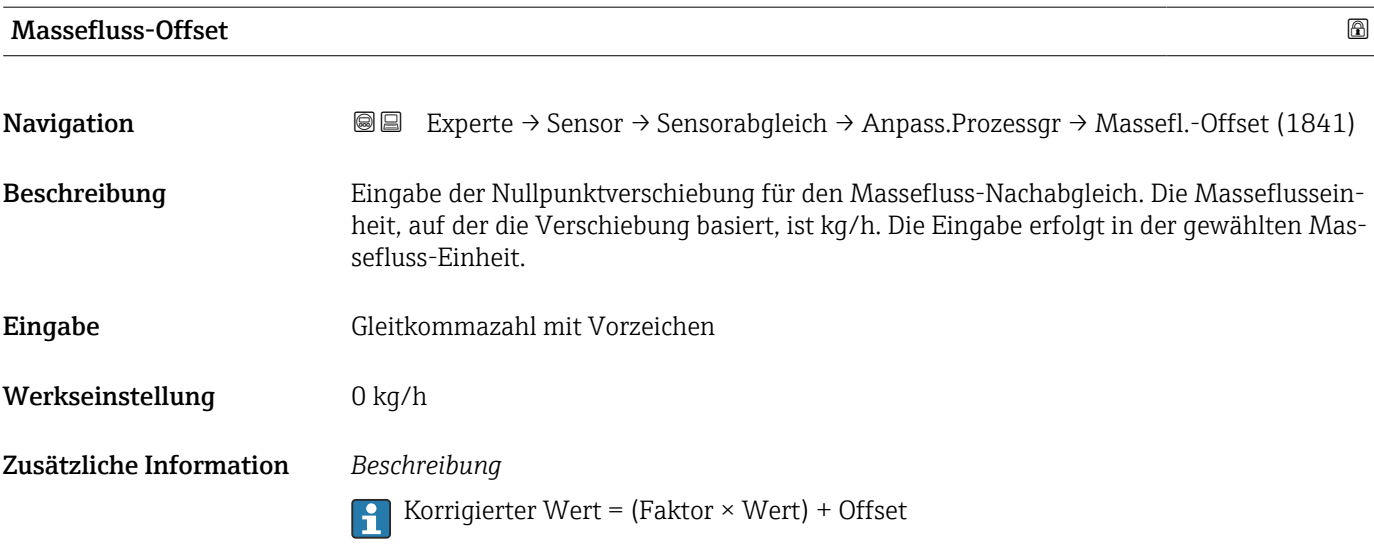

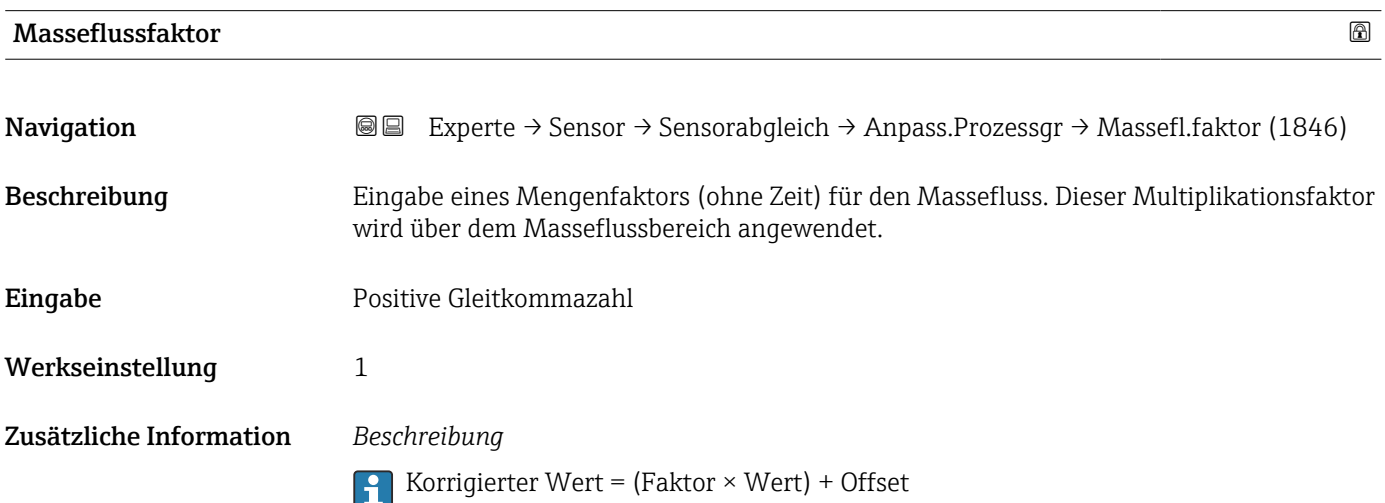

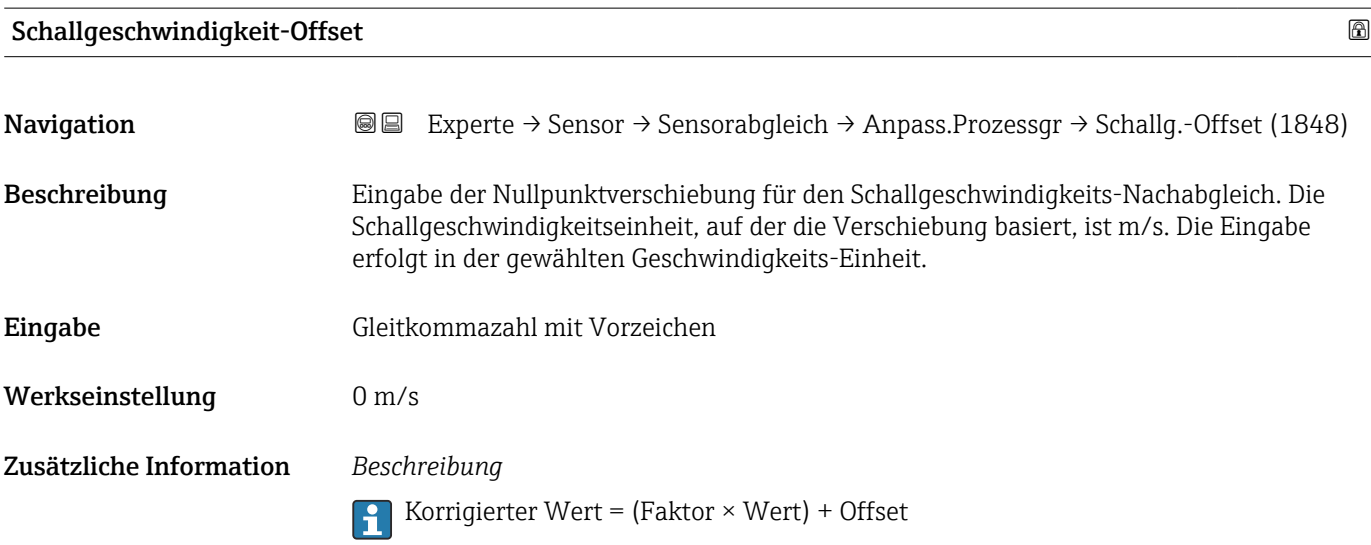

<span id="page-93-0"></span>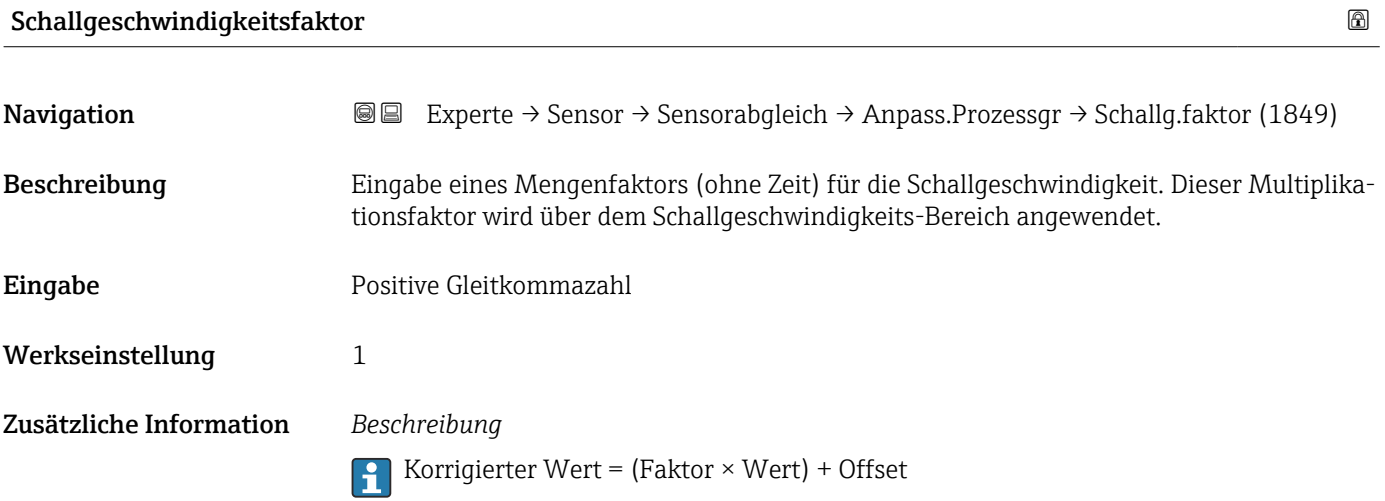

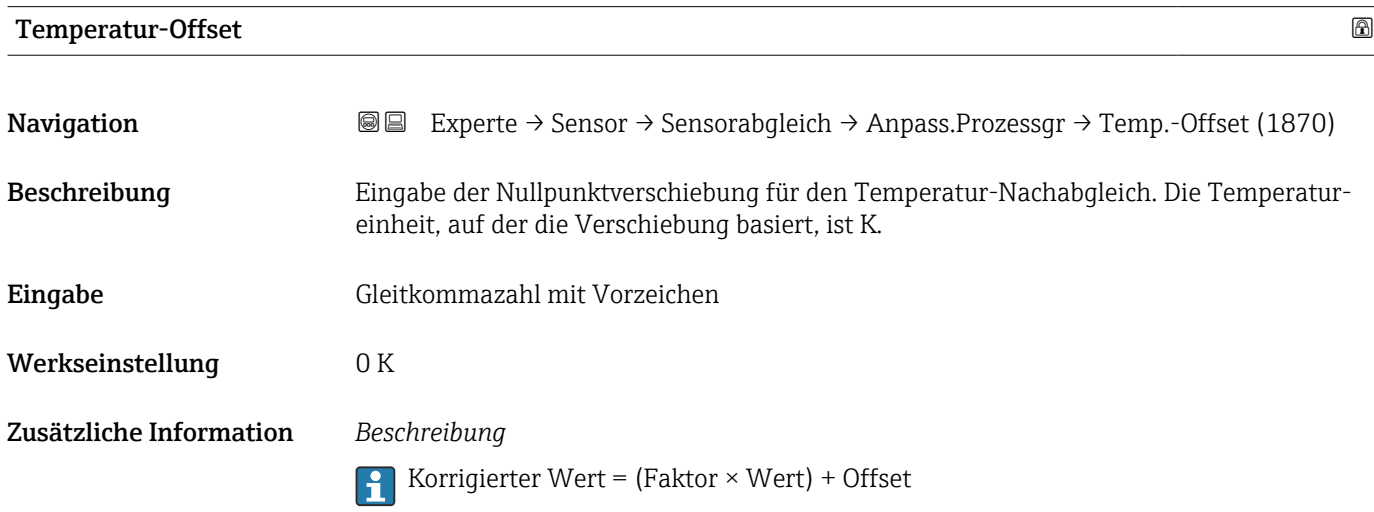

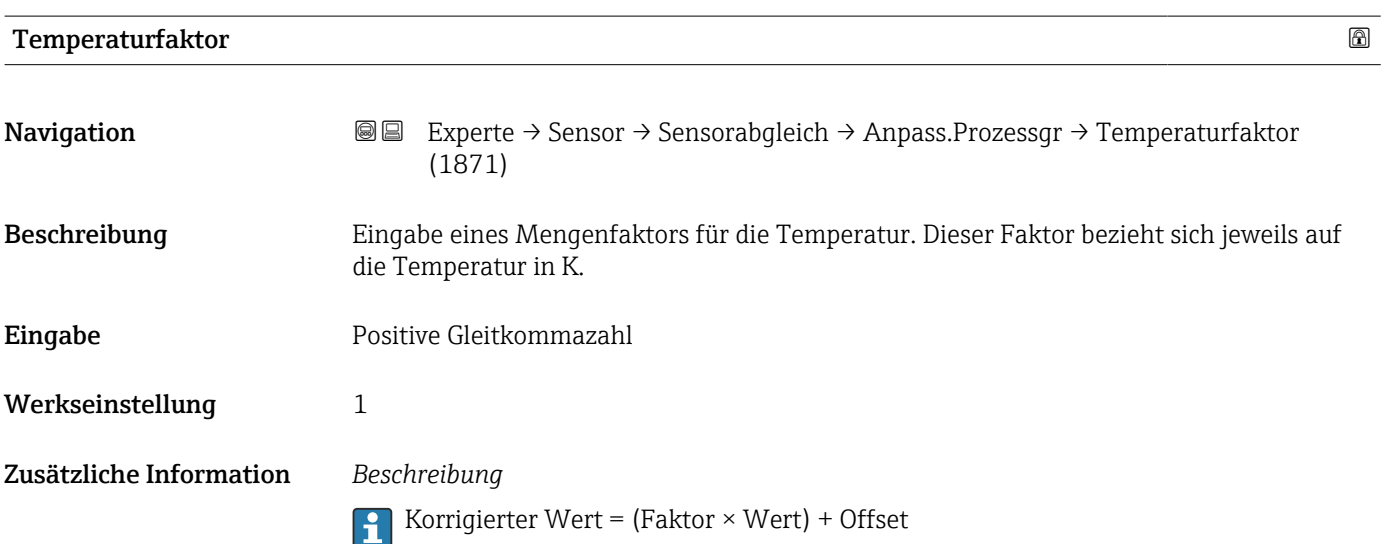

<span id="page-94-0"></span>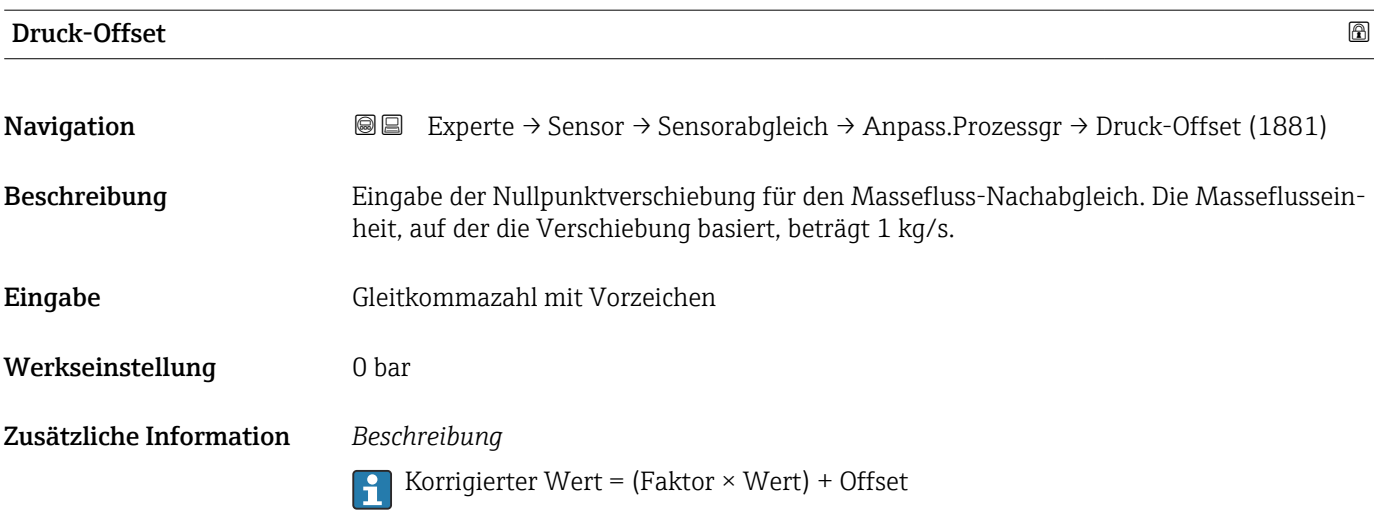

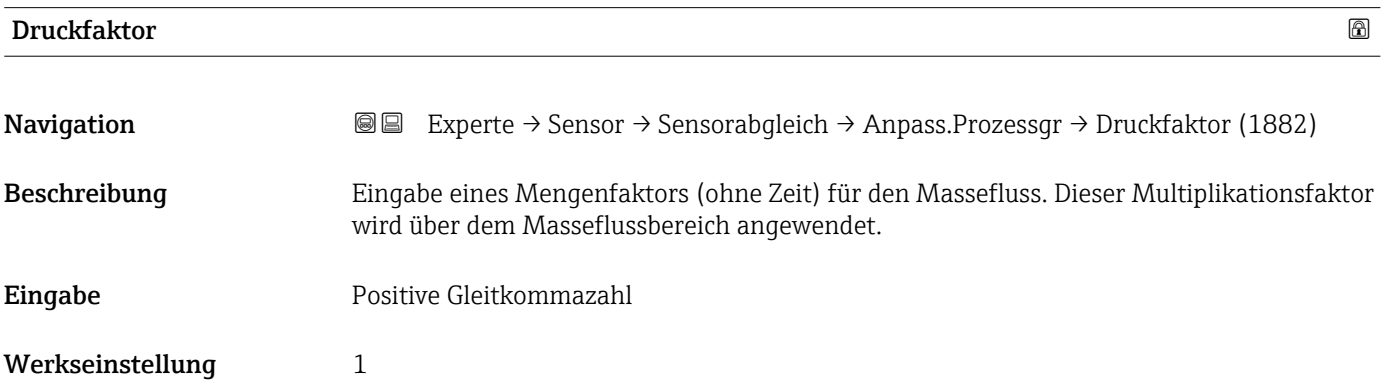

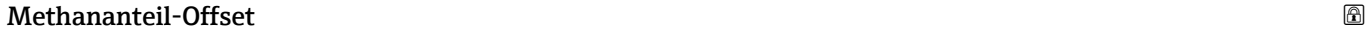

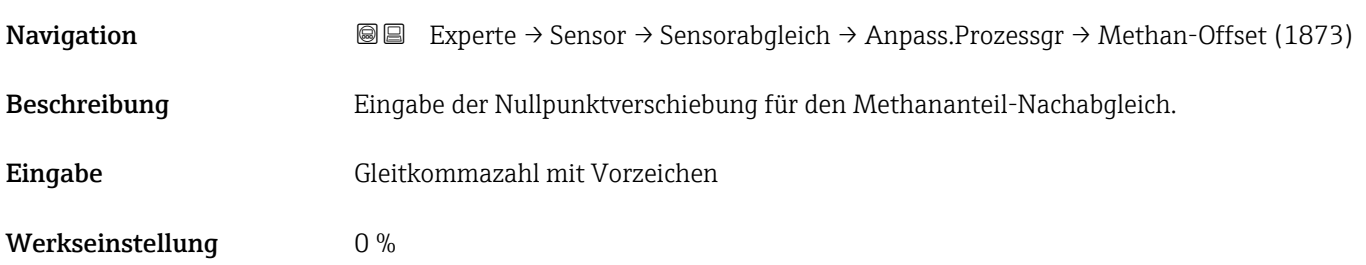

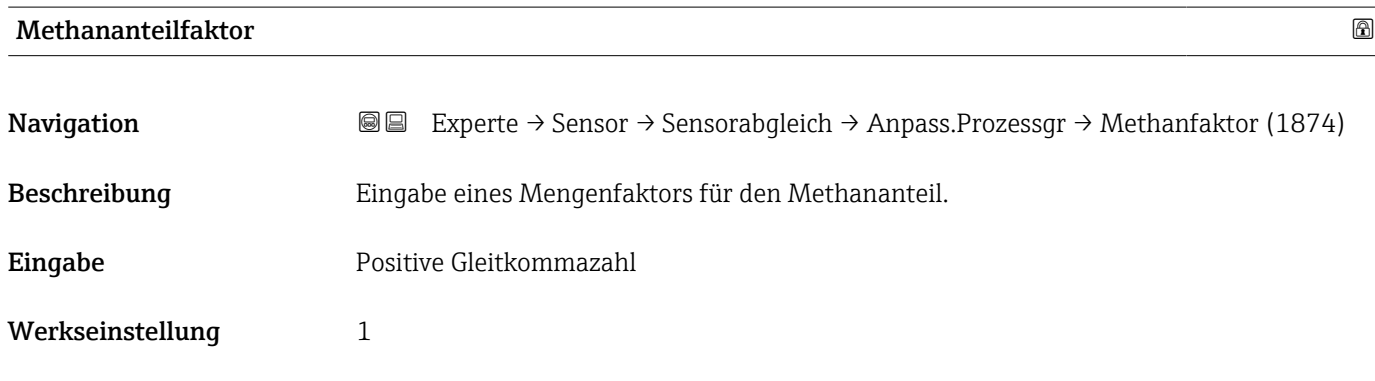

Werkseinstellung 1

<span id="page-95-0"></span>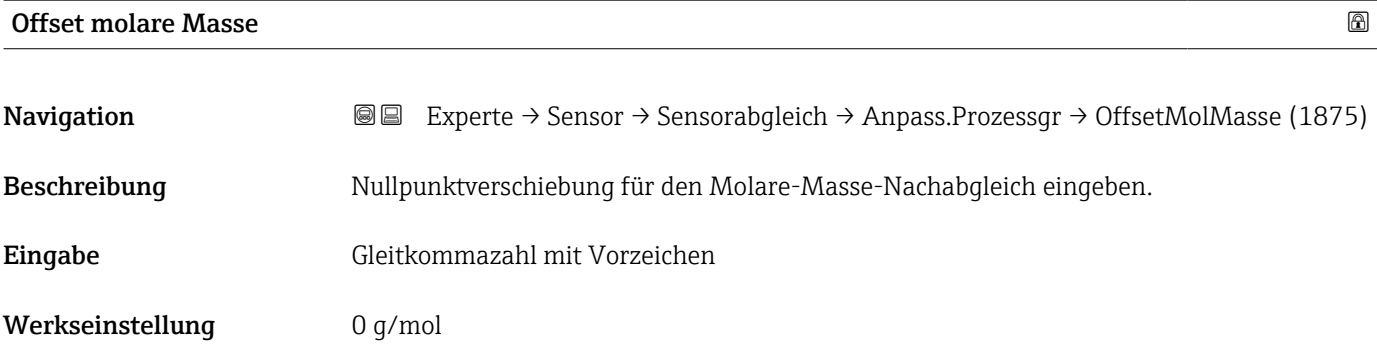

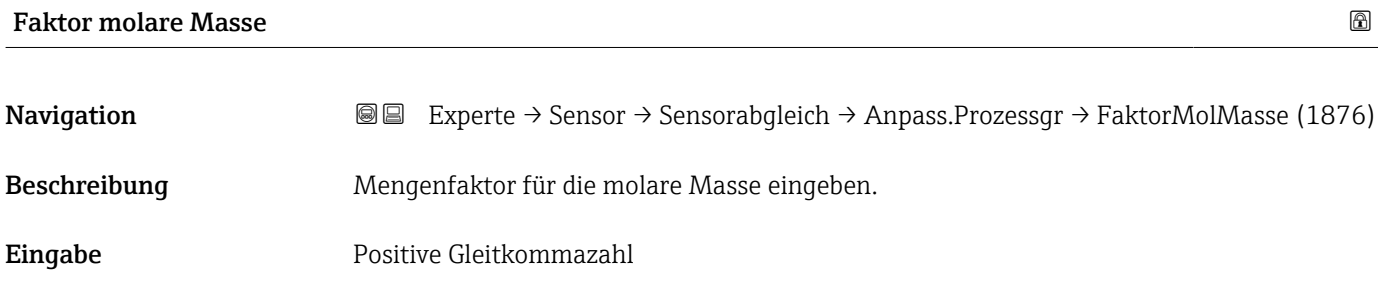

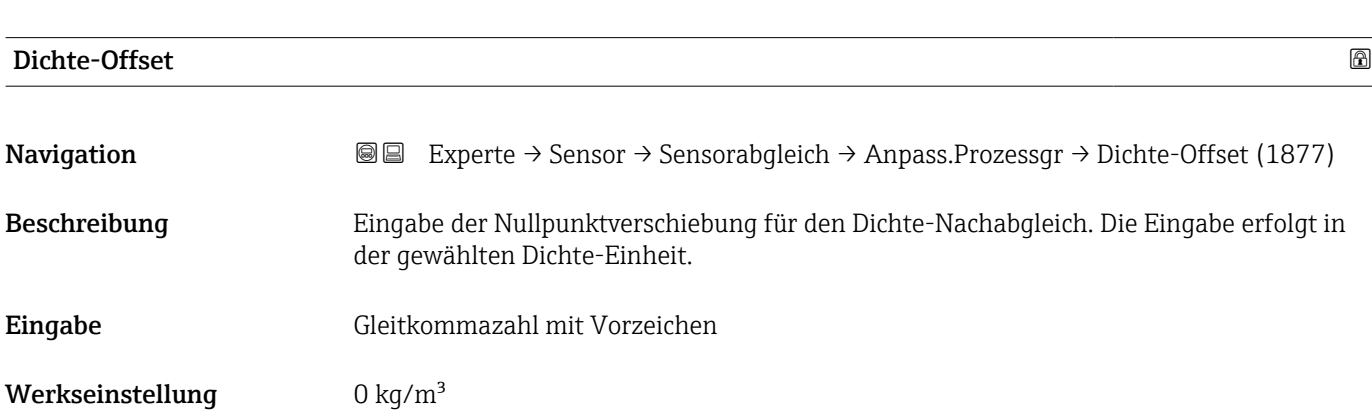

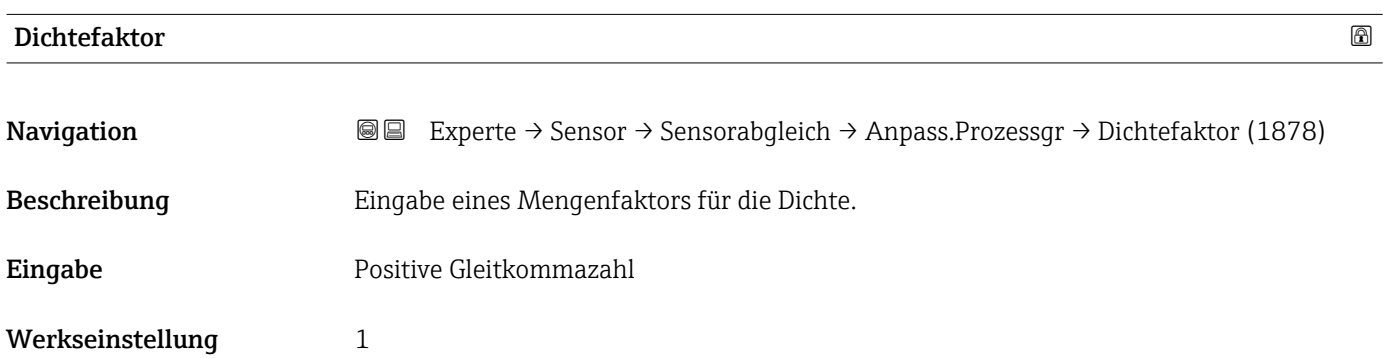

<span id="page-96-0"></span>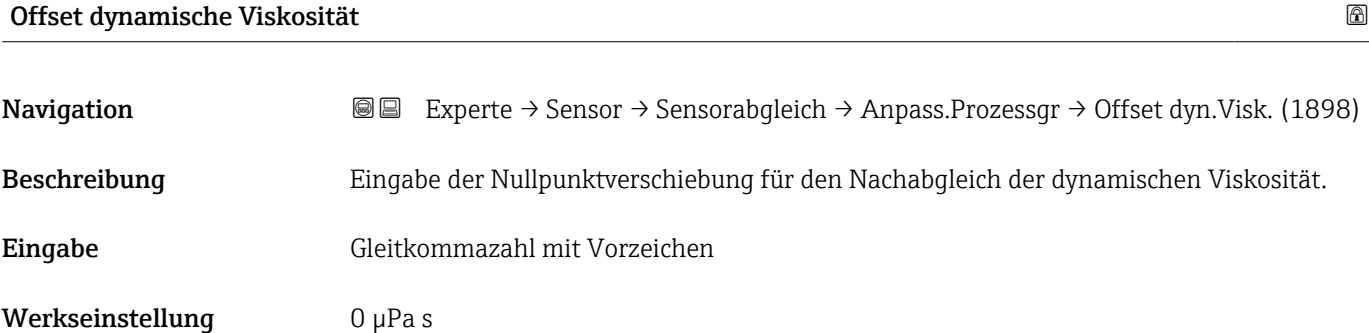

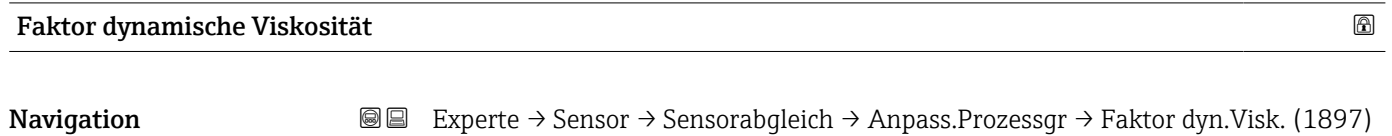

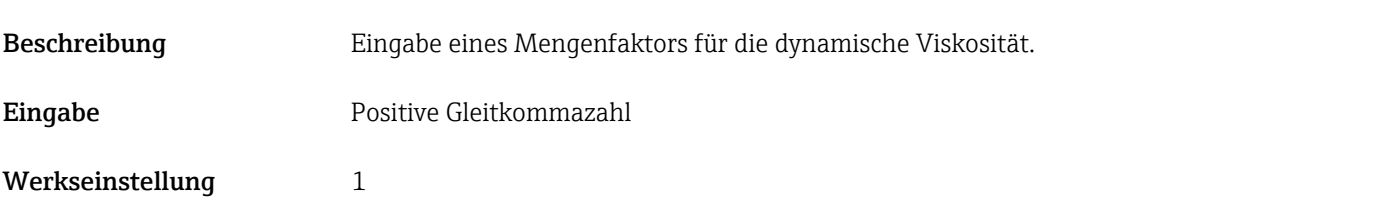

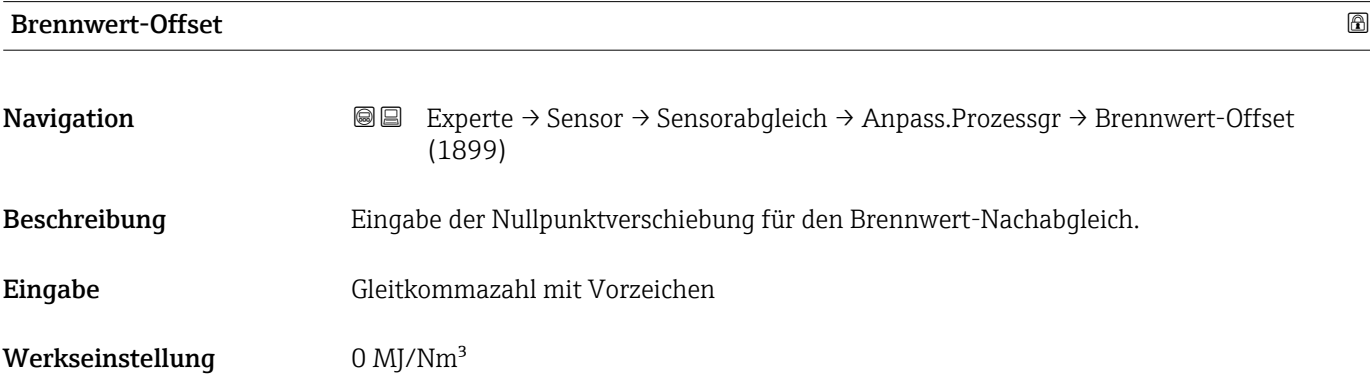

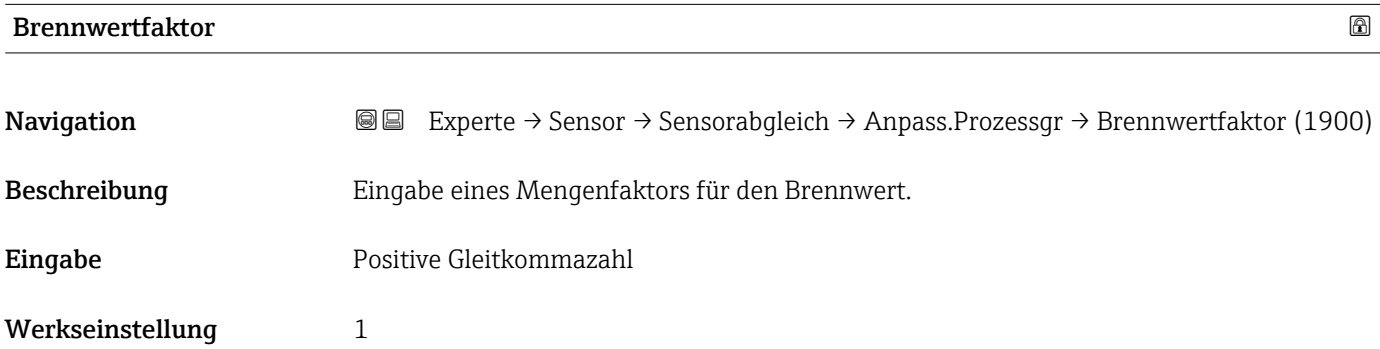

<span id="page-97-0"></span>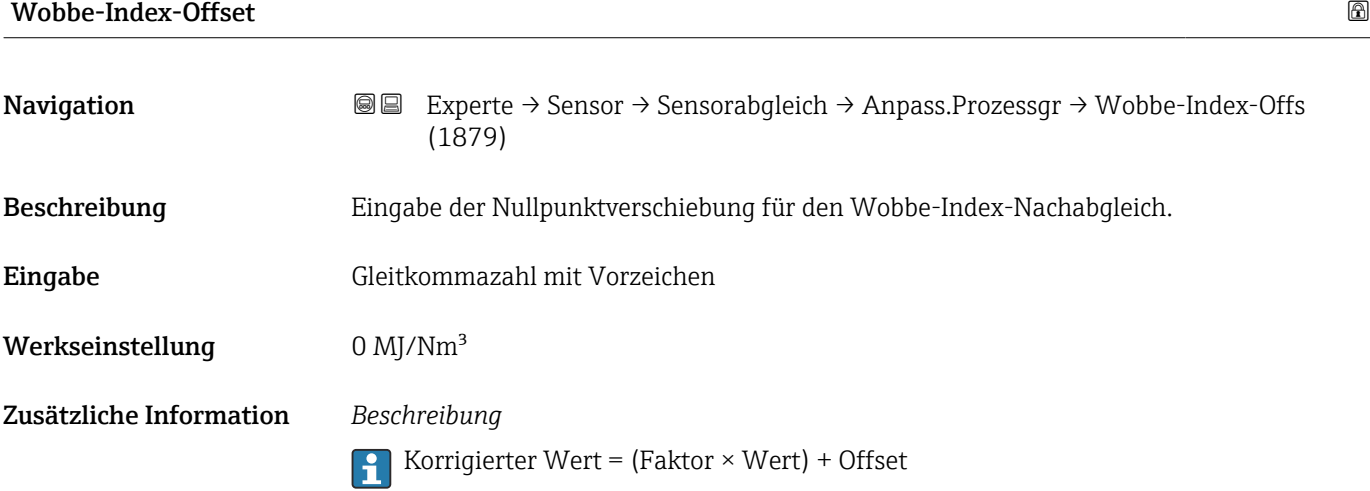

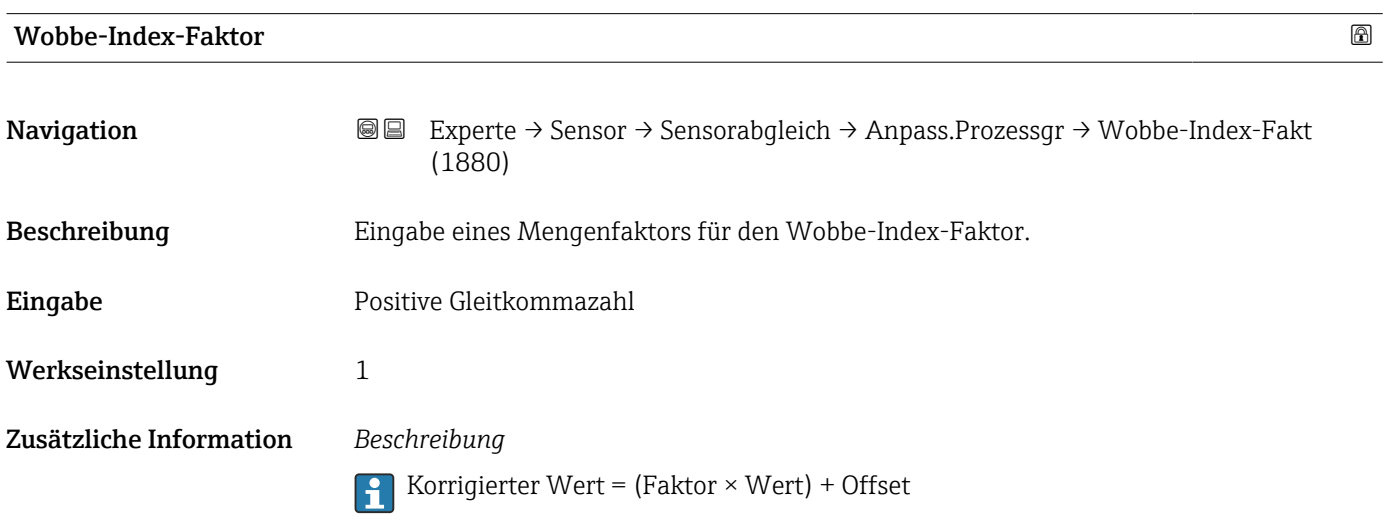

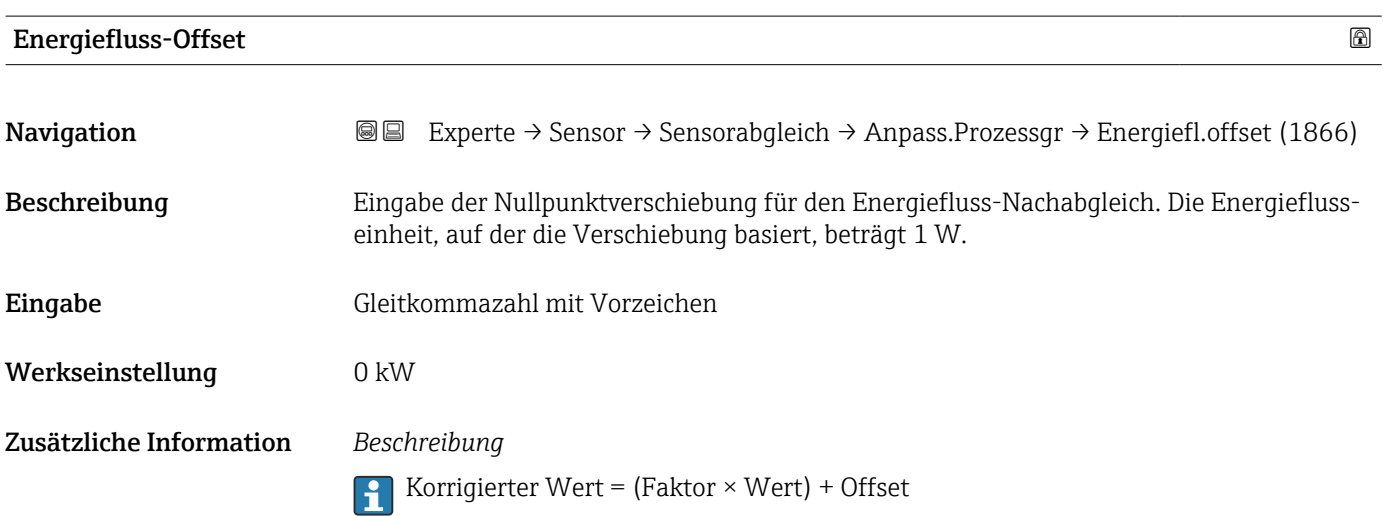

<span id="page-98-0"></span>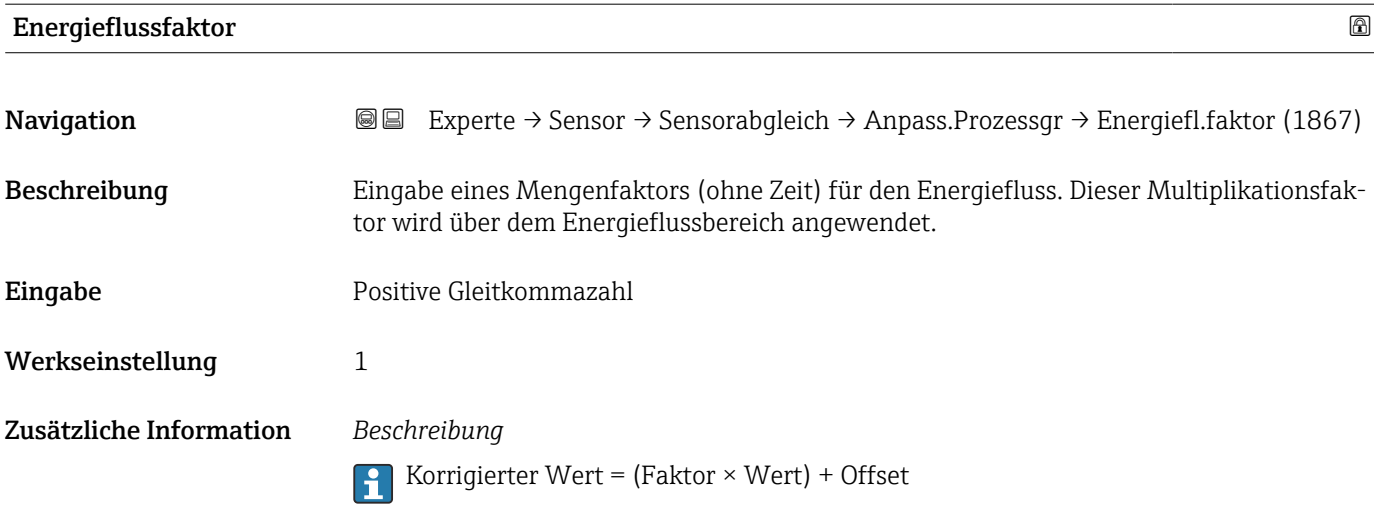

# 3.2.7 Untermenü "Kalibrierung"

*Navigation* Experte → Sensor → Kalibrierung

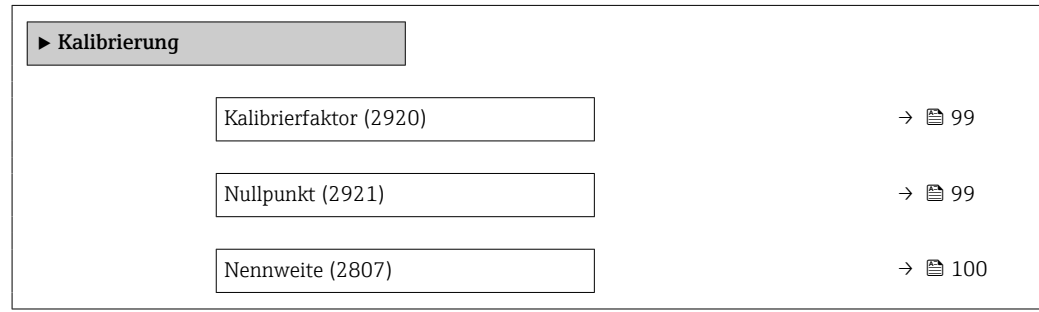

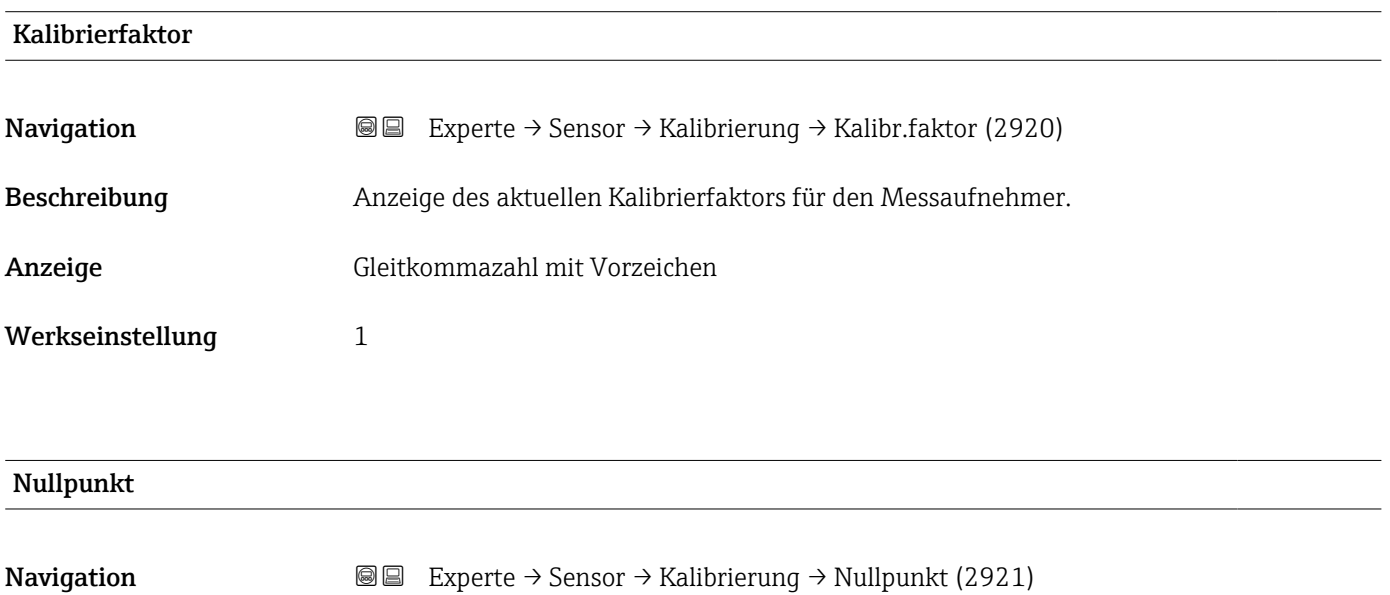

Beschreibung Anzeige des aktuellen Nullpunkt-Korrekturwerts für den Messaufnehmer.

<span id="page-99-0"></span>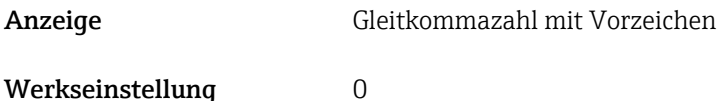

Nennweite **Navigation EXPERTED EXPERTE** → Sensor → Kalibrierung → Nennweite (2807) Beschreibung Anzeige der Nennweite vom Messaufnehmer. Anzeige DNxx/x" Werkseinstellung Abhängig von der Messaufnehmergröße Zusätzliche Information *Beschreibung* Der Wert ist auch auf dem Messaufnehmer-Typenschild angegeben. I÷

# 3.3 Untermenü "I/O-Konfiguration"

*Navigation* **■** Experte → I/O-Konfig. ▶ I/O-Konfiguration I/O-Modul 1 … n Klemmennummern (3902–1 … n)  $\rightarrow$   $\blacksquare$  100 I/O-Modul 1 … n Information (3906–1 … n) → ■ 101  $I/O-Modul 1 ... n Type (3901-1 ... n)$   $\rightarrow \Box 101$ I/O-Konfiguration übernehmen (3907)  $\vert$   $\rightarrow$  8 102 I/O-Nachrüstcode (2762)  $\rightarrow$  **■** 102

## I/O-Modul 1 … n Klemmennummern

**Navigation EXPERE** Experte → I/O-Konfig.  $\rightarrow$  I/O 1 … n Klemmen (3902–1 … n)

Beschreibung Anzeige der vom I/O-Modul belegten Klemmennummern.

#### <span id="page-100-0"></span>Anzeige **• Nicht belegte belegte belegte belegte • Nicht belegte belegte belegte belegte belegte belegte belegte**

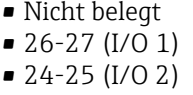

• 22-23 (I/O 3)

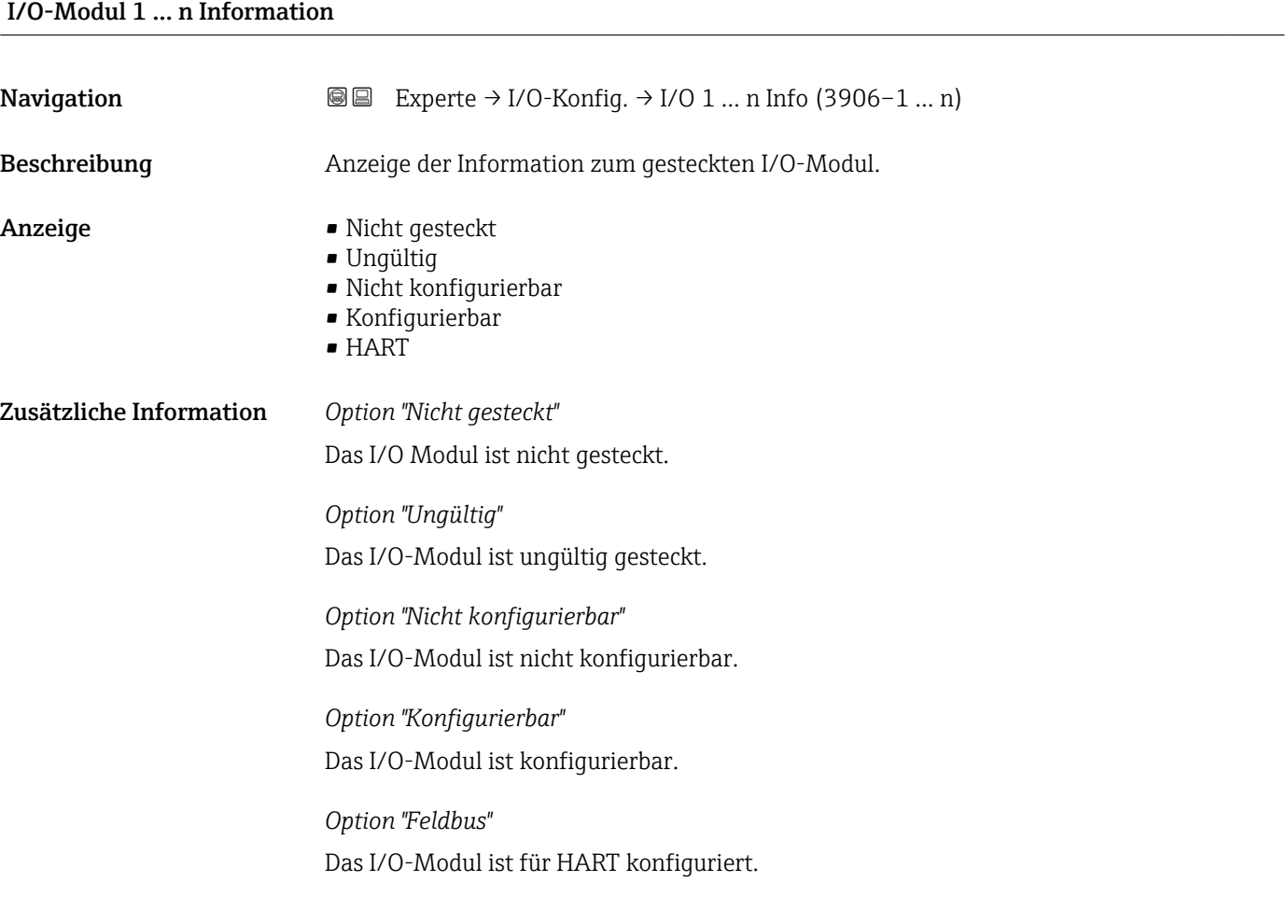

## I/O-Modul 1 … n Typ

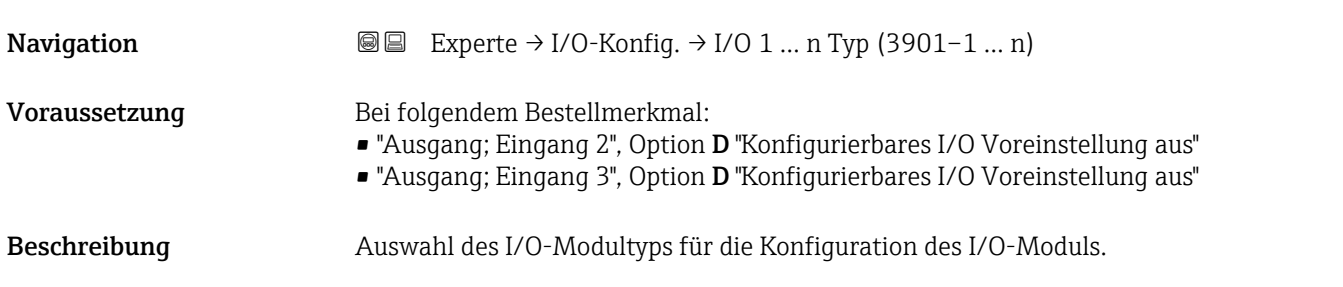

<span id="page-101-0"></span>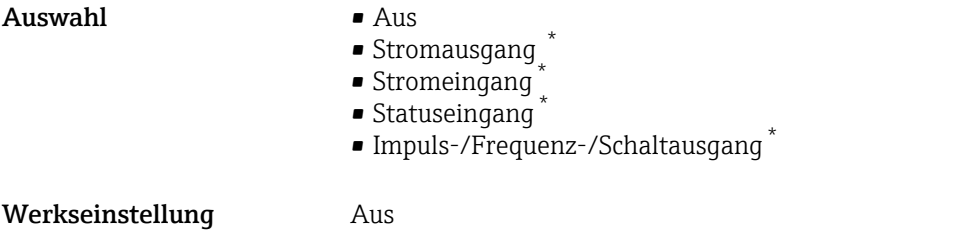

#### I/O-Konfiguration übernehmen

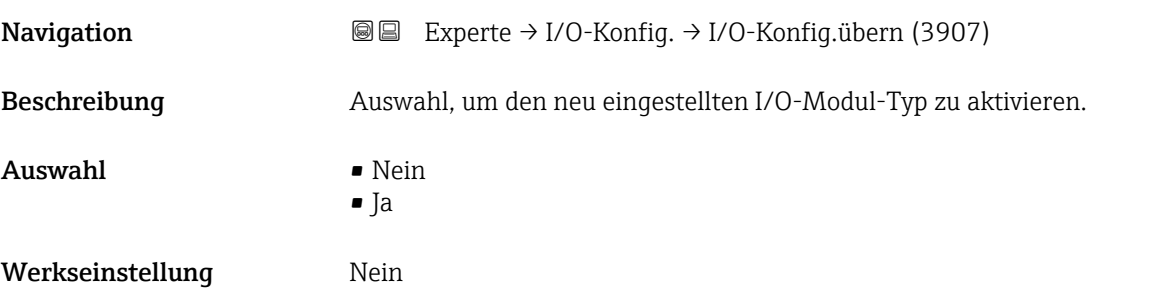

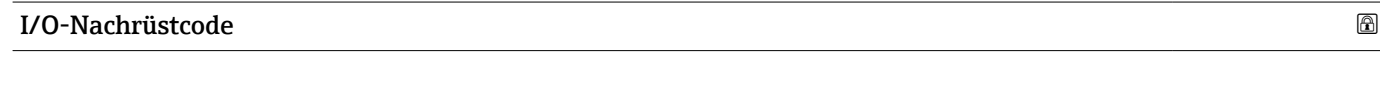

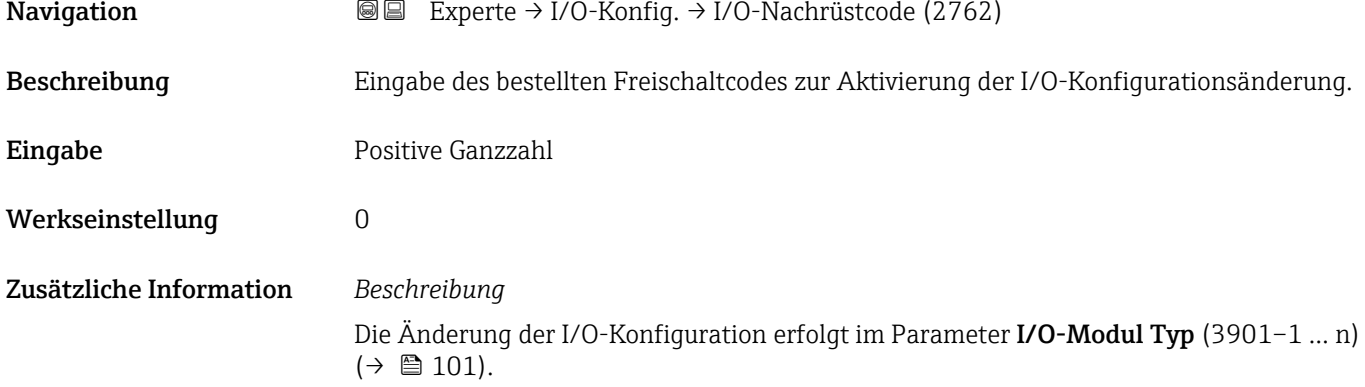

# 3.4 Untermenü "Eingang"

*Navigation* **■** Experte → Eingang

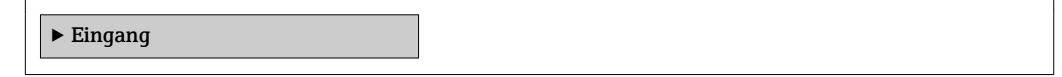

<sup>\*</sup> Sichtbar in Abhängigkeit von Bestelloptionen oder Geräteeinstellungen

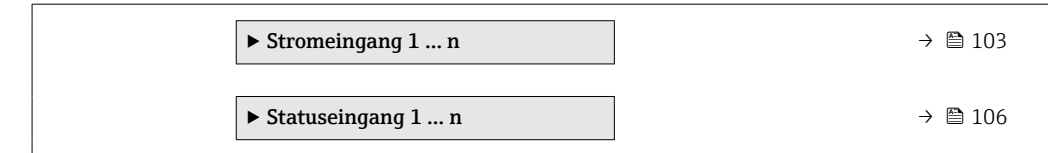

# 3.4.1 Untermenü "Stromeingang 1 … n"

*Navigation* Experte → Eingang → Stromeingang 1 … n

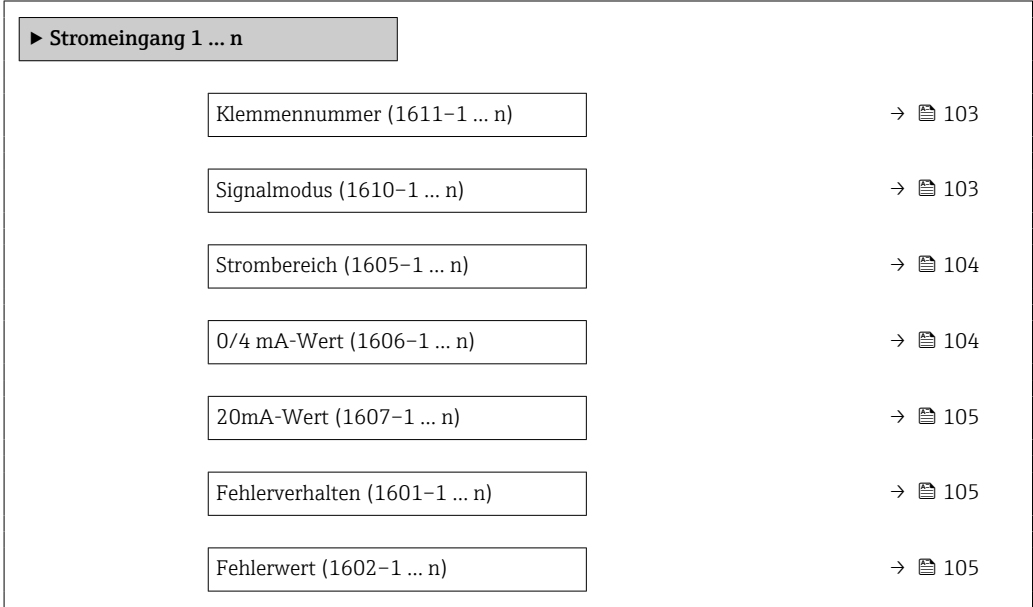

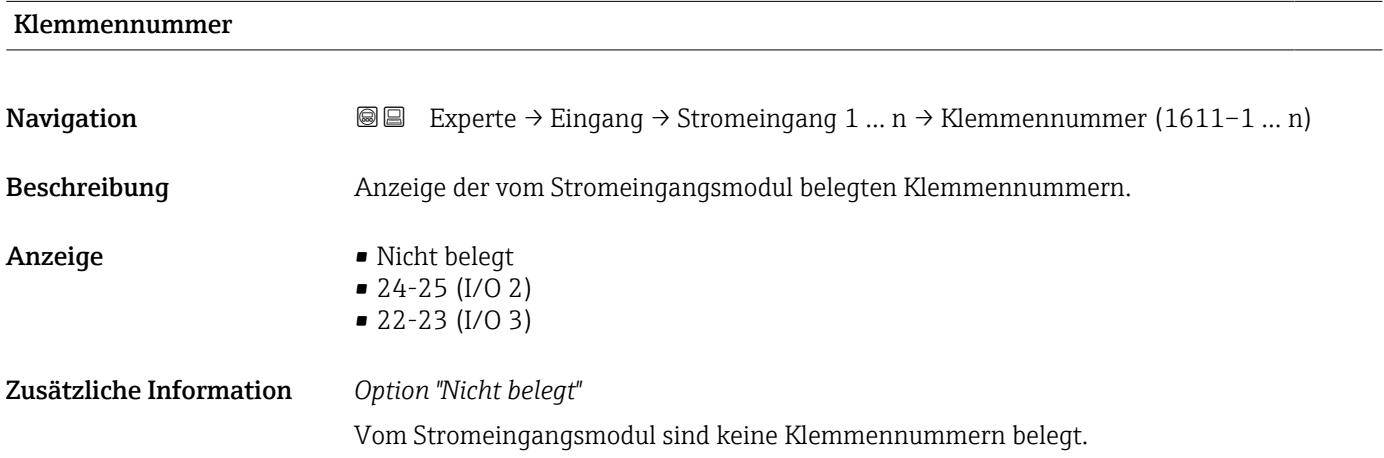

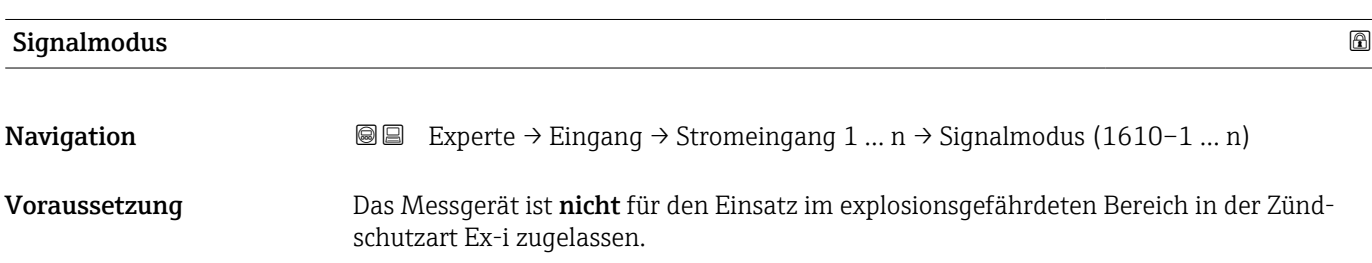

<span id="page-103-0"></span>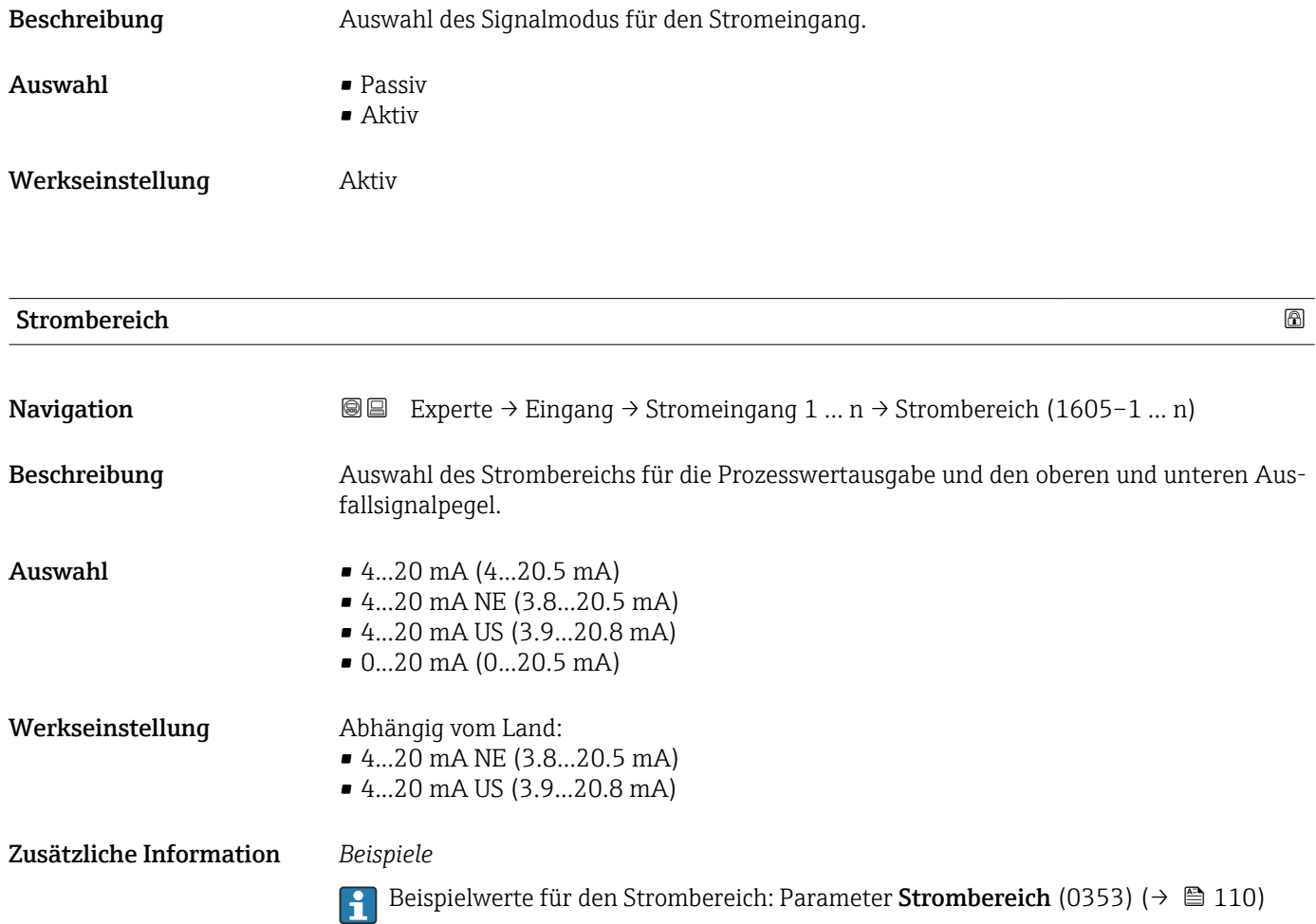

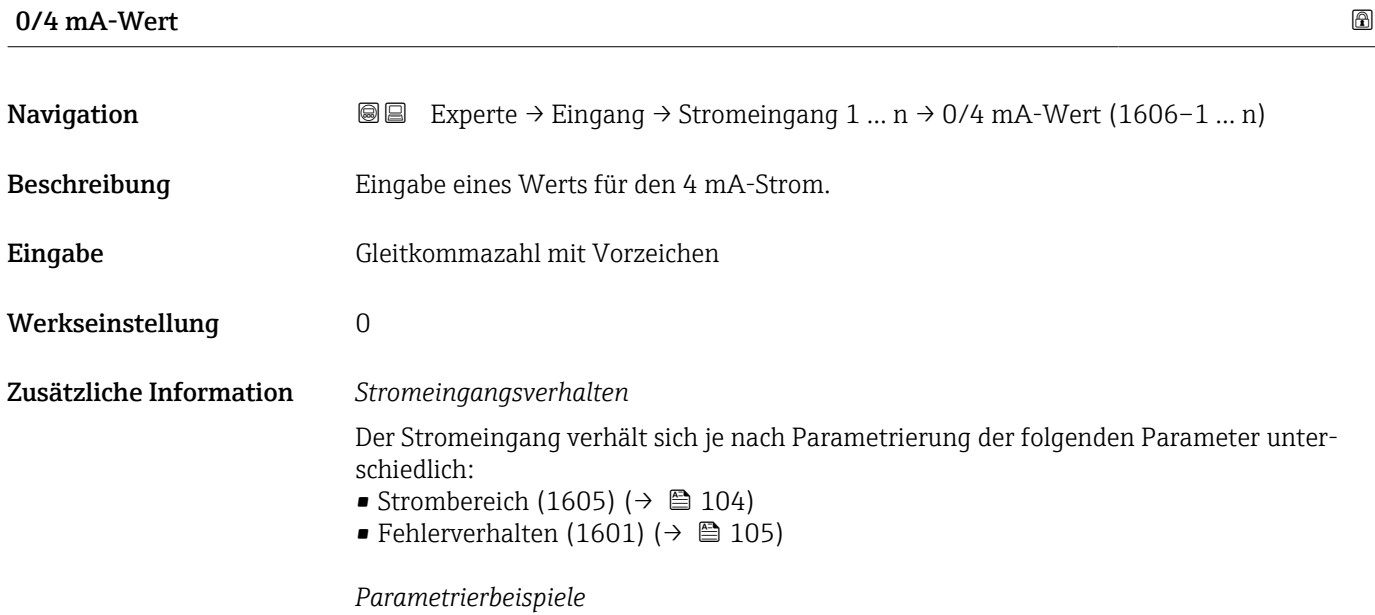

**Parametrierbeispiele für Parameter 4mA-Wert** (0367) ( $\rightarrow \cong$  112) beachten.

<span id="page-104-0"></span>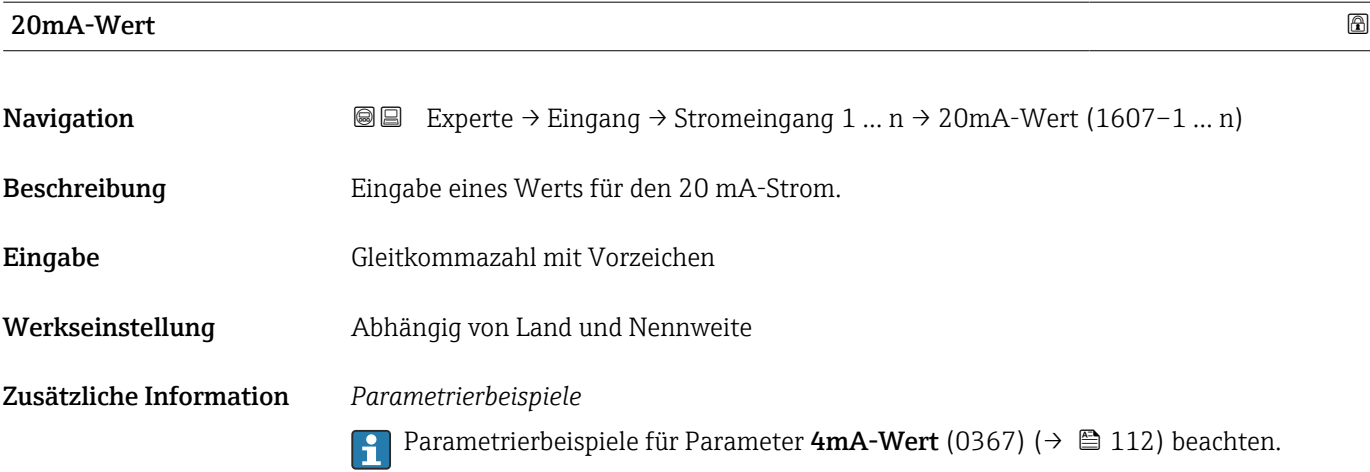

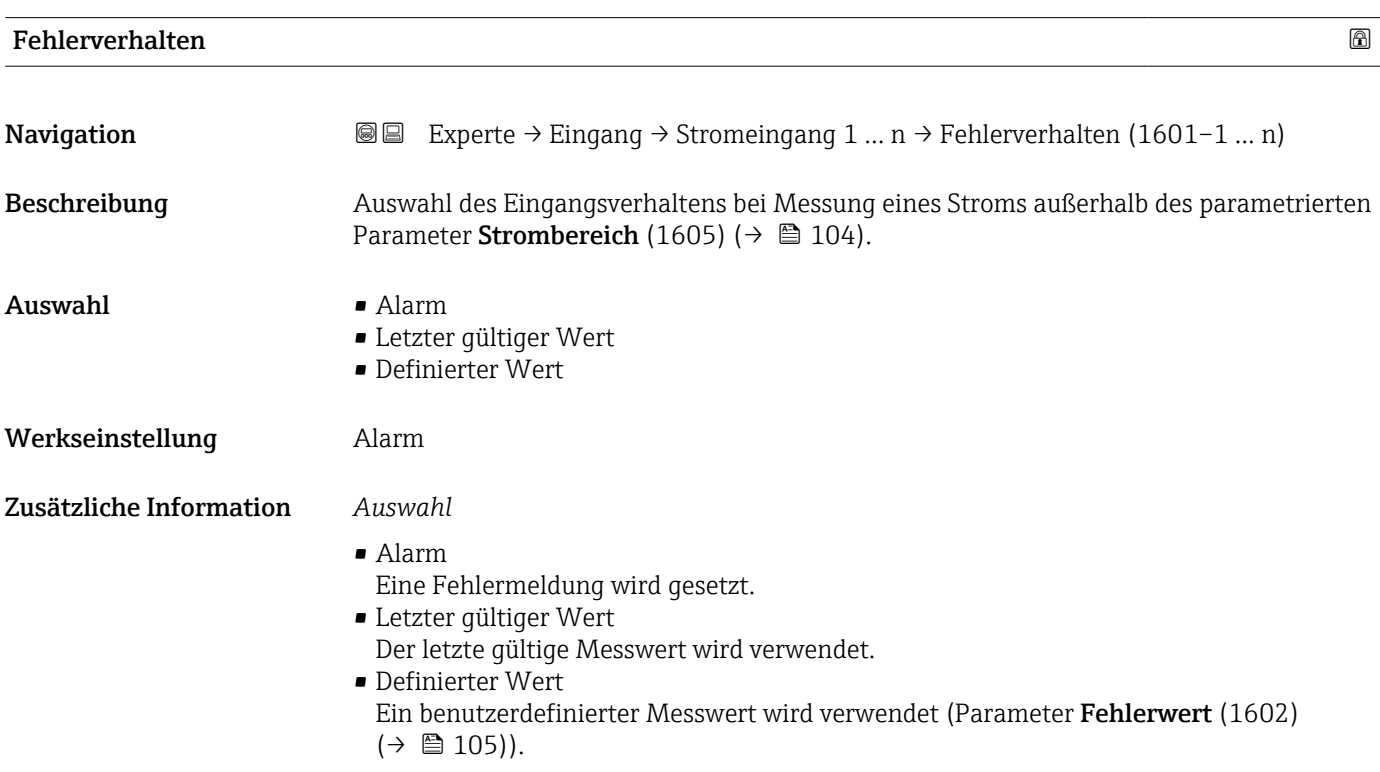

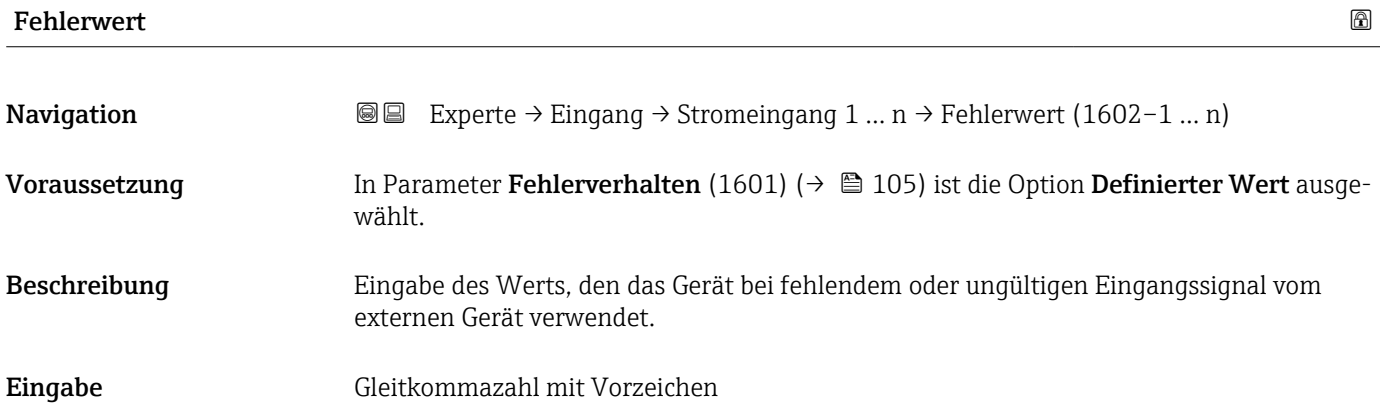

#### <span id="page-105-0"></span>Werkseinstellung 0

# 3.4.2 Untermenü "Statuseingang 1 … n"

*Navigation* **■** Experte → Eingang → Statuseingang 1 ... n

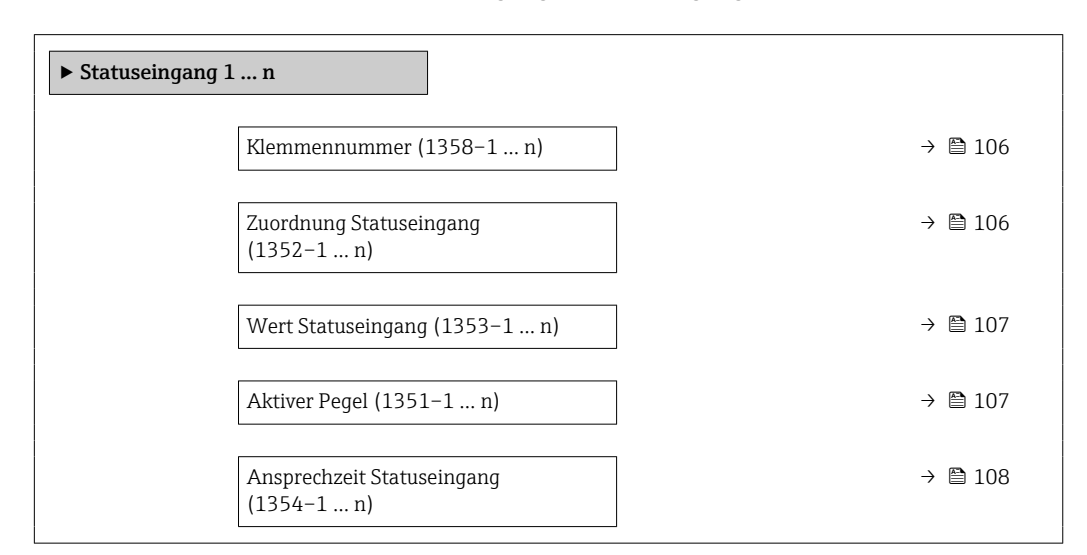

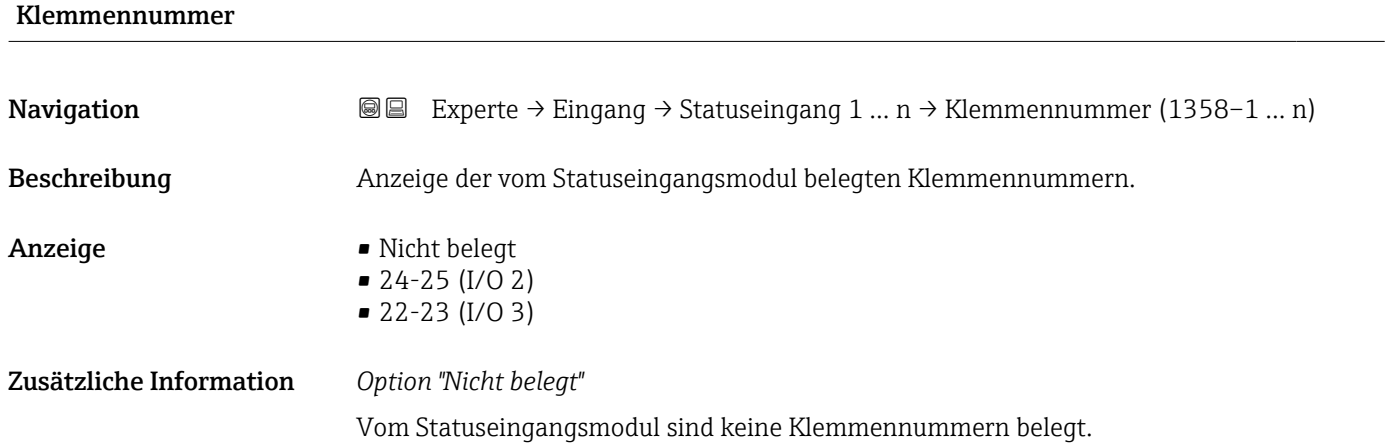

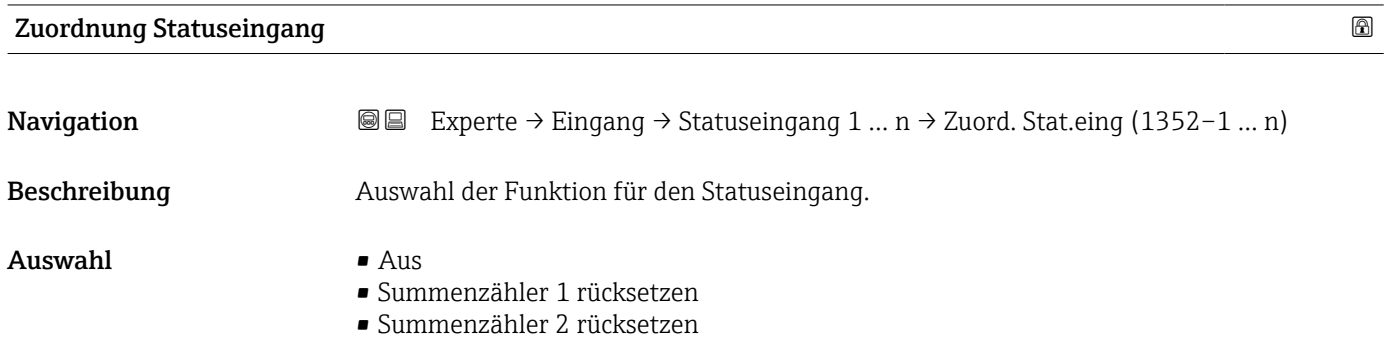

<span id="page-106-0"></span>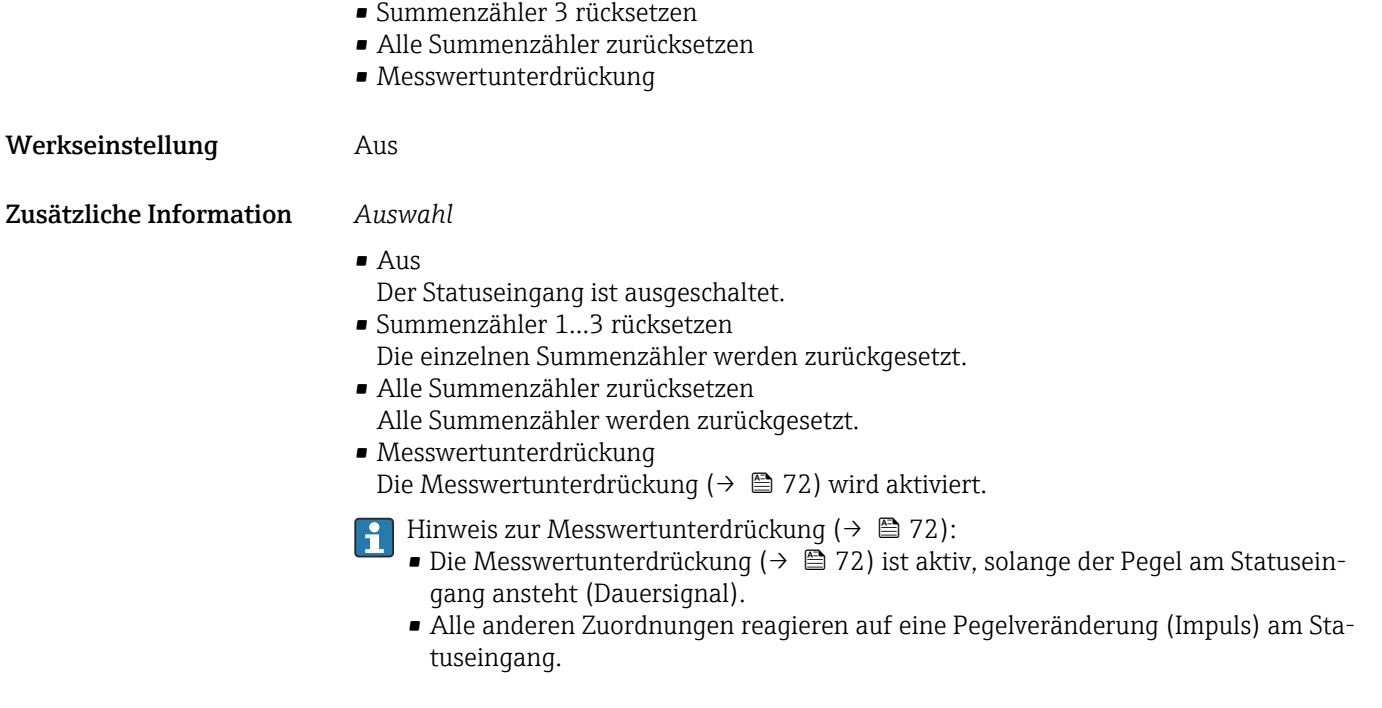

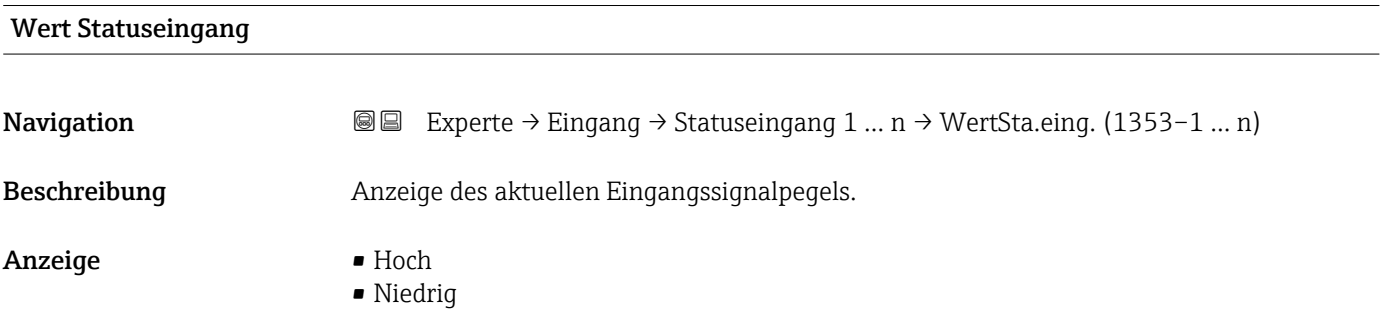

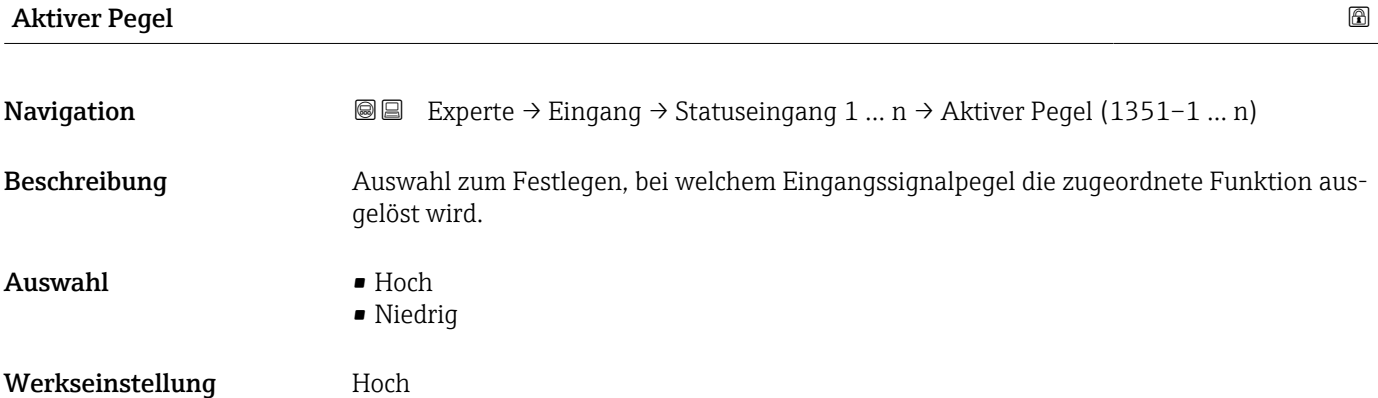

<span id="page-107-0"></span>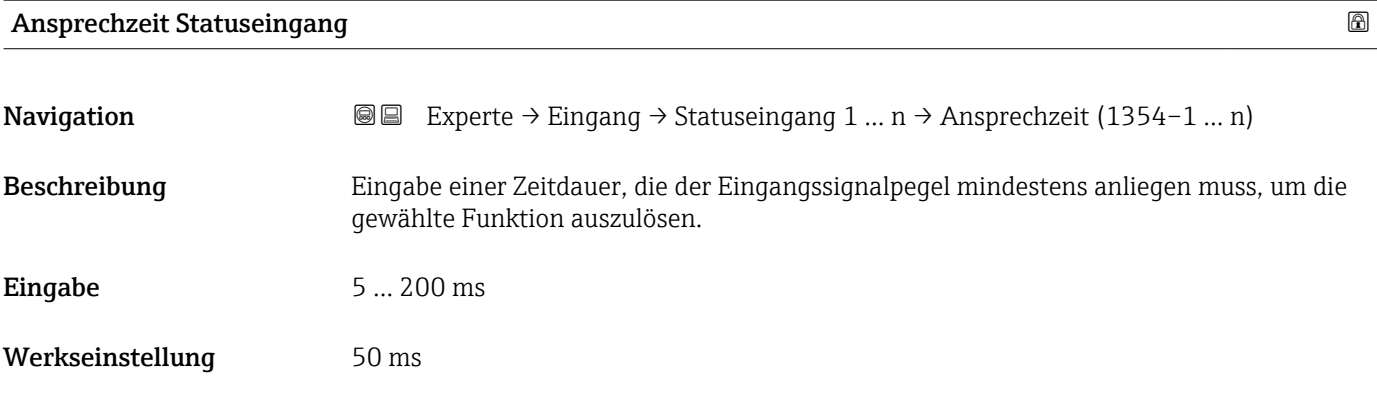

# 3.5 Untermenü "Ausgang"

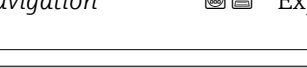

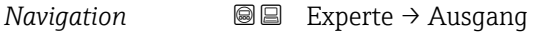

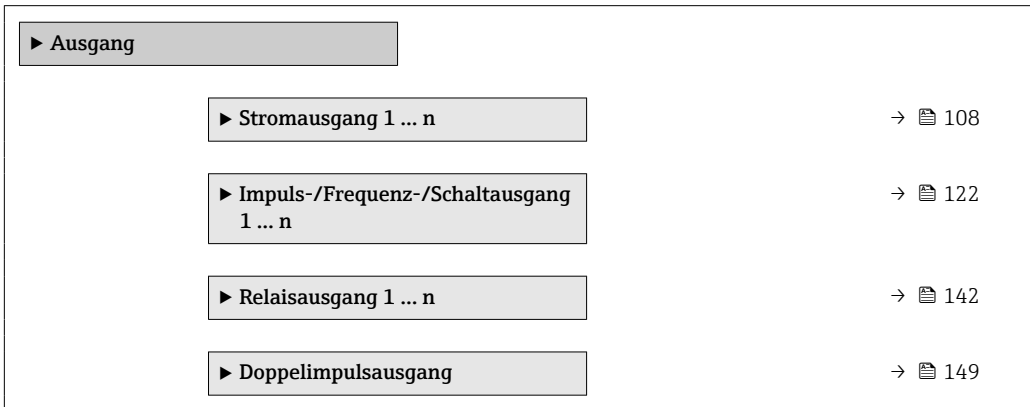

# 3.5.1 Untermenü "Stromausgang 1 … n"

*Navigation* **III** Experte → Ausgang → Stromausg. 1 ... n

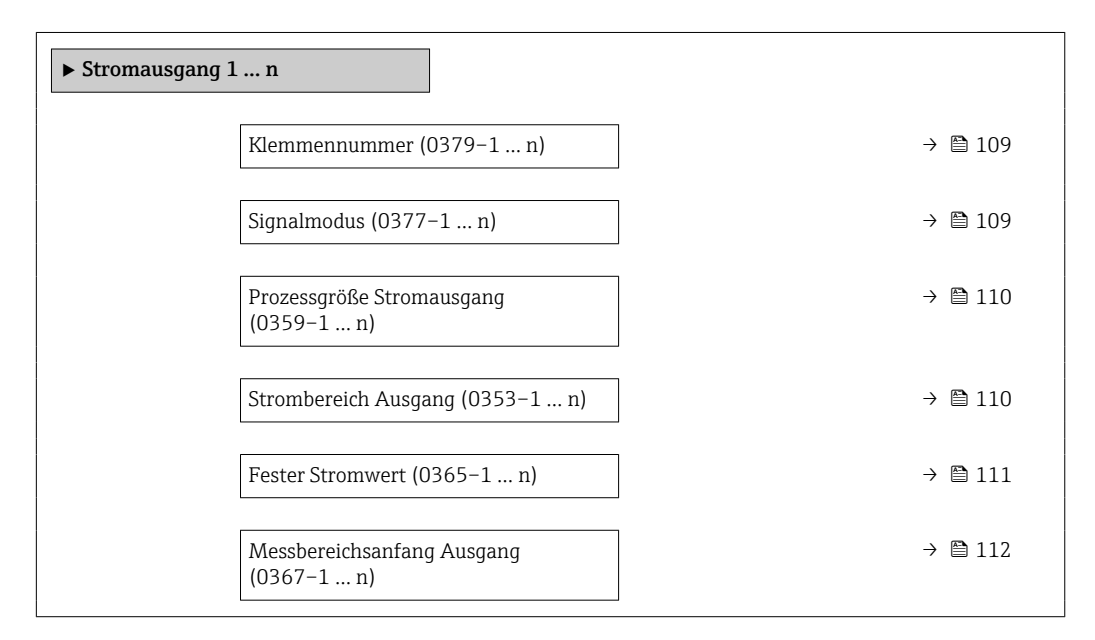
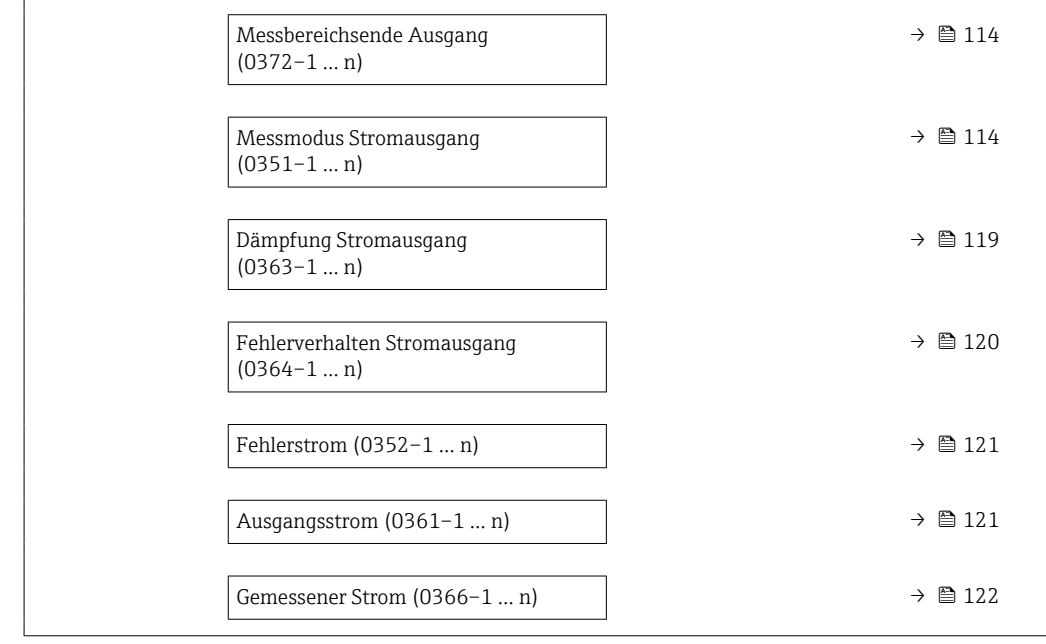

#### Klemmennummer

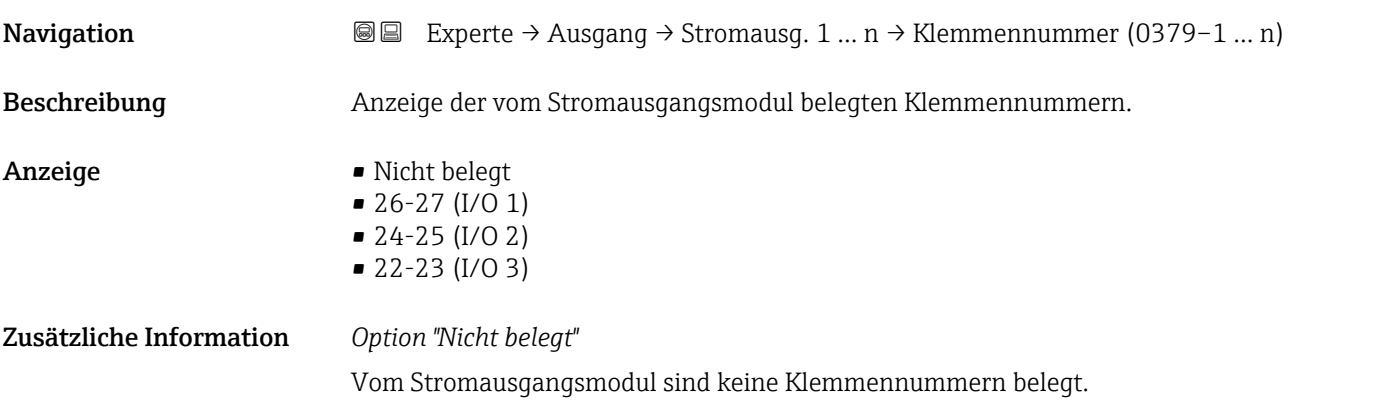

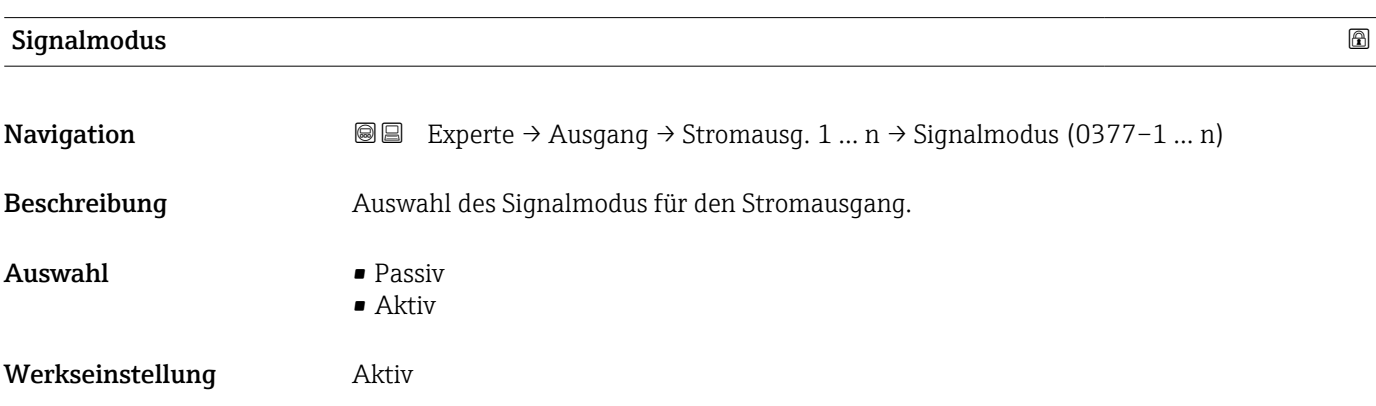

<span id="page-109-0"></span>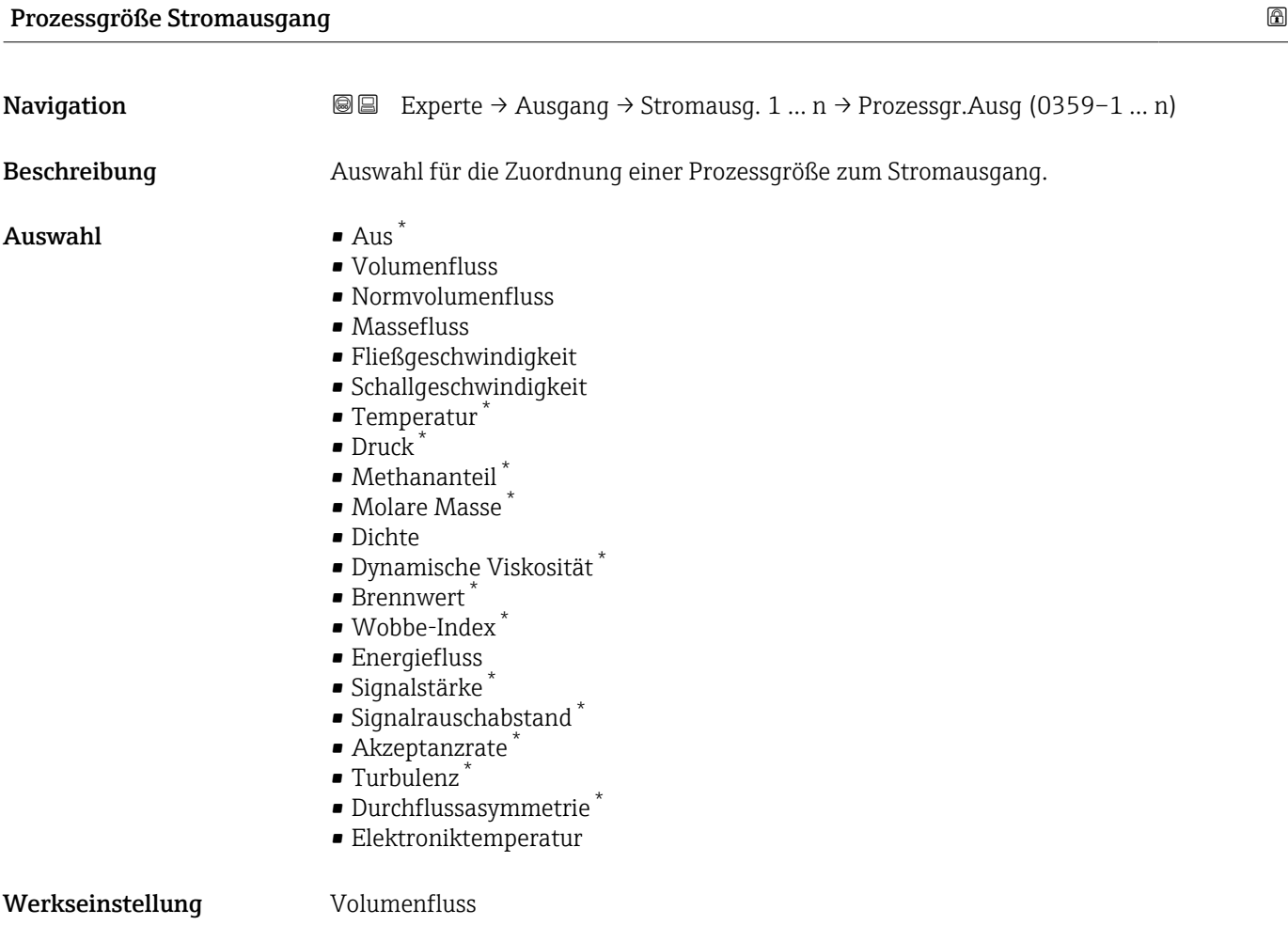

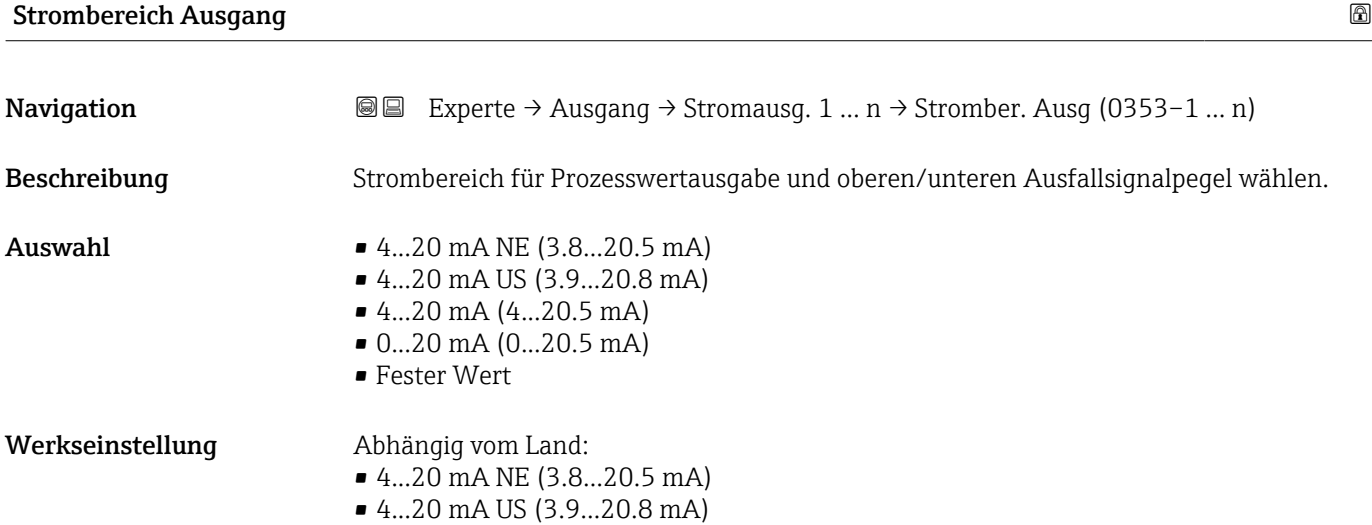

<sup>\*</sup> Sichtbar in Abhängigkeit von Bestelloptionen oder Geräteeinstellungen

#### Zusätzliche Information *Beschreibung*

- Bei Gerätealarm gibt der Stromausgang den in Parameter Fehlerverhalten (0364)  $(\rightarrow \triangleq 120)$  festgelegten Wert aus.
	- Wenn sich der Messwert außerhalb des Messbereichs befindet, wird die Diagnosemeldung  $\triangle$ S441 Stromausgang 1 ... n ausgegeben.
	- Der Messbereich wird über die Parameter Messbereichsanfang Ausgang (0367) (→  $\triangleq$  112) und Parameter Messbereichsende Ausgang (0372) (→  $\triangleq$  114) festgelegt.

#### *Option "Fester Stromwert"*

- Diese Option wird für ein HART-Multidrop-Netzwerk verwendet.
- Sie kann nur für den Stromausgang 4…20 mA HART verwendet werden (Stromausgang 1).
- Der Stromwert wird fest eingestellt über den Parameter Fester Stromwert (0365)  $(\rightarrow \text{ } \text{ } \text{ } 111).$

#### *Beispiel*

Zeigt den Zusammenhang vom Strombereich für die Prozesswertausgabe und den beiden Ausfallsignalpegeln:

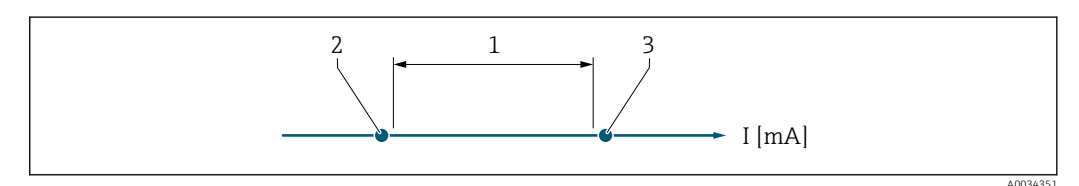

- *1 Strombereich für Prozesswert*
- *2 Unterer Ausfallsignalpegel*

*3 Oberer Ausfallsignalpegel*

#### *Auswahl*

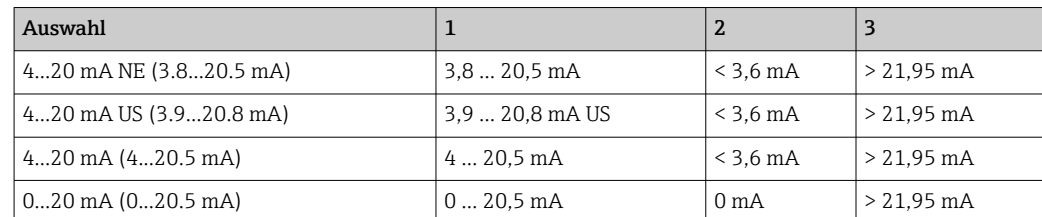

Wenn der Durchfluss den oberen oder unteren Ausfallsignalpegel über- oder unterschreitet, wird die Diagnosemeldung AS441 Stromausgang 1 ... n ausgegeben.

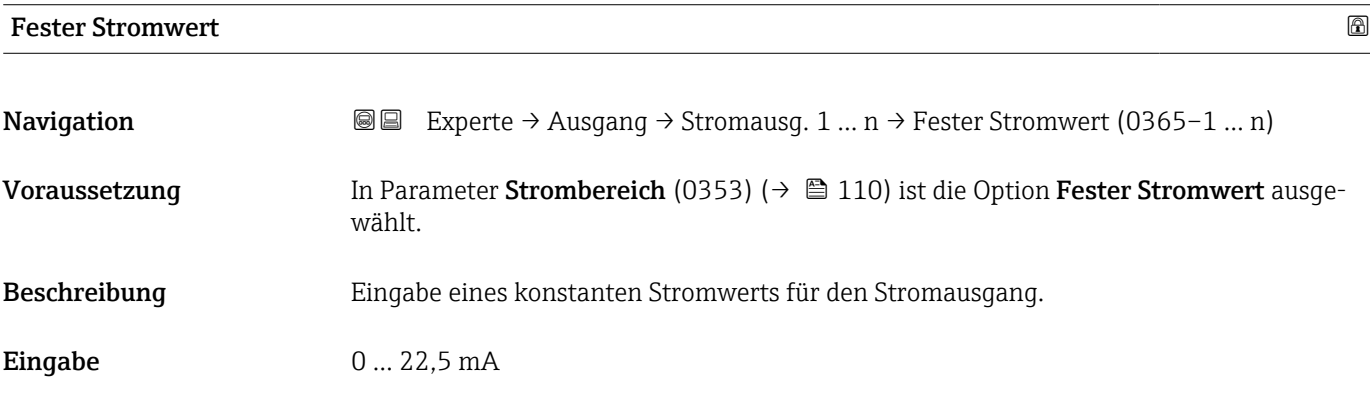

<span id="page-111-0"></span>Werkseinstellung 22,5 mA

### Messbereichsanfang Ausgang

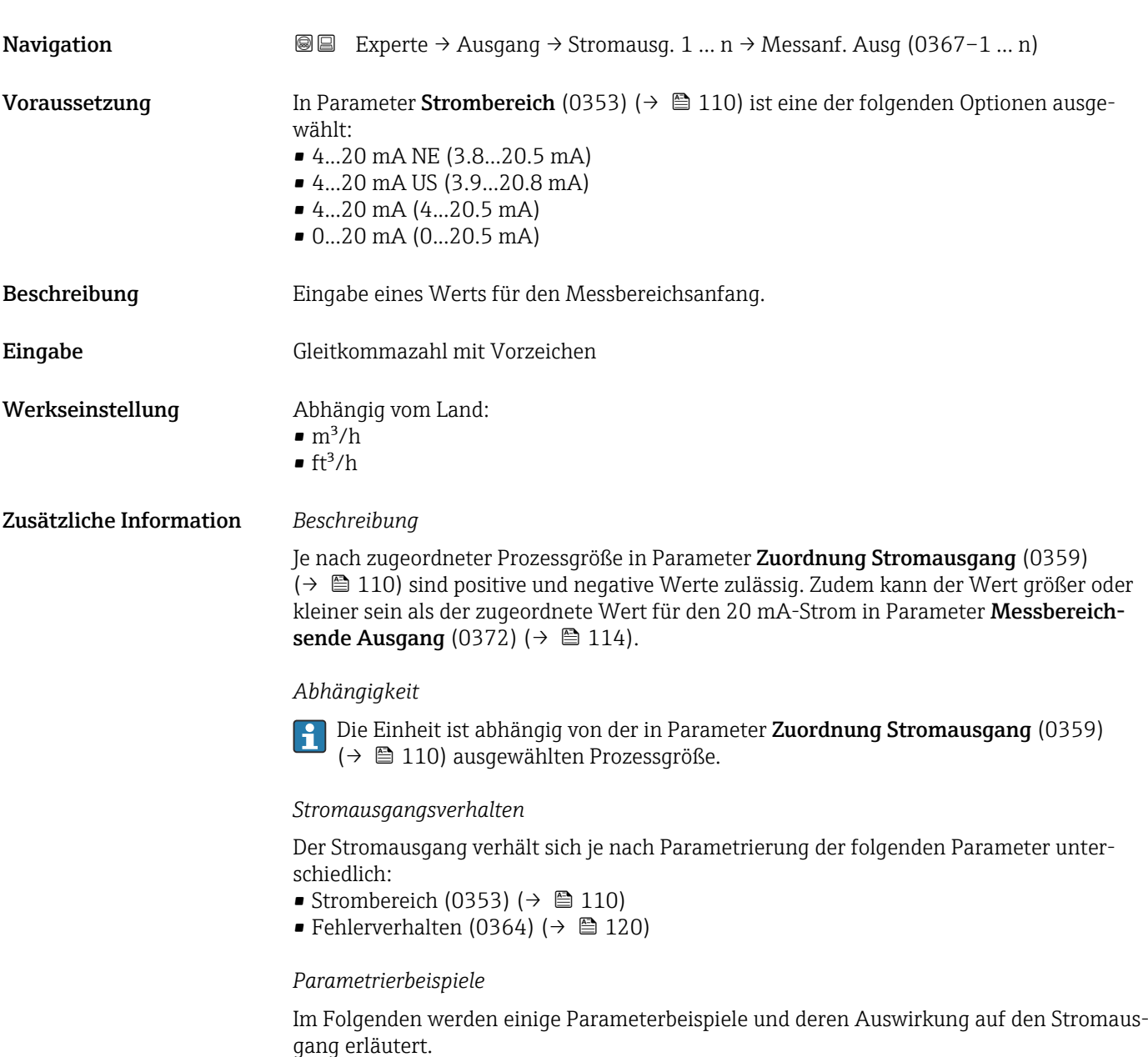

#### Parametrierbeispiel A

Messmodus mit Option Vorwärtsfluss

- Parameter Messbereichsanfang Ausgang (0367) (→ 112) = ungleich Nulldurchfluss (z.B.  $-250 \text{ m}^3/h$ )
- Parameter Messbereichsende Ausgang (0372) ( $\rightarrow \blacksquare$  114) = ungleich Nulldurchfluss  $(z.B. +750 m<sup>3</sup>/h)$
- $\bullet$  Berechneter Stromwert = 8 mA bei Nulldurchfluss

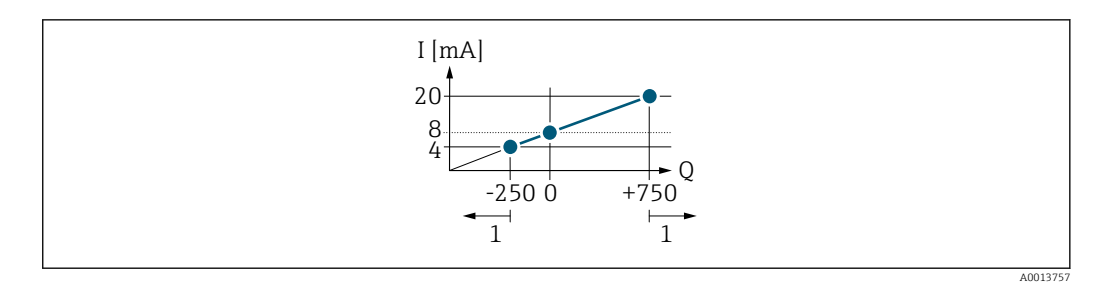

*Q Durchfluss*

*I Stromstärke*

*1 Messbereich wird unter- oder überschritten*

Mit der Eingabe der Werte für die beiden Parameter Messbereichsanfang Ausgang (0367) ( $\rightarrow$  ■ 112) und Parameter Messbereichsende Ausgang (0372) ( $\rightarrow$  ■ 114) wird der Arbeitsbereich des Messgeräts definiert. Über- oder unterschreitet der effektive Durchfluss diesen Arbeitsbereich, wird die Diagnosemeldung  $\triangle$  S441 Stromausgang 1 ... n ausgegeben.

#### Parametrierbeispiel B

Messmodus mit Option Vorwärtsfluss/Rückfluss

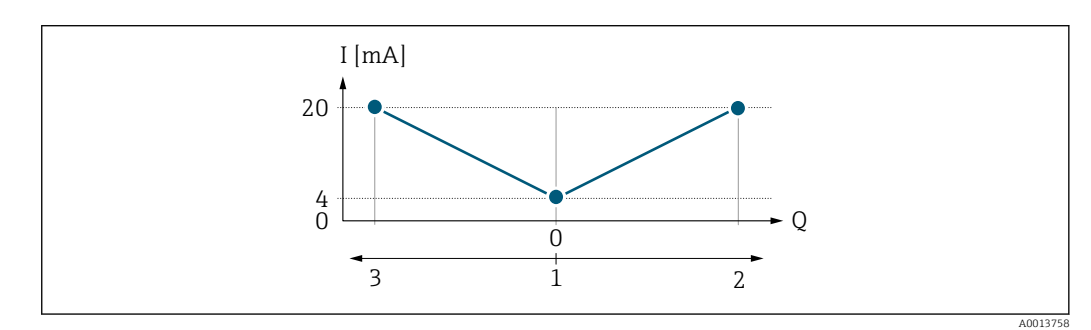

*I Stromstärke*

*Q Durchfluss*

*1 Messbereichsanfang Ausgang (0/4 mA)*

*2 Förderfluss*

*3 Rückfluss*

Das Stromausgangssignal ist unabhängig von der Förderrichtung (Absolutbetrag der Messgröße). Die Werte für die Parameter 0/4 mA-Wert (0367) ( $\rightarrow \Box$  112) und Parameter 20mA-Wert (0372) (→  $\triangleq$  114) müssen das gleiche Vorzeichen besitzen. Der Wert für Parameter 20mA-Wert (0372) ( $\rightarrow \Box$  114) (z.B. Rückfluss) entspricht dem gespiegelten Wert für Parameter 20mA-Wert (0372) ( $\rightarrow \cong$  114) (z.B. Förderfluss).

#### Parametrierbeispiel C

#### Messmodus mit Option Kompensation Rückfluss

Bei einem stark schwankenden Durchfluss (z.B. bei Kolbenpumpenanwendungen) werden Durchflussanteile außerhalb der Messspanne zwischengespeichert, verrechnet und max. 60 s zeitversetzt ausgegeben  $\rightarrow \blacksquare$  114.

# <span id="page-113-0"></span>Messbereichsende Ausgang Navigation Experte → Ausgang → Stromausg. 1 … n → Messende Ausg (0372–1 … n) Voraussetzung In Parameter Strombereich (0353) ( $\rightarrow \Box$  110) ist eine der folgenden Optionen ausgewählt: • 4...20 mA NE (3.8...20.5 mA) • 4...20 mA US (3.9...20.8 mA)  $\bullet$  4...20 mA (4...20.5 mA) • 0...20 mA (0...20.5 mA) Beschreibung Eingabe eines Werts für das Messbereichsende. Eingabe Gleitkommazahl mit Vorzeichen Werkseinstellung Abhängig von Land und Nennweite Zusätzliche Information *Beschreibung* Je nach zugeordneter Prozessgröße in Parameter Zuordnung Stromausgang (0359) [\(→ 110\)](#page-109-0) sind positive und negative Werte zulässig. Zudem kann der Wert größer oder kleiner sein als der zugeordnete Wert für den 0/4 mA-Strom in Parameter Messbereichsanfang Ausgang (0367) ( $\rightarrow \Box$  112). *Abhängigkeit* Die Einheit ist abhängig von der in Parameter Zuordnung Stromausgang (0359) [\(→ 110\)](#page-109-0) ausgewählten Prozessgröße. *Beispiel*  $\bullet$  0/4 mA zugeordneter Wert = -250 m<sup>3</sup>/h • 20 mA zugeordneter Wert =  $+750$  m<sup>3</sup>/h  $\bullet$  Berechneter Stromwert = 8 mA (bei Nulldurchfluss) Wenn in Parameter Messmodus (0351) ( $\rightarrow \Box$  114) die Option Vorwärtsfluss/Rückfluss ausgewählt ist, können für die Werte der Parameter Messbereichsanfang Ausgang  $(0367)$  (→  $\cong$  112) und Parameter Messbereichsende Ausgang (0372) (→  $\cong$  114) keine unterschiedlichen Vorzeichen eingegeben werden. Es wird die Diagnosemeldung S441 Stromausgang 1 … n angezeigt. *Parametrierbeispiele*

Parametrierbeispiele für Parameter Messbereichsanfang Ausgang (0367)  $(\rightarrow \triangleq 112)$  beachten.

# Messmodus Stromausgang

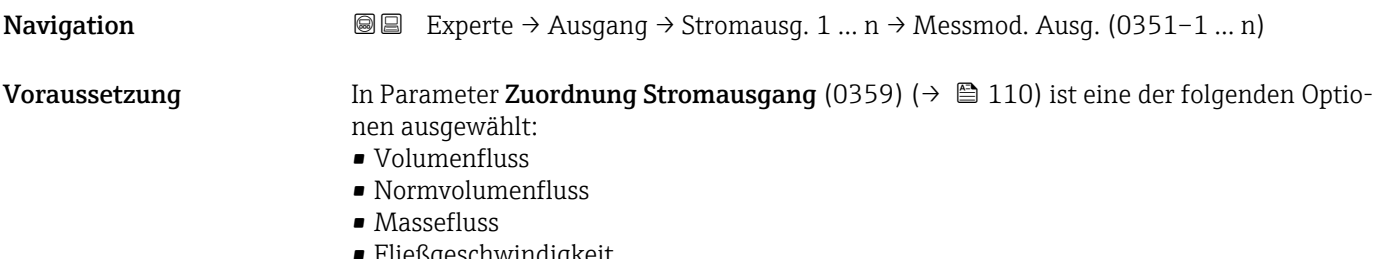

• Fließgeschwindigkeit

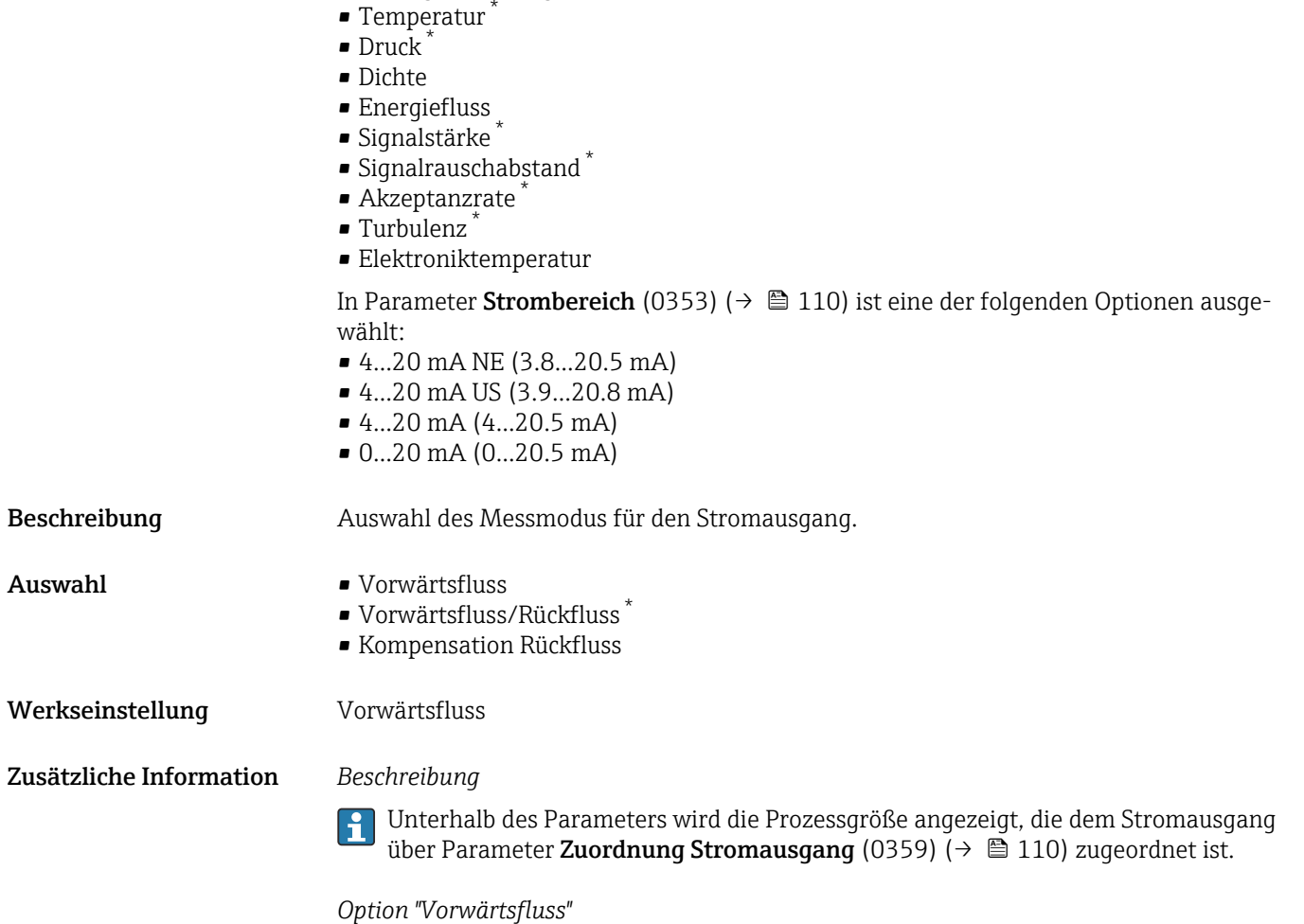

• Schallgeschwindigkeit

Das Stromausgangssignal folgt proportional der zugeordneten Prozessgröße. Der Messbereich wird durch die Werte festgelegt, die dem Parameter Messbereichsanfang Ausgang (0367) (→  $\implies$  112) und dem Parameter Messbereichsende Ausgang (0372) (→  $\implies$  114) zugeordnet sind.

\* Sichtbar in Abhängigkeit von Bestelloptionen oder Geräteeinstellungen

Die Durchflussanteile außerhalb des skalierten Messbereichs werden bei der Signalausgabe wie folgt berücksichtigt:

Beide Werte werden ungleich dem Nulldurchfluss festgelegt z.B.:

- Messbereichsanfang =  $-5 \text{ m}^3/\text{h}$
- Messbereichsende =  $10 \text{ m}^3/h$

*Option "Vorwärtsfluss/Rückfluss"*

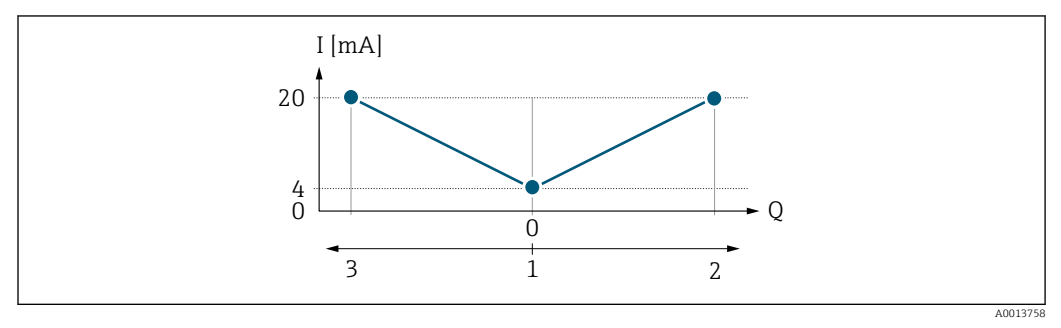

- *I Stromstärke*
- *Q Durchfluss*
- *1 Messbereichsanfang Ausgang (0/4 mA)*
- *2 Förderfluss*
- *3 Rückfluss*
- Das Stromausgangssignal ist unabhängig von der Fliessrichtung (Absolutbetrag der Messgröße). Die Werte für die Parameter Messbereichsanfang Ausgang (0367) (→  $\triangleq$  112) und Parameter Messbereichsende Ausgang (0372) (→  $\triangleq$  114) müssen das gleiche Vorzeichen besitzen.
- Der Wert für Parameter Messbereichsende Ausgang (0372) ( $\rightarrow \Box$  114) (z.B. Rückfluss) entspricht dem gespiegelten Wert für Parameter Messbereichsende Ausgang (0372) (→  $\bigoplus$  114) (z.B. Vorwärtsfluss).

#### *Option "Kompensation Rückfluss"*

Die Option Kompensation Rückfluss wird hauptsächlich eingesetzt, um die stoßartigen Rückflüsse zu kompensieren, die bei Verdrängungspumpen als Folge von Verschleiß oder hoher Viskosität entstehen können. Die Rückflüsse werden in einem Zwischenspeicher erfasst und beim nächsten Vorwärtsdurchfluss verrechnet.

Bei längerem und unerwünschten Rückfluss des Messstoffs, können sich Durchflusswerte im Zwischenspeicher aufsummieren. Diese werden aber durch die Parametrierung des Stromausgangs nicht mit einberechnet, d.h. es erfolgt keine Kompensation des Rückflusses.

Bei Einstellung dieser Option führt das Messgerät keine Glättung des Durchflusssignals aus. Das Durchflusssignal wird nicht gedämpft.

#### *Beispiele für das Verhalten des Stromausgangs*

### Beispiel 1

Definierter Messbereich: Anfangswert und Endwert mit gleichen Vorzeichen

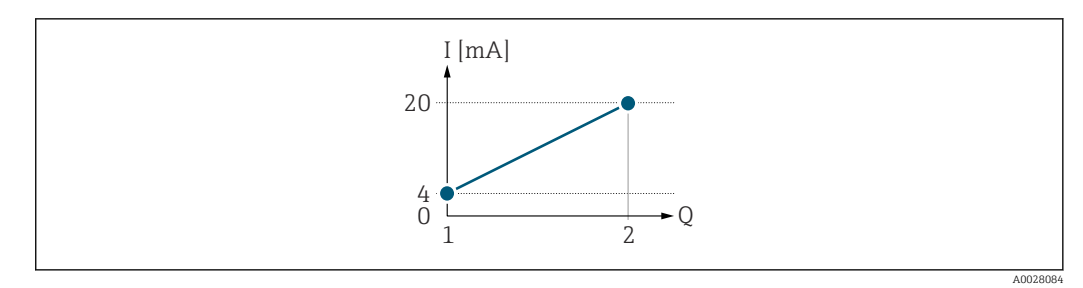

- *3 Messbereich*
- *I Stromstärke*
- *Q Durchfluss*
- *1 Anfangswert (Messbereichsanfang Ausgang)*
- *2 Endwert (Messbereichsende Ausgang)*

#### Mit folgendem Durchflussverhalten:

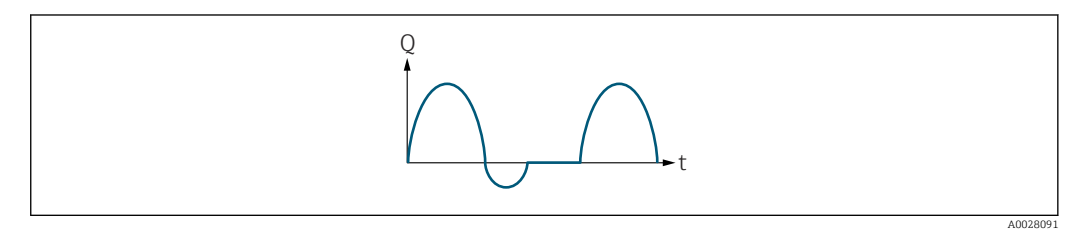

- *4 Durchflussverhalten*
- *Q Durchfluss*
- *t Zeit*

#### Mit Option Vorwärtsfluss

Das Stromausgangssignal folgt proportional der zugeordneten Prozessgröße. Die Durchflussanteile außerhalb des skalierten Messbereichs, werden bei der Signalausgabe nicht berücksichtigt.

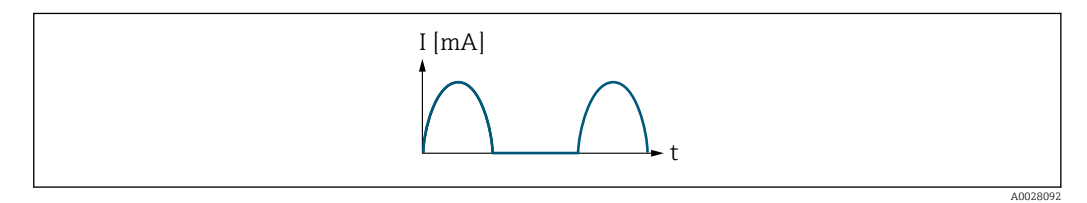

*I Stromstärke*

*t Zeit*

#### Mit Option Vorwärtsfluss/Rückfluss

Das Stromausgangssignal ist unabhängig von der Fliessrichtung.

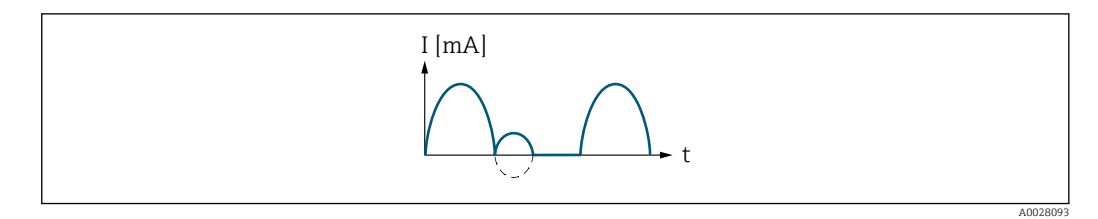

*I Stromstärke*

*t Zeit*

#### Mit Option Kompensation Rückfluss

Durchflussanteile außerhalb der Messspanne werden zwischengespeichert, verrechnet und max. 60 s zeitversetzt ausgegeben.

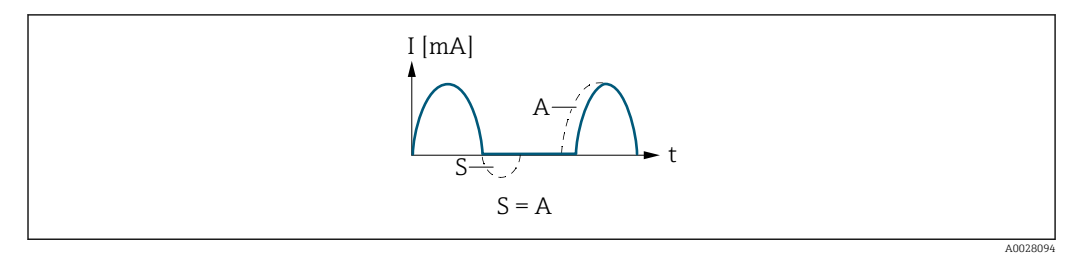

- *I Stromstärke*
- *t Zeit*
- *S Gespeicherte Durchflussanteile*
- *A Verrechnung gespeicherter Durchflussanteile*

#### Beispiel 2

Definierter Messbereich: Anfangswert und Endwert mit ungleichen Vorzeichen

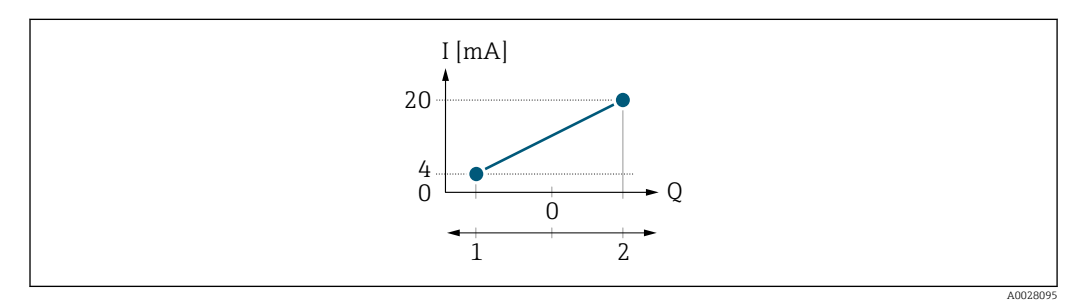

 *5 Messbereich*

- *I Stromstärke*
- *Q Durchfluss*
- *1 Anfangswert (Messbereichsanfang Ausgang)*
- *2 Endwert (Messbereichsende Ausgang)*

Mit Durchfluss a (—) außerhalb, b (- -) innerhalb des Messbereichs

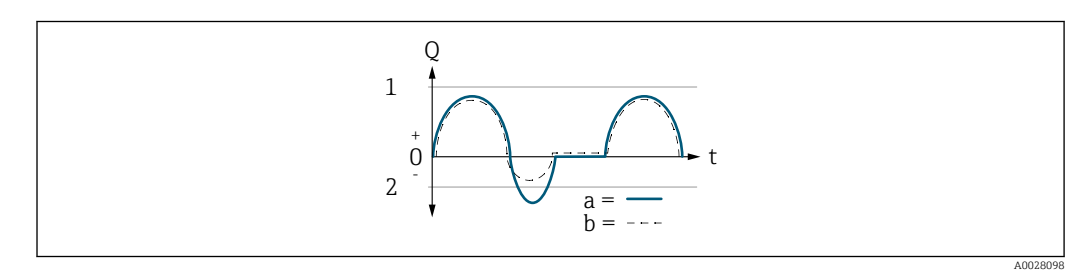

- *Q Durchfluss*
- *t Zeit*
- *1 Anfangswert (Messbereichsanfang Ausgang)*
- *2 Endwert (Messbereichsende Ausgang)*

#### Mit Option Vorwärtsfluss

- a (—): Die Durchflussanteile außerhalb des skalierten Messbereichs können bei der Signalausgabe nicht berücksichtigt werden.
	- Es wird die Diagnosemeldung  $\triangle$ S441 Stromausgang 1 ... n ausgegeben.
- b (- -): Das Stromausgangssignal folgt proportional der zugeordneten Prozessgröße.

<span id="page-118-0"></span>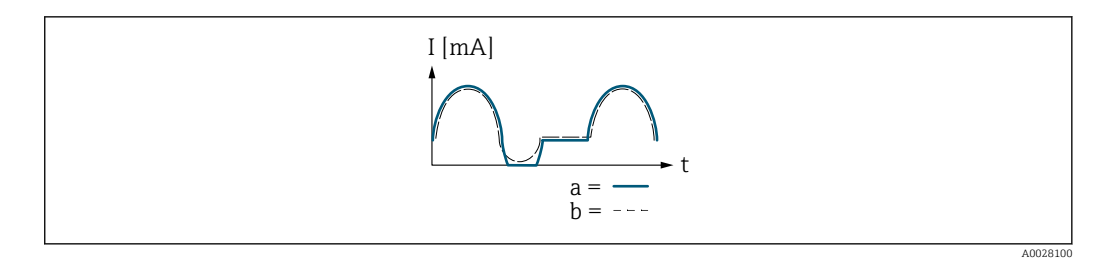

*I Stromstärke*

*t Zeit*

#### Mit Option Vorwärtsfluss/Rückfluss

Diese Auswahl ist in dem Fall nicht möglich, da die Werte für die Parameter Messbereichsanfang Ausgang (0367) (→ ■ 112) und Parameter Messbereichsende Ausgang (0372) ( $\rightarrow$   $\blacksquare$  114) unterschiedliche Vorzeichen besitzen.

### Mit Option Kompensation Rückfluss

Durchflussanteile außerhalb der Messspanne werden zwischengespeichert, verrechnet und max. 60 s zeitversetzt ausgegeben.

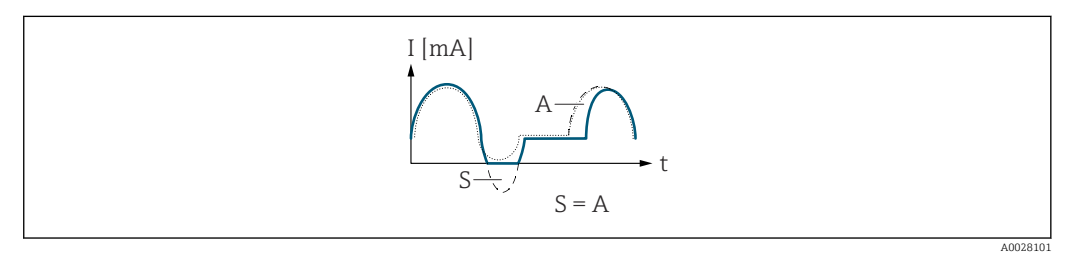

*I Stromstärke*

*t Zeit*

*S Gespeicherte Durchflussanteile*

*A Verrechnung gespeicherter Durchflussanteile*

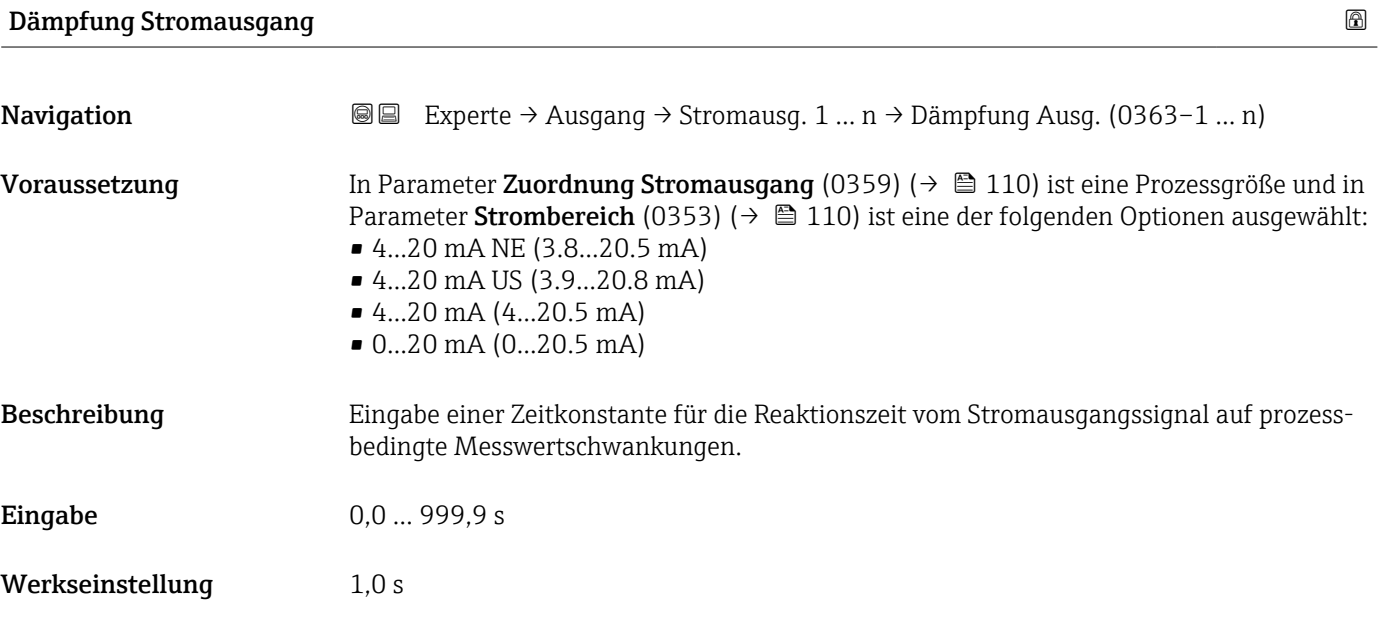

#### <span id="page-119-0"></span>Zusätzliche Information *Eingabe*

- Eingabe einer Zeitkonstante (PT1-Glied  $^{4)}$ ) für die Dämpfung des Stromausgangs:
- Bei einer niedrigen Zeitkonstante reagiert der Stromausgang schnell auf schwankende Messgrößen.
- Bei einer hohen Zeitkonstante wird der Stromausgang hingegen abgedämpft.
- Bei Eingabe des Werts 0 (Werkseinstellung) ist die Dämpfung ausgeschaltet.

# Fehlerverhalten Stromausgang

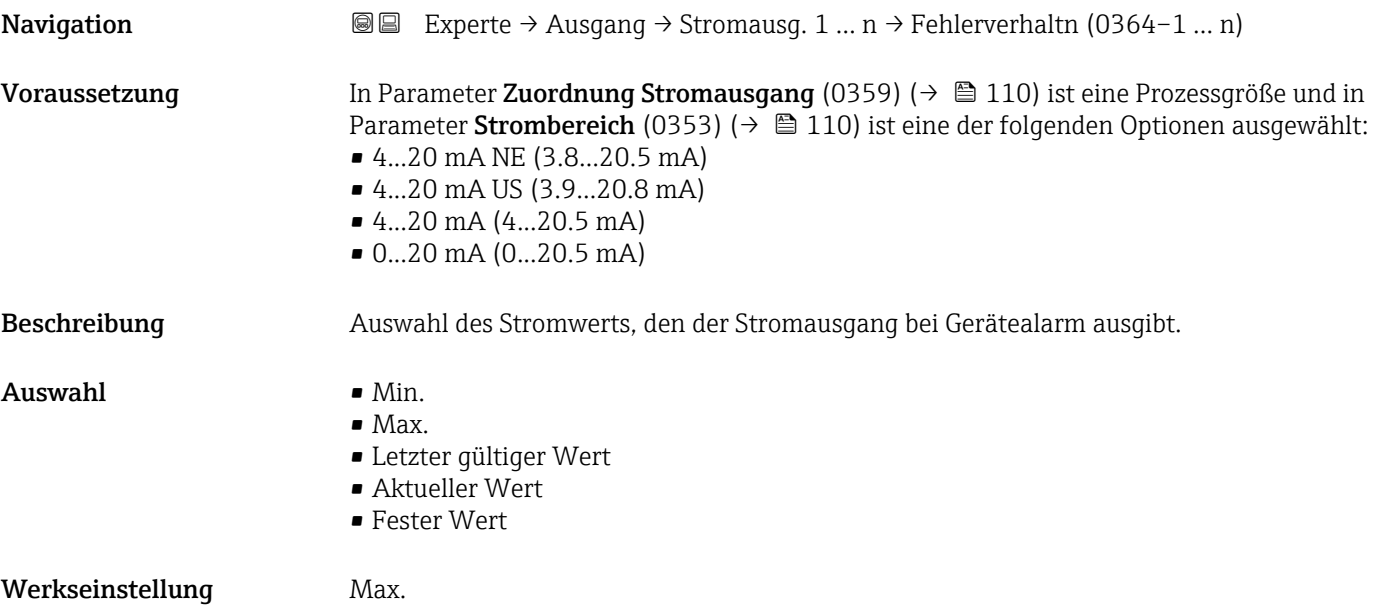

<sup>4)</sup> Proportionales Übertragungsverhalten mit Verzögerung 1. Ordnung

#### <span id="page-120-0"></span>Zusätzliche Information *Beschreibung*

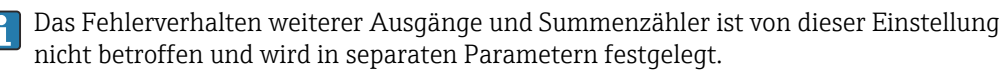

*Option "Min."*

Der Stromausgang gibt den Wert des unteren Ausfallsignalpegels aus.

P Der Ausfallsignalpegel wird über Parameter Strombereich (0353) (→ ■ 110) festgelegt.

*Option "Max."*

Der Stromausgang gibt den Wert des oberen Ausfallsignalpegels aus.

1 Der Ausfallsignalpegel wird über Parameter Strombereich (0353) (→ ■ 110) festgelegt.

*Option "Letzter gültiger Wert"*

Der Stromausgang gibt den letzten gültigen Messwert vor Auftreten des Gerätealarms aus.

#### *Option "Aktueller Wert"*

Der Stromausgang gibt den Messwert auf Basis der aktuellen Durchflussmessung aus; der Gerätealarm wird ignoriert.

#### *Option "Definierter Wert"*

Der Stromausgang gibt einen definierten Messwert aus.

Der Messwert wird über Parameter Fehlerstrom (0352) (→  $\triangleq$  121) festgelegt.

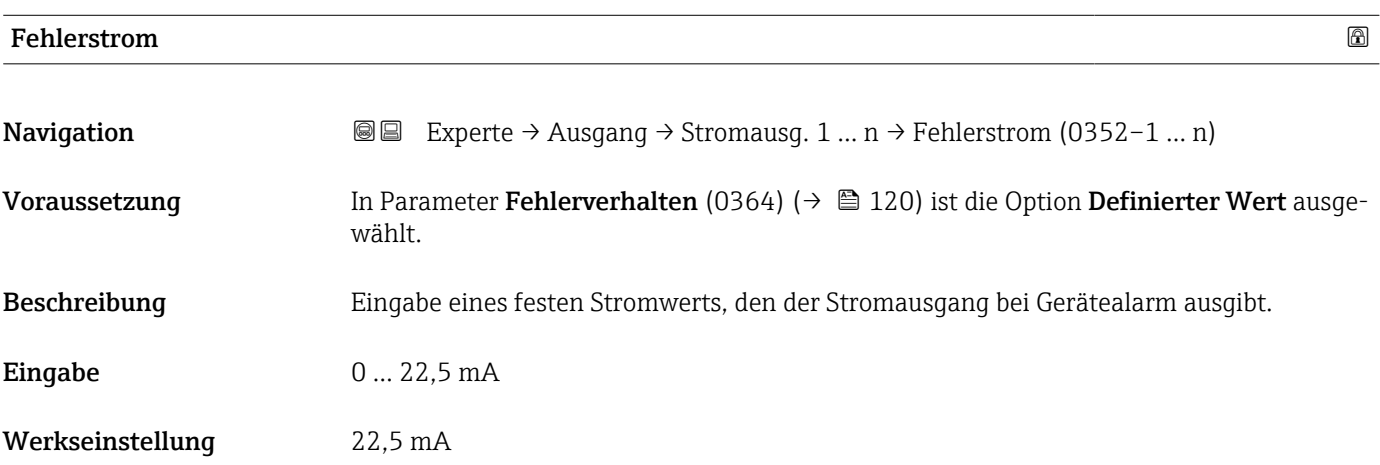

#### Ausgangsstrom

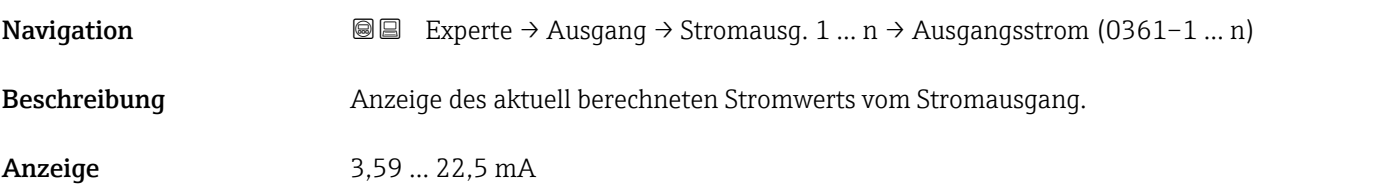

┑

# <span id="page-121-0"></span>Gemessener Strom **Navigation EXperte → Ausgang → Stromausg. 1 ... n → Gemess. Strom (0366–1 ... n)** Beschreibung **Anzeige des aktuell gemessenen Stromwerts vom Stromausgang.** Anzeige 0 ... 30 mA

# 3.5.2 Untermenü "Impuls-/Frequenz-/Schaltausgang 1 … n"

 $\overline{a}$ 

*Navigation* **■** Experte → Ausgang → PFS-Ausgang 1 ... n

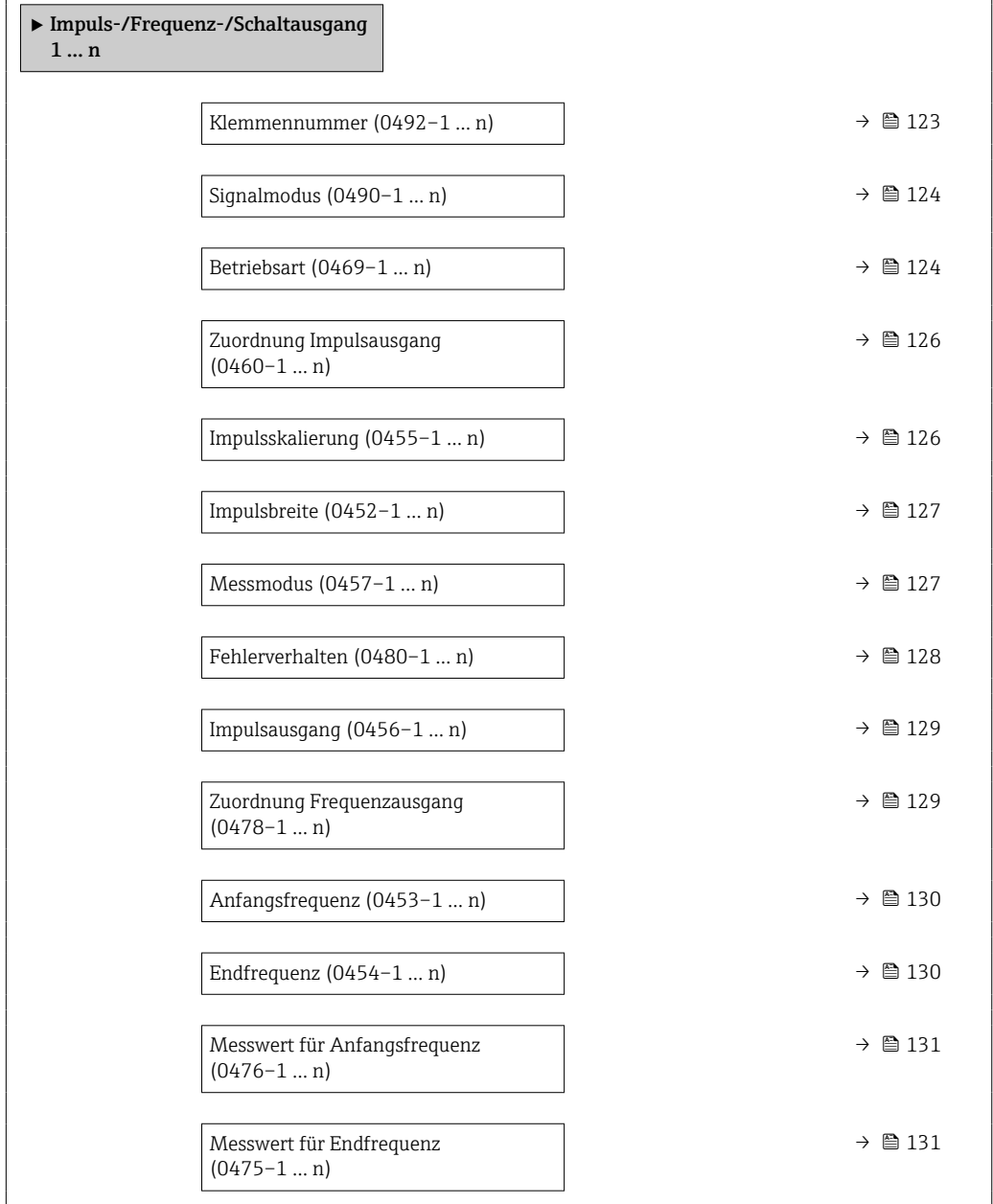

<span id="page-122-0"></span>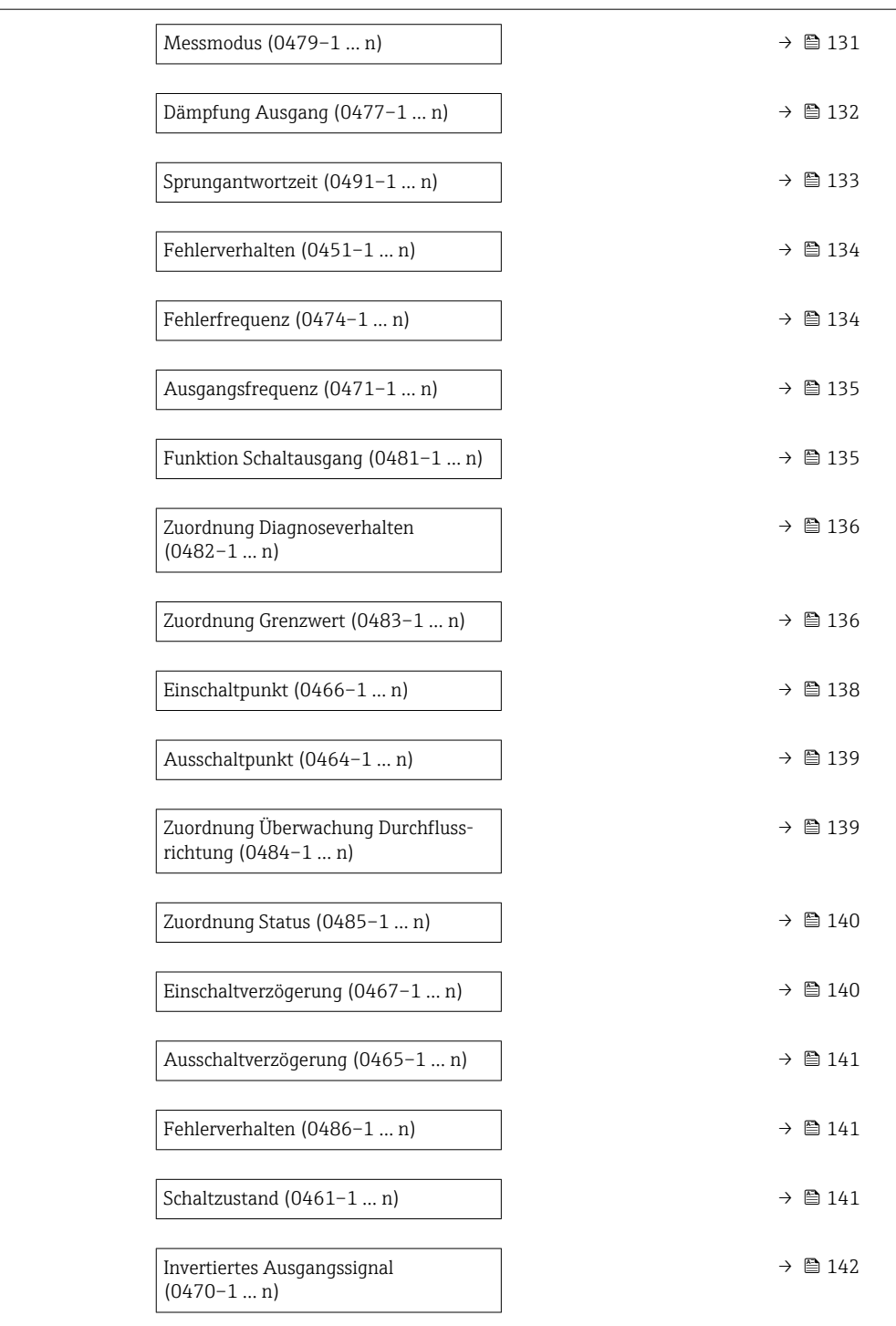

#### Klemmennummer

**Navigation Experte** → Ausgang → PFS-Ausgang 1 ... n → Klemmennummer (0492-1 ... n) Beschreibung Anzeige der vom Impuls-/Frequenz-/Schaltausgangsmodul belegten Klemmennummern. Anzeige • Nicht belegt • 24-25 (I/O 2) • 22-23 (I/O 3)

### <span id="page-123-0"></span>Zusätzliche Information *Option "Nicht belegt"*

Vom Impuls-/Frequenz-/Schaltausgangsmodul sind keine Klemmennummern belegt.

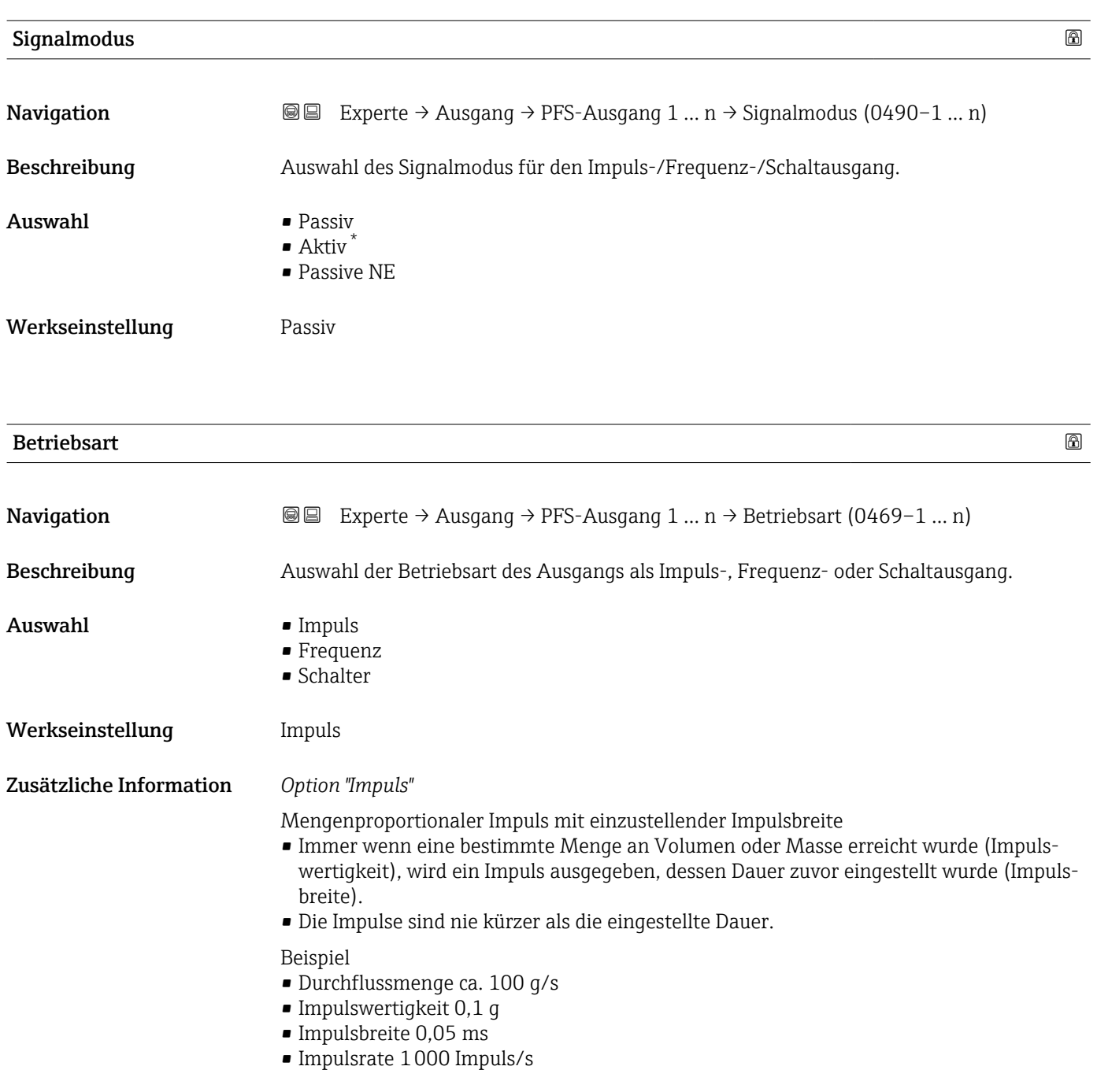

<sup>\*</sup> Sichtbar in Abhängigkeit von Bestelloptionen oder Geräteeinstellungen

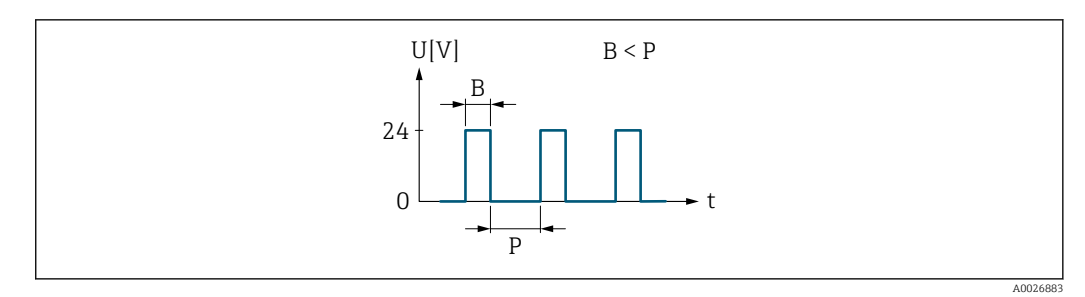

- *6 Mengenproportionaler Impuls (Impulswertigkeit) mit einzustellender Impulsbreite*
- *B Eingegebene Impulsbreite*
- *P Pausen zwischen den einzelnen Impulsen*

#### *Option "Frequenz"*

Durchflussproportionaler Frequenzausgang mit Impuls-Pausenverhältnis 1:1 Es wird eine Ausgangsfrequenz ausgegeben, die proportional zum Wert einer Prozessgröße wie Volumenfluss, Massefluss, Temperatur, Schallgeschwindigkeit, Fließgeschwindigkeit, Akzeptanzrate, Durchflussasymmetrie, Turbulenz, Signalstärke oder Signalrauschabstand ist.

#### Beispiel

- Durchflussmenge ca. 100 g/s
- Max. Frequenz 10 kHz
- Durchflussmenge bei max. Frequenz 1000 g/s
- Ausgangsfrequenz ca. 1000 Hz

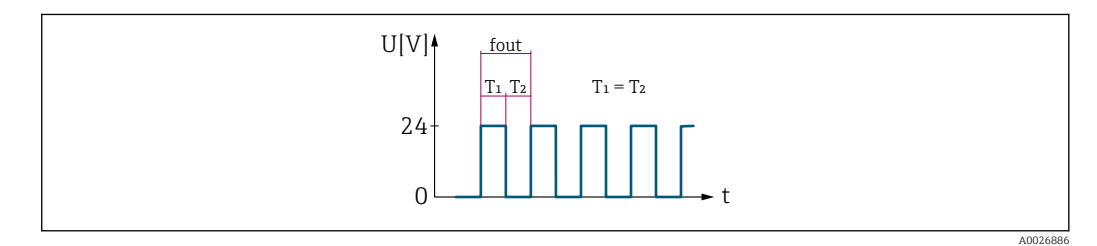

 *7 Durchflussproportionaler Frequenzausgang*

#### *Option "Schalter"*

Kontakt zum Anzeigen eines Zustandes (z.B. Alarm oder Warnung bei Erreichen eines Grenzwerts)

#### Beispiel

Alarmverhalten ohne Alarm

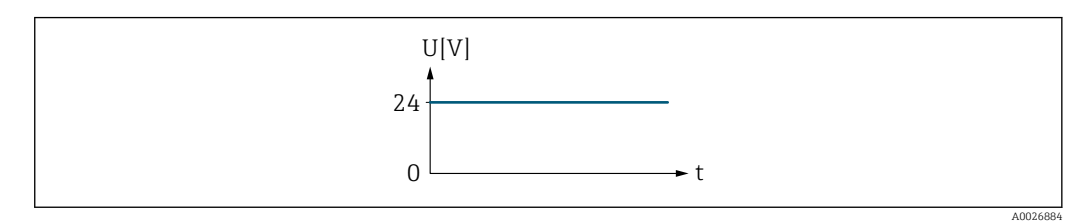

 *8 Kein Alarm, hoher Level*

#### Beispiel

Alarmverhalten bei Alarm

<span id="page-125-0"></span>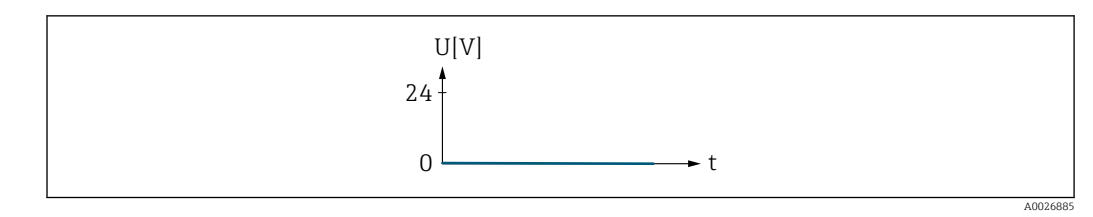

 *9 Alarm, tiefer Level*

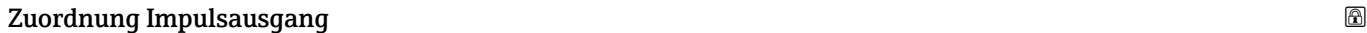

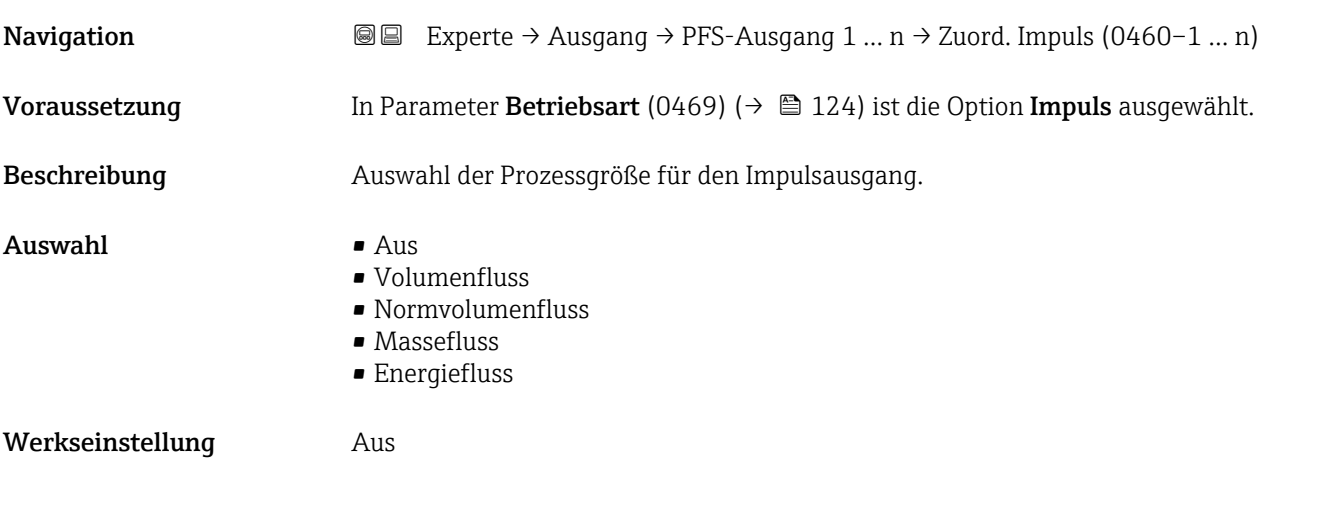

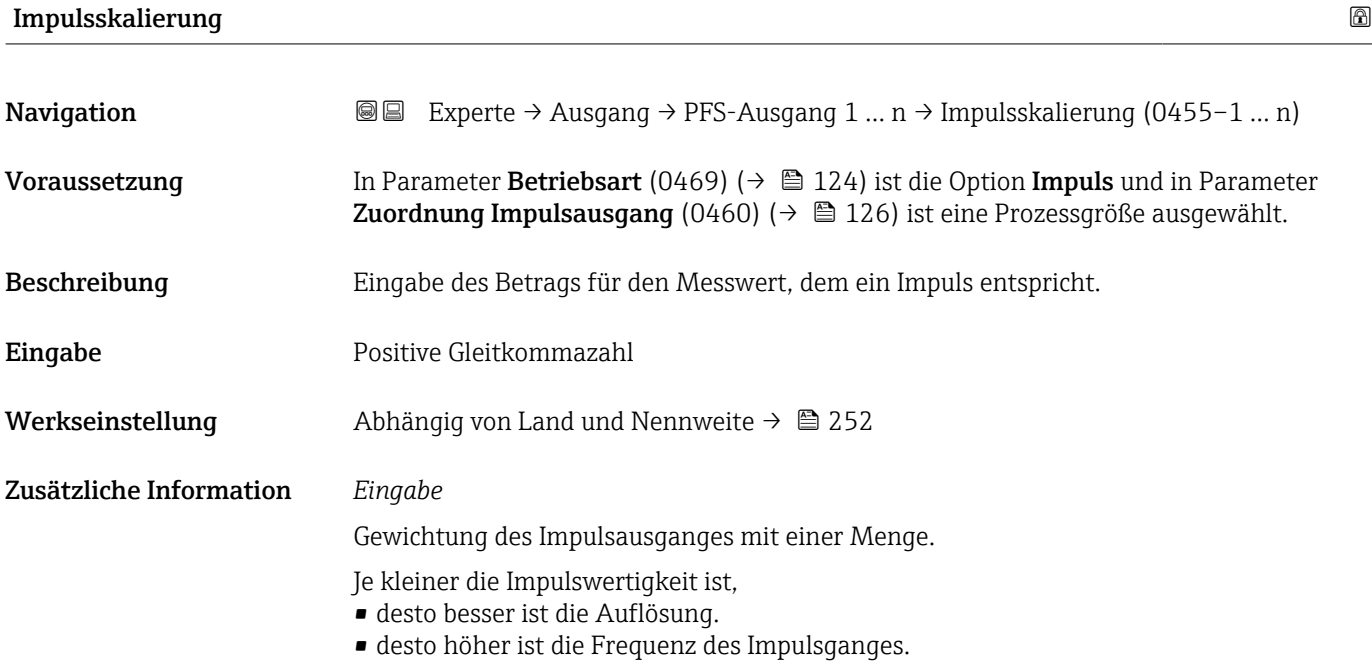

<span id="page-126-0"></span>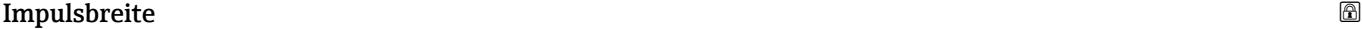

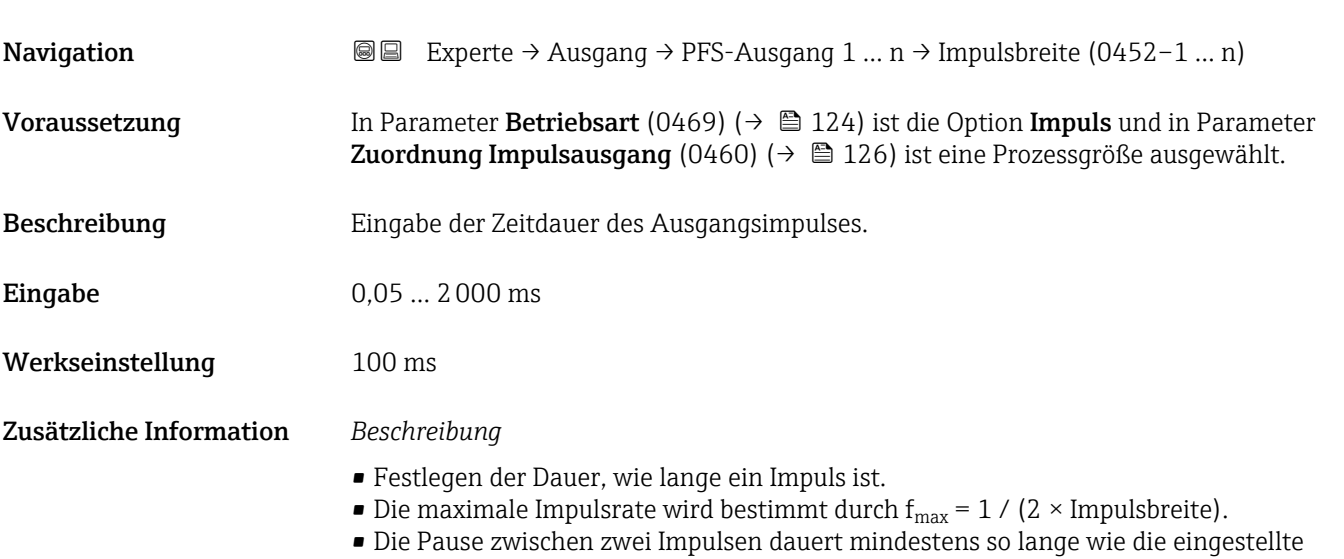

- Impulsbreite. • Die maximale Durchflussmenge wird bestimmt durch  $Q_{max} = f_{max} \times$  Impulswertigkeit.
- Wenn die Durchflussmenge diese Grenzwerte überschreitet, zeigt das Messgerät die Diagnosemeldung 443 Impulsausgang 1 … n an.

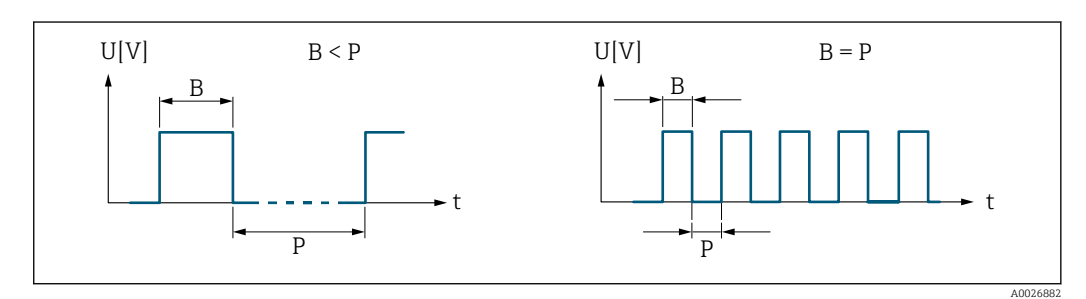

*B Eingegebene Impulsbreite*

*P Pausen zwischen den einzelnen Impulsen*

#### *Beipiel*

- Impulswertigkeit: 0,1 g
- Impulsbreite: 0,1 ms
- $f_{\text{max}}: 1 / (2 \times 0.1 \text{ ms}) = 5 \text{ kHz}$
- $\bullet$  Q<sub>max</sub>: 5 kHz  $\times$  0,1 g = 0,5 kg/s

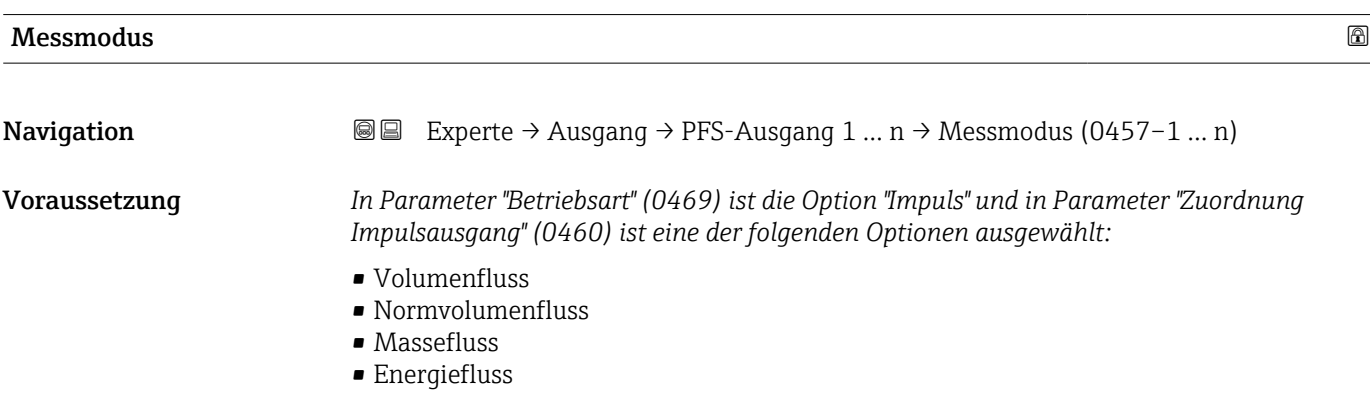

<span id="page-127-0"></span>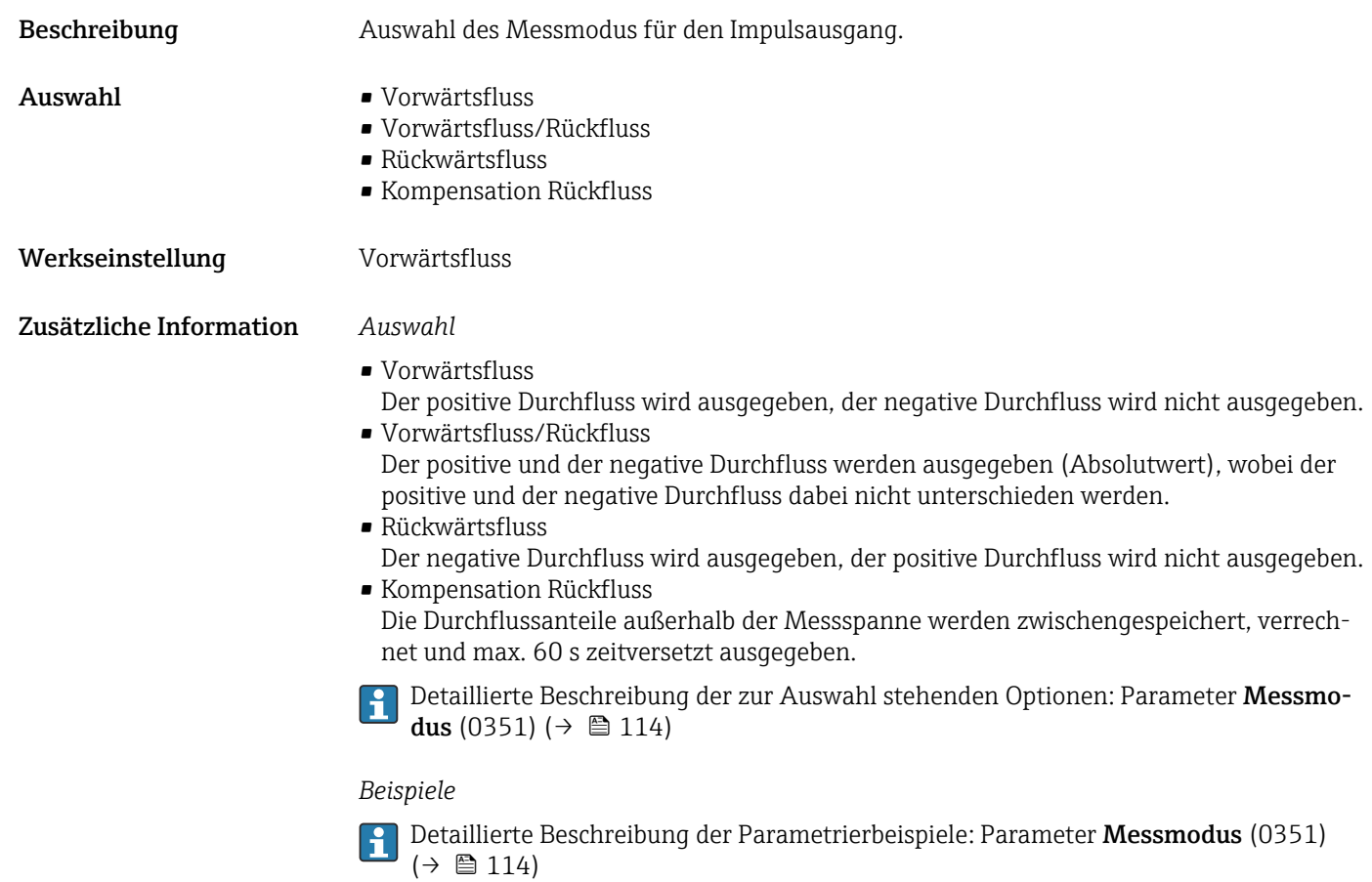

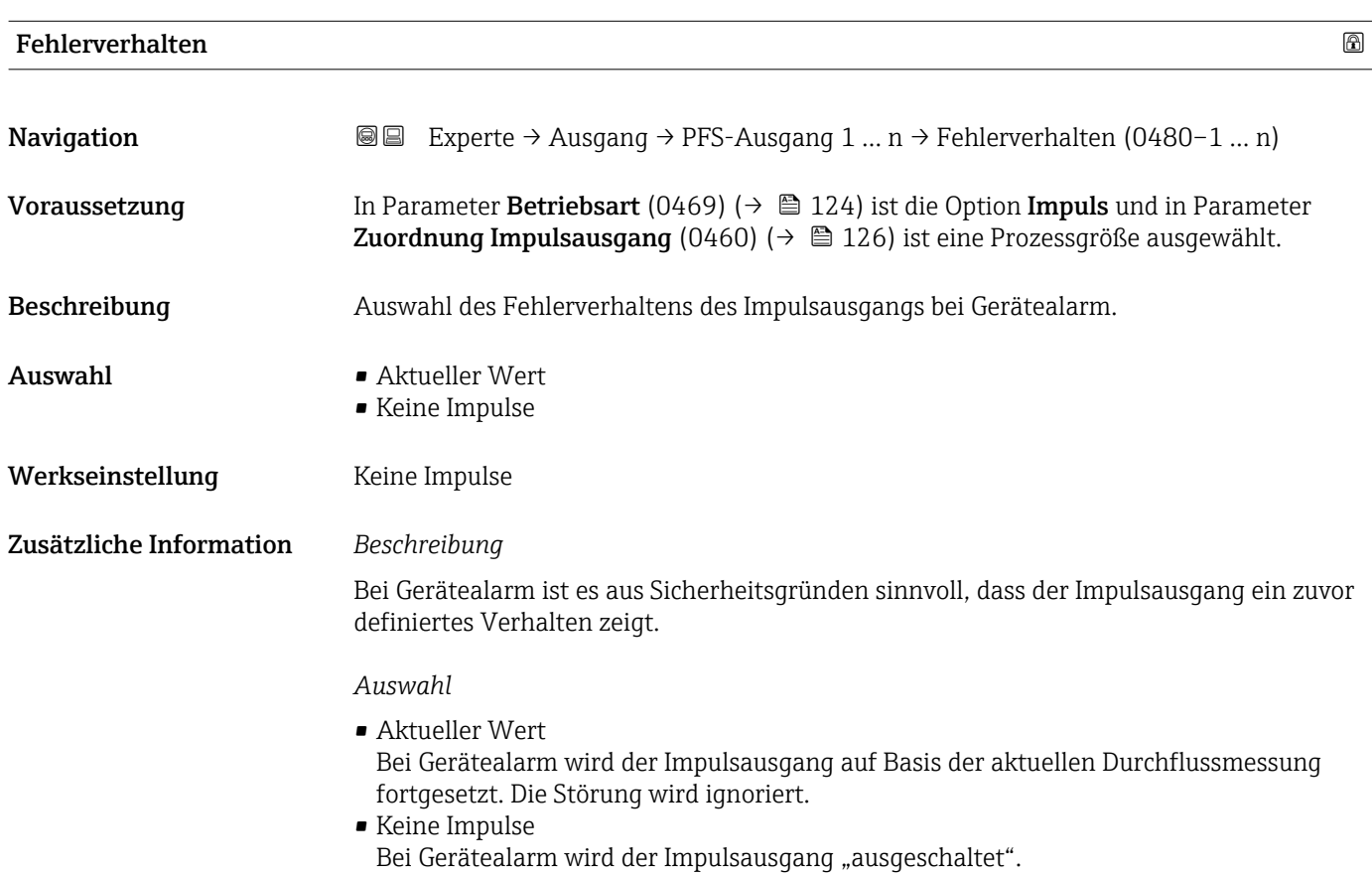

HINWEIS! Ein Gerätealarm ist eine ernstzunehmende Störung des Messgeräts. Die Messqualität kann beeinflusst und gegebenfalls nicht mehr gewährleistet werden. Die Option Aktueller Wert wird nur empfohlen, wenn sichergestellt ist, dass alle möglichen Alarmzustände die Messqualität nicht beeinflussen.

<span id="page-128-0"></span>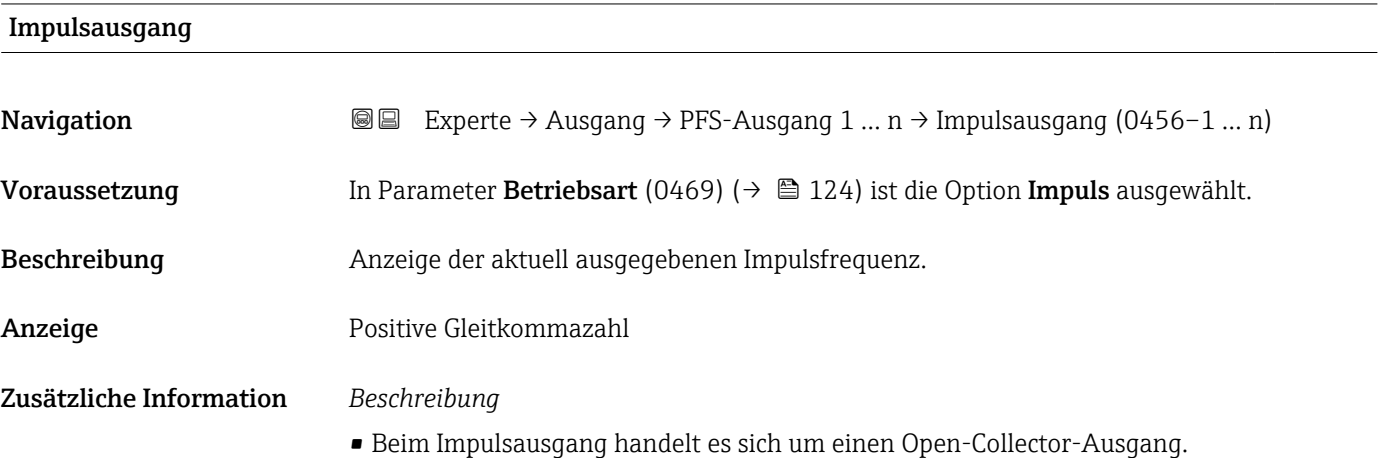

• Werksseitig ist dieser so eingestellt, dass der Transistor für die Dauer des Impulses leitet

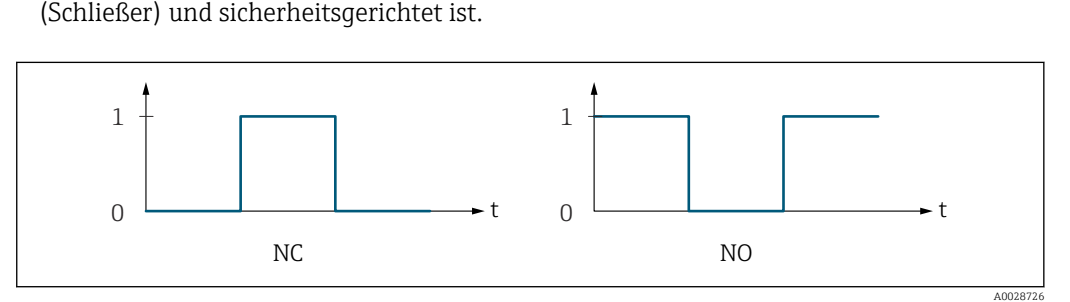

- *0 Nicht leitend*
- *1 Leitend*
- *NC Öffner (Normally Closed)*
- *NO Schließer (Normally Opened)*

Das Ausgangsverhalten kann über den Parameter Invertiertes Ausgangssignal (0470) [\(→ 142\)](#page-141-0) umgekehrt werden, d.h. der Transistor leitet für die Dauer des Impulses nicht.

Zusätzlich kann das Verhalten des Ausgangs bei Gerätealarm (Parameter Fehlerverhalten (0480) ( $\rightarrow$   $\blacksquare$  128)) konfiguriert werden.

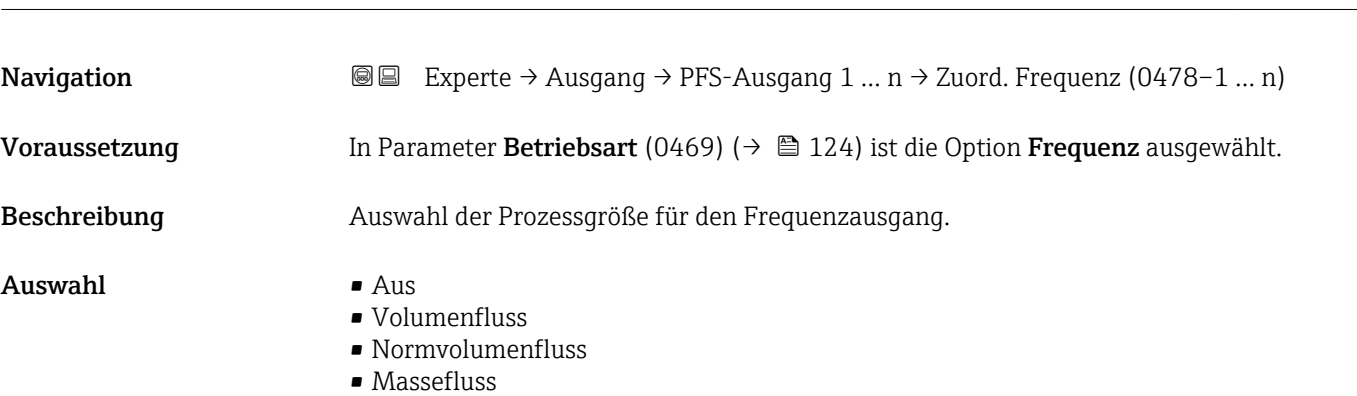

Zuordnung Frequenzausgang

Werkseinstellung 0,0 Hz

<span id="page-129-0"></span>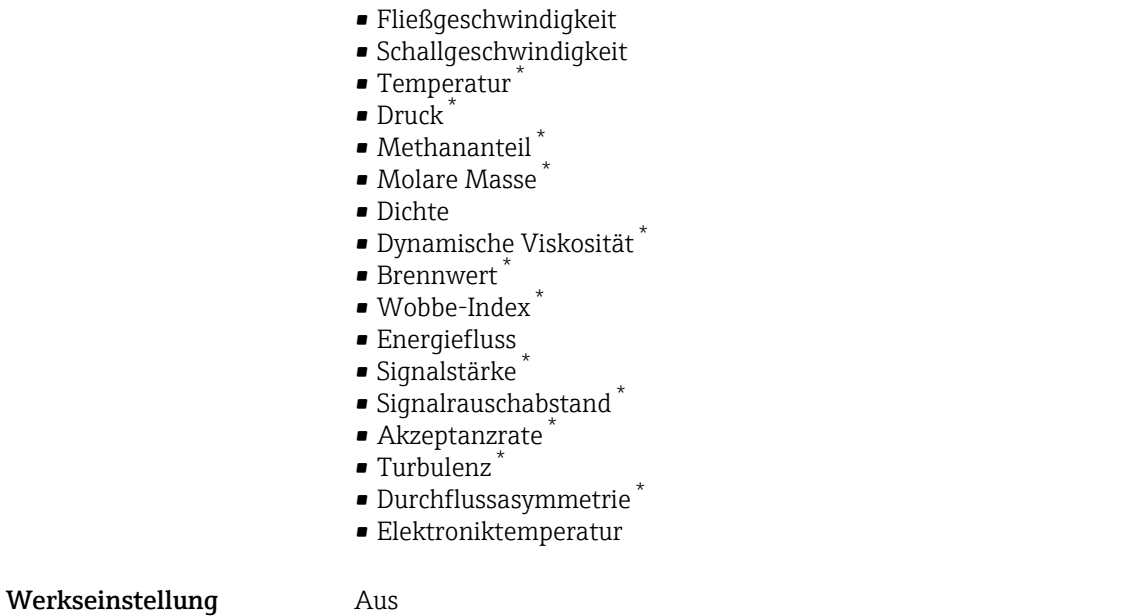

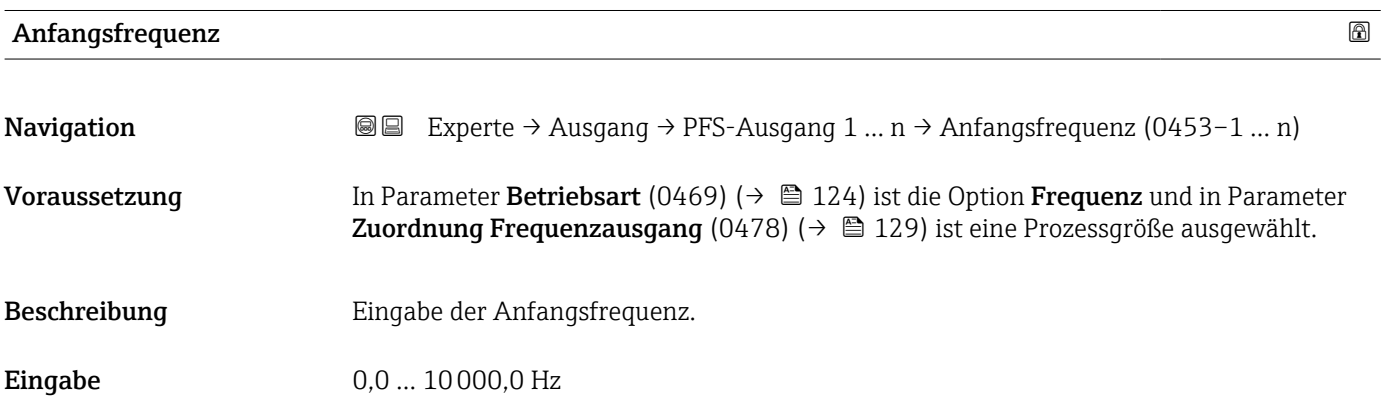

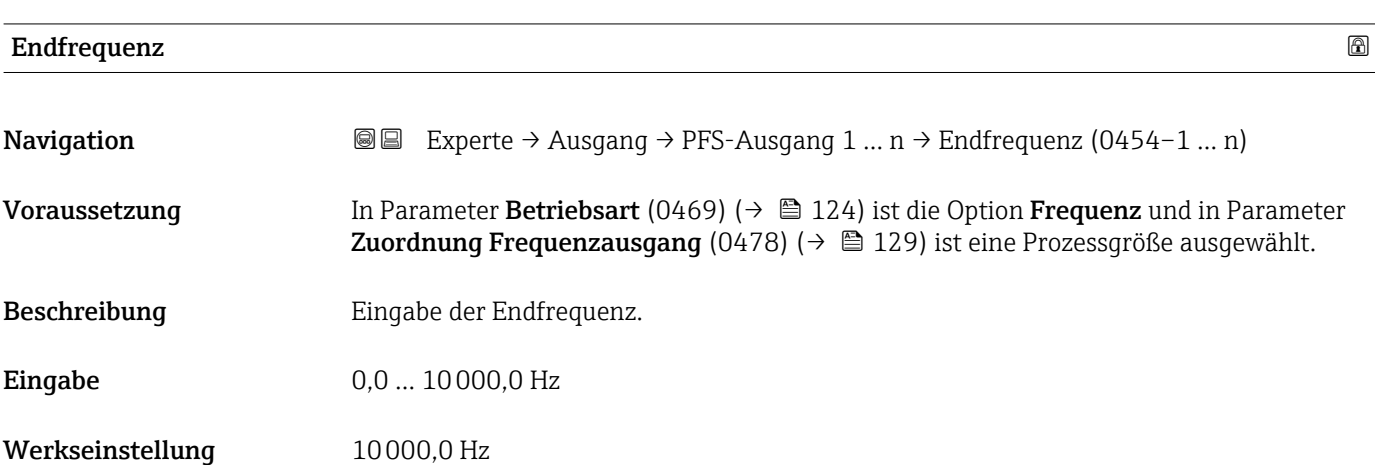

<sup>\*</sup> Sichtbar in Abhängigkeit von Bestelloptionen oder Geräteeinstellungen

# <span id="page-130-0"></span>Messwert für Anfangsfrequenz

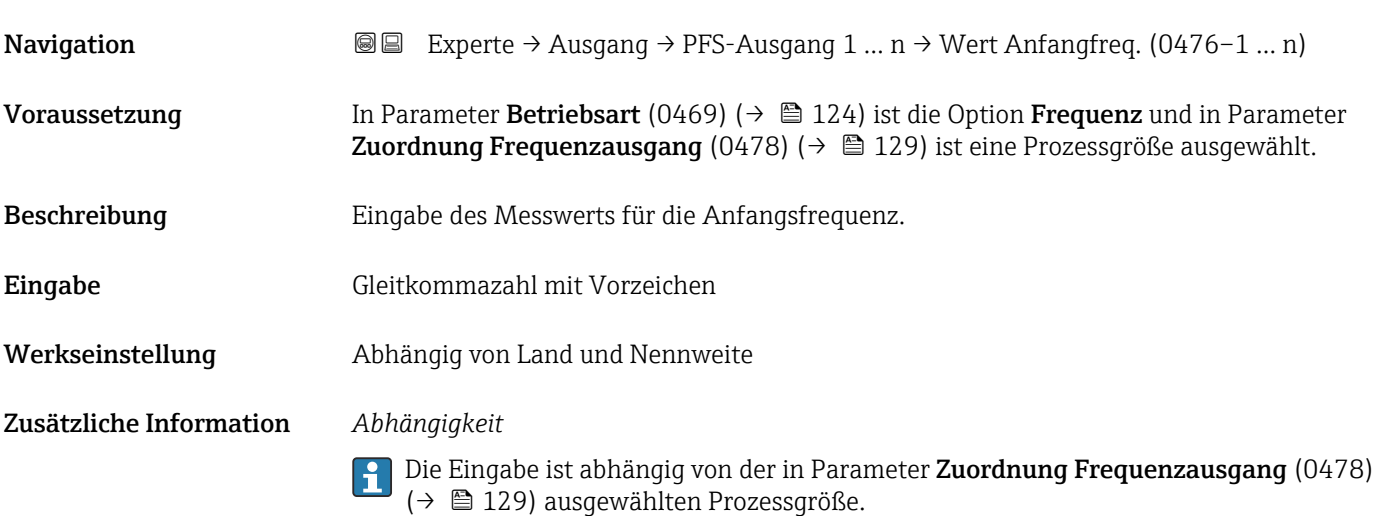

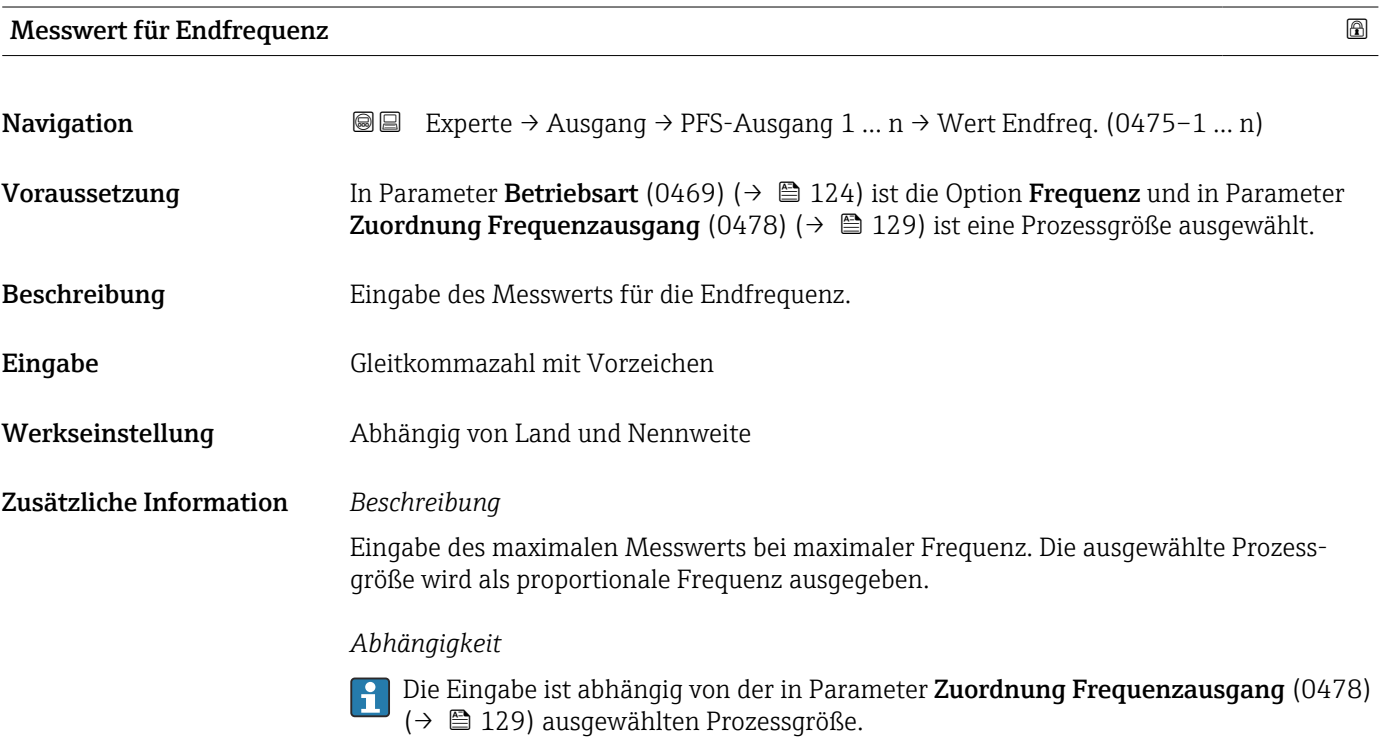

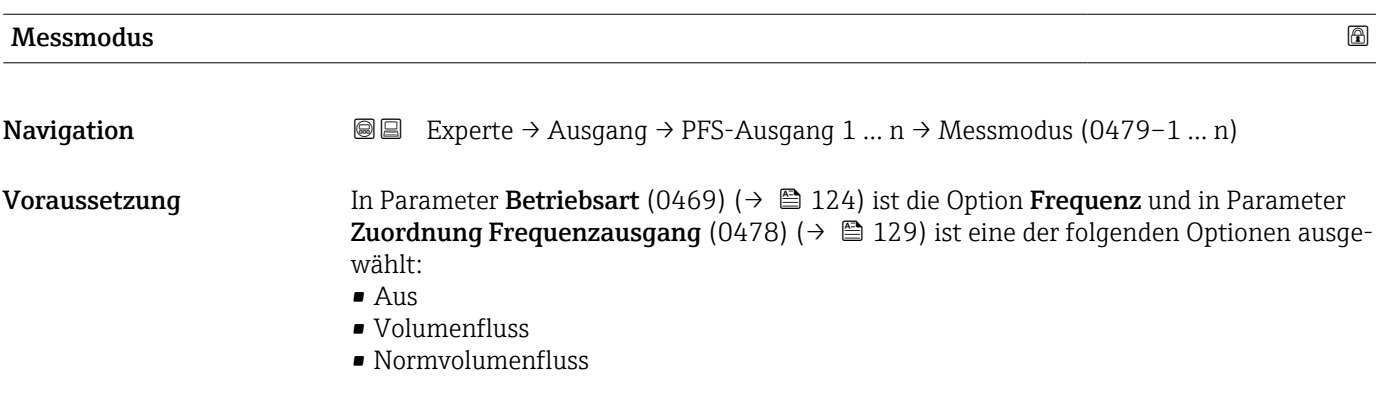

<span id="page-131-0"></span>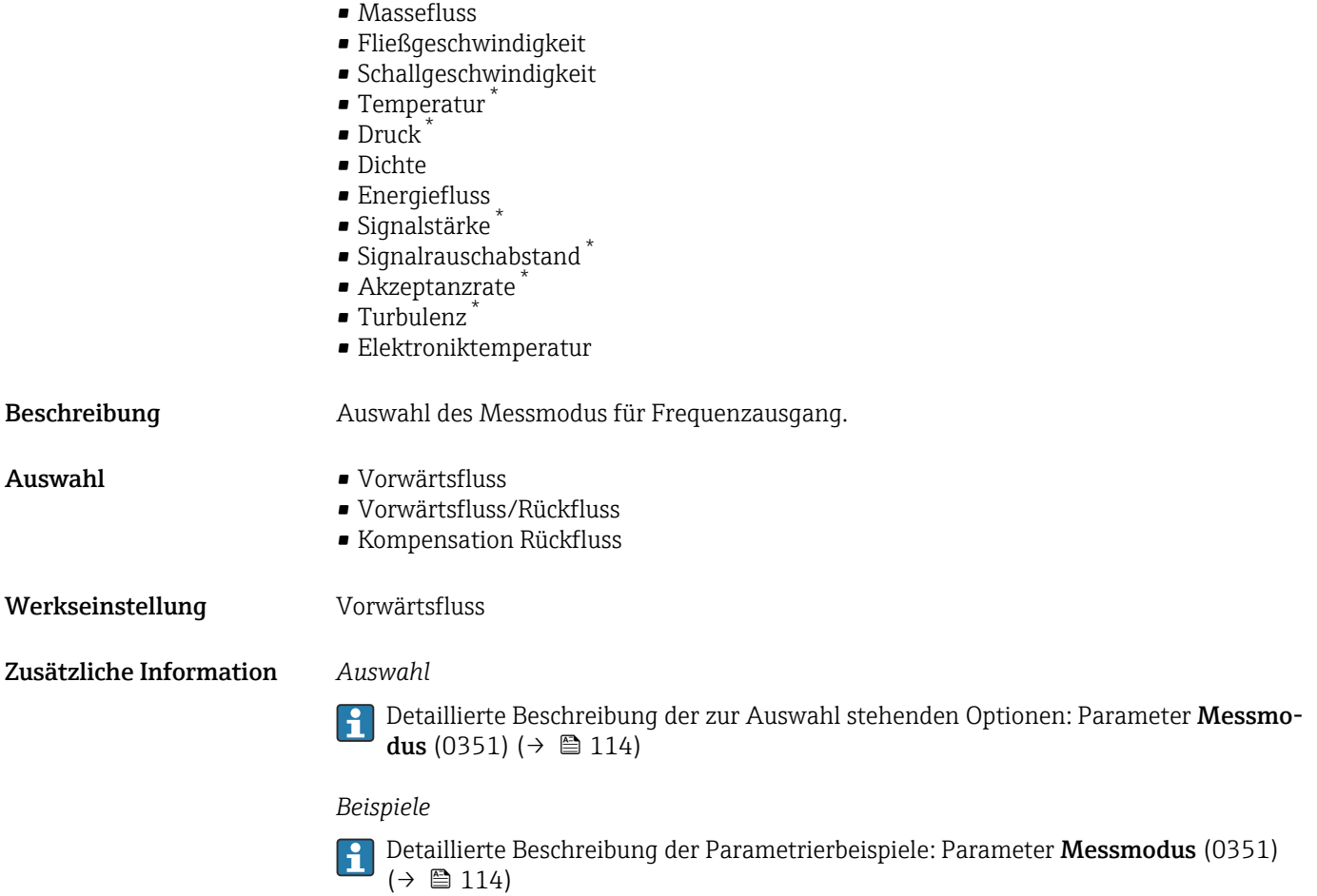

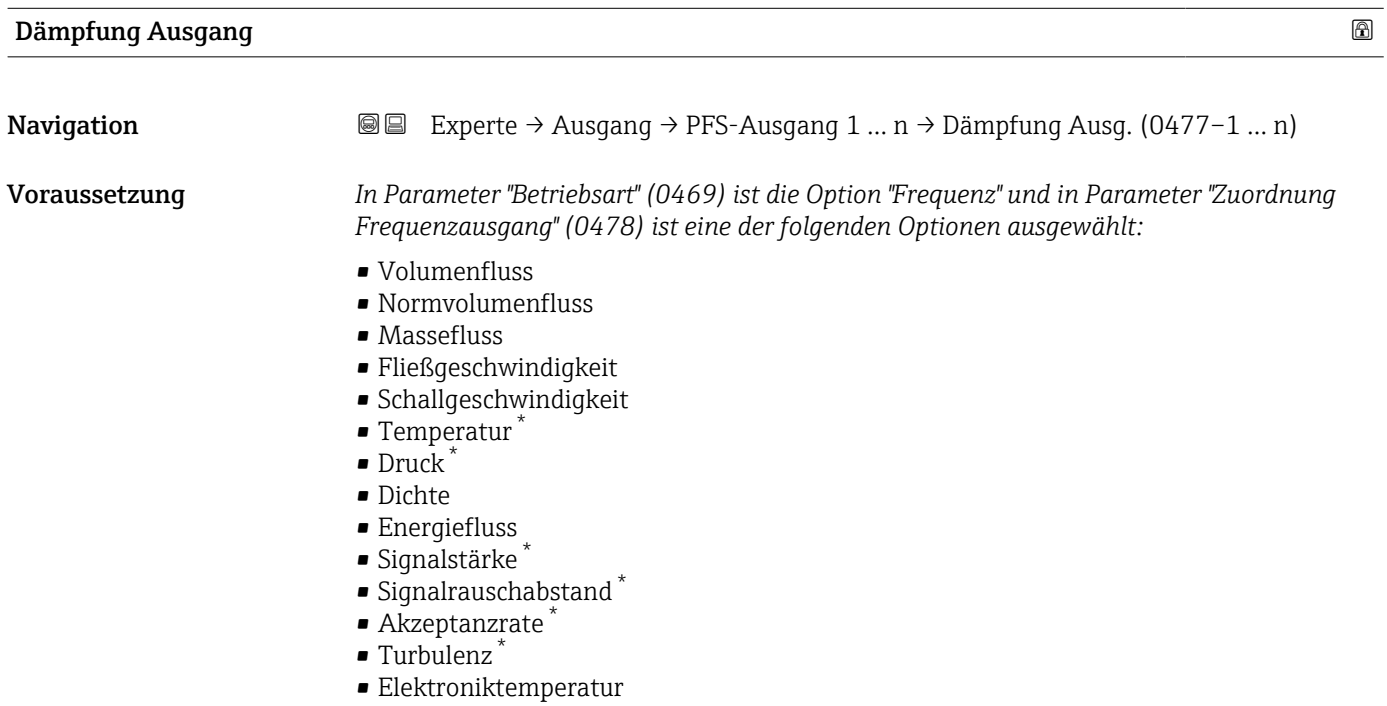

<sup>\*</sup> Sichtbar in Abhängigkeit von Bestelloptionen oder Geräteeinstellungen

<span id="page-132-0"></span>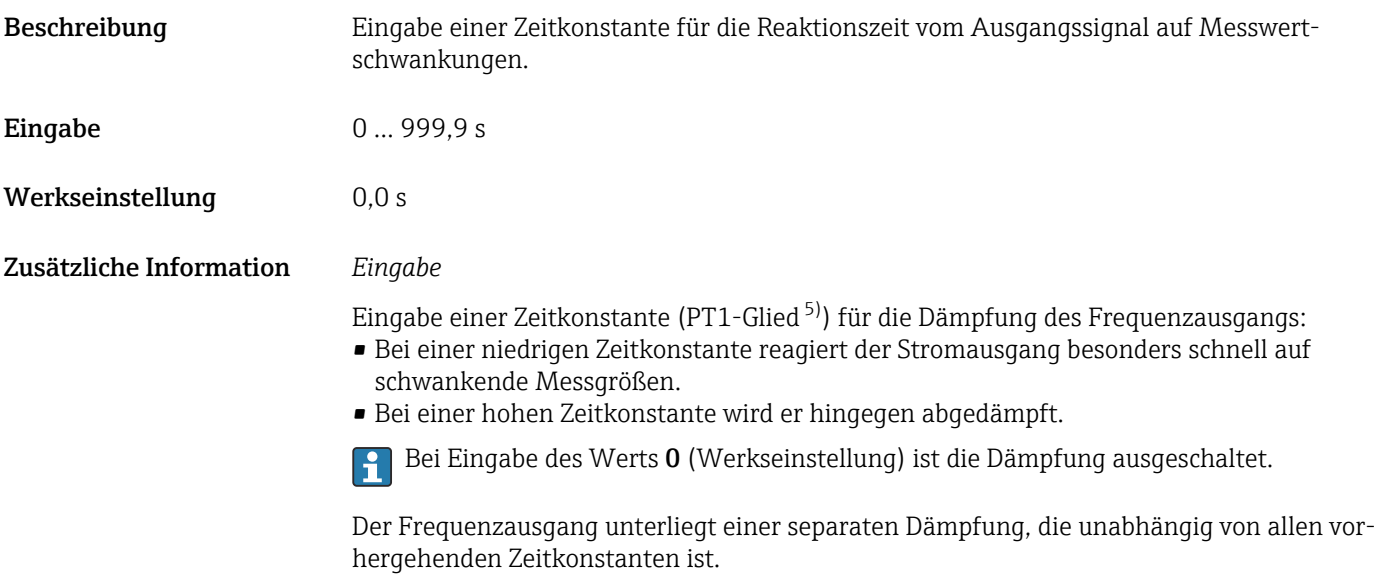

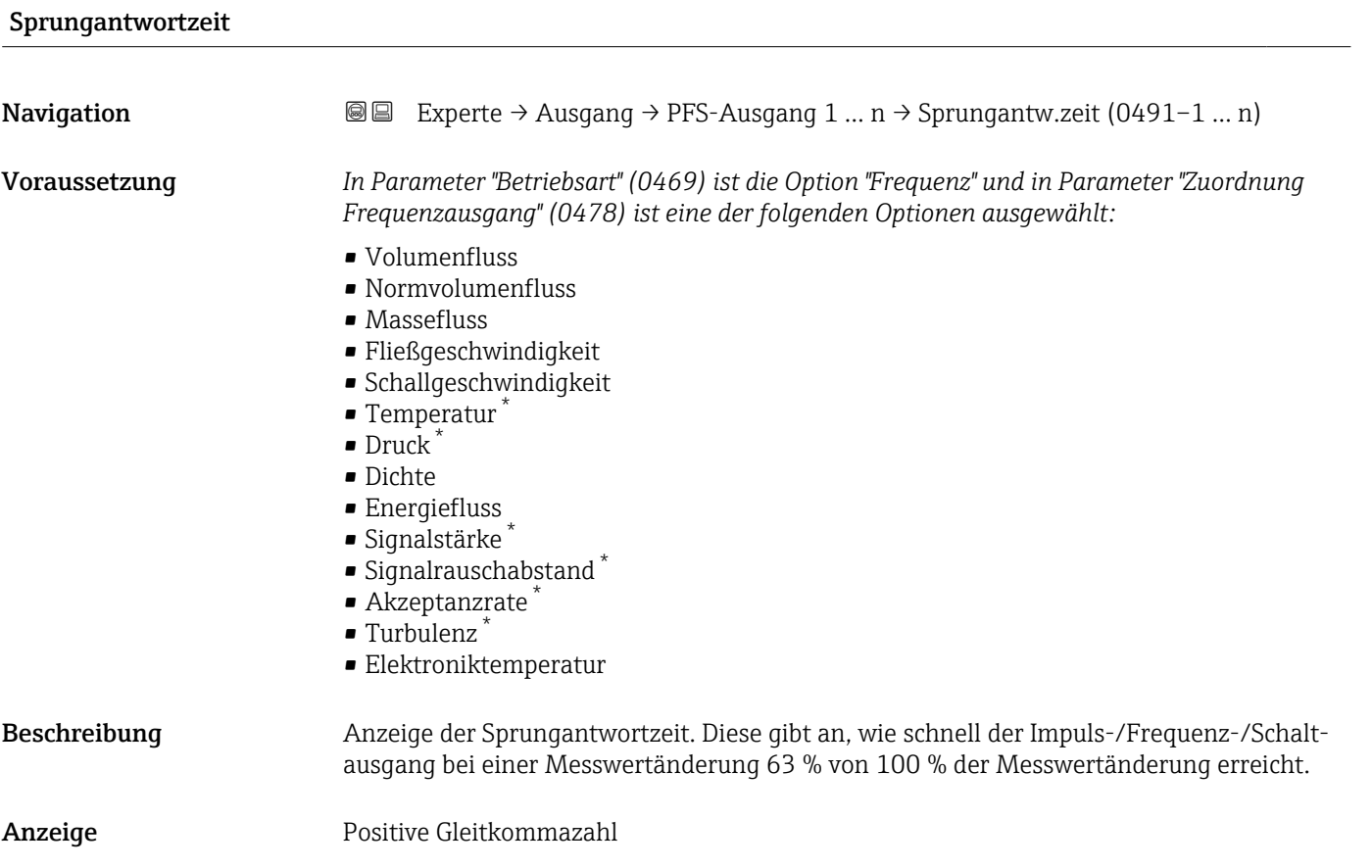

<sup>5)</sup> Proportionales Übertragungsverhalten mit Verzögerung 1. Ordnung

<sup>\*</sup> Sichtbar in Abhängigkeit von Bestelloptionen oder Geräteeinstellungen

<span id="page-133-0"></span>Zusätzliche Information *Beschreibung*

- Die Sprungantwortzeit setzt sich aus den Zeitangaben der folgenden Dämpfungen H
	- zusammen:
	- Dämpfung Impuls-/Frequenz-/Schaltausgang  $\rightarrow \Box$  119 und
	- Abhängig von der Messgröße, die dem Ausgang zugeordnet ist: • Durchflussdämpfung
		- oder
		- Temperaturdämpfung

# Fehlerverhalten **Navigation**  $\text{■}$  Experte → Ausgang → PFS-Ausgang 1 ... n → Fehlerverhalten (0451–1 ... n) Voraussetzung In Parameter Betriebsart (0469) ( $\rightarrow \Box$  124) ist die Option Frequenz und in Parameter Zuordnung Frequenzausgang (0478) ( $\rightarrow \Box$  129) ist eine Prozessgröße ausgewählt. Beschreibung **Auswahl des Fehlerverhaltens des Frequenzausgangs bei Gerätealarm.** Auswahl • Aktueller Wert • Definierter Wert  $\bullet$  0 Hz Werkseinstellung 0 Hz Zusätzliche Information *Auswahl* • Aktueller Wert Bei Gerätealarm wird der Frequenzausgang auf Basis der aktuellen Durchflussmessung fortgesetzt. Der Gerätealarm wird ignoriert. • Definierter Wert Bei Gerätealarm wird der Frequenzausgang auf Basis eines vordefinierten Wertes fortgesetzt. Diese Fehlerfrequenz (0474) (→ 134) ersetzt den aktuellen Messwert und der Gerätealarm kann dadurch überbrückt werden. Die tatsächliche Messung ist während der Dauer des Gerätealarms ausgeschaltet.  $\bullet$  0 Hz Bei Gerätealarm wird der Frequenzausgang "ausgeschaltet". HINWEIS! Ein Gerätealarm ist eine ernstzunehmende Störung des Messgeräts. Die Messqualität kann beeinflusst und gegebenfalls nicht mehr gewährleistet werden. Die Option Aktueller Wert wird nur empfohlen, wenn sichergestellt ist, dass alle möglichen Alarmzustände die Messqualität nicht beeinflussen.

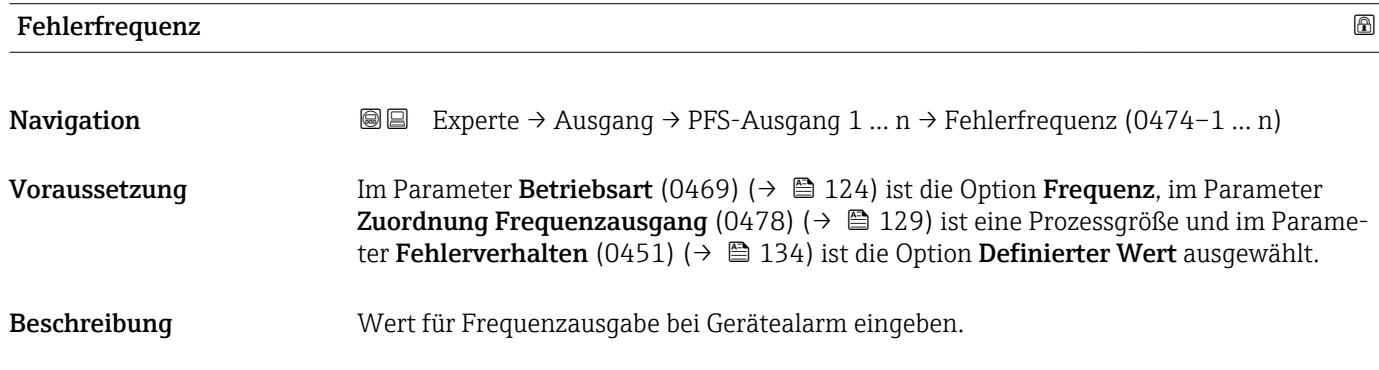

## <span id="page-134-0"></span>**Eingabe** 0,0 ... 12500,0 Hz

Werkseinstellung 0,0 Hz

# Ausgangsfrequenz

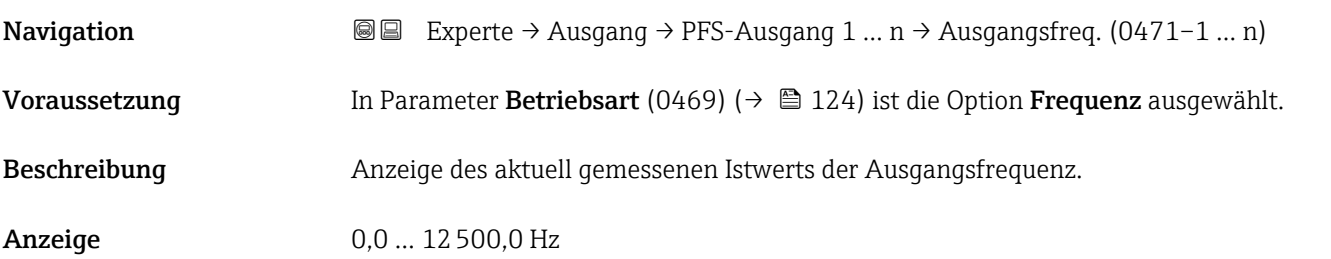

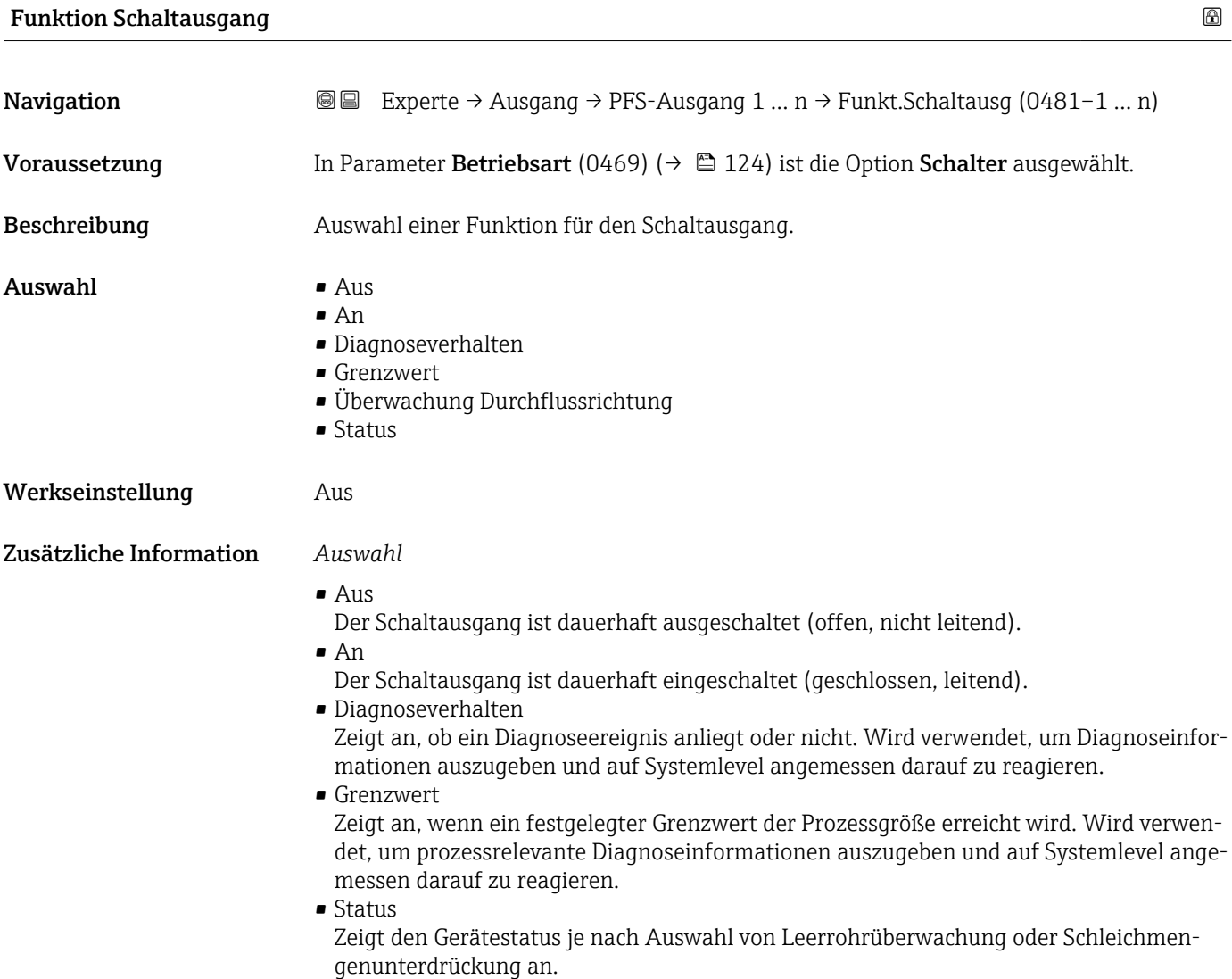

<span id="page-135-0"></span>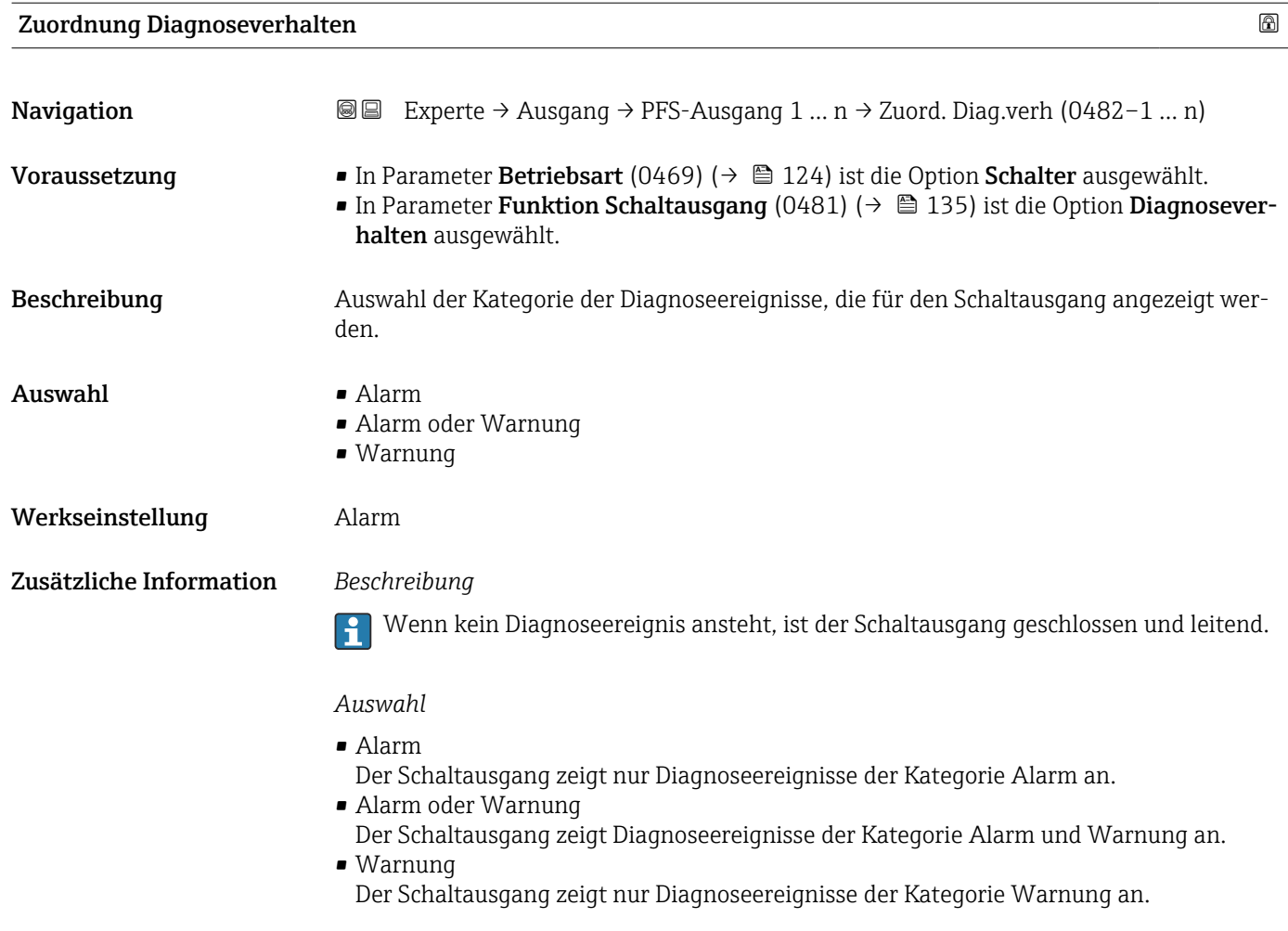

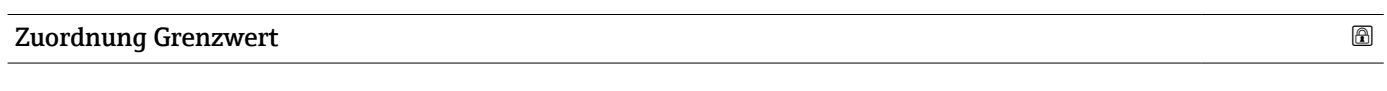

| Navigation    | Experte $\rightarrow$ Ausgang $\rightarrow$ PFS-Ausgang 1  n $\rightarrow$ Zuord. Grenzwert (0483-1  n)<br>88                                                                                                    |
|---------------|----------------------------------------------------------------------------------------------------|
| Voraussetzung | In Parameter Betriebsart (0469) ( $\rightarrow \Box$ 124) ist die Option Schalter ausgewählt.<br>In Parameter Funktion Schaltausgang (0481) ( $\rightarrow \Box$ 135) ist die Option Grenzwert<br>ausgewählt.                                                                                                    |
| Beschreibung  | Auswahl einer Prozessgröße für die Grenzfunktion.                                                                                                    |
| Auswahl       | $\blacksquare$ Aus<br>$\blacksquare$ Volumenfluss<br>$\blacksquare$ Normvolumenfluss<br>$\blacksquare$ Massefluss<br>■ Fließgeschwindigkeit<br>• Schallgeschwindigkeit<br>$\blacksquare$ Temperatur<br>$\bullet$ Druck <sup><math>\prime</math></sup><br>• Methananteil <sup>*</sup><br>· Molare Masse<br>$\blacksquare$ Dichte |

<sup>\*</sup> Sichtbar in Abhängigkeit von Bestelloptionen oder Geräteeinstellungen

- Dynamische Viskosität \*
- $\bullet$  Brennwert
- Wobbe-Index \*
- Energiefluss
- $\blacksquare$  Signalstärke
- Signalrauschabstand \*
- Akzeptanzrate \*
- $\blacksquare$  Turbulenz
- Durchflussasymmetrie \*
- Elektroniktemperatur
- Summenzähler 1
- Summenzähler 2 • Summenzähler 3
- Werkseinstellung **Volumenfluss**

Zusätzliche Information *Beschreibung*

- Verhalten des Statusausgangs bei Einschaltpunkt (0466) > Ausschaltpunkt (0464):
- Prozessgröße > Einschaltpunkt (0466): Transistor leitend
- Prozessgröße < Ausschaltpunkt (0464): Transistor nicht leitend

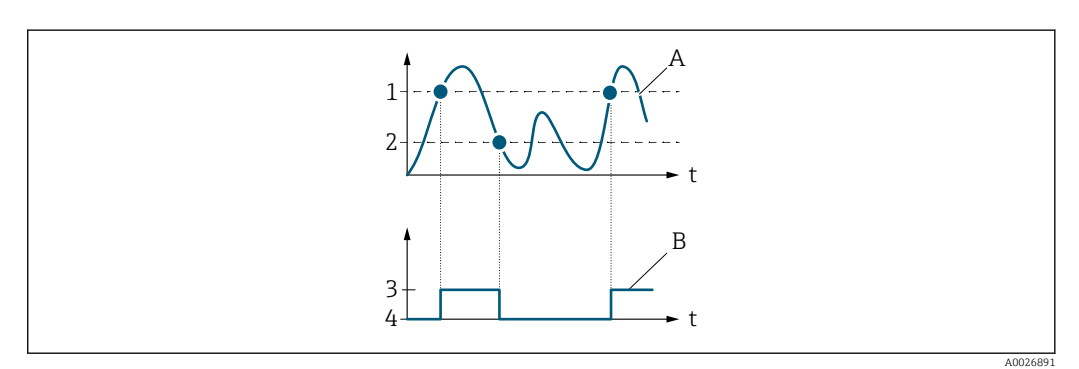

- *1 Einschaltpunkt (0466)*
- *2 Ausschaltpunkt (0464)*
- *3 Leitend*
- *4 Nicht leitend*
- *A Prozessgröße*
- *B Statusausgang*

Verhalten des Statusausgangs bei Einschaltpunkt (0466) < Ausschaltpunkt (0464):

- Prozessgröße < Einschaltpunkt (0466): Transistor leitend
- Prozessgröße > Ausschaltpunkt (0464): Transistor nicht leitend

<sup>\*</sup> Sichtbar in Abhängigkeit von Bestelloptionen oder Geräteeinstellungen

<span id="page-137-0"></span>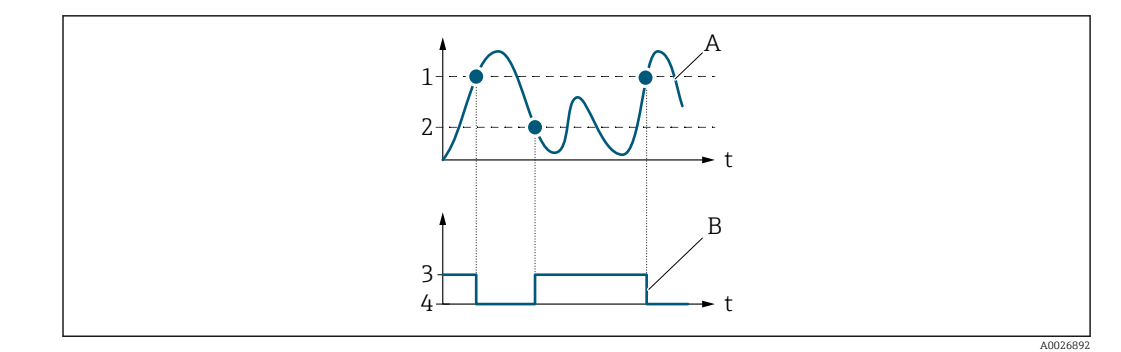

- *1 Ausschaltpunkt (0464)*
- *2 Einschaltpunkt (0466)*
- *3 Leitend*
- *4 Nicht leitend*
- *A Prozessgröße B Statusausgang*

Verhalten des Statusausgangs bei Einschaltpunkt (0466) = Ausschaltpunkt (0464):

- Prozessgröße > Einschaltpunkt (0466): Transistor leitend
- Prozessgröße < Ausschaltpunkt (0464): Transistor nicht leitend

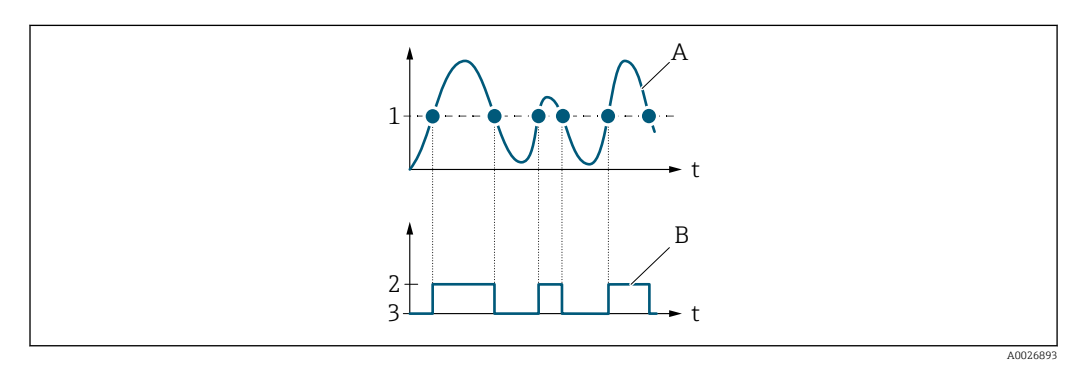

- *1 Einschaltpunkt (0466) = Ausschaltpunkt (0464)*
- *2 Leitend*
- *3 Nicht leitend*
- *A Prozessgröße*
- *B Statusausgang*

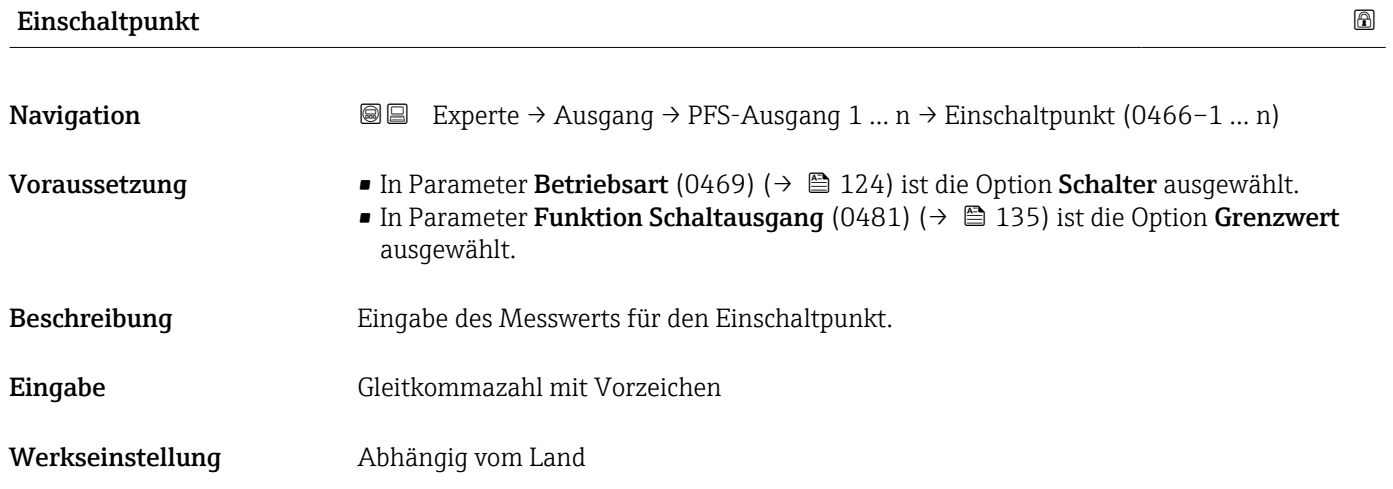

### <span id="page-138-0"></span>Zusätzliche Information *Beschreibung*

Eingabe des Grenzwerts für den Einschaltpunkt (Prozessgröße > Einschaltpunkt = geschlossen, leitend).

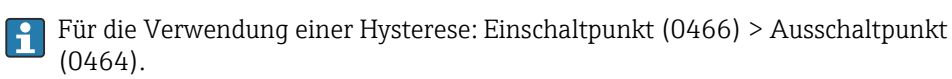

#### *Abhängigkeit*

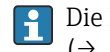

Die Einheit ist abhängig von der in Parameter Zuordnung Grenzwert (0483) [\(→ 136\)](#page-135-0) ausgewählten Prozessgröße.

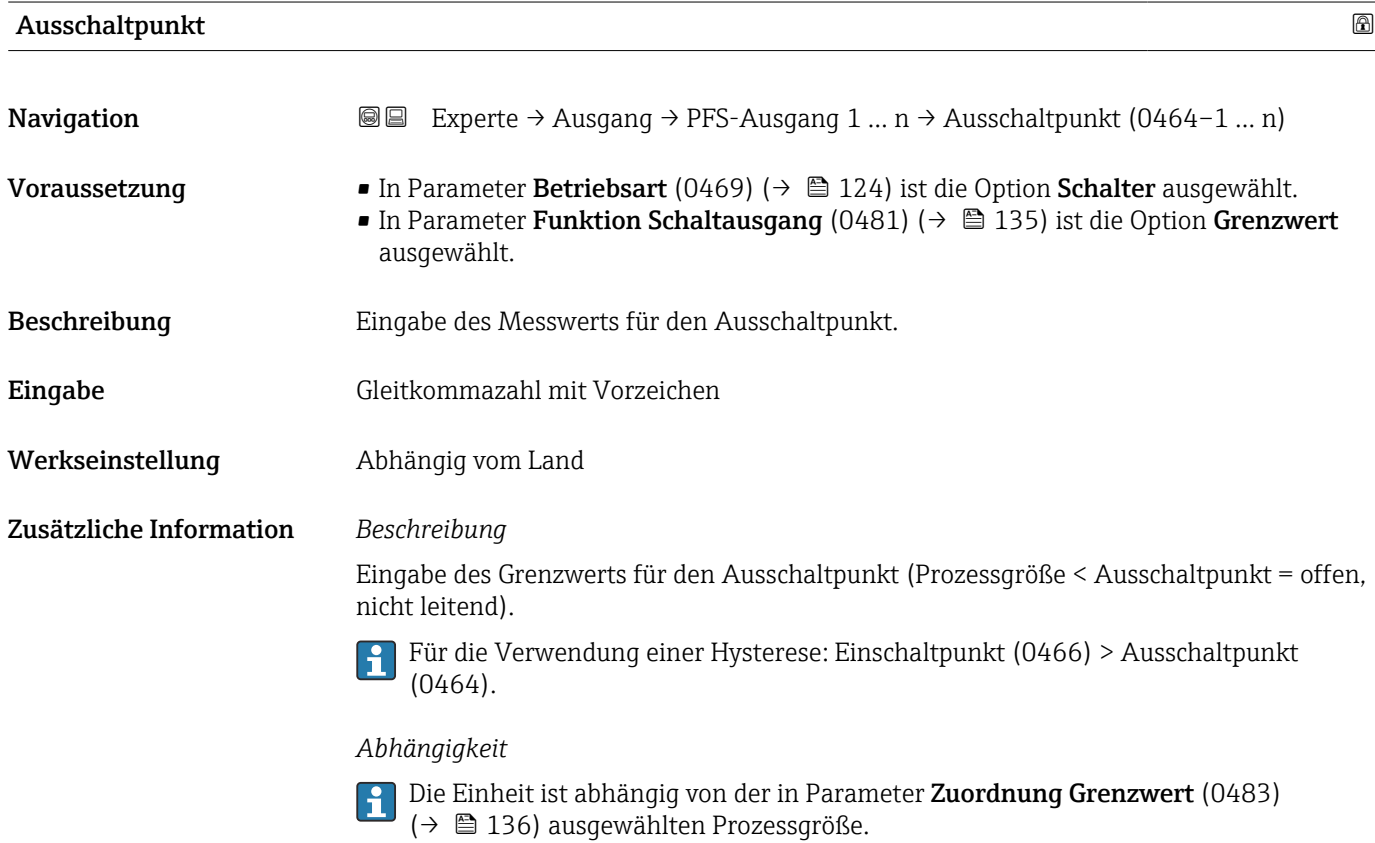

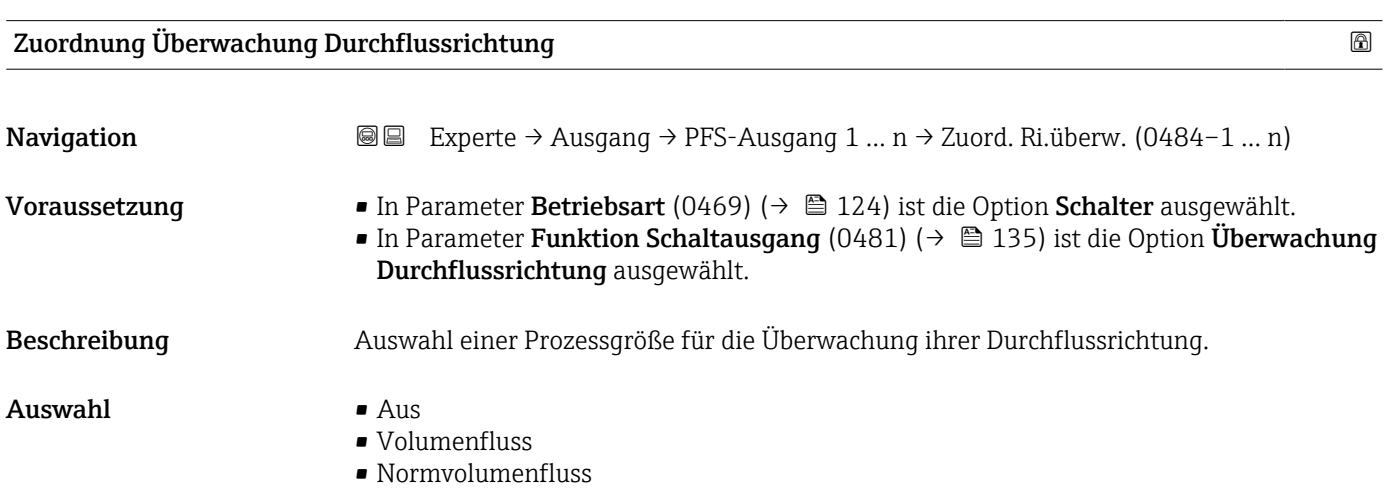

- Massefluss
- Fließgeschwindigkeit
- Energiefluss

<span id="page-139-0"></span>Werkseinstellung **Volumenfluss** 

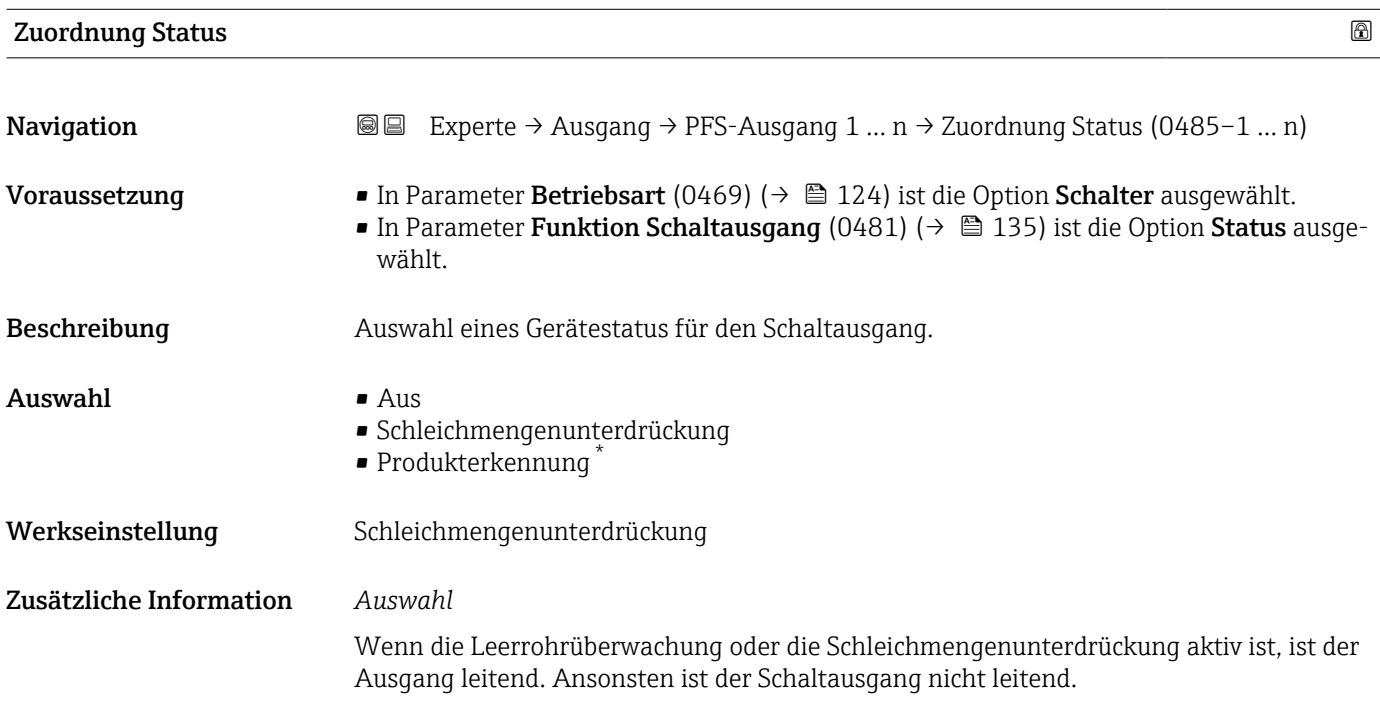

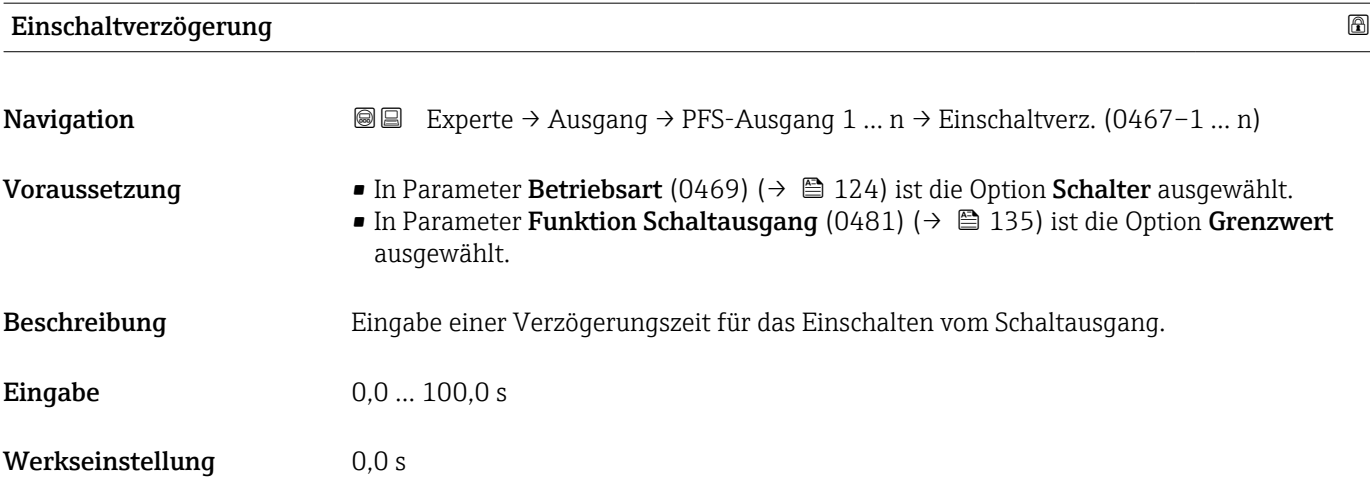

<sup>\*</sup> Sichtbar in Abhängigkeit von Bestelloptionen oder Geräteeinstellungen

<span id="page-140-0"></span>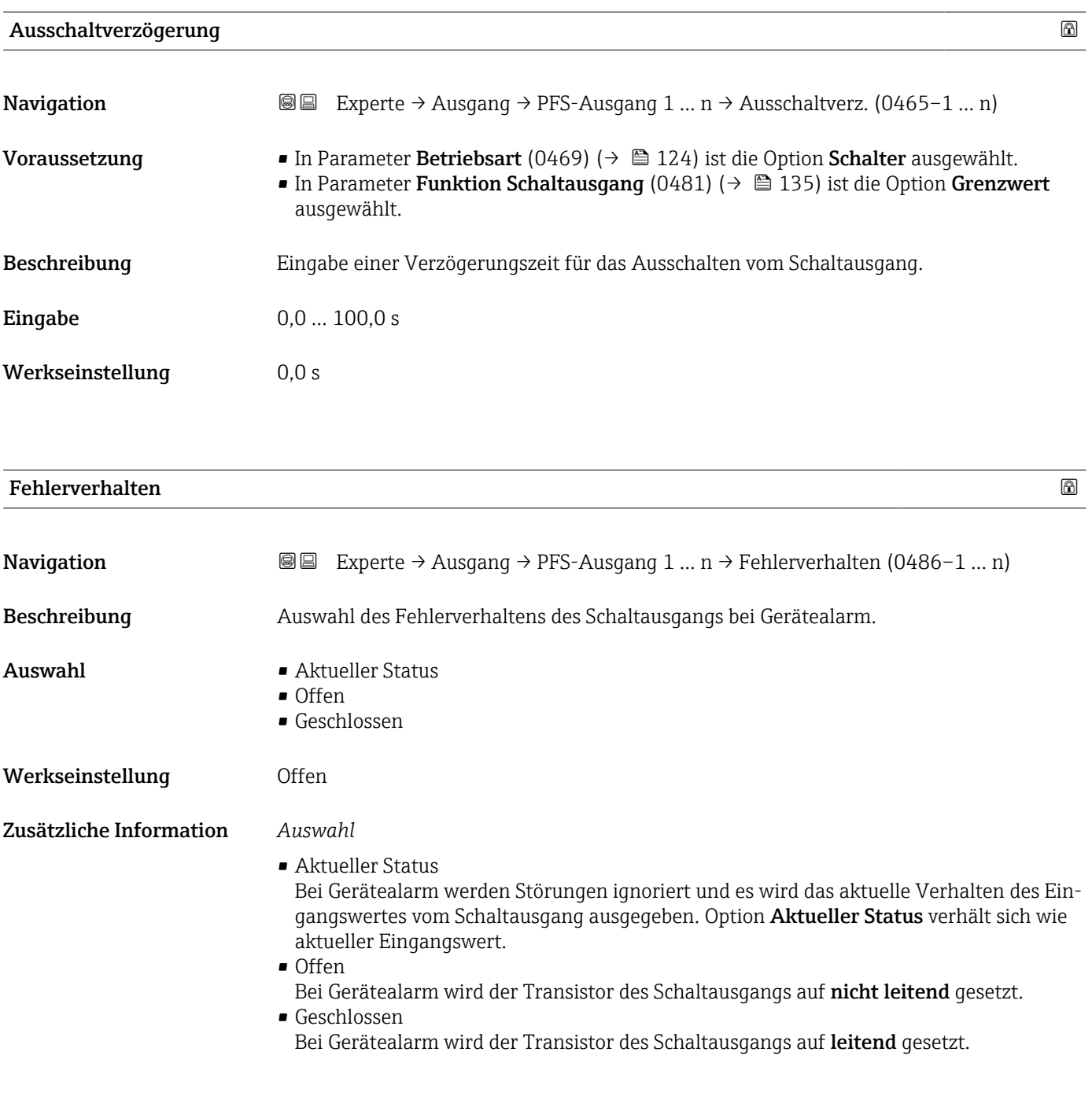

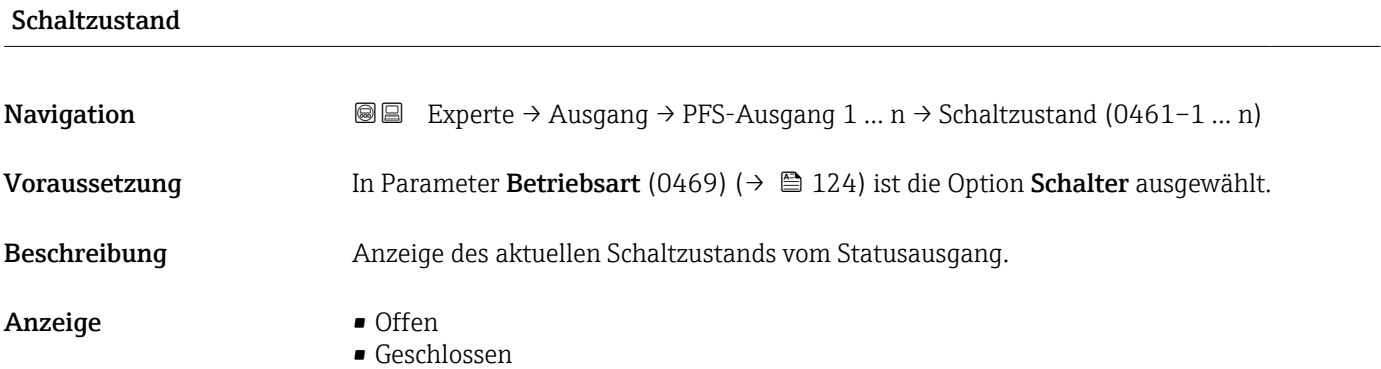

### <span id="page-141-0"></span>Zusätzliche Information *Anzeige*

- Offen
	- Der Schaltausgang ist nicht leitend.
- Geschlossen Der Schaltausgang ist leitend.

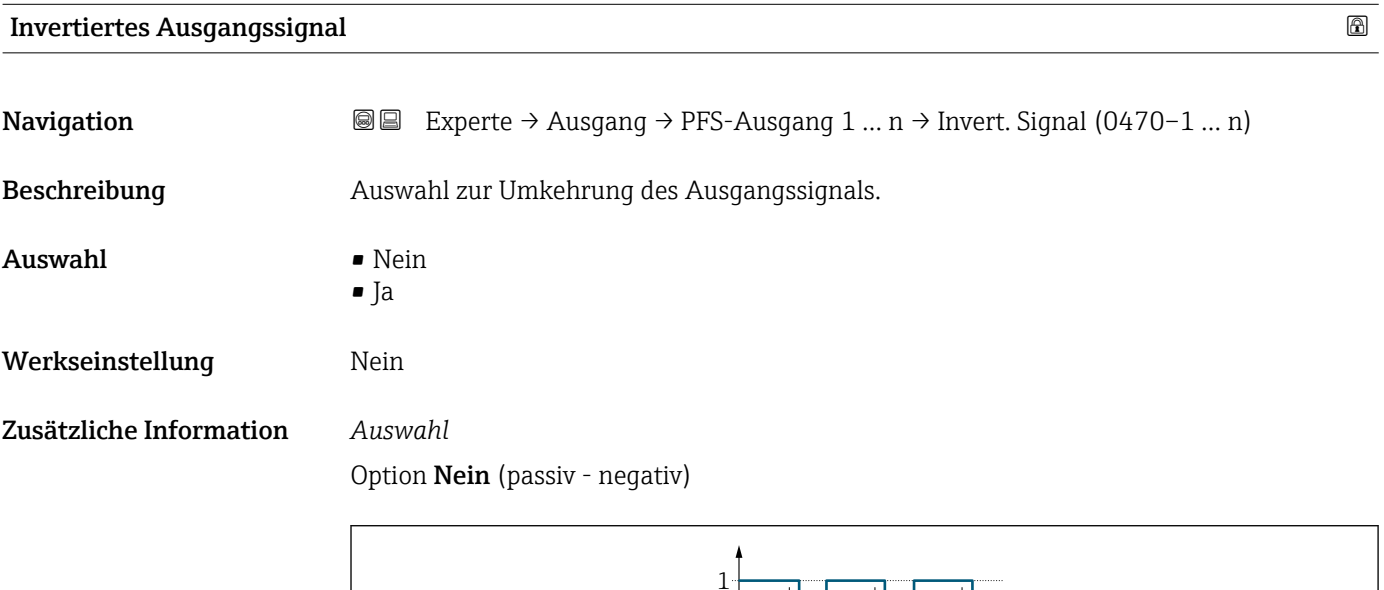

 $\Omega$ 

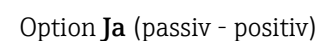

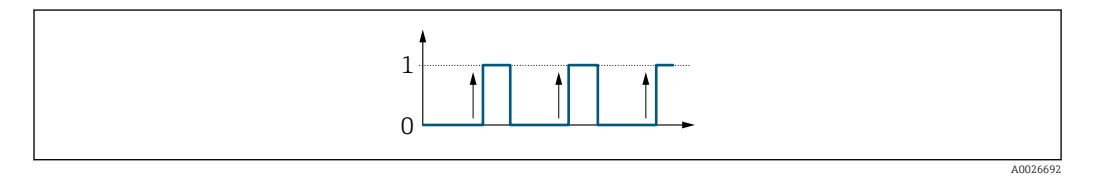

# 3.5.3 Untermenü "Relaisausgang 1 … n"

*Navigation* 
■■ Experte → Ausgang → Relaisausgang 1 ... n

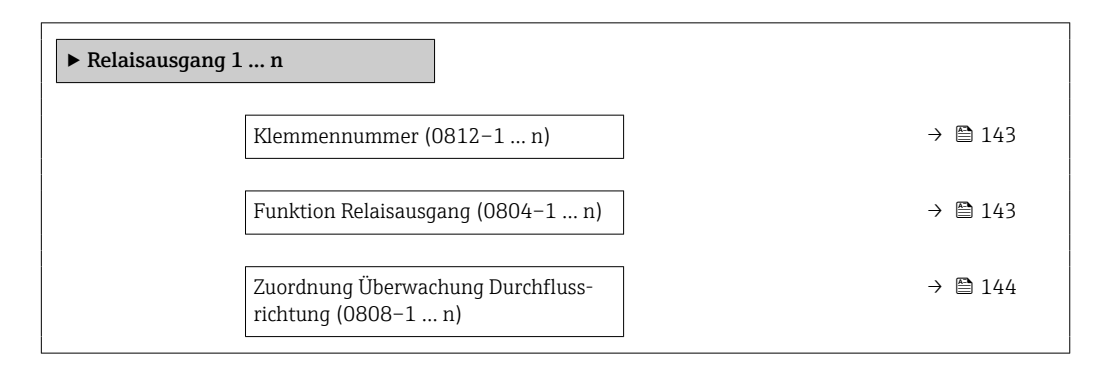

A0026693

<span id="page-142-0"></span>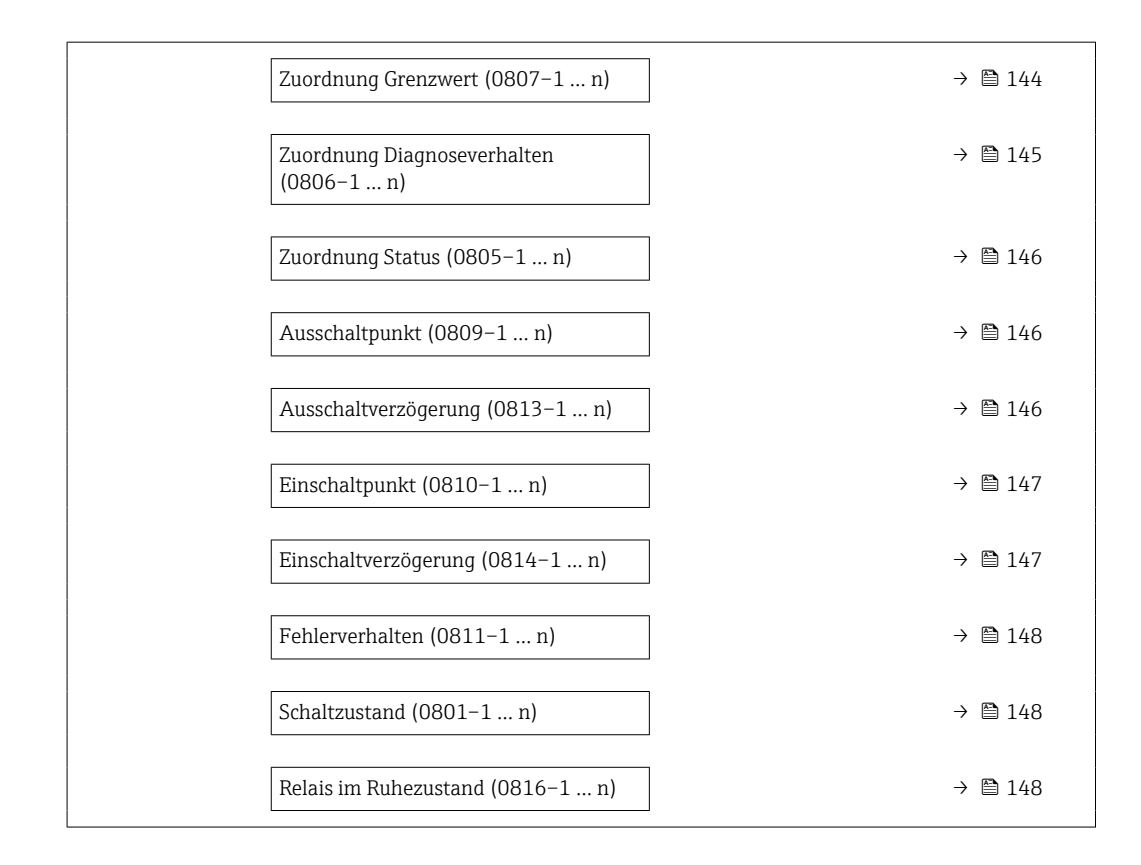

#### Klemmennummer

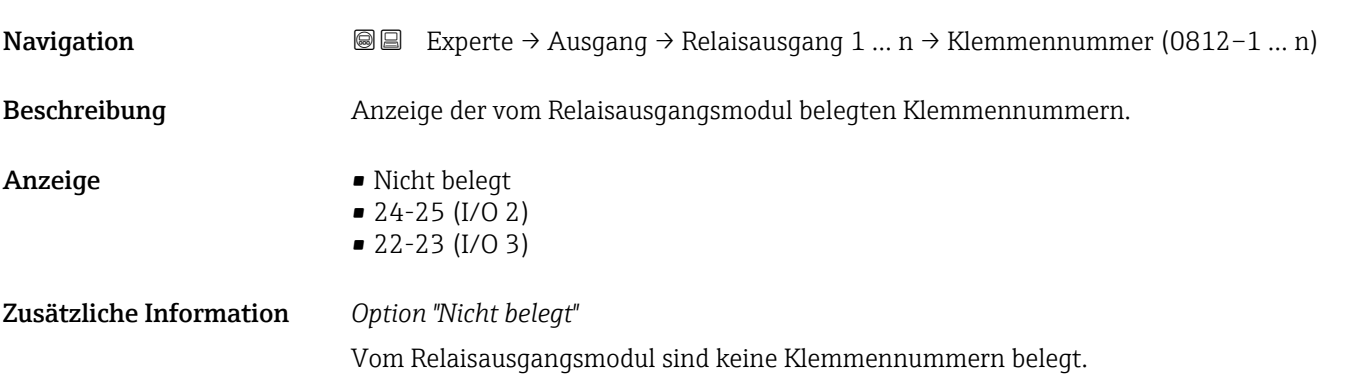

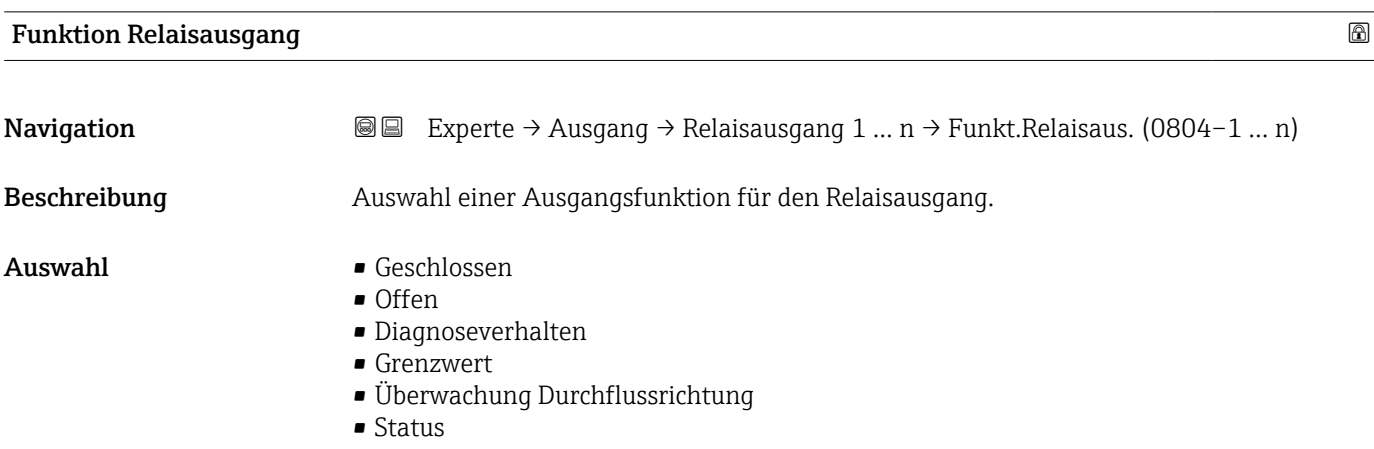

<span id="page-143-0"></span>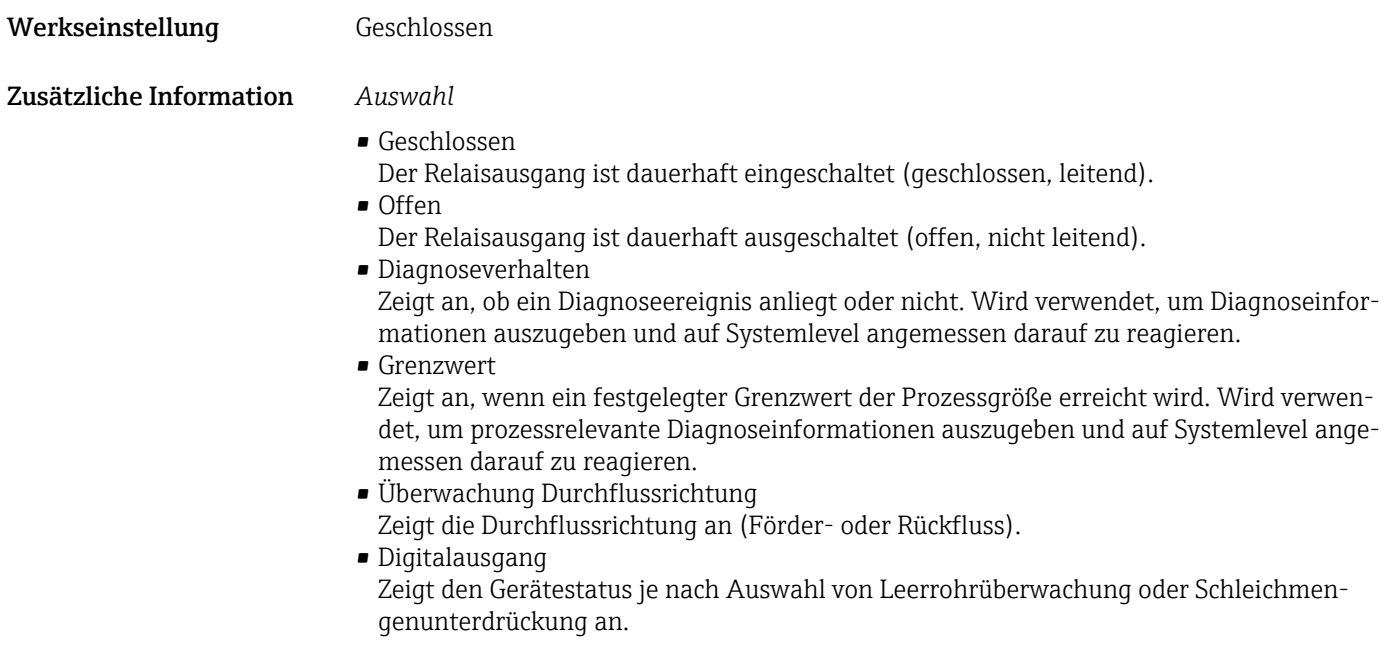

# Zuordnung Überwachung Durchflussrichtung

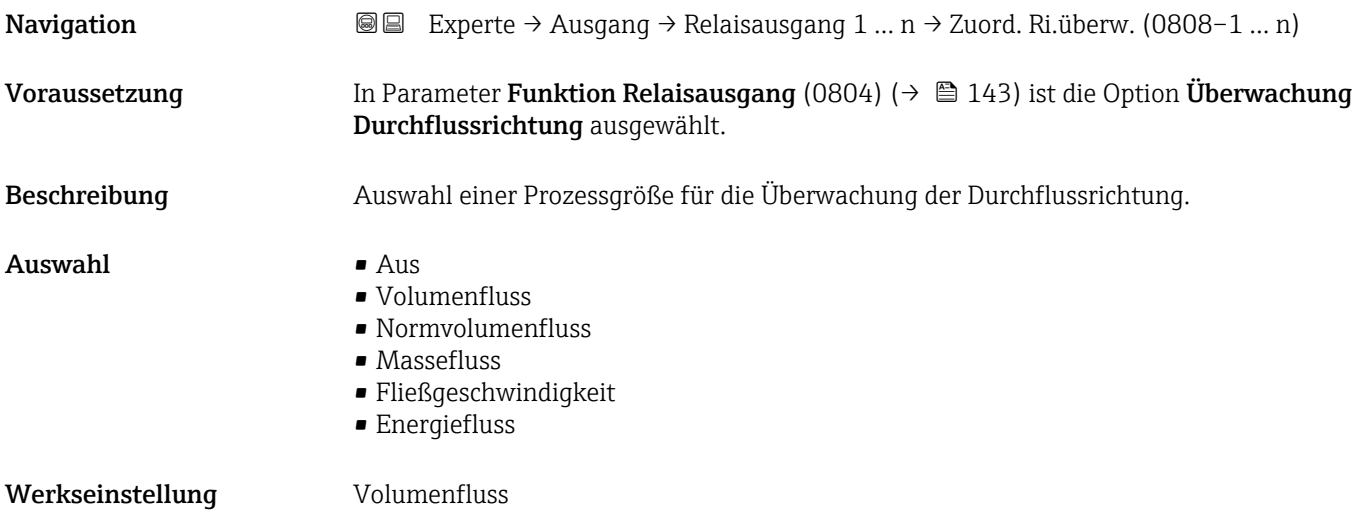

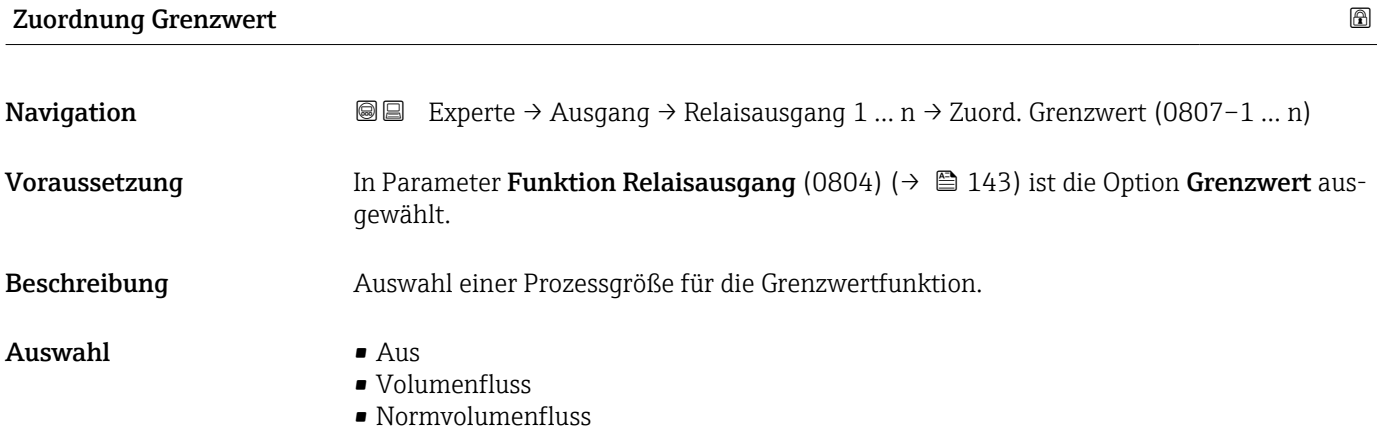
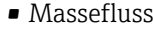

- Fließgeschwindigkeit
- Schallgeschwindigkeit
- $\blacksquare$  Temperatur
- $\bullet$  Druck
- Methananteil \*
- Molare Masse<sup>7</sup>
- Dichte
- Dynamische Viskosität \*
- $\blacksquare$  Brennwert
- Wobbe-Index \*
- Energiefluss
- Signalstärke \*
- Signalrauschabstand \*
- Akzeptanzrate \*
- $\blacksquare$  Turbulenz
- Durchflussasymmetrie \*
- Elektroniktemperatur
- Summenzähler 1
- Summenzähler 2
- Summenzähler 3

Werkseinstellung **Volumenfluss** 

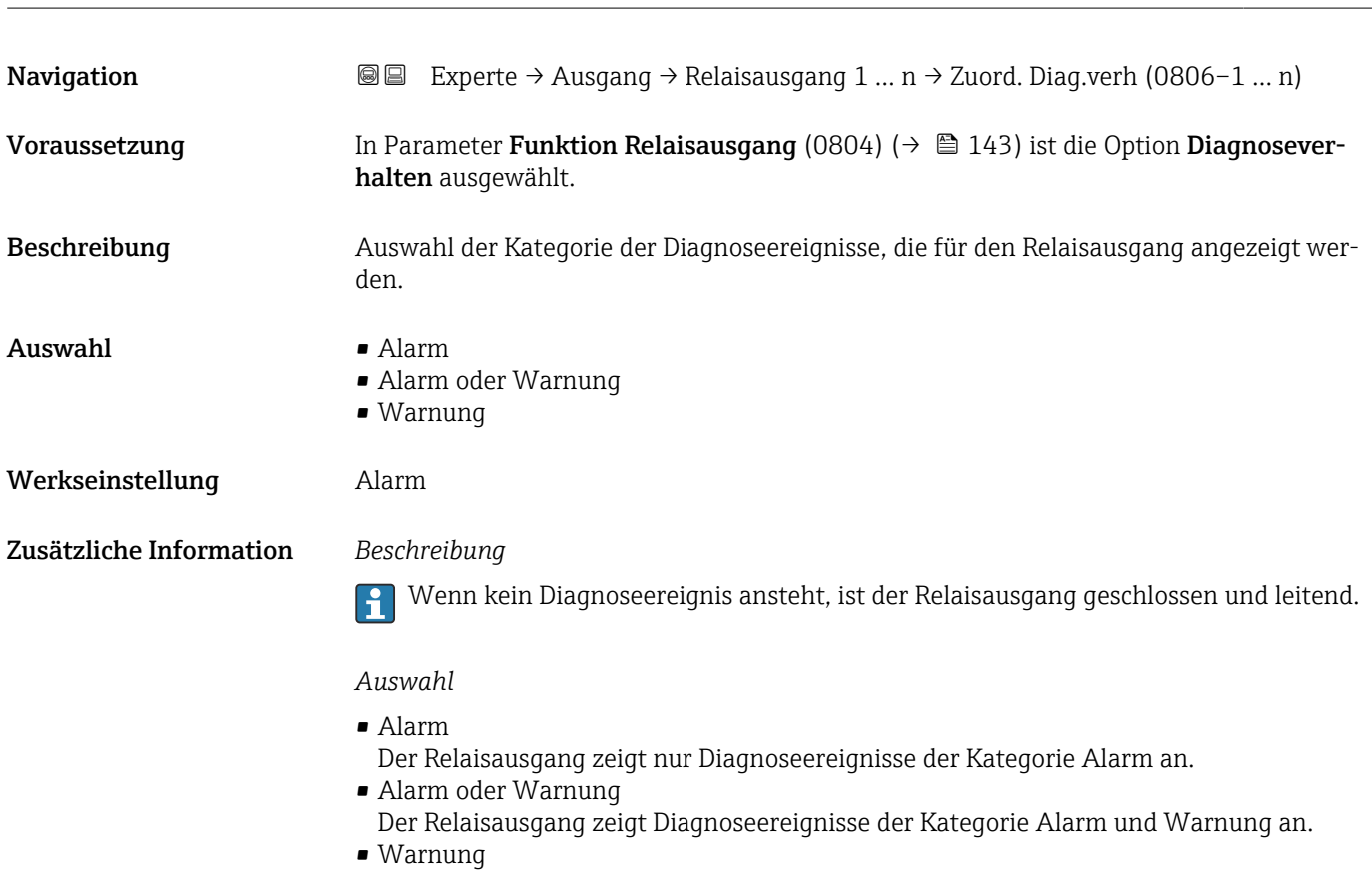

Zuordnung Diagnoseverhalten

Der Relaisausgang zeigt nur Diagnoseereignisse der Kategorie Warnung an.

<sup>\*</sup> Sichtbar in Abhängigkeit von Bestelloptionen oder Geräteeinstellungen

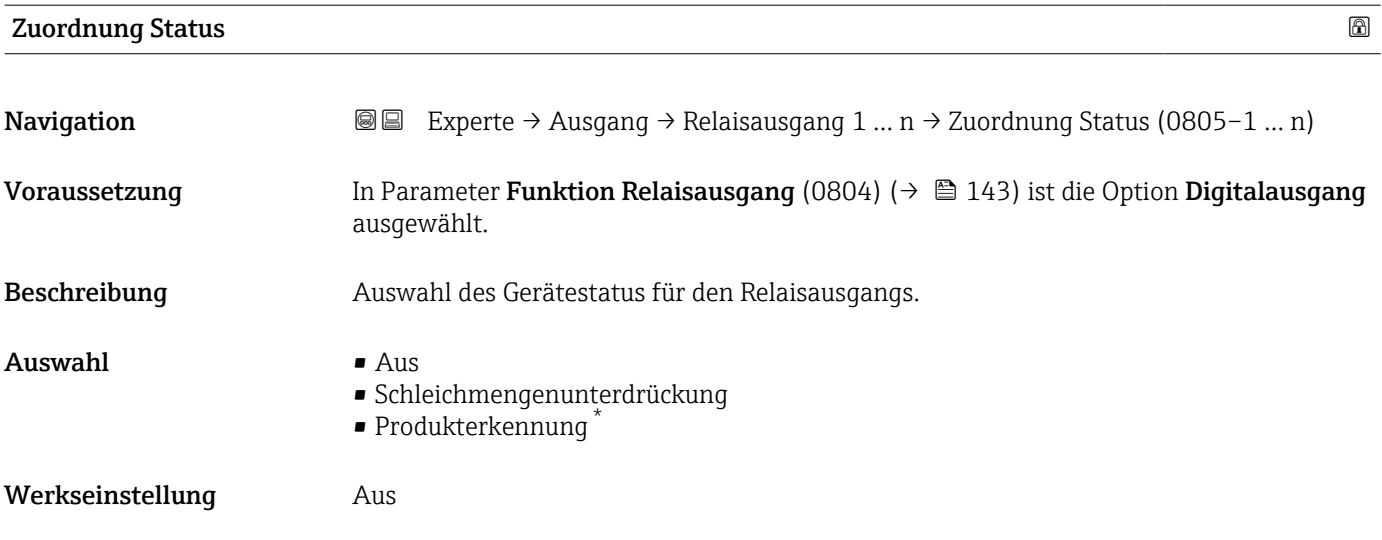

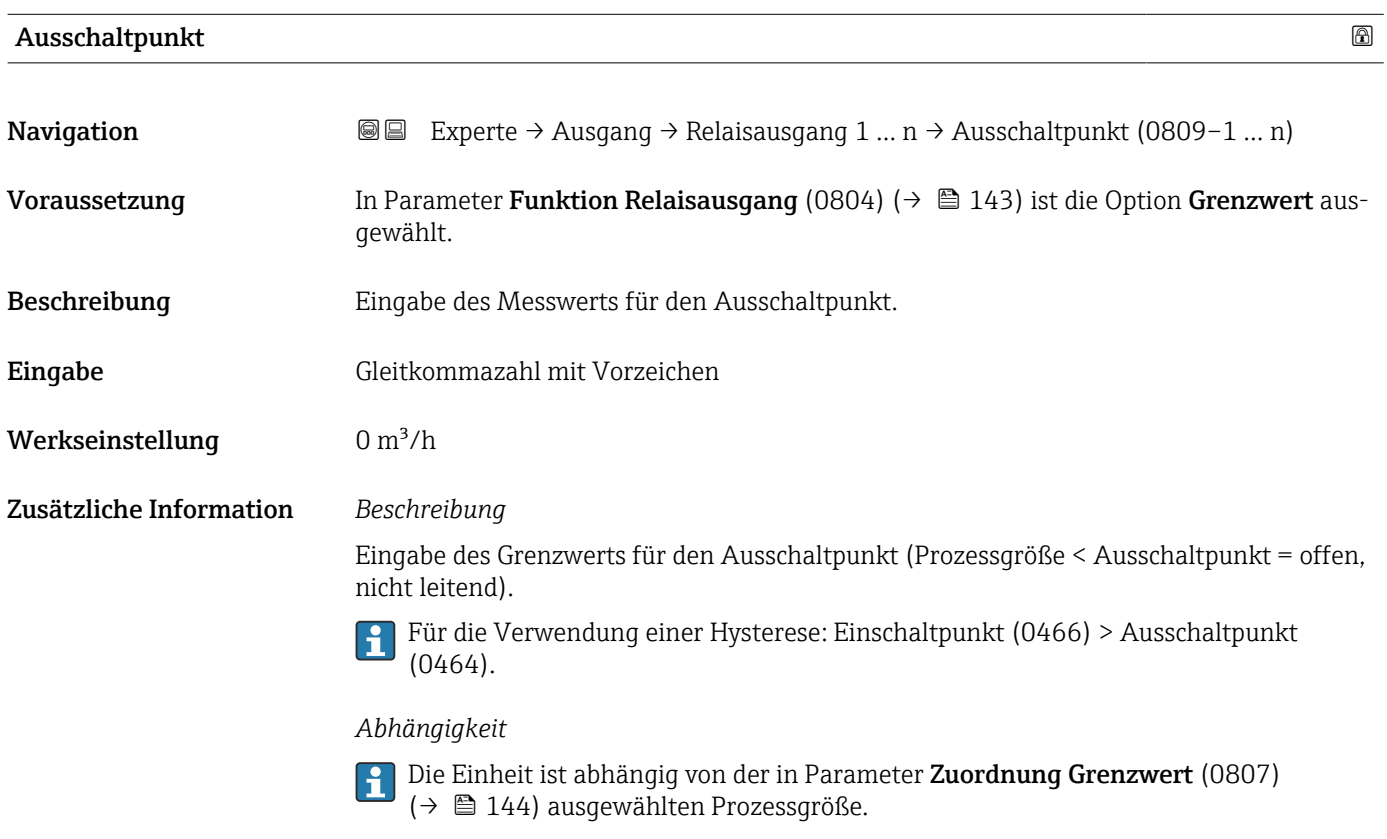

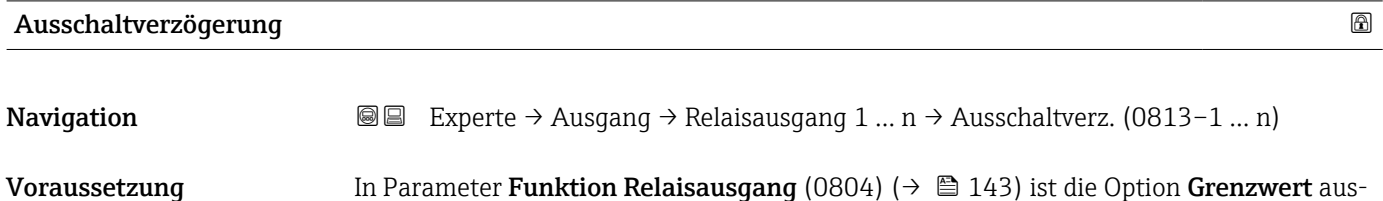

gewählt.

<sup>\*</sup> Sichtbar in Abhängigkeit von Bestelloptionen oder Geräteeinstellungen

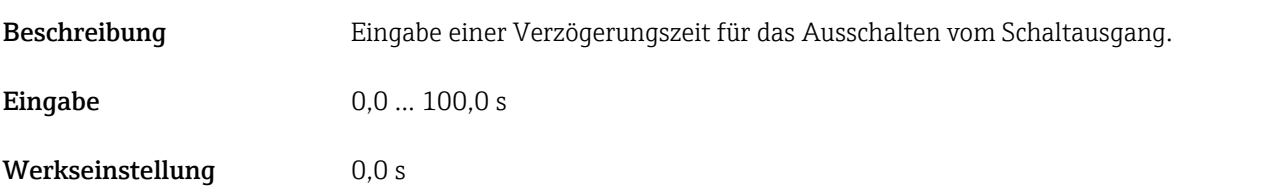

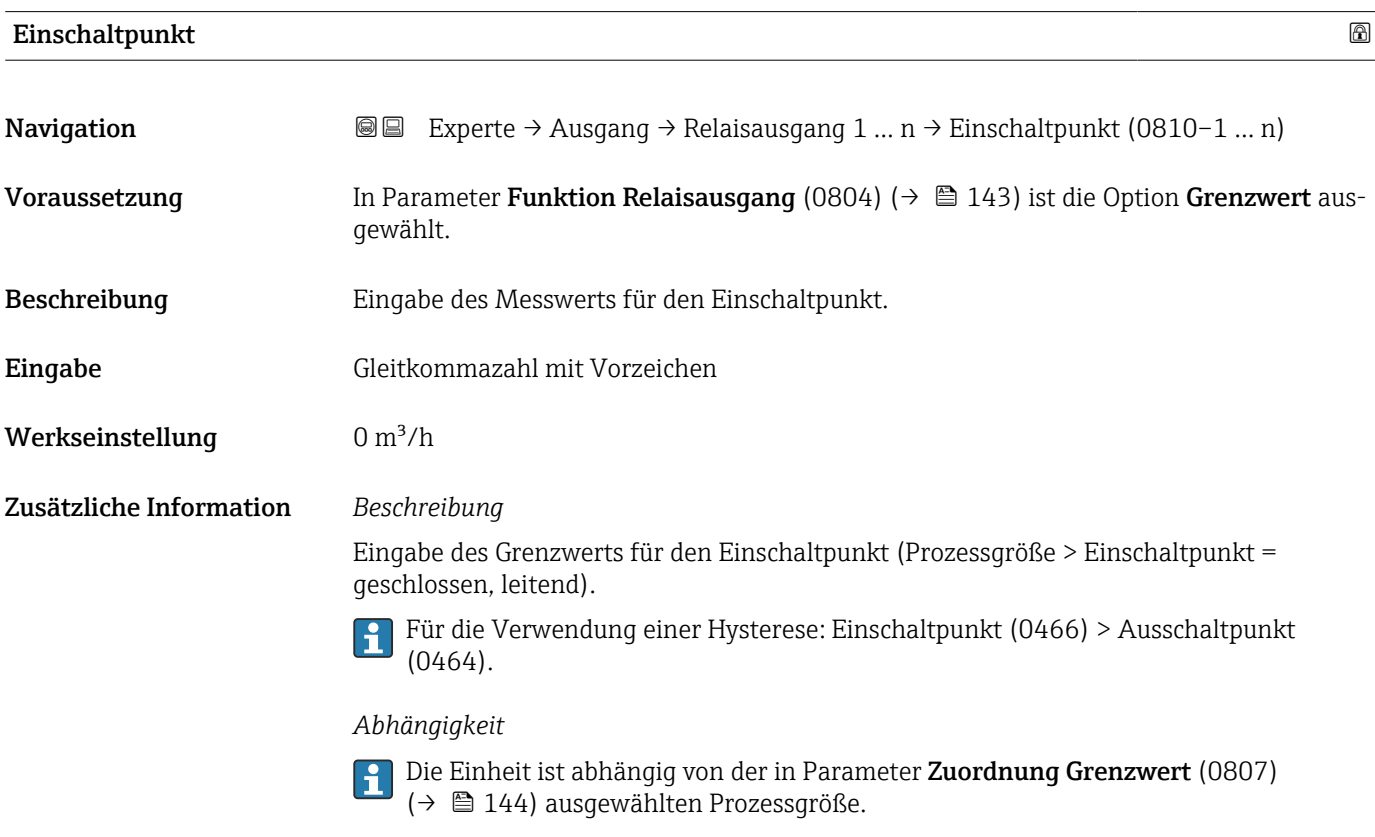

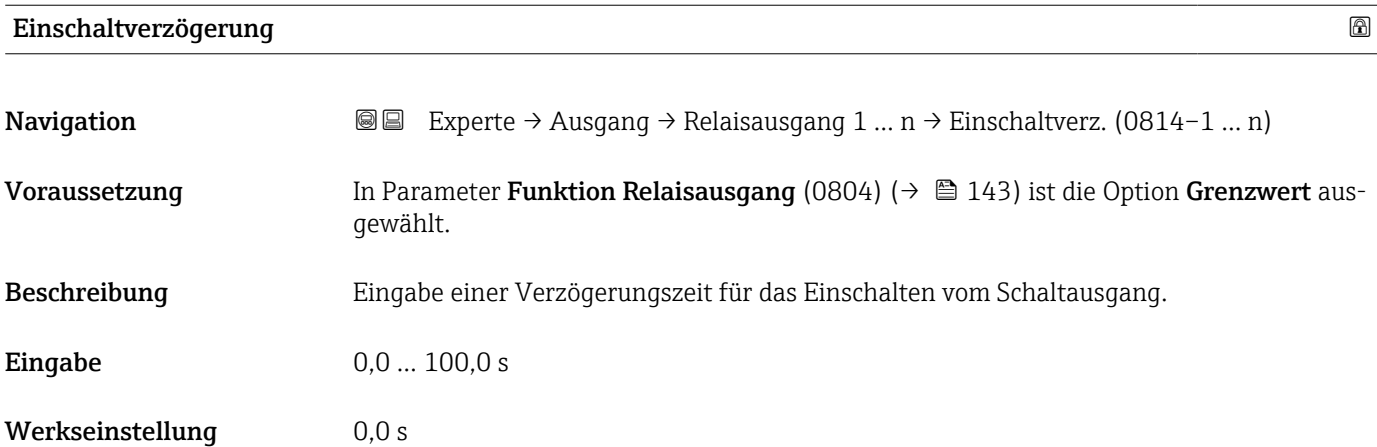

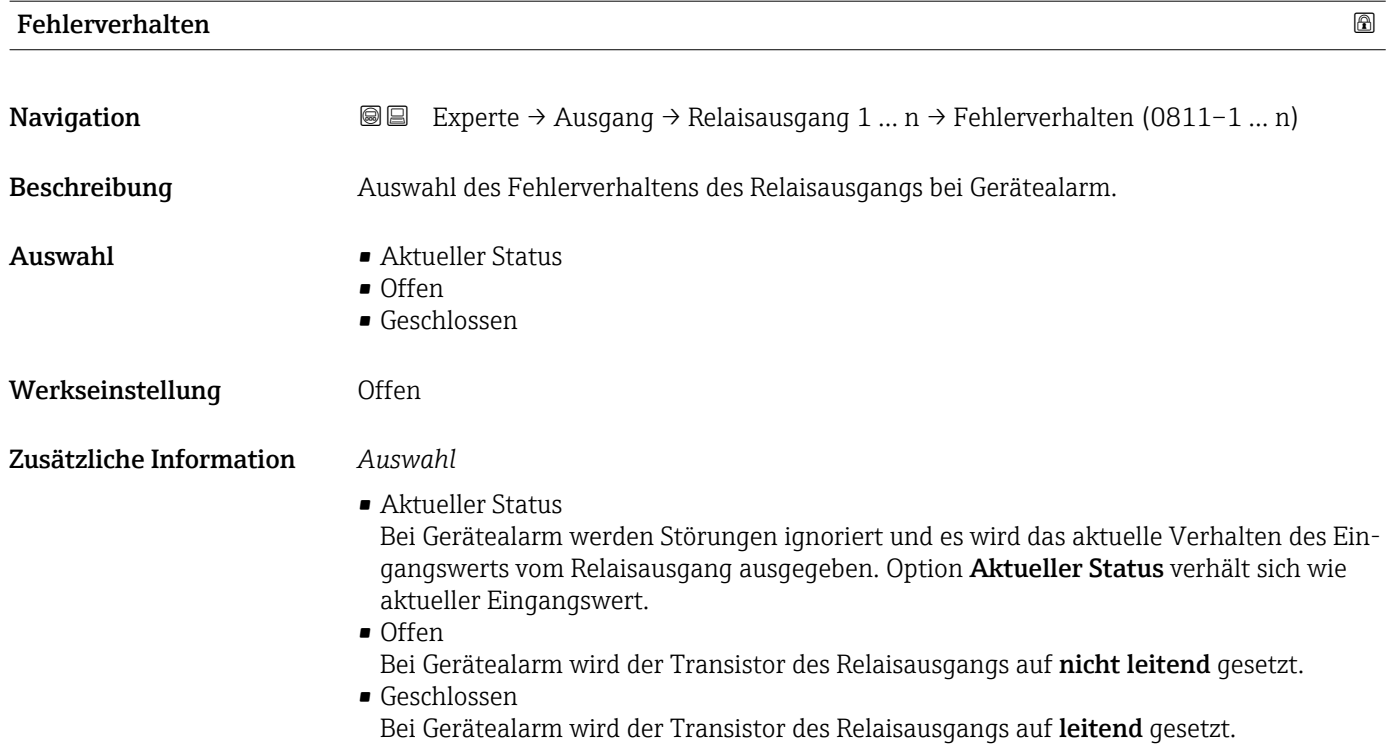

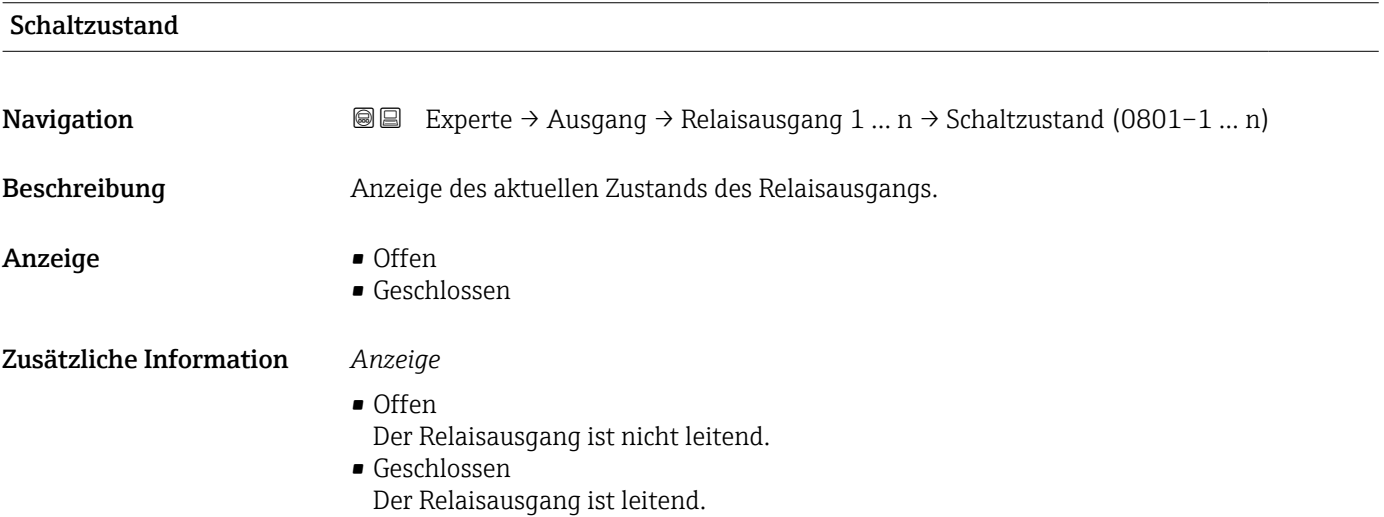

#### Relais im Ruhezustand

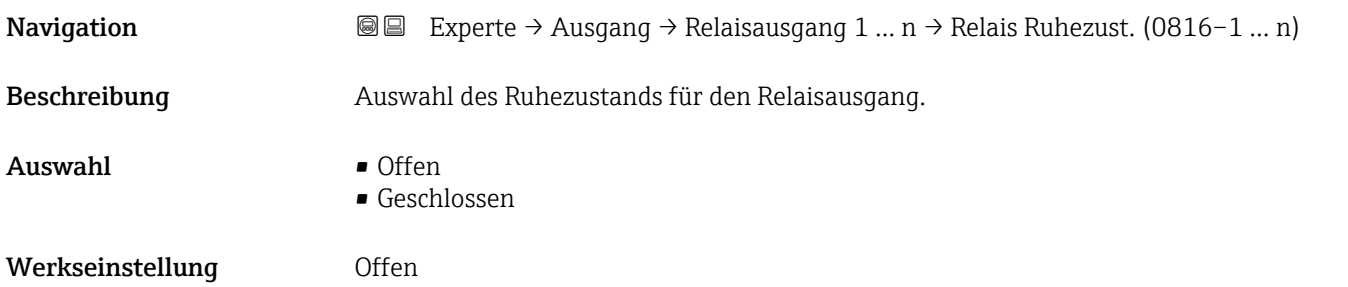

#### Zusätzliche Information *Auswahl*

- Offen
	- Der Relaisausgang ist nicht leitend.
- Geschlossen
- Der Relaisausgang ist leitend.

## 3.5.4 Untermenü "Doppelimpulsausgang"

*Navigation* Experte → Ausgang → Doppelimp.ausg.

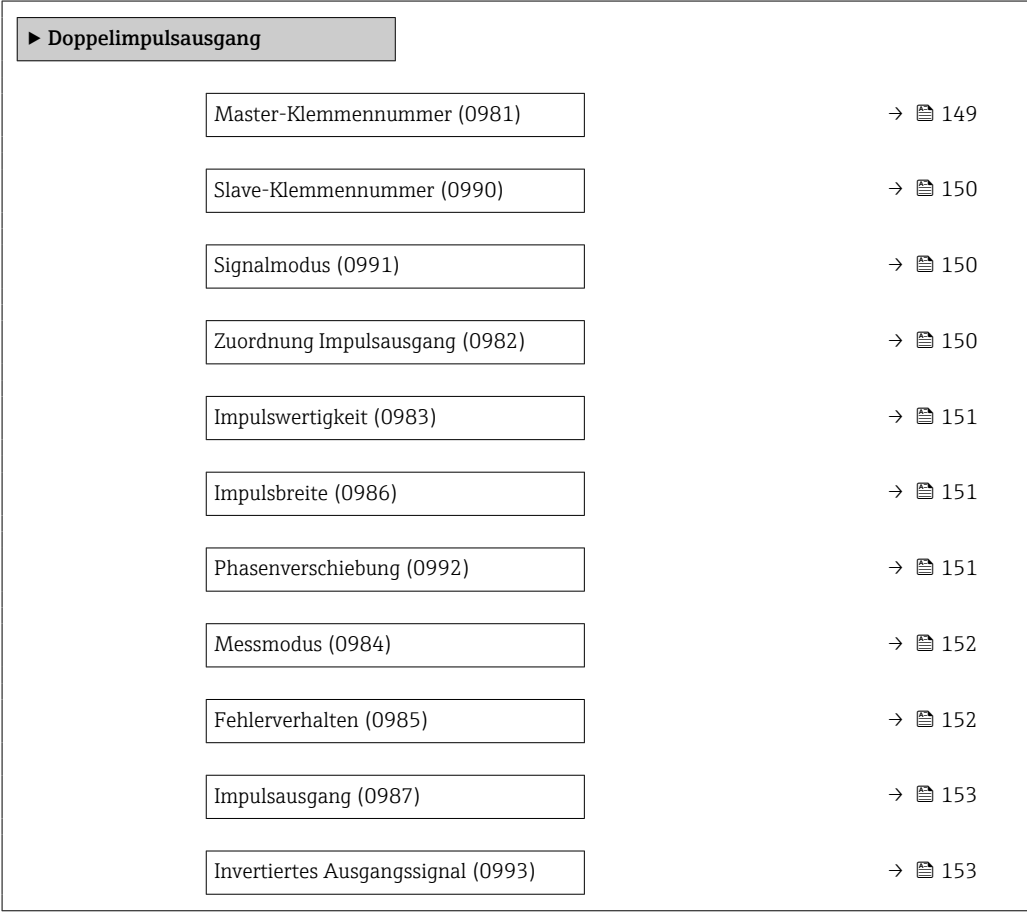

### Master-Klemmennummer

Navigation **Experte → Ausgang → Doppelimp.ausg. → Master-Klemmennr (0981)** Beschreibung Anzeige der Masterklemmennummer für den Doppelimpulsausgang. Anzeige • Nicht belegt • 24-25 (I/O 2) • 22-23 (I/O 3)

### <span id="page-149-0"></span>Zusätzliche Information *Option "Nicht belegt"*

Vom Doppelimpulsausgang sind keine Klemmennummern belegt.

# Slave-Klemmennummer **Navigation EXPERE** Experte → Ausgang → Doppelimp.ausg. → Slave-Klemmennr. (0990) Beschreibung Anzeige der Slaveklemmennummer für den Doppelimpulsausgang. Anzeige • Nicht belegt  $= 24 - 25$  (I/O 2) • 22-23 (I/O 3) Zusätzliche Information *Option "Nicht belegt"* Vom Doppelimpulsausgang sind keine Klemmennummern belegt.

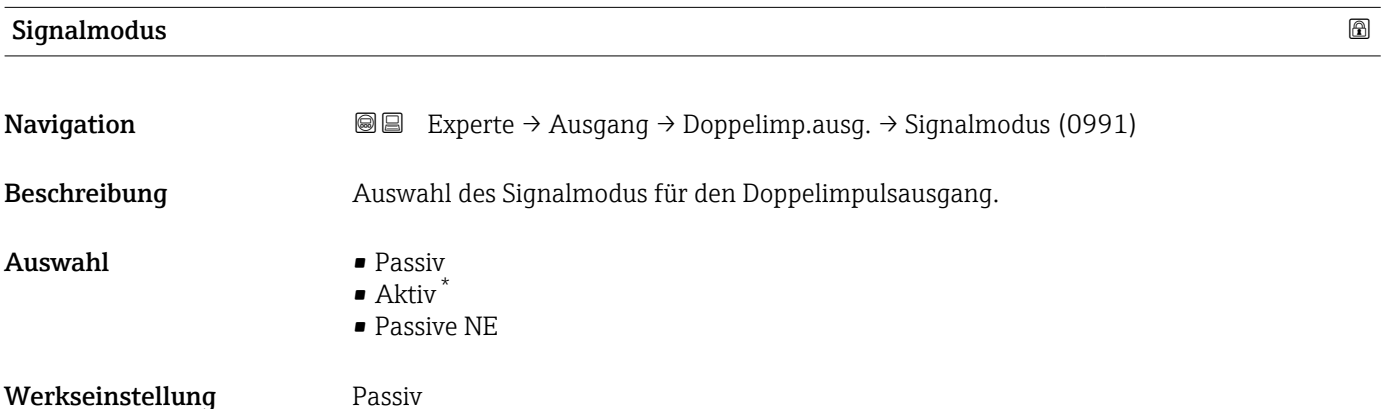

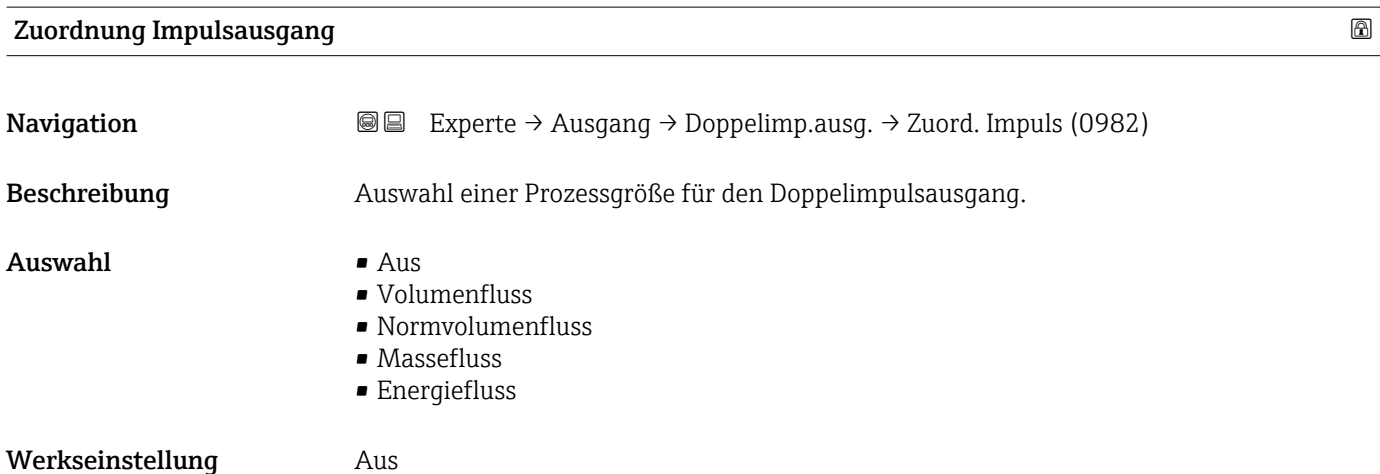

Sichtbar in Abhängigkeit von Bestelloptionen oder Geräteeinstellungen

## <span id="page-150-0"></span>Impulswertigkeit

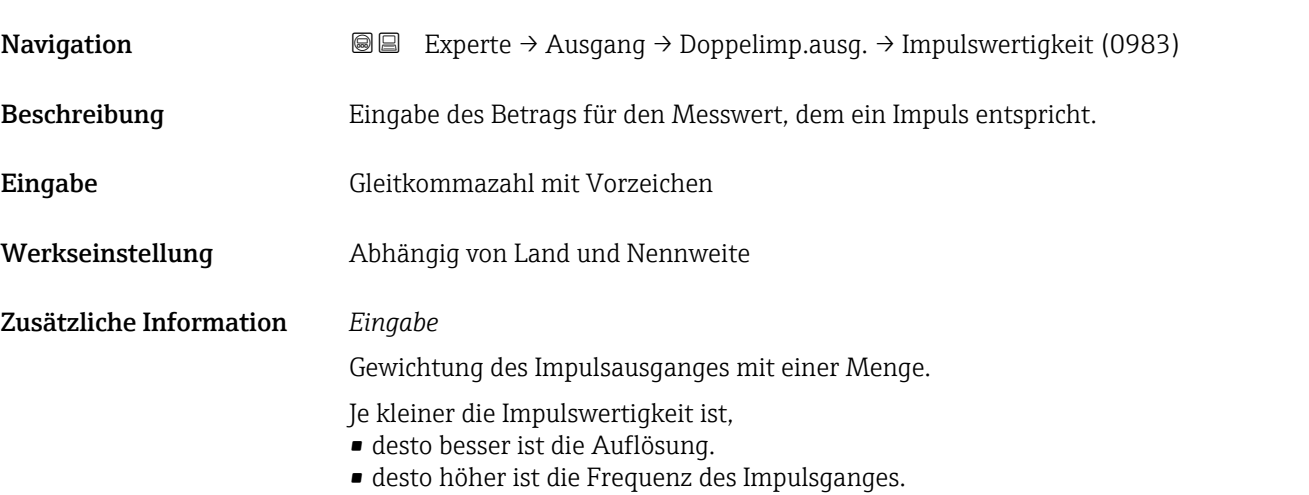

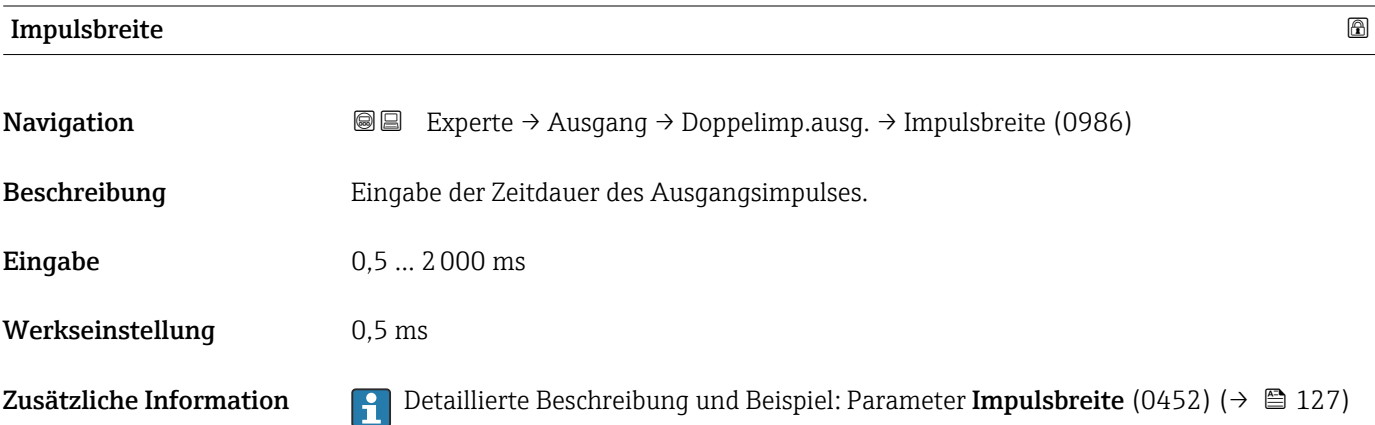

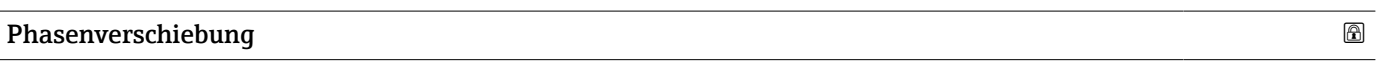

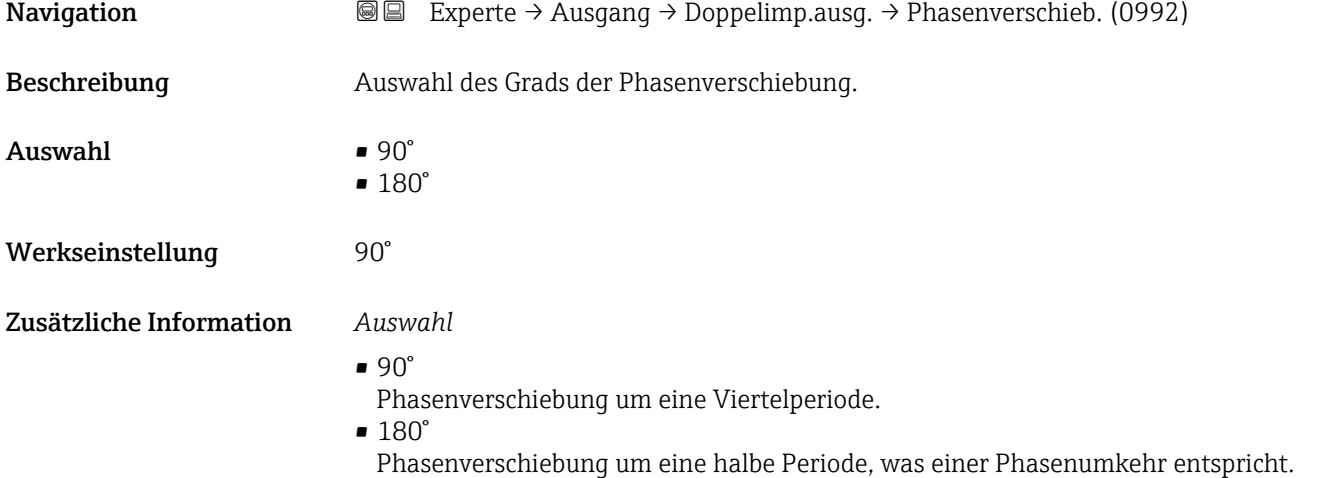

<span id="page-151-0"></span>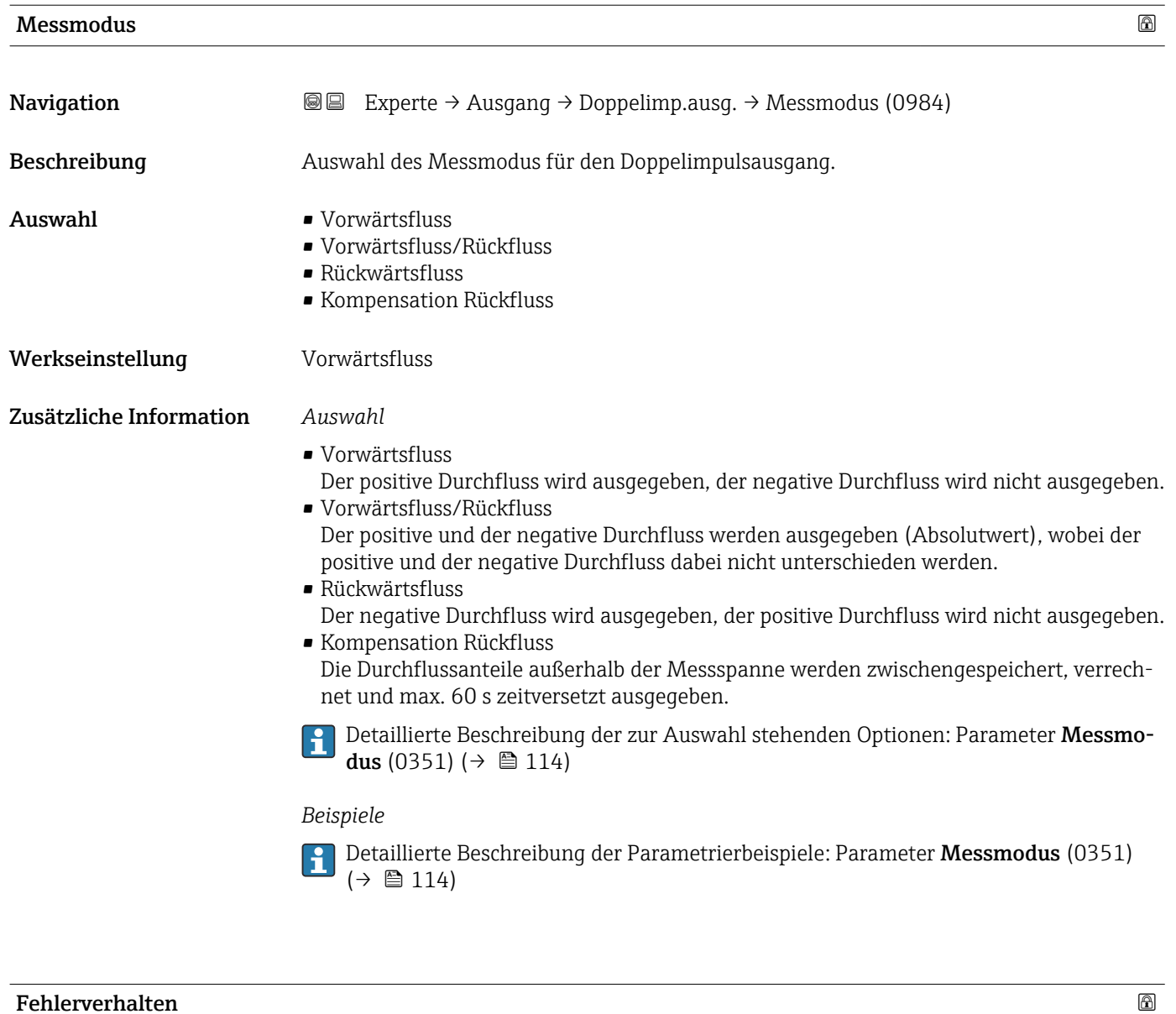

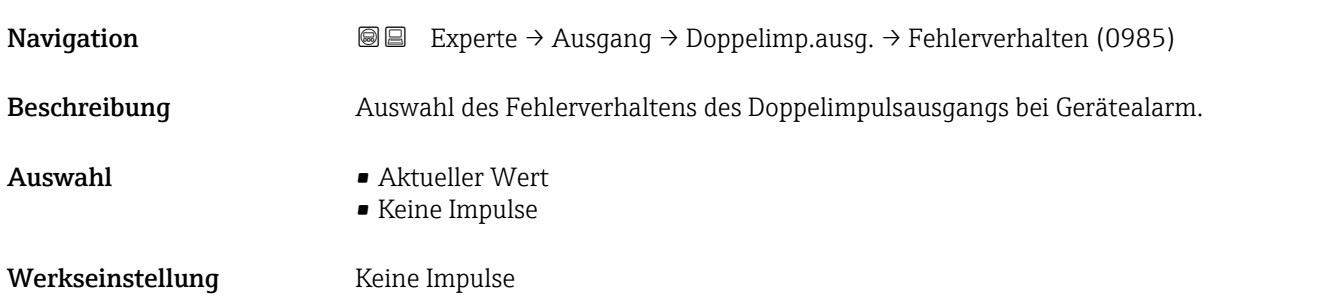

<span id="page-152-0"></span>Zusätzliche Information *Beschreibung*

Bei Gerätealarm ist es aus Sicherheitsgründen sinnvoll, dass der Doppelimpulsausgang ein zuvor definiertes Verhalten zeigt.

*Auswahl*

• Aktueller Wert Bei Gerätealarm wird der Doppelimpulsausgang auf Basis der aktuellen Durchflussmessung fortgesetzt. Die Störung wird ignoriert. • Keine Impulse Bei Gerätealarm wird beim Doppelimpulsausgang ein Pulsausgang gestoppt und der

HINWEIS! Ein Gerätealarm ist eine ernstzunehmende Störung des Messgeräts. Die Messqualität kann beeinflusst und gegebenfalls nicht mehr gewährleistet werden. Die Option Aktueller Wert wird nur empfohlen, wenn sichergestellt ist, dass alle möglichen Alarmzustände die Messqualität nicht beeinflussen.

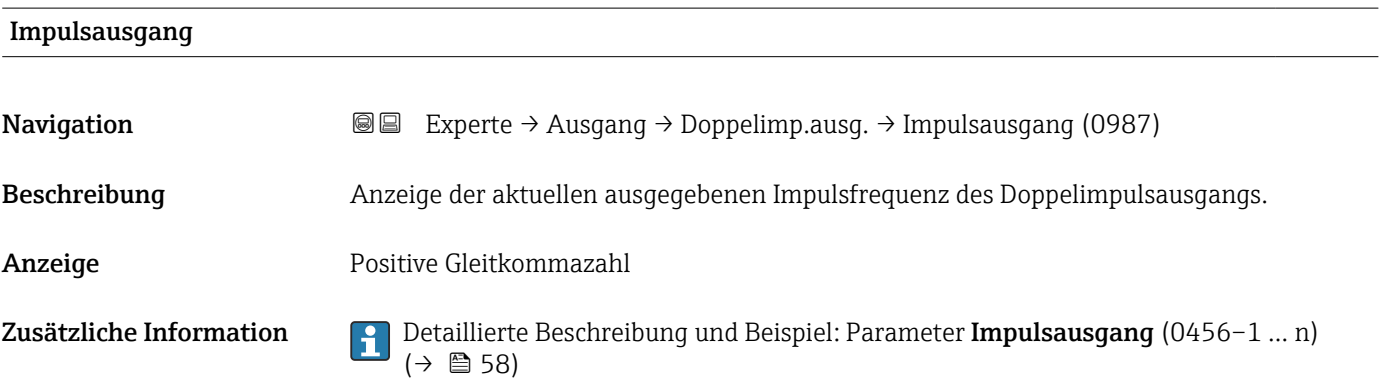

andere Pulsausgang läuft mit maximaler Pulsfrequenz.

#### Invertiertes Ausgangssignal

**Navigation EXperte** → Ausgang → Doppelimp.ausg. → Invert. Signal (0993) Beschreibung **Auswahl zur Umkehrung des Ausgangssignals.** Auswahl • Nein • Ja Werkseinstellung Nein Zusätzliche Information *Auswahl* Option Nein (passiv - negativ)  $\Omega$ 1

Option Ja (passiv - positiv)

A0026693

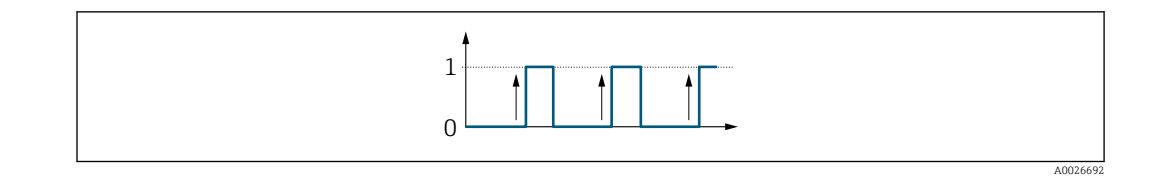

## 3.6 Untermenü "Kommunikation"

*Navigation* 
■■ Experte → Kommunikation

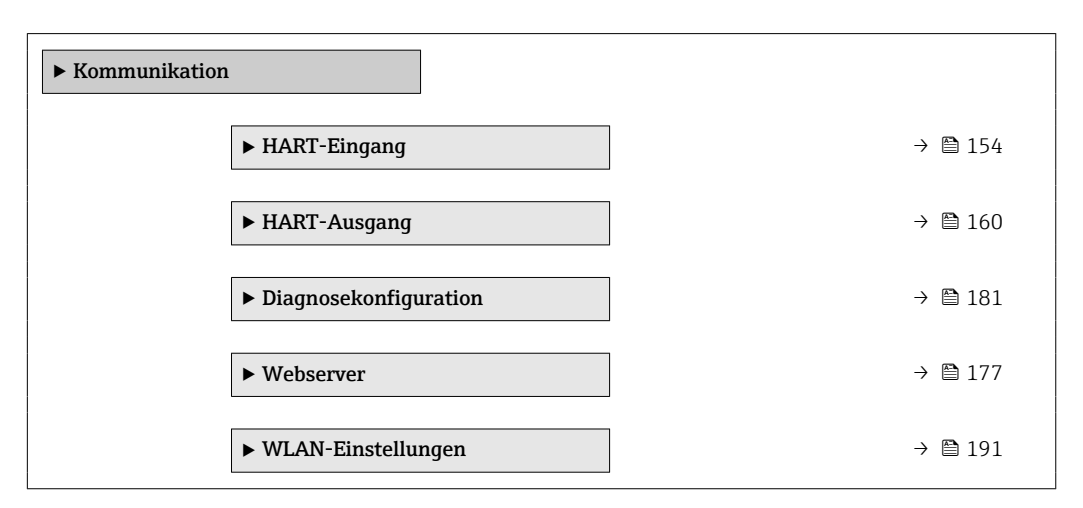

## 3.6.1 Untermenü "HART-Eingang"

*Navigation* **III** Is Experte → Kommunikation → HART-Eingang

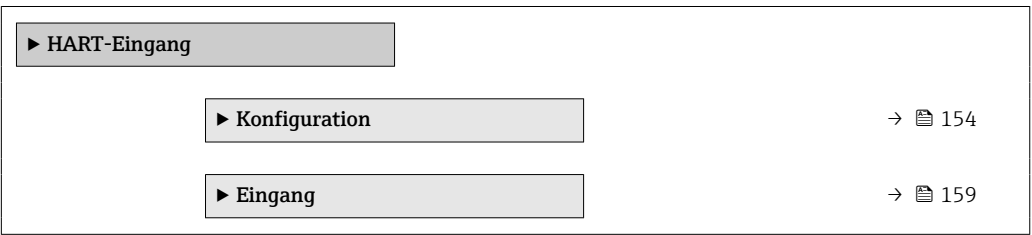

#### Untermenü "Konfiguration"

*Navigation* Experte → Kommunikation → HART-Eingang → Konfiguration

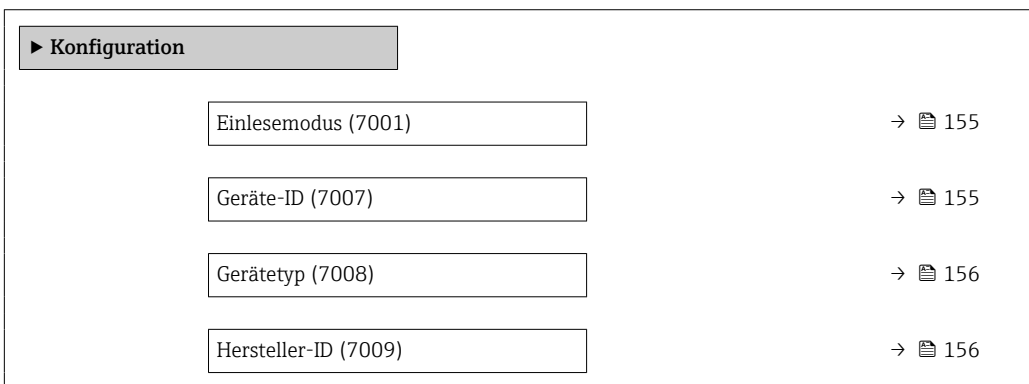

<span id="page-154-0"></span>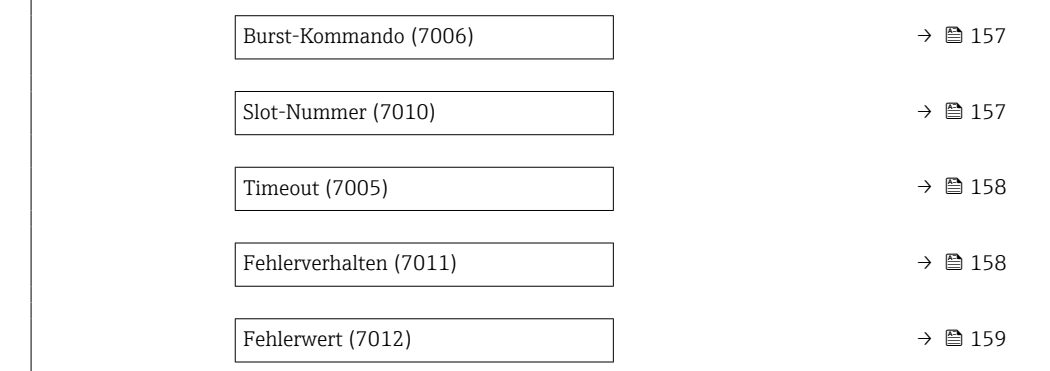

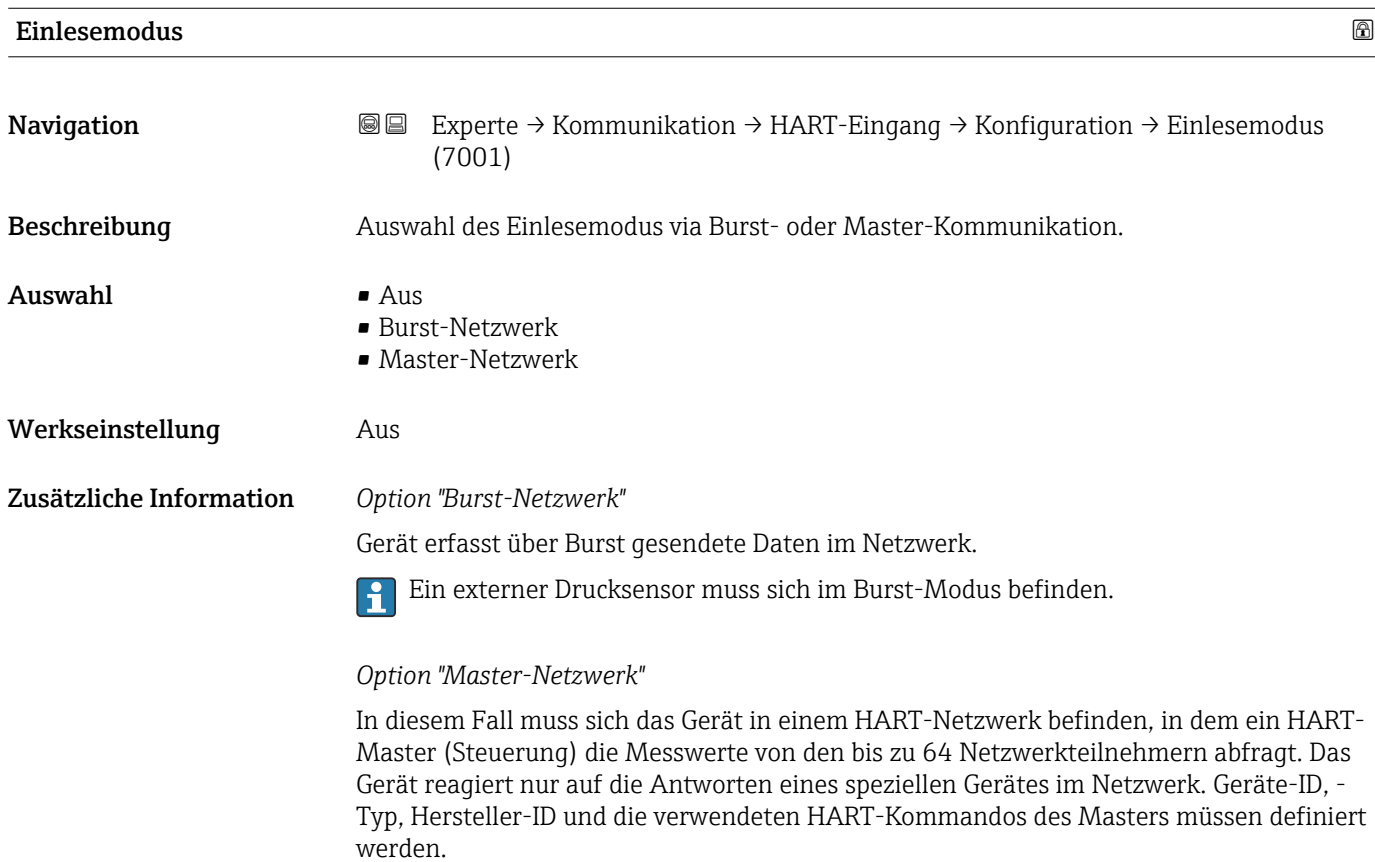

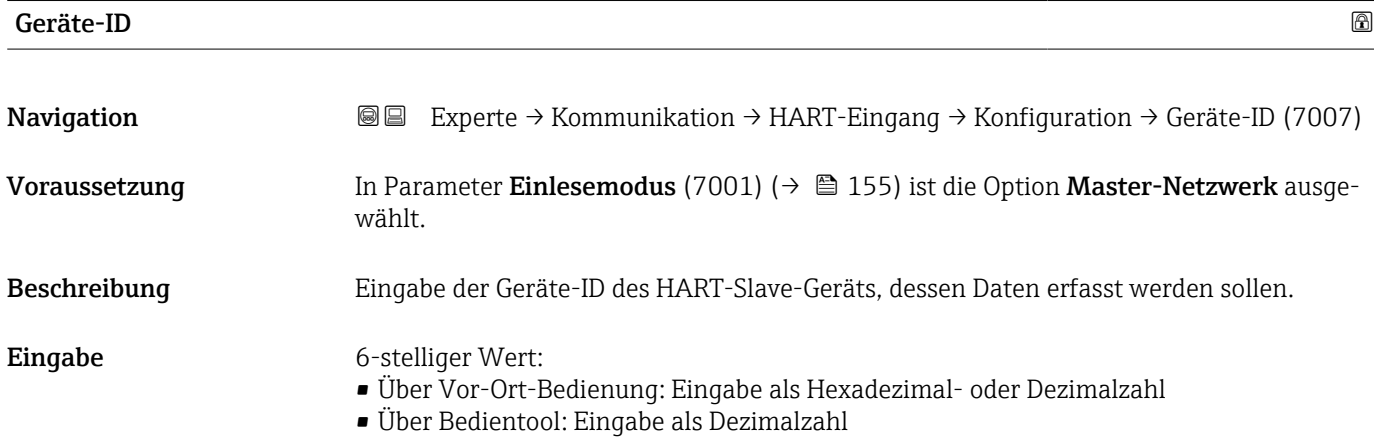

<span id="page-155-0"></span>Werkseinstellung 0

Zusätzliche Information **Der Gerätetyp ist neben Geräte-ID** und Hersteller-ID ein Teil der eindeutigen Gerätekennung (Unique ID). Durch die Gerätekennung wird jedes HART-Gerät eindeutig identifiziert.

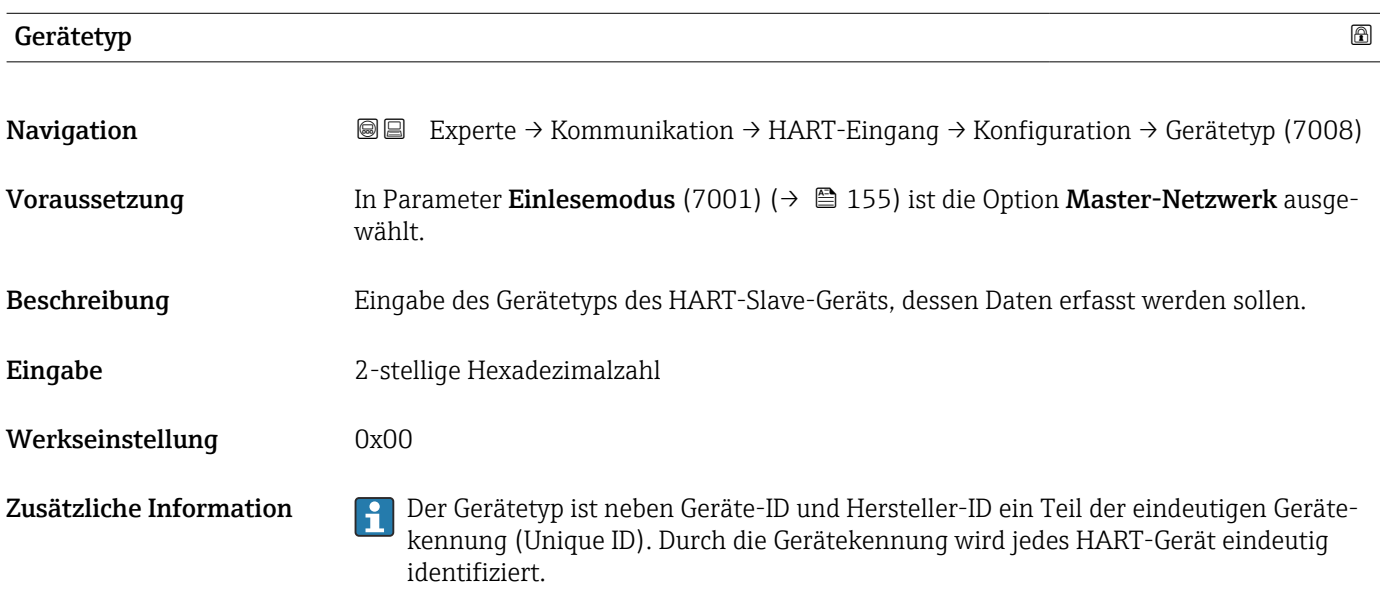

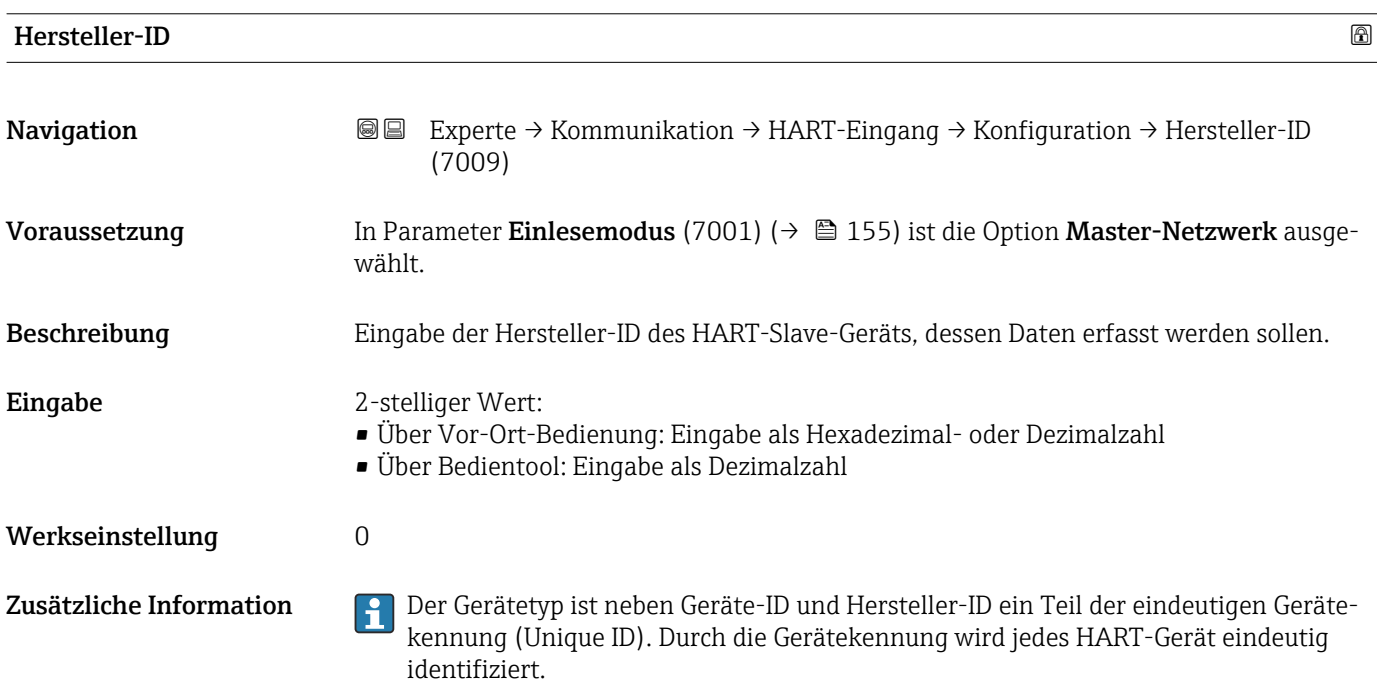

<span id="page-156-0"></span>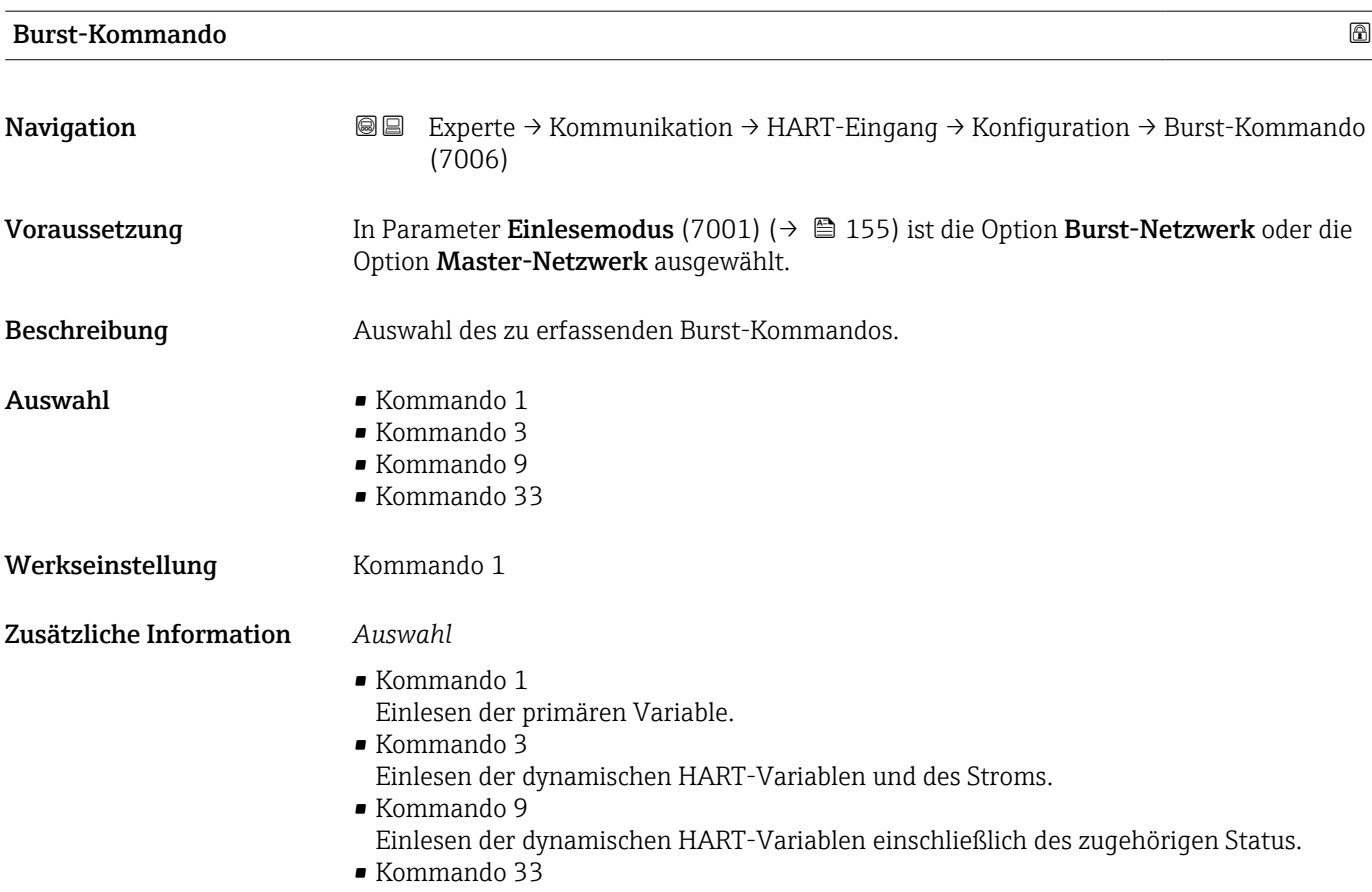

Einlesen der dynamischen HART-Variablen einschließlich der zugehörigen Einheit.

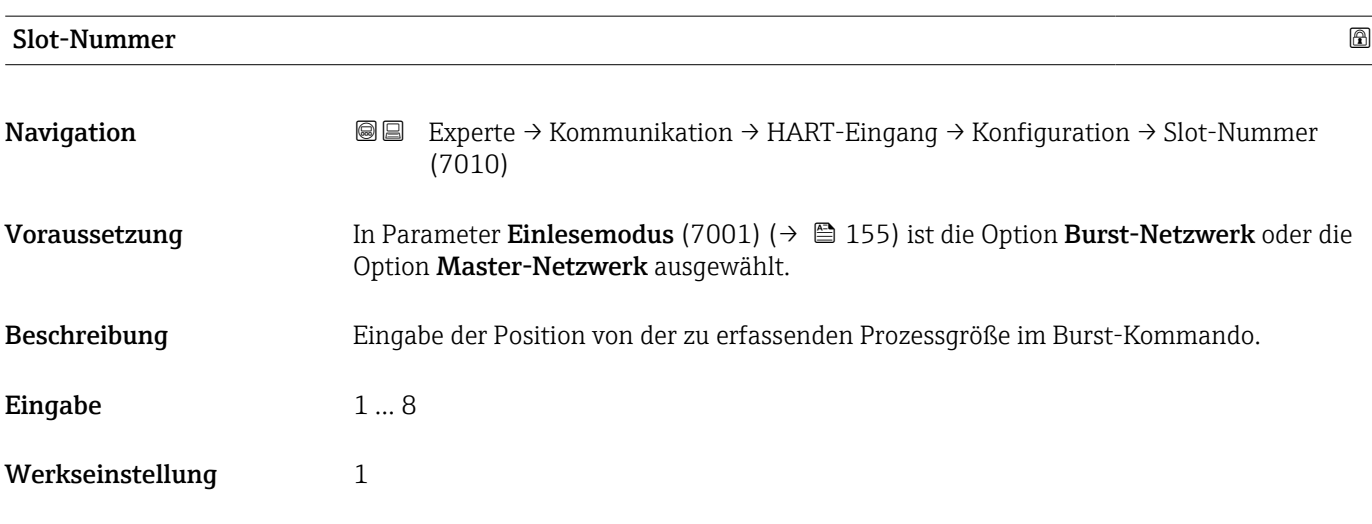

## Zusätzliche Information *Eingabe*

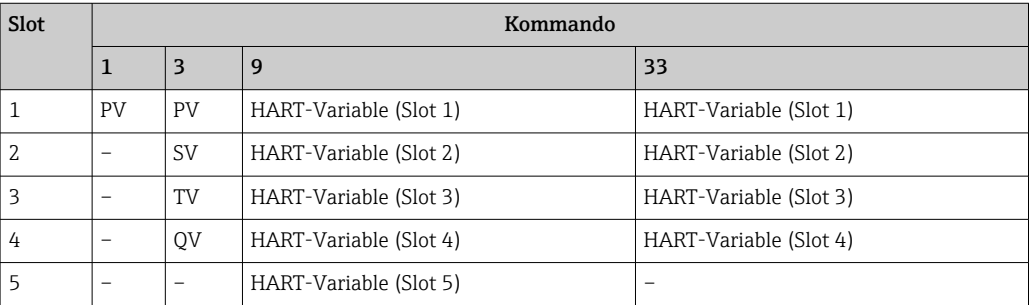

<span id="page-157-0"></span>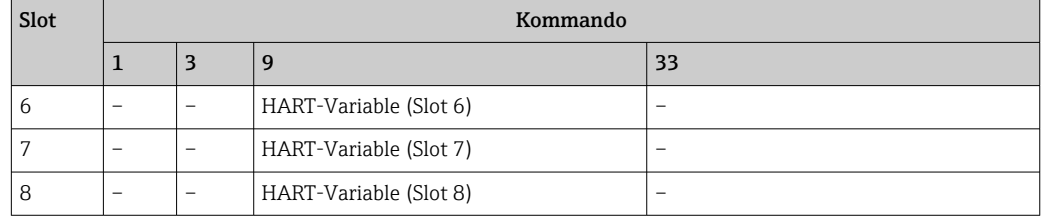

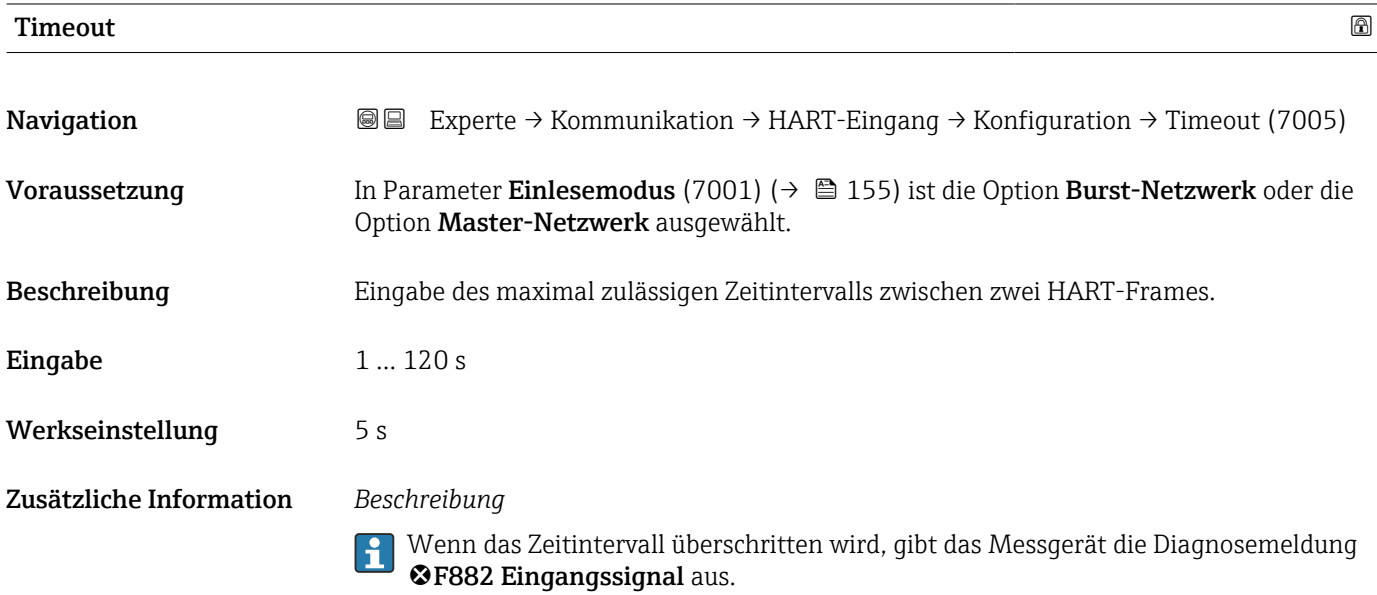

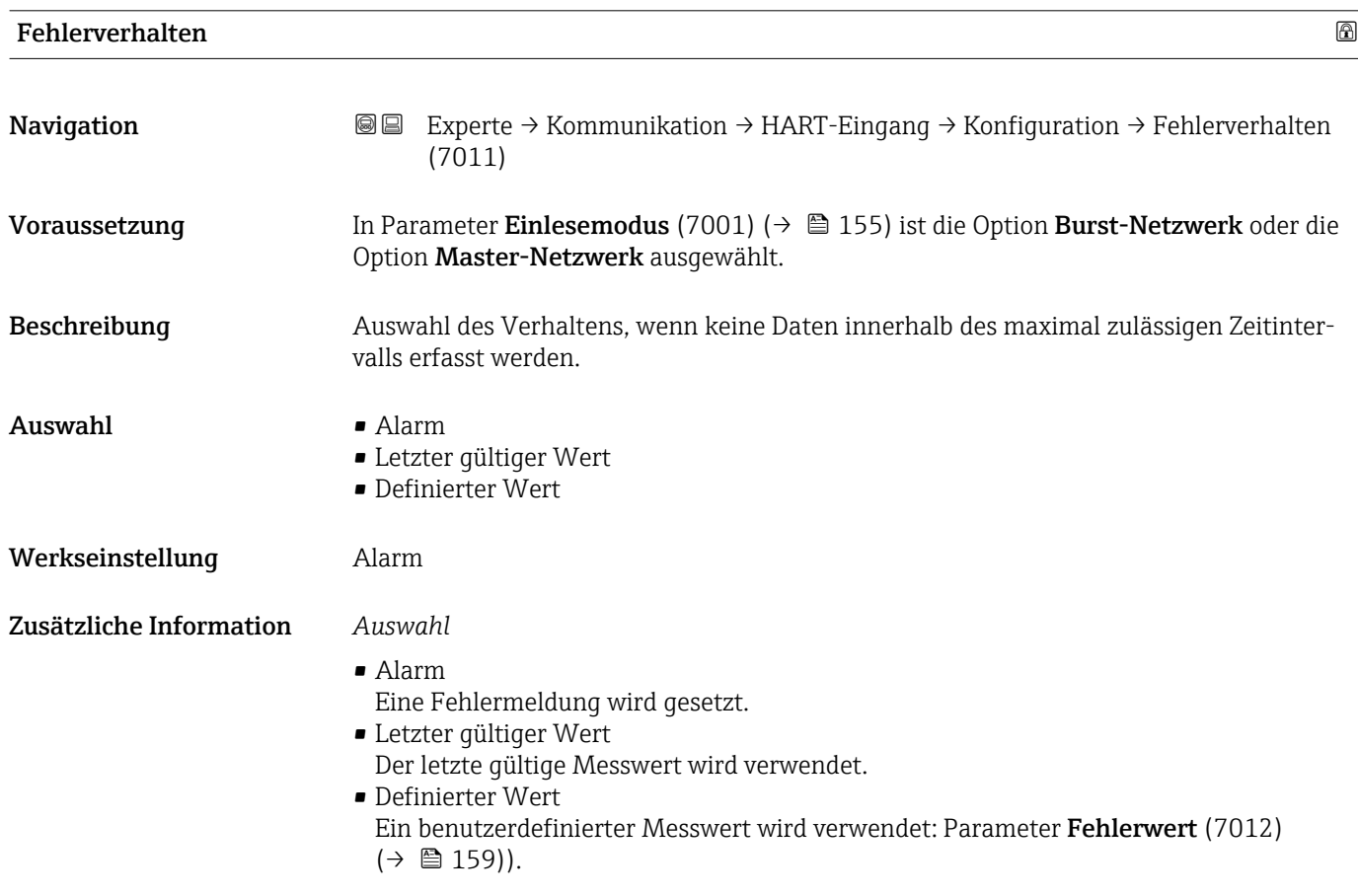

<span id="page-158-0"></span>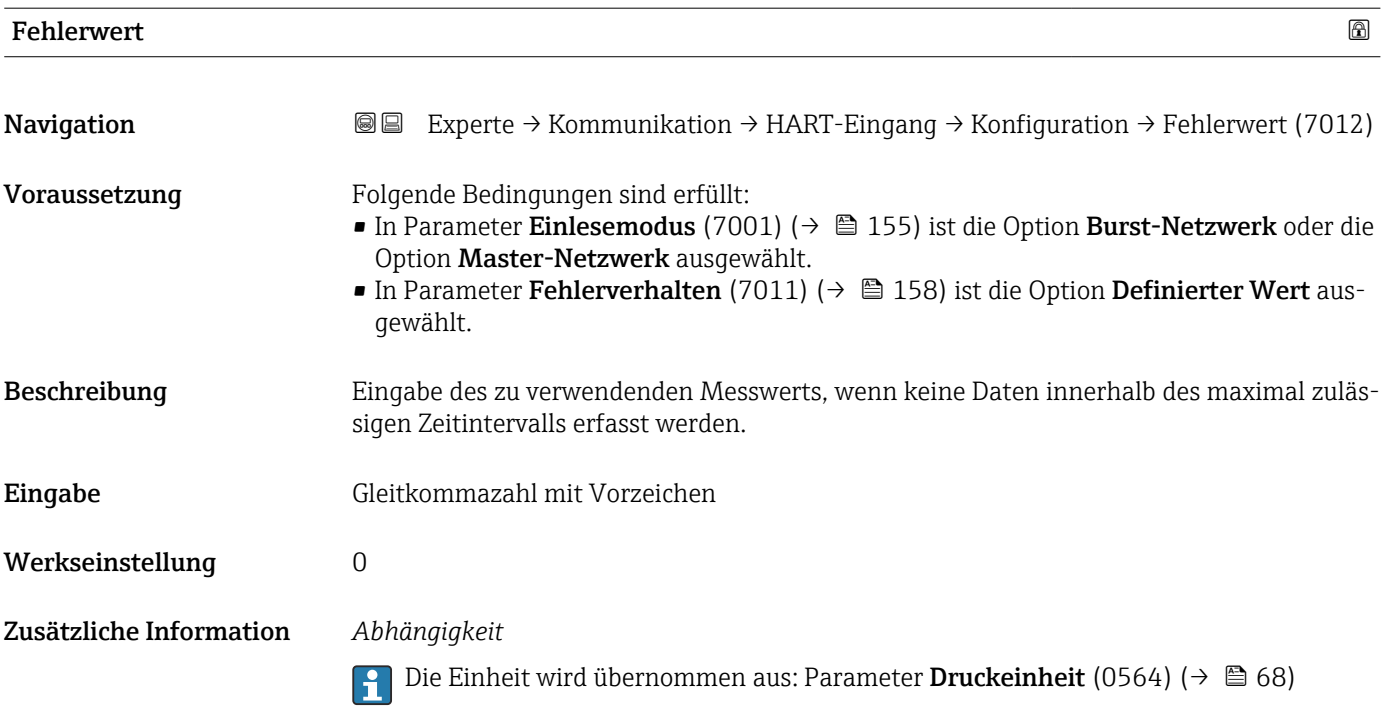

### Untermenü "Eingang"

*Navigation* 
■■ Experte → Kommunikation → HART-Eingang → Eingang

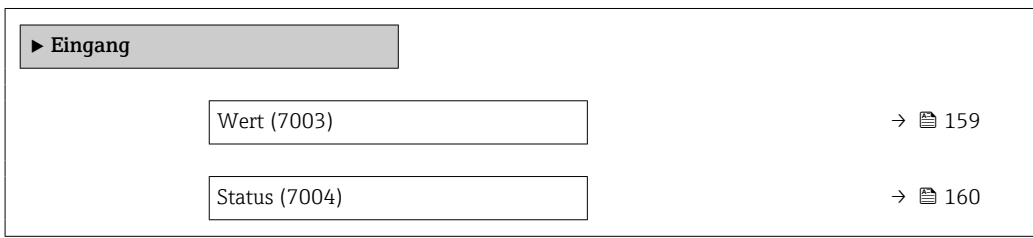

## Wert

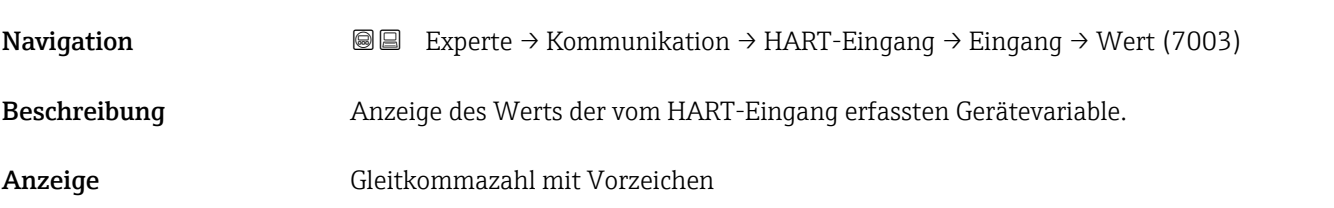

<span id="page-159-0"></span>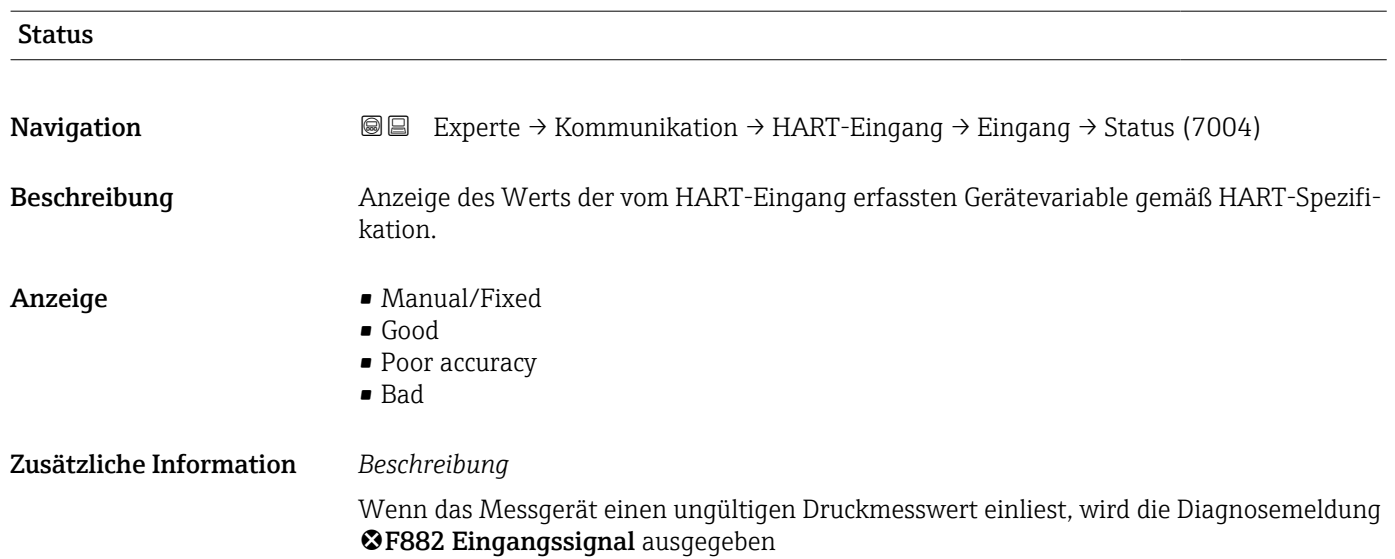

## 3.6.2 Untermenü "HART-Ausgang"

*Navigation* **■ Experte → Kommunikation → HART-Ausgang** 

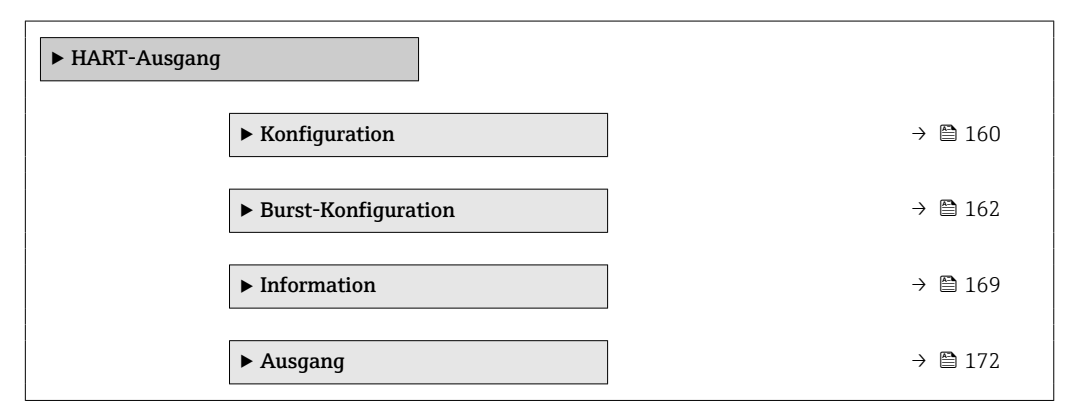

#### Untermenü "Konfiguration"

*Navigation* **III** Experte → Kommunikation → HART-Ausgang → Konfiguration

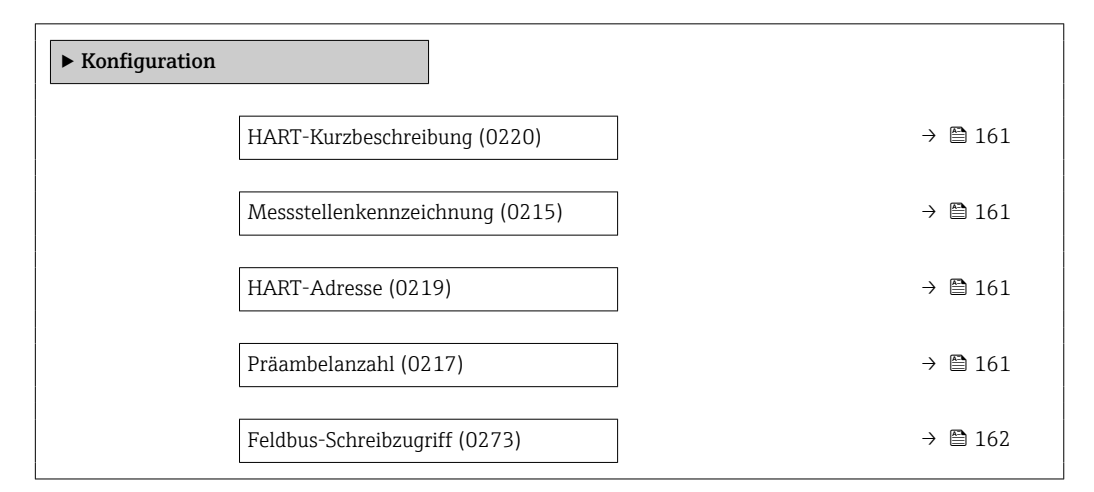

<span id="page-160-0"></span>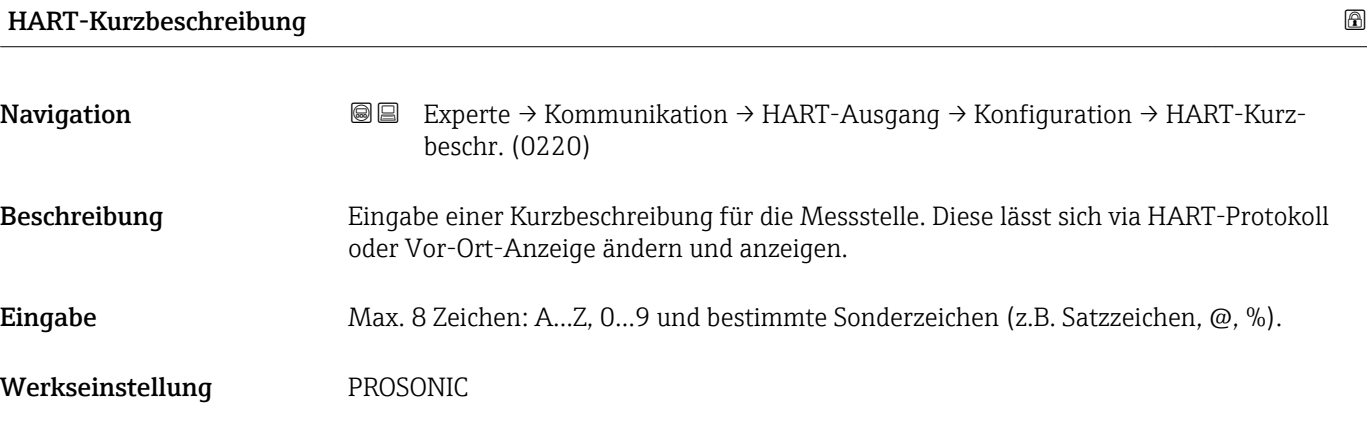

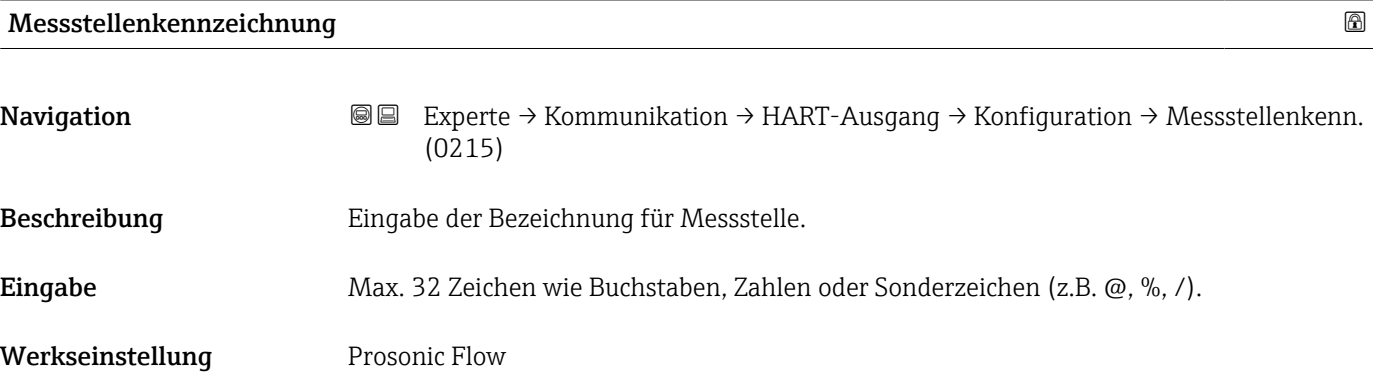

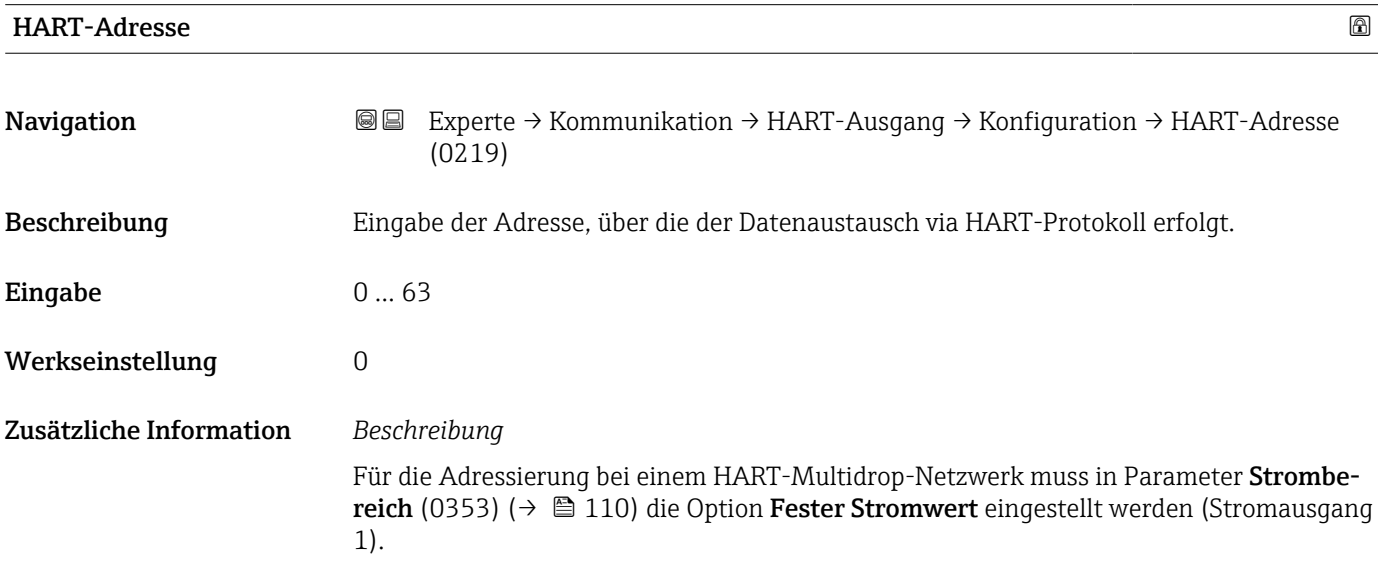

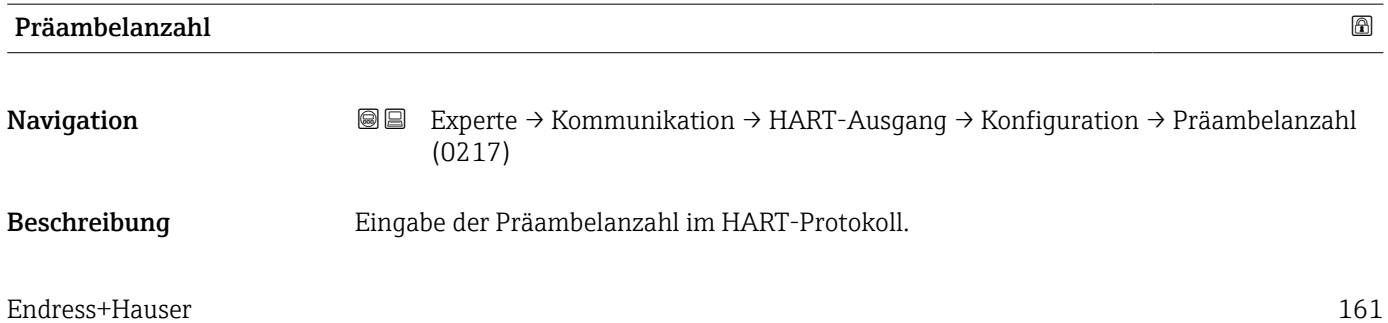

<span id="page-161-0"></span>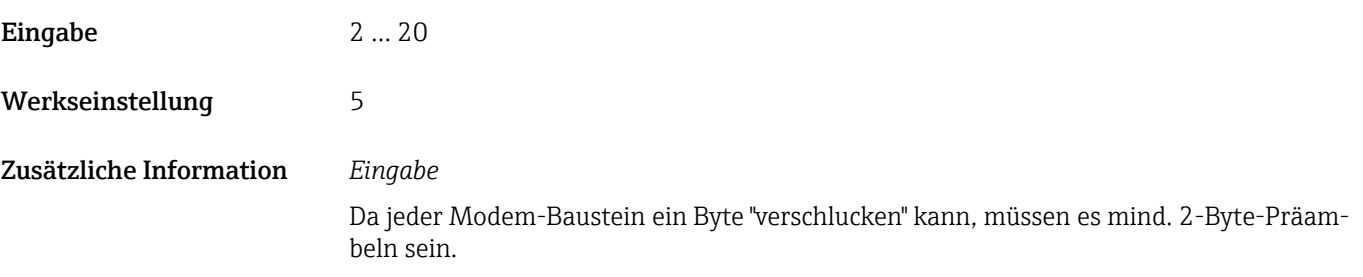

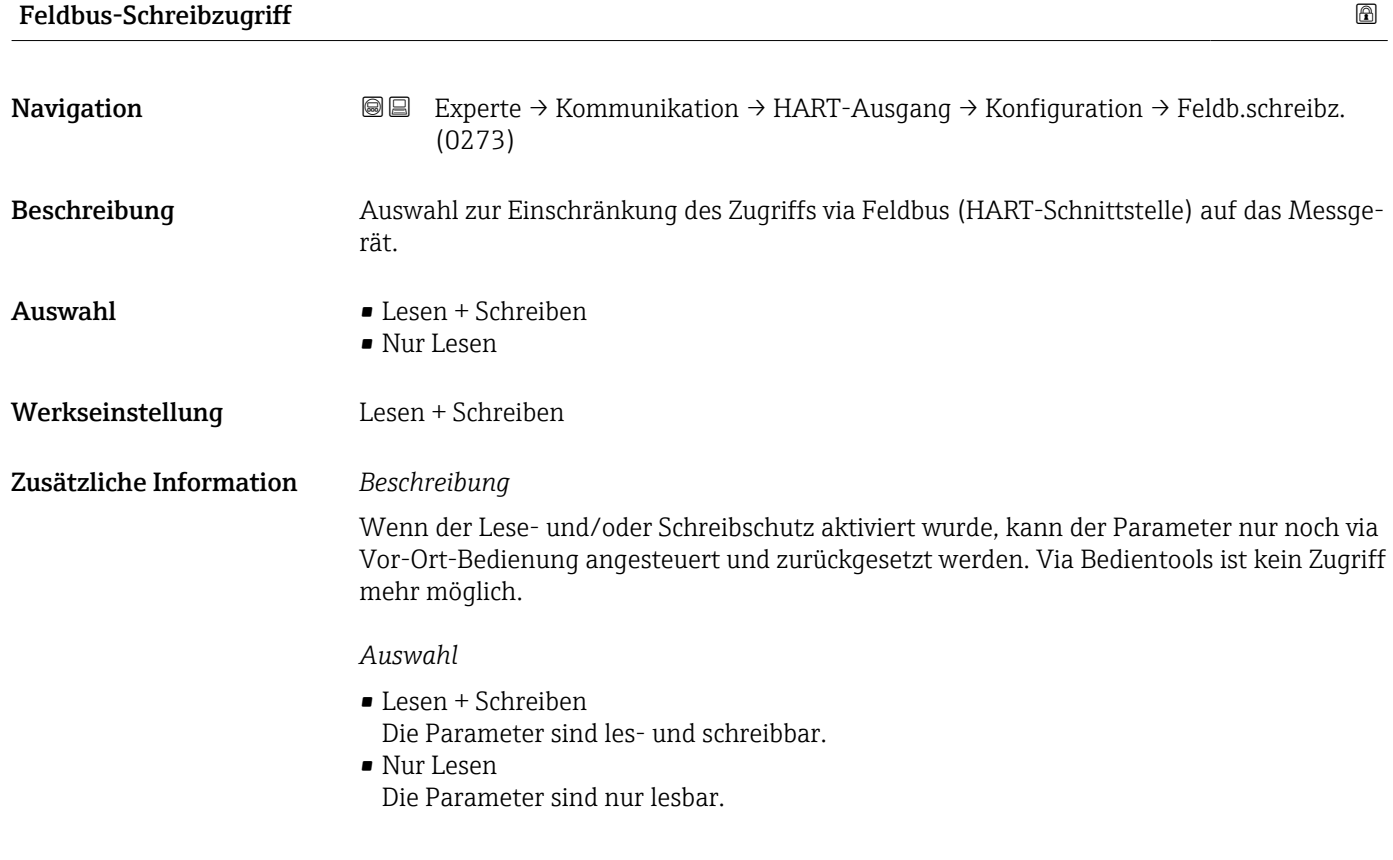

### Untermenü "Burst-Konfiguration 1 … n"

*Navigation* Experte → Kommunikation → HART-Ausgang → Burst-Konfig.  $\rightarrow$  Burst-Konfig. 1 ... n

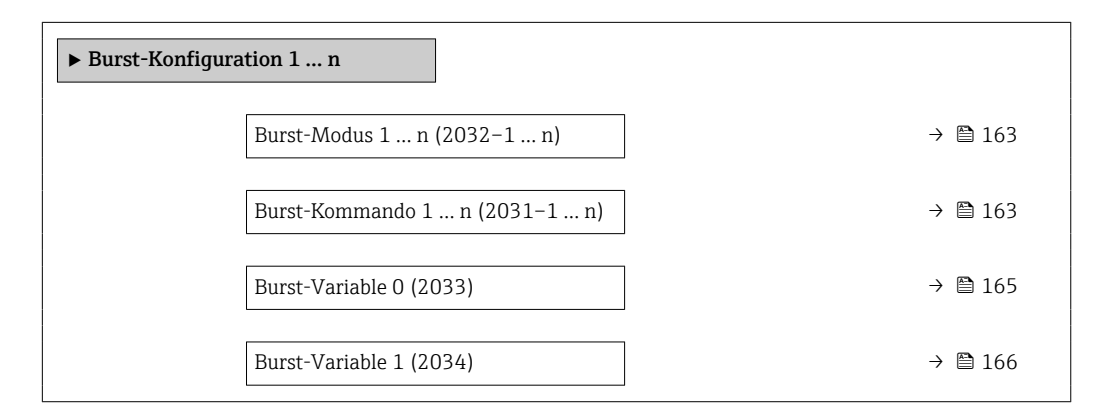

<span id="page-162-0"></span>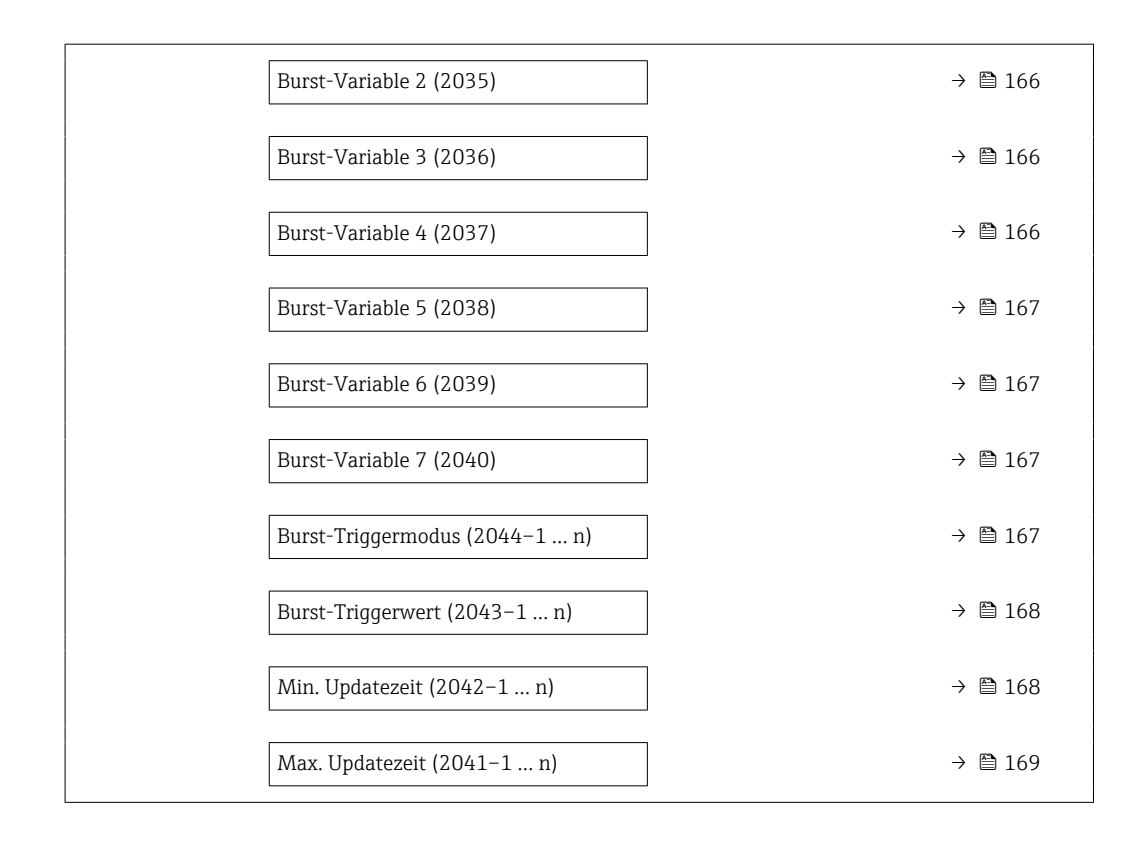

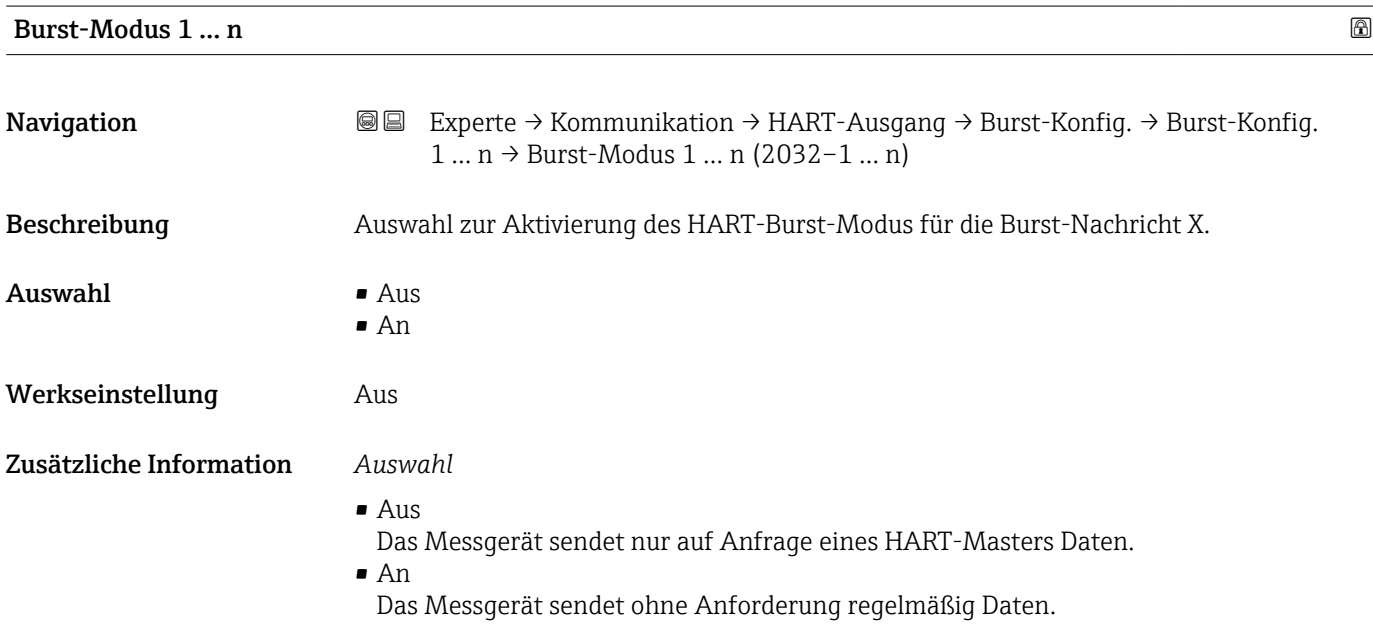

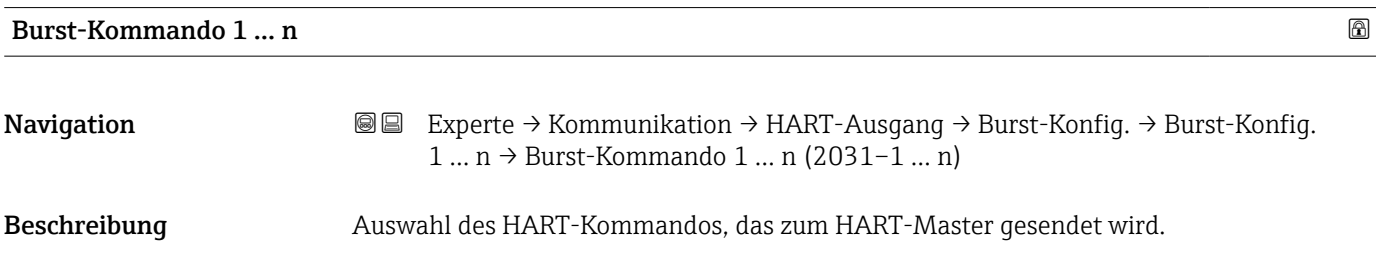

- Auswahl Kommando 1
	- Kommando 2
	- Kommando 3
	- Kommando 9 • Kommando 33
	- Kommando 48

#### Werkseinstellung Kommando 2

#### Zusätzliche Information *Auswahl*

- Kommando 1
	- Auslesen der primären Variable.
- Kommando 2
- Auslesen des Stroms und des Hauptmesswerts in Prozent.
- Kommando 3
	- Auslesen der dynamischen HART-Variablen und des Stroms.
- Kommando 9
- Auslesen der dynamischen HART-Variablen einschließlich des zugehörigen Status.
- Kommando 33
- Auslesen der dynamischen HART-Variablen einschließlich der zugehörigen Einheit.
- Kommando 48 Auslesen der kompletten Gerätediagnose.

#### *Option "Kommando 33"*

Die HART-Gerätevariablen werden über Kommando 107 festgelegt.

Folgende Messgrößen (HART-Gerätevariablen) können ausgelesen werden:

- Volumenfluss
- Massefluss
- Temperatur \*
- Summenzähler 1…3
- Schallgeschwindigkeit
- Fließgeschwindigkeit
- Akzeptanzrate
- Turbulenz \*
- Signalstärke \*
- Signalrauschabstand \*
- Prozentbereich
- Gemessener Strom
- Erster Messwert (PV)
- Zweiter Messwert (SV)
- Dritter Messwert (TV)
- Vierter Messwert (QV)

#### *Kommandos*

- Informationen zu den festgelegten Einzelheiten der Kommandos: HART-Spezifikati- $| \cdot |$ onen
	- Die Messgrößen (HART-Gerätevariablen) werden den dynamischen Variablen im Untermenü Ausgang ( $\rightarrow \Box$  108) zugeordnet.

Sichtbar in Abhängigkeit von Bestelloptionen oder Geräteeinstellungen

<span id="page-164-0"></span>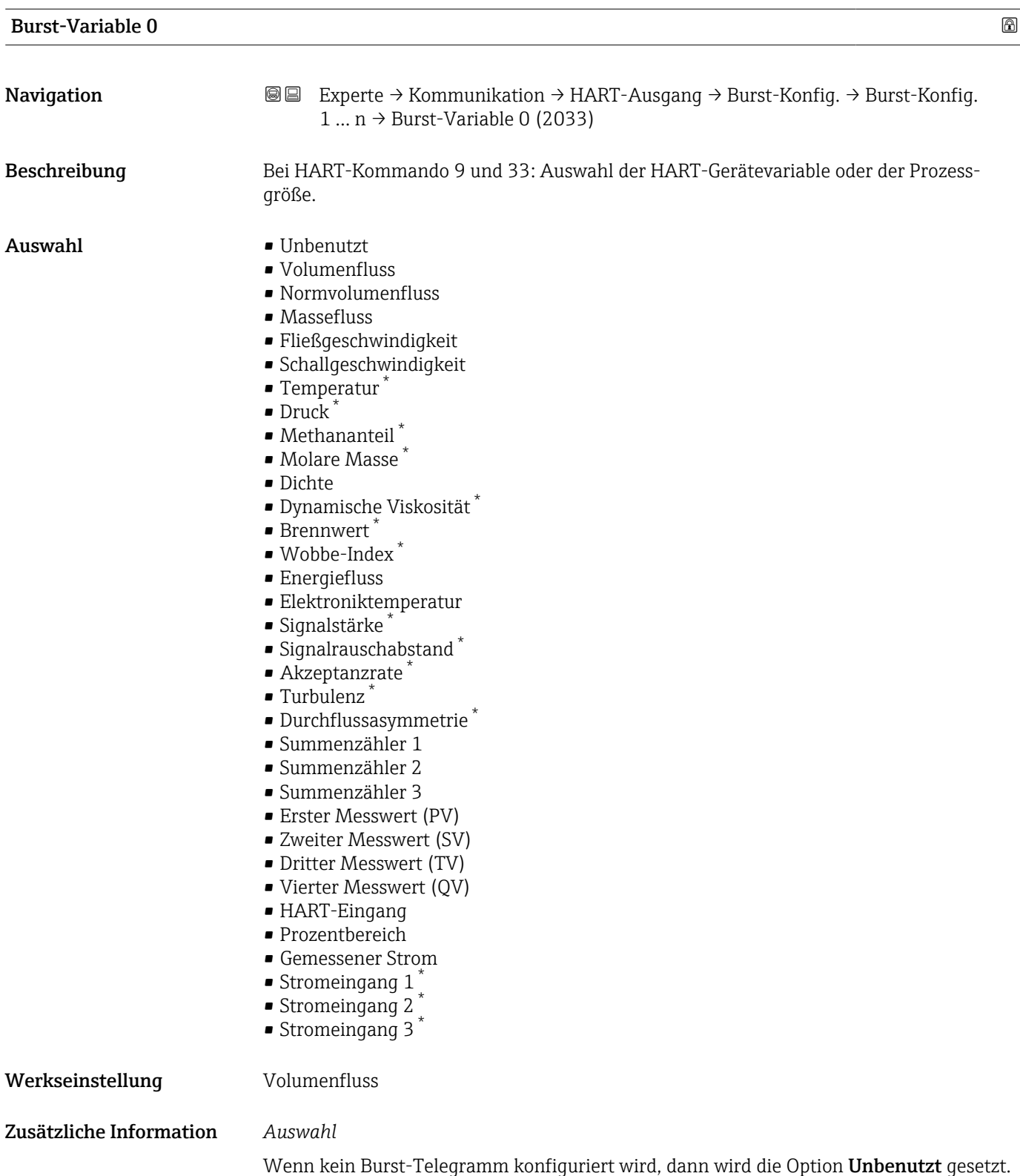

<sup>\*</sup> Sichtbar in Abhängigkeit von Bestelloptionen oder Geräteeinstellungen

<span id="page-165-0"></span>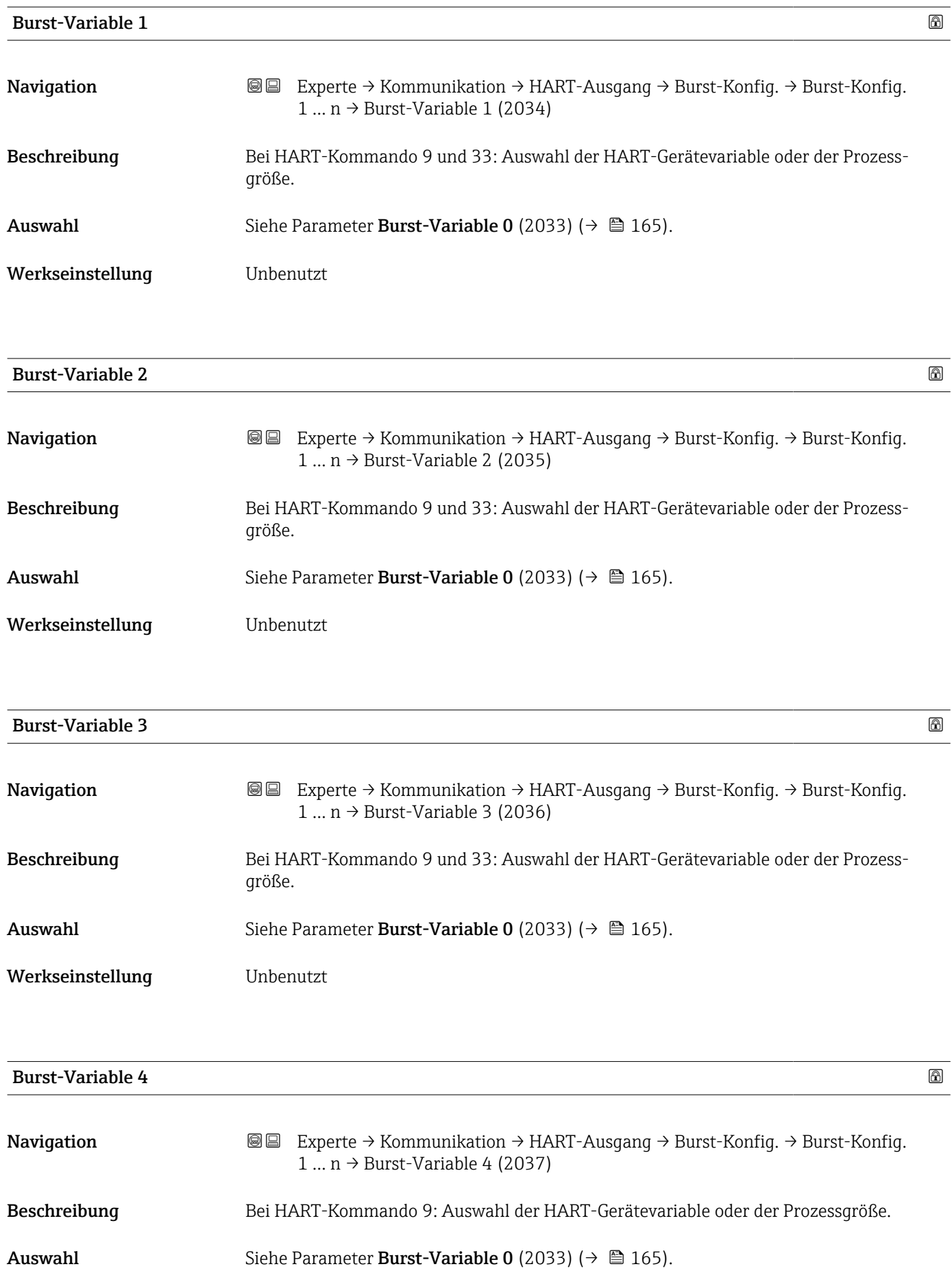

#### <span id="page-166-0"></span>Werkseinstellung **Unbenutzt**

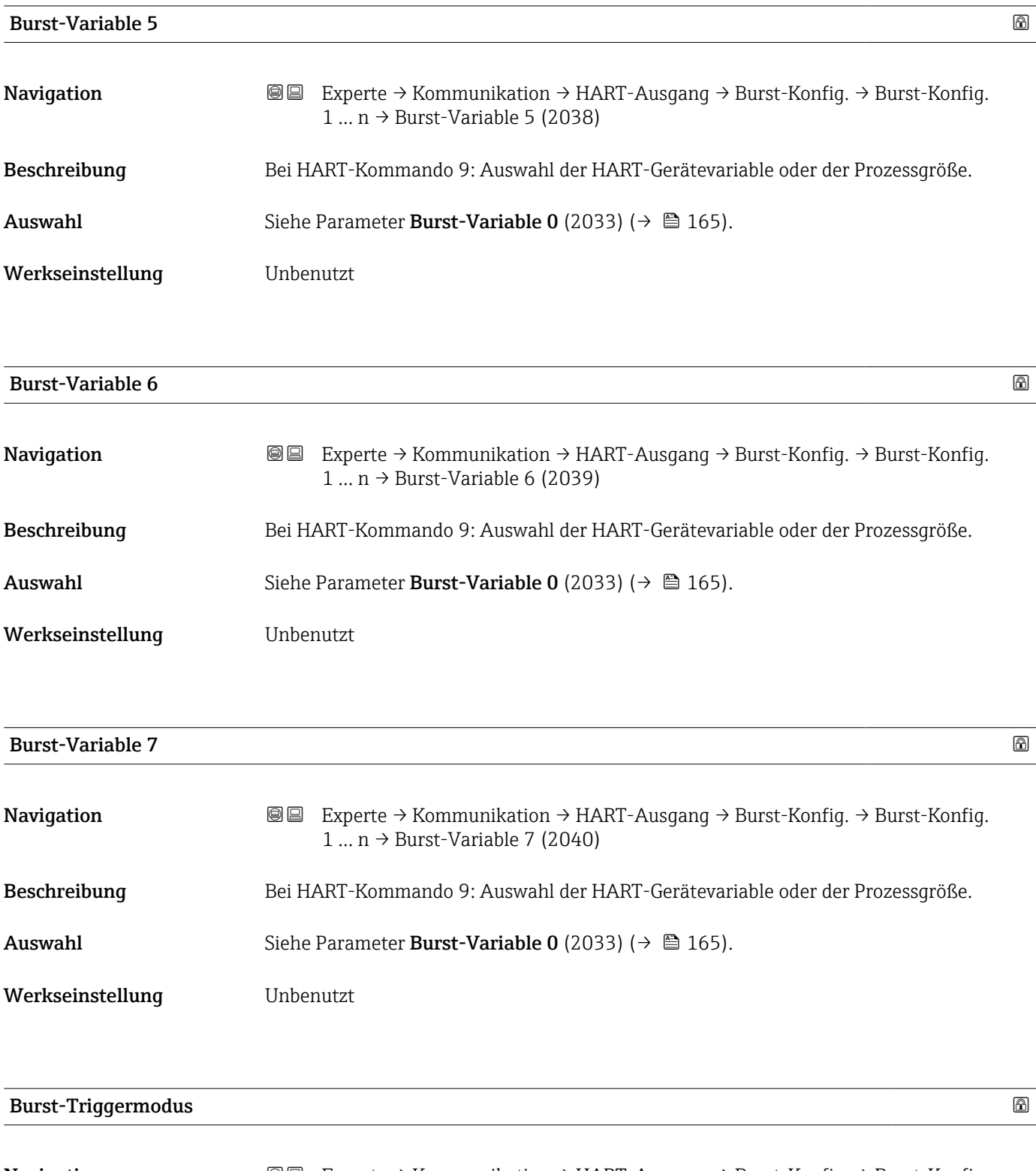

<span id="page-167-0"></span>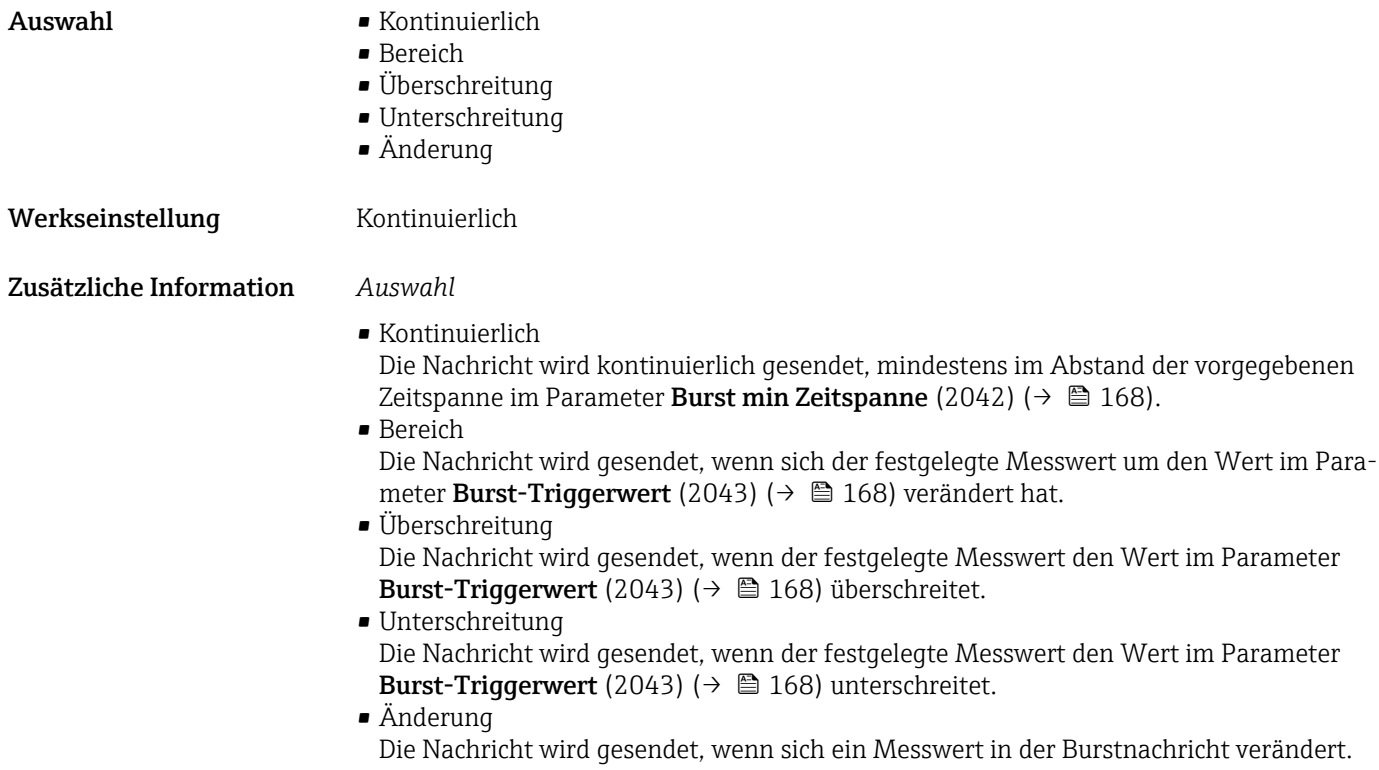

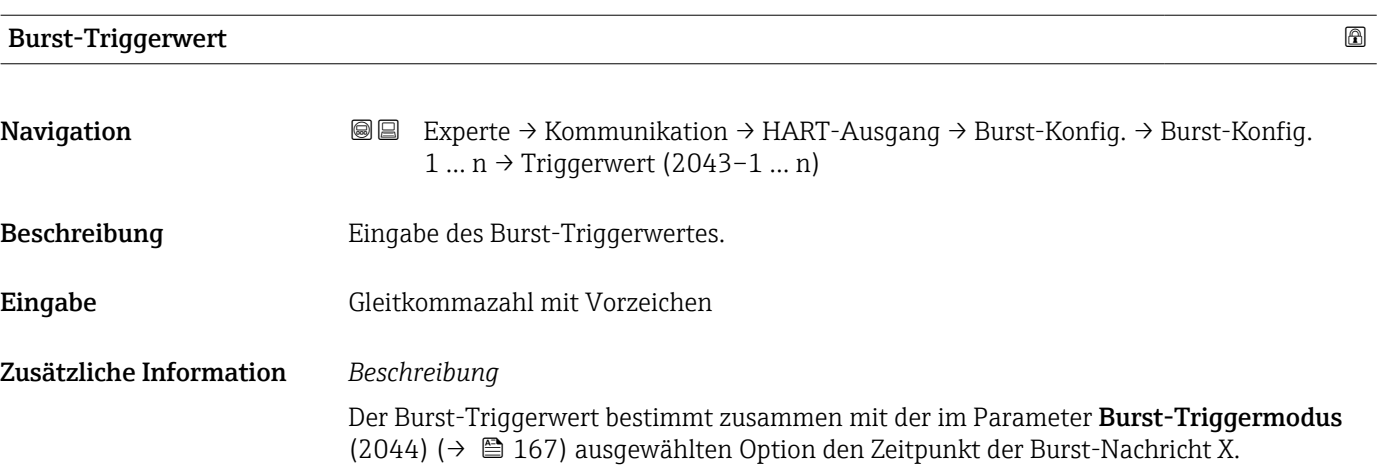

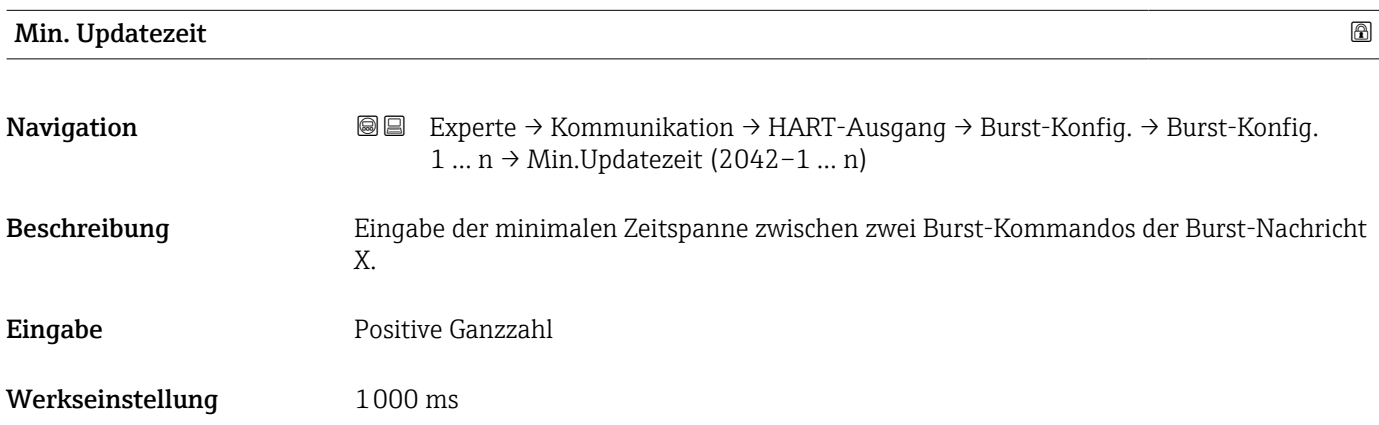

<span id="page-168-0"></span>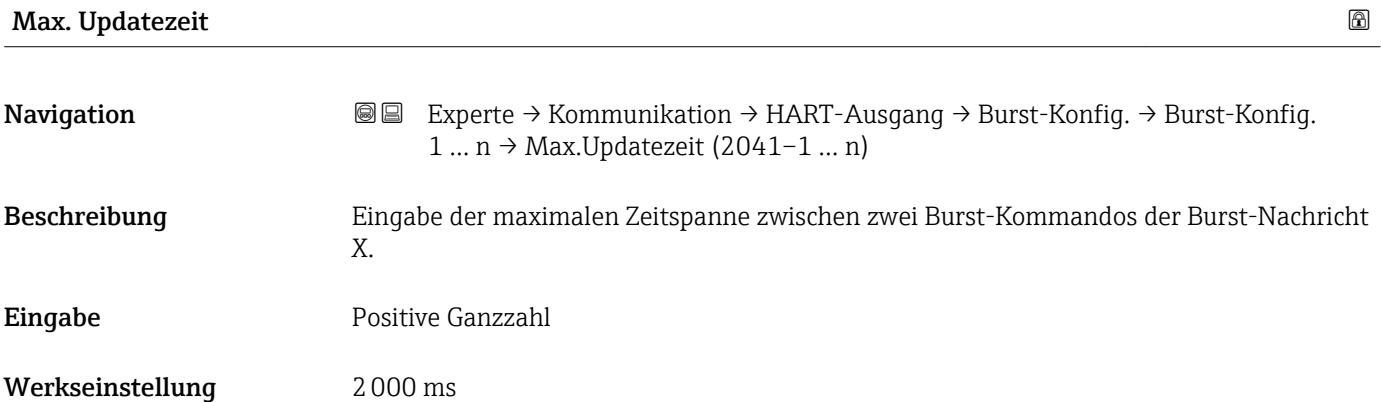

#### Untermenü "Information"

*Navigation* Experte → Kommunikation → HART-Ausgang → Information

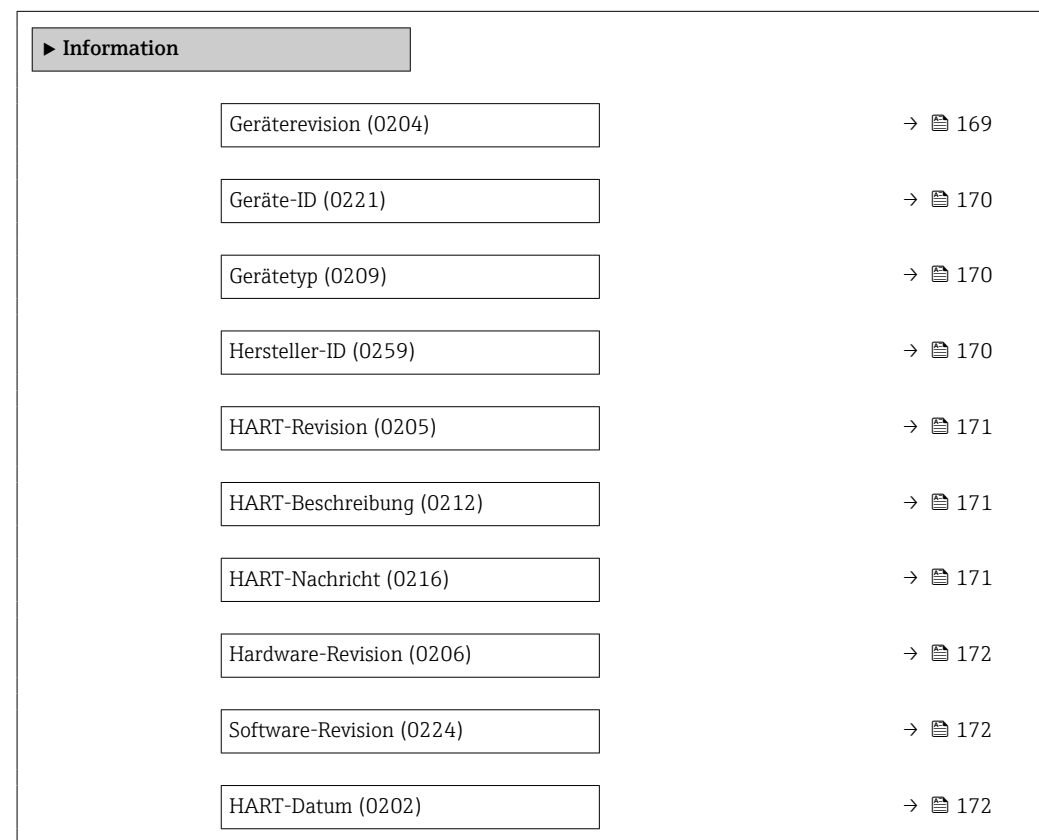

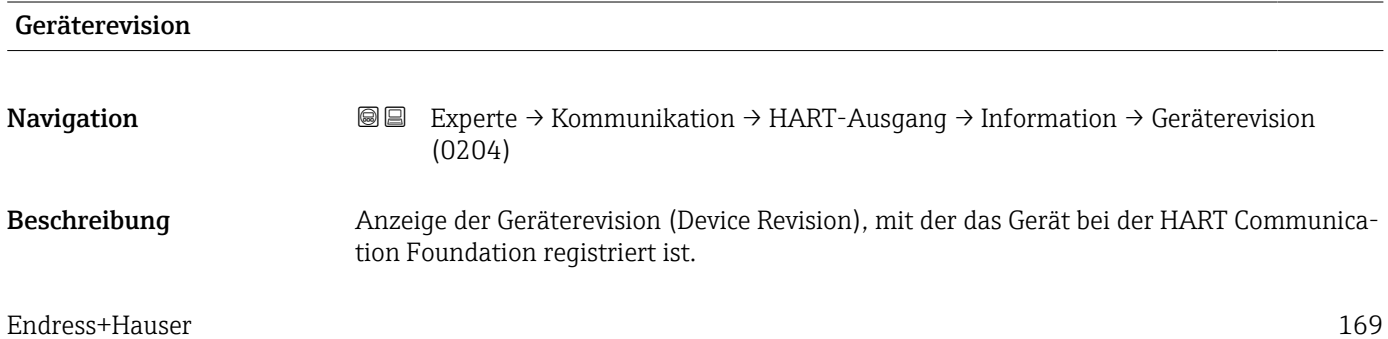

<span id="page-169-0"></span>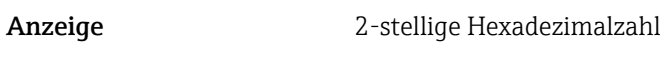

Werkseinstellung 0x3B

Zusätzliche Information *Beschreibung*

Die Geräterevision wird benötigt, um dem Gerät die passende Gerätebeschreibungsdatei (DD) zuzuordnen.

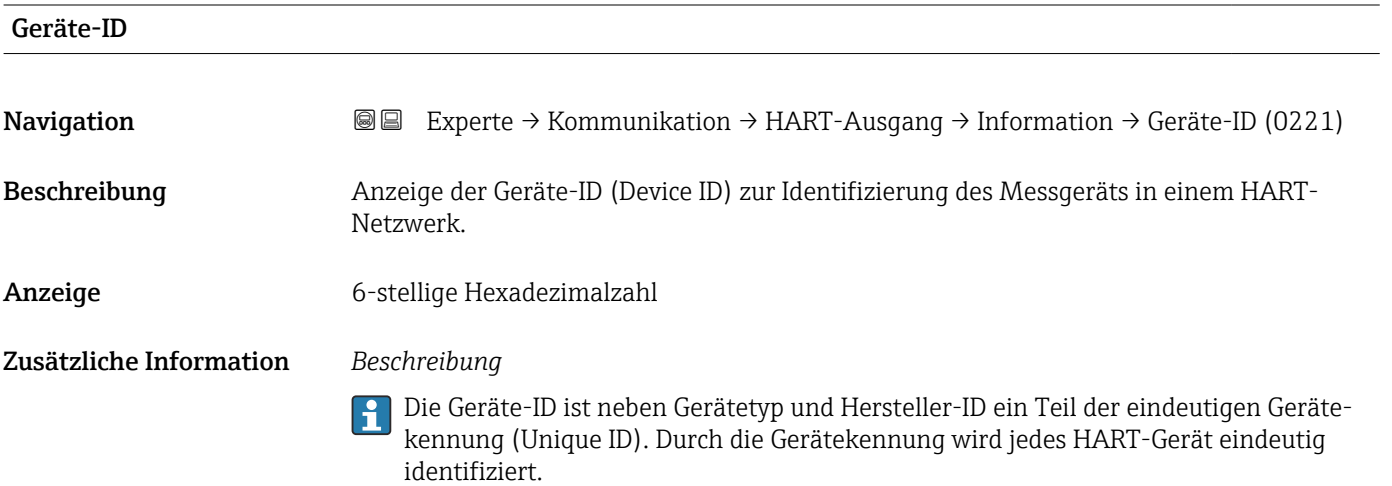

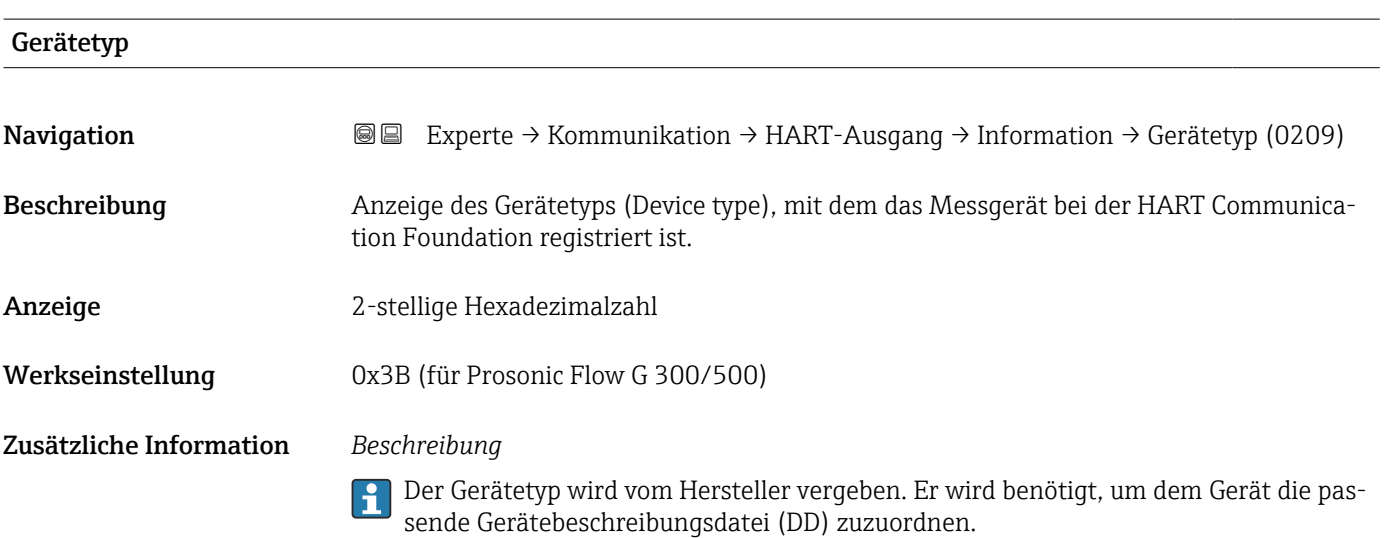

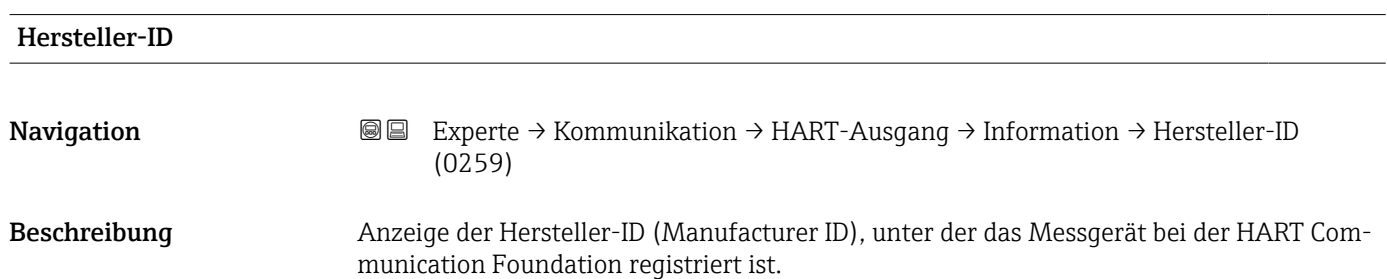

## <span id="page-170-0"></span>Anzeige 2-stellige Hexadezimalzahl

Werkseinstellung 0x11 (für Endress+Hauser)

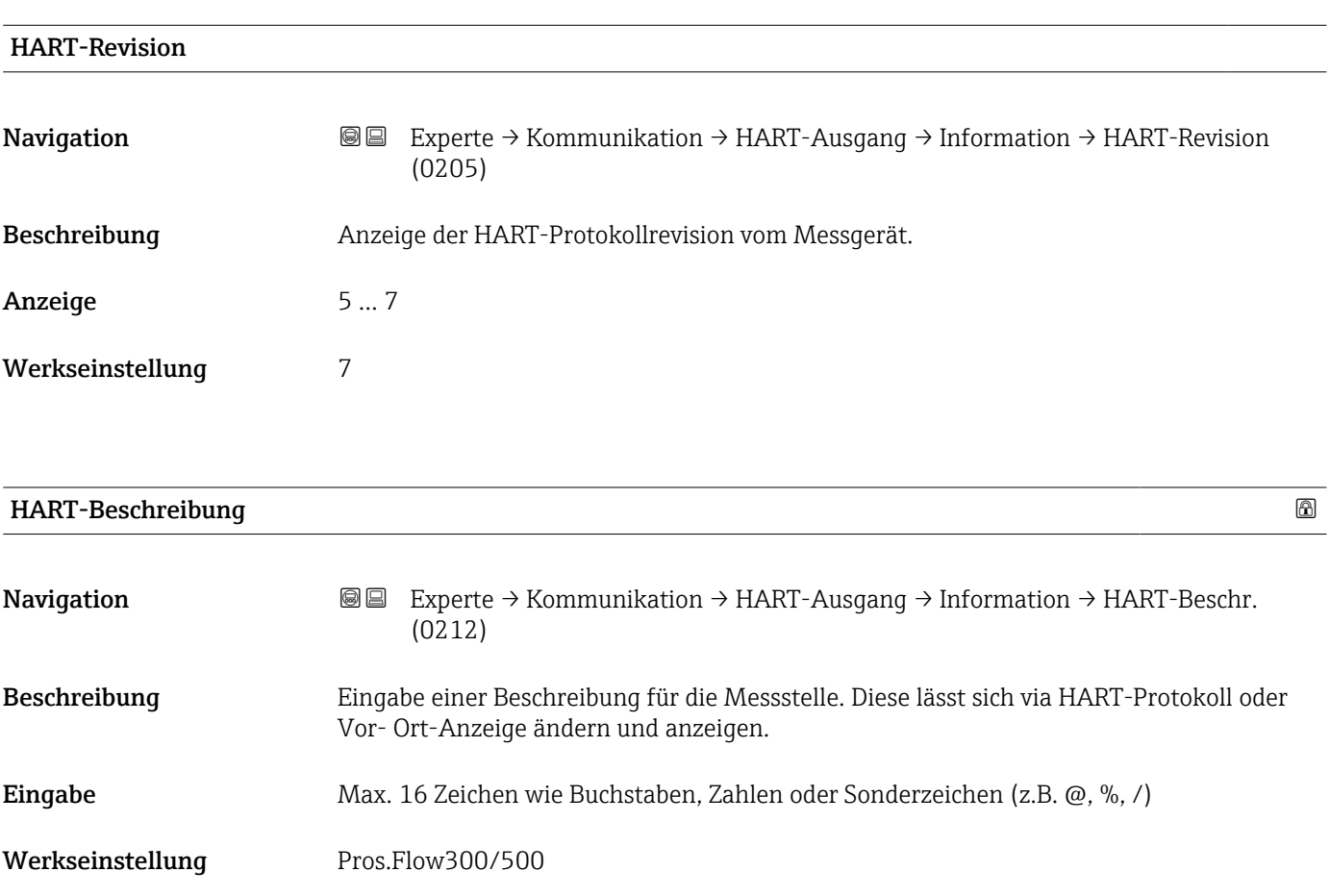

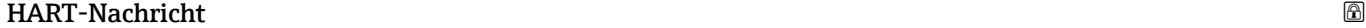

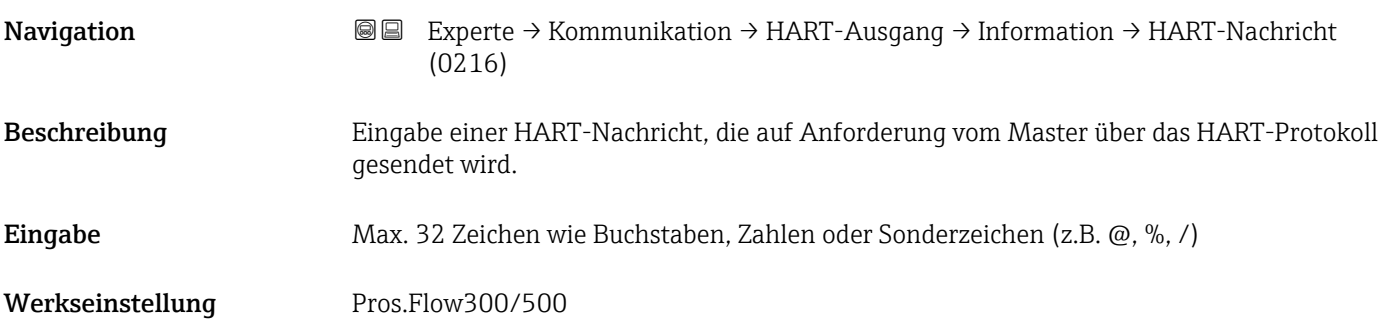

<span id="page-171-0"></span>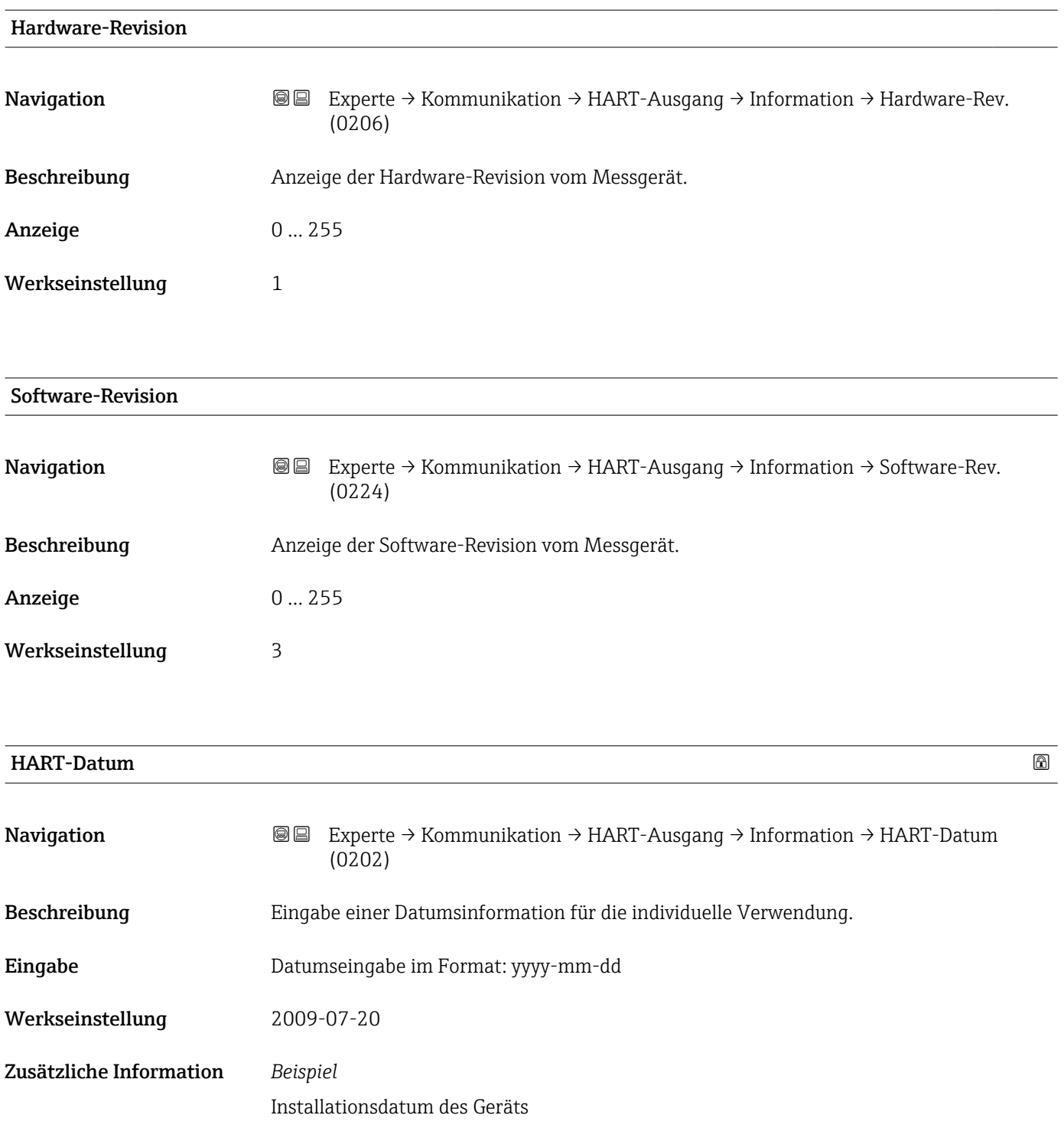

### Untermenü "Ausgang"

‣ Ausgang Zuordnung PV (0234) →  $\Rightarrow$  173

*Navigation* <sup>■■</sup> Experte → Kommunikation → HART-Ausgang → Ausgang

<span id="page-172-0"></span>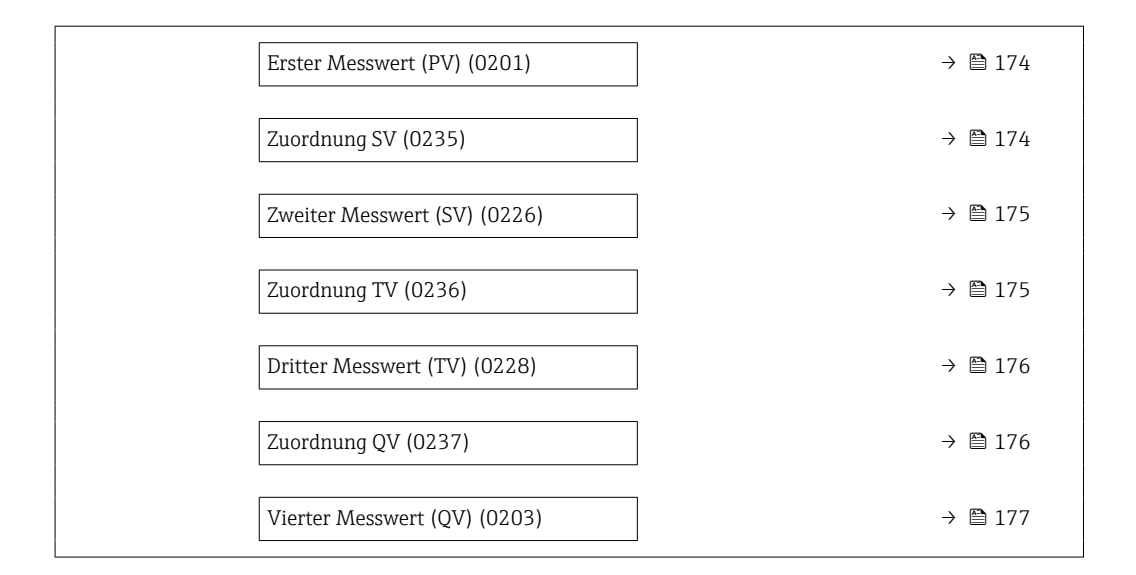

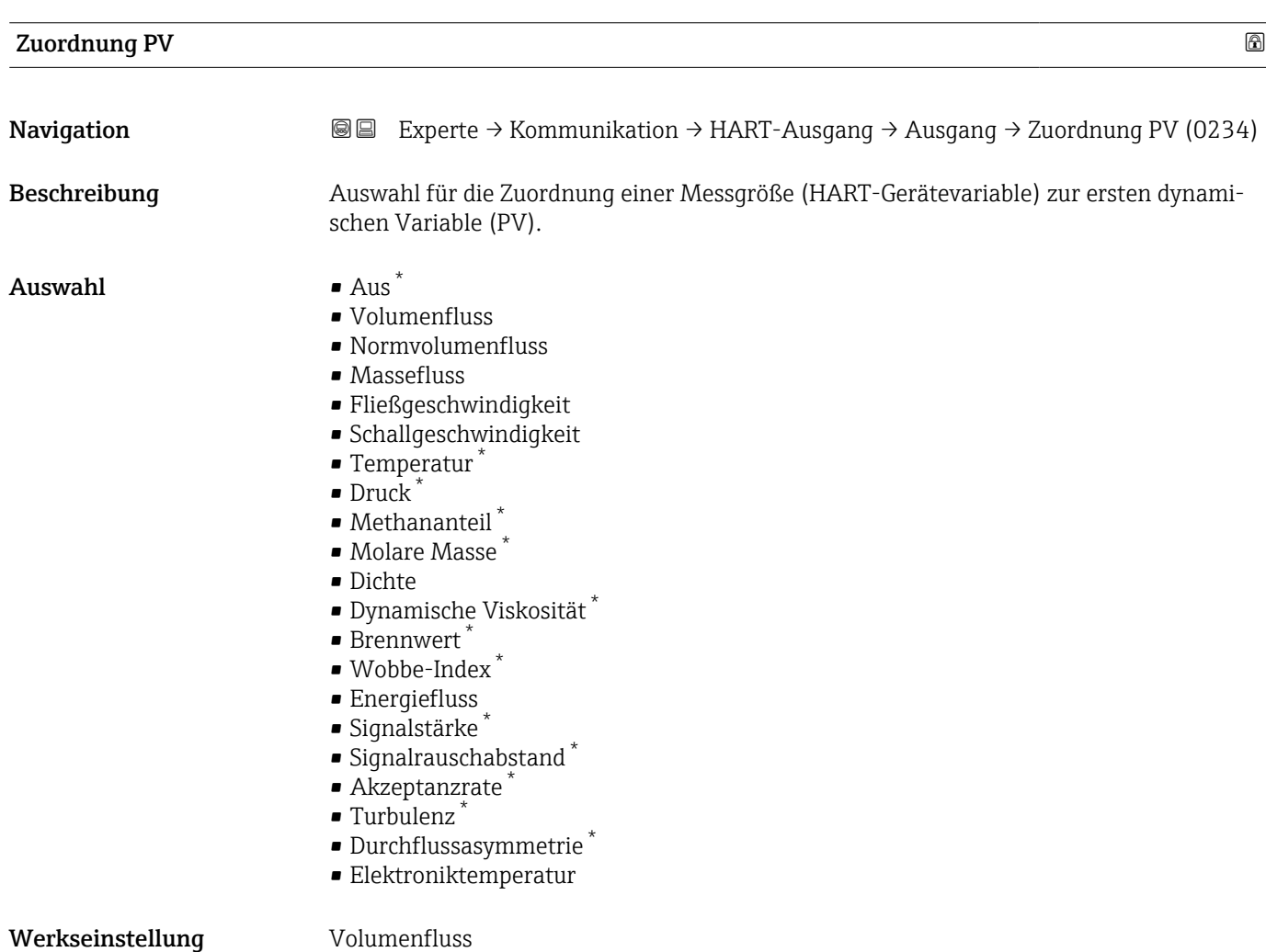

<sup>\*</sup> Sichtbar in Abhängigkeit von Bestelloptionen oder Geräteeinstellungen

## <span id="page-173-0"></span>Erster Messwert (PV)

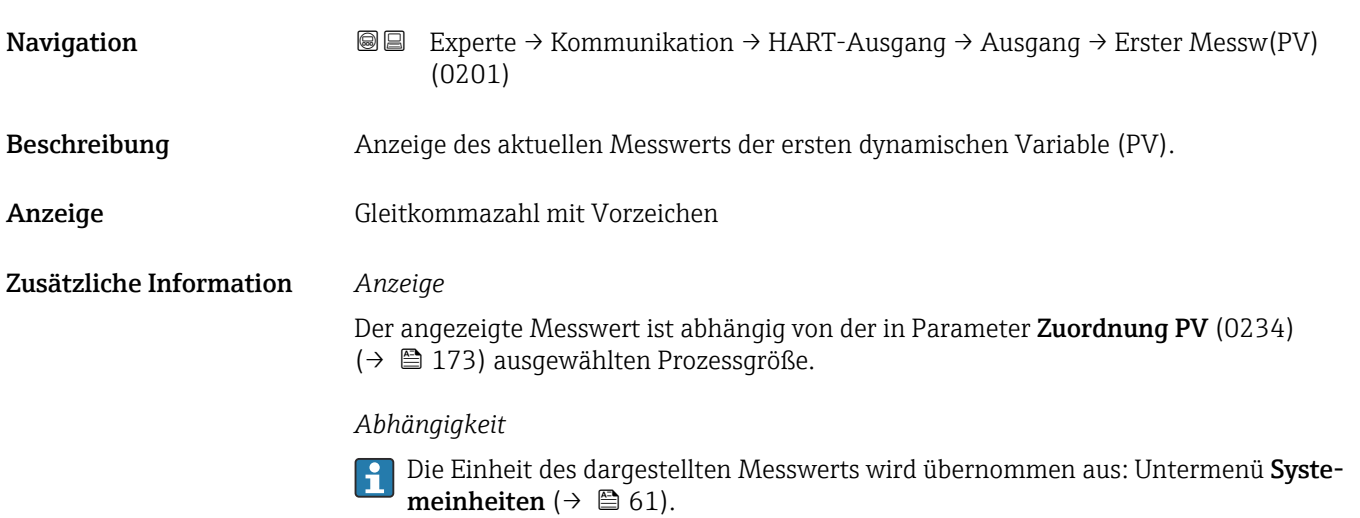

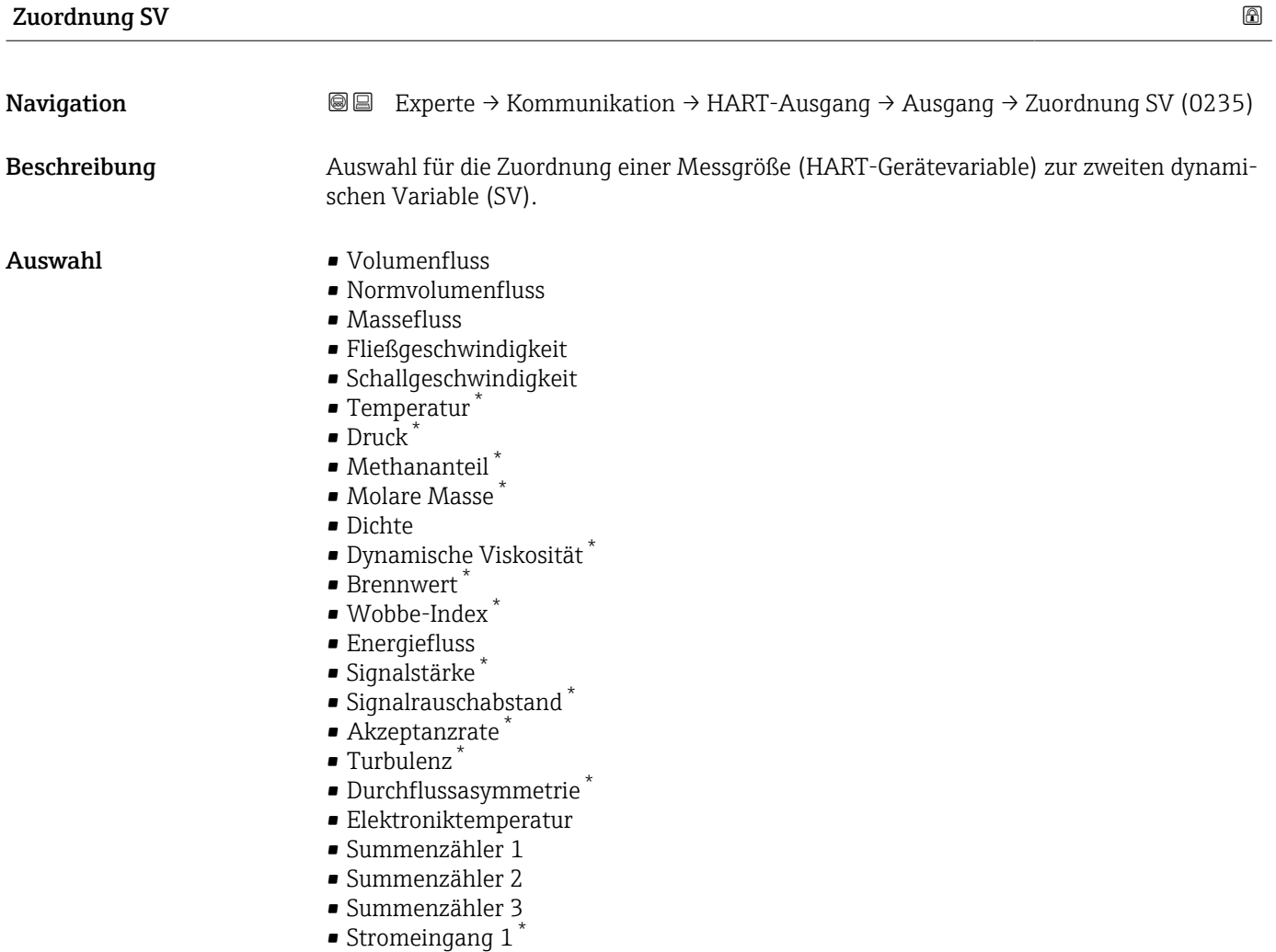

<sup>\*</sup> Sichtbar in Abhängigkeit von Bestelloptionen oder Geräteeinstellungen

<span id="page-174-0"></span>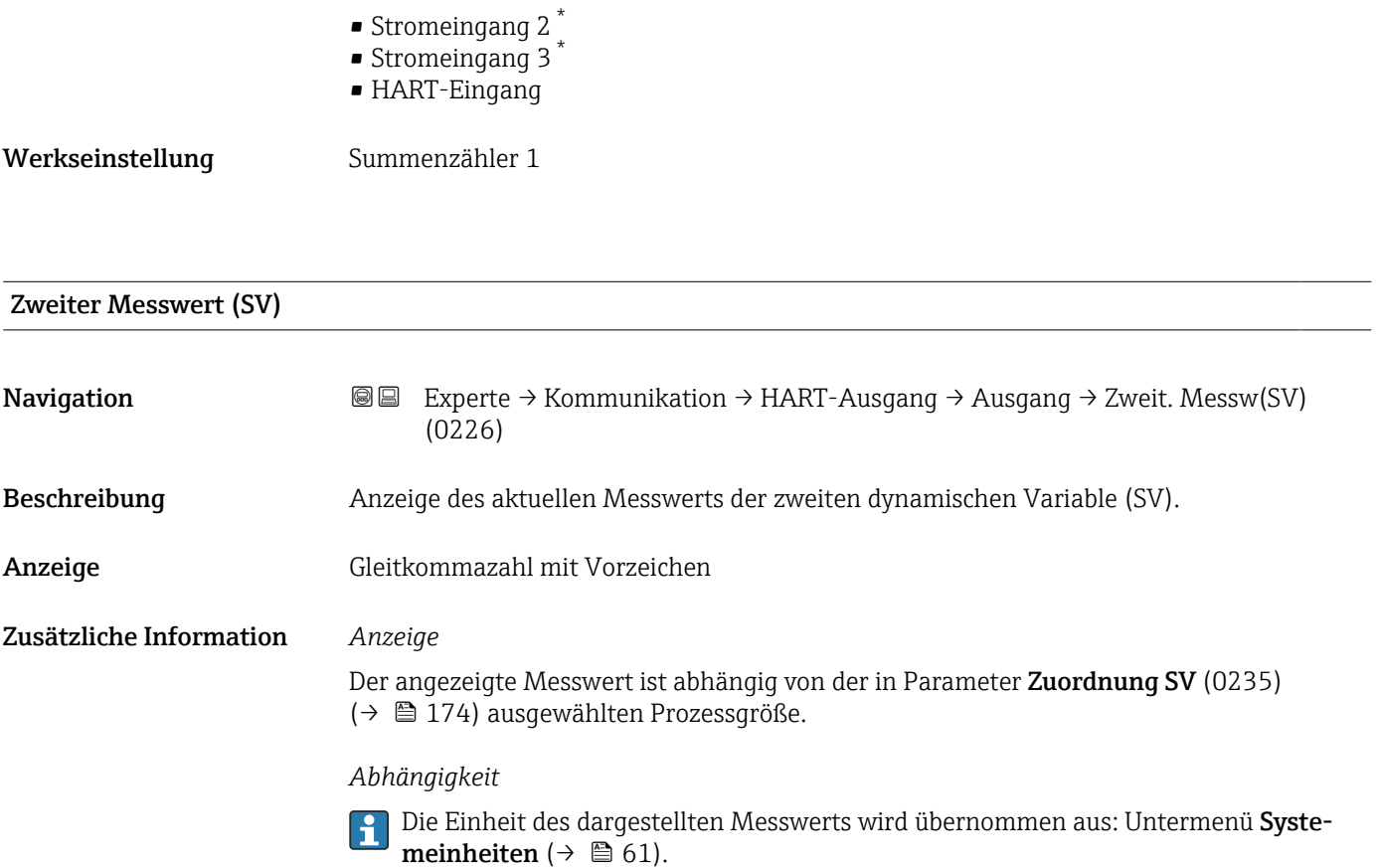

| Zuordnung TV | ß                                                                                                    |
|--------------|----------------------------------------------------------------------------------------------------|
| Navigation   | Experte $\rightarrow$ Kommunikation $\rightarrow$ HART-Ausgang $\rightarrow$ Ausgang $\rightarrow$ Zuordnung TV (0236)<br>88                                                                                                    |
| Beschreibung | Auswahl für die Zuordnung einer Messqröße (HART-Gerätevariable) zur dritten dynami-<br>schen Variable (TV).                                                                                                    |
| Auswahl      | • Volumenfluss<br>• Normvolumenfluss<br>$\blacksquare$ Massefluss<br>· Fließgeschwindigkeit<br>· Schallgeschwindigkeit<br>$\blacksquare$ Temperatur<br>$\bullet$ Druck <sup>*</sup><br>$\blacksquare$ Methananteil<br>• Molare Masse <sup>*</sup><br>$\blacksquare$ Dichte<br>• Dynamische Viskosität*<br>$\bullet$ Brennwert <sup>*</sup><br>■ Wobbe-Index<br>• Energiefluss<br>$\bullet$ Signalstärke <sup>*</sup><br>· Signalrauschabstand*<br>Akzeptanzrate<br>$\bullet$ Turbulenz $^{*}$ |

<sup>\*</sup> Sichtbar in Abhängigkeit von Bestelloptionen oder Geräteeinstellungen

<span id="page-175-0"></span>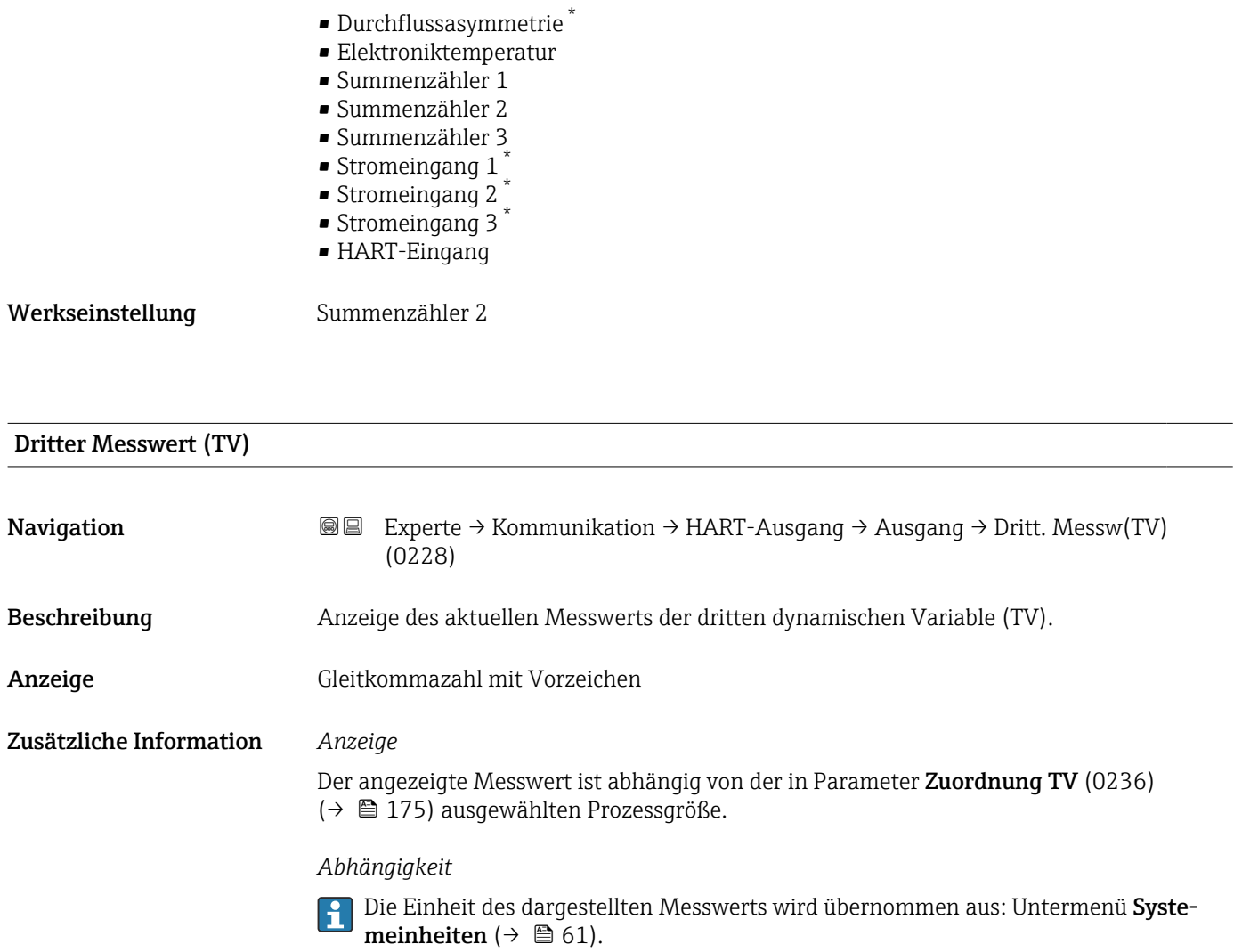

| Zuordnung QV | $^{\circ}$                                                                                                    |
|--------------|----------------------------------------------------------------------------------------------------|
| Navigation   | Experte → Kommunikation → HART-Ausgang → Ausgang → Zuordnung QV (0237)<br>88                                                                                                    |
| Beschreibung | Auswahl für die Zuordnung einer Messgröße (HART-Gerätevariable) zur vierten dynami-<br>schen Variable (QV).                                                                                                    |
| Auswahl      | $\blacksquare$ Volumenfluss<br>• Normvolumenfluss<br>$\blacksquare$ Massefluss<br>· Fließgeschwindigkeit<br>· Schallgeschwindigkeit<br>$\blacksquare$ Temperatur<br>$\blacksquare$ Druck<br>$\bullet$ Methananteil <sup>*</sup><br>• Molare Masse <sup>*</sup><br>$\blacksquare$ Dichte<br>• Dynamische Viskosität*<br><b>Brennwert</b> |

<sup>\*</sup> Sichtbar in Abhängigkeit von Bestelloptionen oder Geräteeinstellungen

<span id="page-176-0"></span>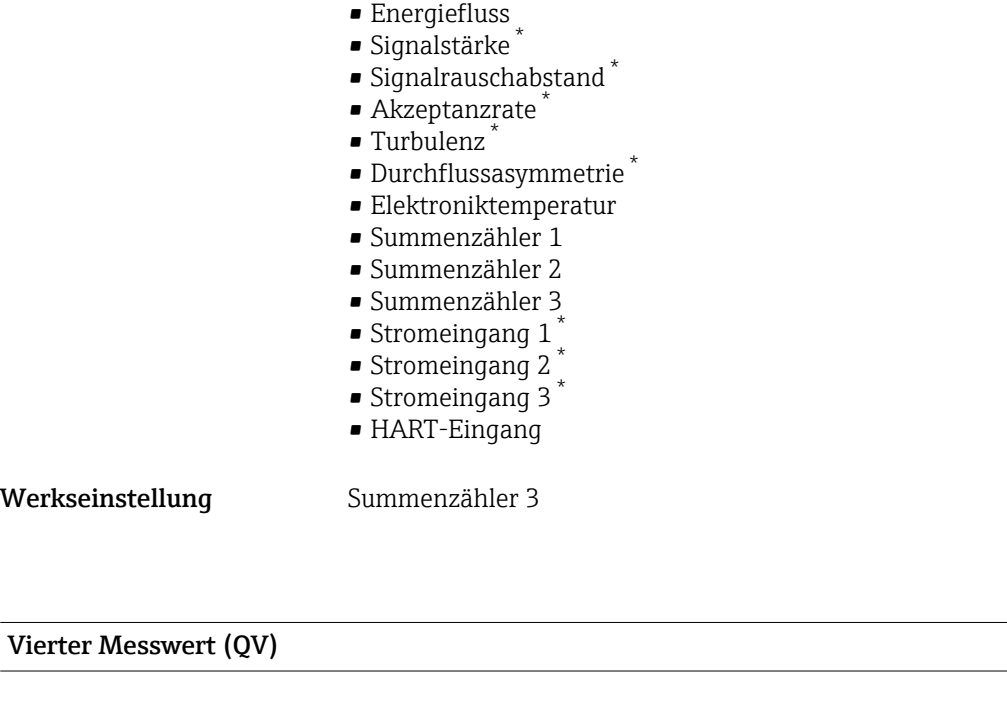

• Wobbe-Index \*

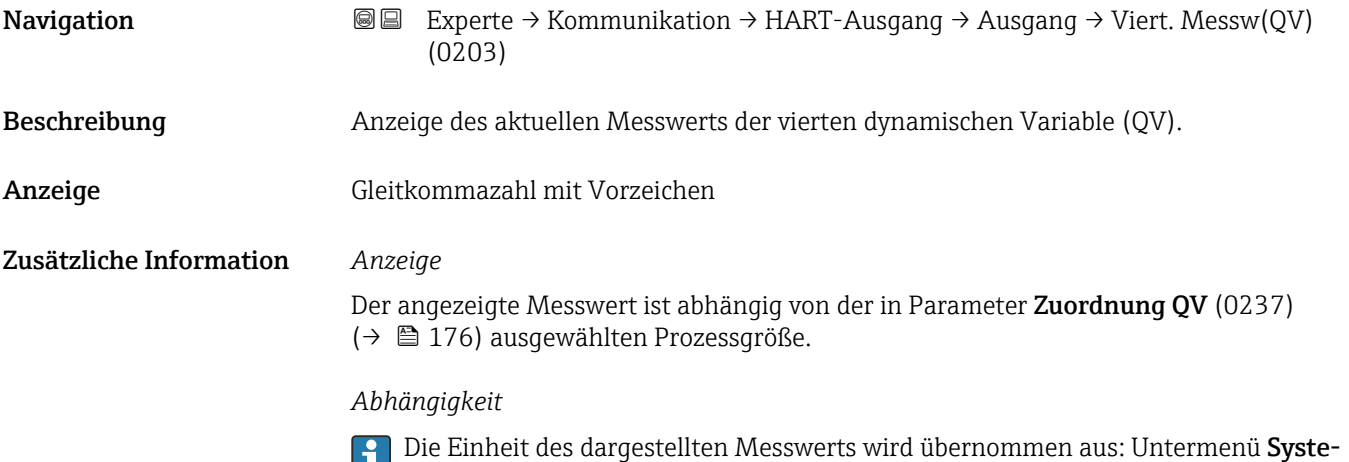

## 3.6.3 Untermenü "Webserver"

meinheiten ( $\rightarrow \Box$  61).

*Navigation* **a**■ Experte → Kommunikation → Webserver

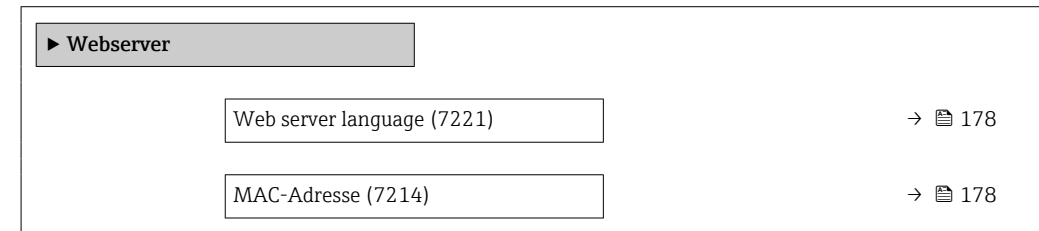

<sup>\*</sup> Sichtbar in Abhängigkeit von Bestelloptionen oder Geräteeinstellungen

<span id="page-177-0"></span>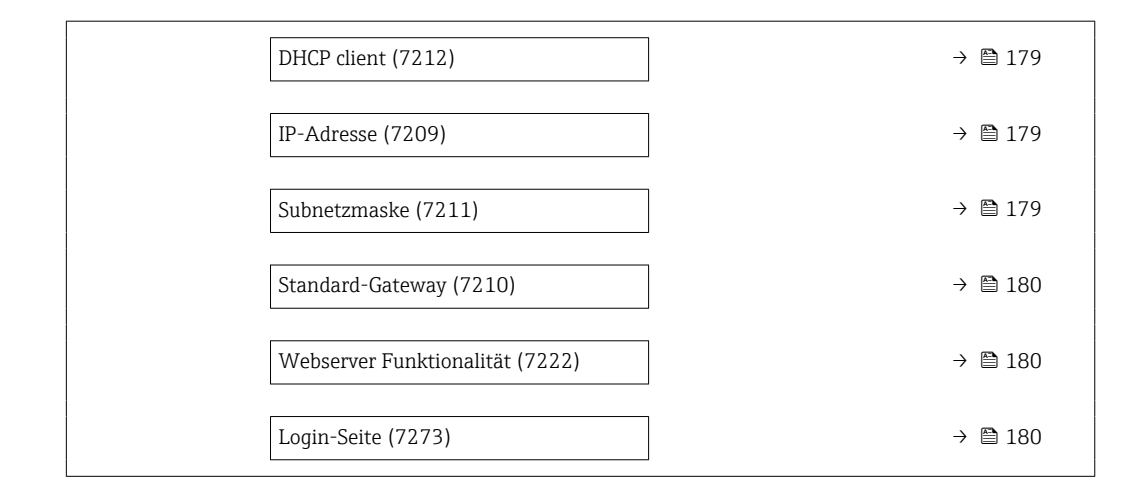

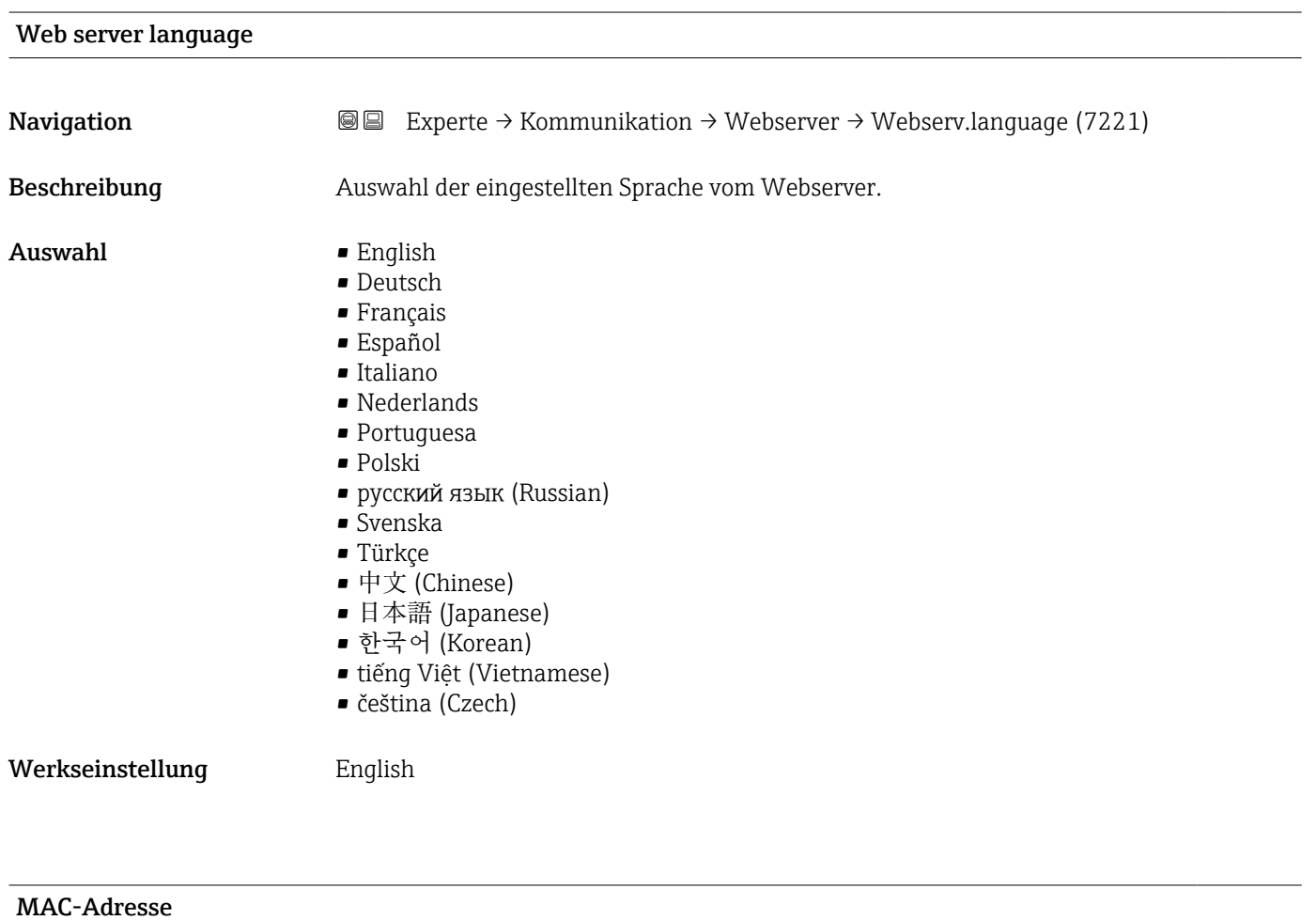

| Navigation   | Experte $\rightarrow$ Kommunikation $\rightarrow$ Webserver $\rightarrow$ MAC-Adresse (7214)<br>8 E |
|--------------|----------------------------------------------------------------------------------------------------|
| Beschreibung | Anzeige der MAC <sup>6)</sup> -Adresse des Messgeräts.                                              |
| Anzeige      | Eineindeutige 12-stellige Zeichenfolge aus Zahlen und Buchstaben                                    |

<sup>6)</sup> Media-Access-Control

<span id="page-178-0"></span>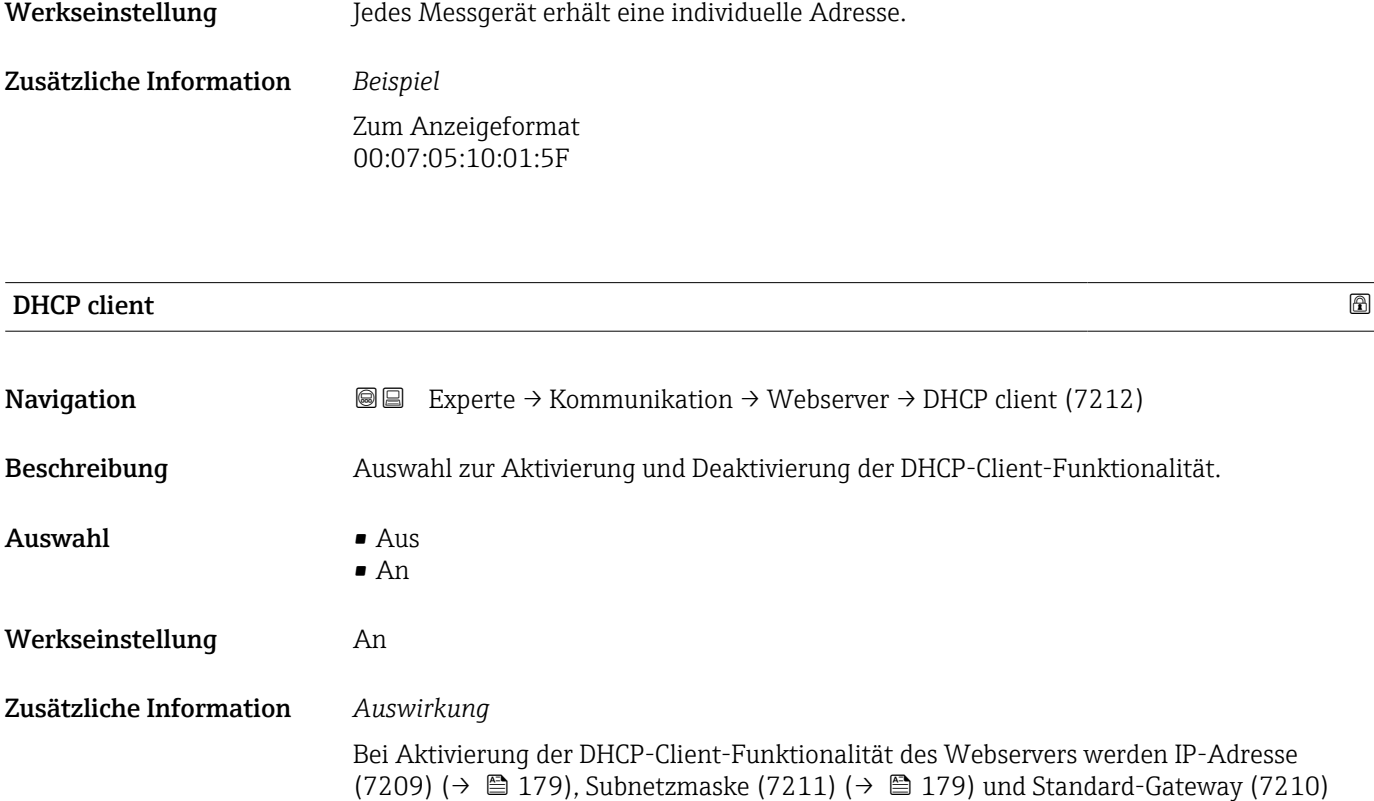

 $(\rightarrow \blacksquare 180)$  automatisch gesetzt.

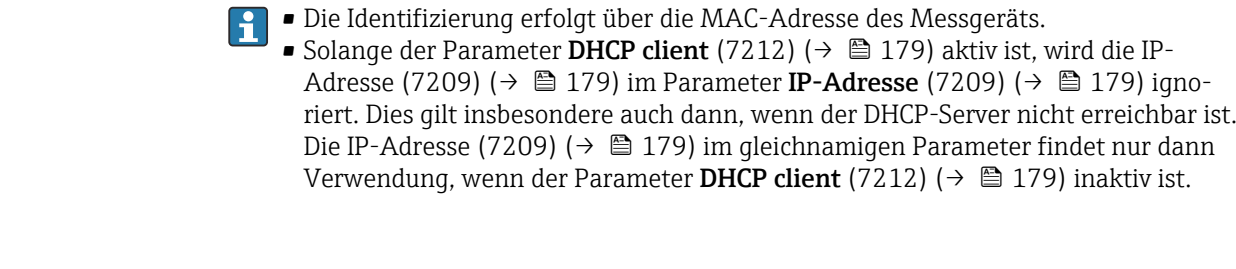

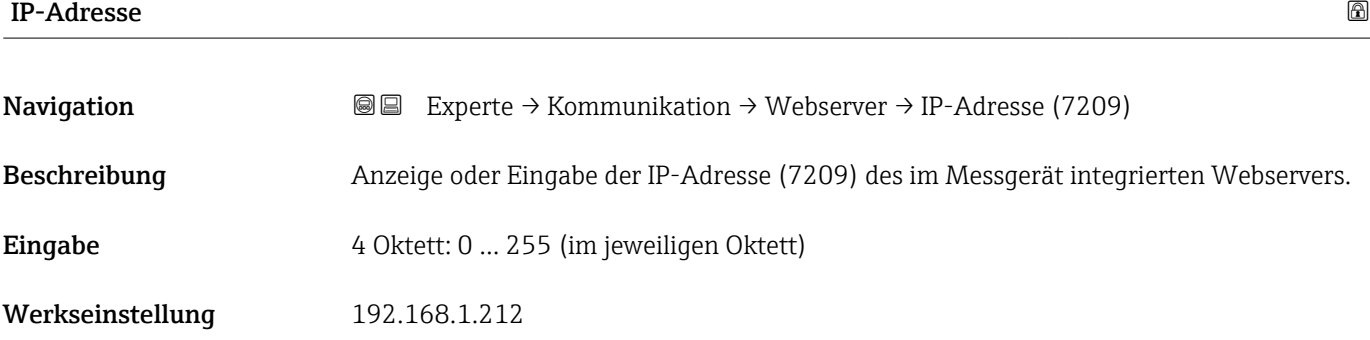

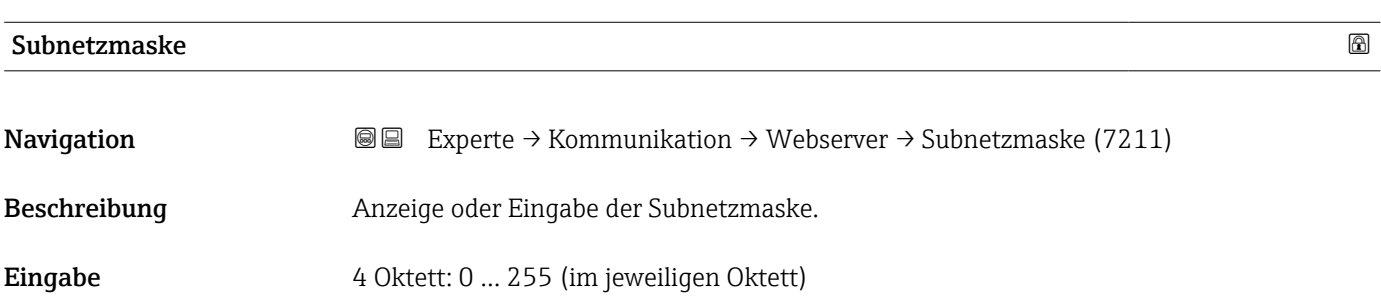

### <span id="page-179-0"></span>Werkseinstellung 255.255.255.0

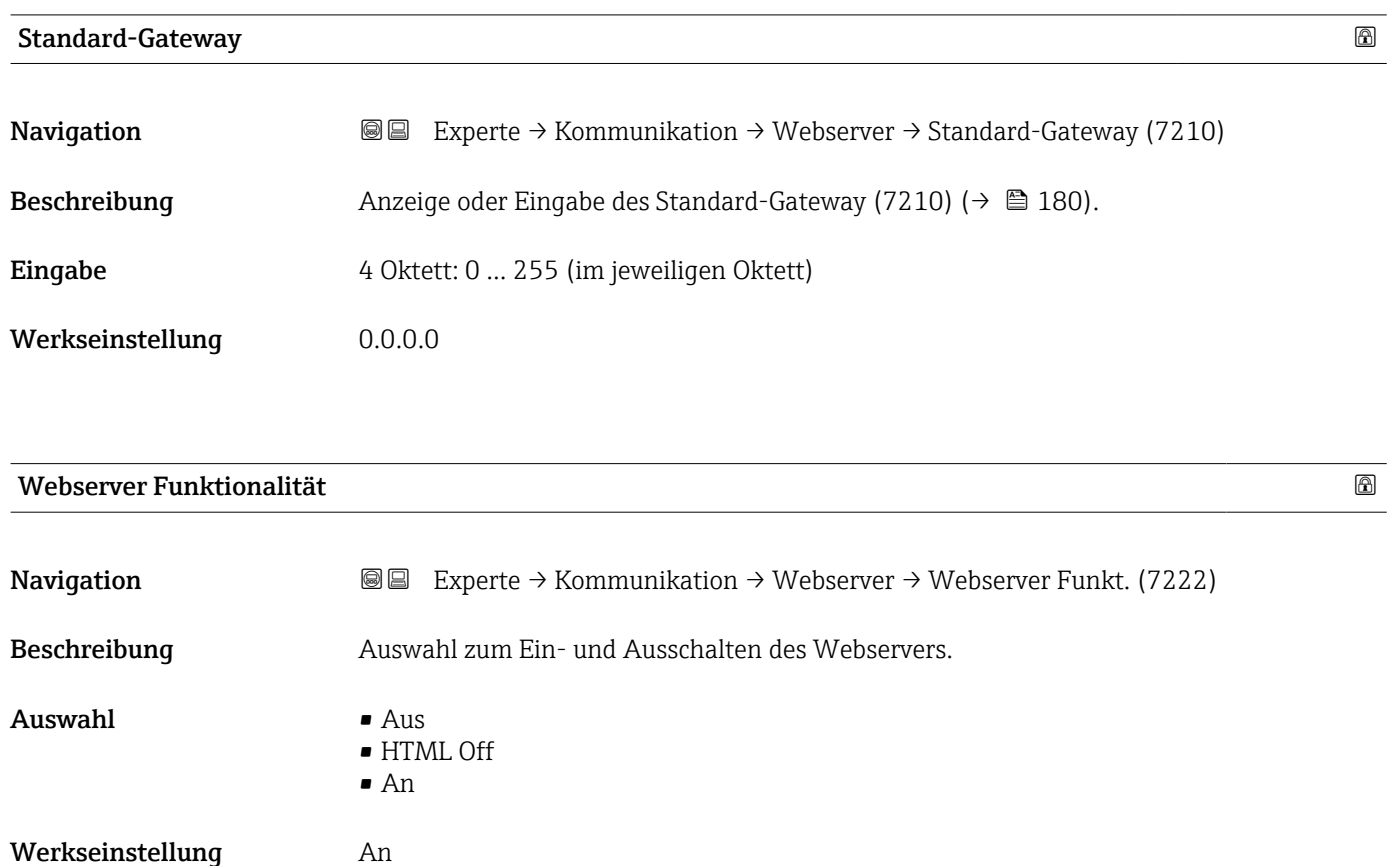

#### Zusätzliche Information *Beschreibung*

Nach Deaktivierung kann die Webserver Funktionalität (7222) nur über die Vor-Ort-Anzeige, das Bedientool FieldCare oder das Bedientool DeviceCare wieder aktiviert werden.

*Auswahl*

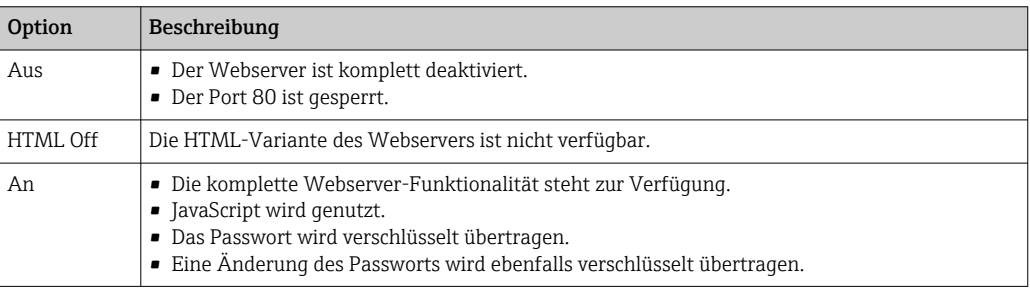

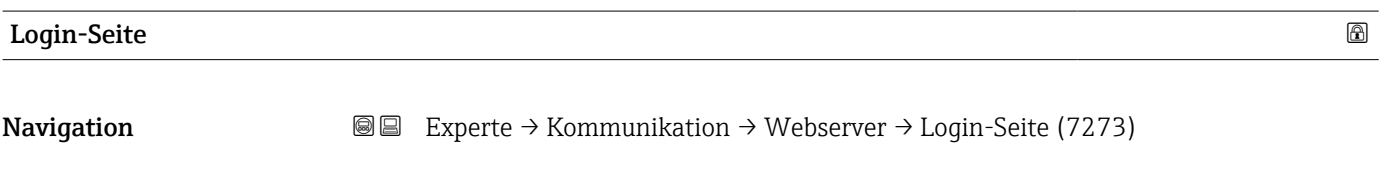

Beschreibung auswahl des Formats der Login-Seite.
- <span id="page-180-0"></span>Auswahl • Ohne Kopfzeile
	- Mit Kopfzeile

Werkseinstellung Mit Kopfzeile

#### 3.6.4 Untermenü "Diagnosekonfiguration"

Eine Auflistung aller Diagnoseereignisse: Betriebsanleitung zum Gerät [→ 7](#page-6-0)

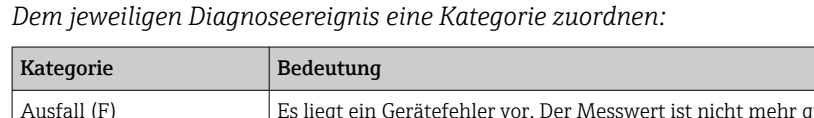

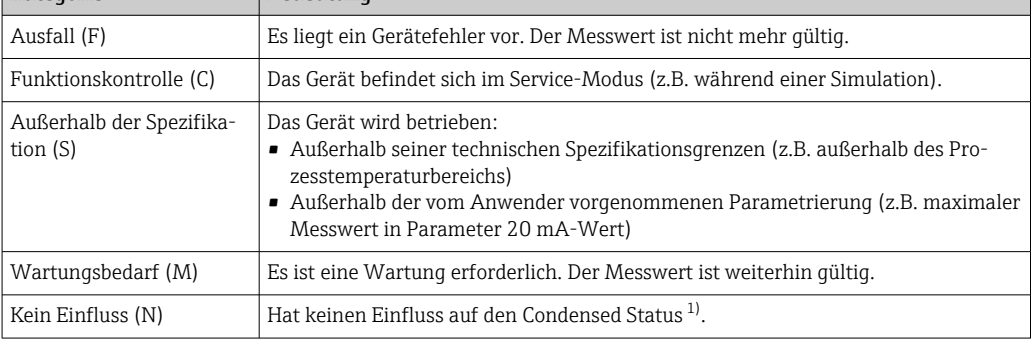

1) Sammelstatus nach NAMUR-Empfehlung NE107

#### *Navigation* 
■■ Experte → Kommunikation → Diagnosekonfig.

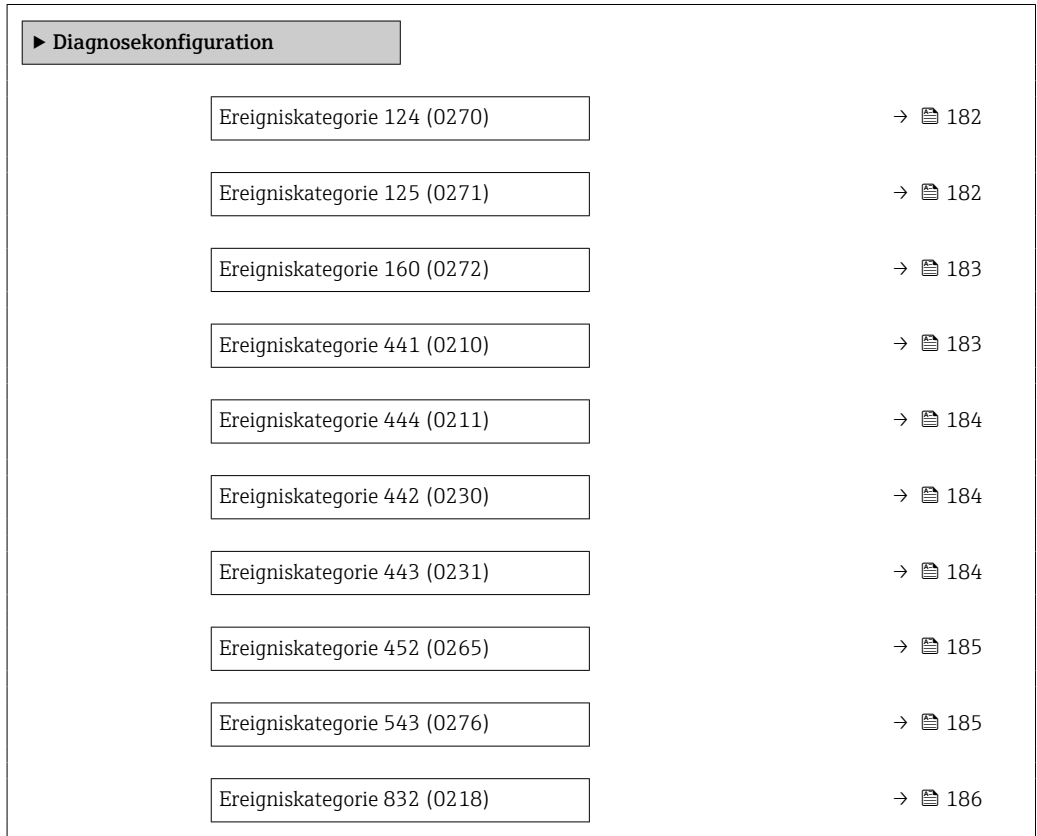

<span id="page-181-0"></span>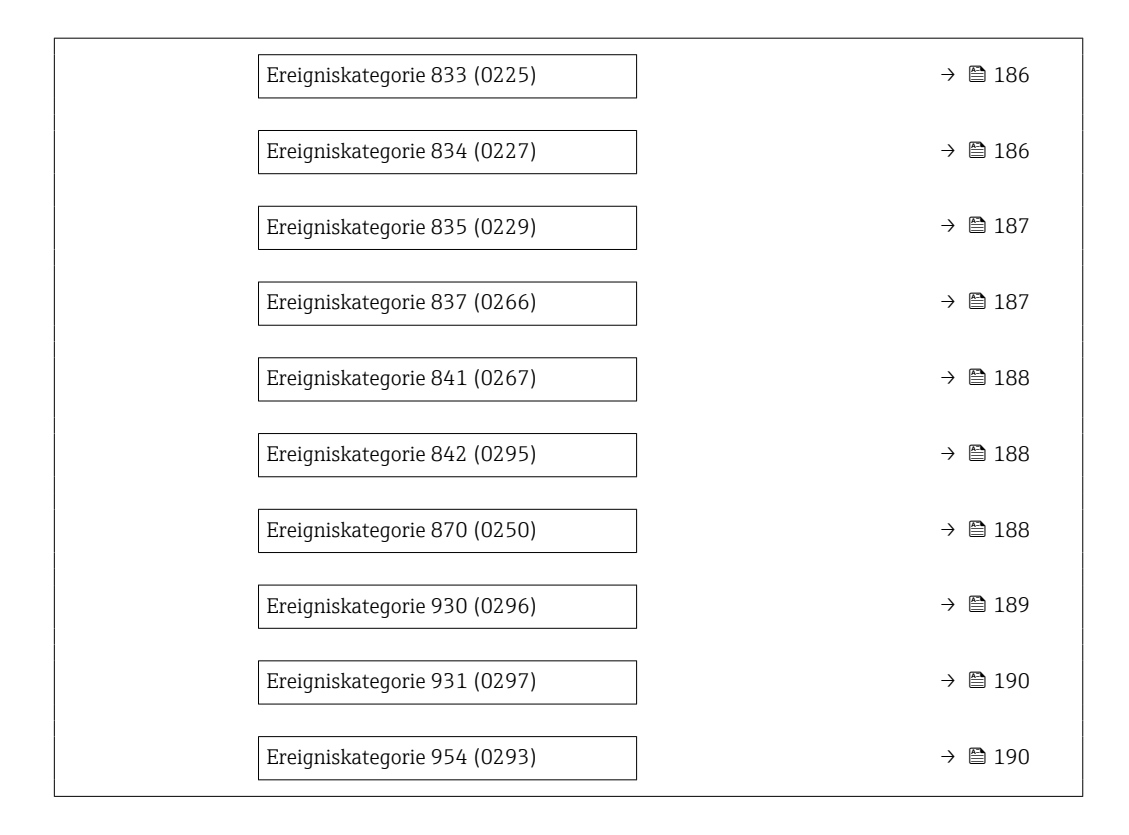

#### Ereigniskategorie 124 (Relative Signalstärke)

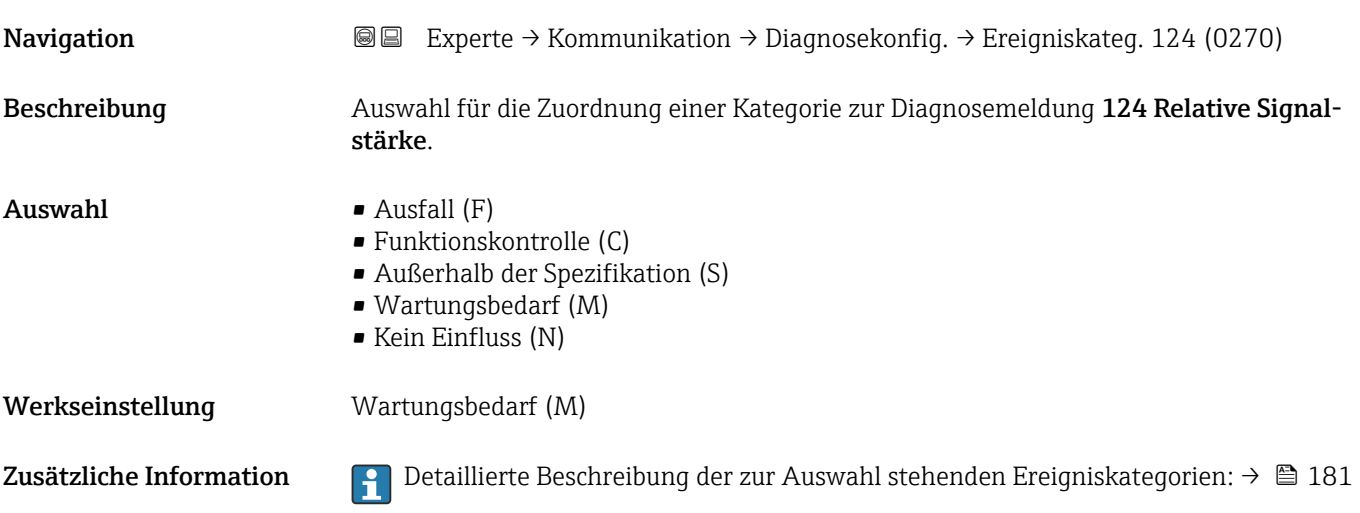

#### Ereigniskategorie 125 (Relative Schallgeschwindigkeit)

**Navigation**  $\text{■}$  Experte → Kommunikation → Diagnosekonfig. → Ereigniskateg. 125 (0271) Beschreibung **Auswahl für die Zuordnung einer Kategorie zur Diagnosemeldung 125 Relative Schallge**schwindigkeit.

<span id="page-182-0"></span>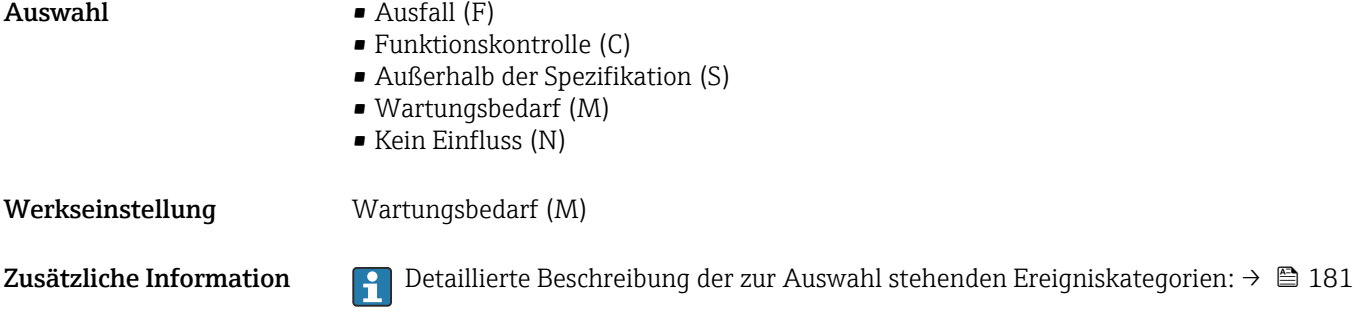

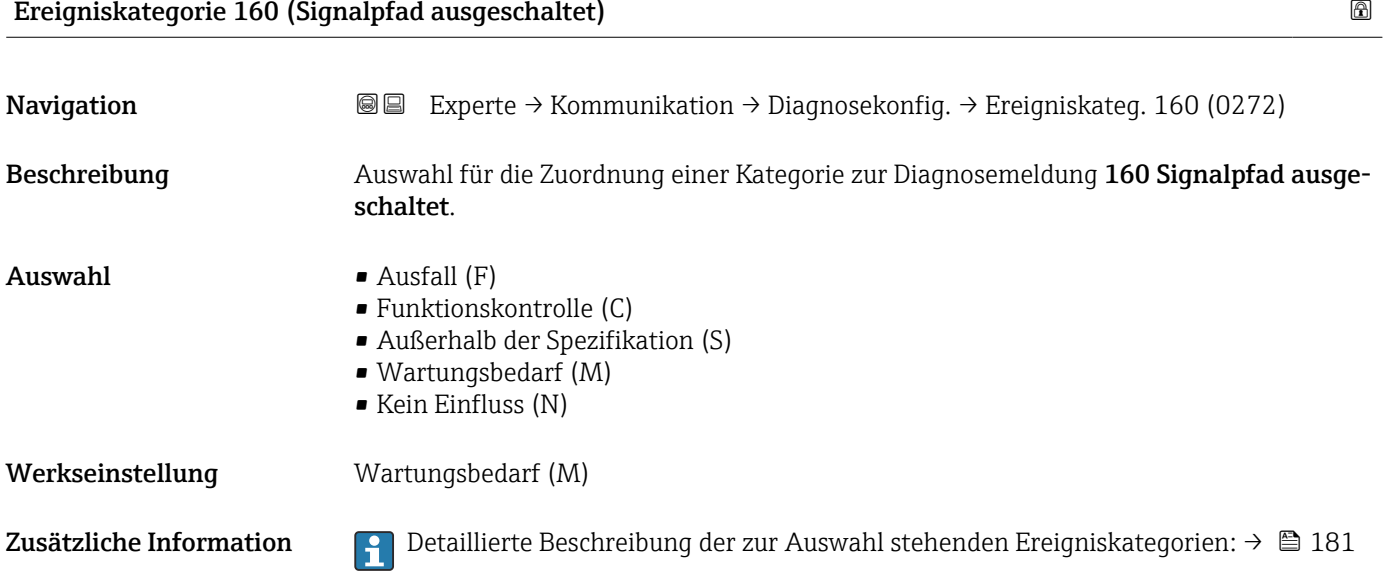

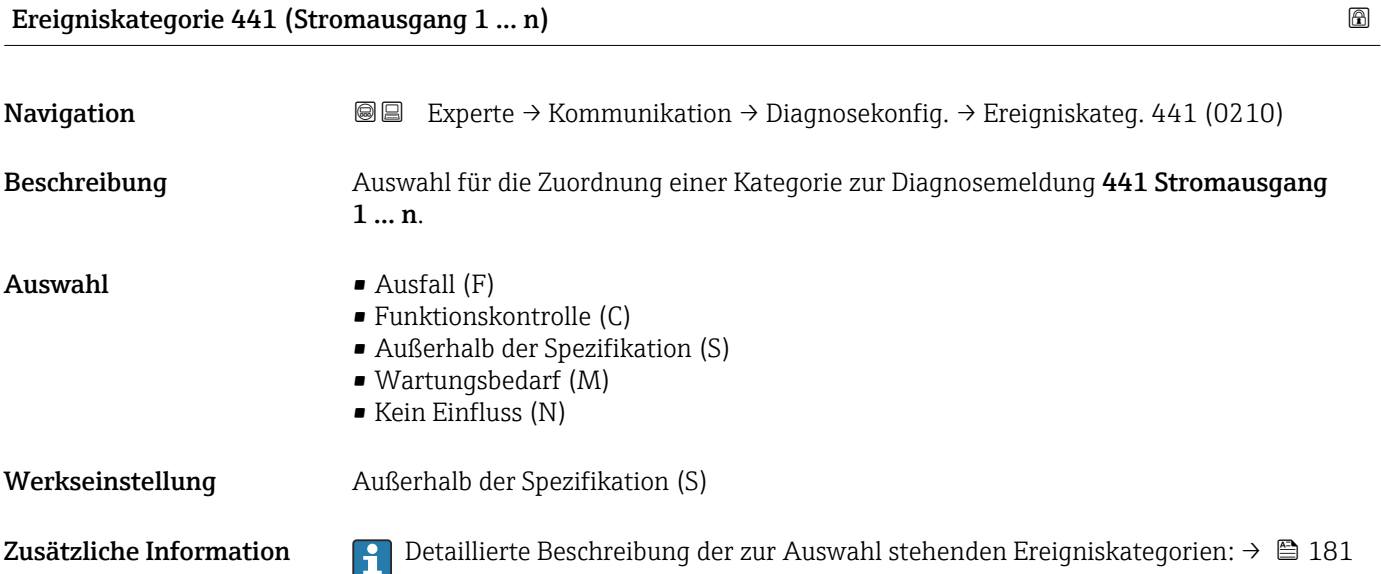

### <span id="page-183-0"></span>Ereigniskategorie 442 (Frequenzausgang 1 … n)

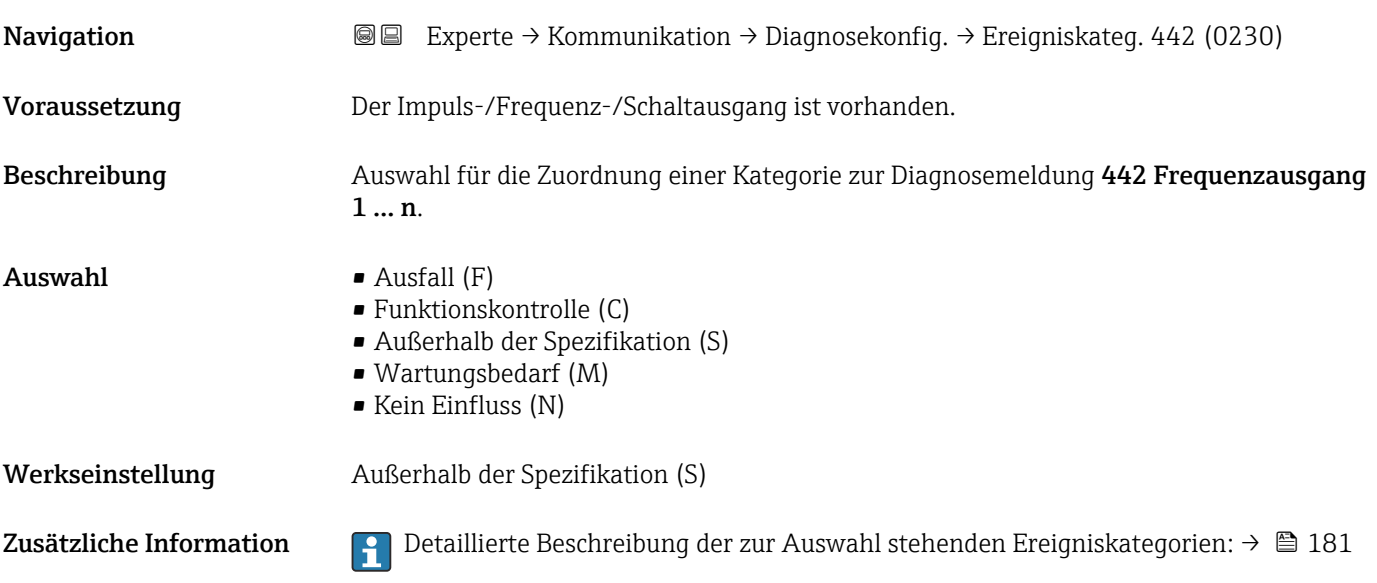

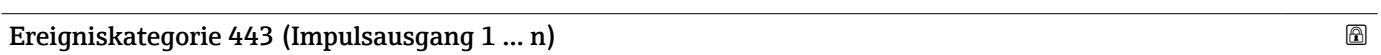

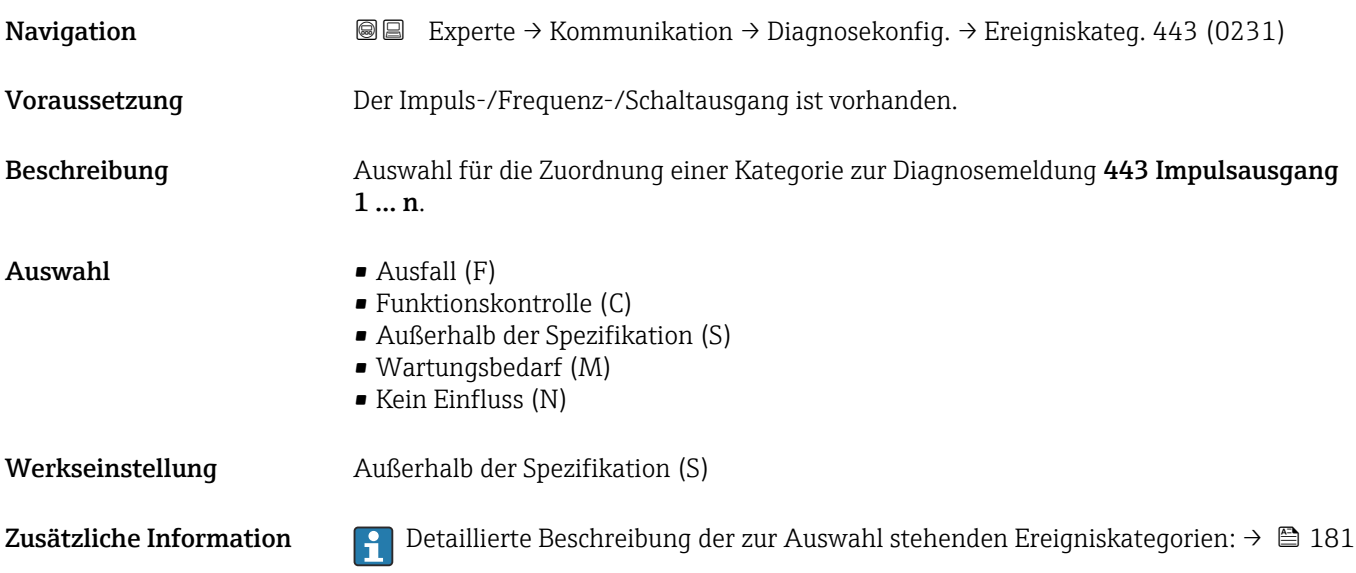

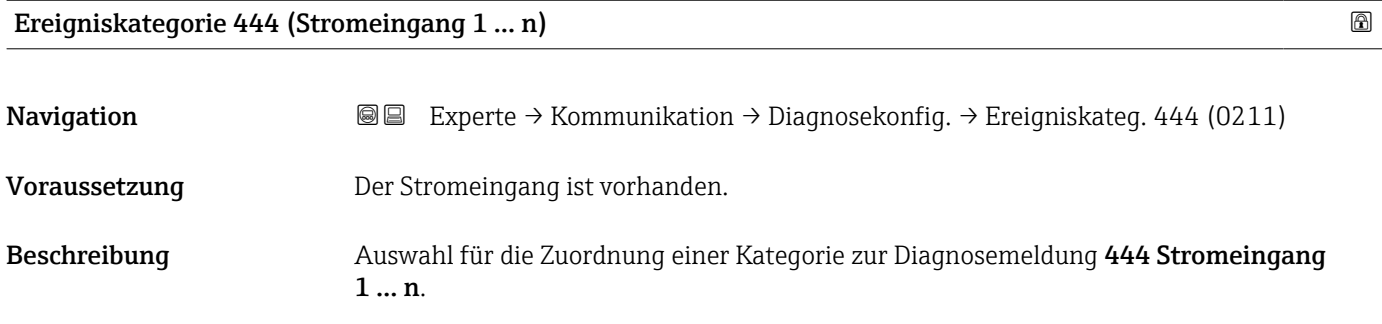

<span id="page-184-0"></span>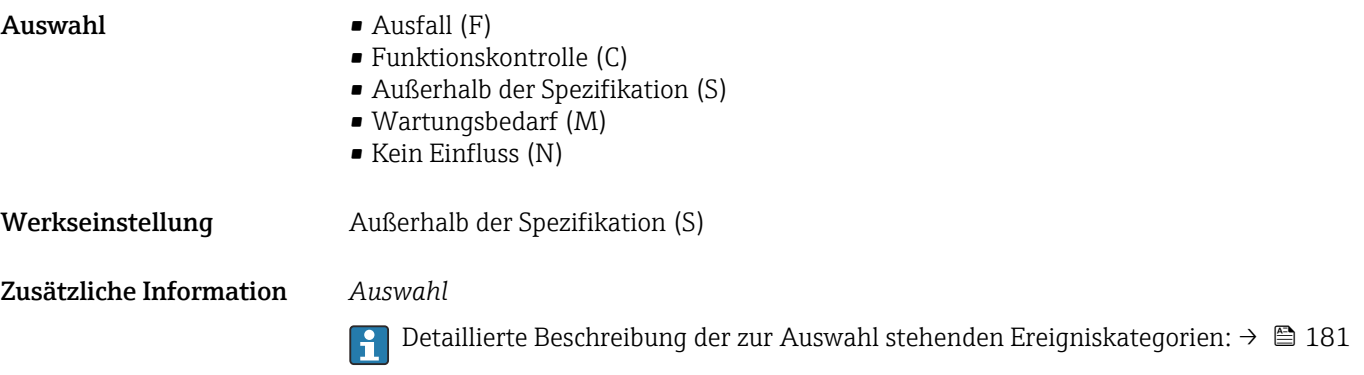

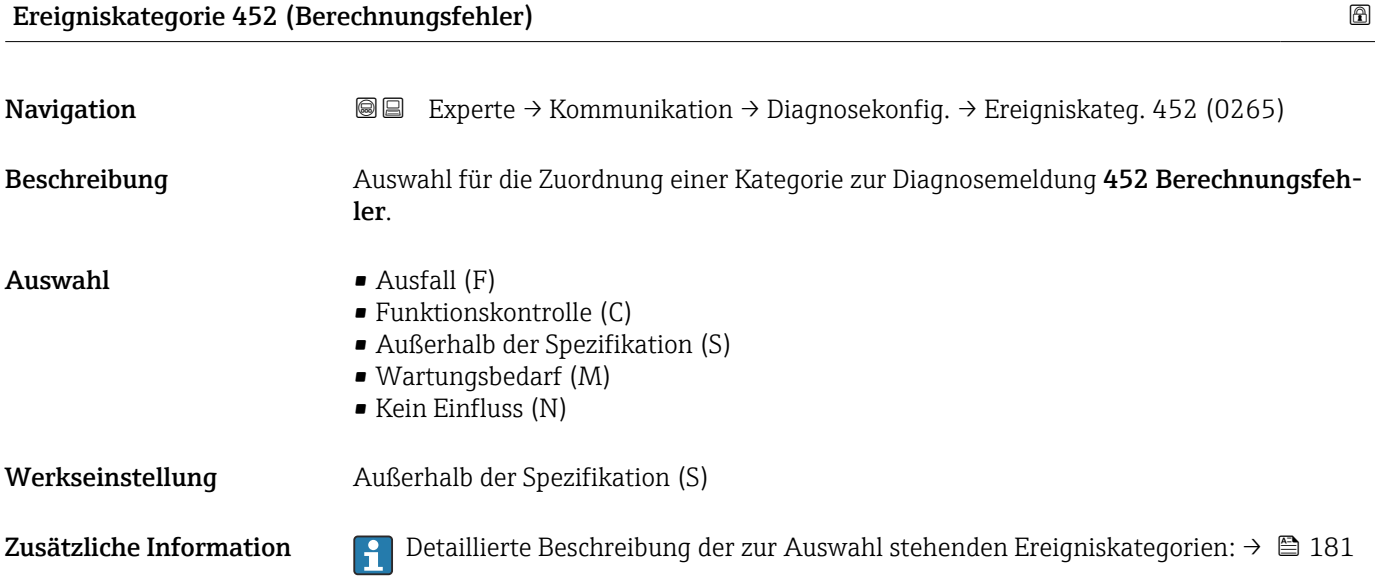

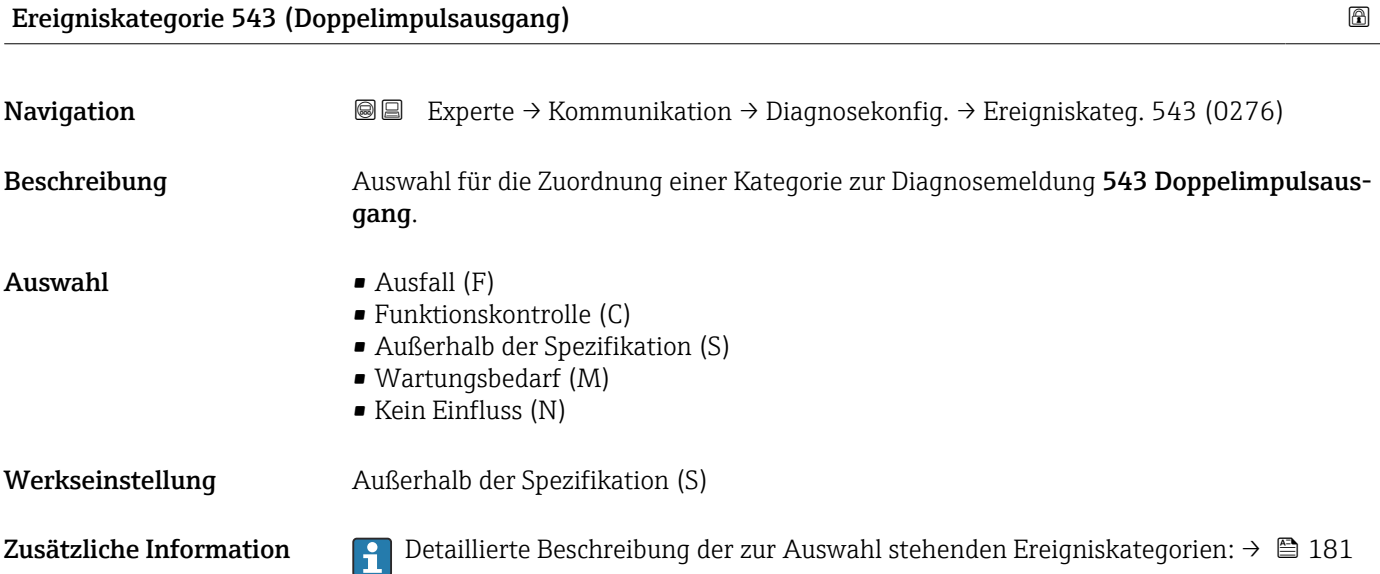

# <span id="page-185-0"></span>Ereigniskategorie 832 (Elektroniktemperatur zu hoch) Navigation **EXPERTED + Experte → Kommunikation → Diagnosekonfig. → Ereigniskateg. 832 (0218)** Beschreibung Auswahl für die Zuordnung einer Kategorie zur Diagnosemeldung 832 Elektroniktemperatur zu hoch. Auswahl • Ausfall (F)

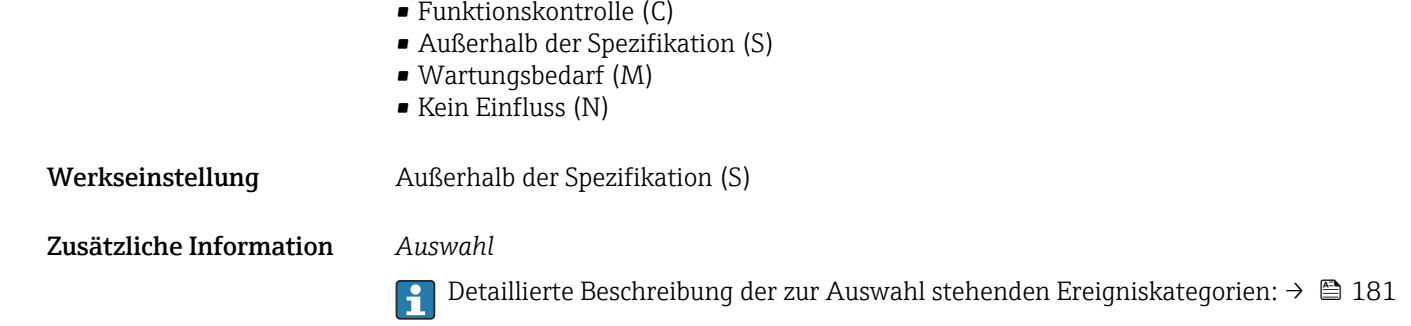

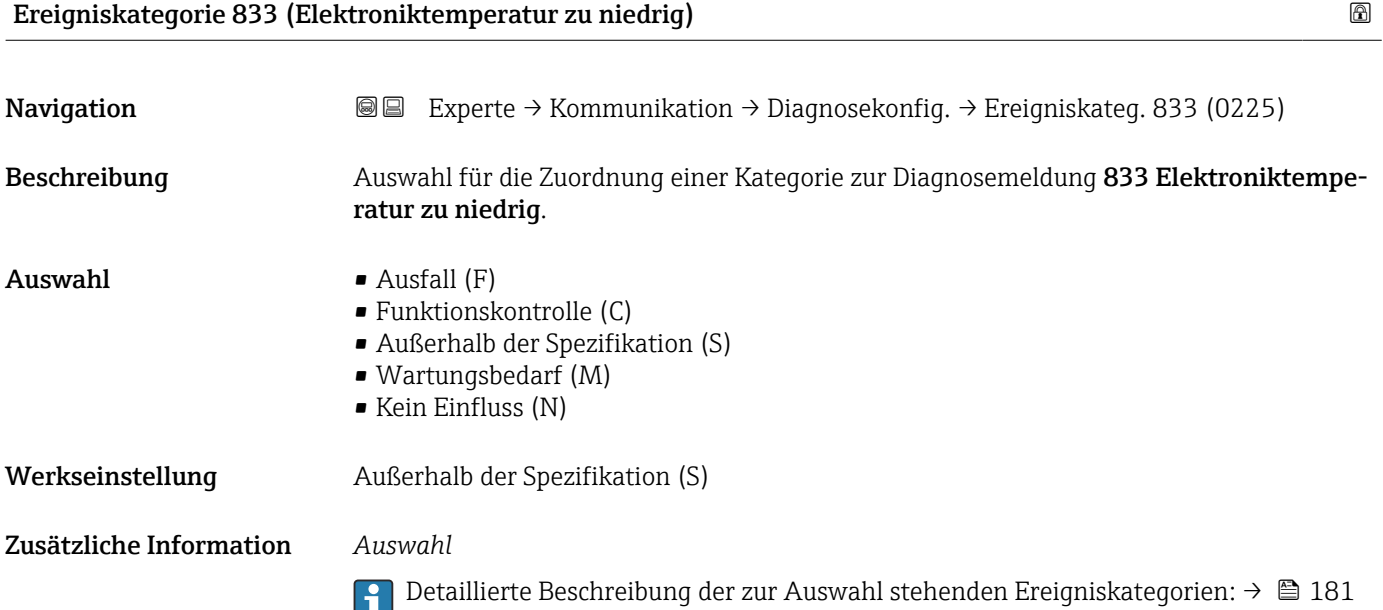

#### Ereigniskategorie 834 (Prozesstemperatur zu hoch)

Navigation **EXPERTE** Experte → Kommunikation → Diagnosekonfig. → Ereigniskateg. 834 (0227) Beschreibung Auswahl für die Zuordnung einer Kategorie zur Diagnosemeldung 834 Prozesstemperatur zu hoch.

<span id="page-186-0"></span>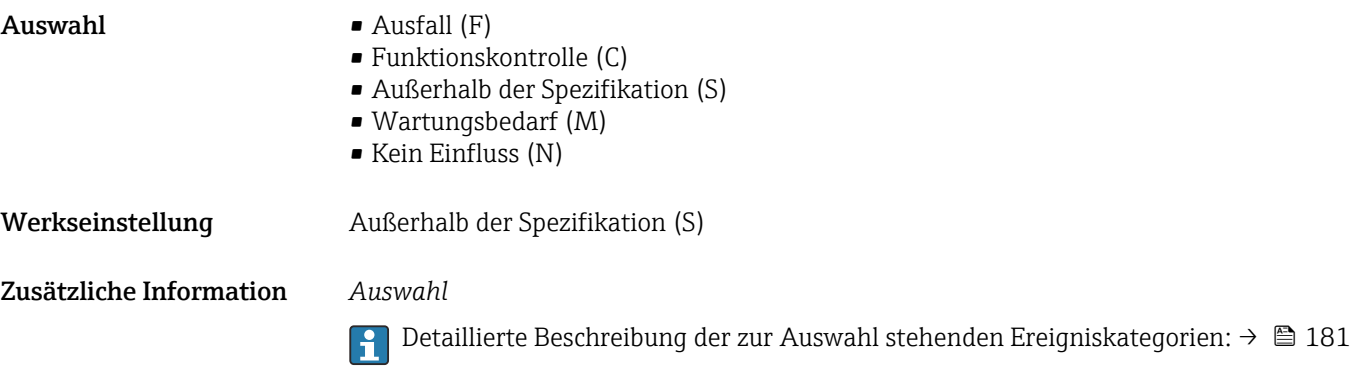

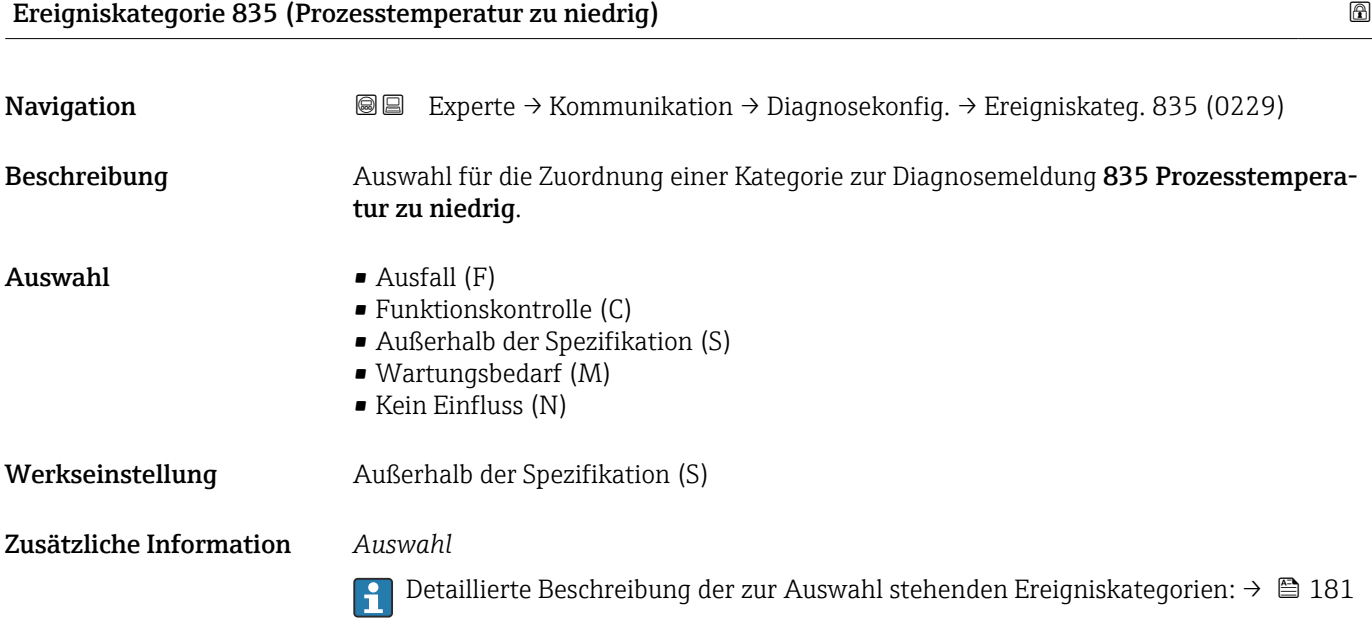

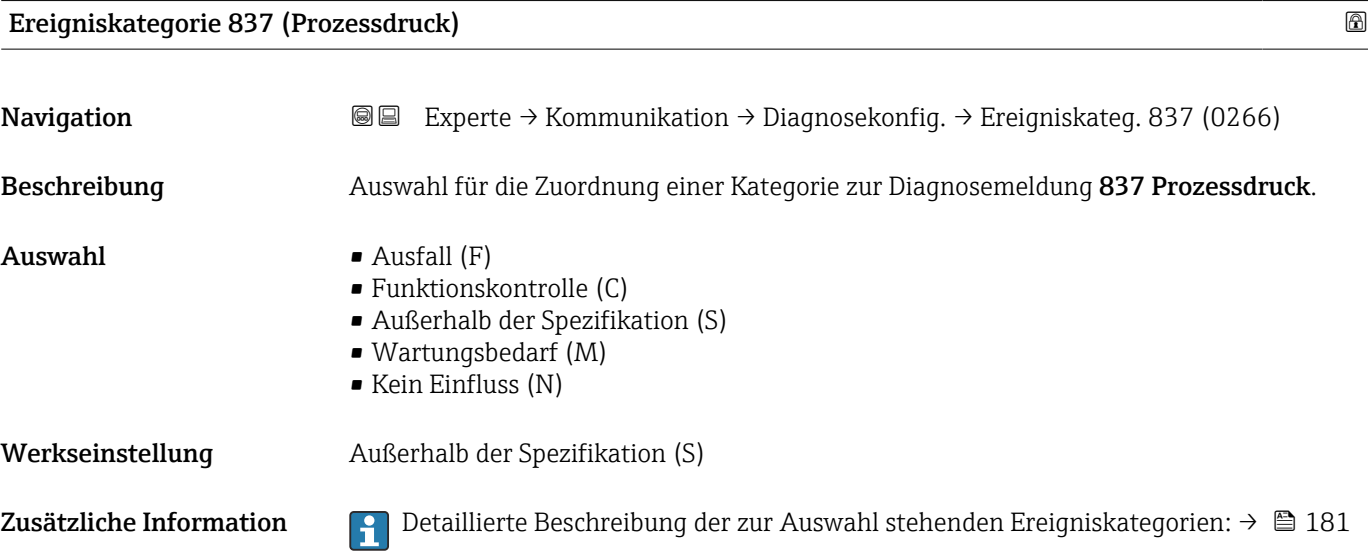

# <span id="page-187-0"></span>Ereigniskategorie 841 (Fließgeschwindigkeit zu hoch) Navigation **EXPERTED + Experte → Kommunikation → Diagnosekonfig. → Ereigniskateg. 841 (0267)** Beschreibung Auswahl für die Zuordnung einer Kategorie zur Diagnosemeldung AS841 Fließgeschwindigkeit zu hoch. Auswahl • Ausfall (F) • Funktionskontrolle (C) • Außerhalb der Spezifikation (S) • Wartungsbedarf (M) • Kein Einfluss (N) Werkseinstellung Außerhalb der Spezifikation (S)

Zusätzliche Information **Detaillierte Beschreibung der zur Auswahl stehenden Ereigniskategorien: → ■ 181** 

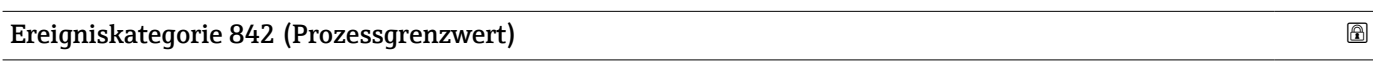

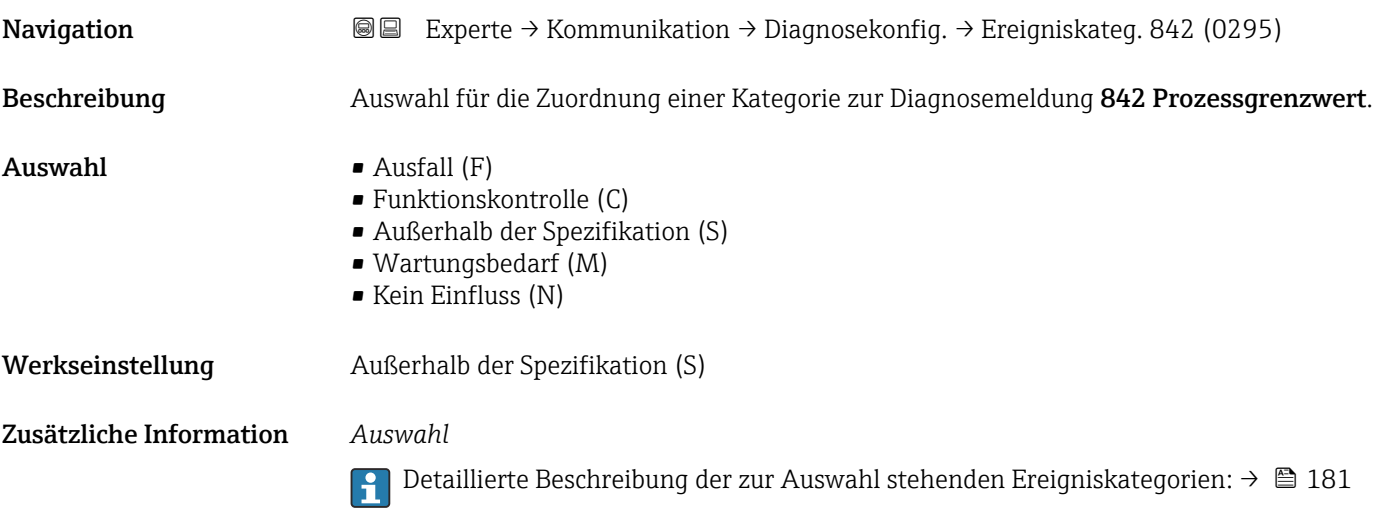

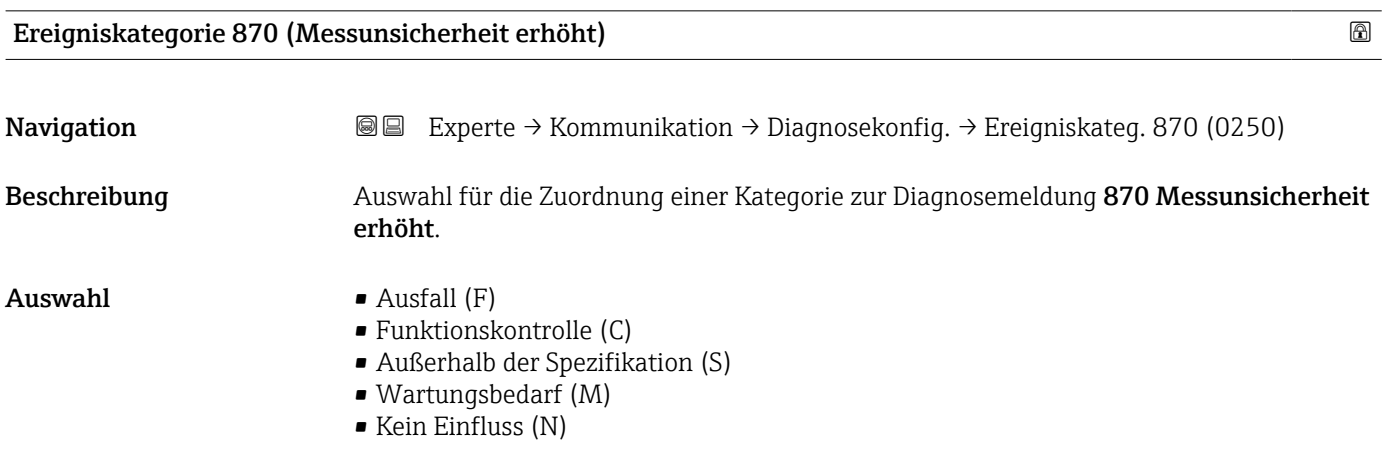

<span id="page-188-0"></span>Werkseinstellung Kein Einfluss (N)

Zusätzliche Information *Auswahl*

Detaillierte Beschreibung der zur Auswahl stehenden Ereigniskategorien: [→ 181](#page-180-0)

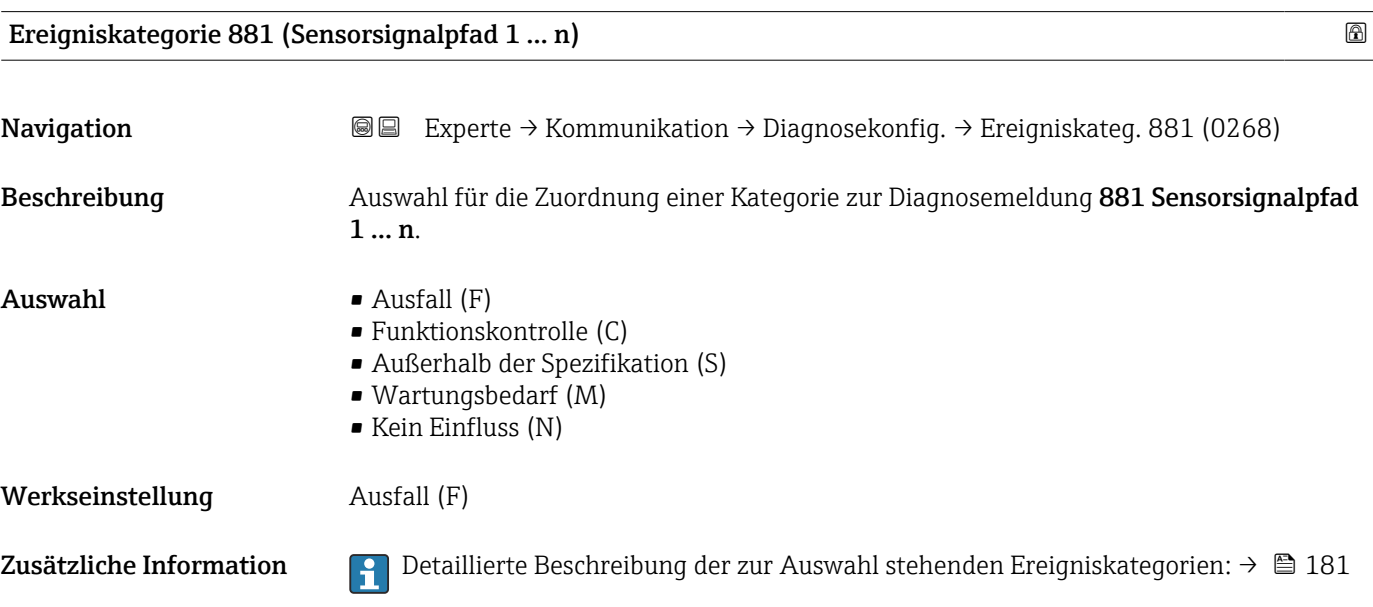

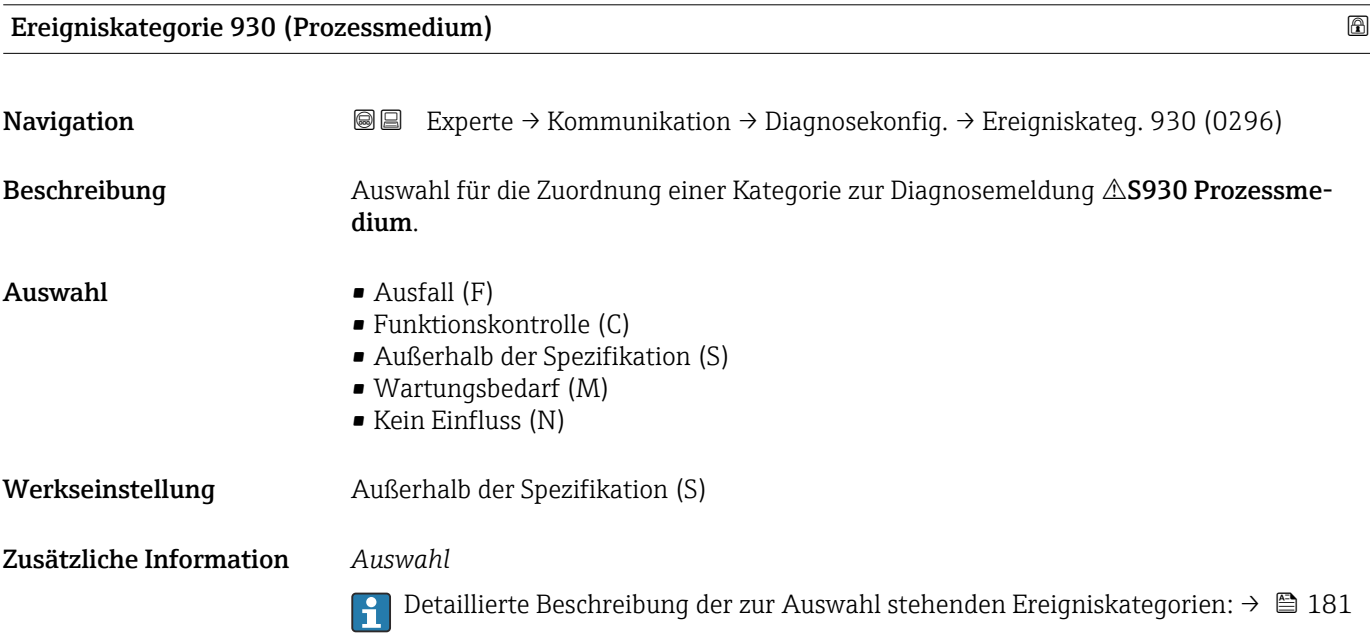

#### <span id="page-189-0"></span>Ereigniskategorie 931 (Prozessmedium)

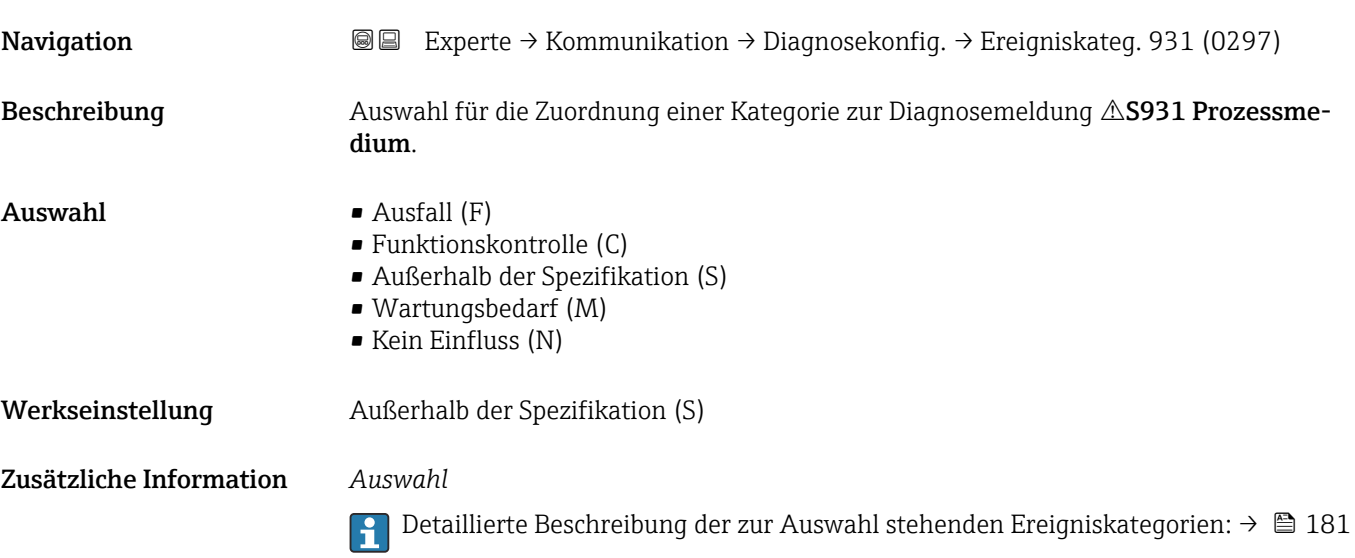

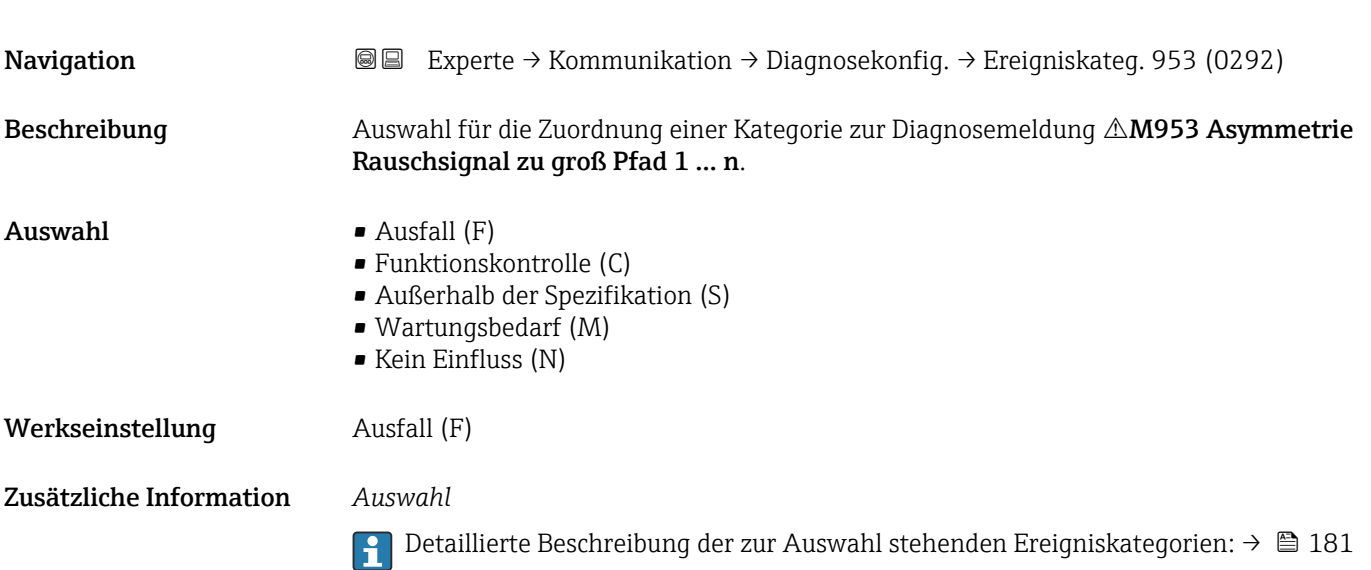

Ereigniskategorie 953 (Asymmetrie Rauschsignal zu groß Pfad 1 … n)

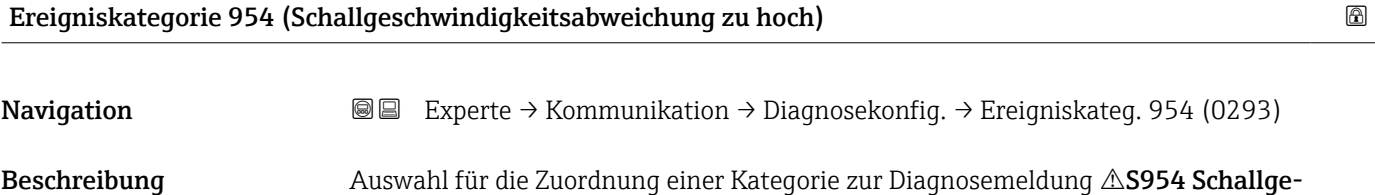

schwindigkeitsabweichung zu hoch.

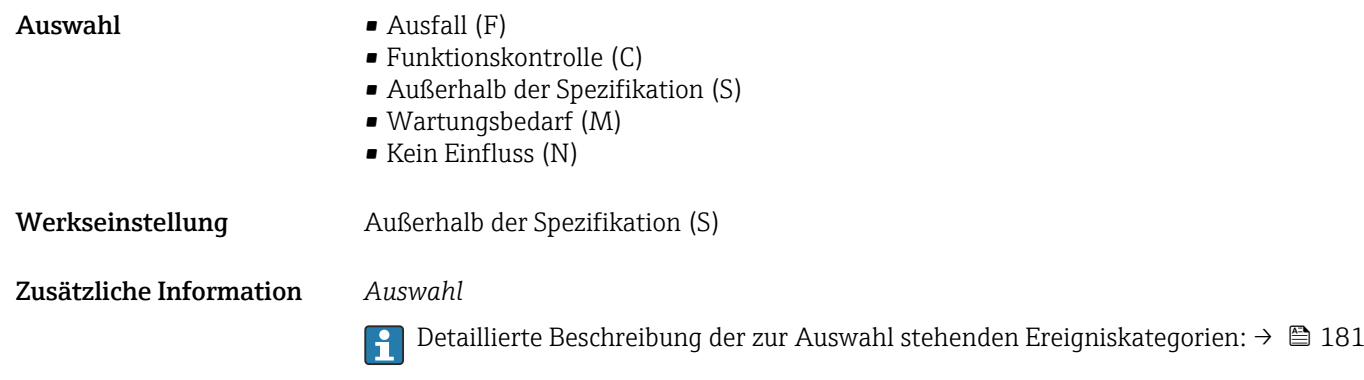

### 3.6.5 Assistent "WLAN-Einstellungen"

 $\begin{aligned} \textit{Navigation} \qquad \qquad & \textcircled{\textsf{I}} \qquad \text{Experte} \rightarrow \text{Kommunikation} \rightarrow \text{WLAN-Einstein.} \end{aligned}$ 

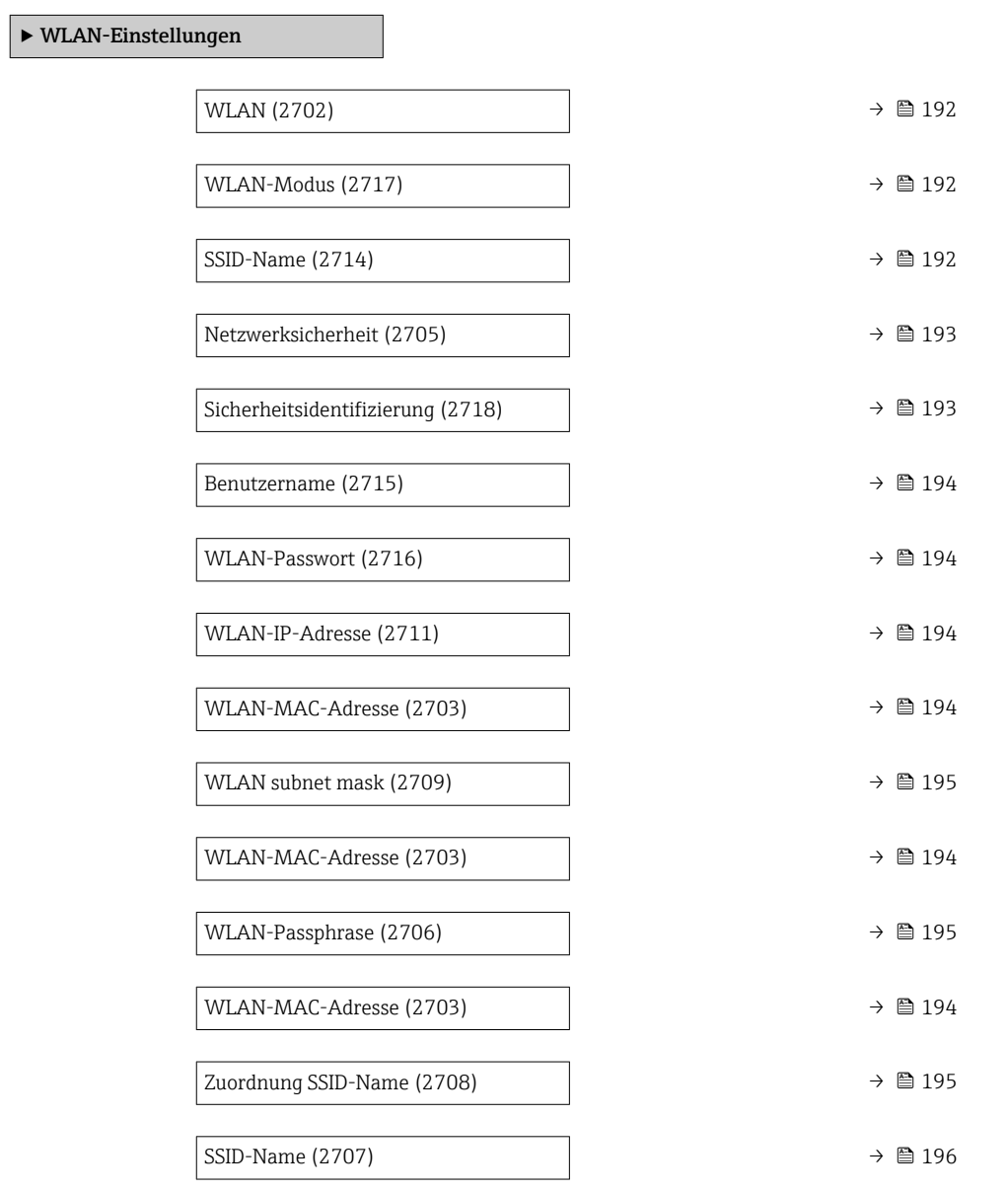

<span id="page-191-0"></span>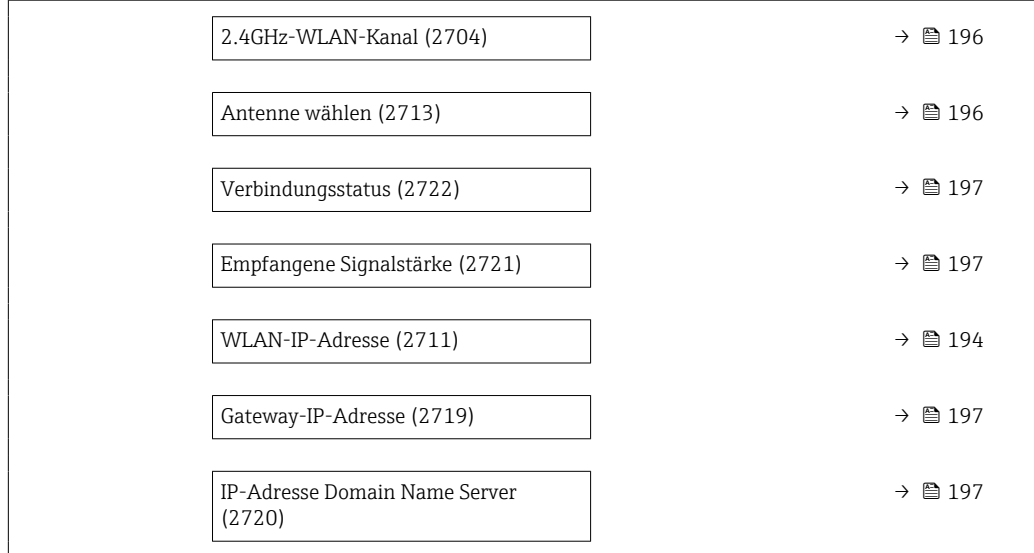

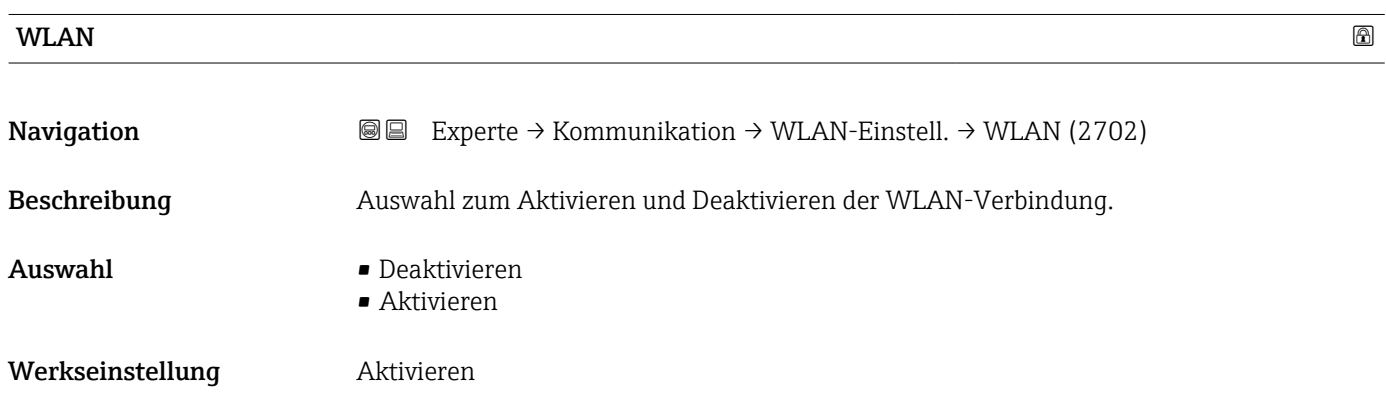

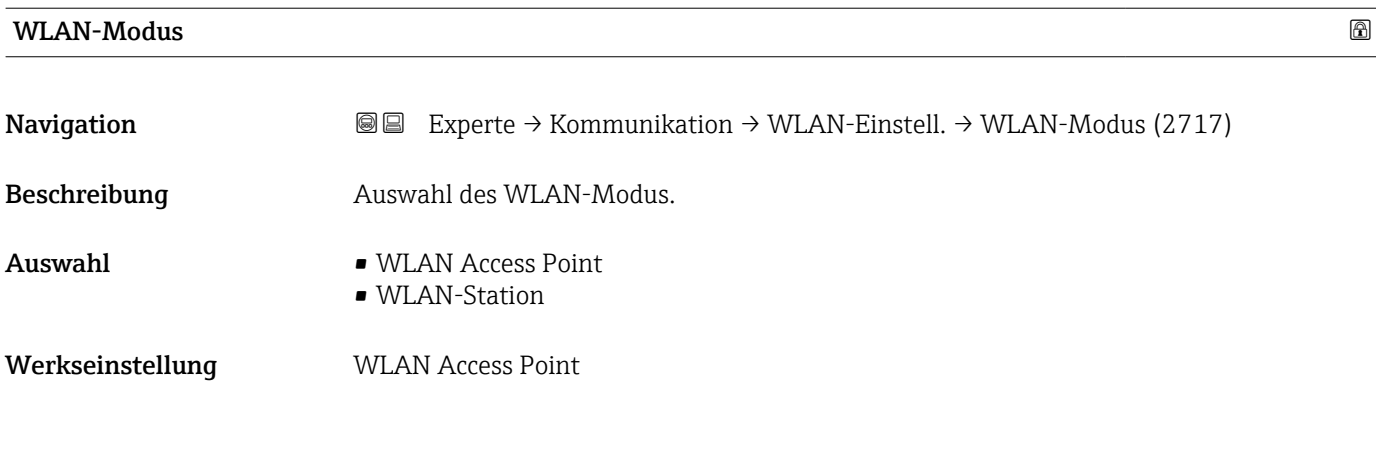

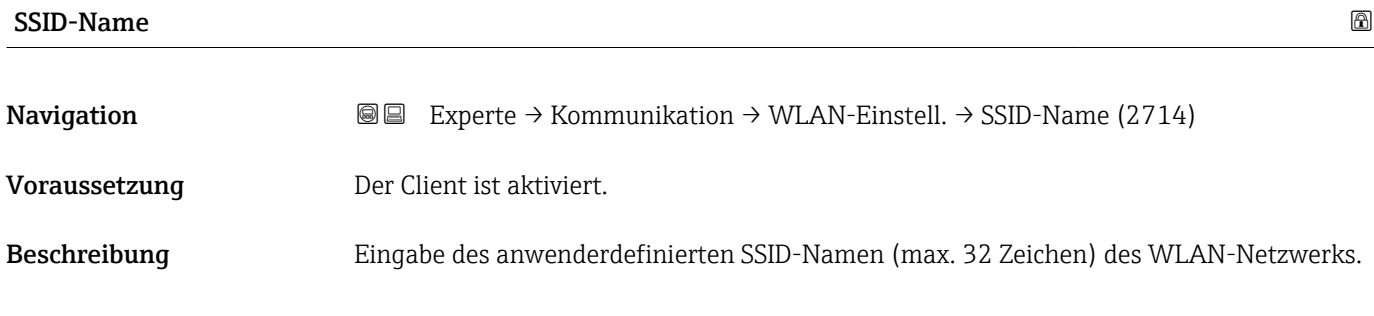

<span id="page-192-0"></span>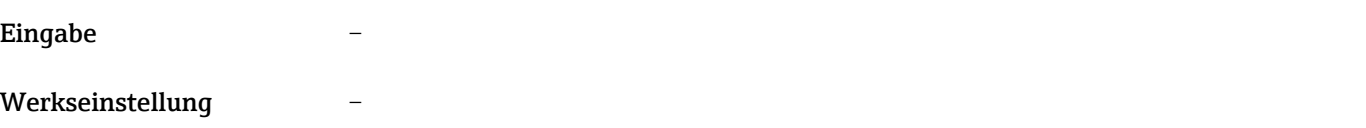

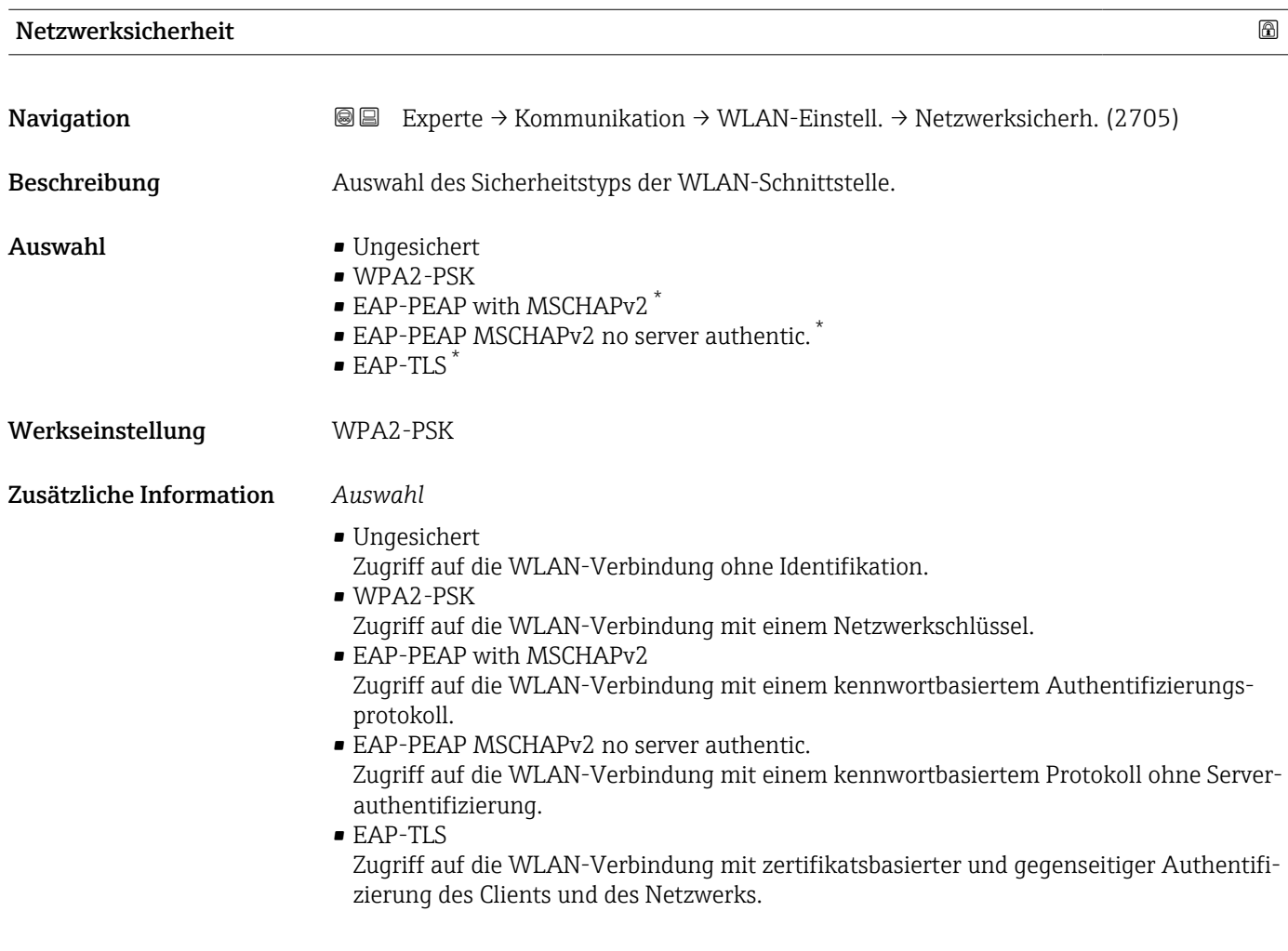

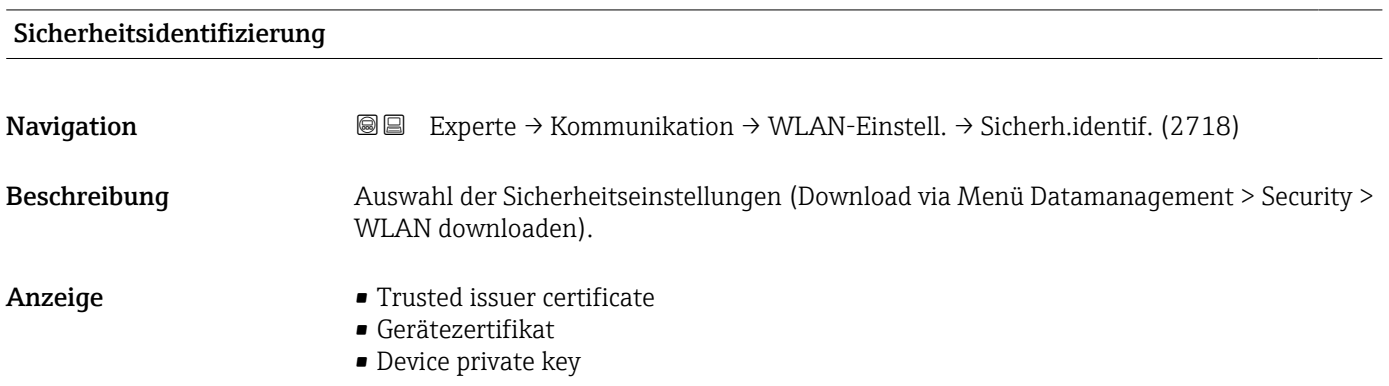

<sup>\*</sup> Sichtbar in Abhängigkeit von Bestelloptionen oder Geräteeinstellungen

<span id="page-193-0"></span>

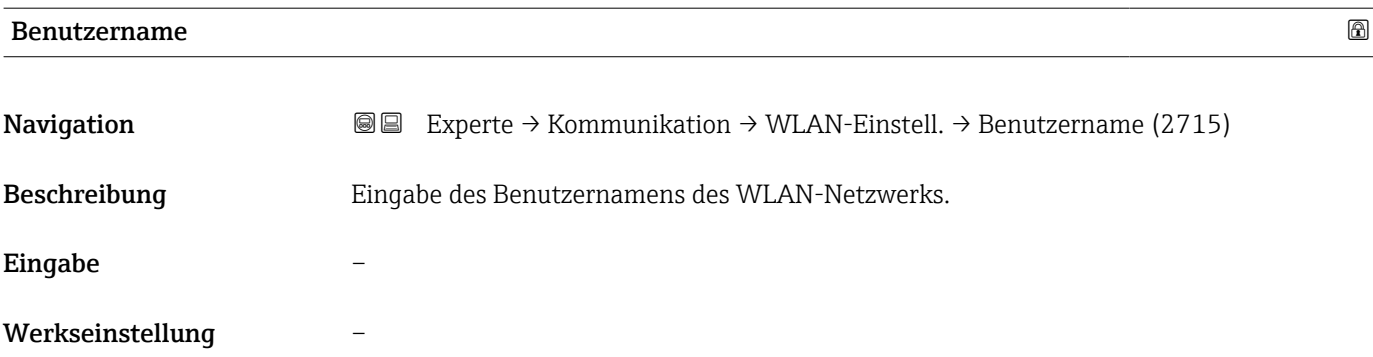

#### WLAN-Passwort

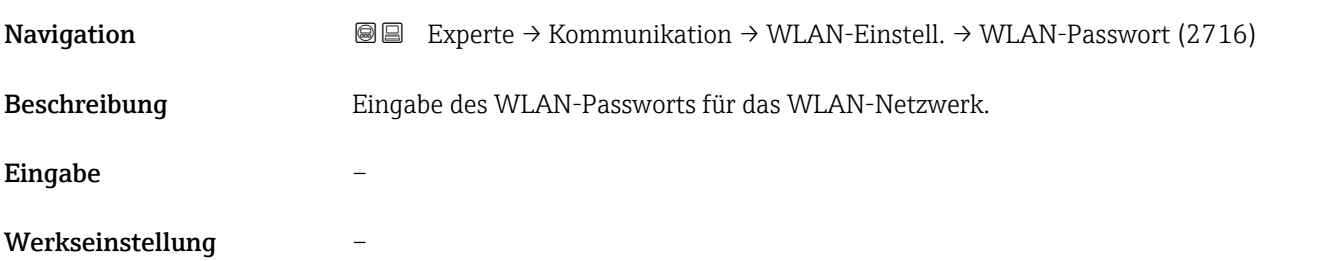

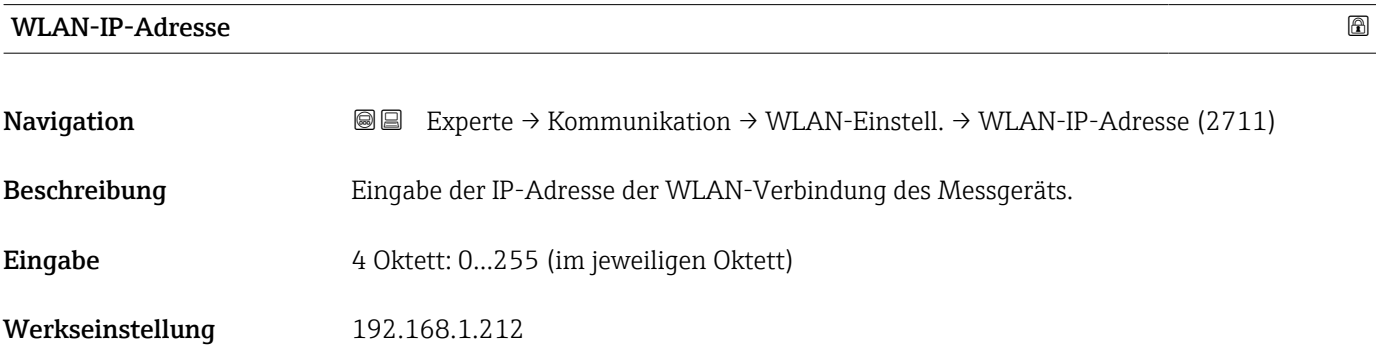

#### WLAN-MAC-Adresse

| Navigation              | Experte → Kommunikation → WLAN-Einstell. → WLAN-MAC-Adresse (2703)<br>88 |
|-------------------------|--------------------------------------------------------------------------|
| Beschreibung            | Anzeige der MAC <sup>7)</sup> -Adresse des Messgeräts.                   |
| Anzeige                 | Eineindeutige 12-stellige Zeichenfolge aus Zahlen und Buchstaben         |
| Werkseinstellung        | Jedes Messgerät erhält eine individuelle Adresse.                        |
| Zusätzliche Information | Beispiel<br>Zum Anzeigeformat                                            |

<sup>7)</sup> Media-Access-Control

#### 00:07:05:10:01:5F

#### <span id="page-194-0"></span>WLAN subnet mask

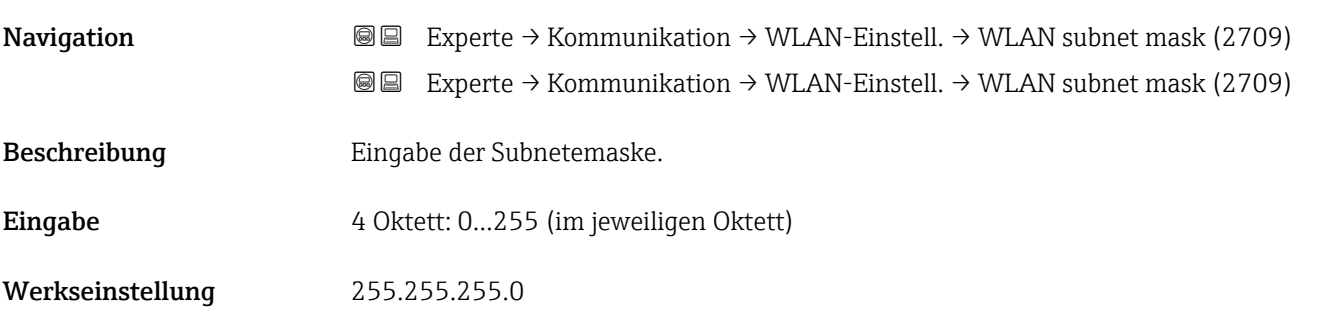

#### WLAN-Passphrase

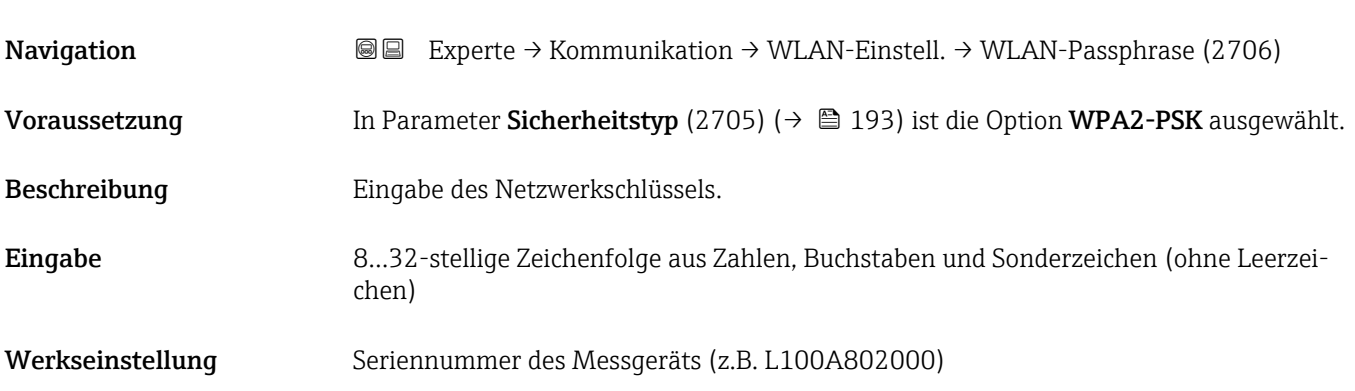

#### Zuordnung SSID-Name

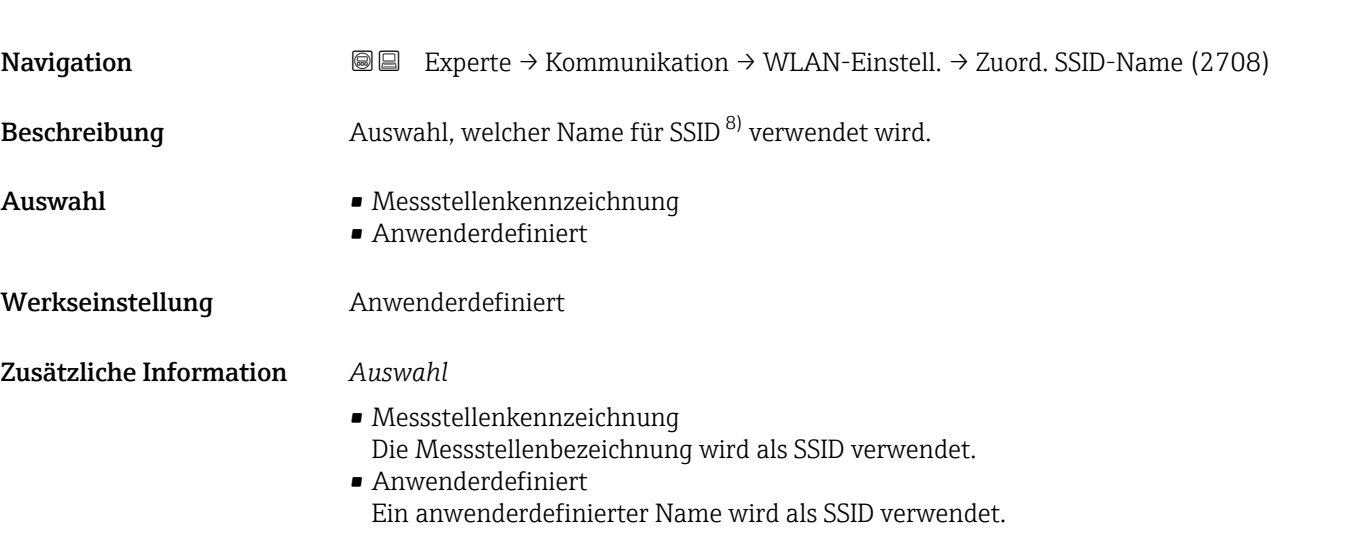

#### 8) Service Set Identifier

# <span id="page-195-0"></span>SSID-Name

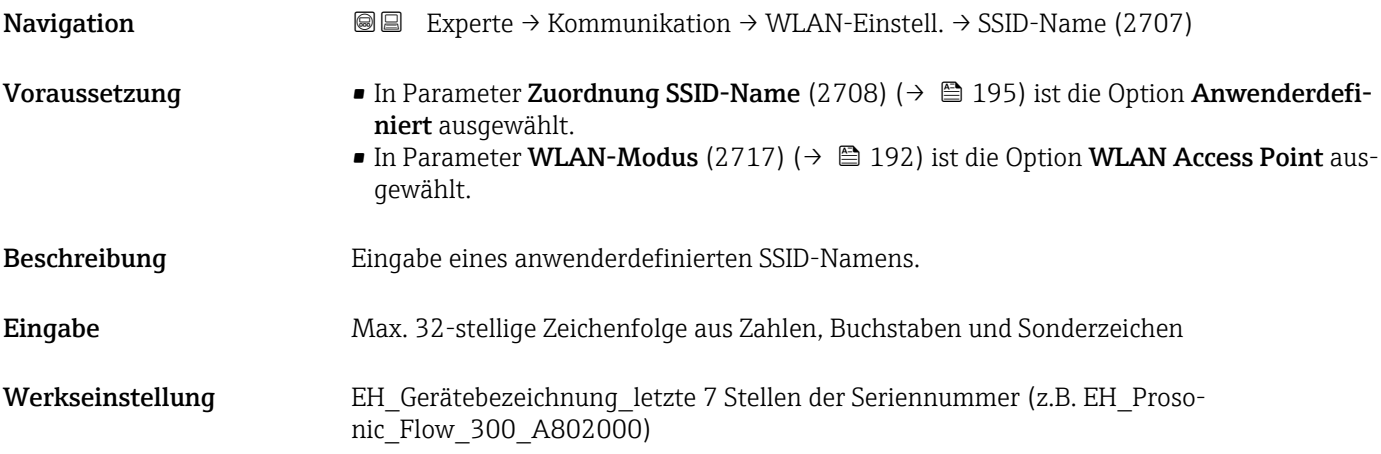

## 2.4GHz-WLAN-Kanal

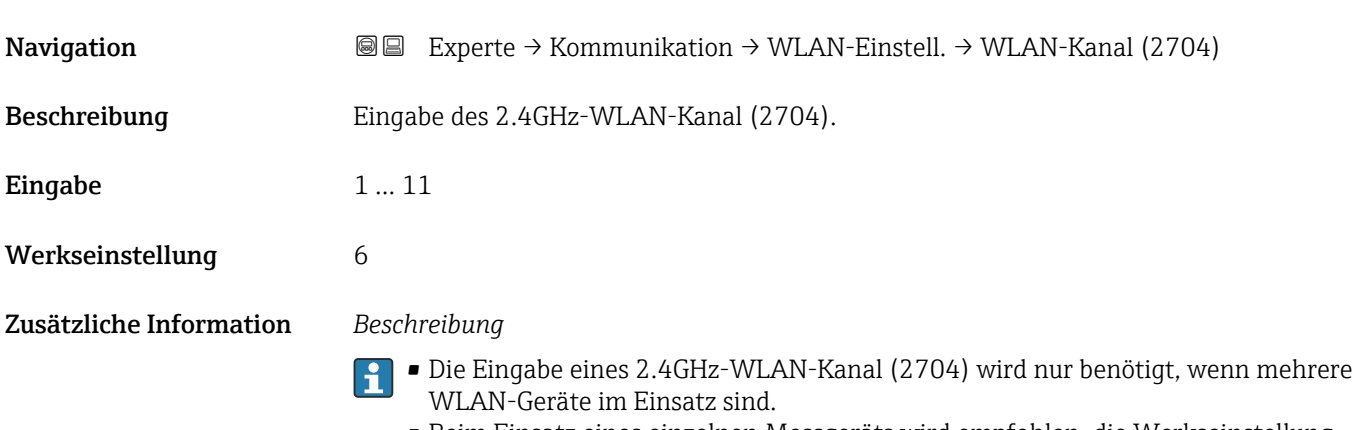

• Beim Einsatz eines einzelnen Messgeräts wird empfohlen, die Werkseinstellung beizubehalten.

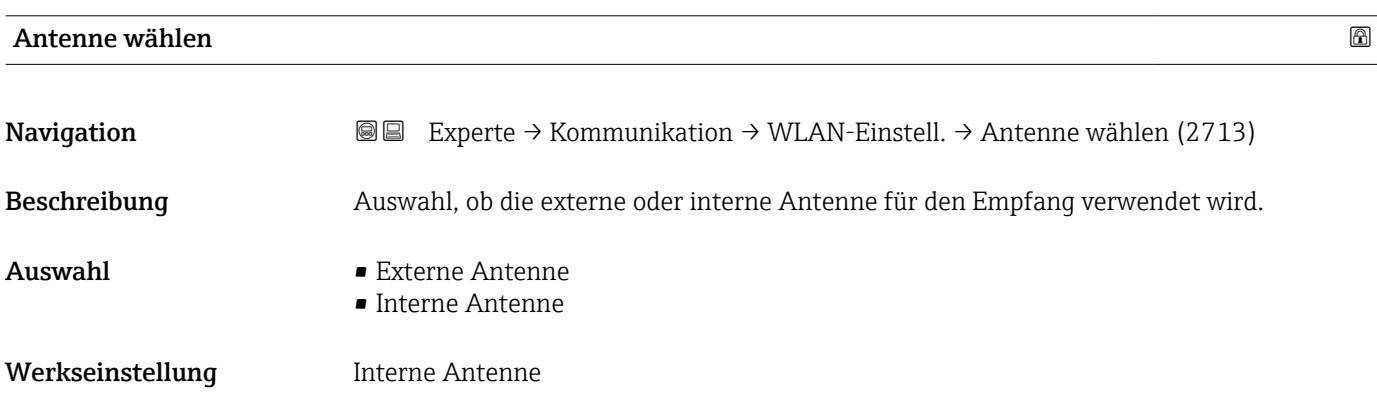

<span id="page-196-0"></span>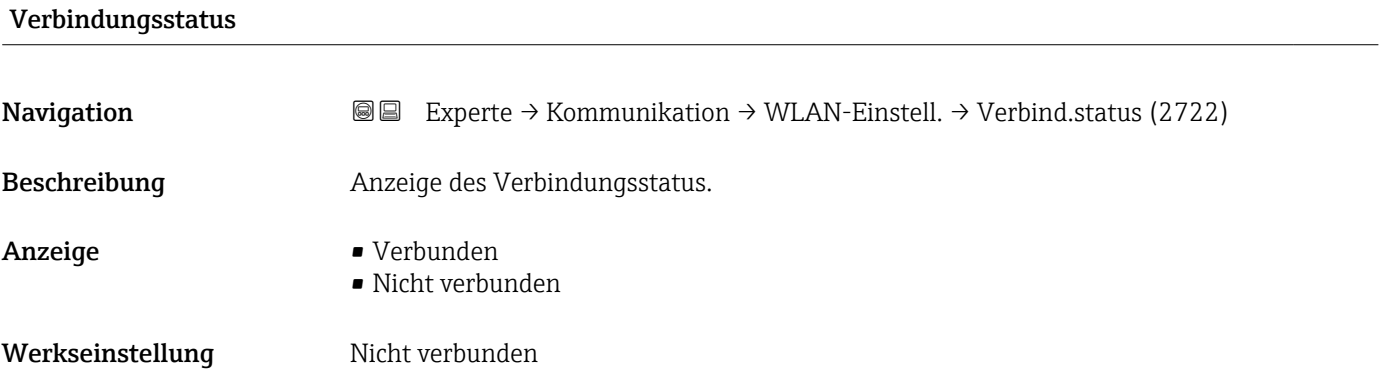

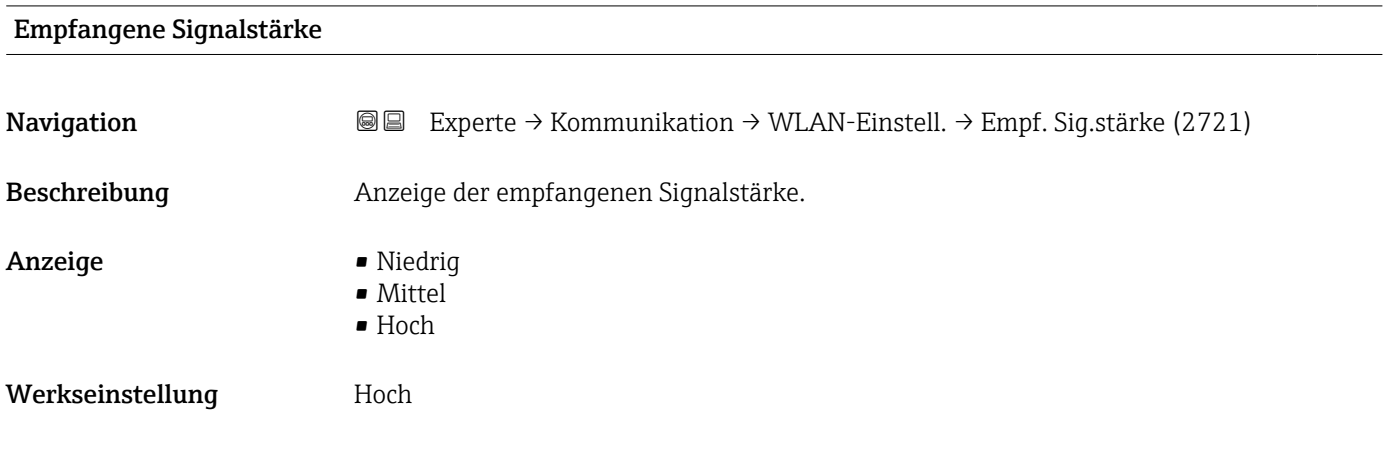

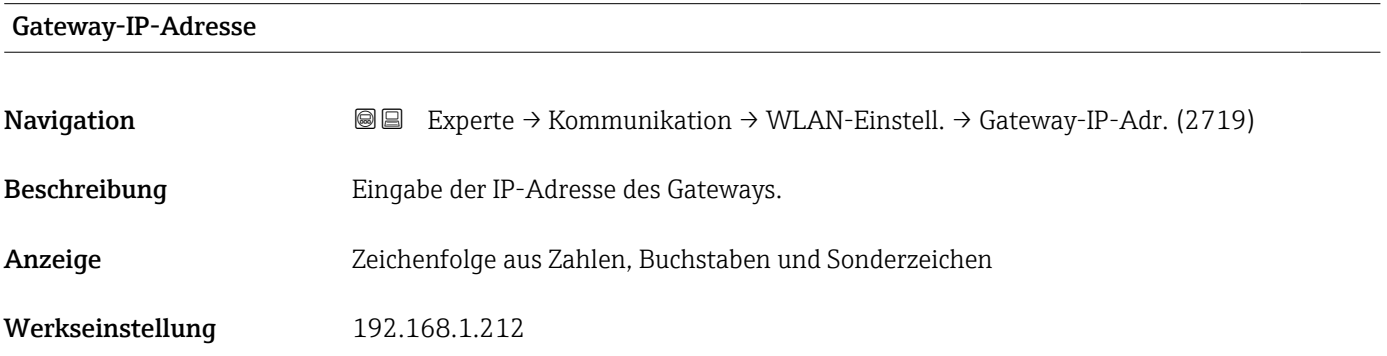

#### IP-Adresse Domain Name Server

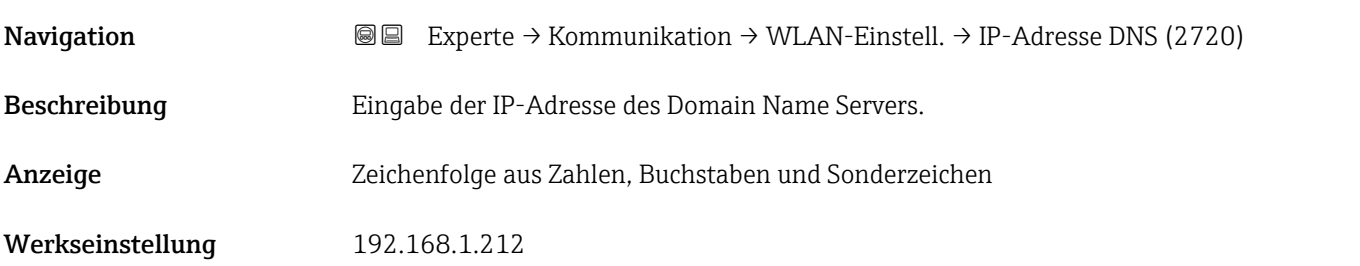

## <span id="page-197-0"></span>3.7 Untermenü "Applikation"

*Navigation* 
■■ Experte → Applikation

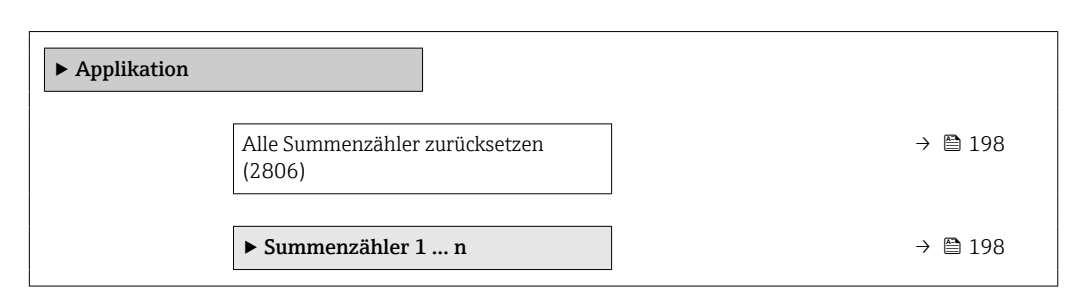

#### Alle Summenzähler zurücksetzen

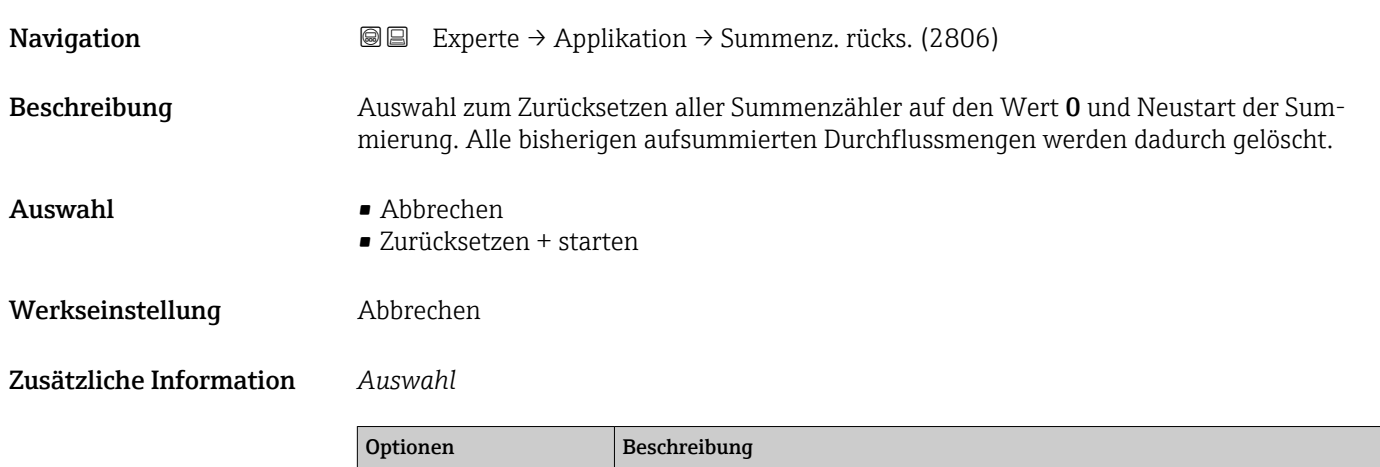

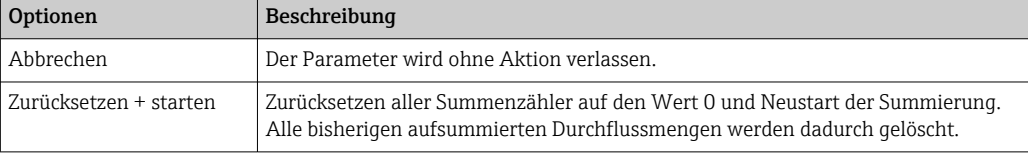

#### 3.7.1 Untermenü "Summenzähler 1 … n"

*Navigation* Experte → Applikation → Summenzähler 1 … n

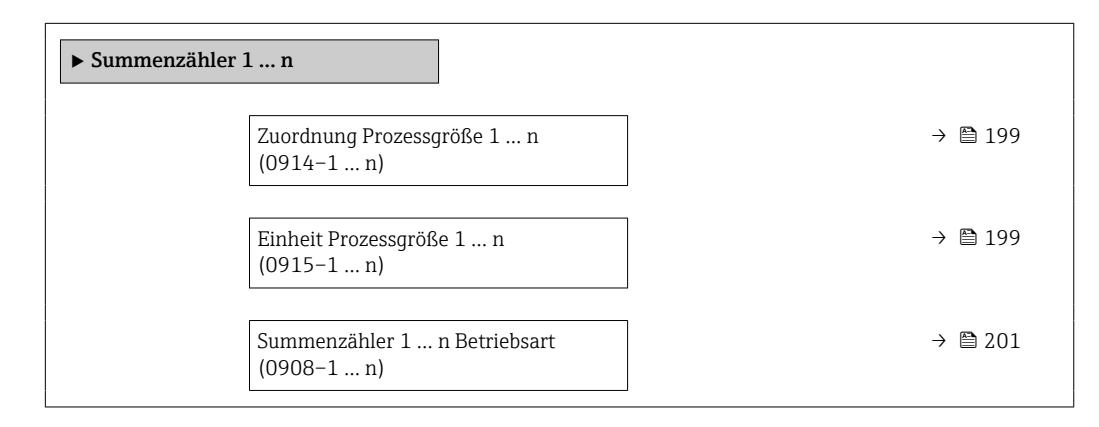

<span id="page-198-0"></span>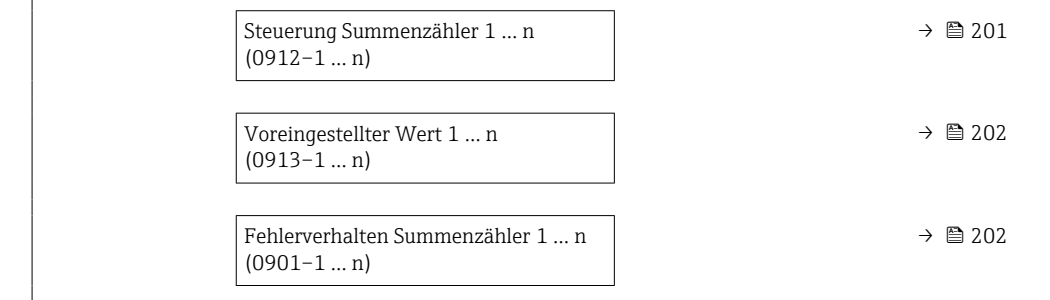

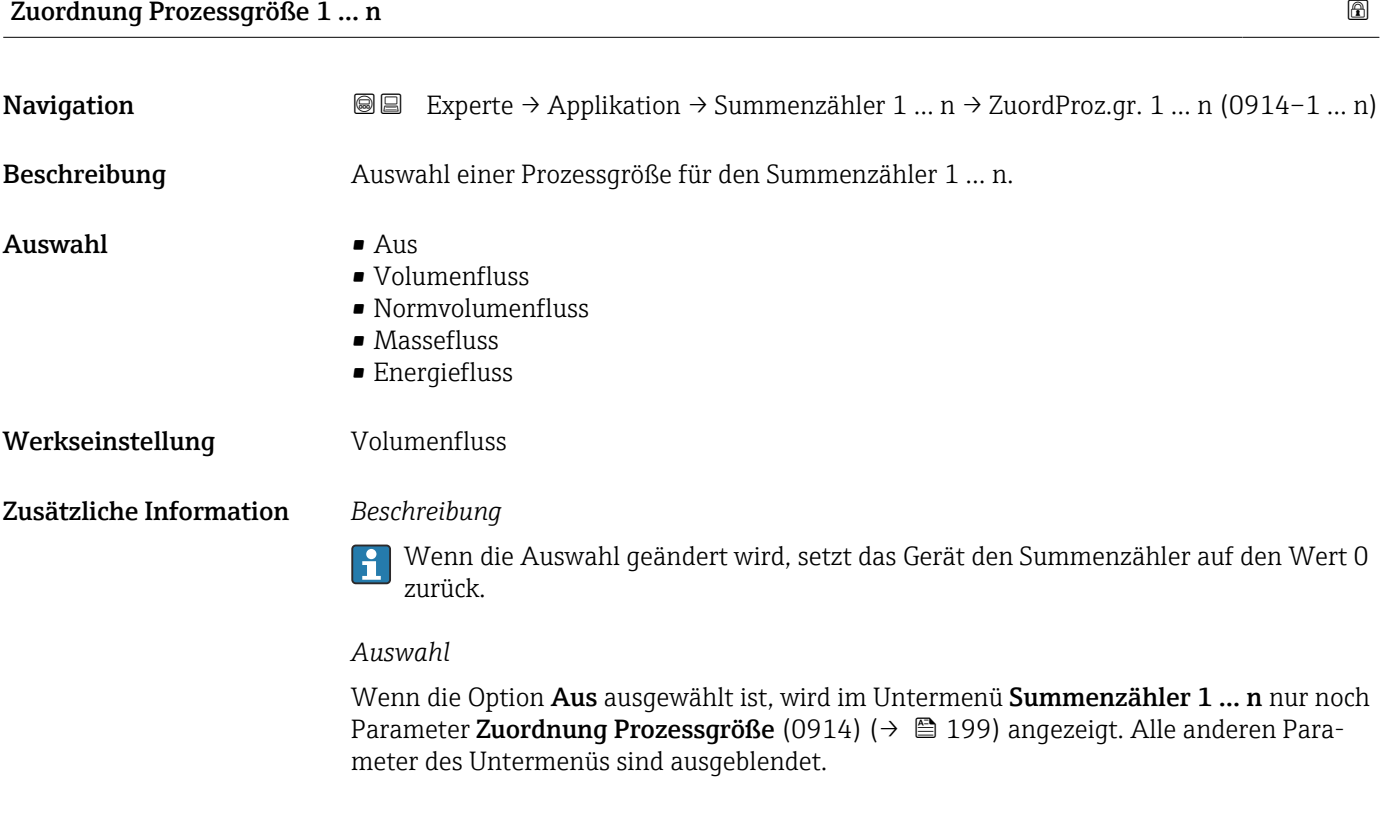

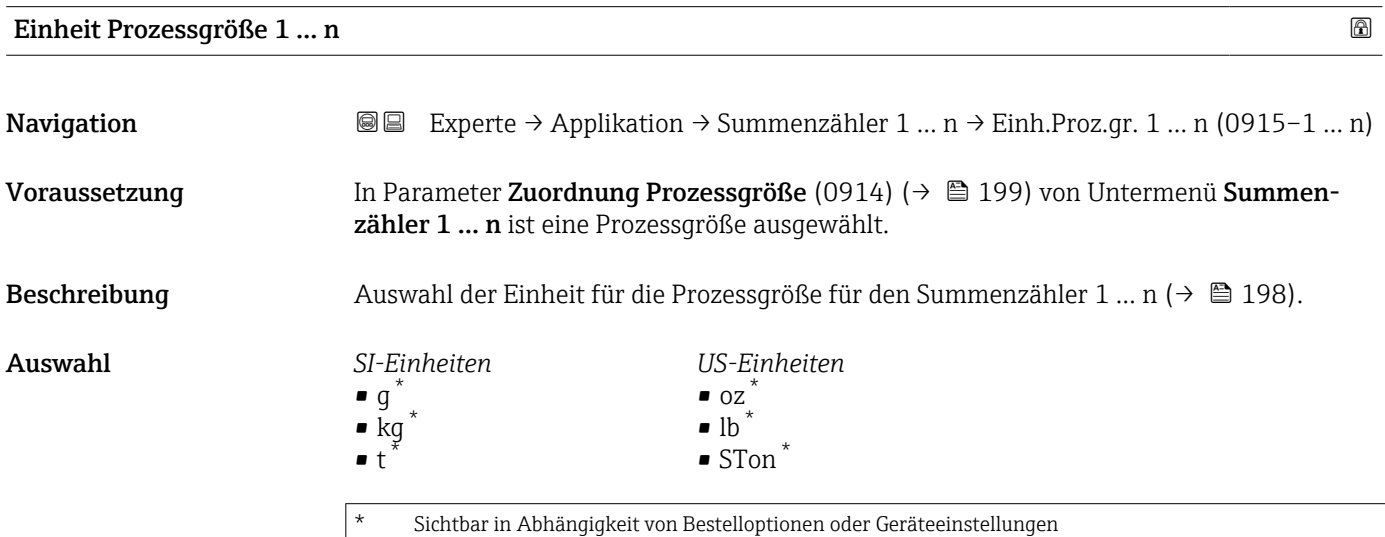

oder

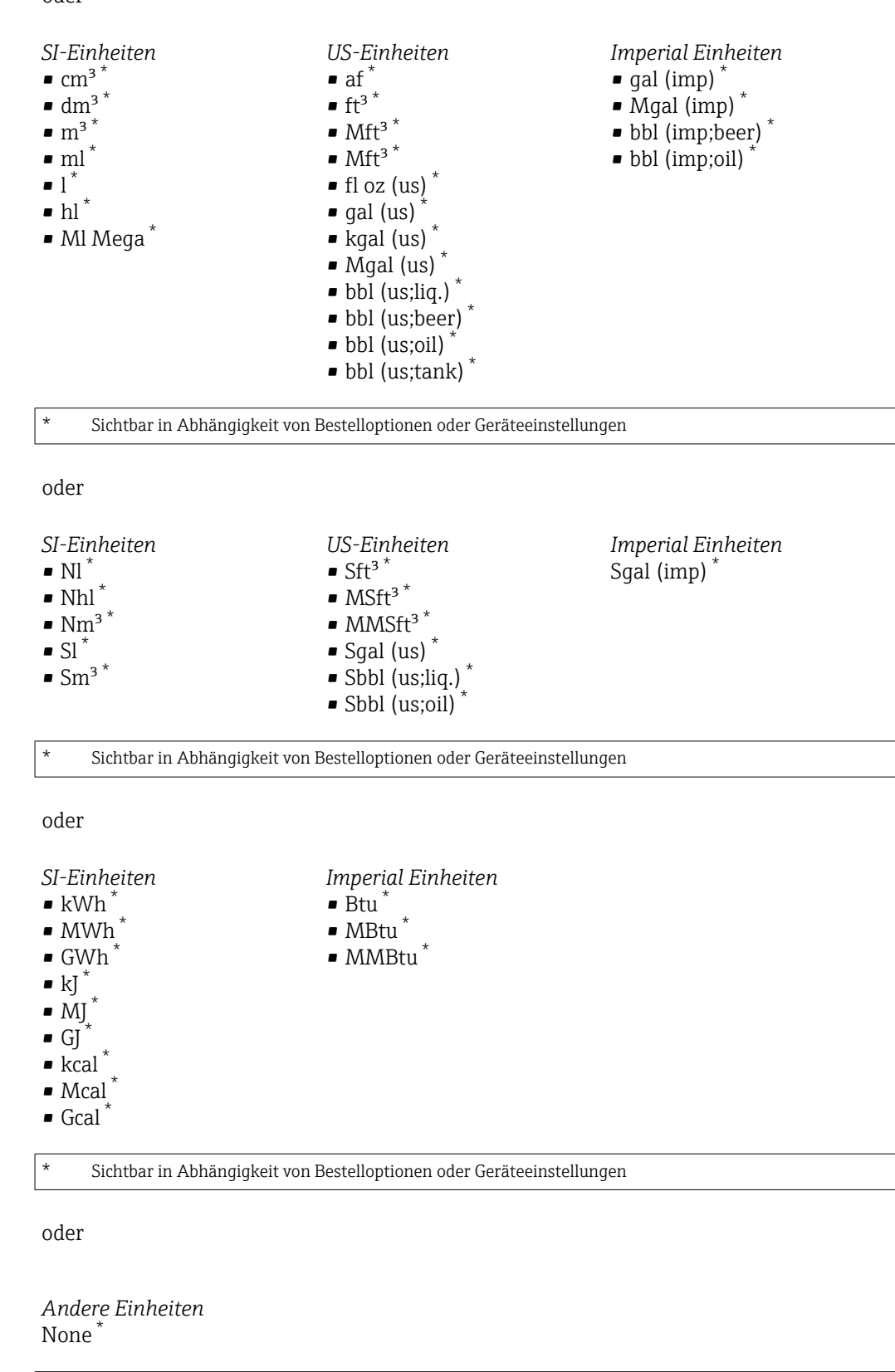

Sichtbar in Abhängigkeit von Bestelloptionen oder Geräteeinstellungen

Werkseinstellung Abhängig vom Land:

 $m<sup>3</sup>$ 

 $ft<sup>3</sup>$ 

#### <span id="page-200-0"></span>Zusätzliche Information *Beschreibung*

Die Einheit wird bei jedem Summenzähler separat ausgewählt. Sie ist unabhängig von  $\mathbf{f}$ der getroffenen Auswahl im Untermenü Systemeinheiten ( $\rightarrow \blacksquare$ 61).

#### *Auswahl*

Die Auswahl ist abhängig von der in Parameter Zuordnung Prozessgröße (0914) [\(→ 199\)](#page-198-0) ausgewählten Prozessgröße.

#### Summenzähler 1 … n Betriebsart

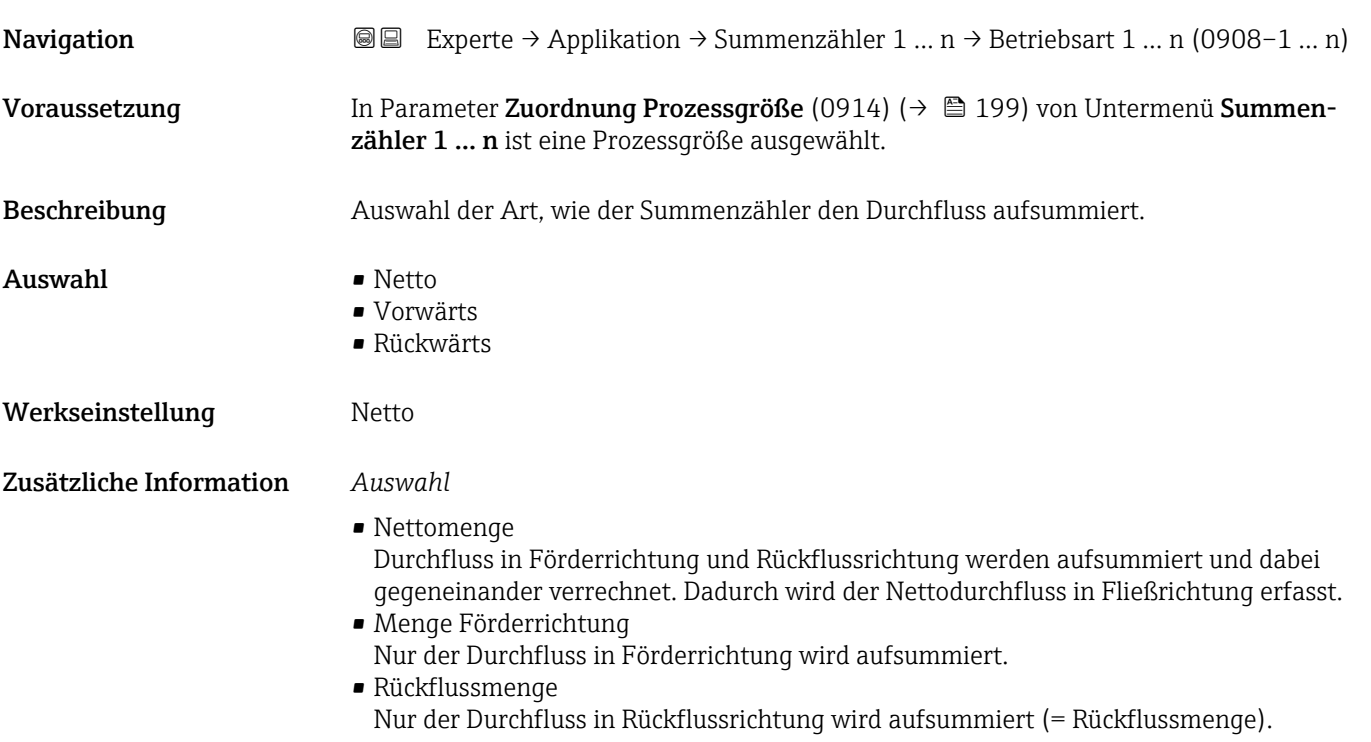

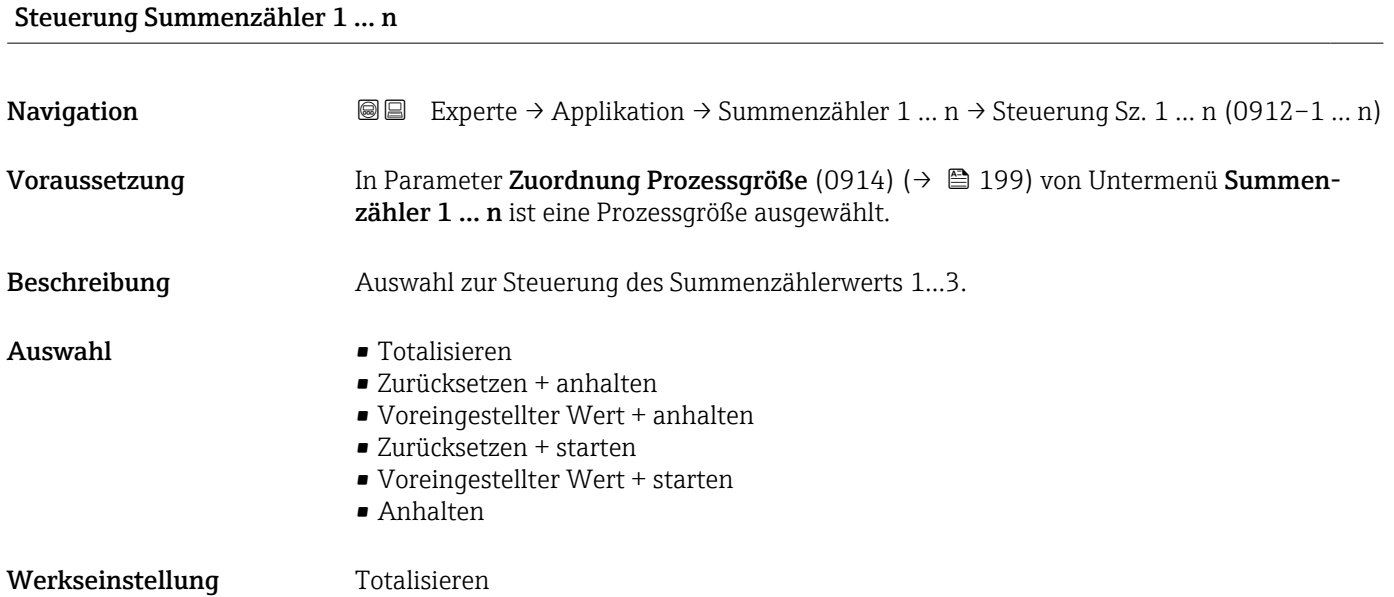

#### <span id="page-201-0"></span>Zusätzliche Information *Auswahl*

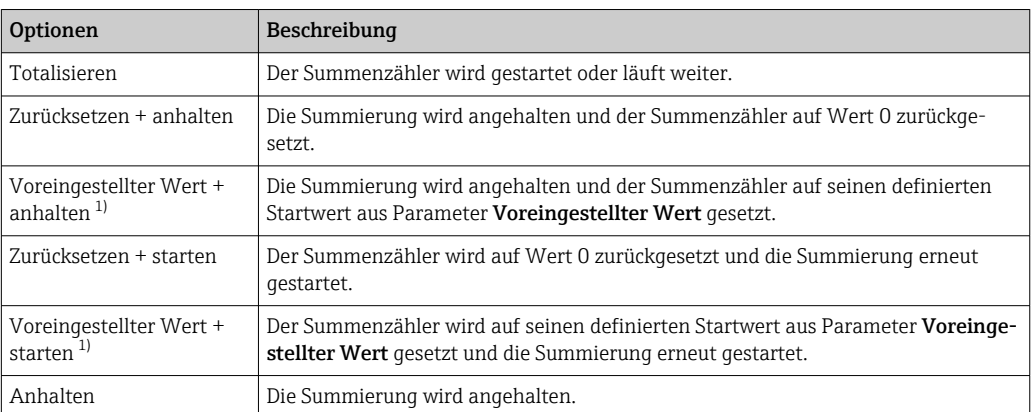

1) Sichtbar in Abhängigkeit von Bestelloptionen oder Geräteeinstellungen

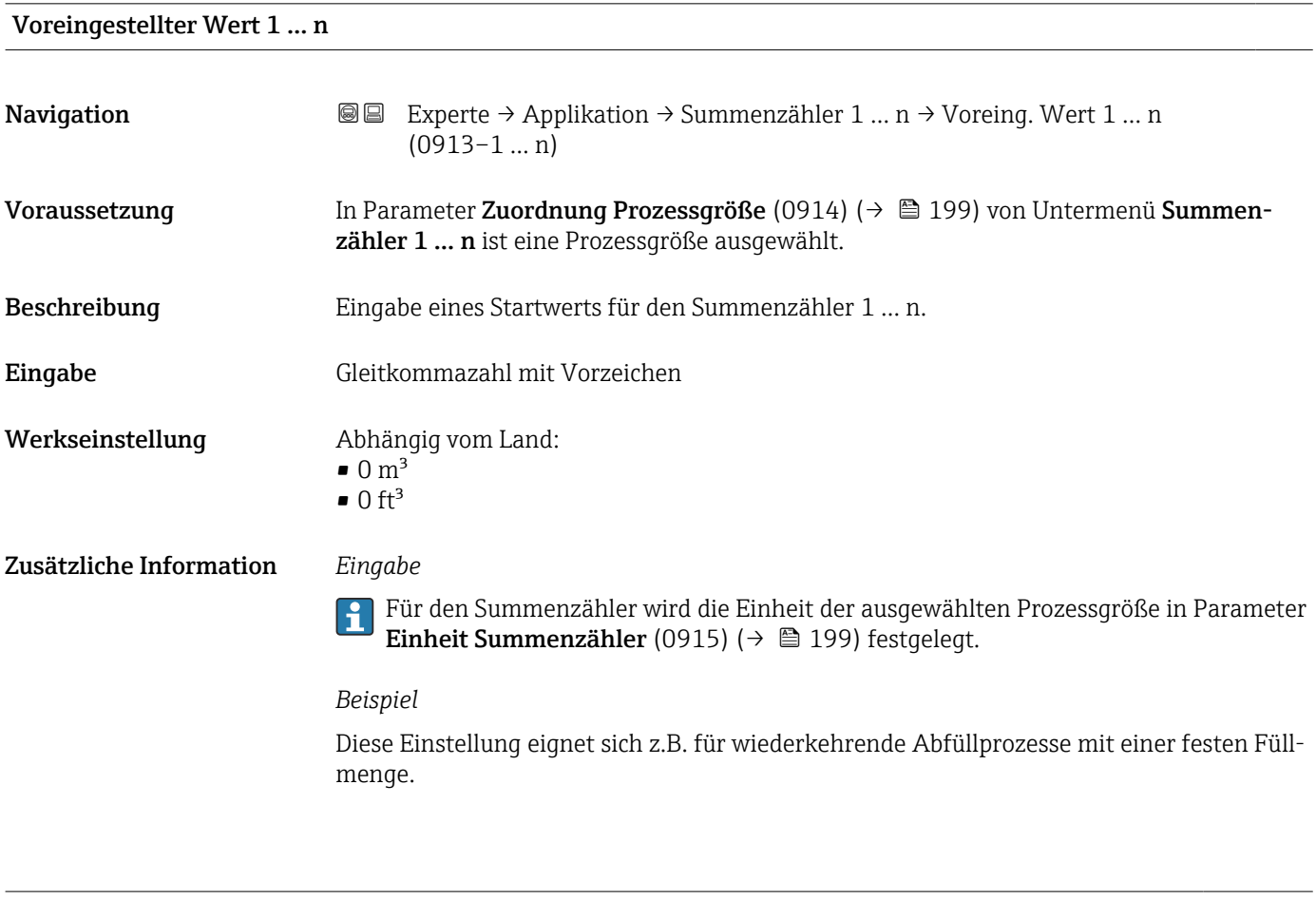

#### Fehlerverhalten Summenzähler 1 … n

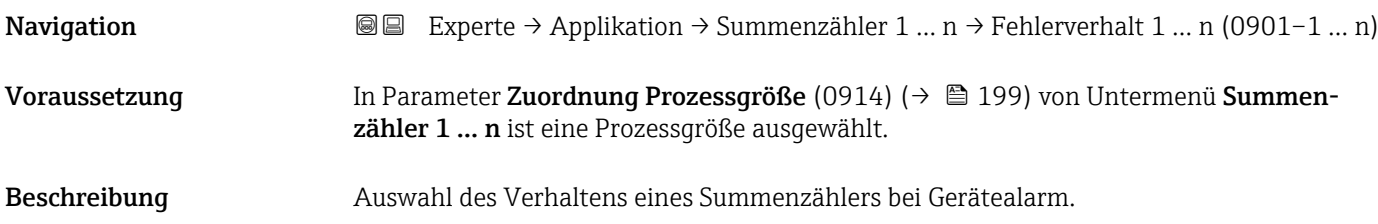

#### Auswahl • Anhalten

- 
- Fortfahren
- Letzter gültiger Wert + fortfahren

Werkseinstellung Anhalten

Zusätzliche Information *Beschreibung*

Das Fehlerverhalten weiterer Summenzähler und der Ausgänge ist von dieser Einstellung nicht betroffen und wird in separaten Parametern festgelegt.

#### *Auswahl*

- Anhalten
- Der Summenzähler wird bei Gerätealarm angehalten.
- Aktueller Wert Der Summenzähler summiert auf Basis des aktuellen Messwerts weiter auf; der Gerätealarm wird ignoriert.
- Letzter gültiger Wert Der Summenzähler summiert auf Basis des letzten gültigen Messwerts vor Auftreten des Gerätealarms weiter auf.

## 3.8 Untermenü "Diagnose"

*Navigation* **■** Experte → Diagnose

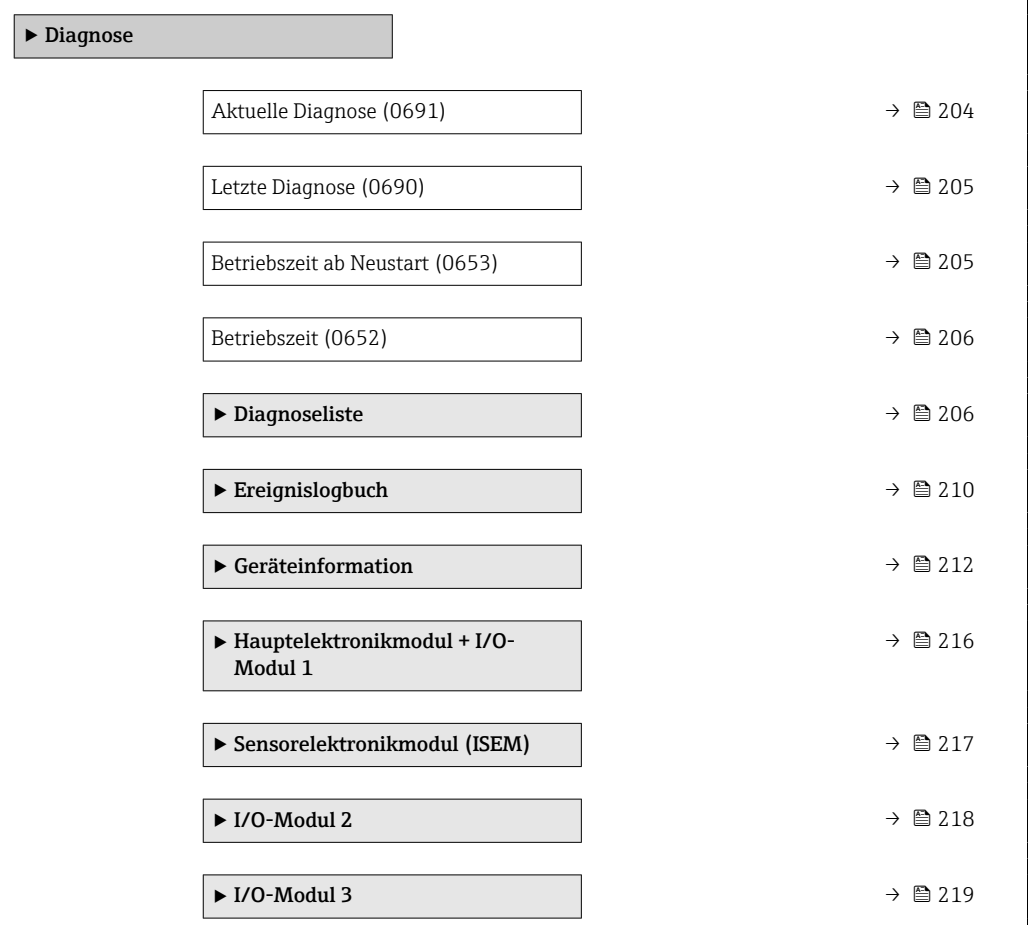

<span id="page-203-0"></span>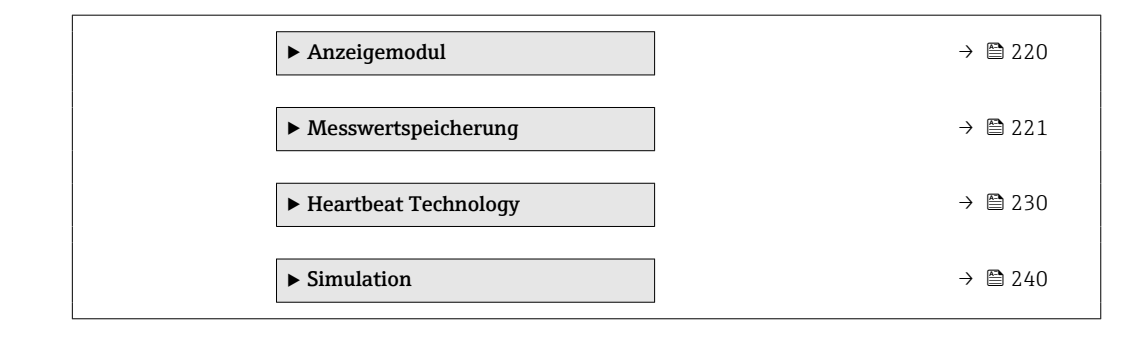

#### Aktuelle Diagnose

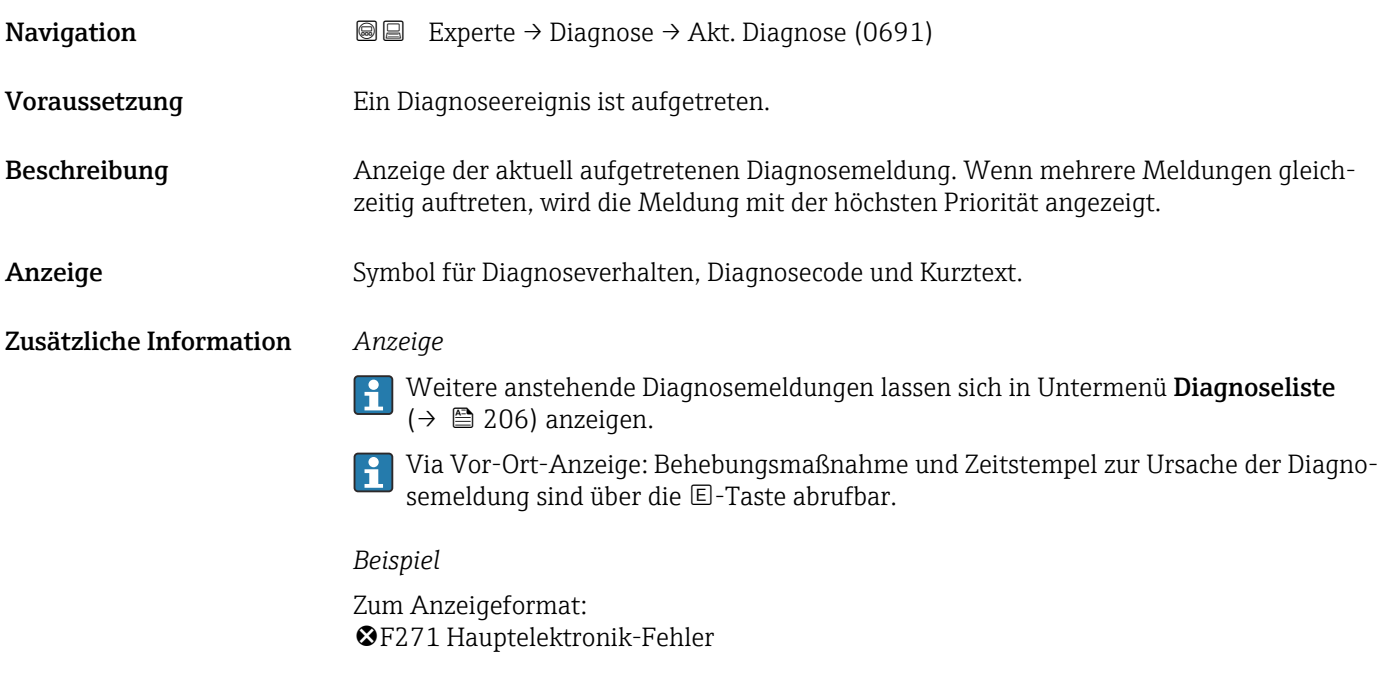

### Zeitstempel

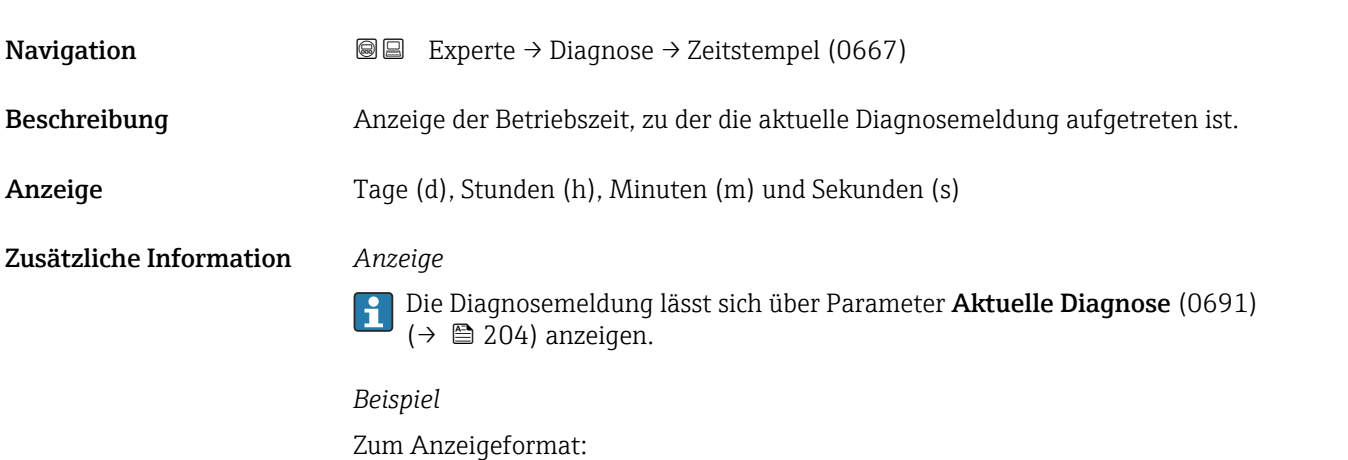

24d12h13m00s

# <span id="page-204-0"></span>Letzte Diagnose **Navigation EXperte** → Diagnose → Letzte Diagnose (0690) Voraussetzung Zwei Diagnoseereignisse sind bereits aufgetreten. Beschreibung Anzeige der vor der aktuellen Meldung zuletzt aufgetretenen Diagnosemeldung. Anzeige Symbol für Diagnoseverhalten, Diagnosecode und Kurztext. Zusätzliche Information *Anzeige* Via Vor-Ort-Anzeige: Behebungsmaßnahme und Zeitstempel zur Ursache der Diagno- $\mathbf{F}$ semeldung sind über die E-Taste abrufbar. *Beispiel* Zum Anzeigeformat: F271 Hauptelektronik-Fehler

#### Zeitstempel

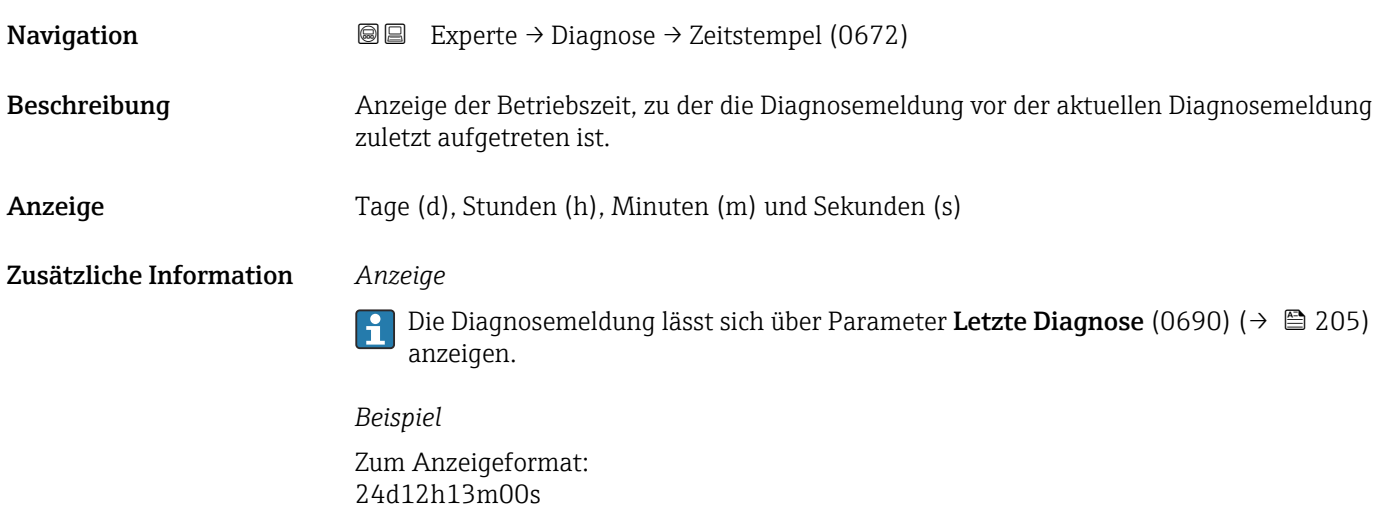

# Betriebszeit ab Neustart **Navigation EXperte** → Diagnose → Zeit ab Neustart (0653) Beschreibung Anzeige der Betriebszeit, die seit dem letzten Geräteneustart vergangen ist. Anzeige Tage (d), Stunden (h), Minuten (m) und Sekunden (s)

<span id="page-205-0"></span>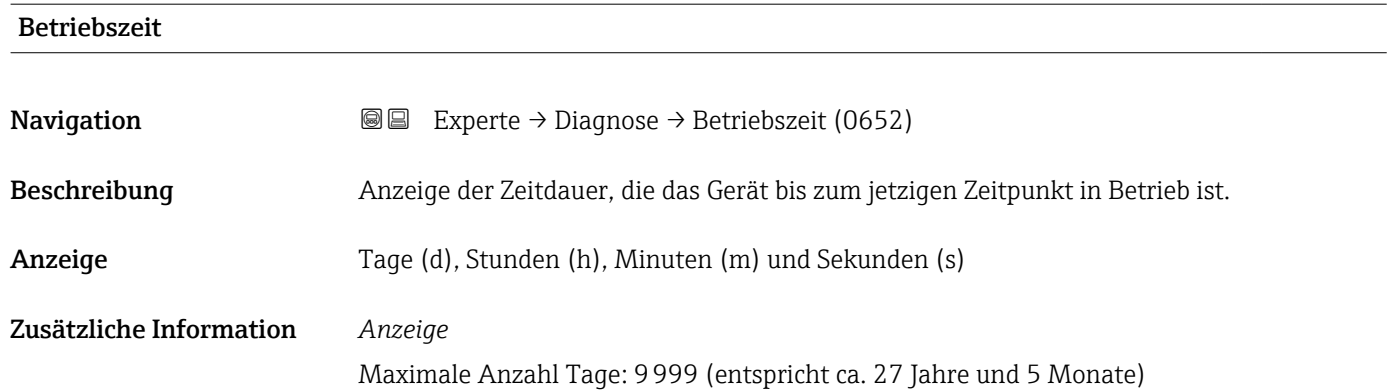

#### 3.8.1 Untermenü "Diagnoseliste"

*Navigation* 
■■ Experte → Diagnose → Diagnoseliste

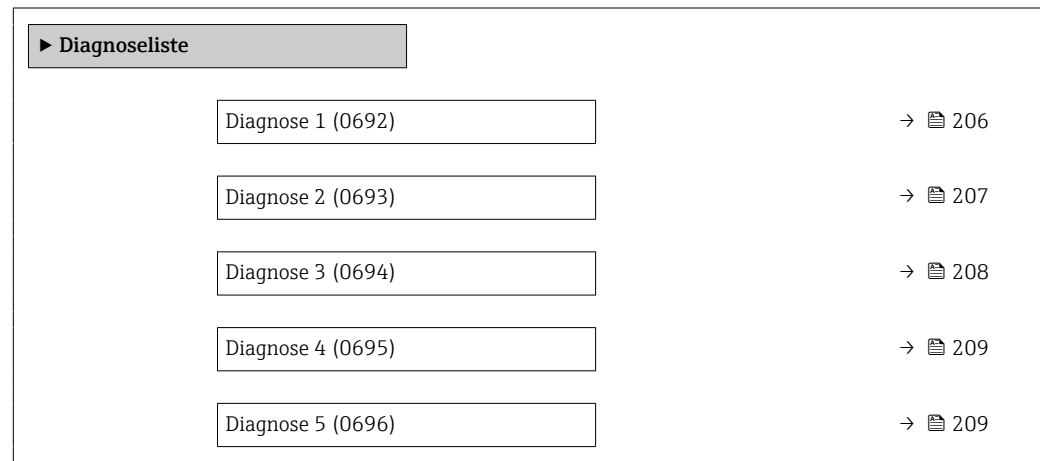

#### Diagnose 1

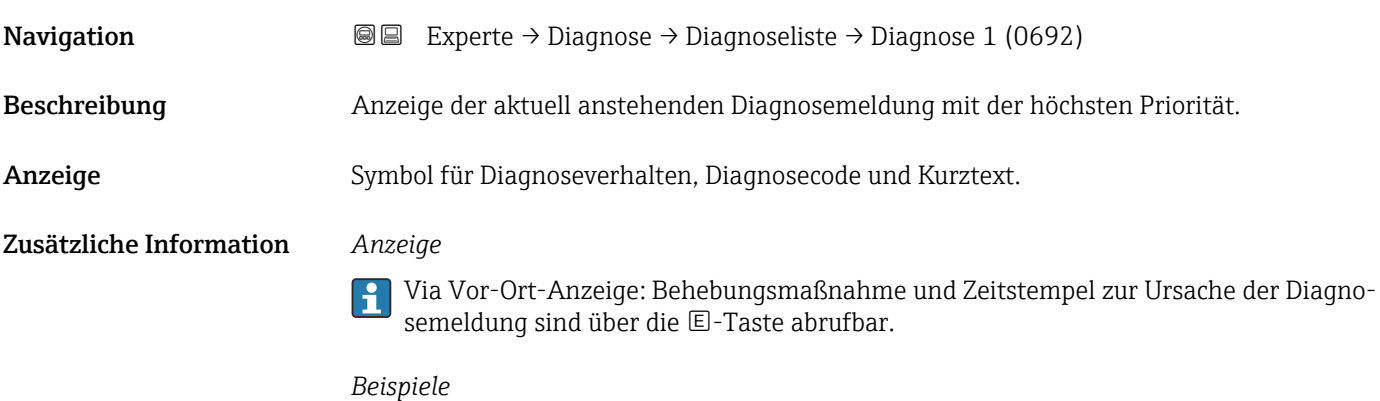

Zum Anzeigeformat:

- F271 Hauptelektronik-Fehler
- ©F276 I/O-Modul-Fehler

<span id="page-206-0"></span>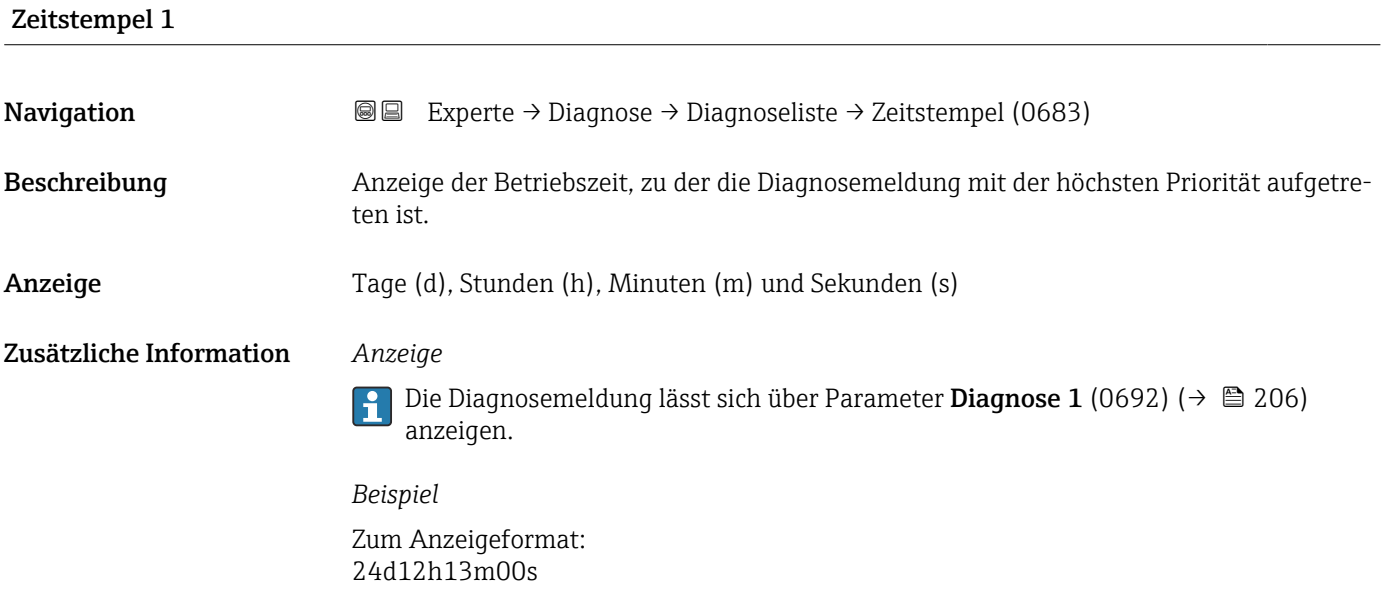

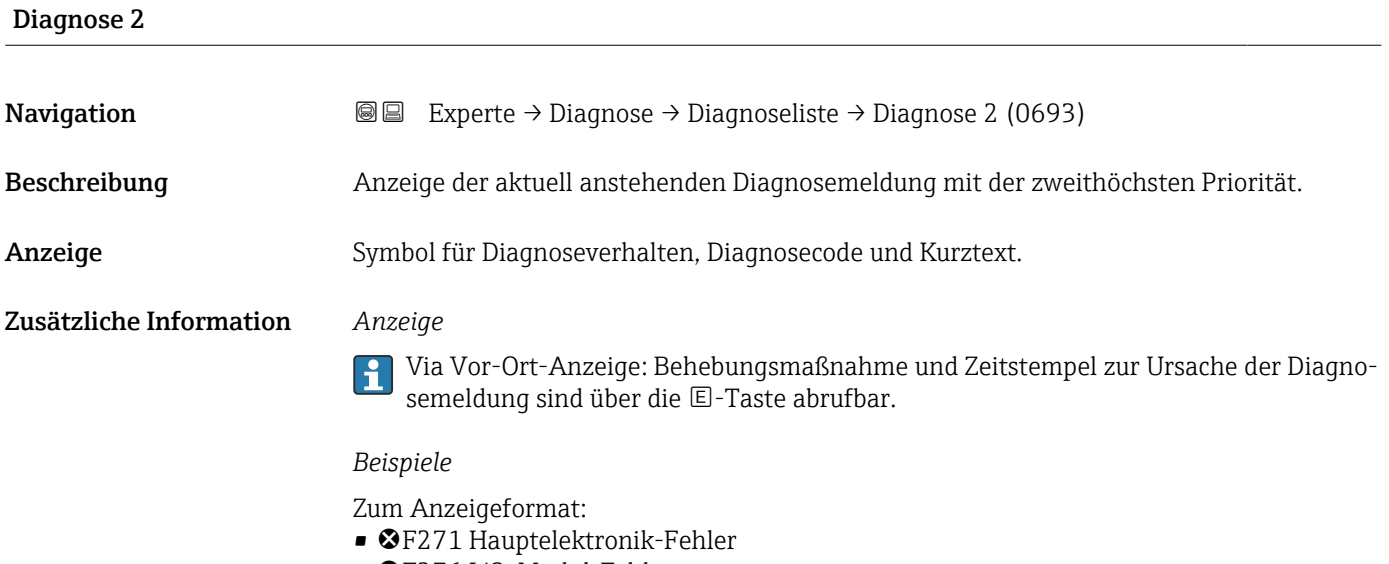

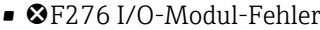

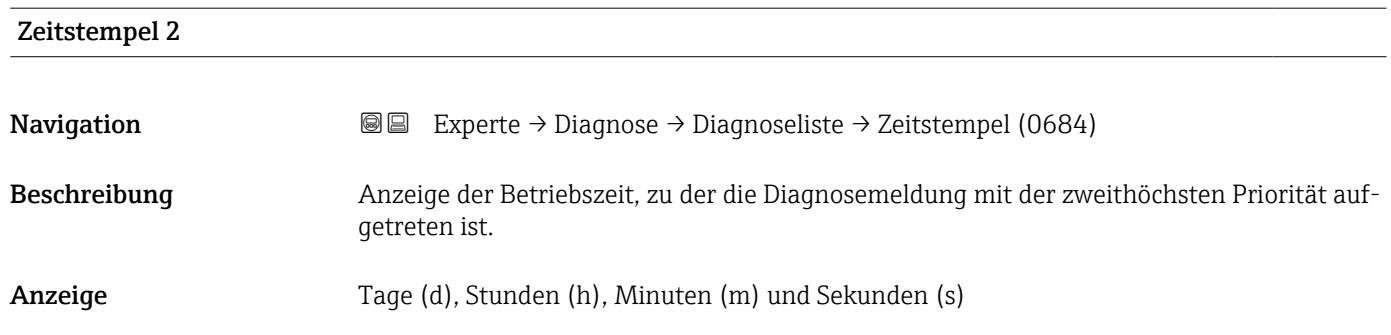

#### <span id="page-207-0"></span>Zusätzliche Information *Anzeige*

Die Diagnosemeldung lässt sich über Parameter Diagnose 2 (0693) (→  $\triangleq$  207)  $\boxed{1}$ anzeigen.

*Beispiel* Zum Anzeigeformat: 24d12h13m00s

#### Diagnose 3

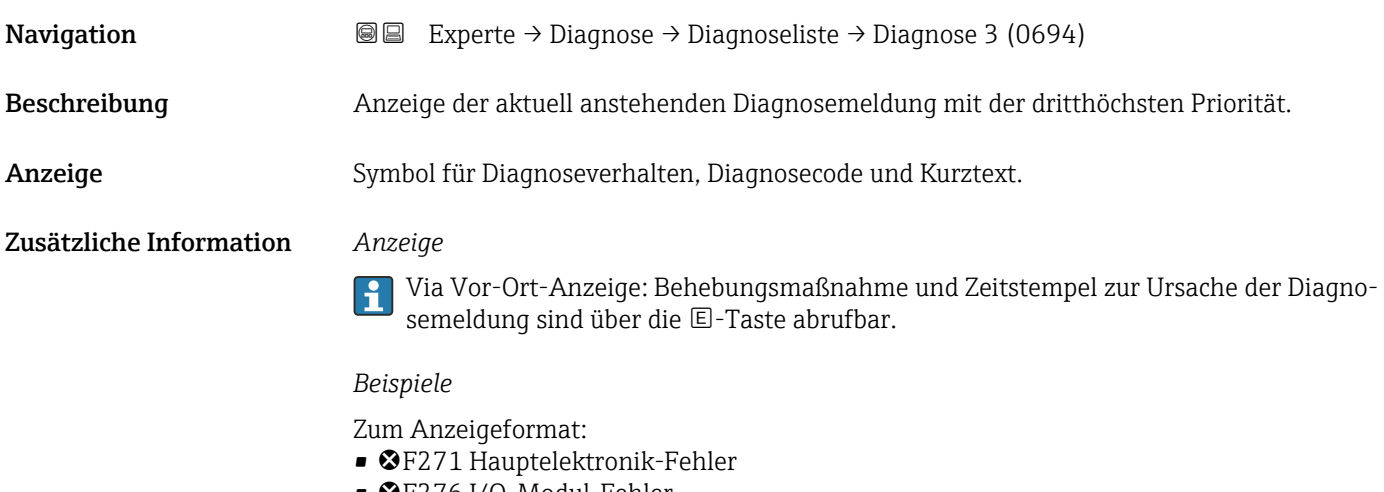

• ©F276 I/O-Modul-Fehler

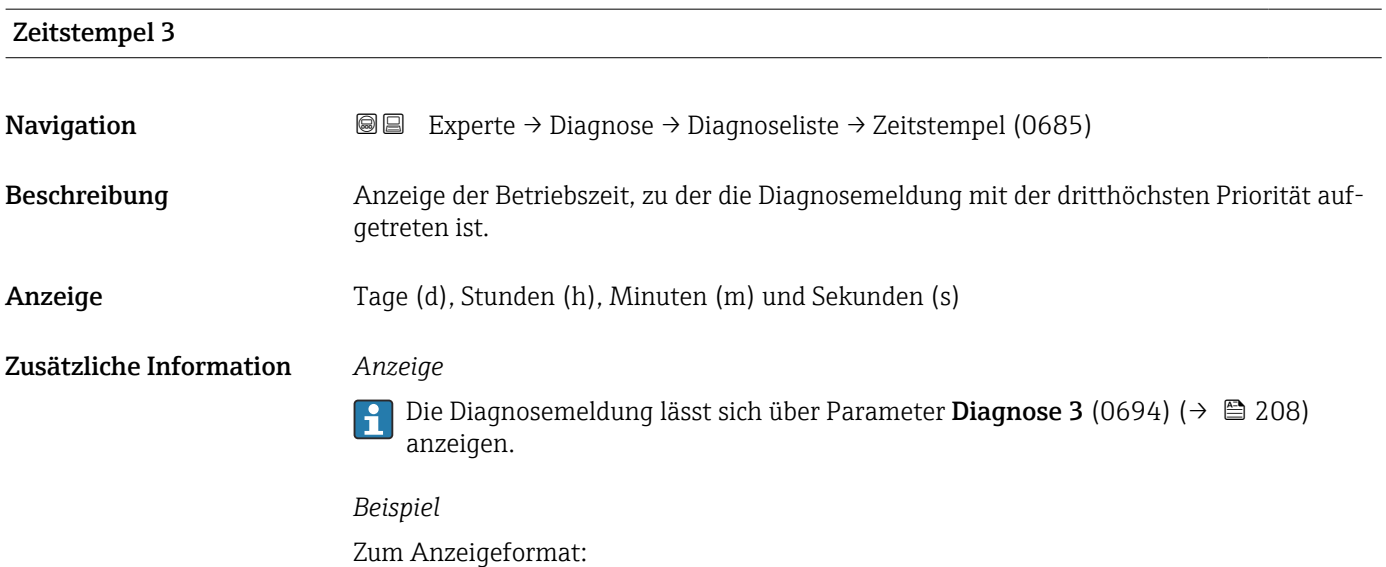

<span id="page-208-0"></span>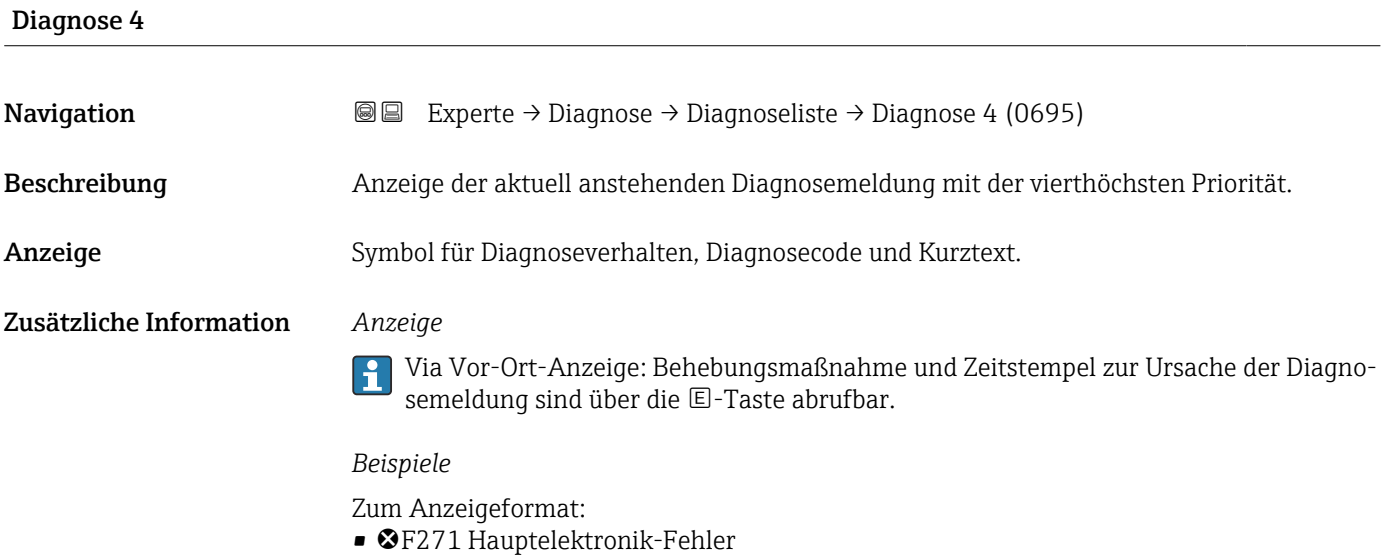

• ©F276 I/O-Modul-Fehler

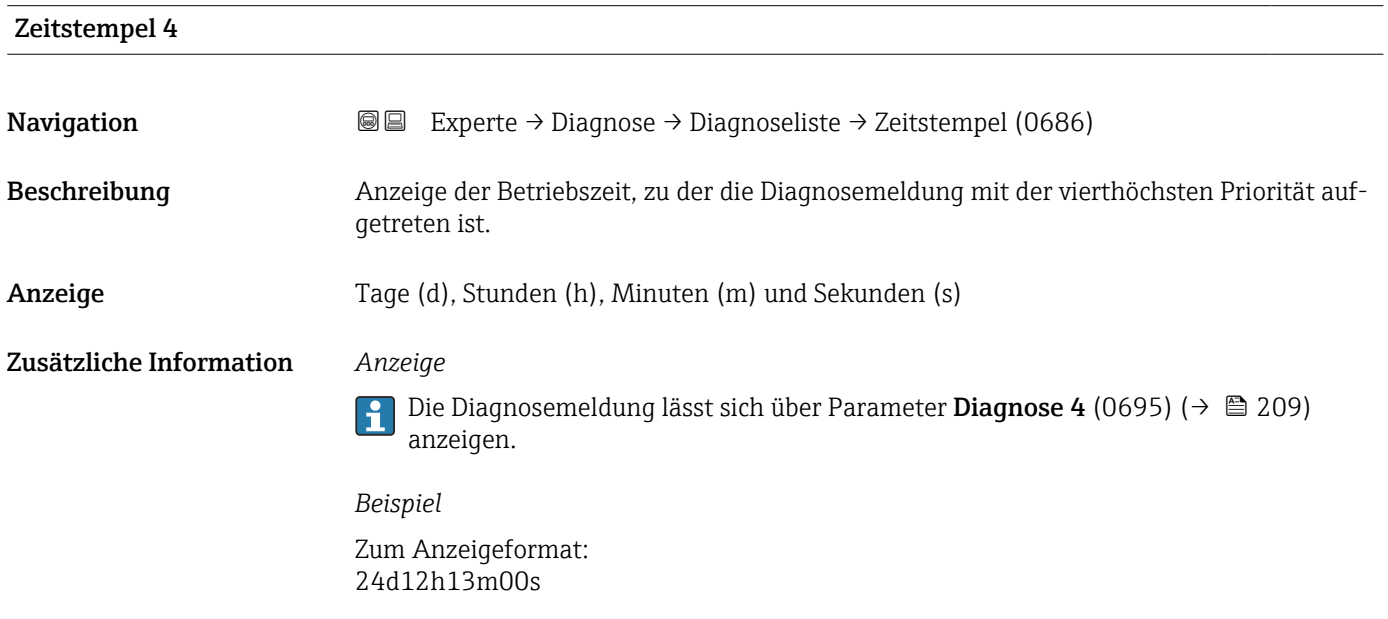

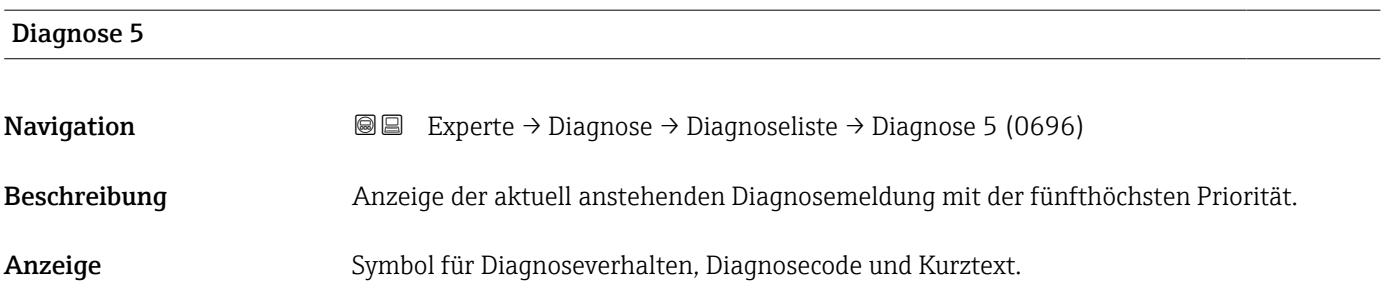

#### <span id="page-209-0"></span>Zusätzliche Information *Anzeige*

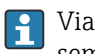

Via Vor-Ort-Anzeige: Behebungsmaßnahme und Zeitstempel zur Ursache der Diagnosemeldung sind über die E-Taste abrufbar.

#### *Beispiele*

Zum Anzeigeformat:

- F271 Hauptelektronik-Fehler
- ©F276 I/O-Modul-Fehler

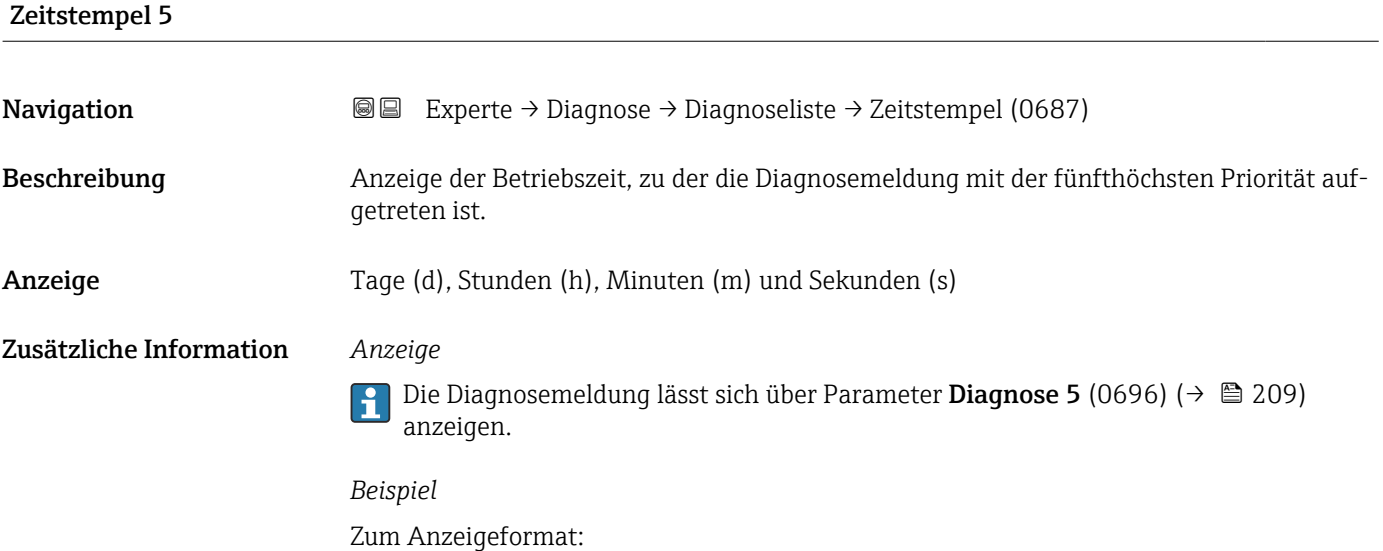

#### 3.8.2 Untermenü "Ereignislogbuch"

Anzeige der Ereignismeldungen

24d12h13m00s

Ereignismeldungen werden in chronologischer Reihenfolge angezeigt. Die Ereignishistorie umfasst Diagnose- sowie Informationsereignisse. Das Symbol vor dem Zeitstempel gibt an, ob das Ereignis aufgetreten oder beendet ist.

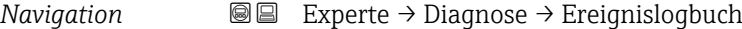

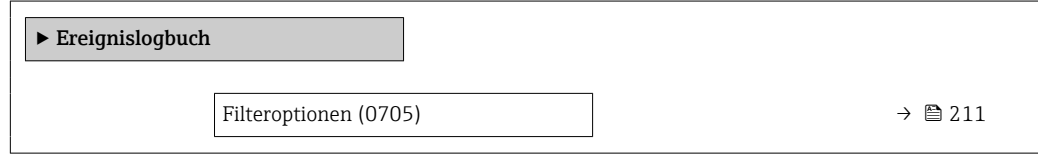

<span id="page-210-0"></span>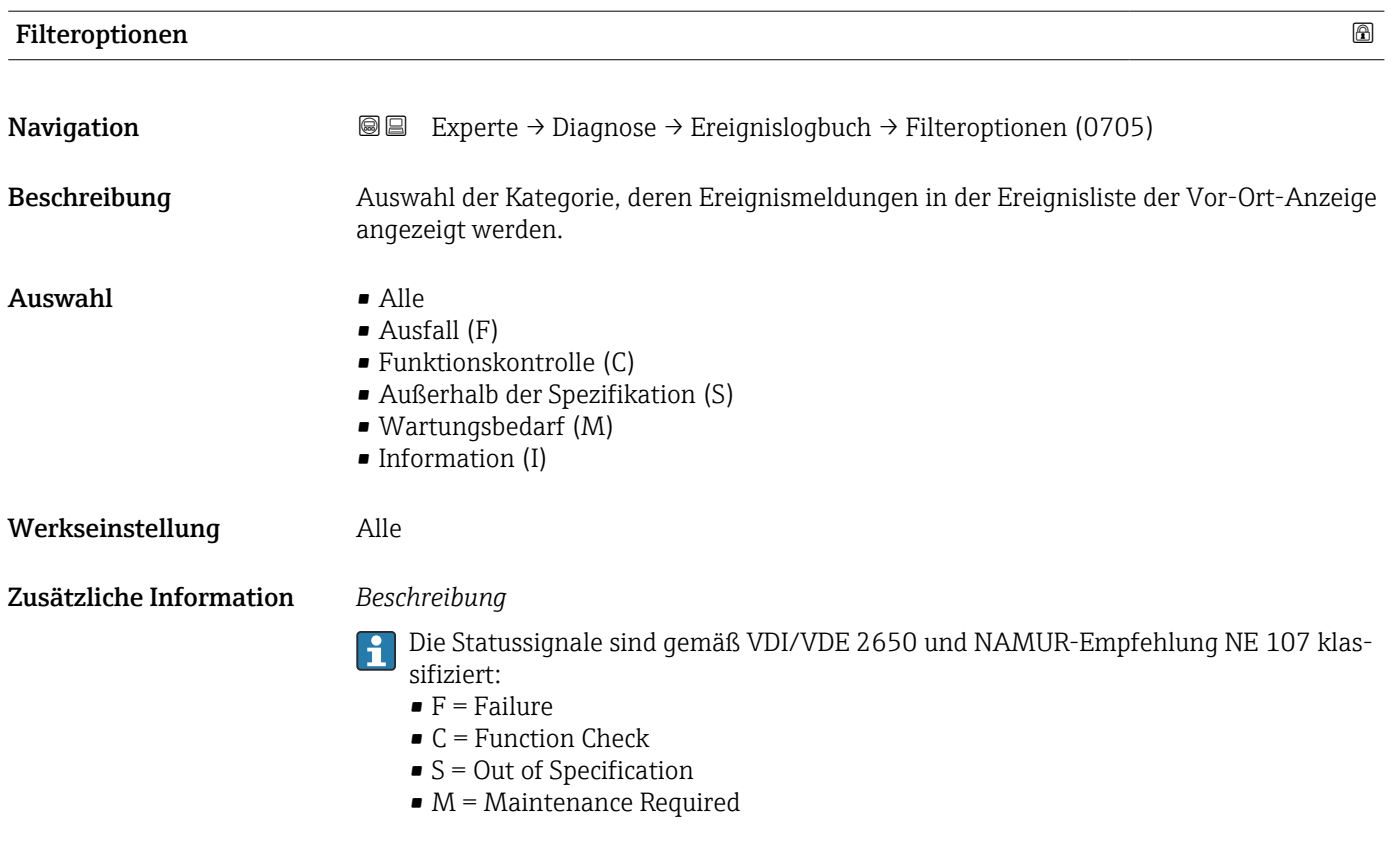

#### Untermenü "Ereignisliste"

Das Untermenü Ereignisliste ist nur bei Bedienung über die Vor-Ort-Anzeige vorhan- $\vert \bm{\mathsf{F}} \vert$ den.

Bei Bedienung über das Bedientool FieldCare kann die Ereignisliste über ein separates FieldCare-Modul ausgelesen werden.

Bei Bedienung über den Webbrowser liegen die Ereignismeldungen direkt im Untermenü Ereignislogbuch.

*Navigation* 
■■ Experte → Diagnose → Ereignislogbuch → Ereignisliste

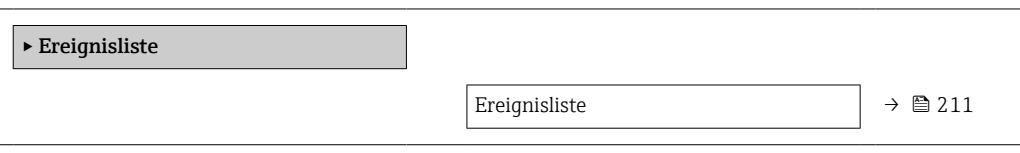

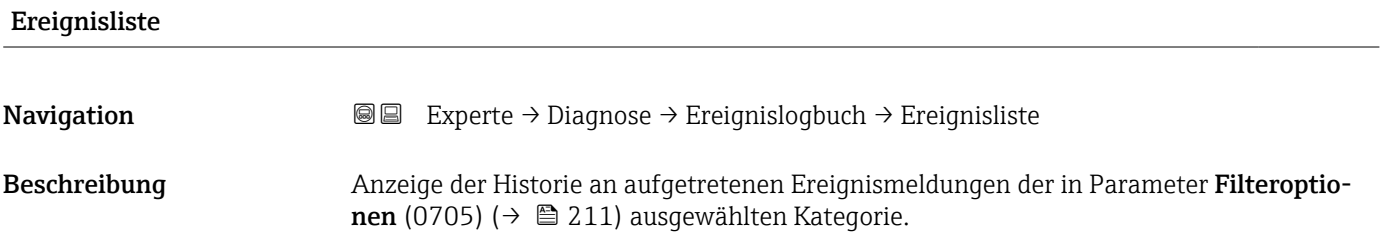

<span id="page-211-0"></span>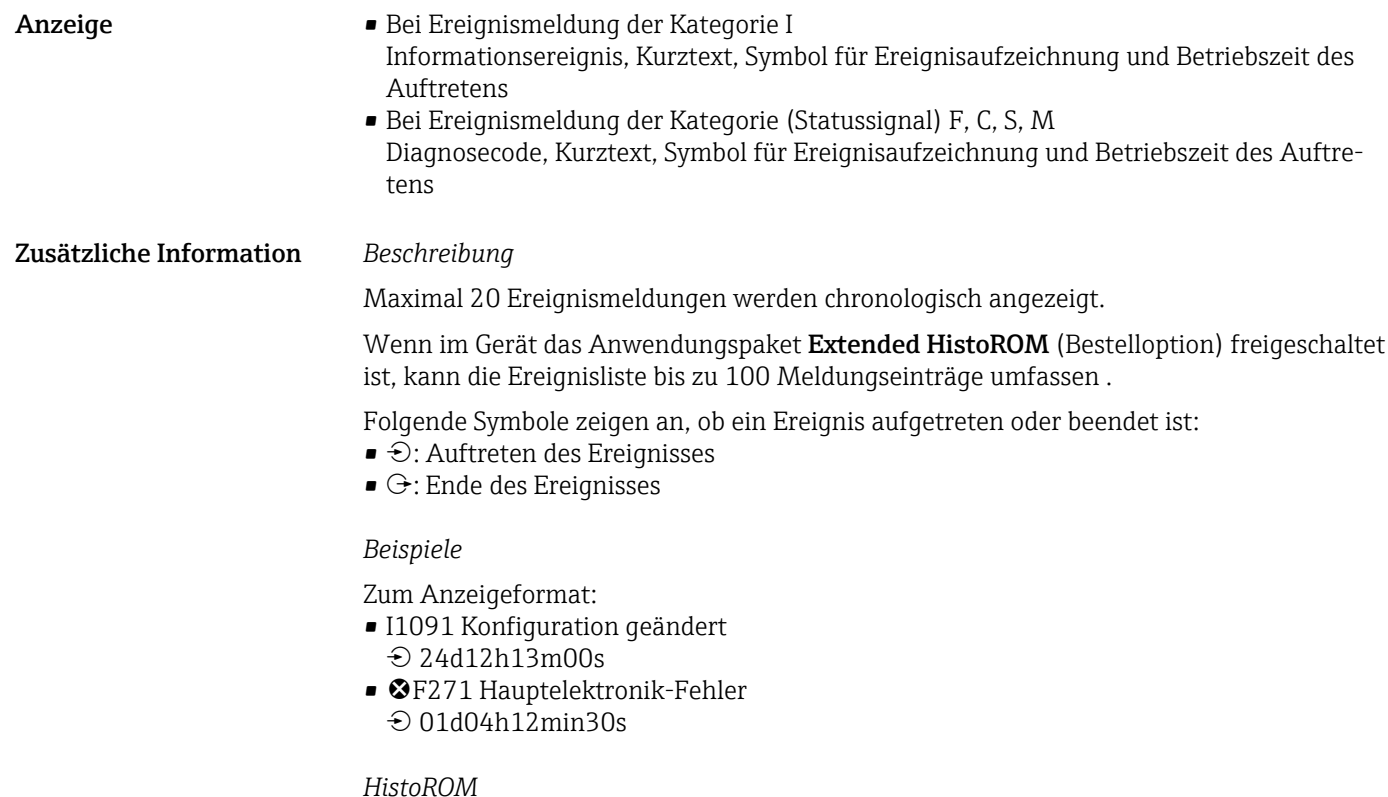

Ein HistoROM ist ein nichtflüchtiger Gerätespeicher in Form eines EEPROM.

## 3.8.3 Untermenü "Geräteinformation"

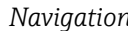

*Navigation* Experte → Diagnose → Geräteinfo

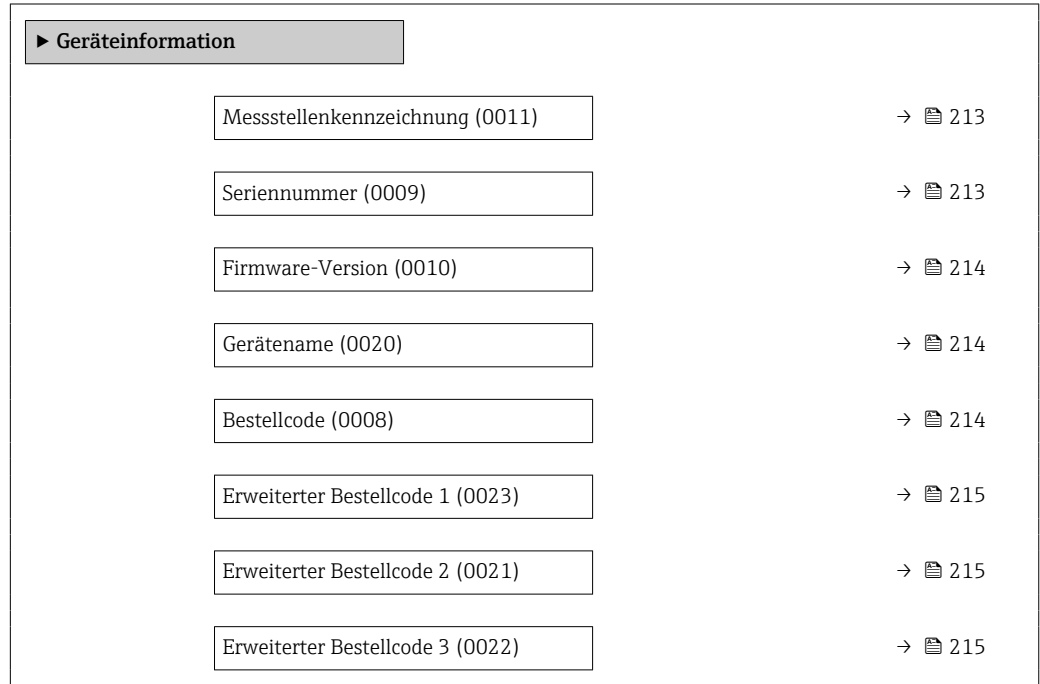

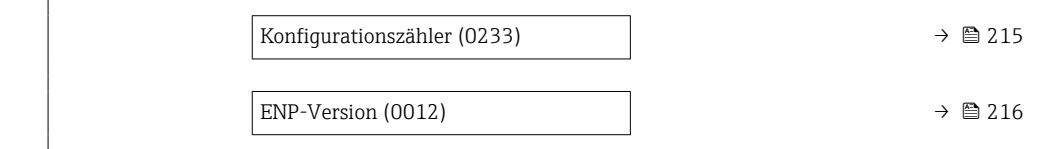

<span id="page-212-0"></span>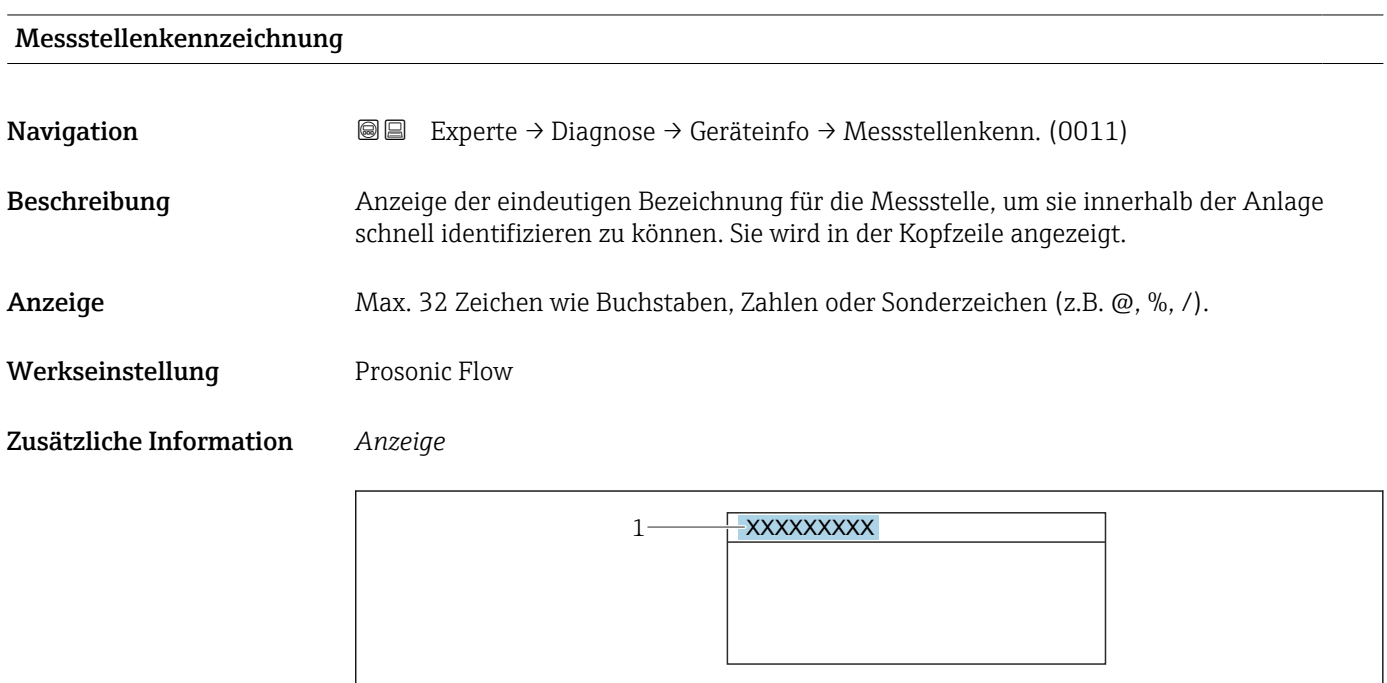

*1 Position des Kopfzeilentexts auf der Anzeige*

Wie viele Zeichen angezeigt werden, ist abhängig von den verwendeten Zeichen.

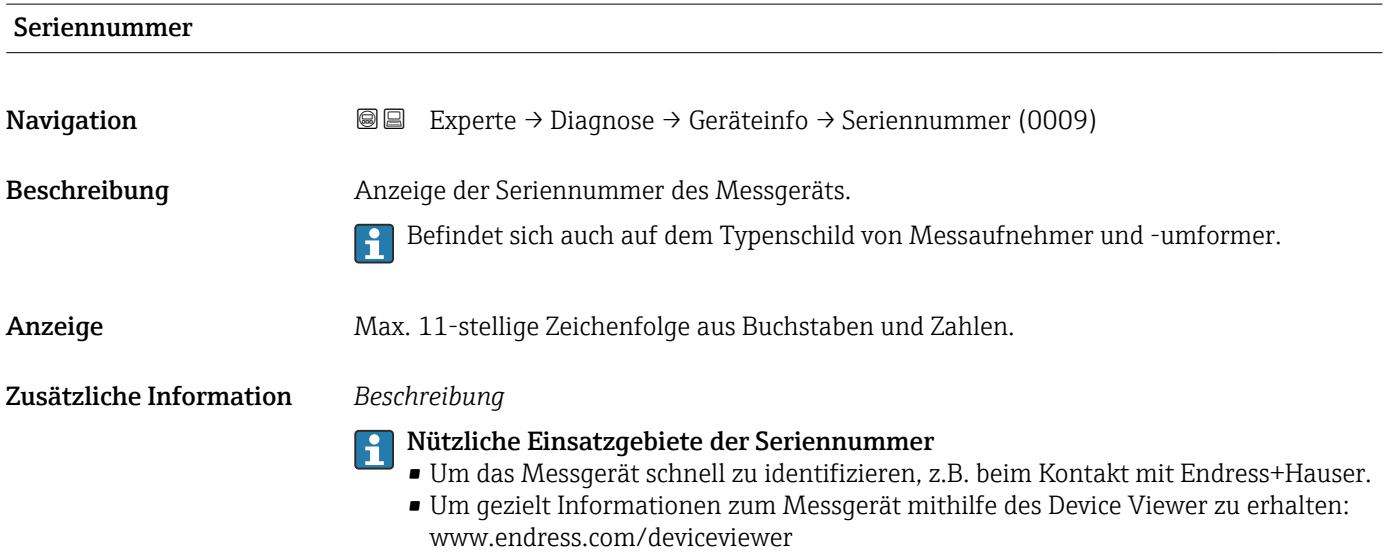

A0029422

<span id="page-213-0"></span>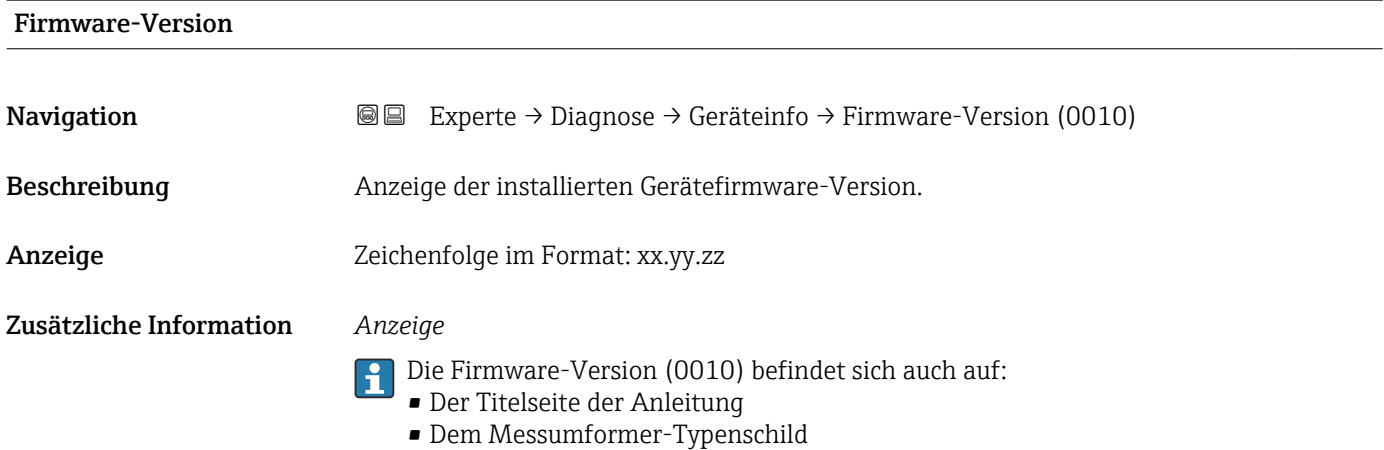

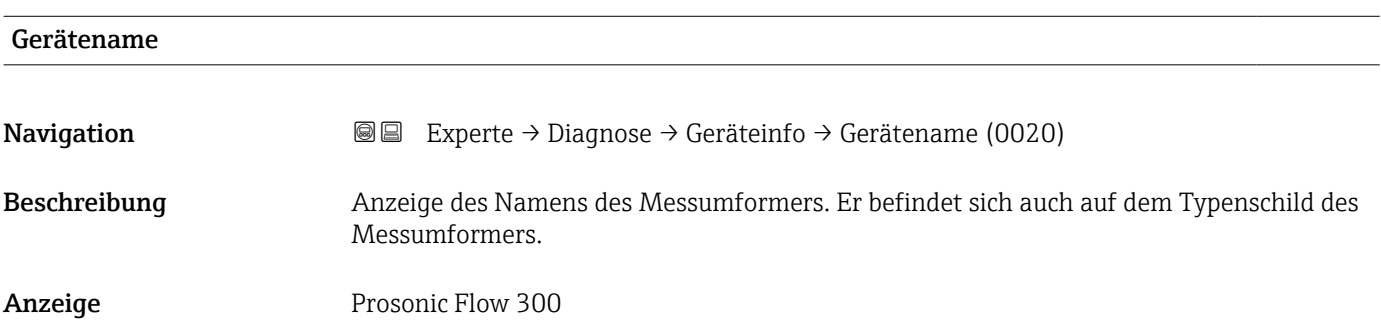

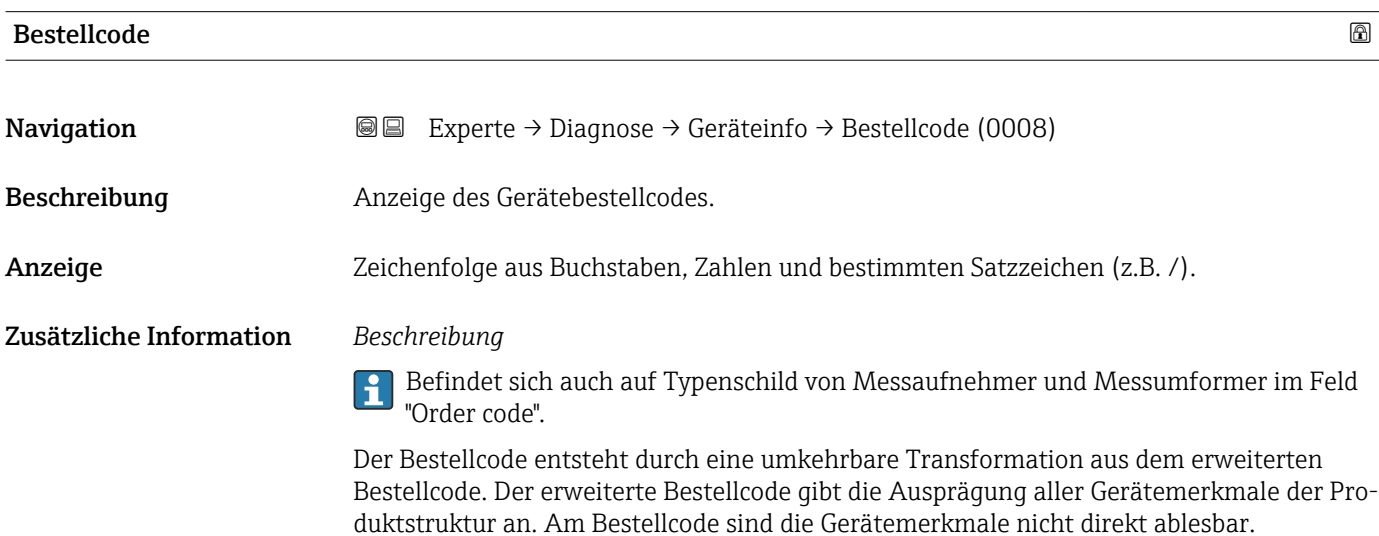

Nützliche Einsatzgebiete des Bestellcodes

- Um ein baugleiches Ersatzgerät zu bestellen.
- Um das Messgerät schnell eindeutig zu identifizieren, z.B. beim Kontakt mit Endress+Hauser.

# <span id="page-214-0"></span>Erweiterter Bestellcode 1

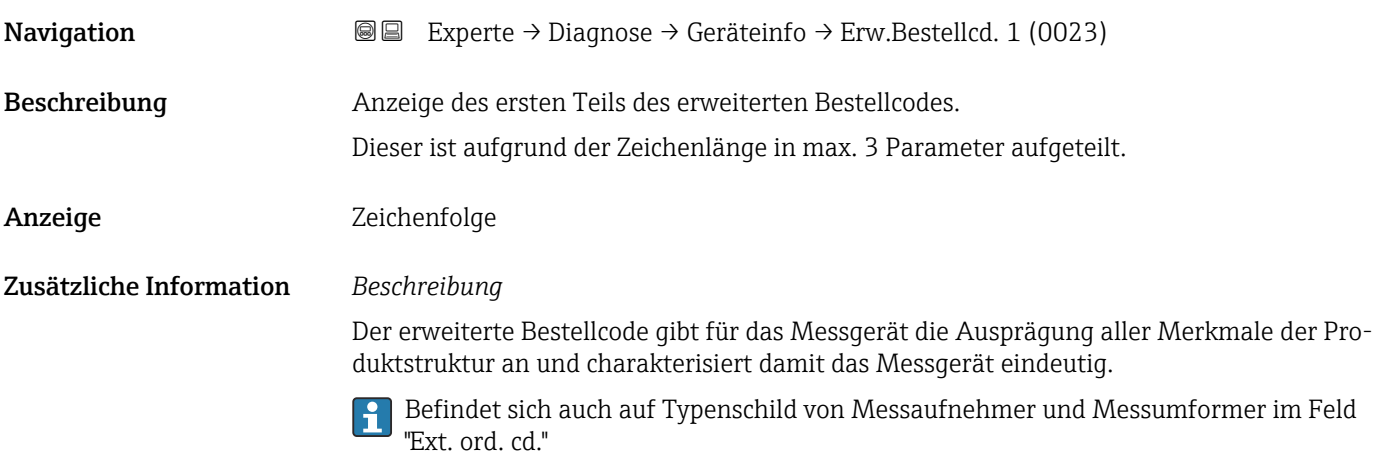

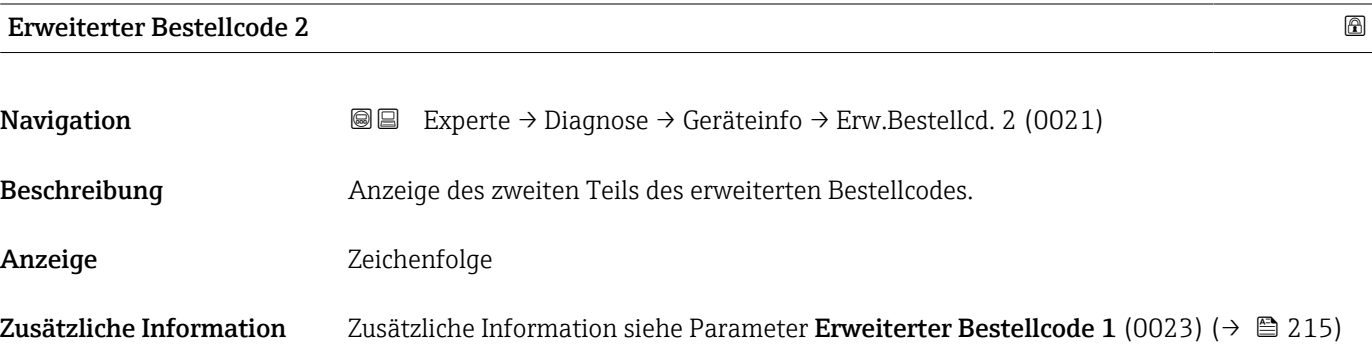

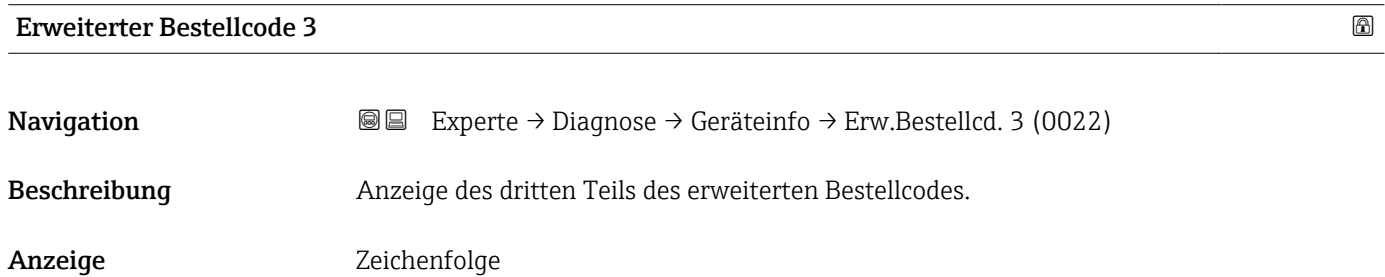

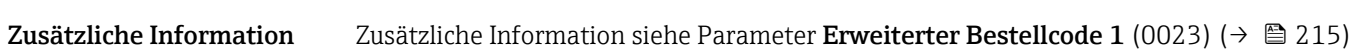

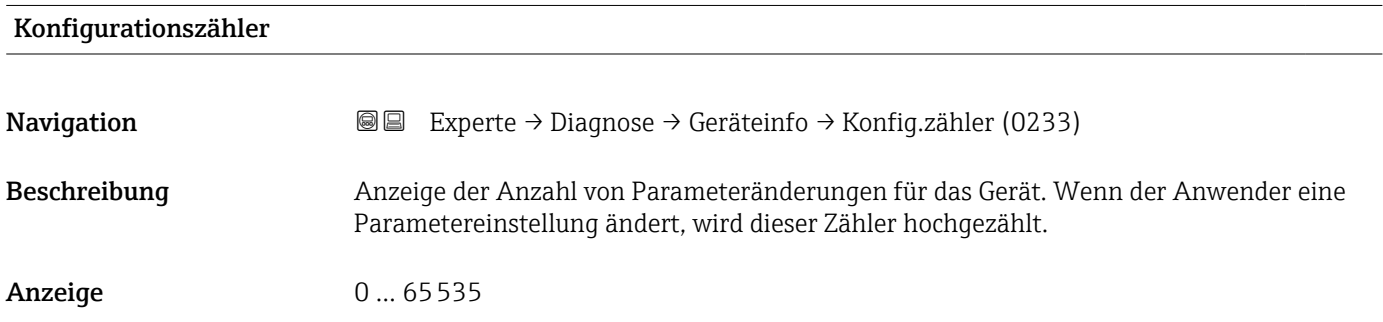

#### <span id="page-215-0"></span>ENP-Version

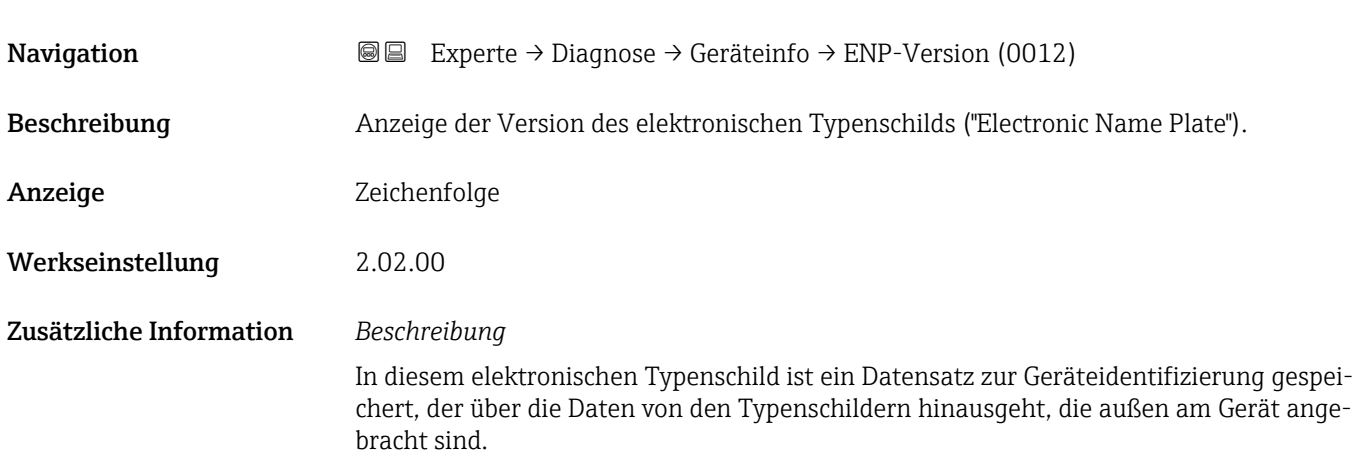

### 3.8.4 Untermenü "Hauptelektronikmodul + I/O-Modul 1"

*Navigation* **a a** Experte → Diagnose → Hauptelek.+ I/O1

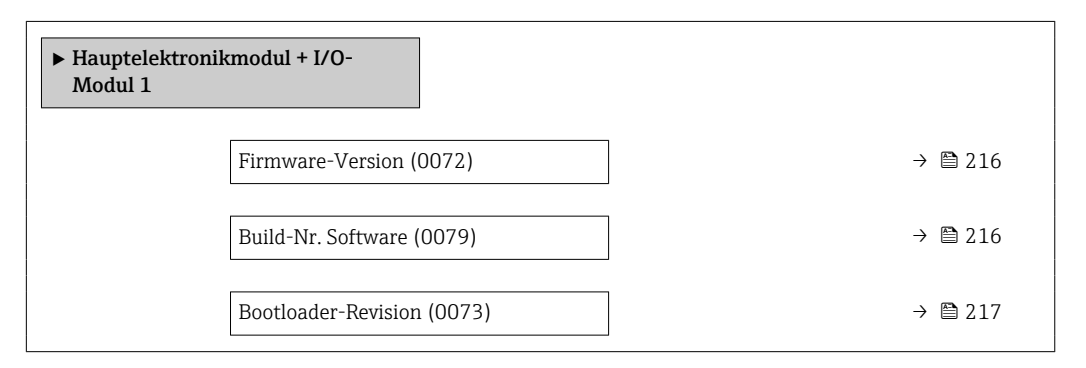

#### Firmware-Version

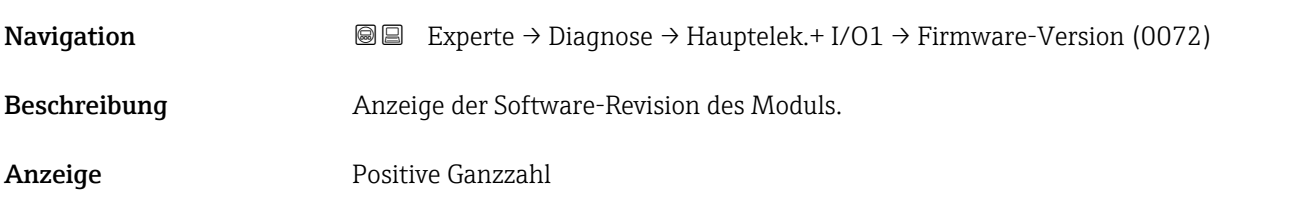

#### Build-Nr. Software

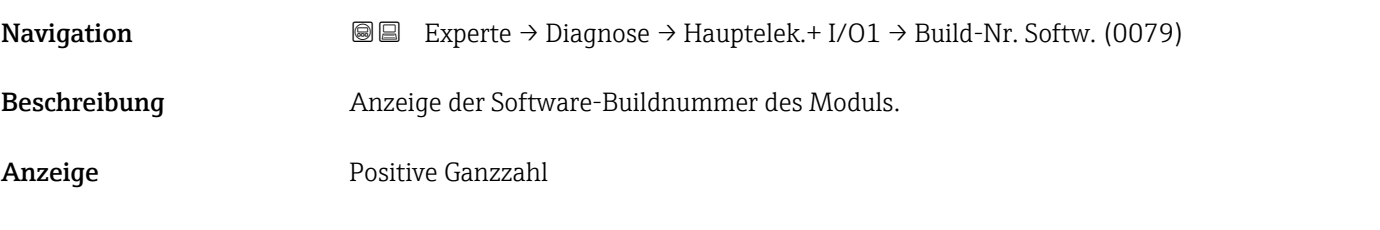
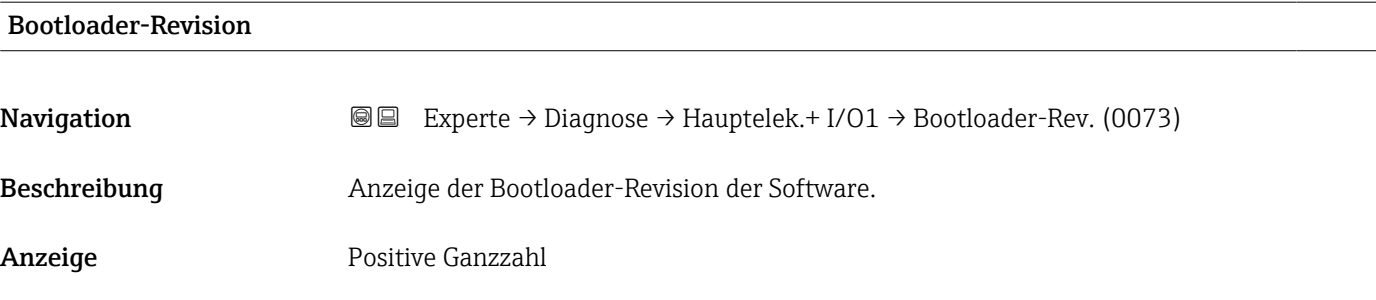

### 3.8.5 Untermenü "Sensorelektronikmodul (ISEM)"

*Navigation* Experte → Diagnose → Sensorelektronik

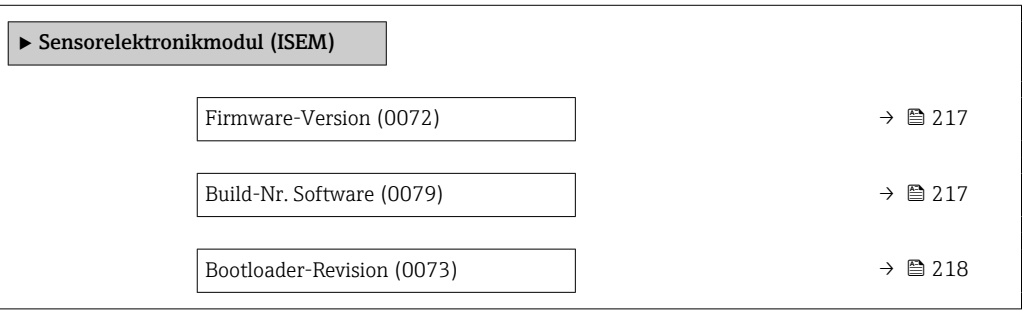

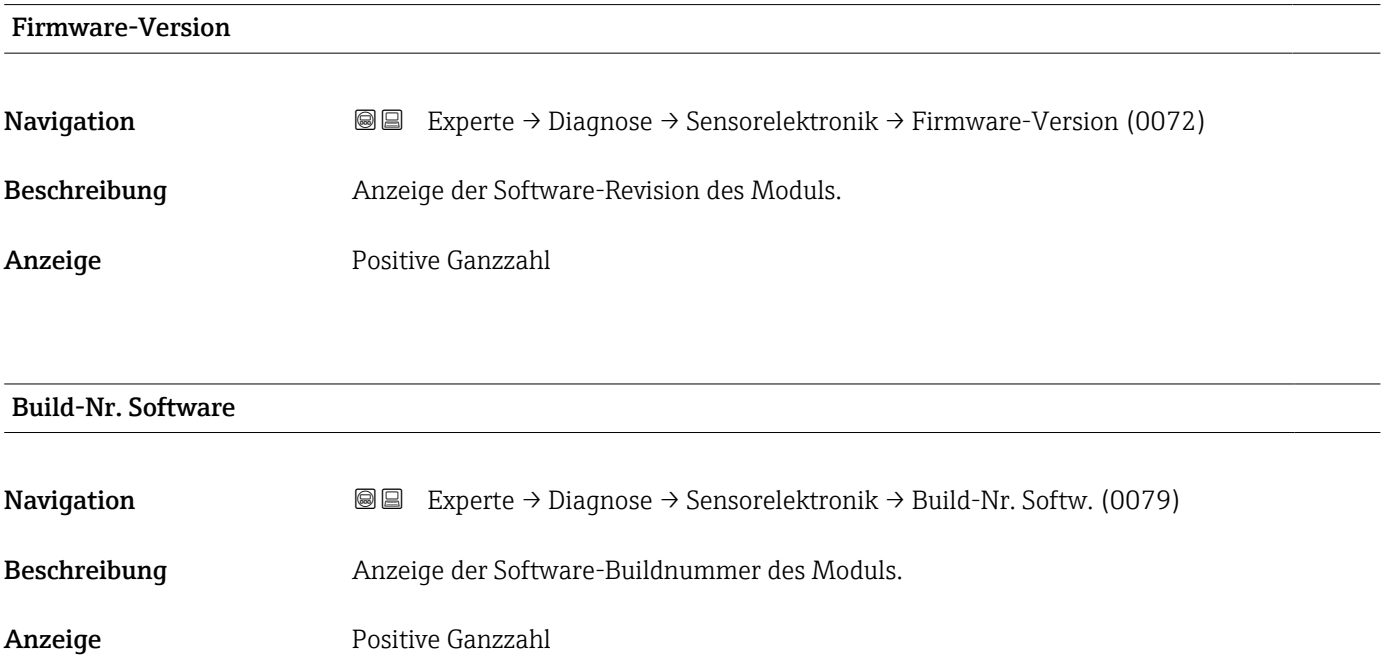

## <span id="page-217-0"></span>Bootloader-Revision **Navigation EXPERTED EXPERIE → Diagnose → Sensorelektronik → Bootloader-Rev. (0073)** Beschreibung Anzeige der Bootloader-Revision der Software. Anzeige Positive Ganzzahl

### 3.8.6 Untermenü "I/O-Modul 2"

*Navigation* 
■■ Experte → Diagnose → I/O-Modul 2

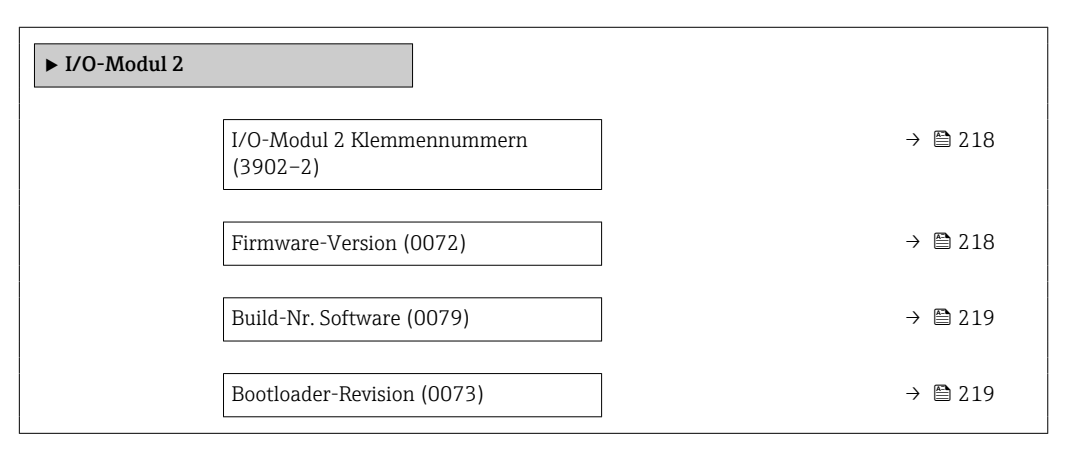

### I/O-Modul 2 Klemmennummern **Navigation EXperte** → Diagnose → I/O-Modul 2 → I/O 2 Klemmen (3902-2) Beschreibung Anzeige der vom I/O-Modul belegten Klemmennummern. Anzeige • Nicht belegt • 26-27 (I/O 1) • 24-25 (I/O 2) • 22-23 (I/O 3)

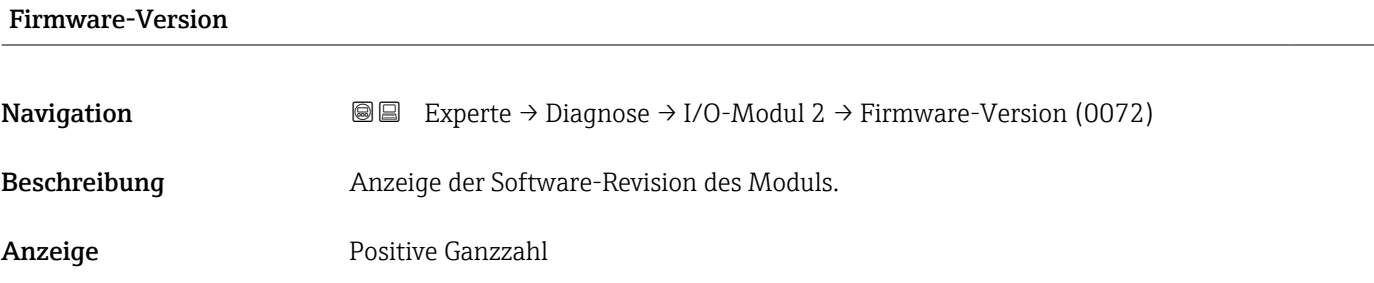

### <span id="page-218-0"></span>Build-Nr. Software

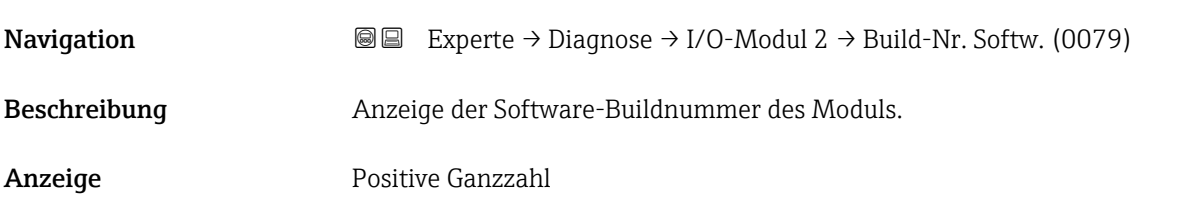

### Bootloader-Revision

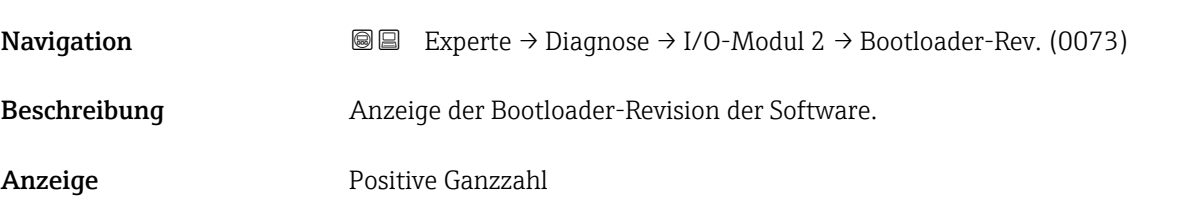

### 3.8.7 Untermenü "I/O-Modul 3"

*Navigation* Experte → Diagnose → I/O-Modul 3

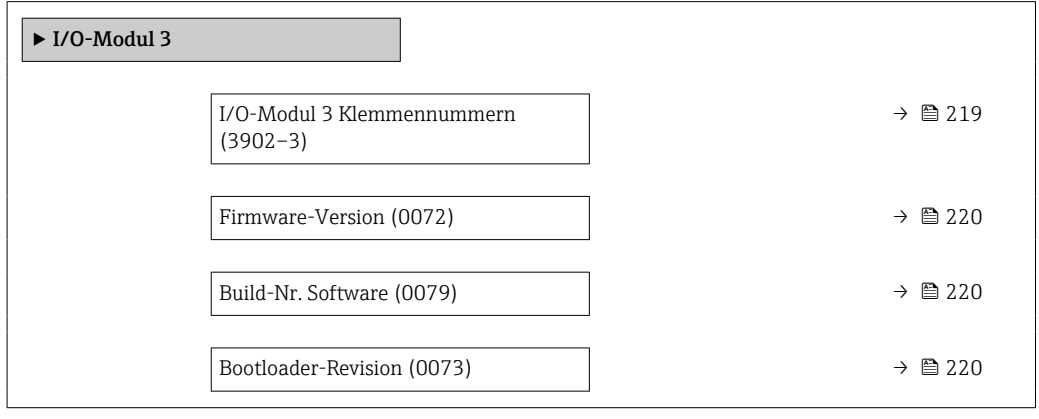

### I/O-Modul 3 Klemmennummern

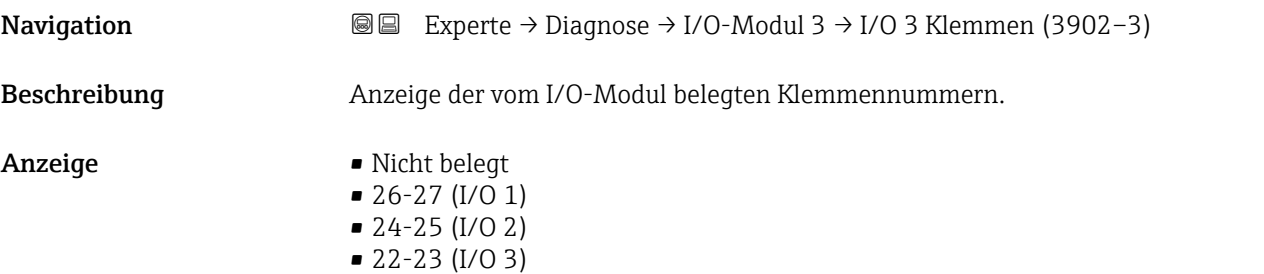

### <span id="page-219-0"></span>Firmware-Version

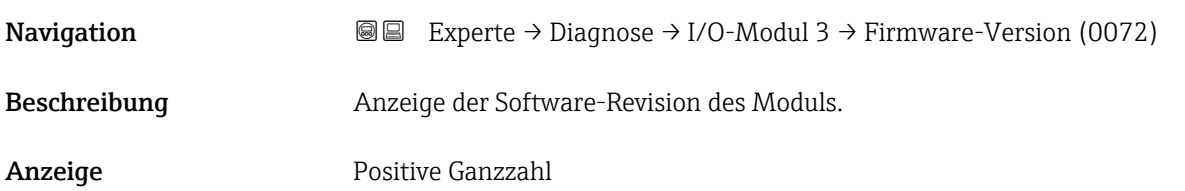

## Build-Nr. Software **Navigation**  $\text{■}$   $\text{■}$   $\text{■}$   $\text{■}$   $\text{■}$   $\text{Example}$   $\text{■}$   $\text{Example}$   $\text{Table}$   $\text{Table}$ Beschreibung Anzeige der Software-Buildnummer des Moduls. Anzeige Positive Ganzzahl

# Bootloader-Revision

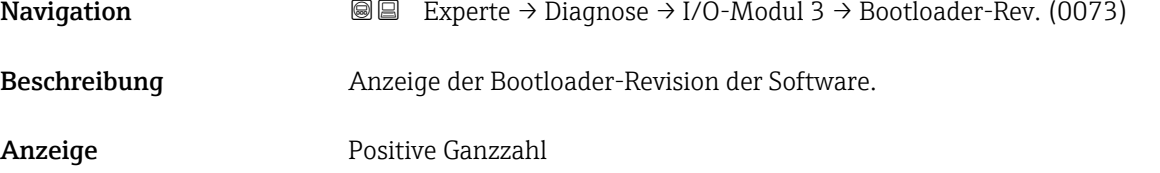

### 3.8.8 Untermenü "Anzeigemodul"

*Navigation* Experte → Diagnose → Anzeigemodul

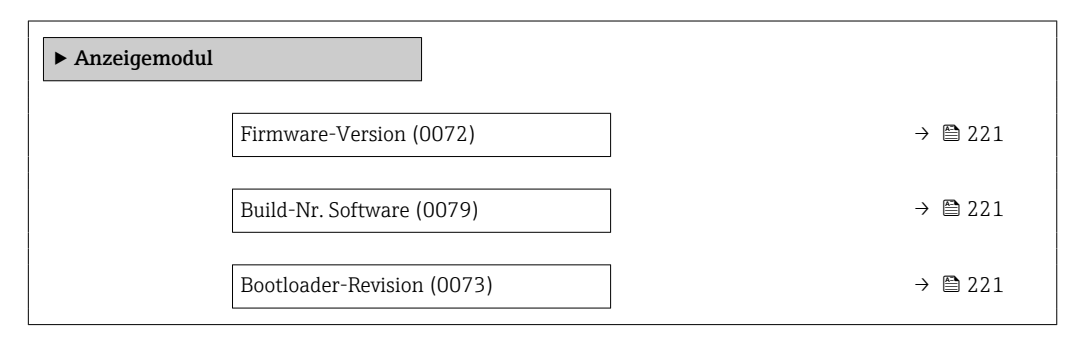

#### <span id="page-220-0"></span>Firmware-Version

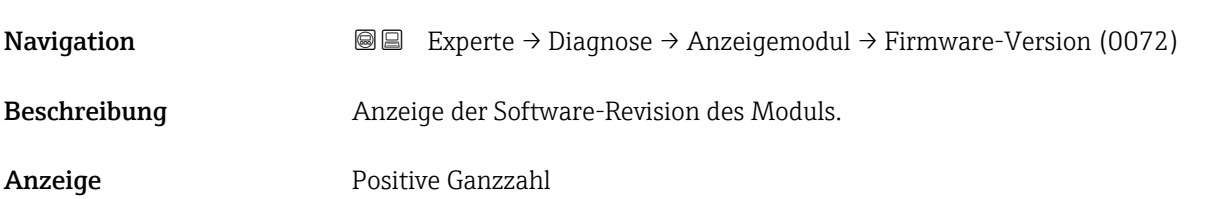

## Build-Nr. Software **Navigation**  $\text{■}$  Experte → Diagnose → Anzeigemodul → Build-Nr. Softw. (0079) Beschreibung Anzeige der Software-Buildnummer des Moduls. Anzeige Positive Ganzzahl

### Bootloader-Revision

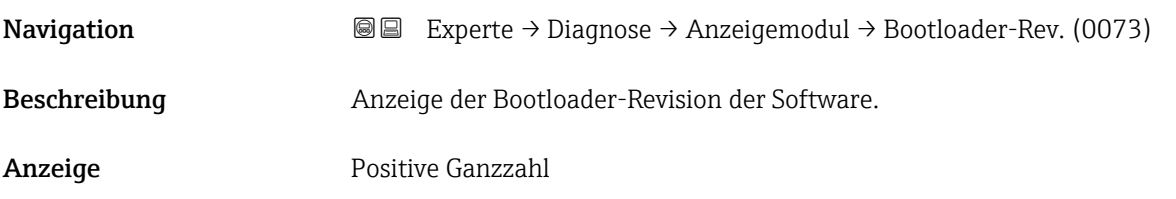

### 3.8.9 Untermenü "Messwertspeicherung"

*Navigation* 
■■ Experte → Diagnose → Messwertspeich.

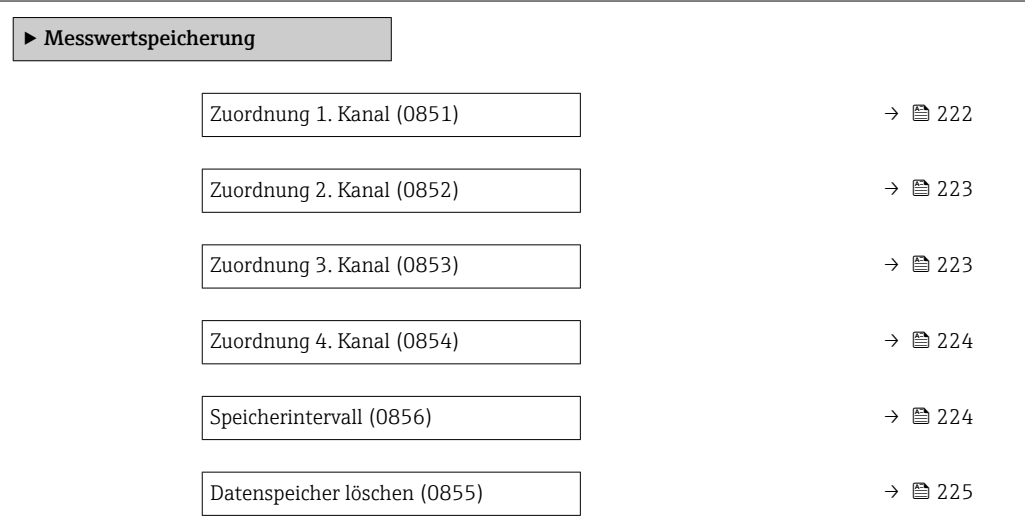

<span id="page-221-0"></span>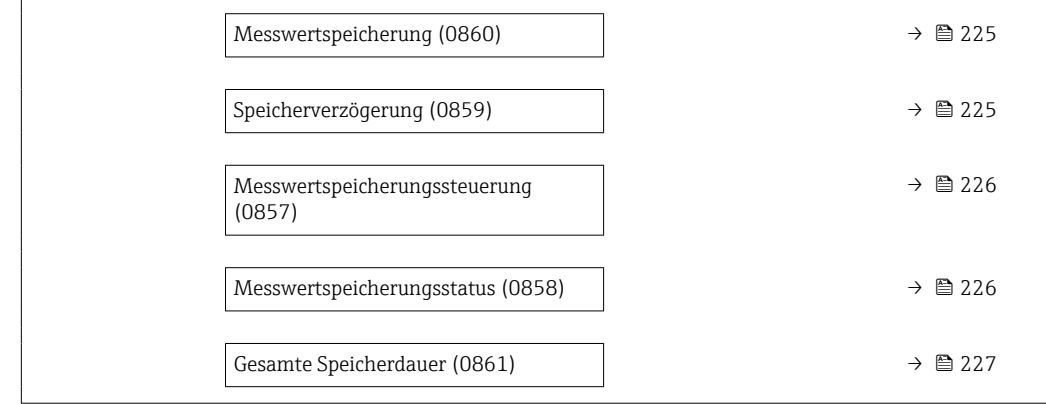

| Zuordnung 1. Kanal | $^{\circ}$                                                                                                    |
|--------------------|----------------------------------------------------------------------------------------------------|
| Navigation         | 08<br>Experte $\rightarrow$ Diagnose $\rightarrow$ Messwertspeich. $\rightarrow$ Zuord. 1. Kanal (0851)                                                                                                    |
| Voraussetzung      | Anwendungspaket Extended HistoROM ist verfügbar.<br>In Parameter Software-Optionsübersicht (0015) ( $\rightarrow \Box$ 44) werden die aktuell akti-<br>vierten Software-Optionen angezeigt.                                                                                                    |
| Beschreibung       | Auswahl für die Zuordnung einer Prozessgröße zum Speicherkanal.                                                                                                    |
| Auswahl            | Aus<br>• Volumenfluss<br>· Normvolumenfluss<br>• Massefluss<br>· Fließgeschwindigkeit<br>· Schallgeschwindigkeit<br>$\blacksquare$ Temperatur $\smash{\raisebox{.3pt}{\scriptsize{*}}}$<br>$\bullet$ Druck $^*$<br>• Methananteil <sup>'</sup><br>Molare Masse<br>· Dichte<br>Stromausgang 2<br>Stromausgang 3<br>Stromausgang 4<br>■ Dynamische Viskosität<br>$\bullet$ Brennwert <sup>*</sup><br>■ Wobbe-Index <sup>*</sup><br>Energiefluss<br>· Signalstärke<br>$\bullet$ Signalrauschabstand $\check{\phantom{\phi}}$<br>Akzeptanzrate<br>$\bullet$ Turbulenz <sup>*</sup><br>• Durchflussasymmetrie <sup>*</sup><br>• Elektroniktemperatur<br>Stromausgang 1 |
| Werkseinstellung   | Aus                                                                                                    |

<sup>\*</sup> Sichtbar in Abhängigkeit von Bestelloptionen oder Geräteeinstellungen

### <span id="page-222-0"></span>Zusätzliche Information *Beschreibung* Insgesamt können 1000 Messwerte gespeichert werden. Das bedeutet: • Bei Nutzung von 1 Speicherkanal: 1000 Datenpunkte • Bei Nutzung von 2 Speicherkanälen: 500 Datenpunkte • Bei Nutzung von 3 Speicherkanälen: 333 Datenpunkte • Bei Nutzung von 4 Speicherkanälen: 250 Datenpunkte Wenn die maximale Anzahl an Datenpunkten erreicht wurde, werden die ältesten im Speicher vorhandenen Datenpunkte zyklisch überschrieben, so dass immer die letzten 1000,

500, 333 oder 250 Messwerte im Speicher bleiben (Ringspeicher-Prinzip). Wenn die getroffene Auswahl geändert wird, wird der Inhalt des Messwertspeichers gelöscht.

### Zuordnung 2. Kanal **Navigation EXperte** → Diagnose → Messwertspeich. → Zuord. 2. Kanal (0852) Voraussetzung Anwendungspaket Extended HistoROM ist verfügbar. **In Parameter Software-Optionsübersicht** (0015) (→ ■ 44) werden die aktuell aktivierten Software-Optionen angezeigt. Beschreibung Auswahl für die Zuordnung einer Prozessgröße zum Speicherkanal. Auswahl Auswahlliste siehe Parameter Zuordnung 1. Kanal (0851) (→  $\triangleq$  222) Werkseinstellung Aus

### Zuordnung 3. Kanal

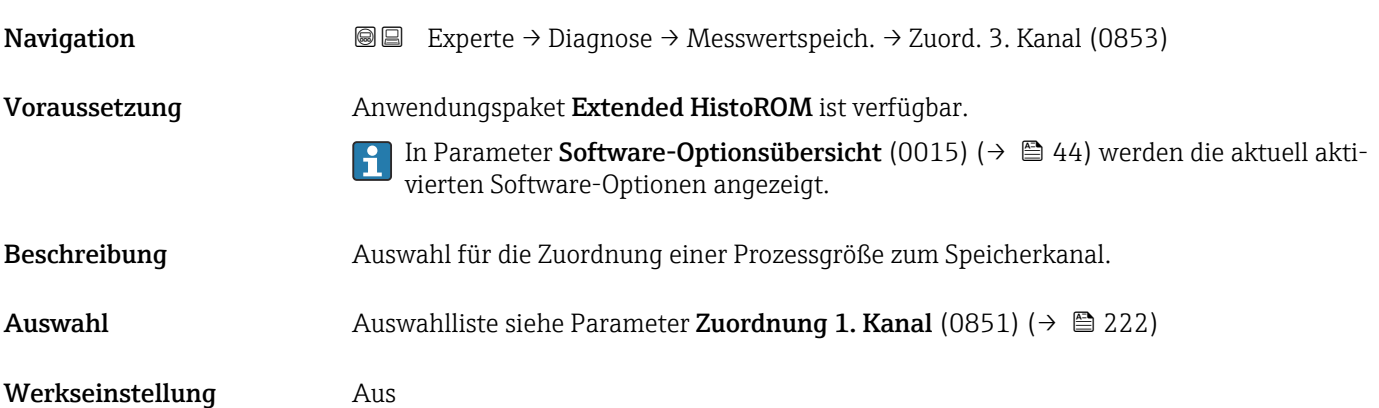

### <span id="page-223-0"></span>Zuordnung 4. Kanal

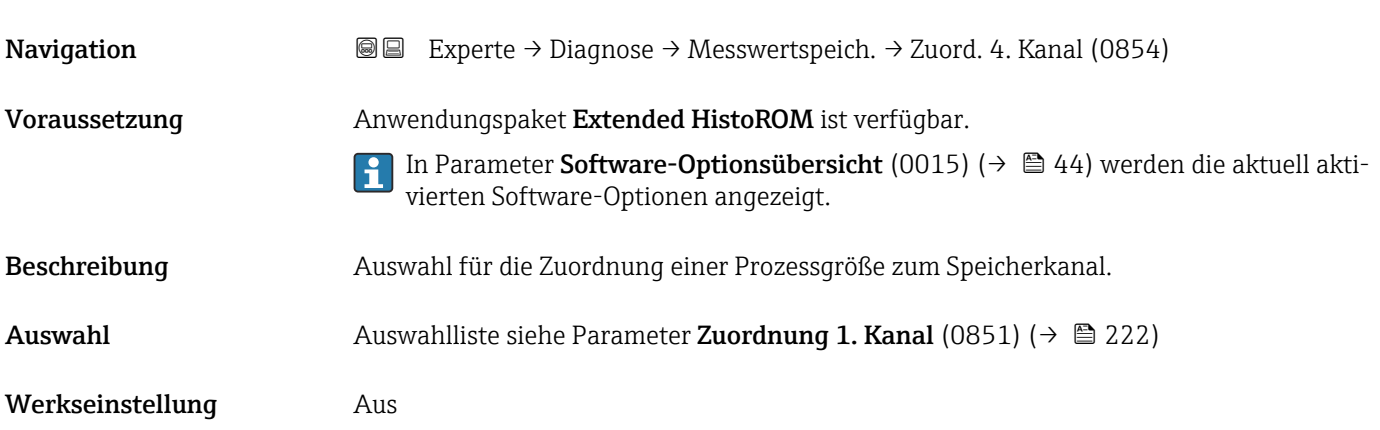

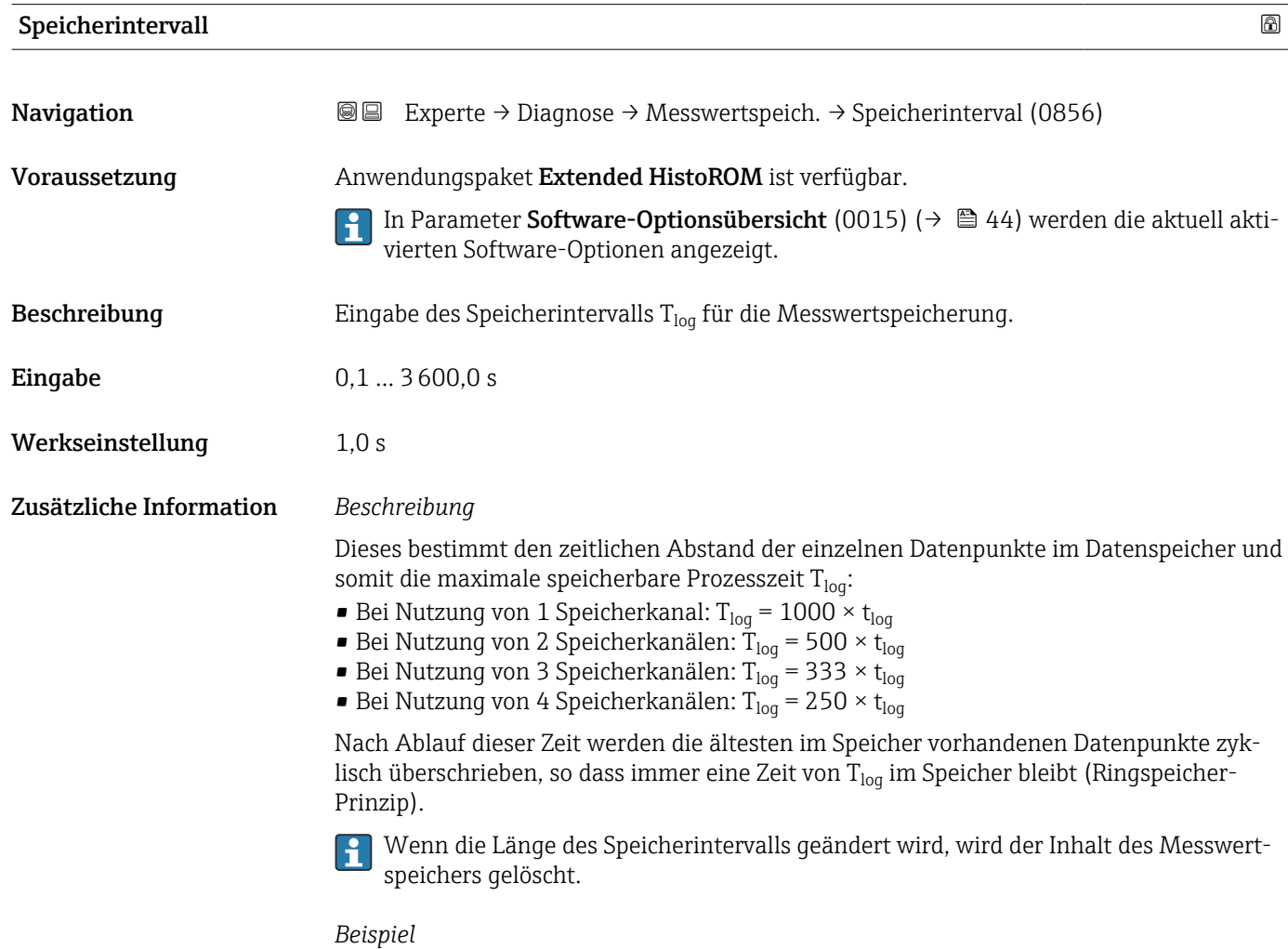

Bei Nutzung von 1 Speicherkanal:

- T<sub>log</sub> = 1000 × 1 s = 1 000 s ≈15 min
- $T_{log}$  = 1000 × 10 s = 10 000 s ≈ 3 h
- $T_{log}$  = 1000 × 80 s = 80 000 s ≈ 1 d
- T<sub>log</sub> = 1000 × 3 600 s = 3 600 000 s  $\approx$  41 d

<span id="page-224-0"></span>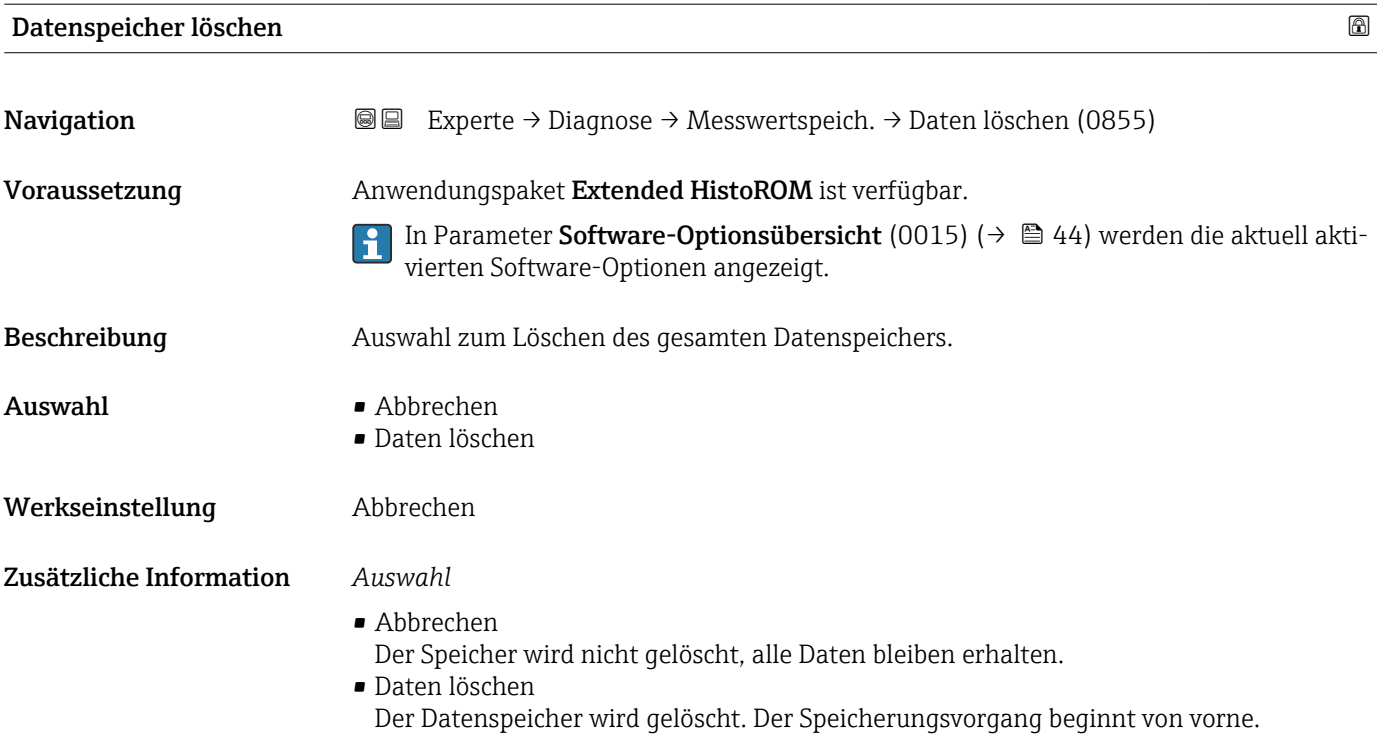

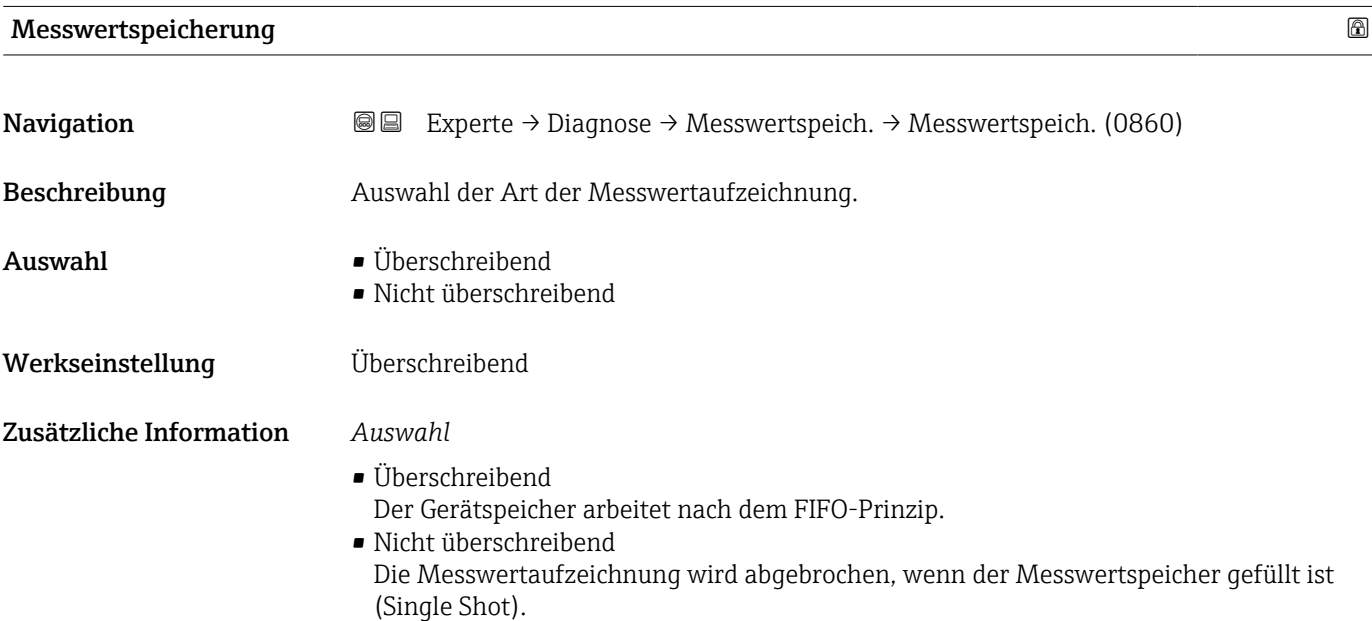

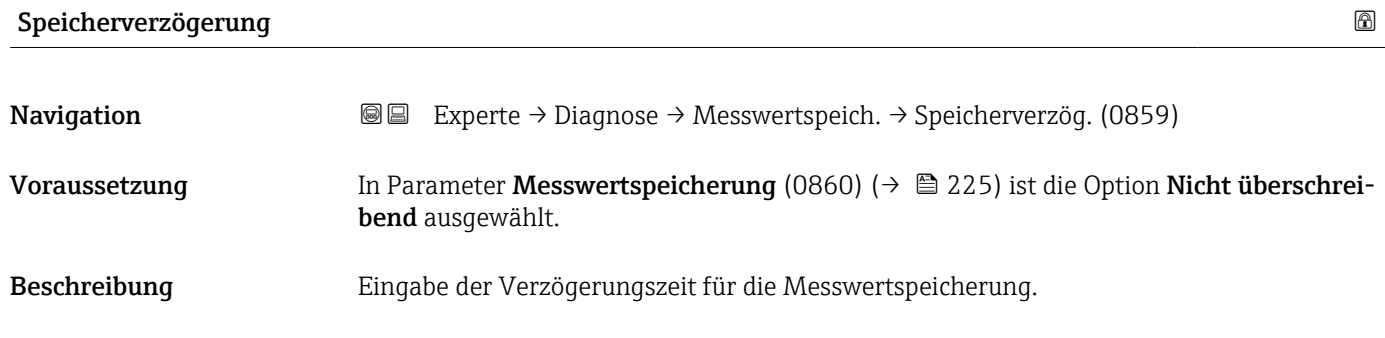

<span id="page-225-0"></span>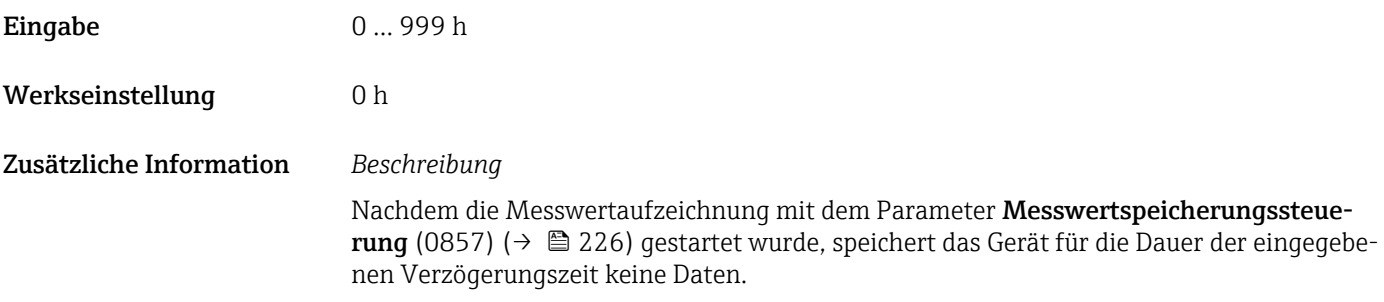

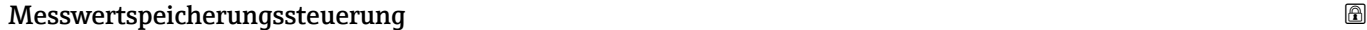

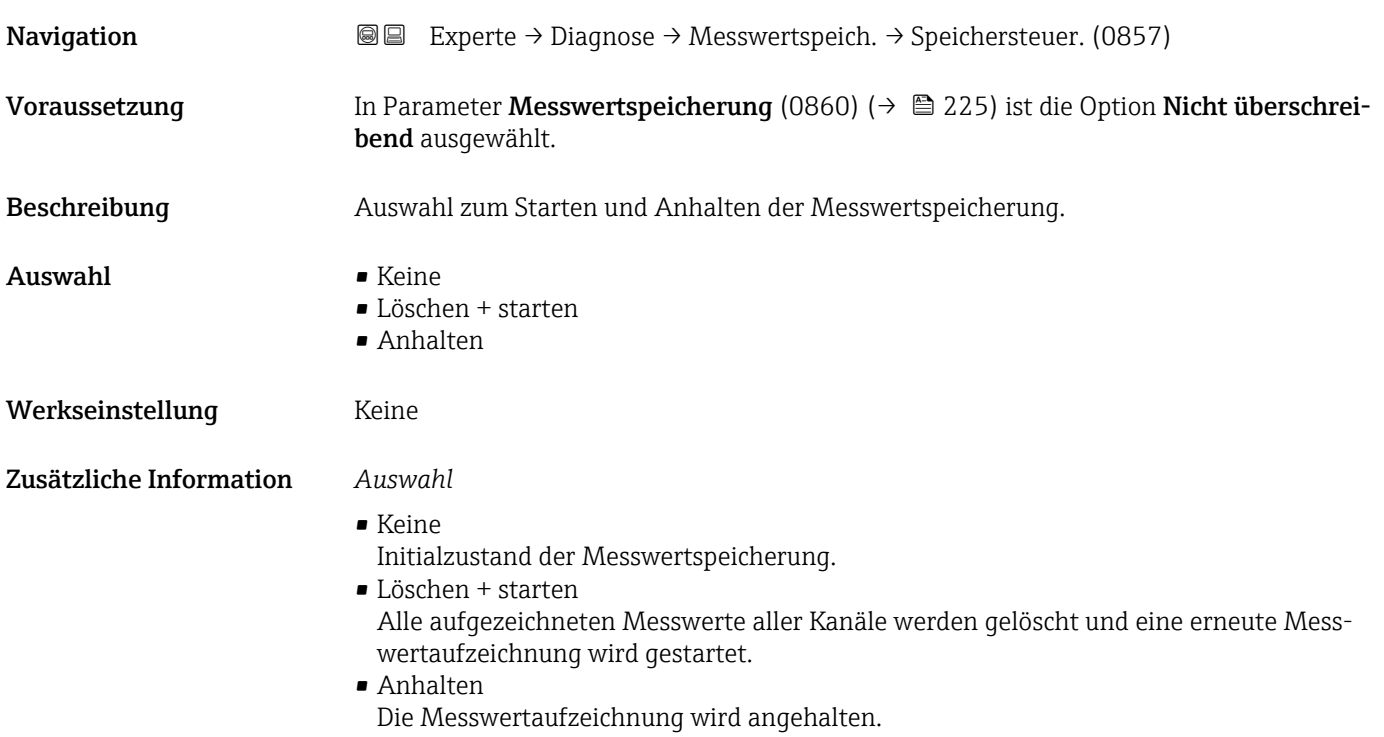

### Messwertspeicherungsstatus

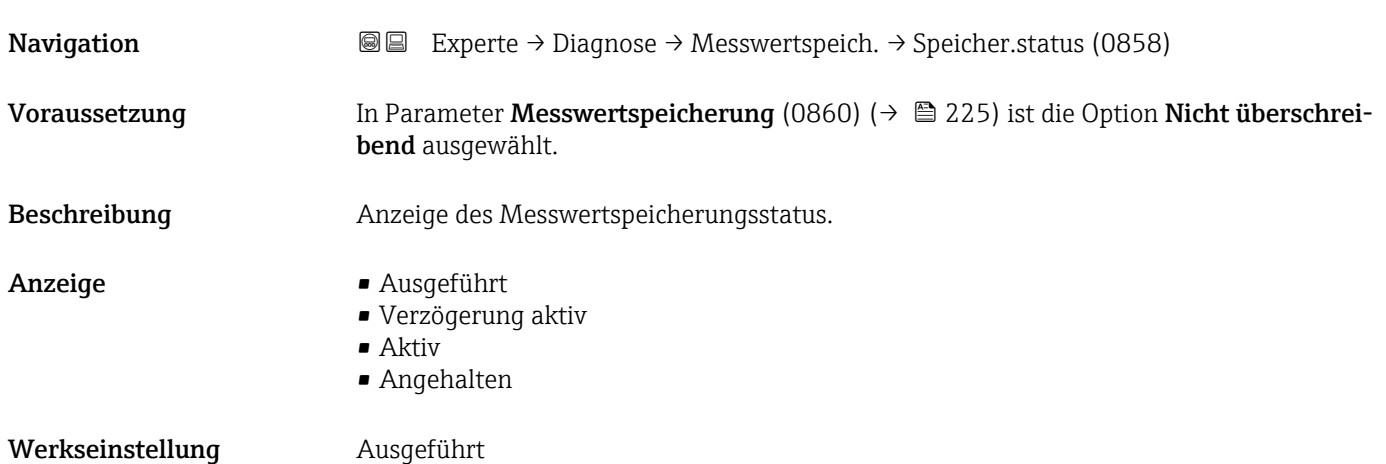

<span id="page-226-0"></span>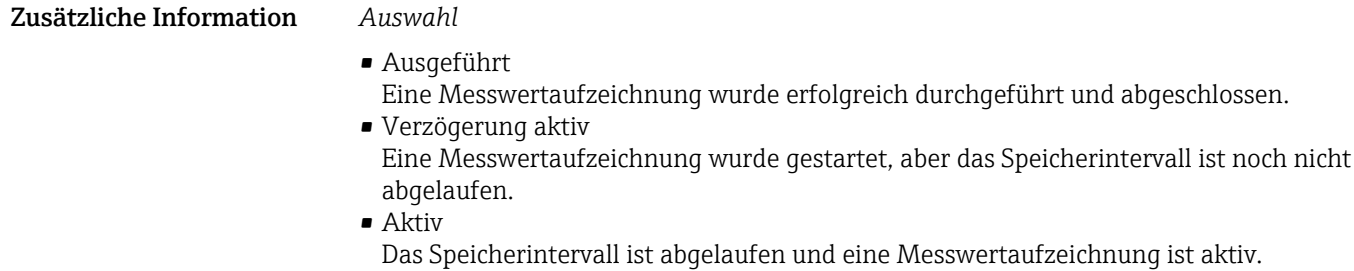

• Angehalten Die Messwertaufzeichnung wird angehalten.

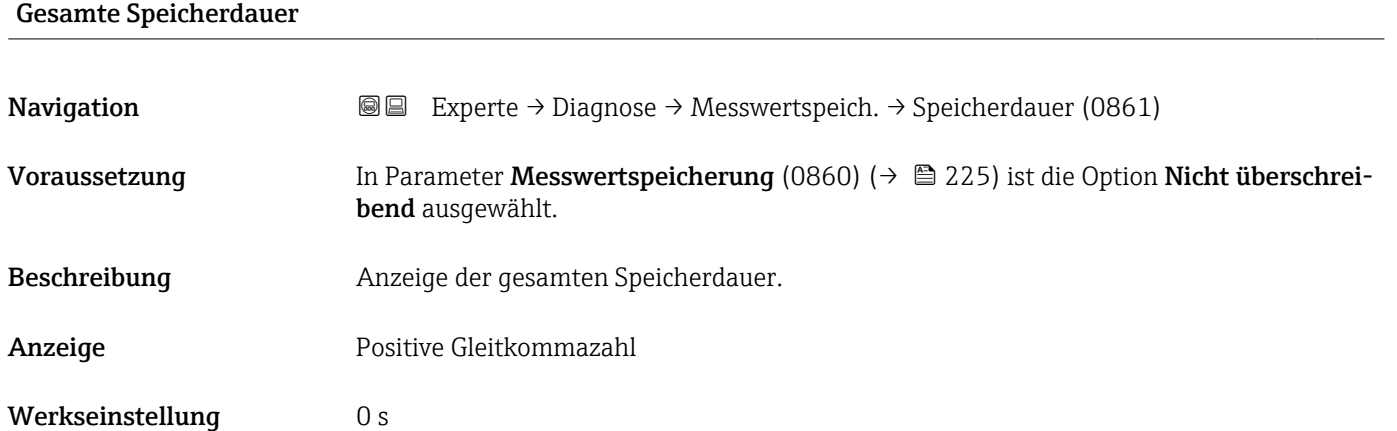

### Untermenü "Anzeige 1. Kanal"

*Navigation* **III** III Experte → Diagnose → Messwertspeich. → Anz. 1. Kanal

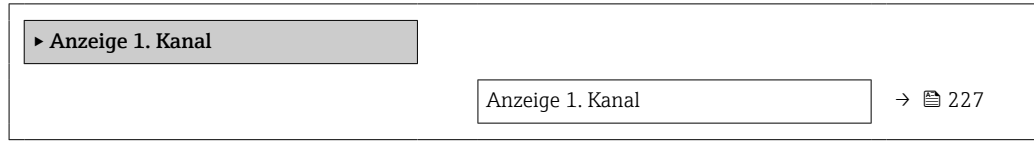

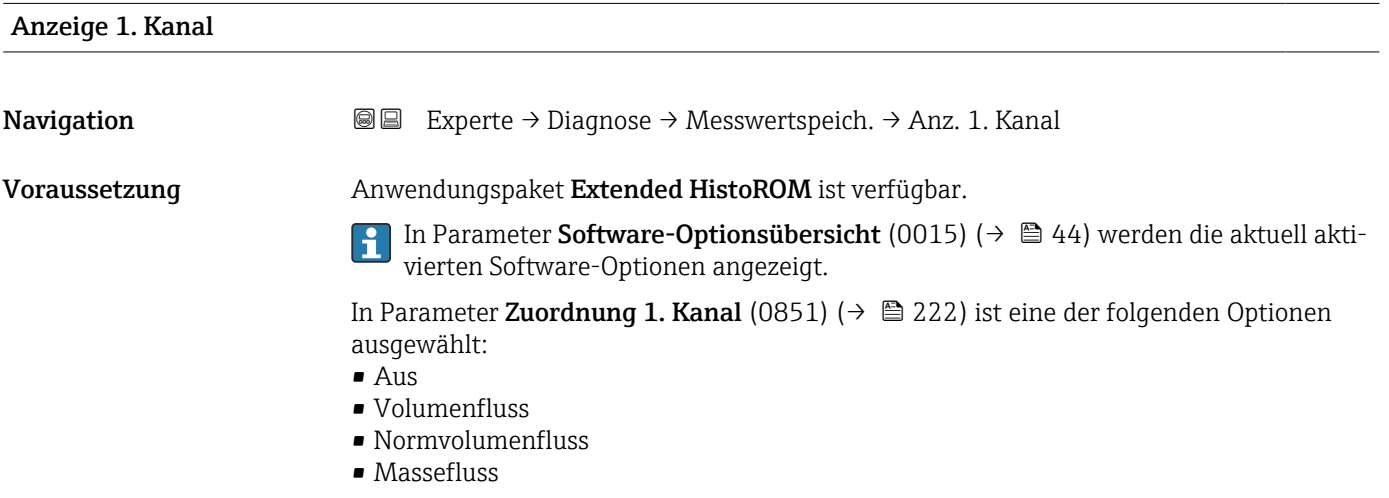

- Fließgeschwindigkeit
- Schallgeschwindigkeit
- $\blacksquare$  Temperatur
- $\bullet$  Druck<sup>\*</sup>
- Dichte
- Stromausgang 2 $*$
- Stromausgang  $3^{\circ}$
- Energiefluss
- Signalstärke \*
- Signalrauschabstand \*
- $\blacksquare$  Akzeptanzrate
- $\blacksquare$  Turbulenz
- Elektroniktemperatur
- Stromausgang 1

Beschreibung Anzeige des Messwertverlaufs für den Speicherkanal in Form eines Diagramms.

Zusätzliche Information *Beschreibung*

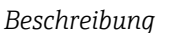

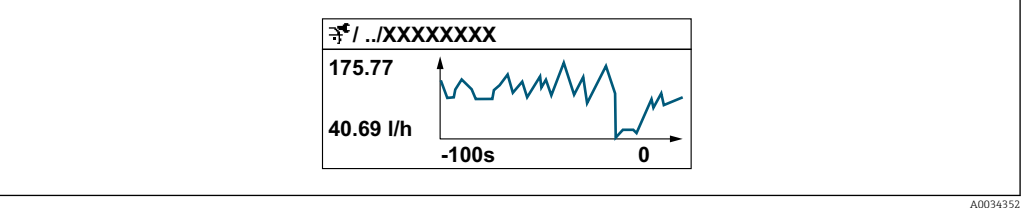

 *10 Diagramm eines Messwertverlaufs*

- x-Achse: Zeigt je nach Anzahl der gewählten Kanäle 250 bis 1000 Messwerte einer Prozessgröße.
- y-Achse: Zeigt die ungefähre Messwertspanne und passt diese kontinuierlich an die laufende Messung an.

### Untermenü "Anzeige 2. Kanal"

*Navigation* Experte → Diagnose → Messwertspeich. → Anz. 2. Kanal

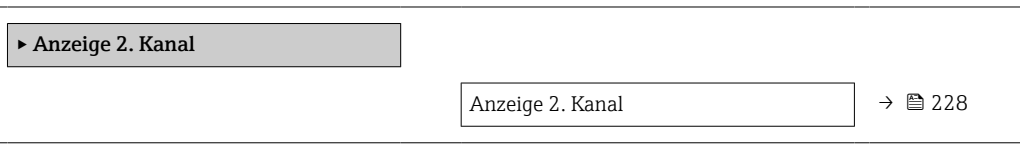

Anzeige 2. Kanal

**Navigation EXPERE** Experte → Diagnose → Messwertspeich. → Anz. 2. Kanal

Voraussetzung In Parameter Zuordnung 2. Kanal (0851) ist eine Prozessgröße festgelegt.

Sichtbar in Abhängigkeit von Bestelloptionen oder Geräteeinstellungen

Beschreibung Siehe Parameter Anzeige 1. Kanal  $\rightarrow \blacksquare$  227

#### Untermenü "Anzeige 3. Kanal"

*Navigation* **III** III Experte → Diagnose → Messwertspeich. → Anz. 3. Kanal

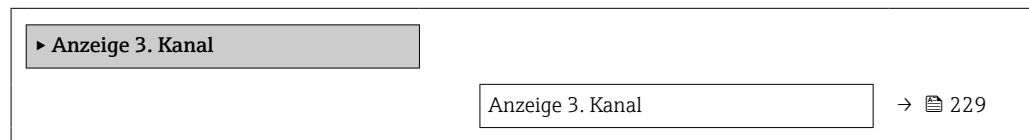

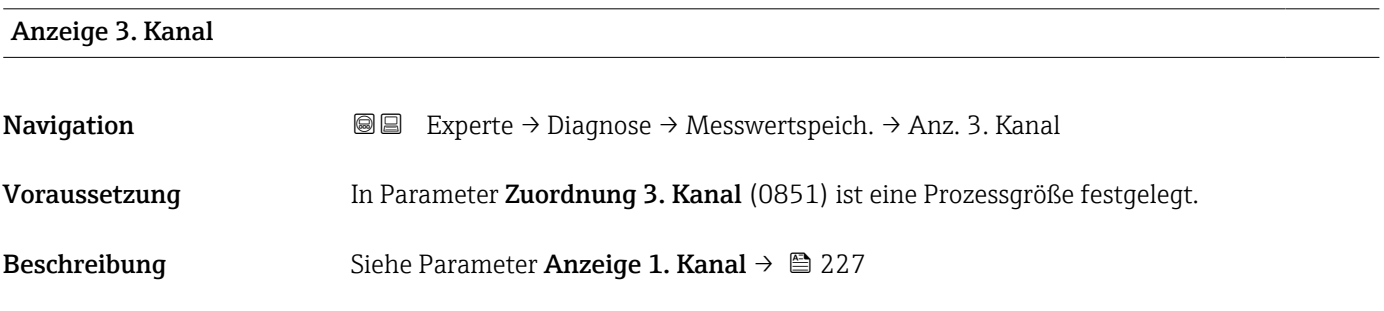

### Untermenü "Anzeige 4. Kanal"

*Navigation* 
■■ Experte → Diagnose → Messwertspeich. → Anz. 4. Kanal

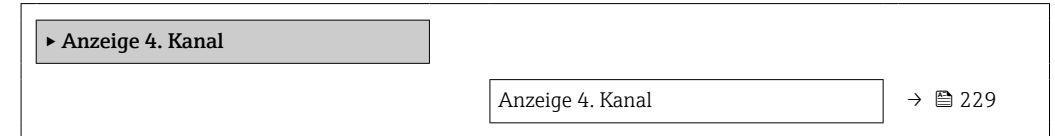

### Anzeige 4. Kanal Navigation  $\text{Q} \text{Q}$  Experte → Diagnose → Messwertspeich. → Anz. 4. Kanal Voraussetzung In Parameter Zuordnung 4. Kanal (0851) ist eine Prozessgröße festgelegt. Beschreibung Siehe Parameter Anzeige 1. Kanal  $\rightarrow \blacksquare$  227

 $\Box$ 

### 3.8.10 Untermenü "Heartbeat Technology"

Detaillierte Angaben zu den Parameterbeschreibungen des Anwendungspakets Heartbeat Verification+Monitoring: Sonderdokumentation zum Gerät →  $\bigcirc$  7

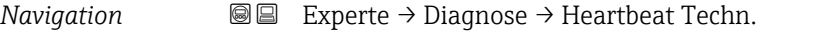

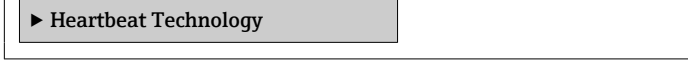

### Untermenü "Heartbeat Grundeinstellungen"

*Navigation* 
■■ Experte → Diagnose → Heartbeat Techn. → Grundeinstellung

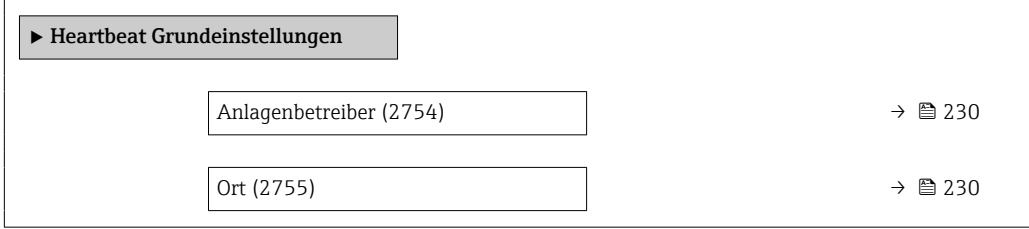

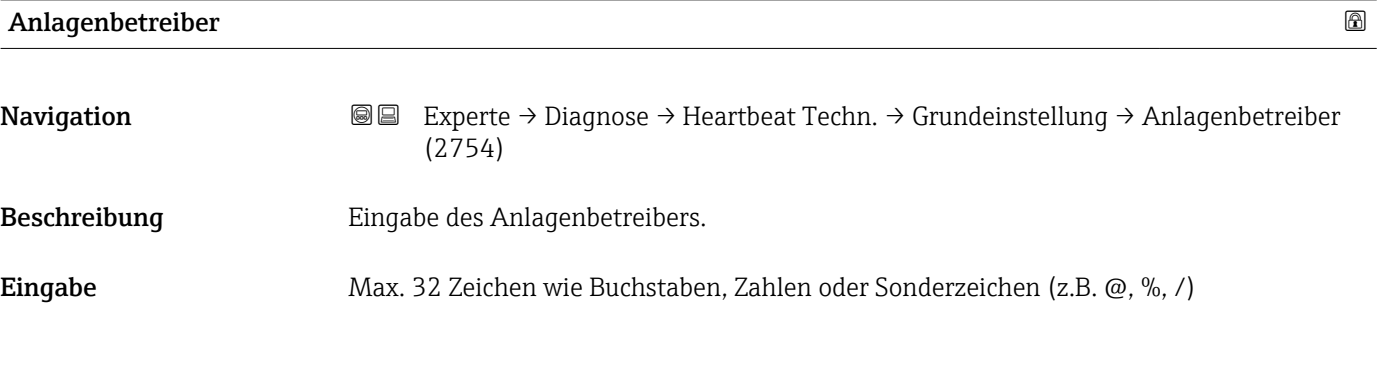

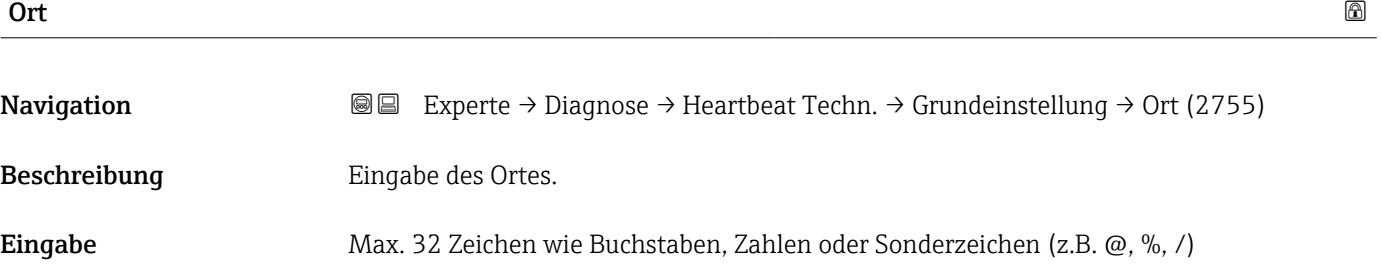

### Assistent "Verifizierungsausführung"

*Navigation* **III** III Experte → Diagnose → Heartbeat Techn. → Verifiz.ausführ.

‣ Verifizierungsausführung

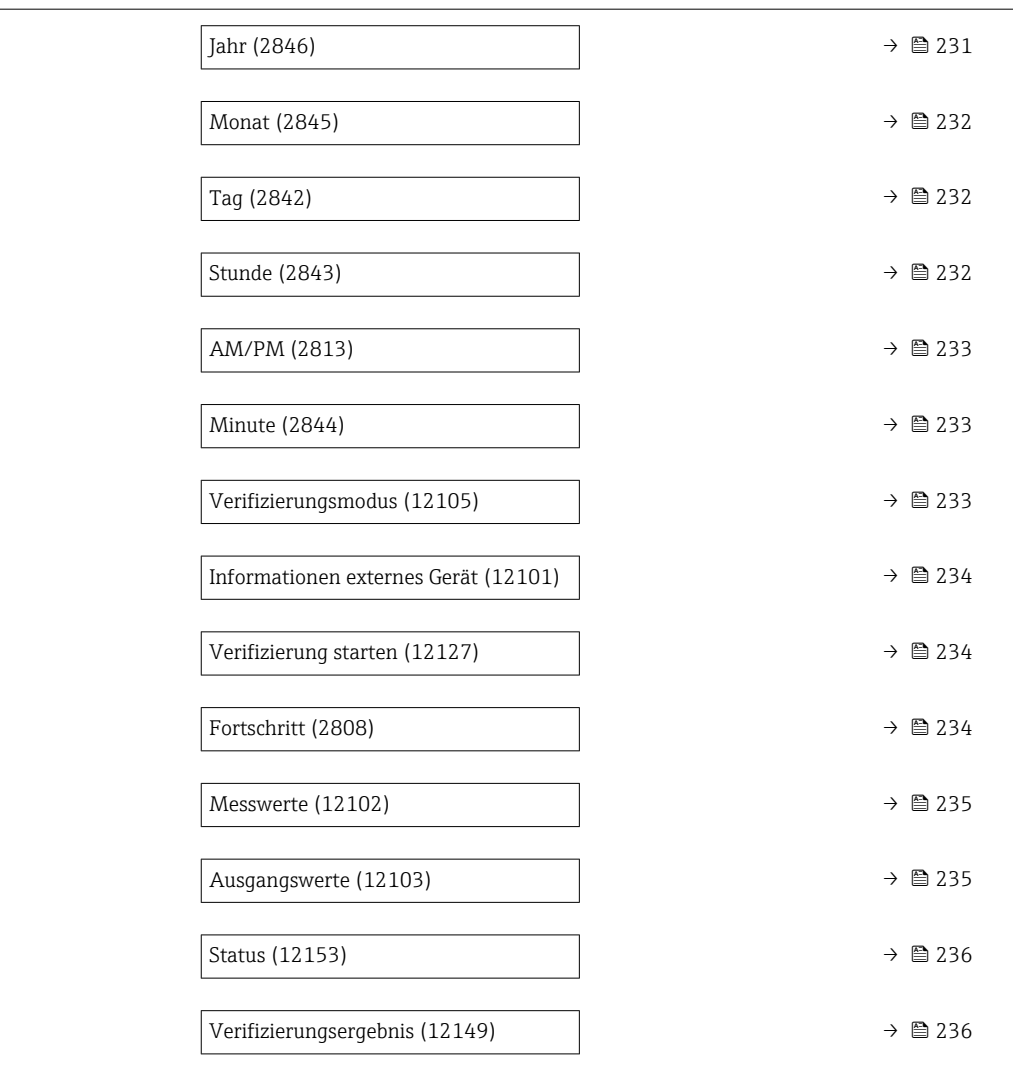

## Jahr Navigation **Experte → Diagnose → Heartbeat Techn. → Verifiz.ausführ. → Jahr (2846)** Voraussetzung **Editierbar**, wenn die Heartbeat Verification nicht aktiv ist. Beschreibung Eingabe des Jahres der Rekalibrierung. **Eingabe** 9 ... 99 Werkseinstellung 21

<span id="page-231-0"></span>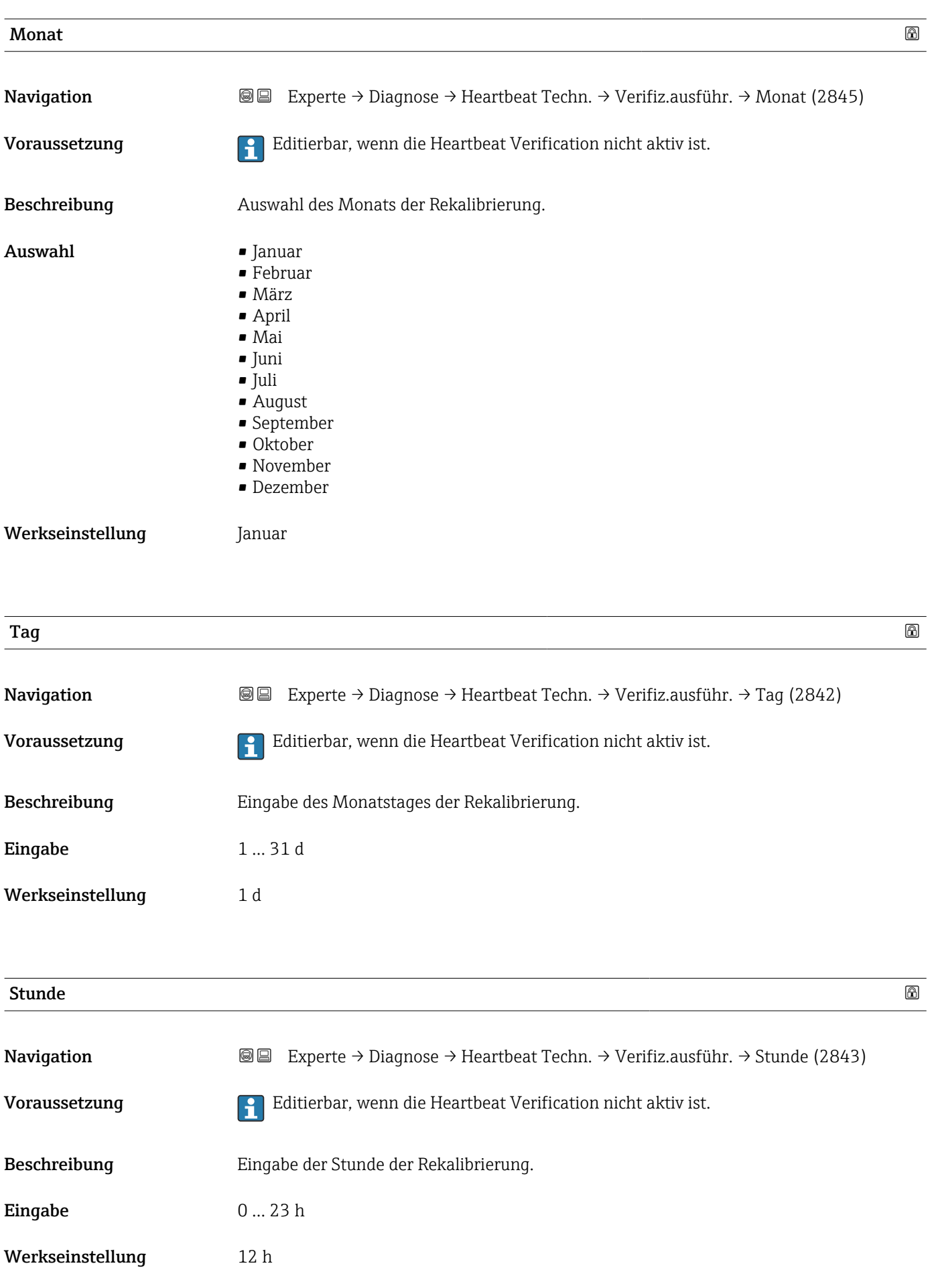

<span id="page-232-0"></span>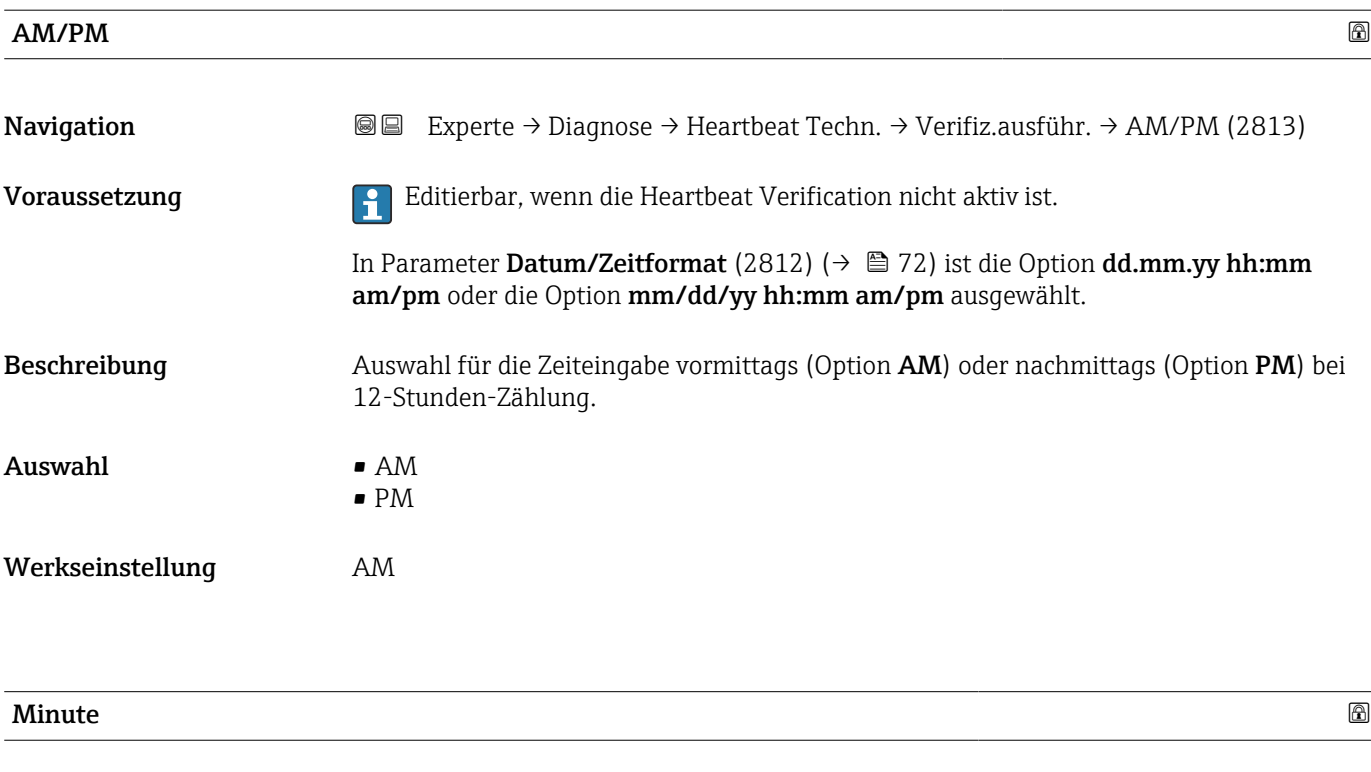

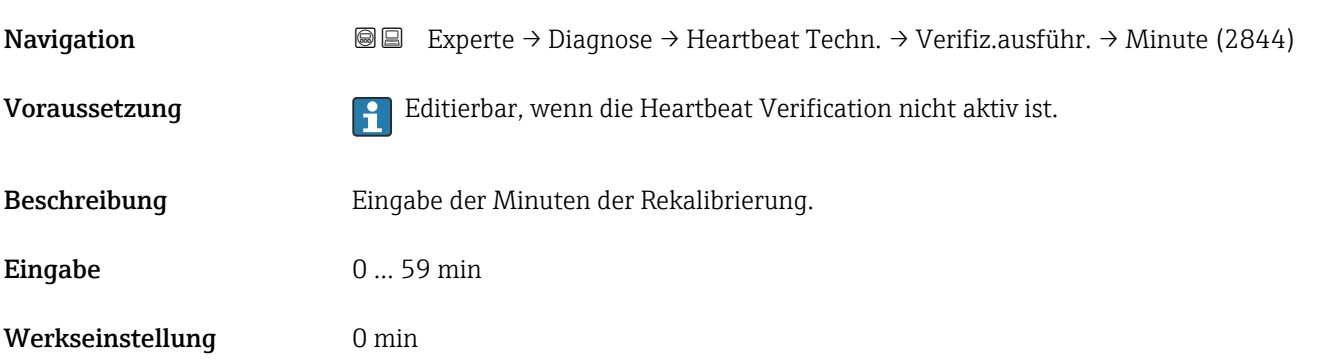

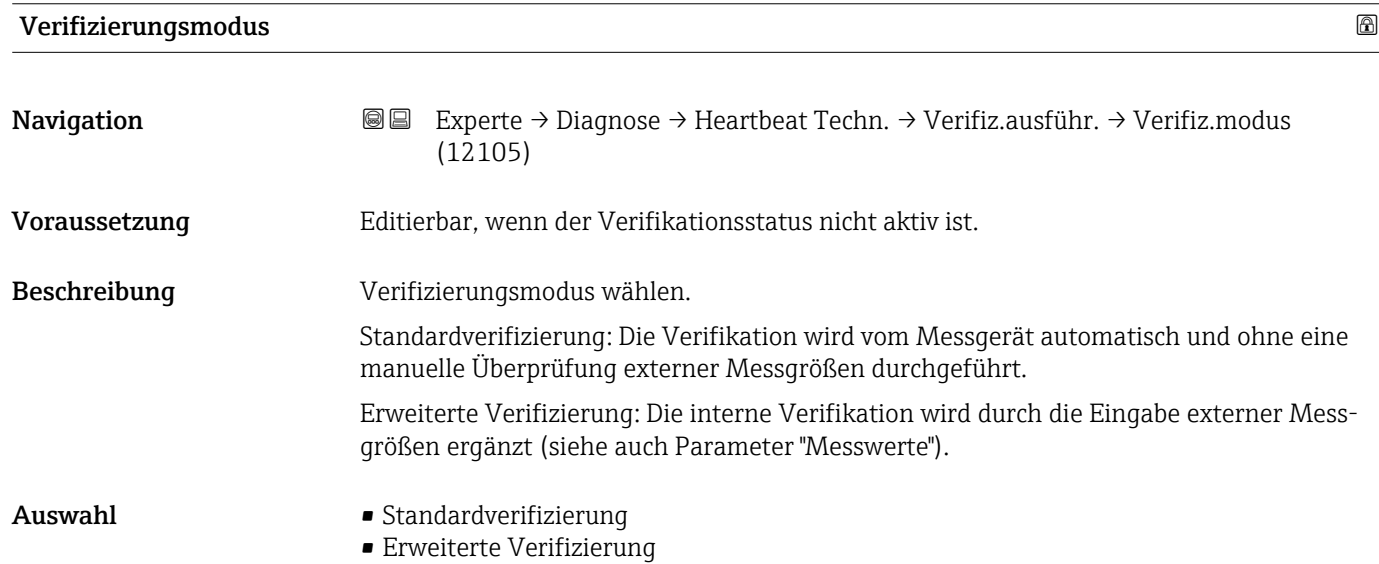

Werkseinstellung Standardverifizierung

<span id="page-233-0"></span>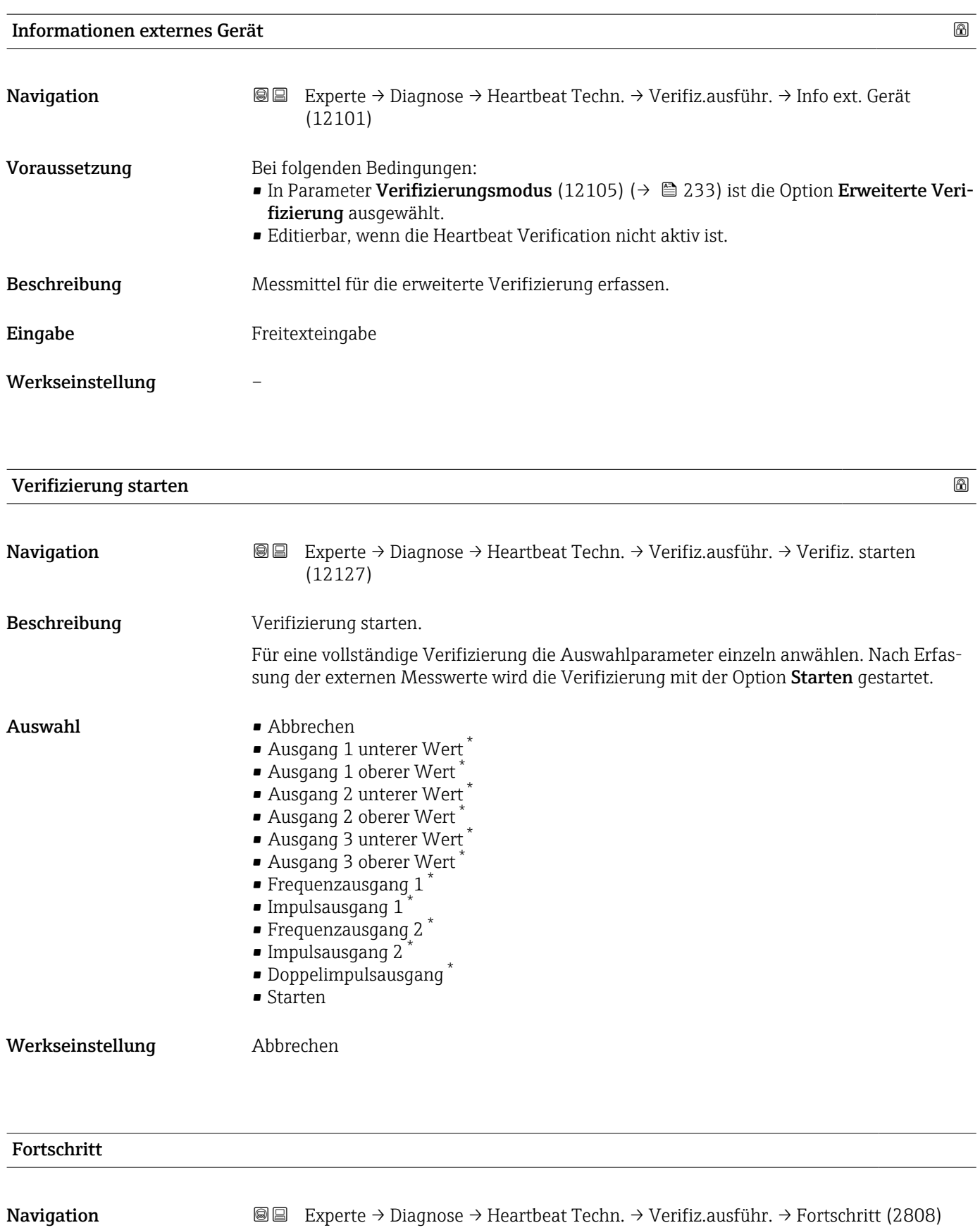

Beschreibung Fortschrittsanzeige des Vorgangs.

<sup>\*</sup> Sichtbar in Abhängigkeit von Bestelloptionen oder Geräteeinstellungen

<span id="page-234-0"></span>Anzeige 0 ... 100 %

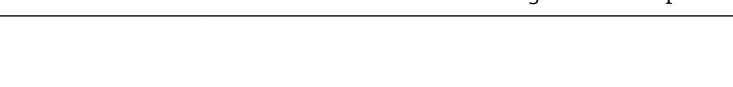

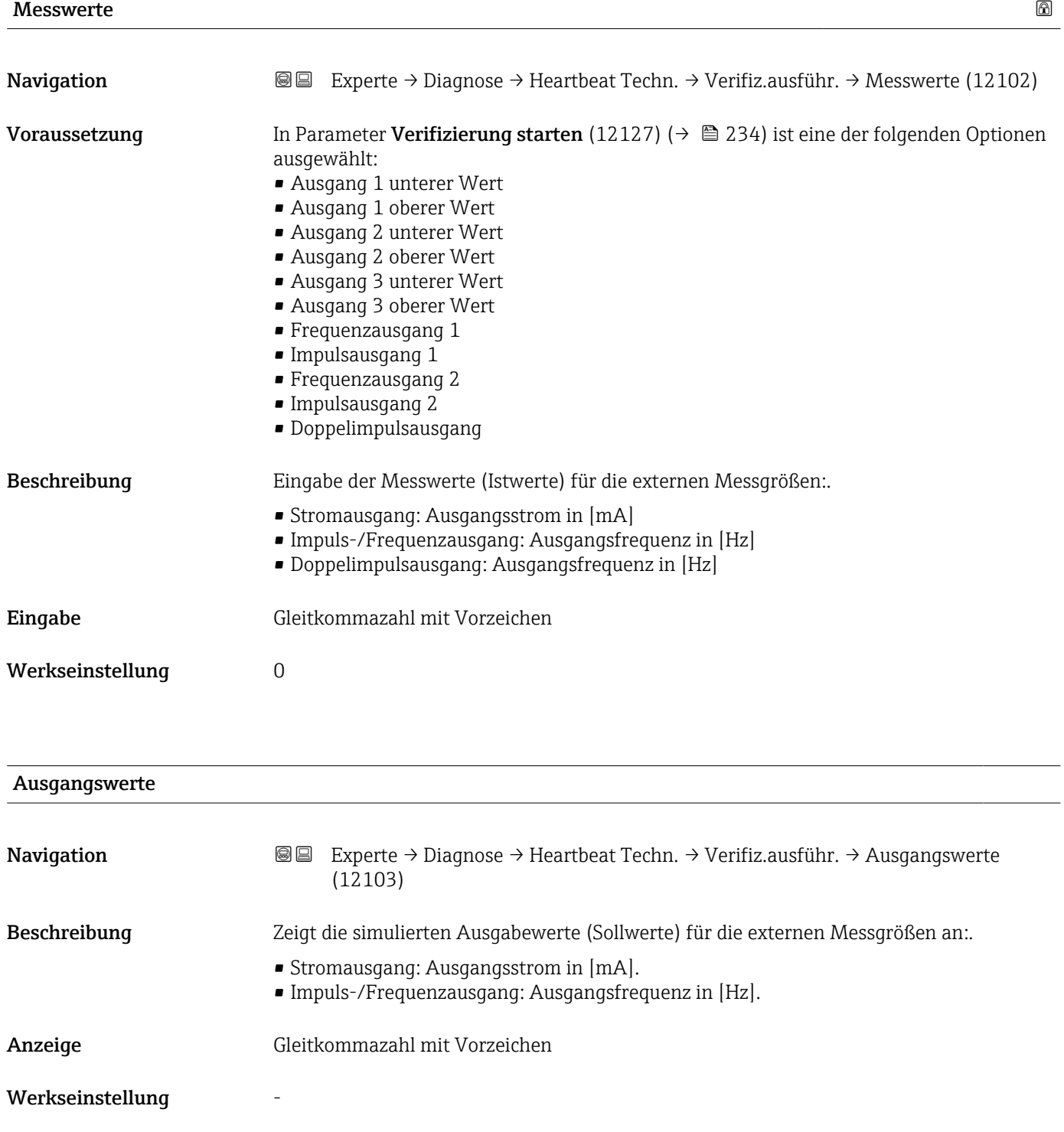

<span id="page-235-0"></span>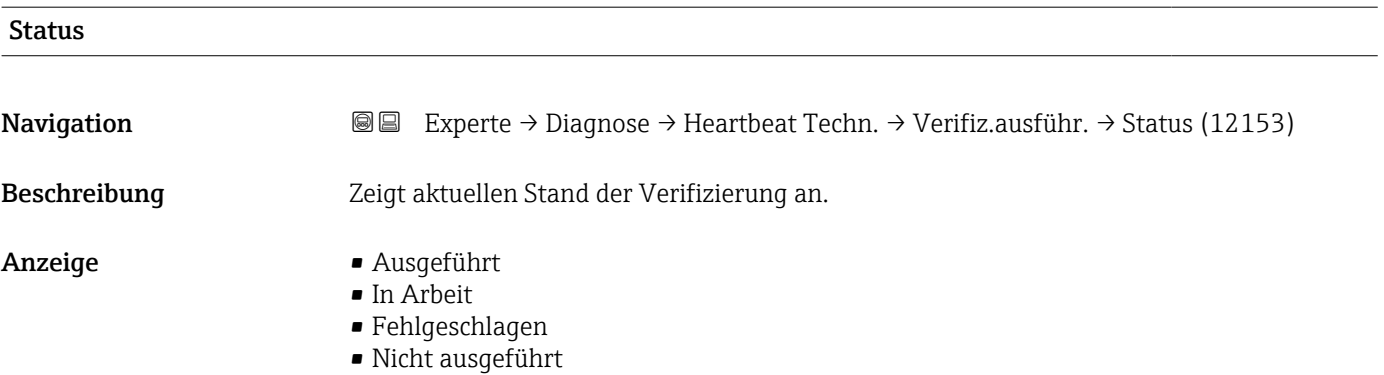

### Verifizierungsergebnis

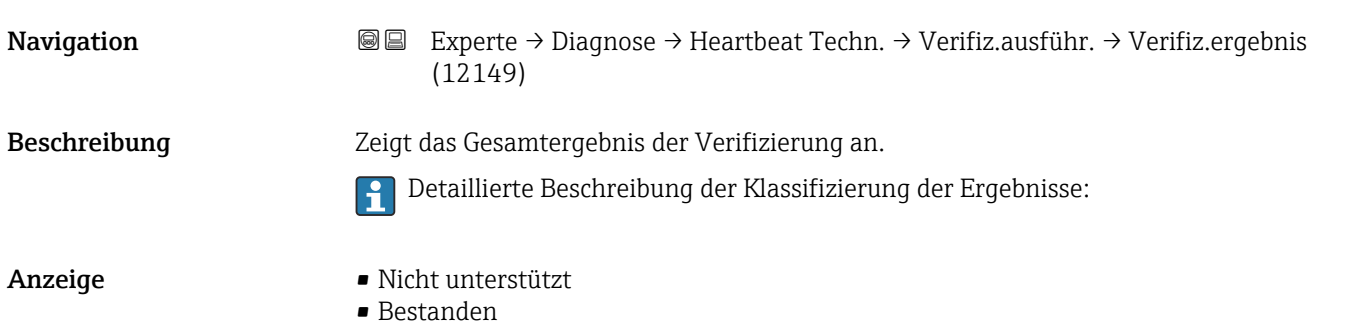

- Nicht ausgeführt
- Nicht bestanden

### Untermenü "Verifizierungsergebnisse"

*Navigation* **图图** Experte → Diagnose → Heartbeat Techn. → Verifiz.ergebnis

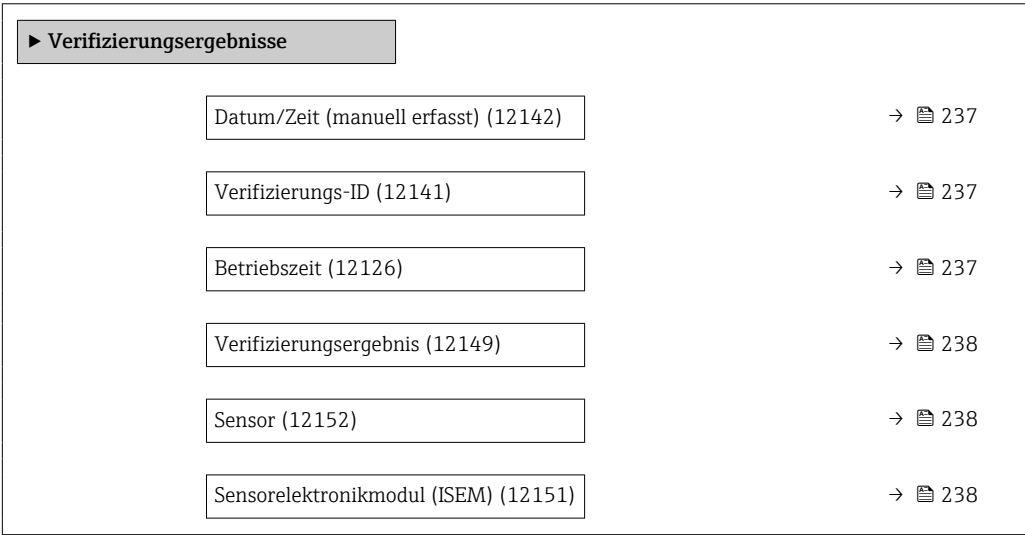

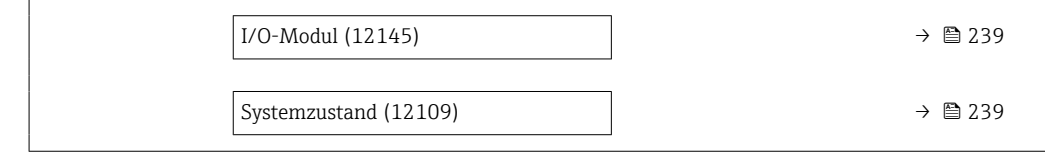

### <span id="page-236-0"></span>Datum/Zeit (manuell erfasst)

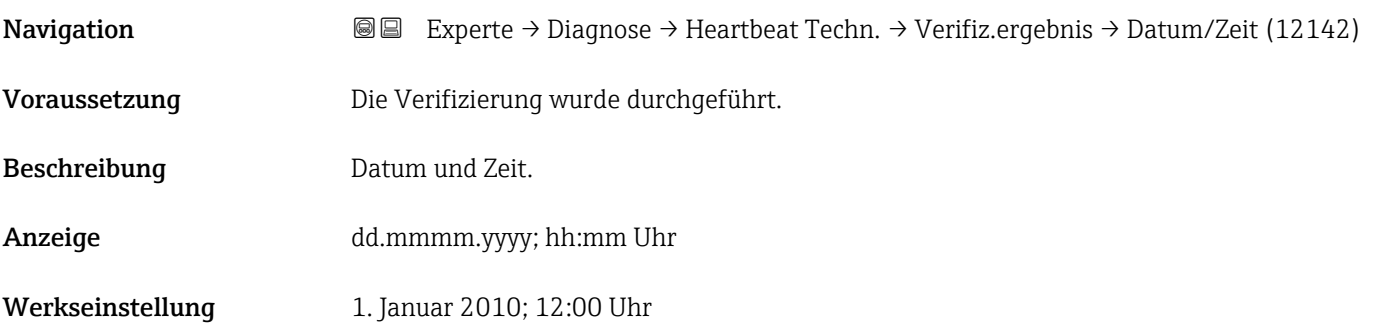

### Verifizierungs-ID

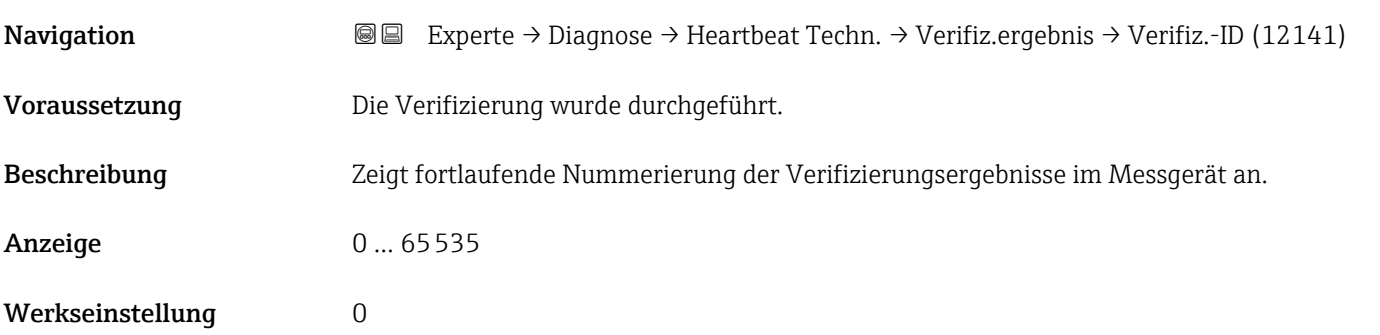

### Betriebszeit

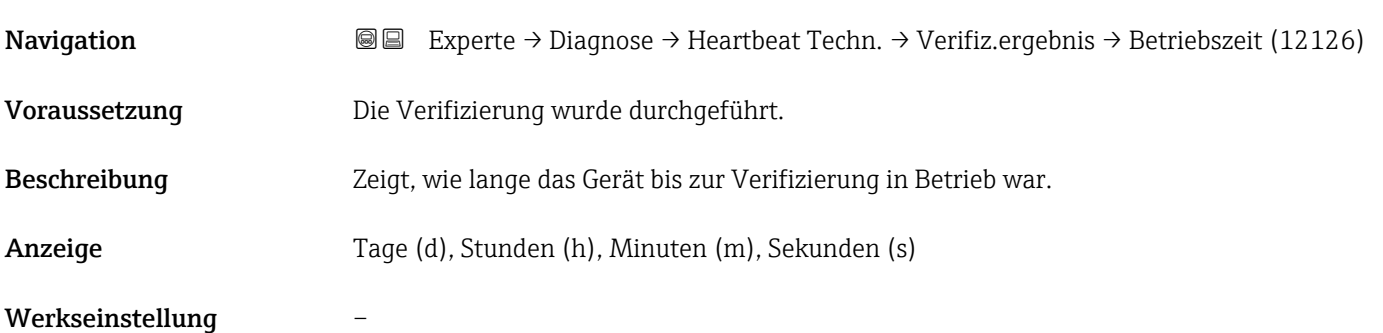

<span id="page-237-0"></span>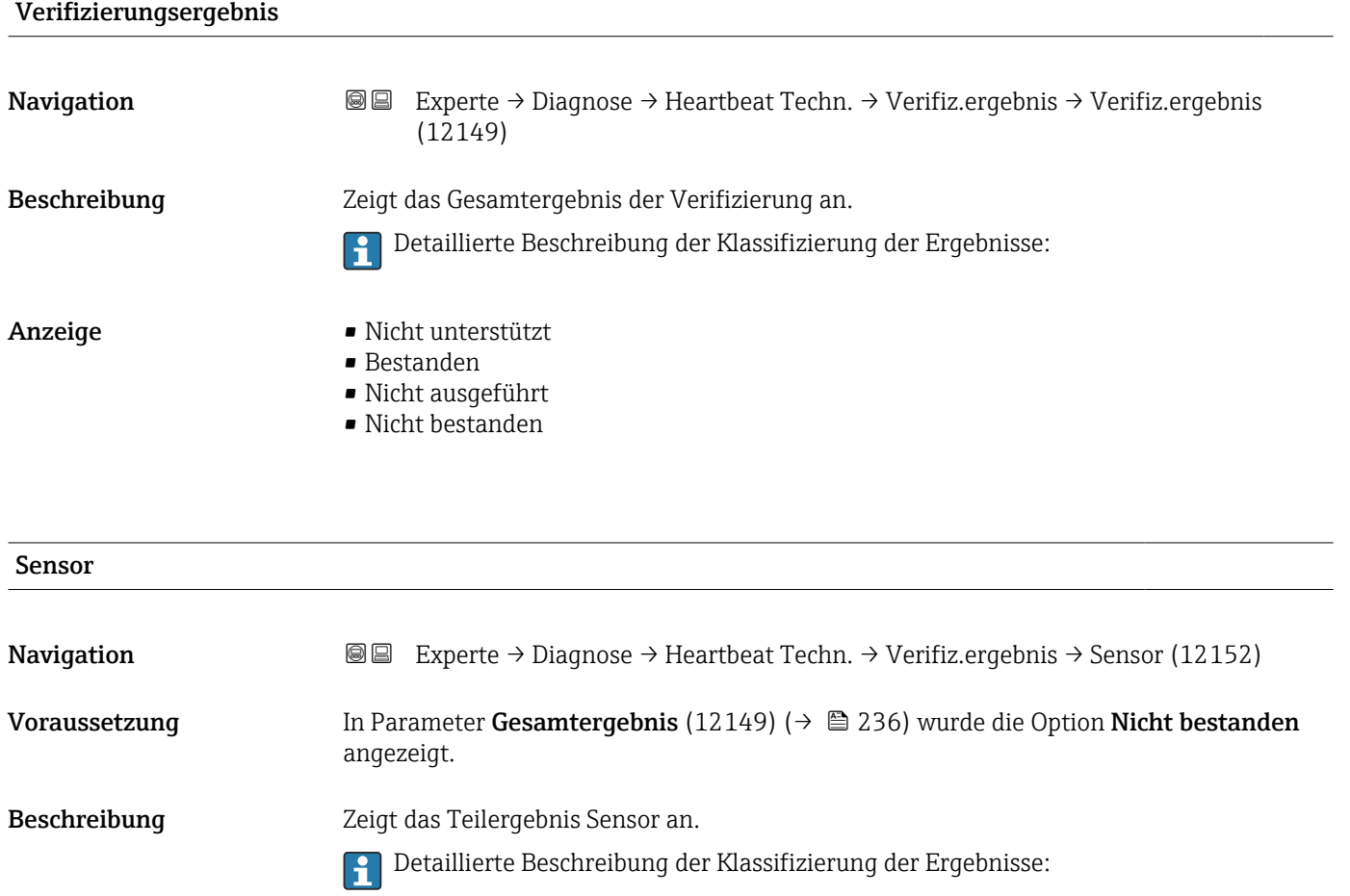

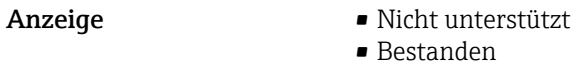

• Bestanden

- Nicht ausgeführt
- Nicht bestanden

Werkseinstellung Micht ausgeführt

### Sensorelektronikmodul (ISEM)

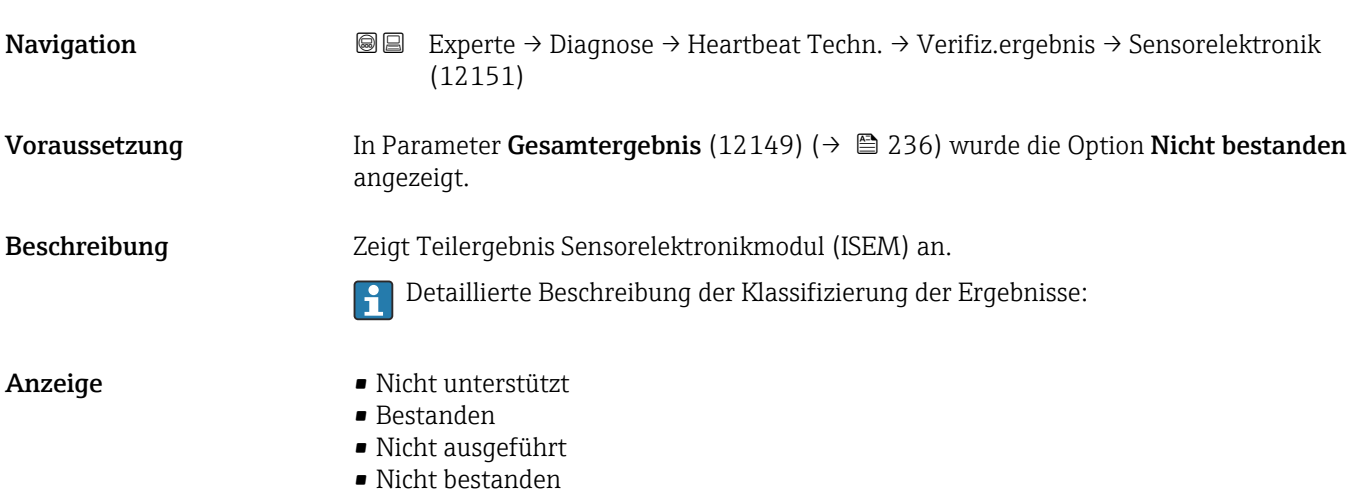

### <span id="page-238-0"></span>Werkseinstellung Micht ausgeführt

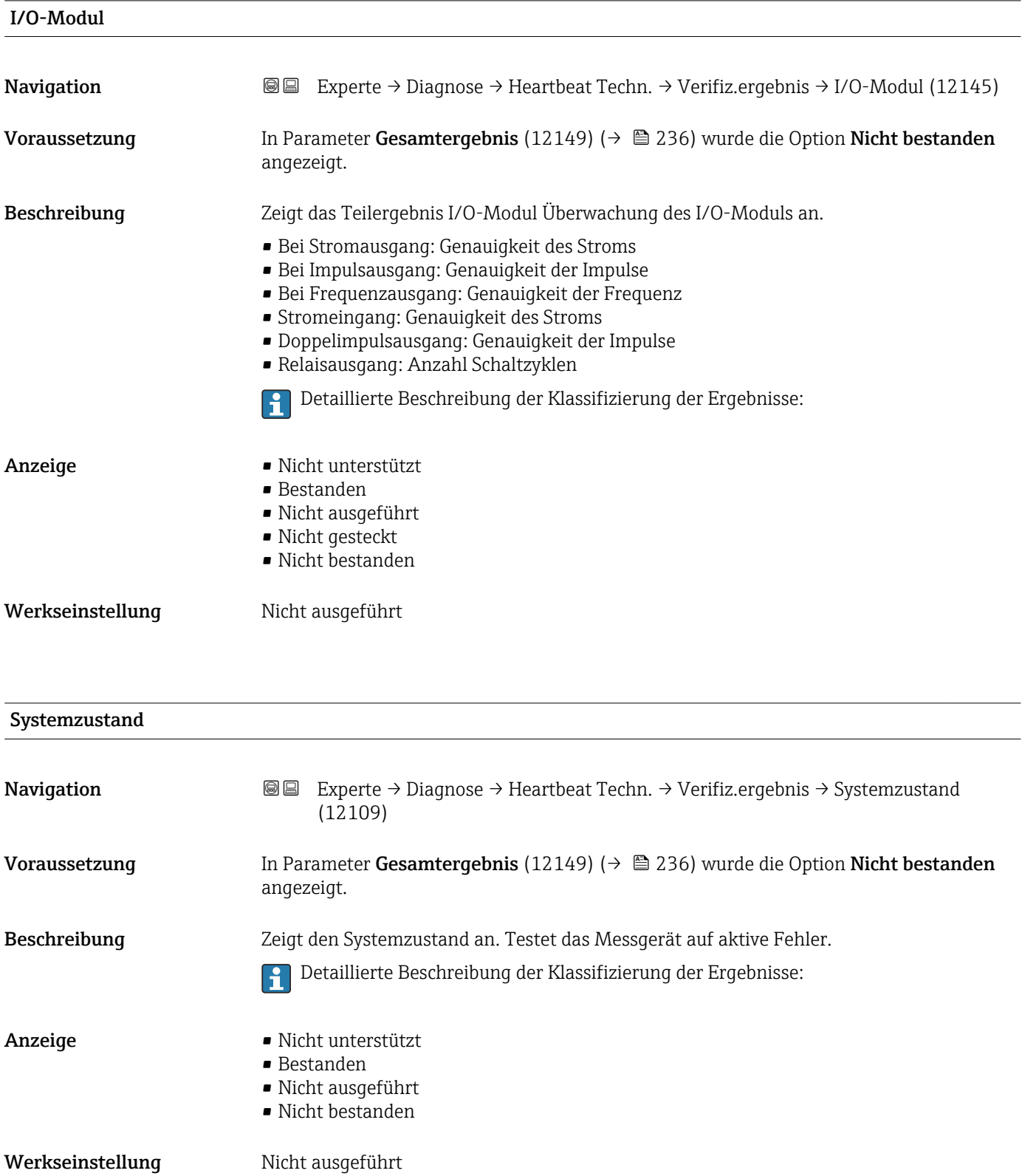

### Untermenü "Monitoring-Ergebnisse"

‣ Monitoring-Ergebnisse

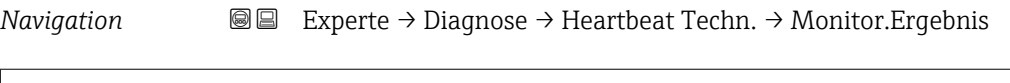

### 3.8.11 Untermenü "Simulation"

*Navigation* 
■■ Experte → Diagnose → Simulation

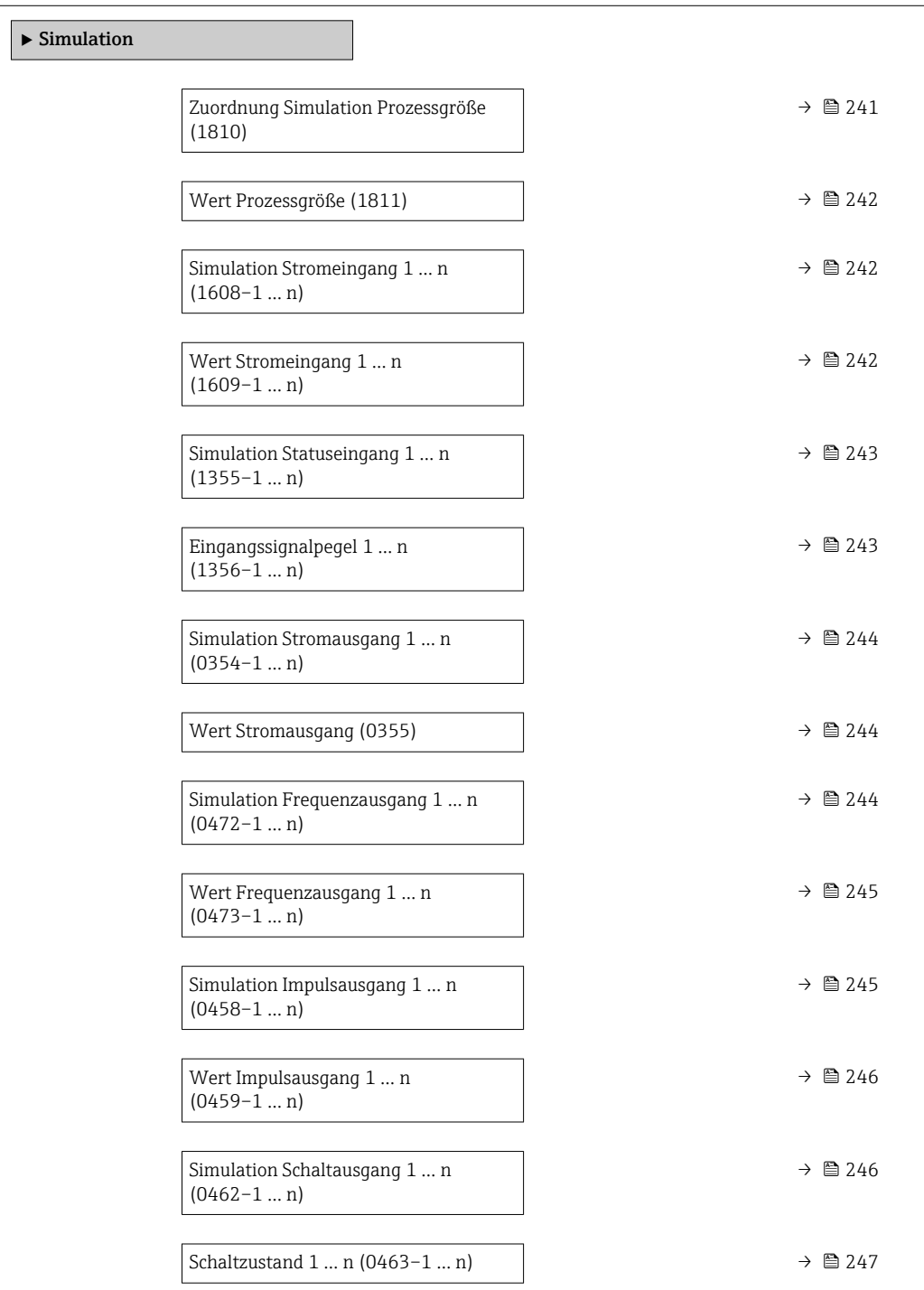

<span id="page-240-0"></span>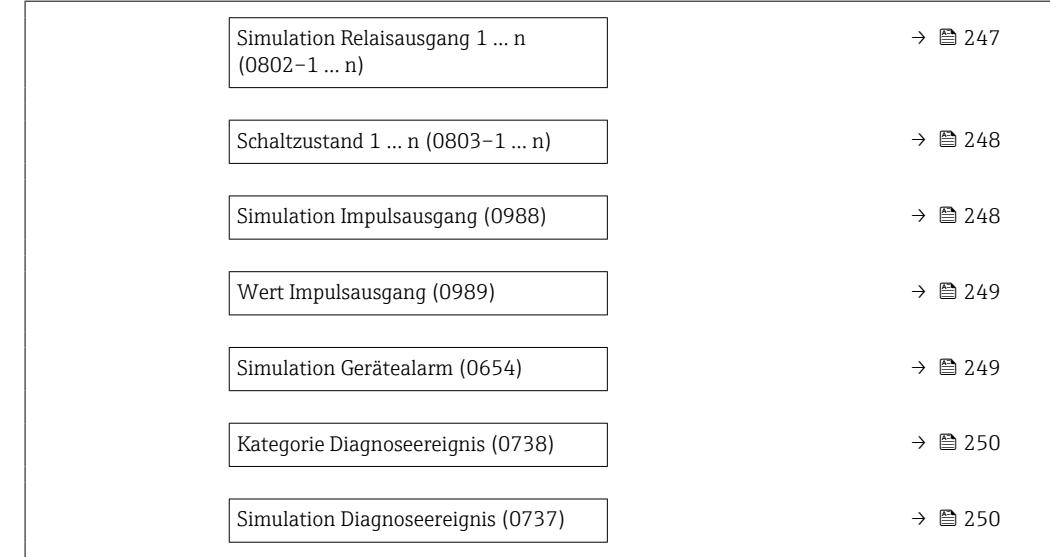

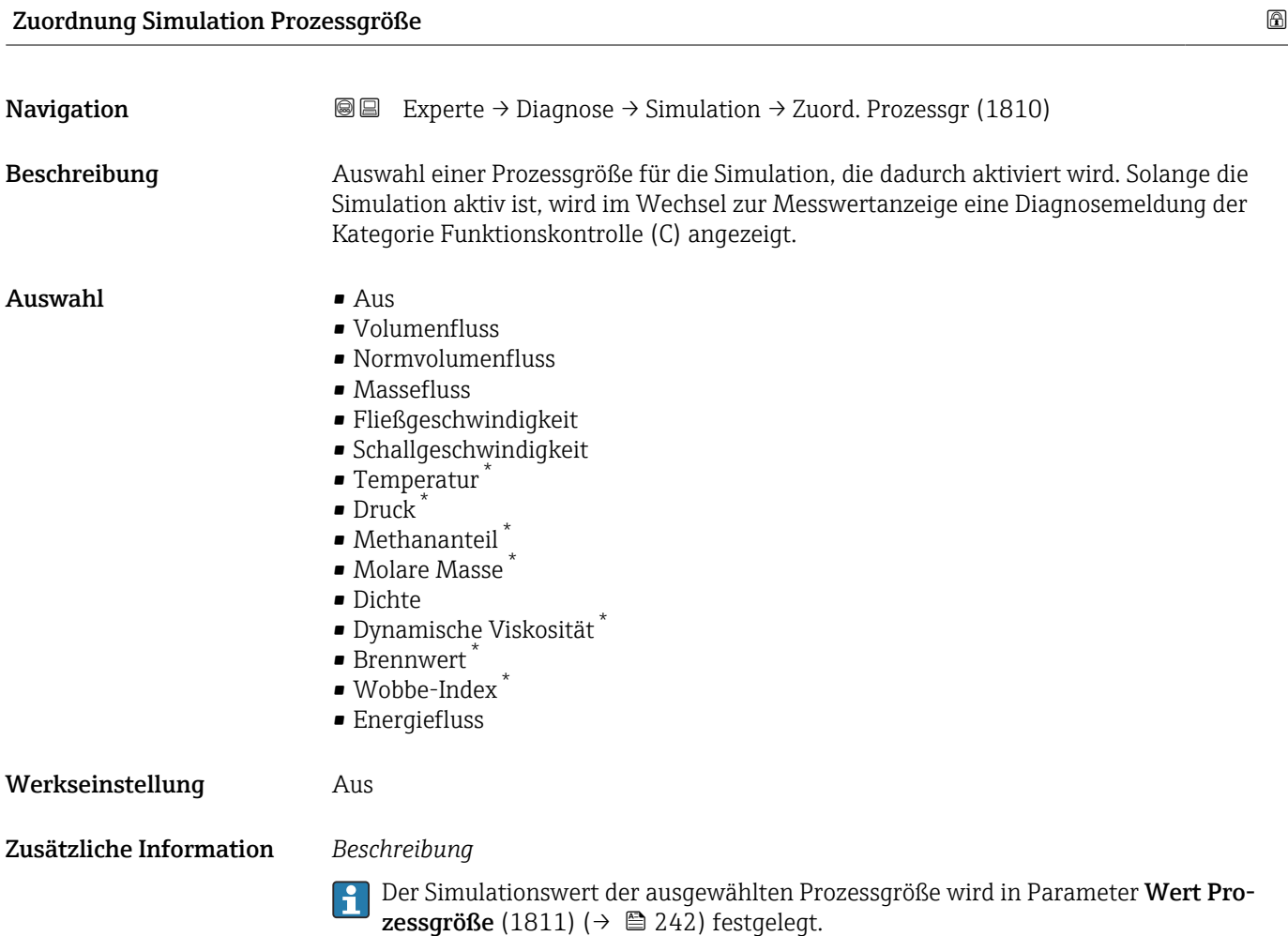

<sup>\*</sup> Sichtbar in Abhängigkeit von Bestelloptionen oder Geräteeinstellungen

<span id="page-241-0"></span>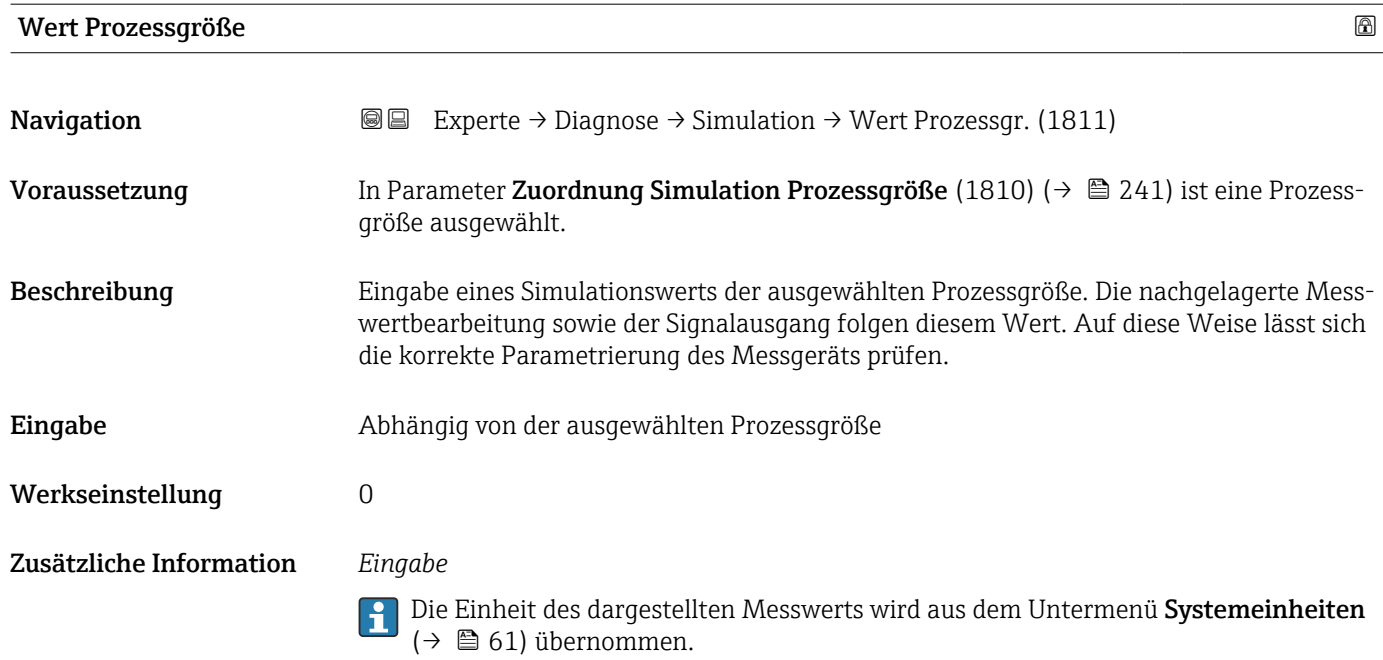

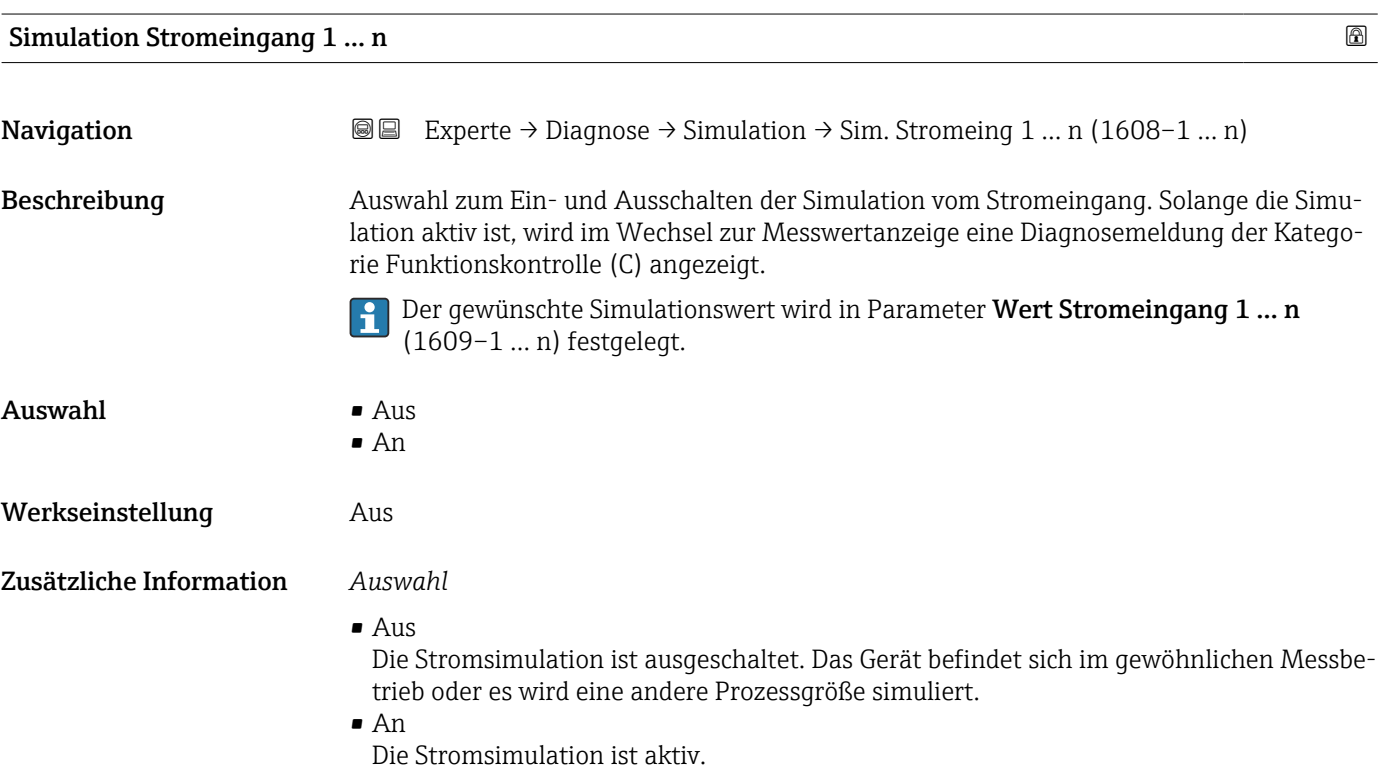

### Wert Stromeingang 1 … n

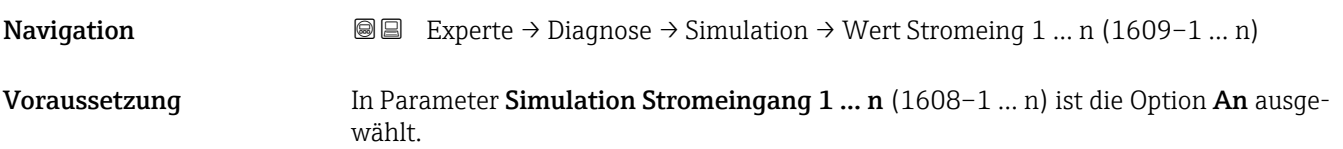

<span id="page-242-0"></span>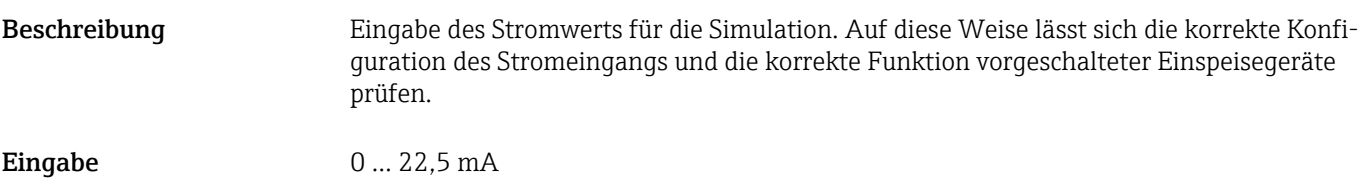

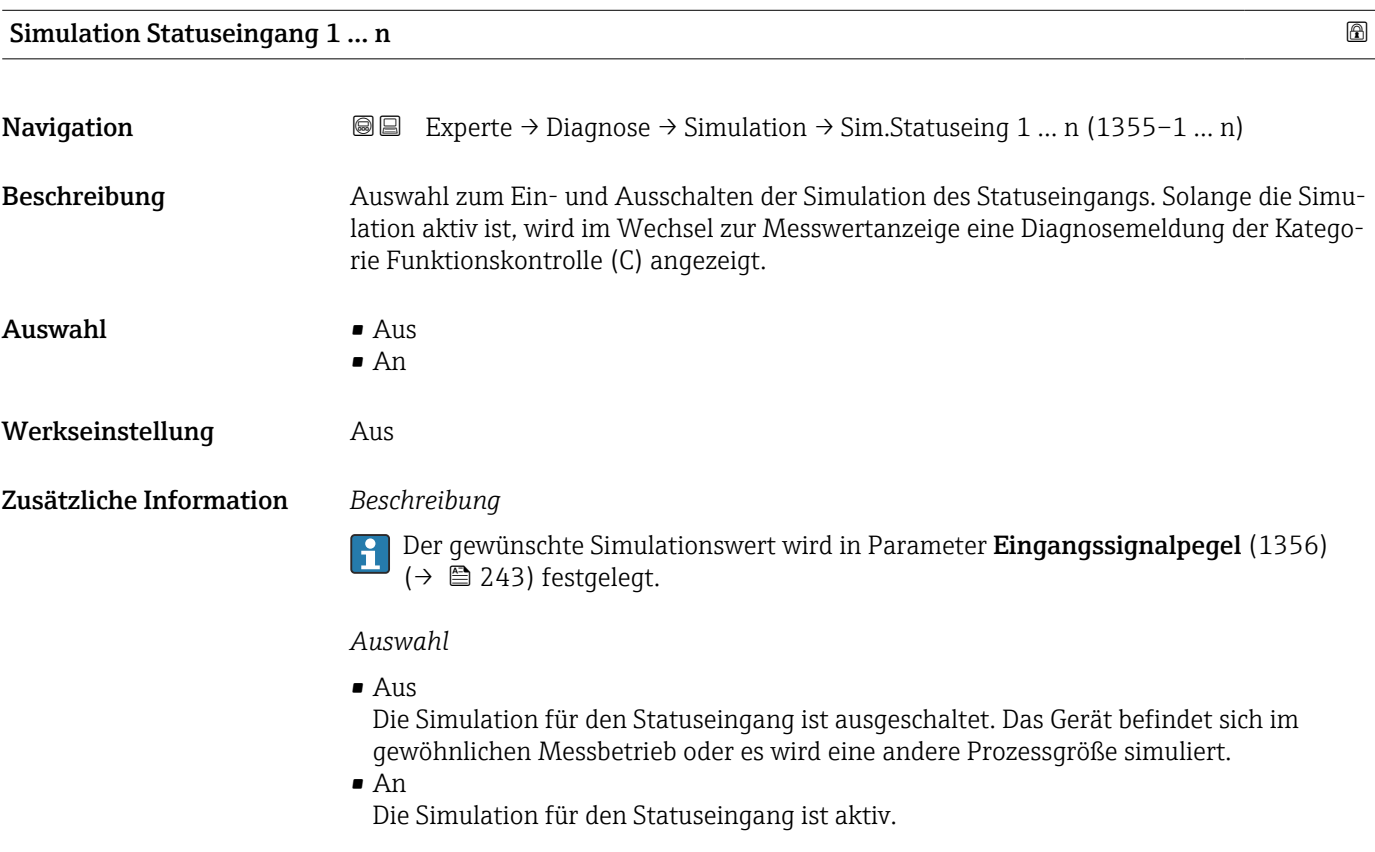

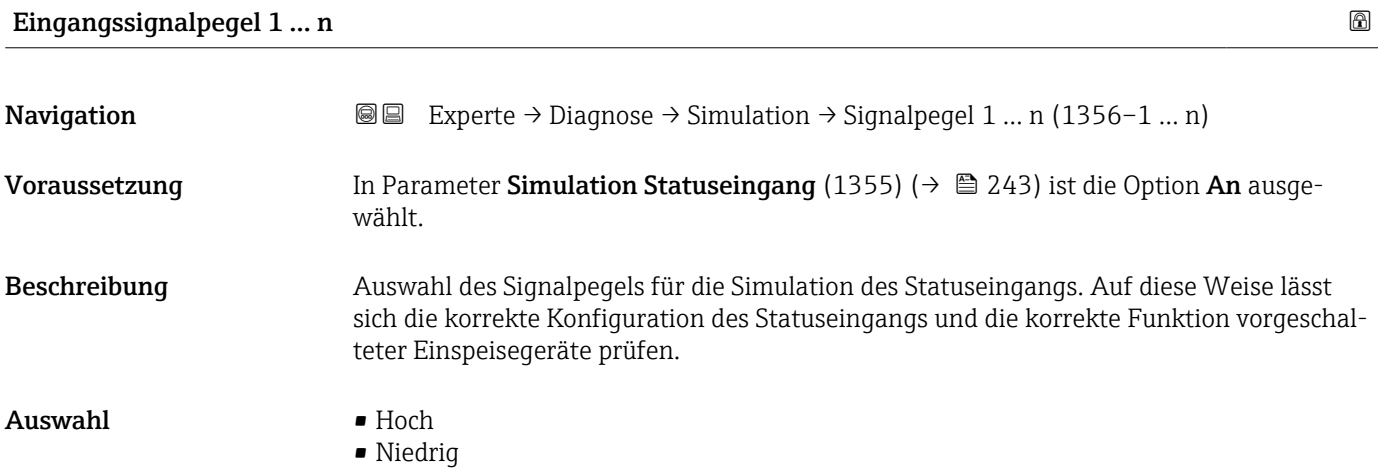

<span id="page-243-0"></span>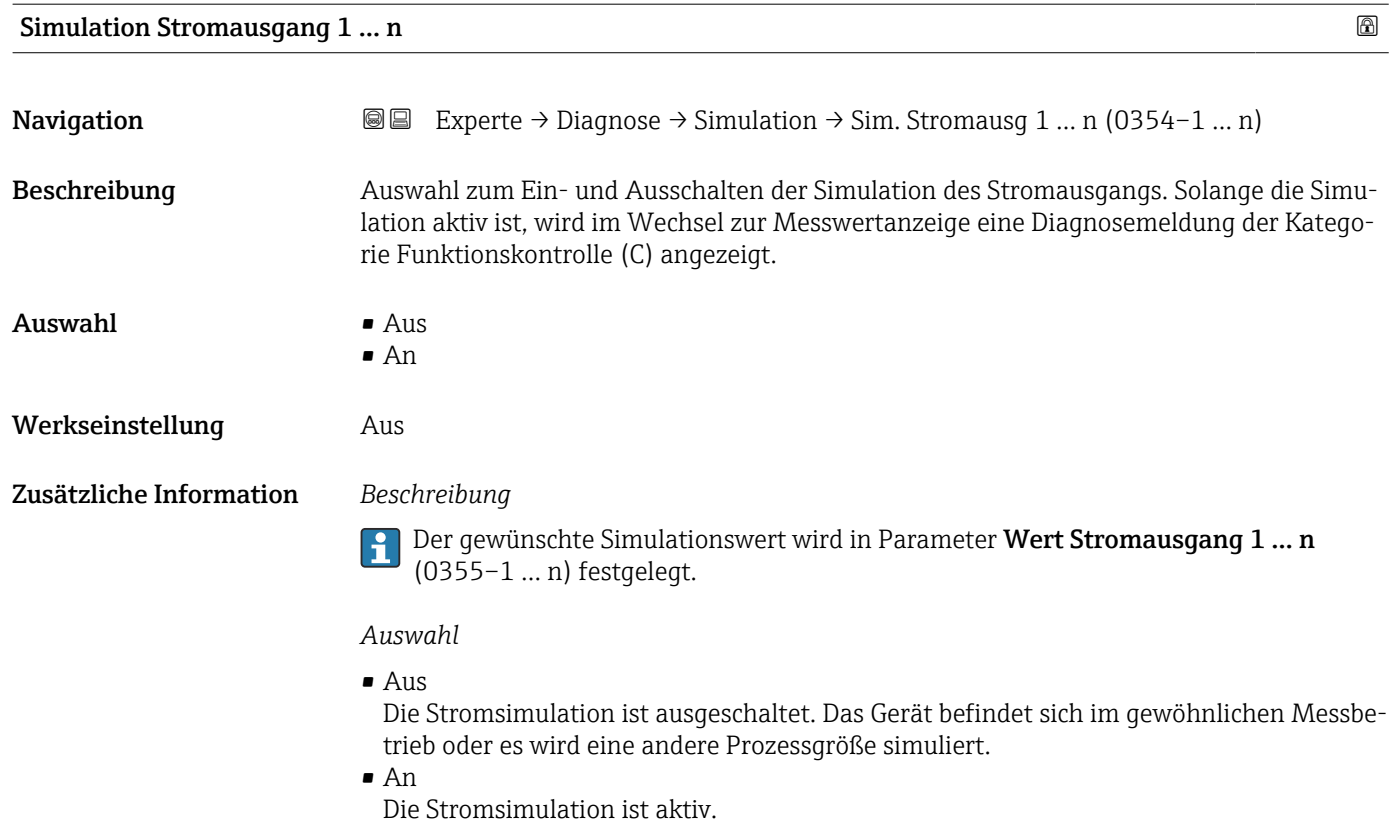

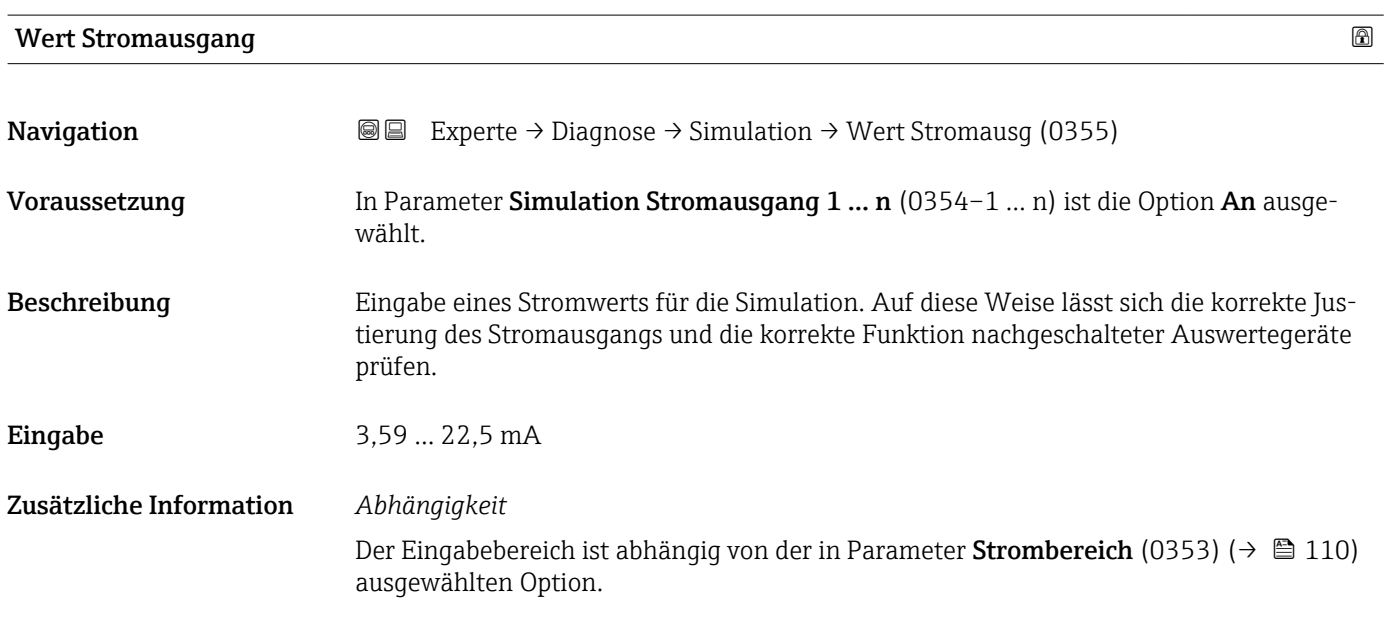

Simulation Frequenzausgang 1 … n

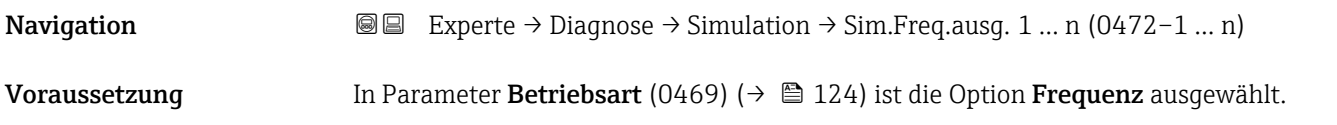

<span id="page-244-0"></span>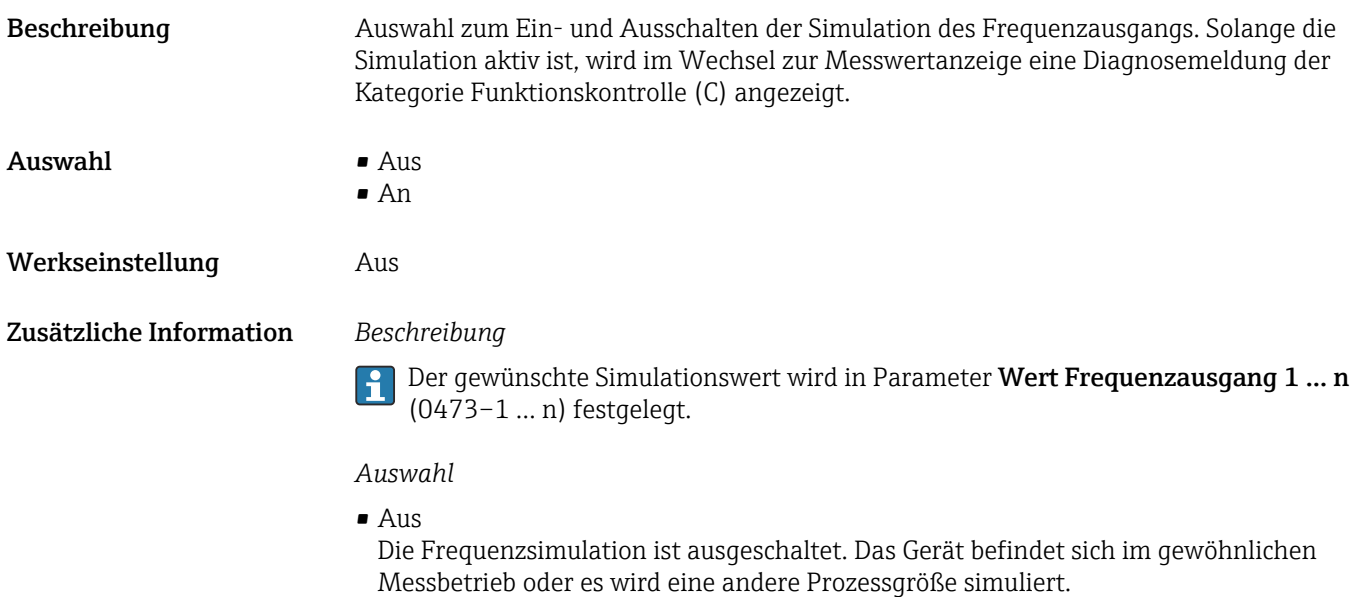

• An

Die Frequenzsimulation ist aktiv.

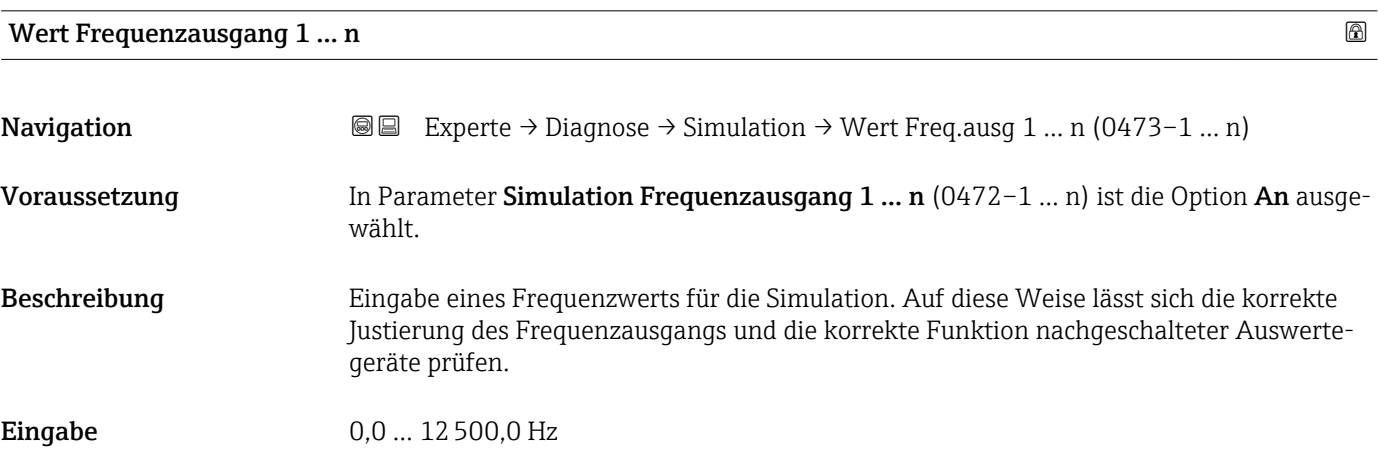

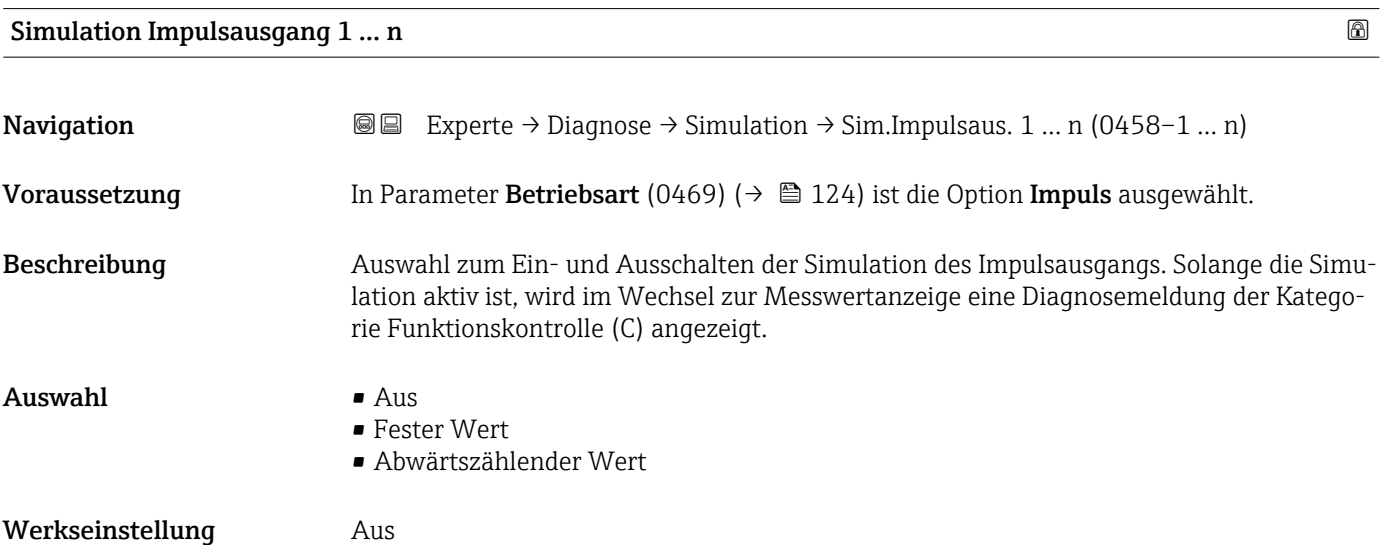

<span id="page-245-0"></span>

Der gewünschte Simulationswert wird in Parameter Wert Impulsausgang 1 … n (0459–1 … n) festgelegt.

*Auswahl*

• Aus

Die Impulssimulation ist ausgeschaltet. Das Gerät befindet sich im gewöhnlichen Messbetrieb oder es wird eine andere Prozessgröße simuliert.

- Fester Wert Es werden kontinuierlich Impulse mit der in Parameter Impulsbreite (0452) ( $\rightarrow \equiv 127$ ) vorgegebenen Impulsbreite ausgegeben.
- Abwärtszählender Wert Es werden die in Parameter Wert Impulsausgang (0459) ( $\rightarrow \cong$  246) vorgegebenen Impulse ausgegeben.

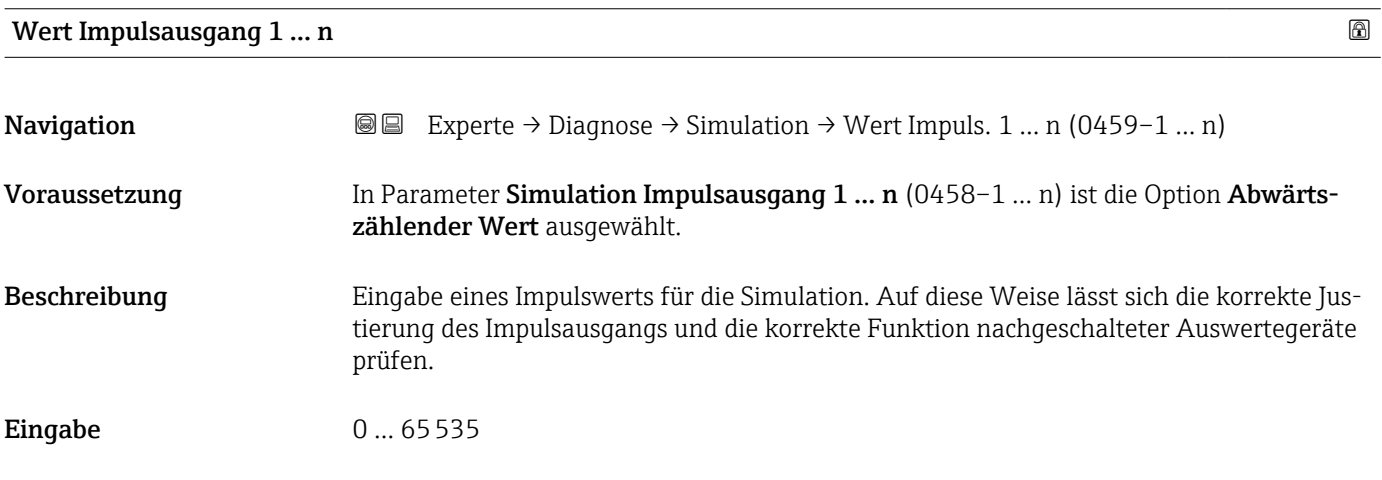

### Simulation Schaltausgang 1 … n

**Navigation**  $\text{■}$  Experte → Diagnose → Simulation → Sim.Schaltaus. 1 ... n (0462-1 ... n) Voraussetzung In Parameter Betriebsart (0469) ( $\rightarrow \Box$  124) ist die Option Schalter ausgewählt. Beschreibung **Auswahl zum Ein- und Ausschalten der Simulation des Schaltausgangs**. Solange die Simulation aktiv ist, wird im Wechsel zur Messwertanzeige eine Diagnosemeldung der Kategorie Funktionskontrolle (C) angezeigt.  $\Delta$ uswahl •  $\Delta$ us • An Werkseinstellung Aus

<span id="page-246-0"></span>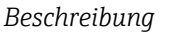

Der gewünschte Simulationswert wird in Parameter Schaltzustand 1 … n  $\mathbf{f}$ (0463–1 … n) festgelegt.

*Auswahl*

```
• Aus
```
Die Schaltsimulation ist ausgeschaltet. Das Gerät befindet sich im gewöhnlichen Messbetrieb oder es wird eine andere Prozessgröße simuliert.

• An

Die Schaltsimulation ist aktiv.

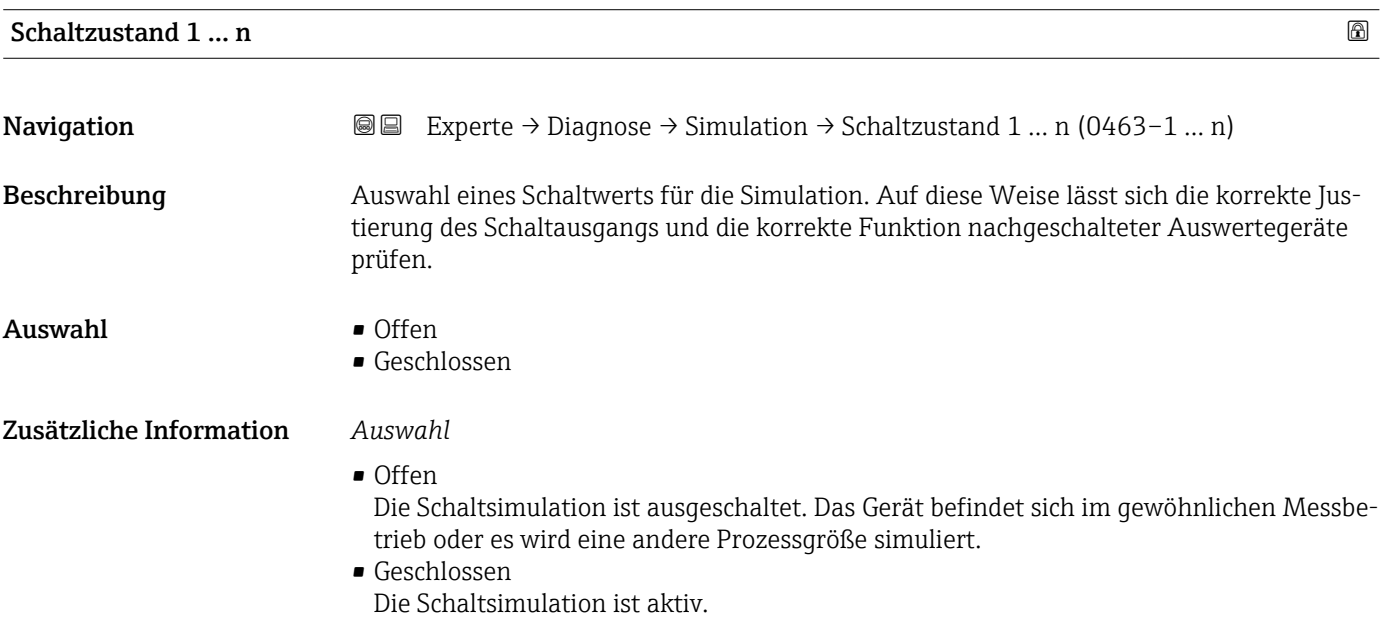

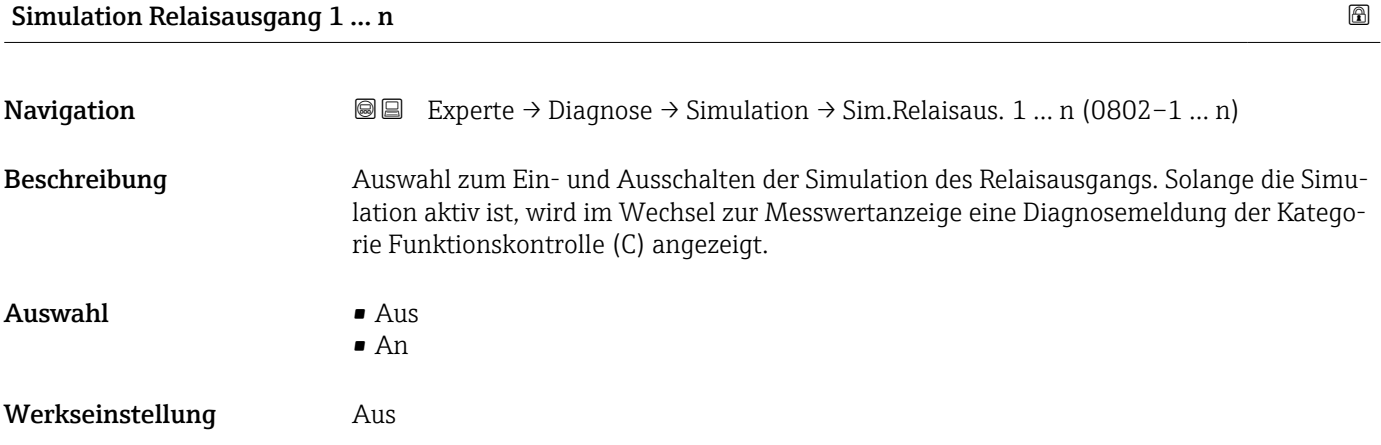

<span id="page-247-0"></span>Der gewünschte Simulationswert wird in Parameter Schaltzustand 1 … n  $\boxed{1}$ (0803–1 … n) festgelegt.

*Auswahl*

• Aus

Die Relaissimulation ist ausgeschaltet. Das Gerät befindet sich im gewöhnlichen Messbetrieb oder es wird eine andere Prozessgröße simuliert.

• An

Die Relaissimulation ist aktiv.

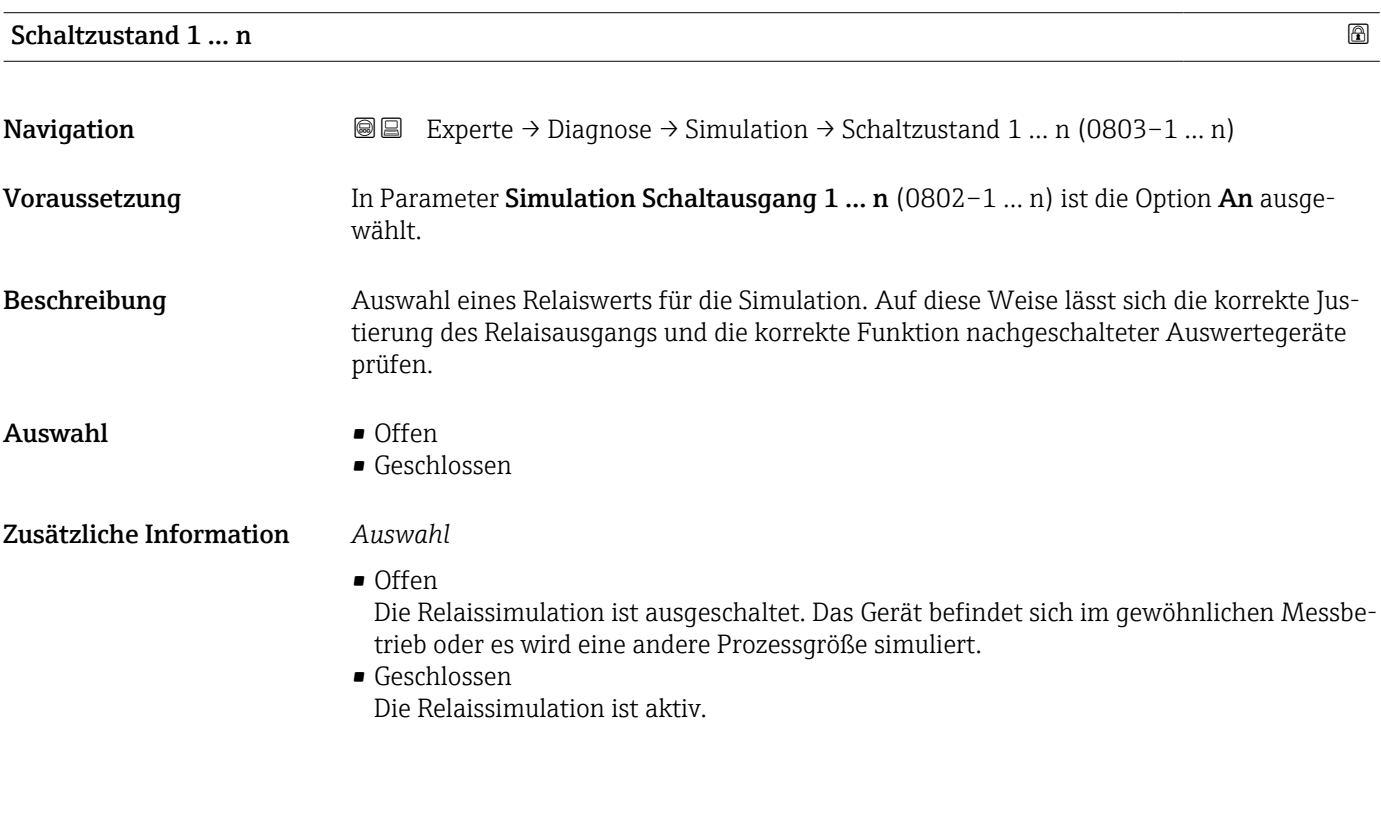

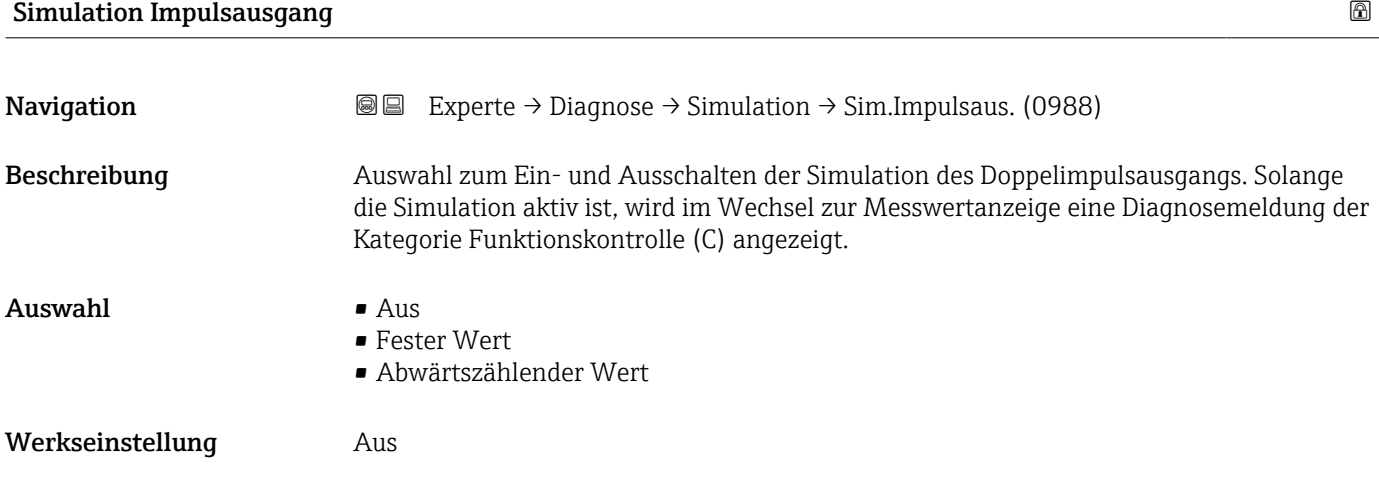

<span id="page-248-0"></span>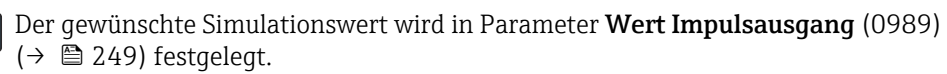

*Auswahl*

```
• Aus
```
Die Simulation des Doppelimpulsausgangs ist ausgeschaltet. Das Gerät befindet sich im gewöhnlichen Messbetrieb oder es wird eine andere Prozessgröße simuliert.

- Fester Wert Es werden kontinuierlich Impulse mit der in Parameter Impulsbreite (0986) ( $\rightarrow \cong 151$ ) vorgegebenen Impulsbreite ausgegeben.
- Abwärtszählender Wert Es werden die in Parameter Wert Impulsausgang (0989) ( $\rightarrow \cong$  249) vorgegebenen Impulse ausgegeben.

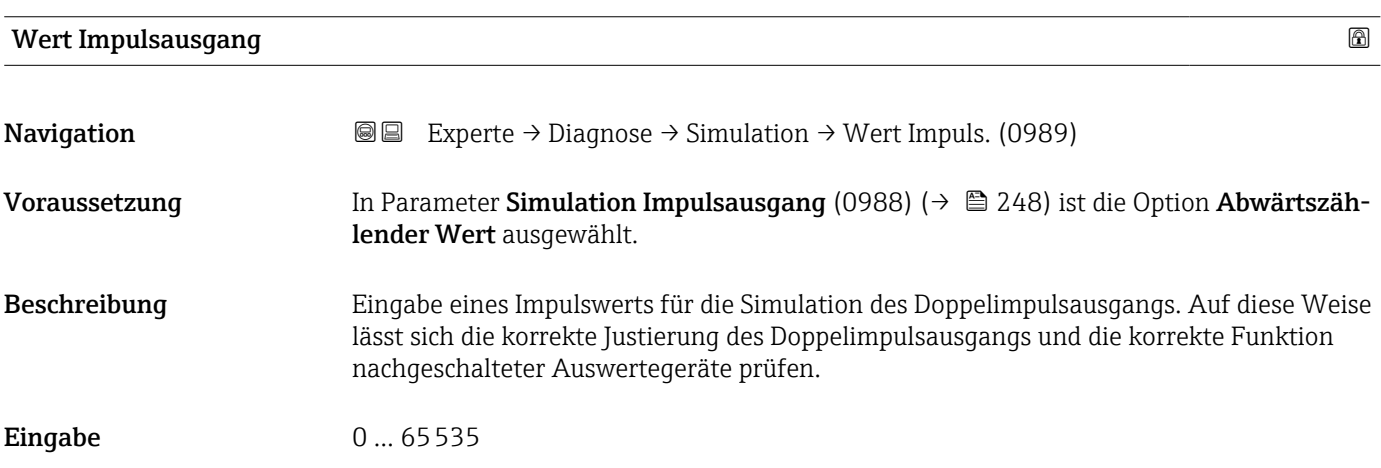

### Simulation Gerätealarm

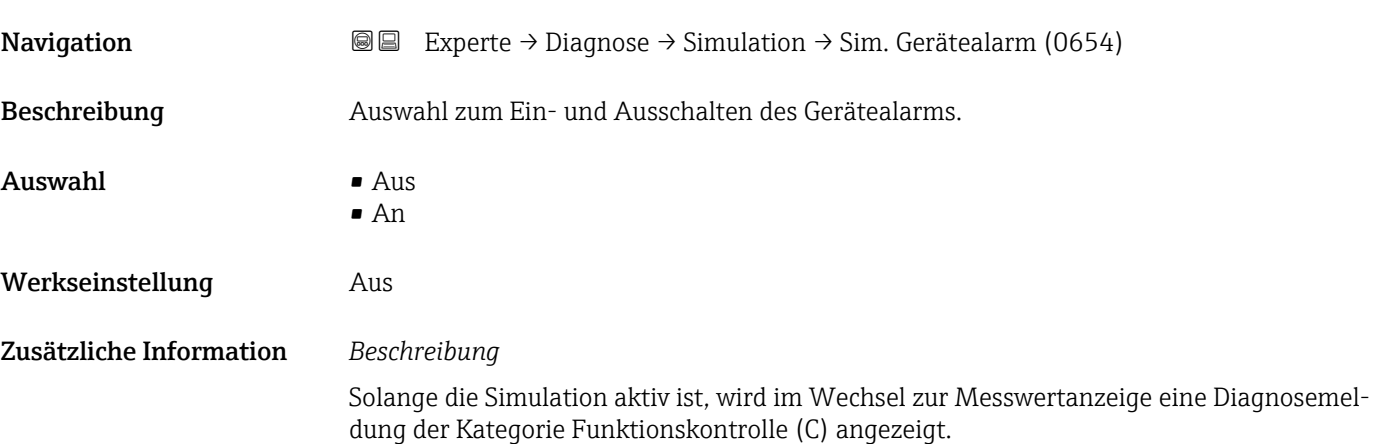

Auswahl • Aus

Werkseinstellung **Aus** 

Zusätzliche Information *Beschreibung*

wahl.

H

<span id="page-249-0"></span>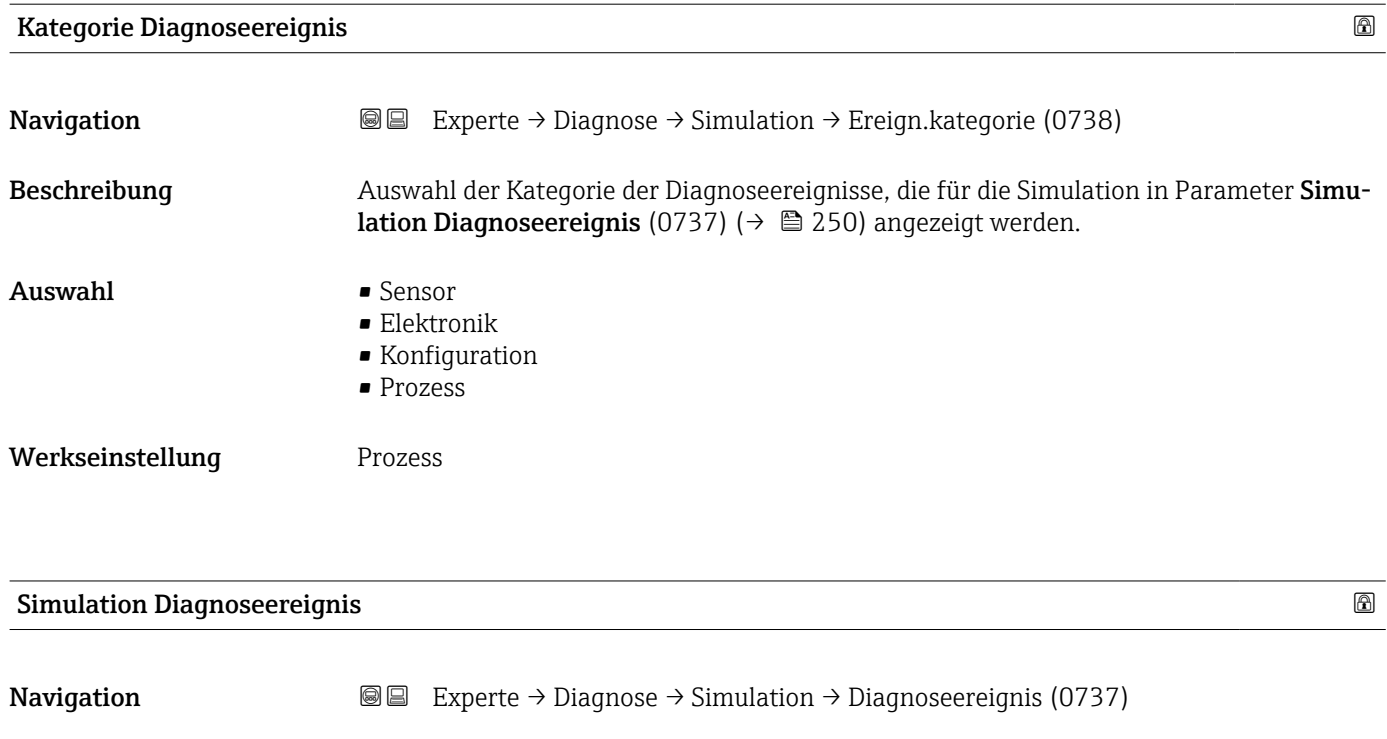

Beschreibung Auswahl eines Diagnoseereignisses für die Simulation, die dadurch aktiviert wird.

• Auswahlliste Diagnoseereignisse (abhängig von der ausgewählten Kategorie)

Für die Simulation stehen die zugehörigen Diagnoseereignisse der im Parameter Kategorie Diagnoseereignis (0738) (→  $\triangleq$  250) ausgewählten Kategorie zur Aus-

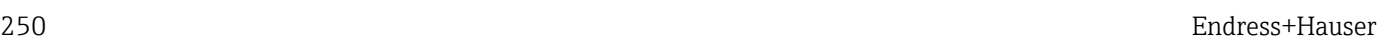

### 4 Länderspezifische Werkseinstellungen

### 4.1 SI-Einheiten

Nicht für USA und Kanada gültig.

### 4.1.1 Systemeinheiten

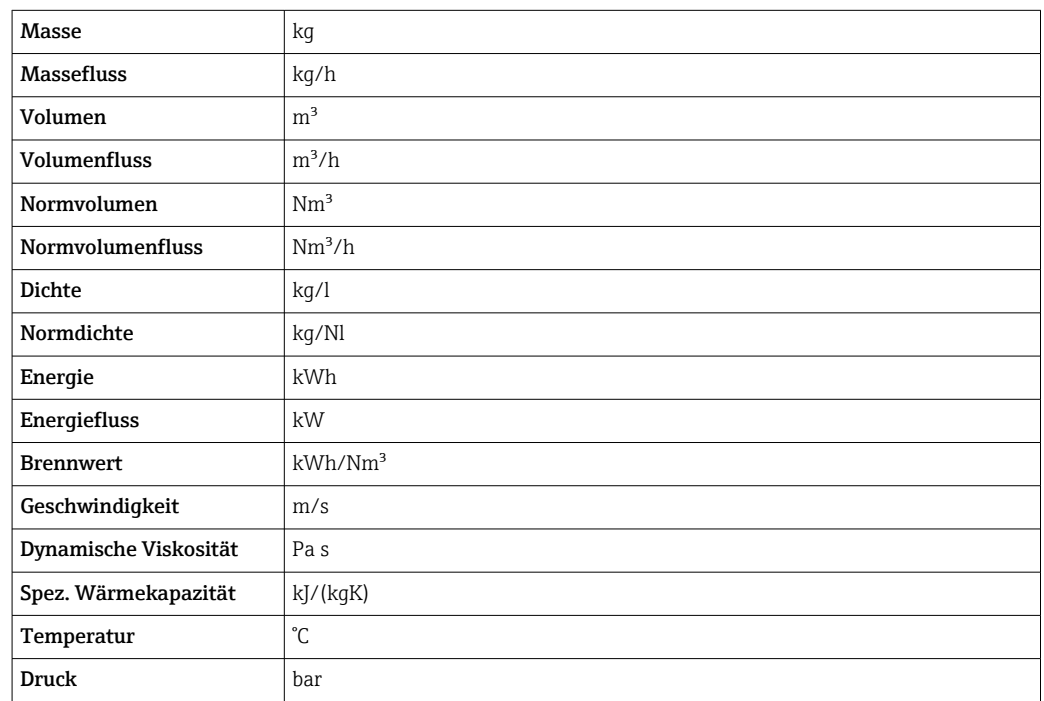

### 4.1.2 Endwerte

Die Werkseinstellungen gelten für folgende Parameter:

- 20 mA-Wert (Endwert des Stromausgang)
	- 1.Wert 100%-Bargraph

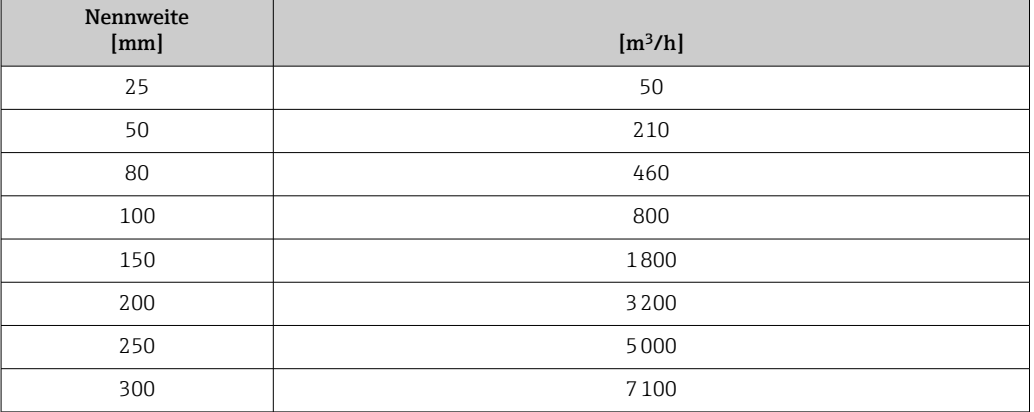

### 4.1.3 Strombereich Ausgänge

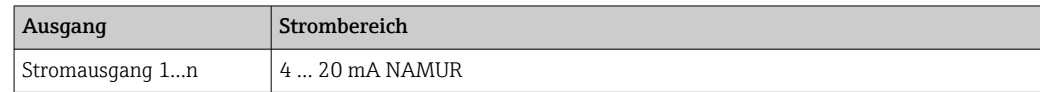

### 4.1.4 Impulswertigkeit

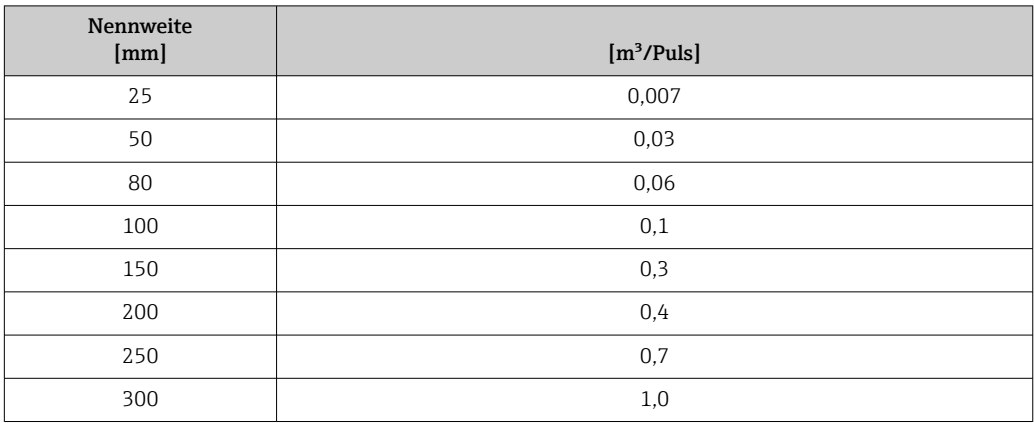

### 4.1.5 Einschaltpunkt Schleichmengenunterdrückung

Der Einschaltpunkt ist abhängig von Messstoffart und Nennweite.

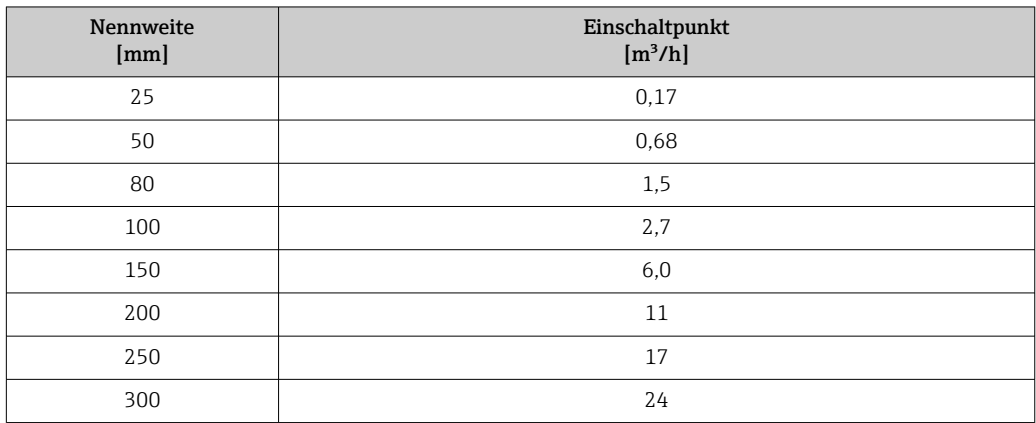

### 4.2 US-Einheiten

Nur für USA und Kanada gültig.

### 4.2.1 Systemeinheiten

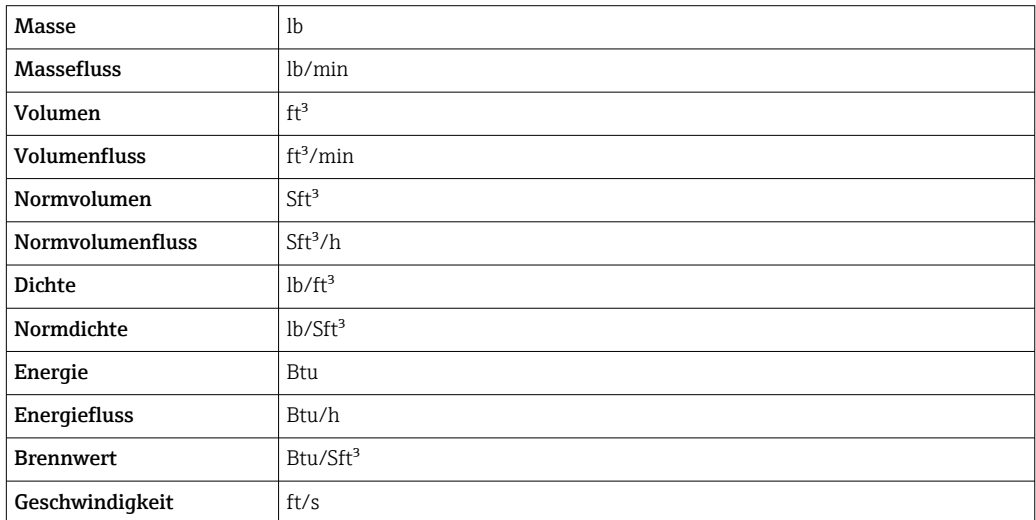
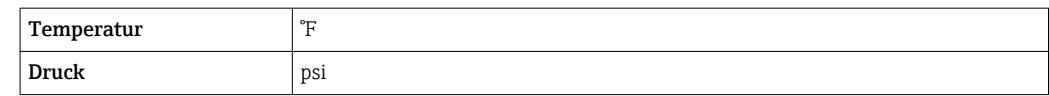

#### 4.2.2 Endwerte

Die Werkseinstellungen gelten für folgende Parameter:

• 20 mA-Wert (Endwert des Stromausgang)

• 1.Wert 100%-Bargraph

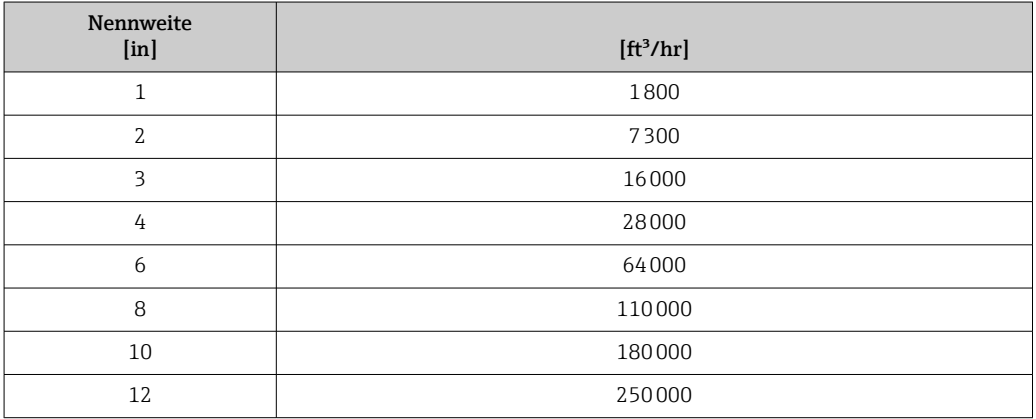

#### 4.2.3 Strombereich Ausgänge

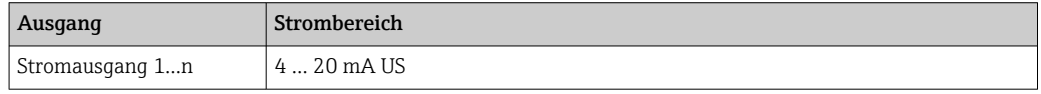

#### 4.2.4 Impulswertigkeit

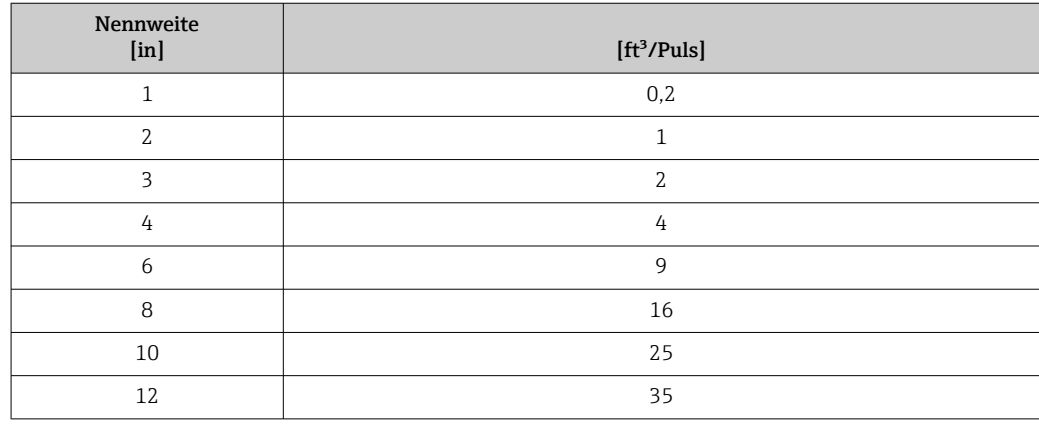

#### 4.2.5 Einschaltpunkt Schleichmengenunterdrückung

Der Einschaltpunkt ist abhängig von Messstoffart und Nennweite.

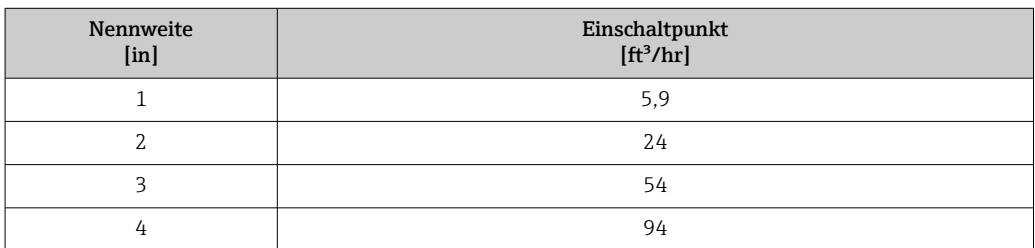

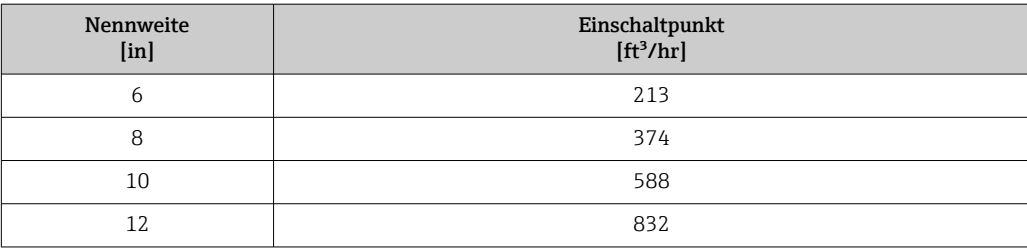

# 5 Erläuterung der Einheitenabkürzungen

### 5.1 SI-Einheiten

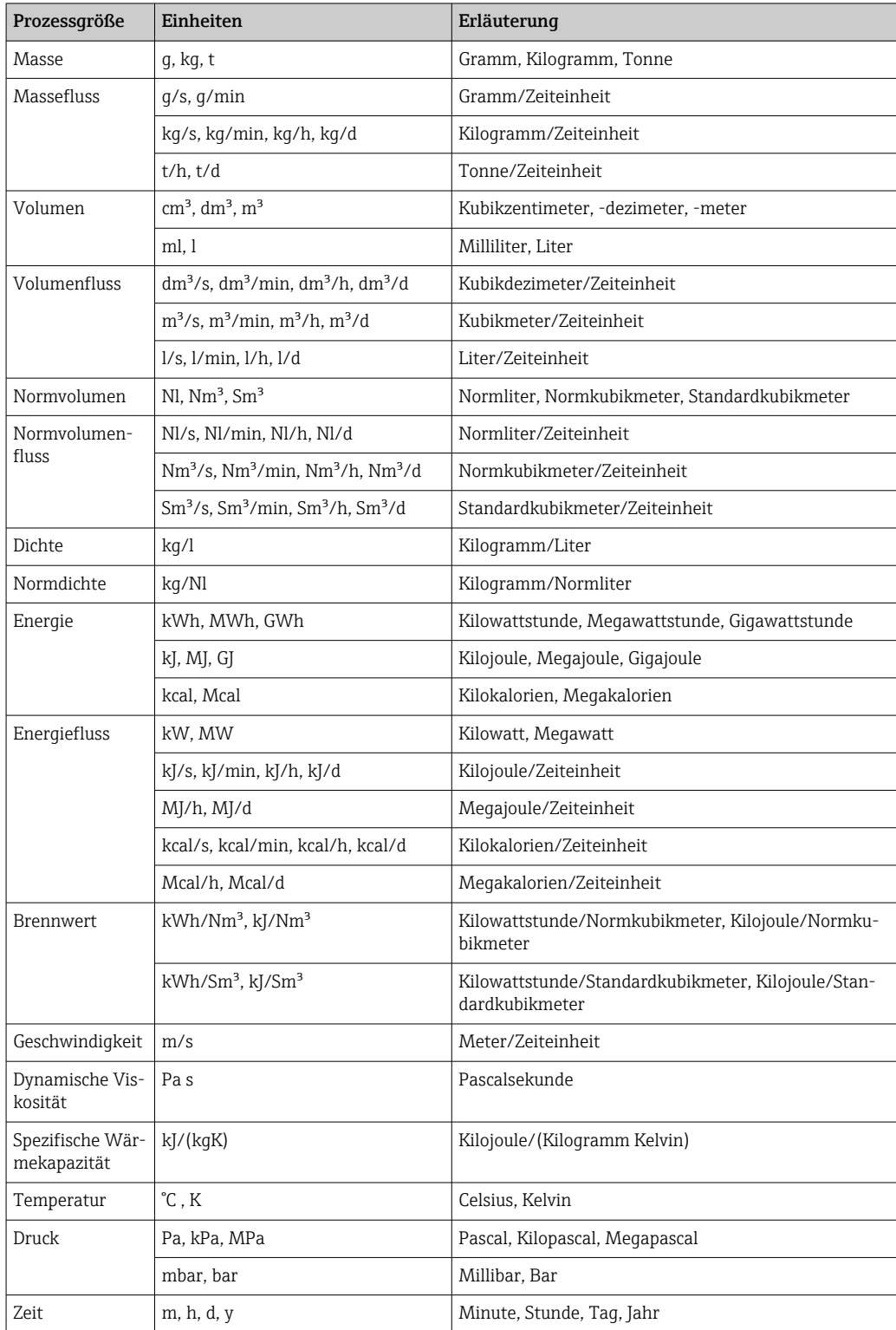

### 5.2 US-Einheiten

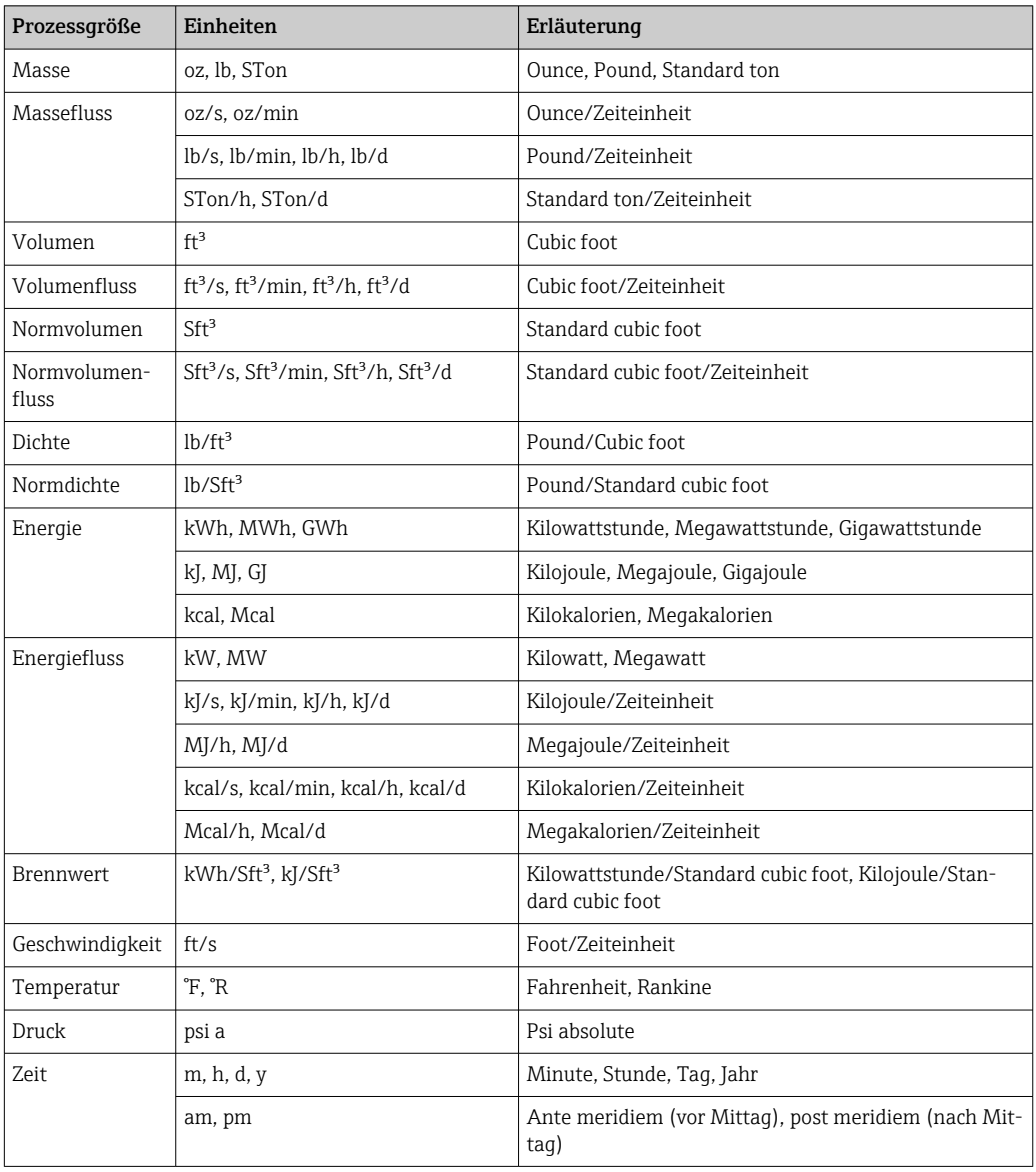

## 5.3 Imperial-Einheiten

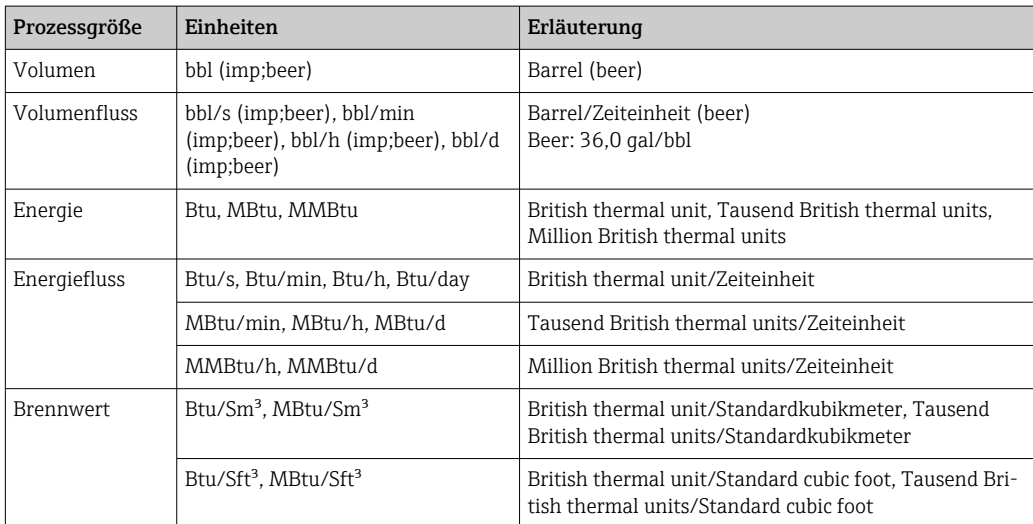

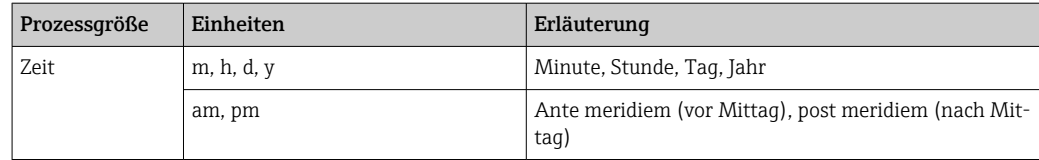

# Stichwortverzeichnis

### 0 … 9

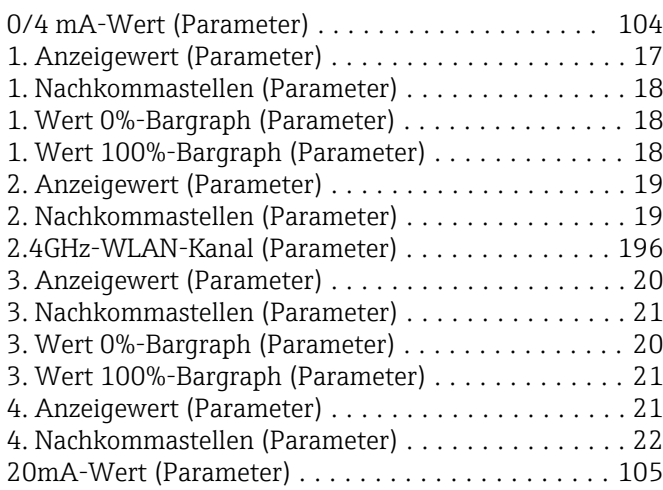

### A

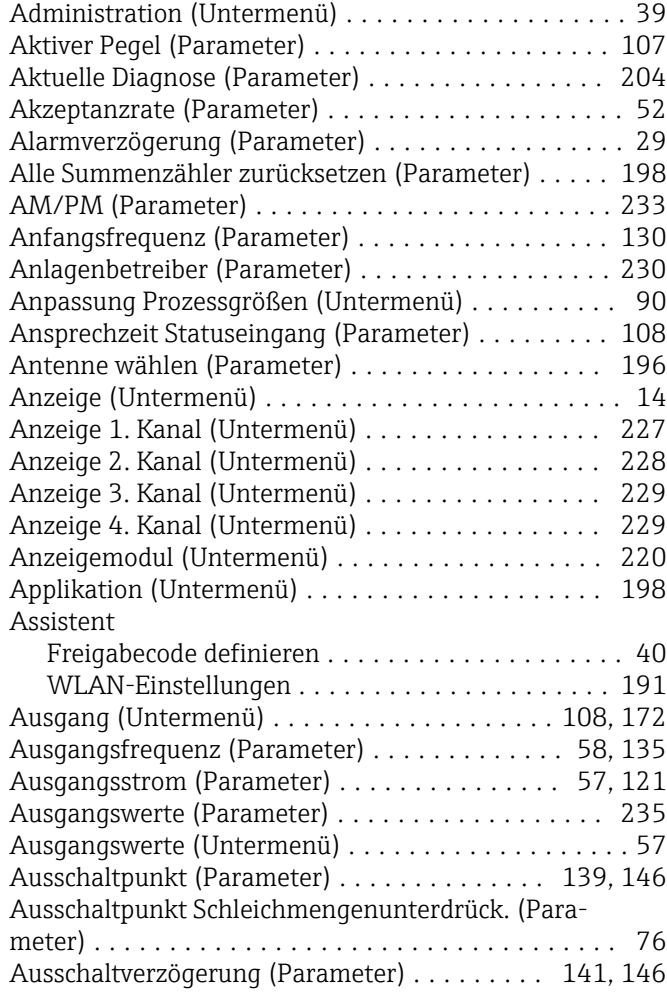

#### B

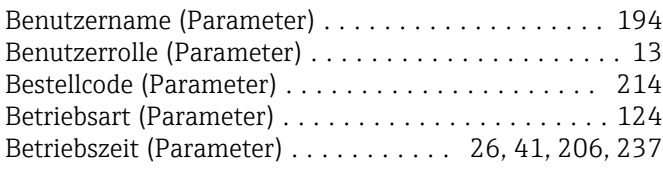

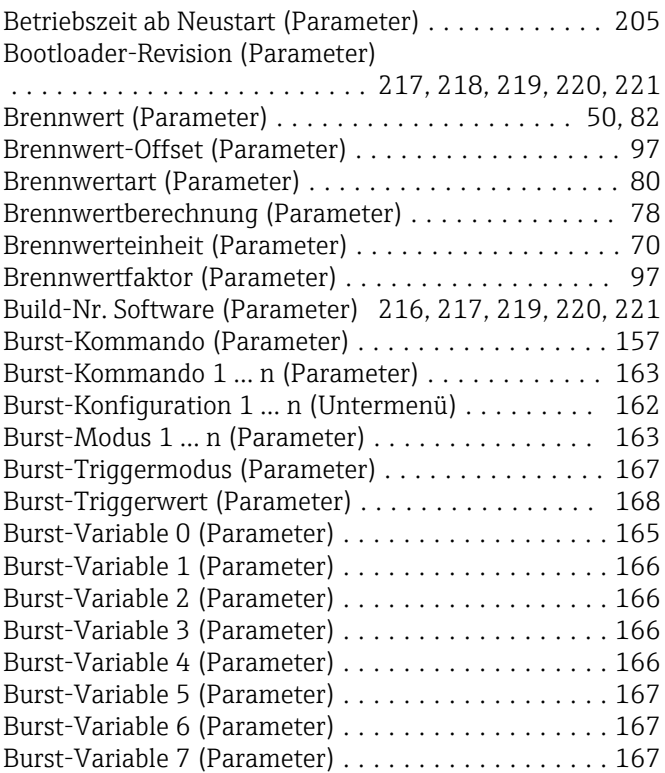

### D

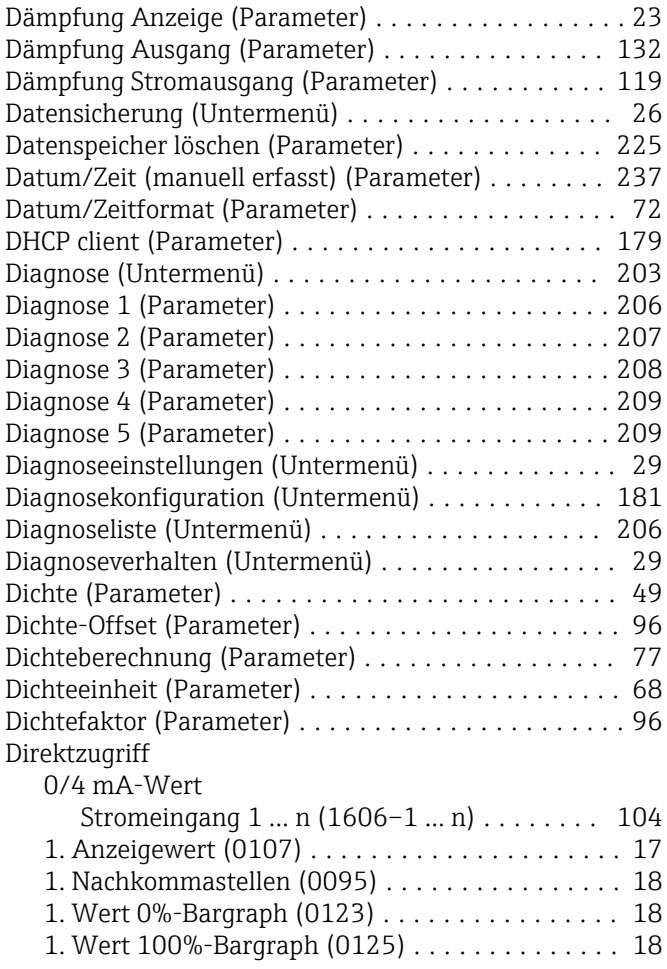

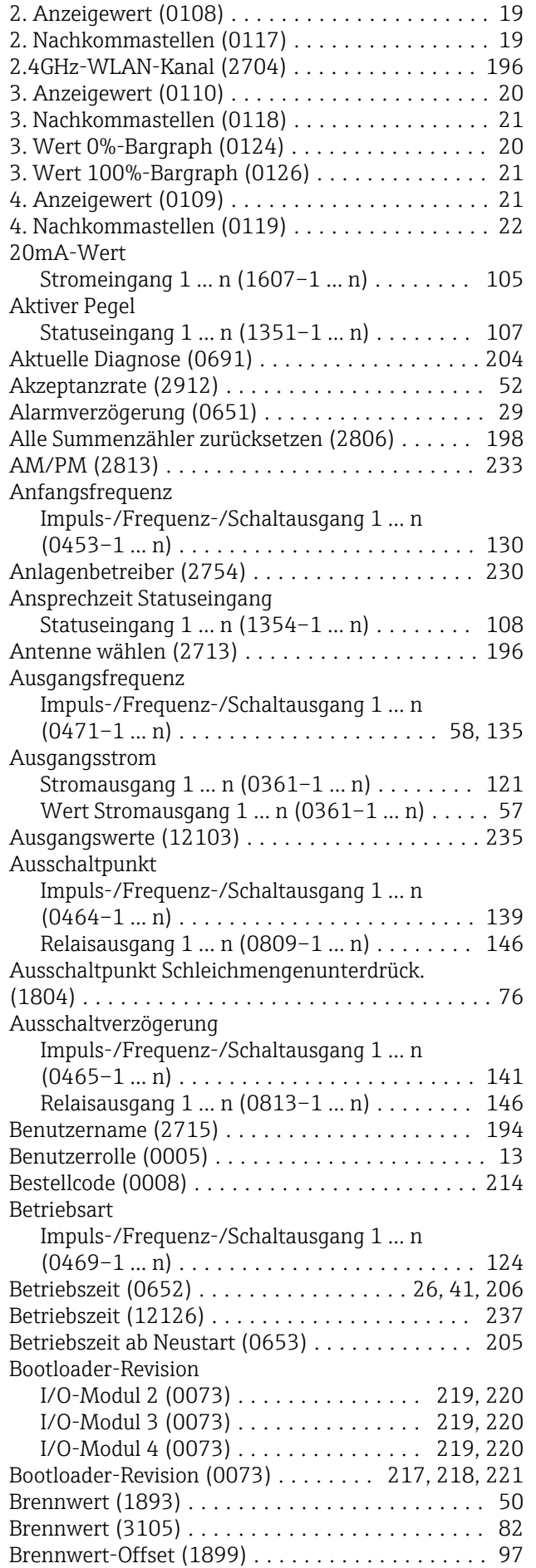

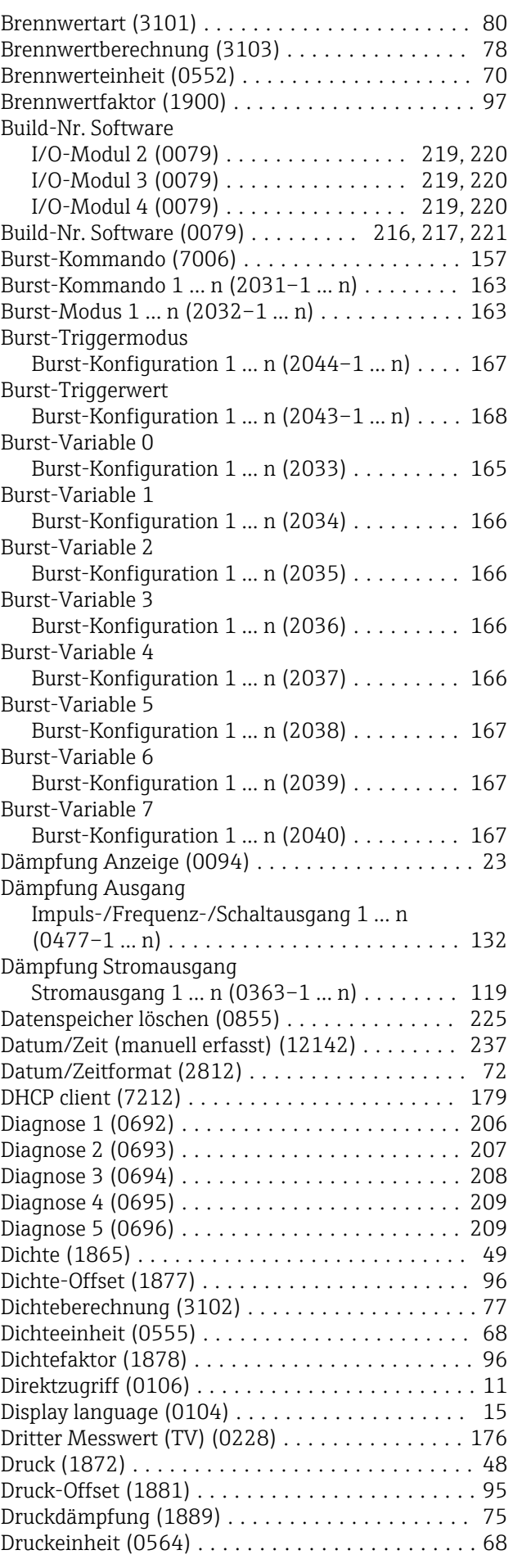

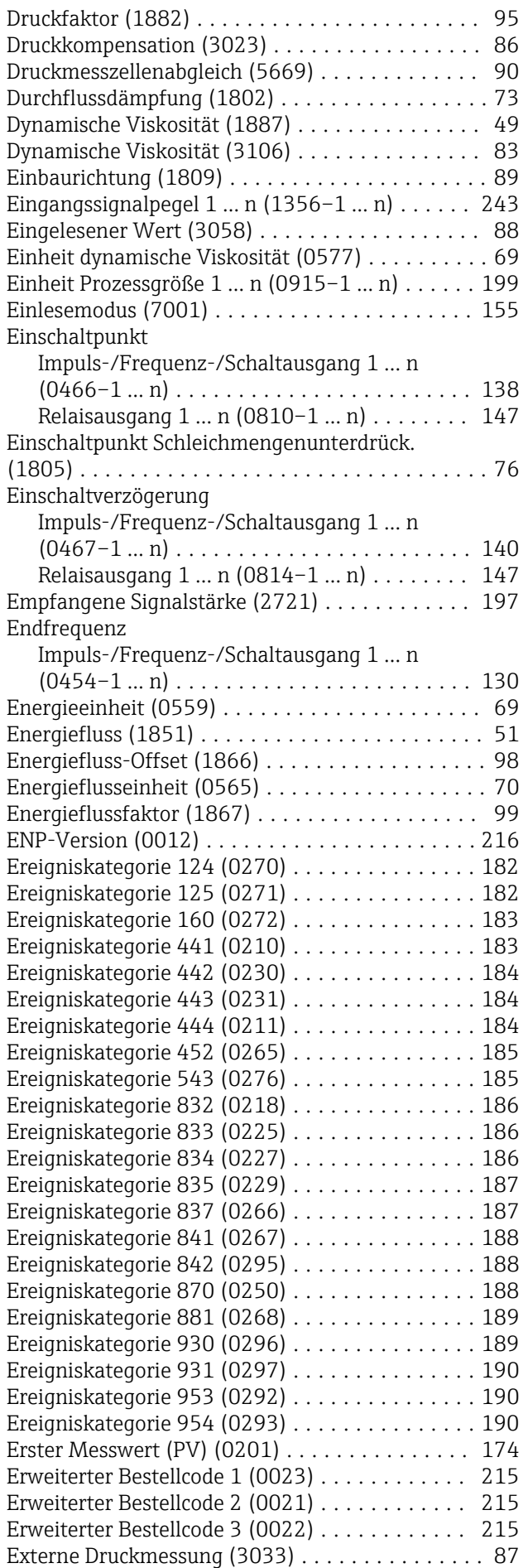

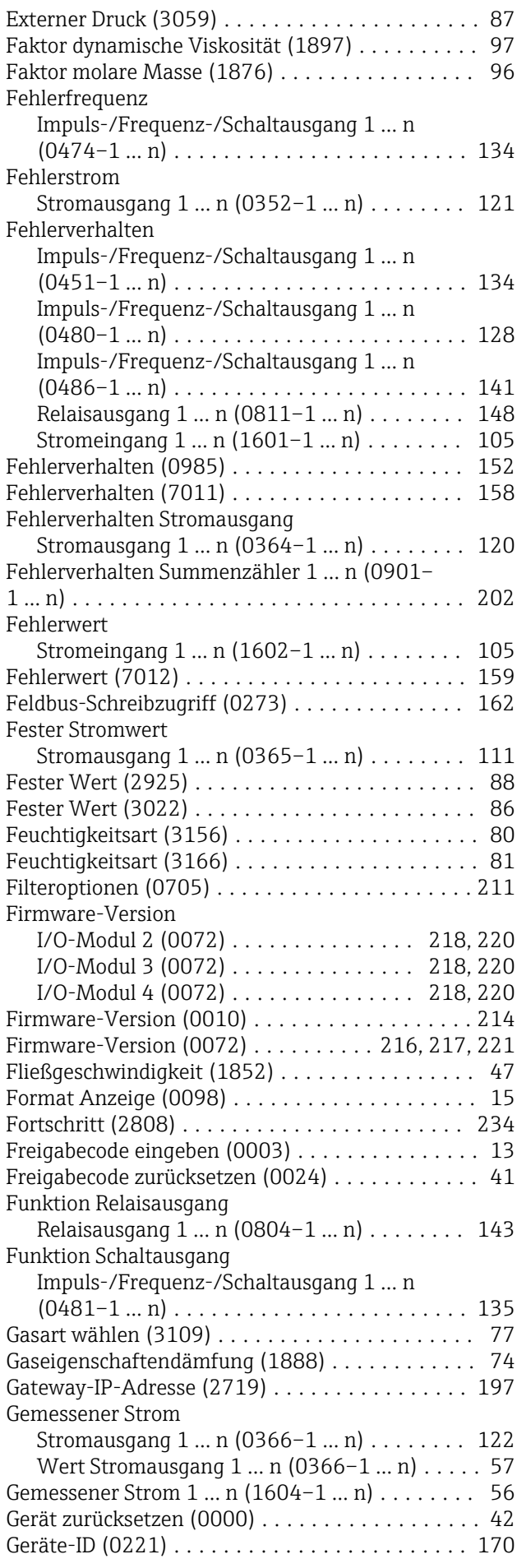

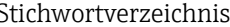

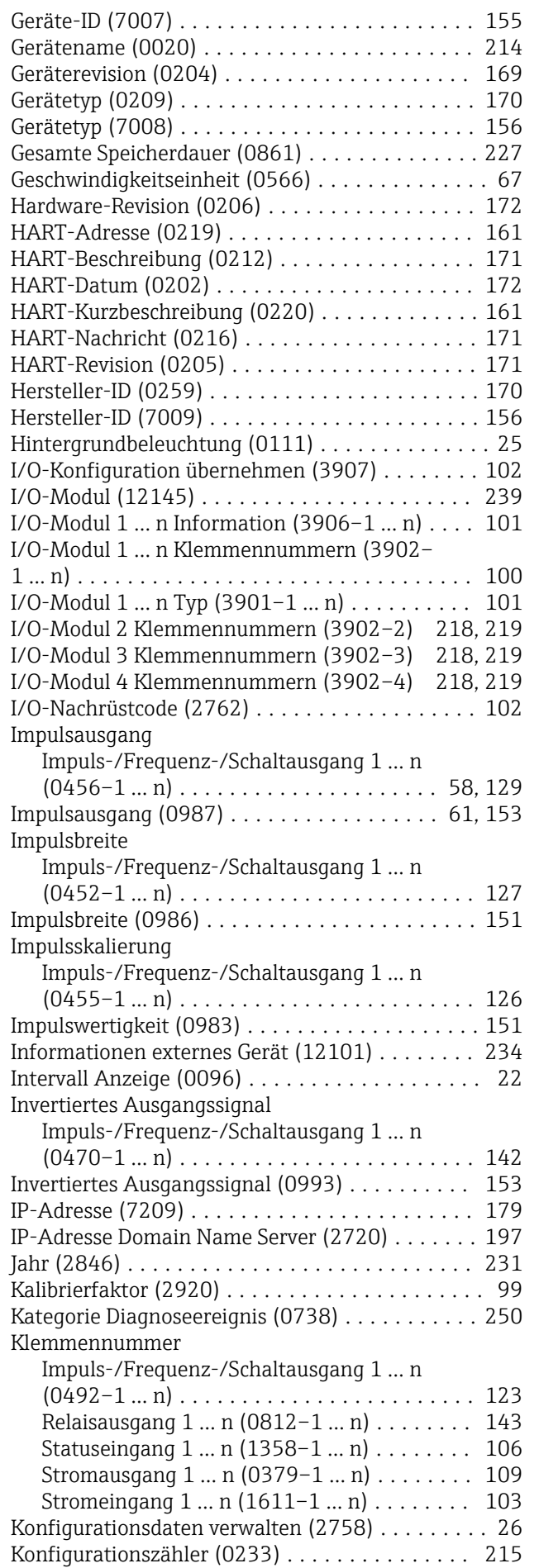

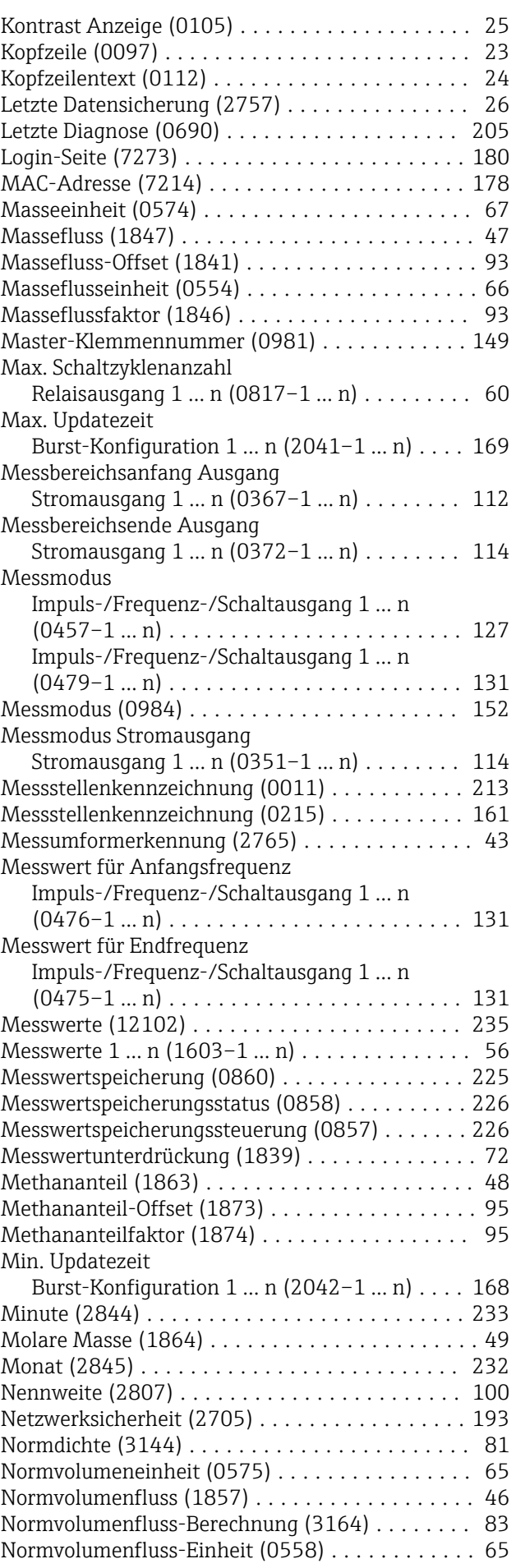

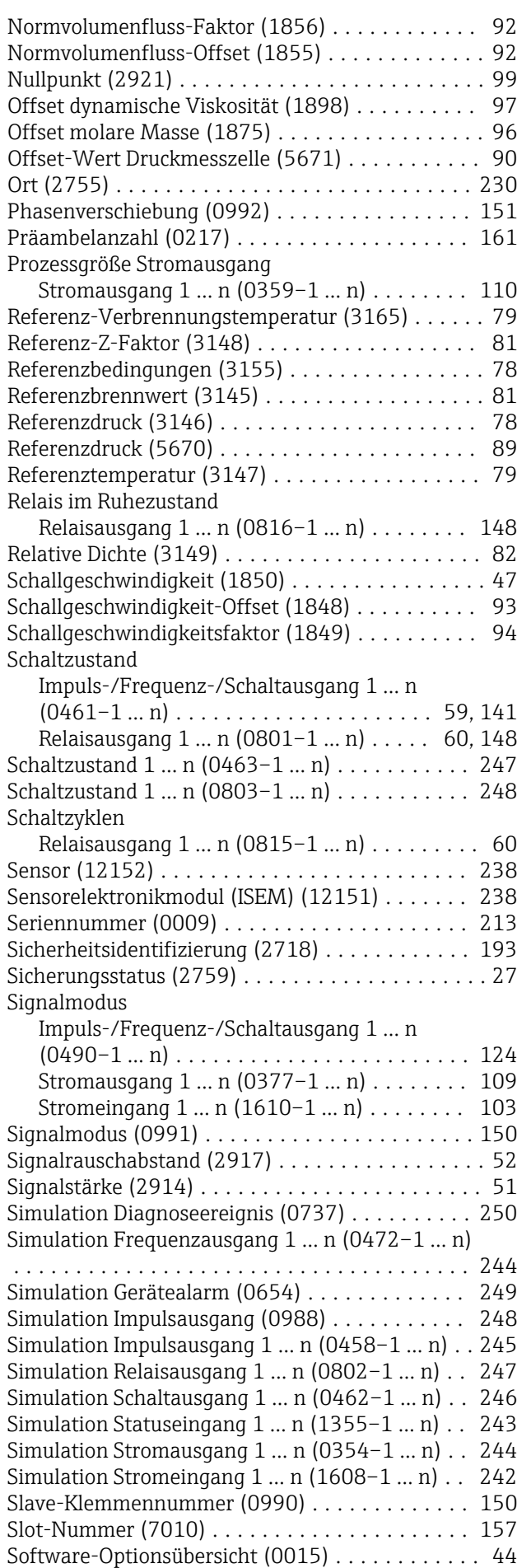

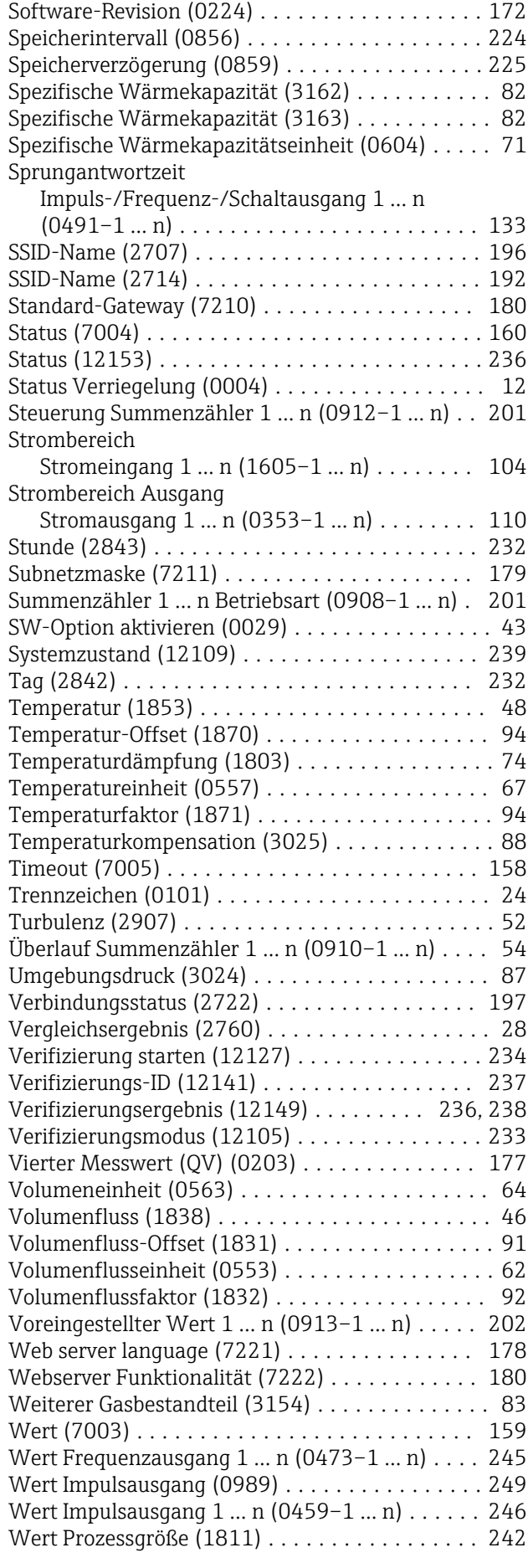

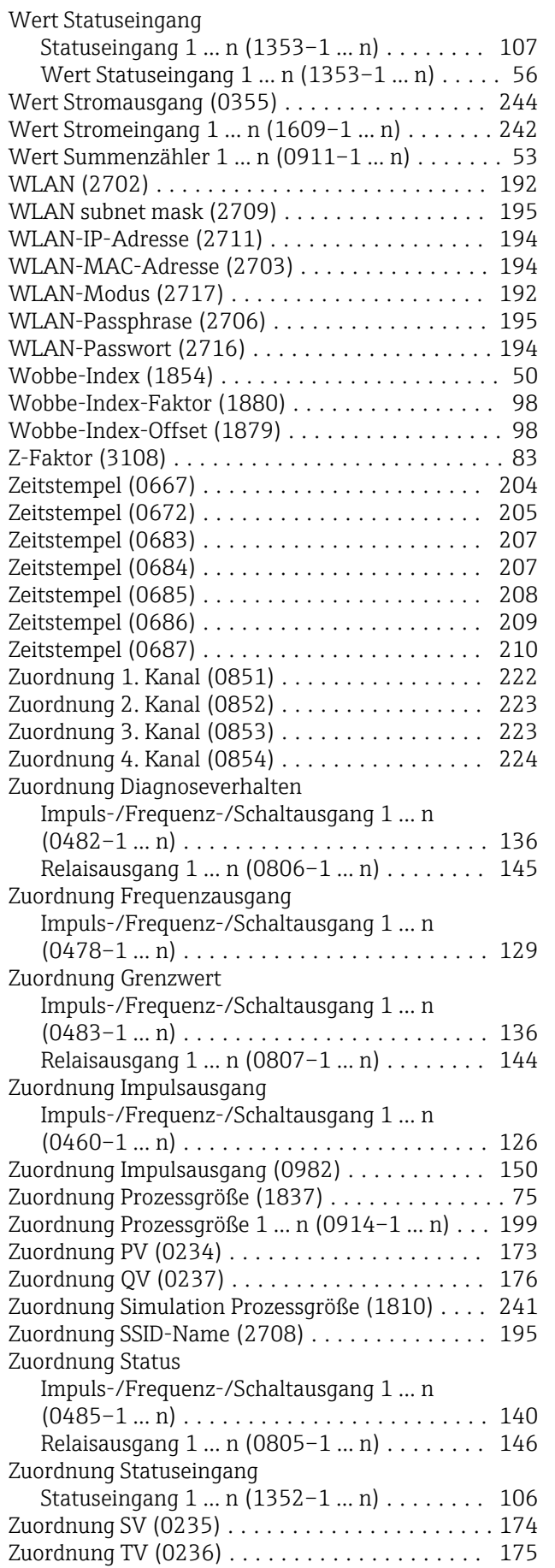

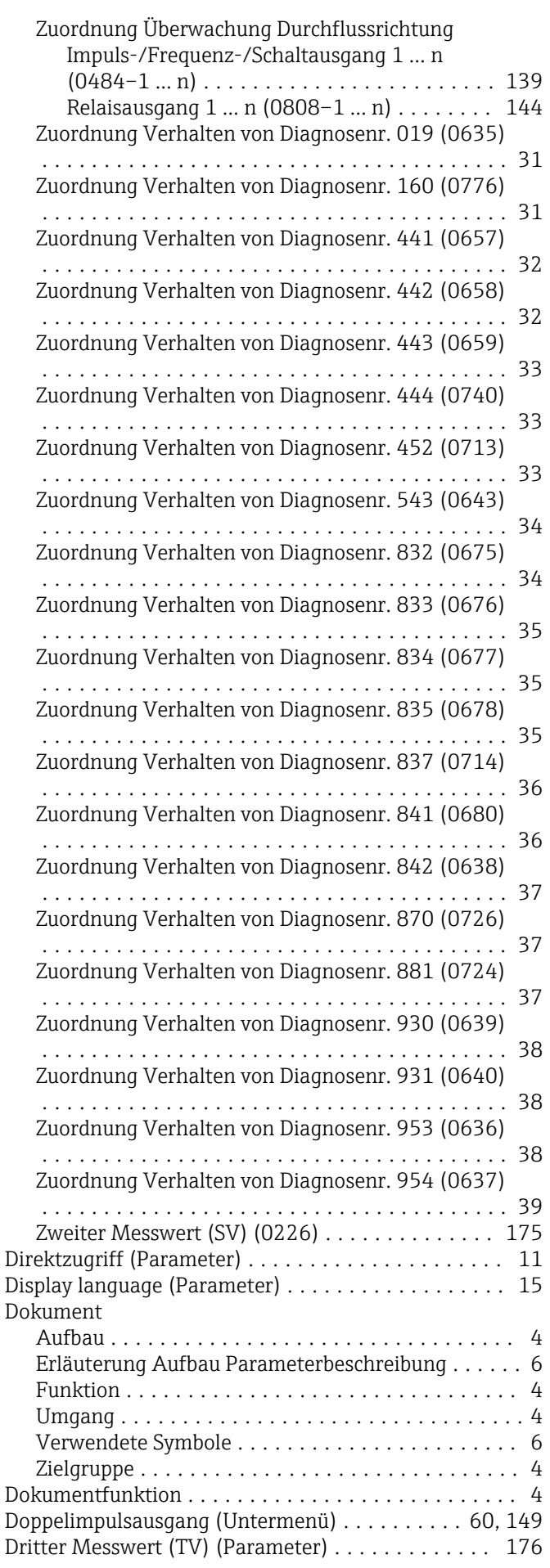

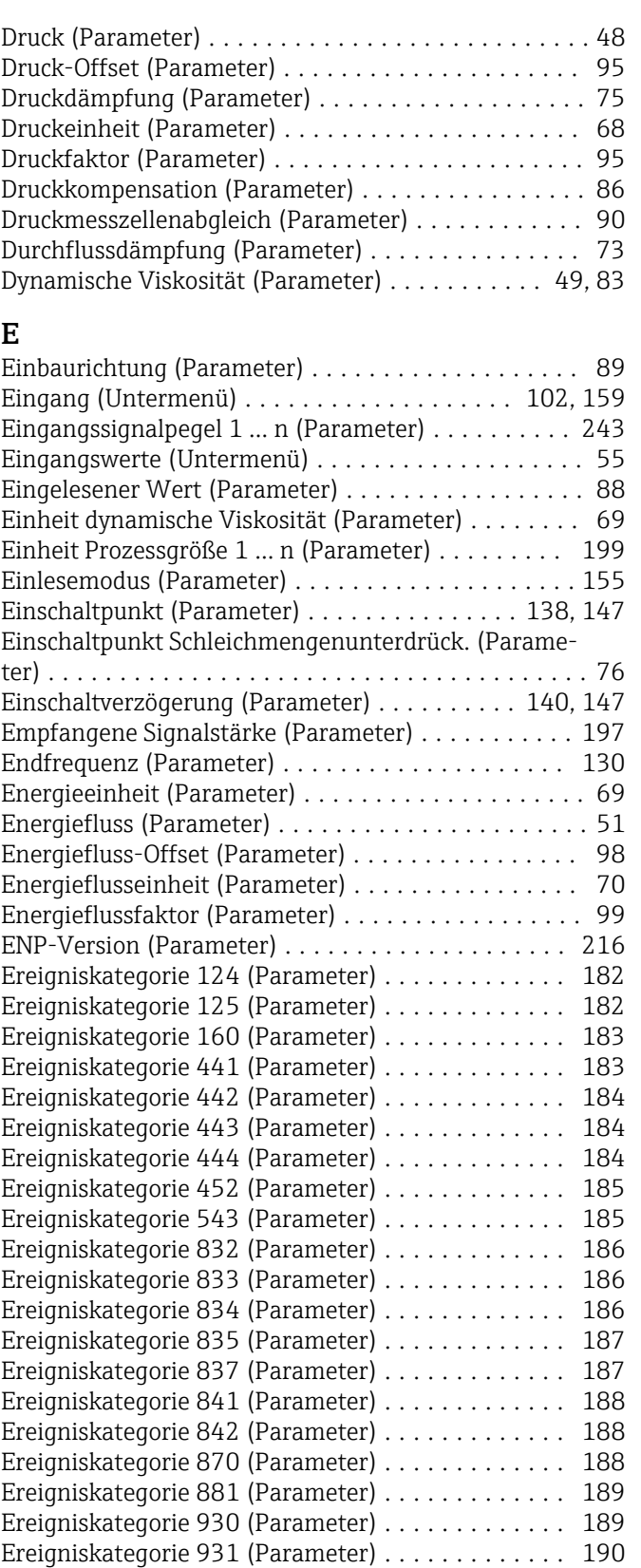

Ereigniskategorie 953 (Parameter) ............. [190](#page-189-0) Ereigniskategorie 954 (Parameter) ............. [190](#page-189-0) Ereignisliste (Untermenü) .................... [211](#page-210-0) Ereignislogbuch (Untermenü) . . . . . . . . . . . . . . . . [210](#page-209-0) Erster Messwert (PV) (Parameter) ............... [174](#page-173-0) Erweiterter Bestellcode 1 (Parameter) ........... [215](#page-214-0) Erweiterter Bestellcode 2 (Parameter) ........... [215](#page-214-0) Erweiterter Bestellcode 3 (Parameter) ........... [215](#page-214-0)

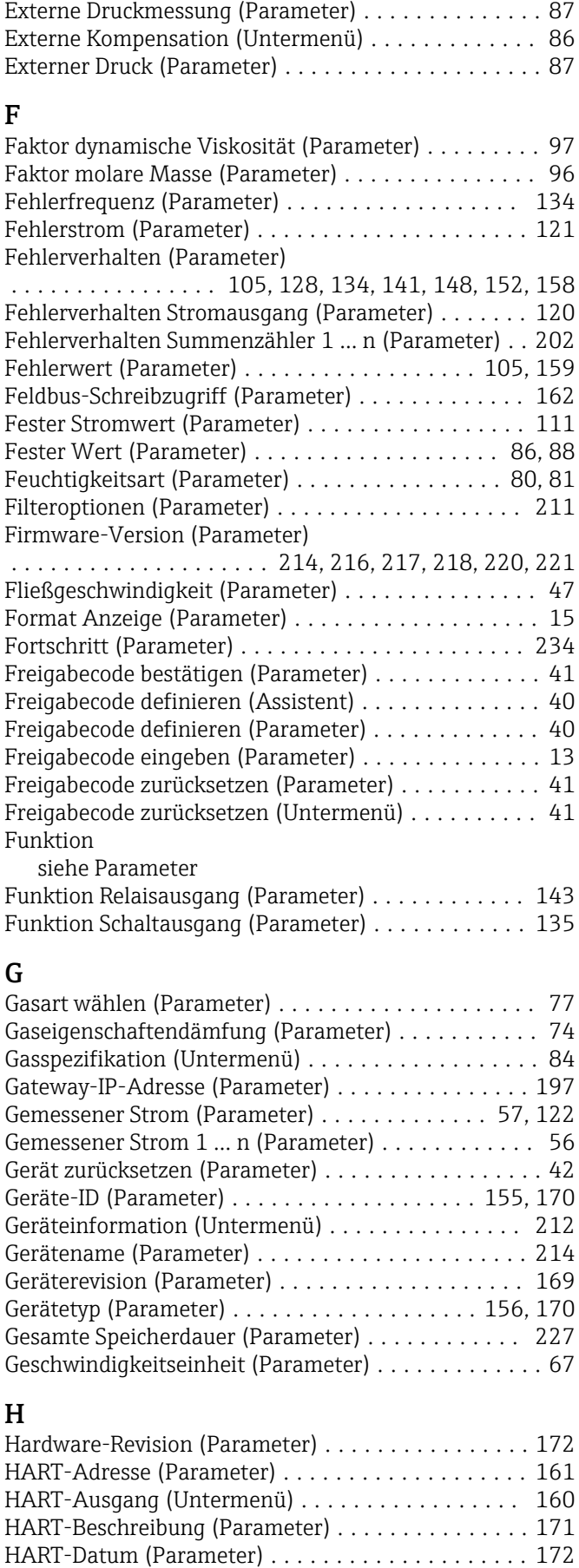

HART-Eingang (Untermenü) .................. [154](#page-153-0) HART-Kurzbeschreibung (Parameter) ........... [161](#page-160-0)

#### 264 Endress+Hauser

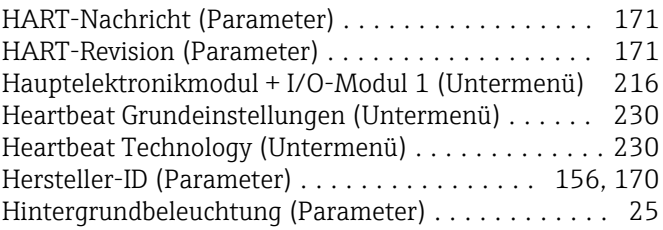

### I

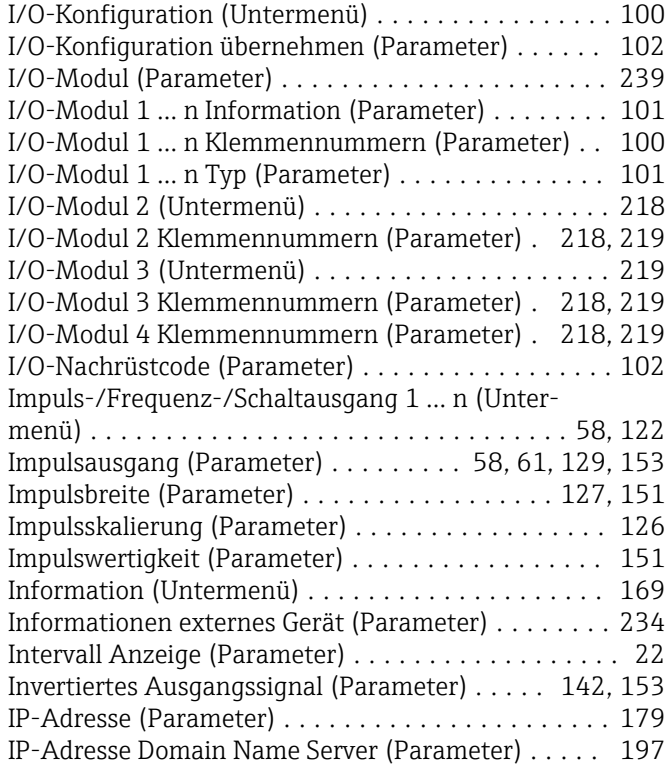

# J

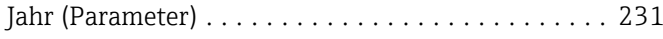

### K

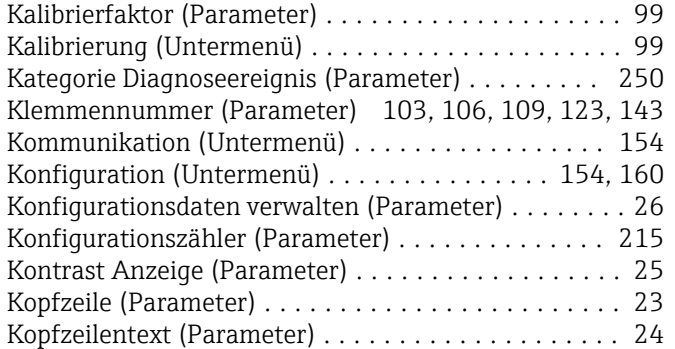

### L

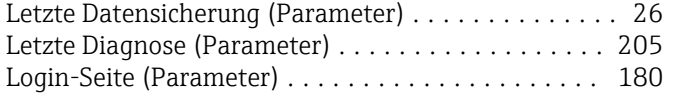

#### M

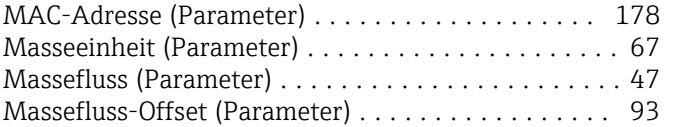

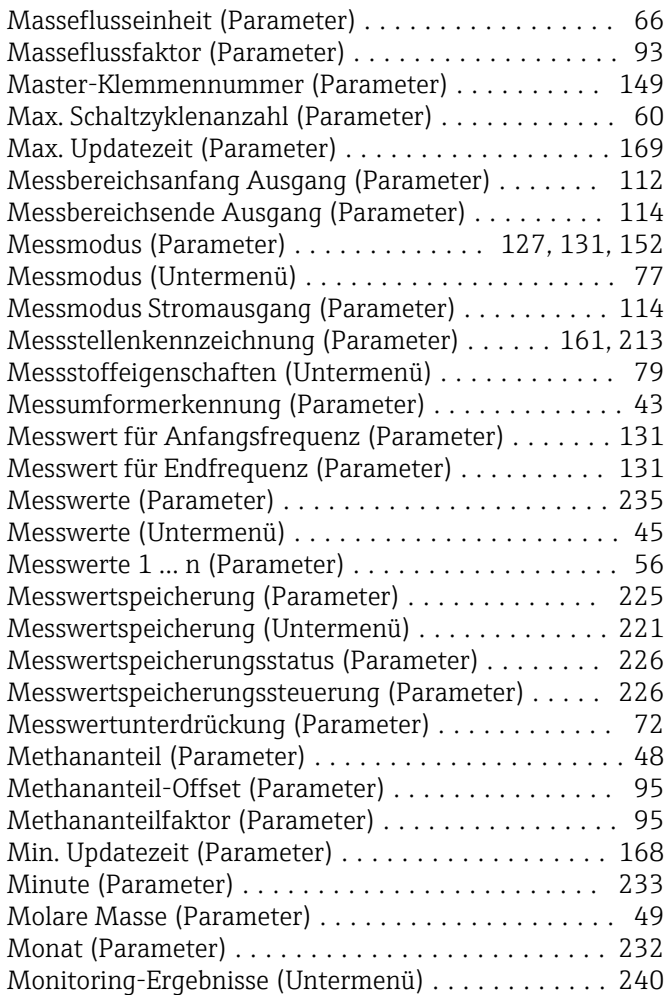

### N

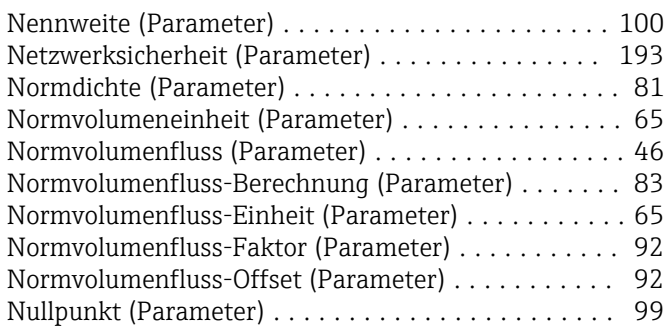

### O

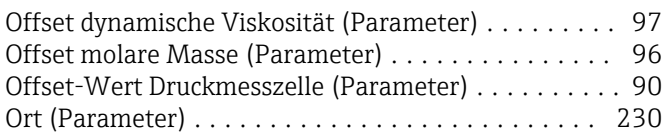

### P

#### Parameter

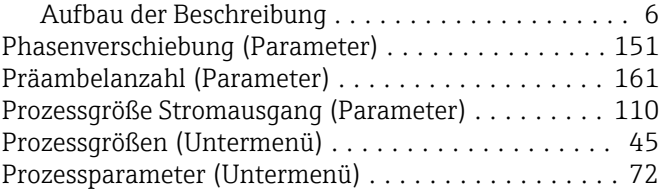

#### R

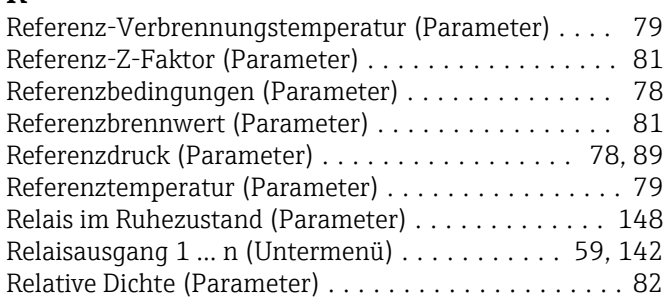

### S

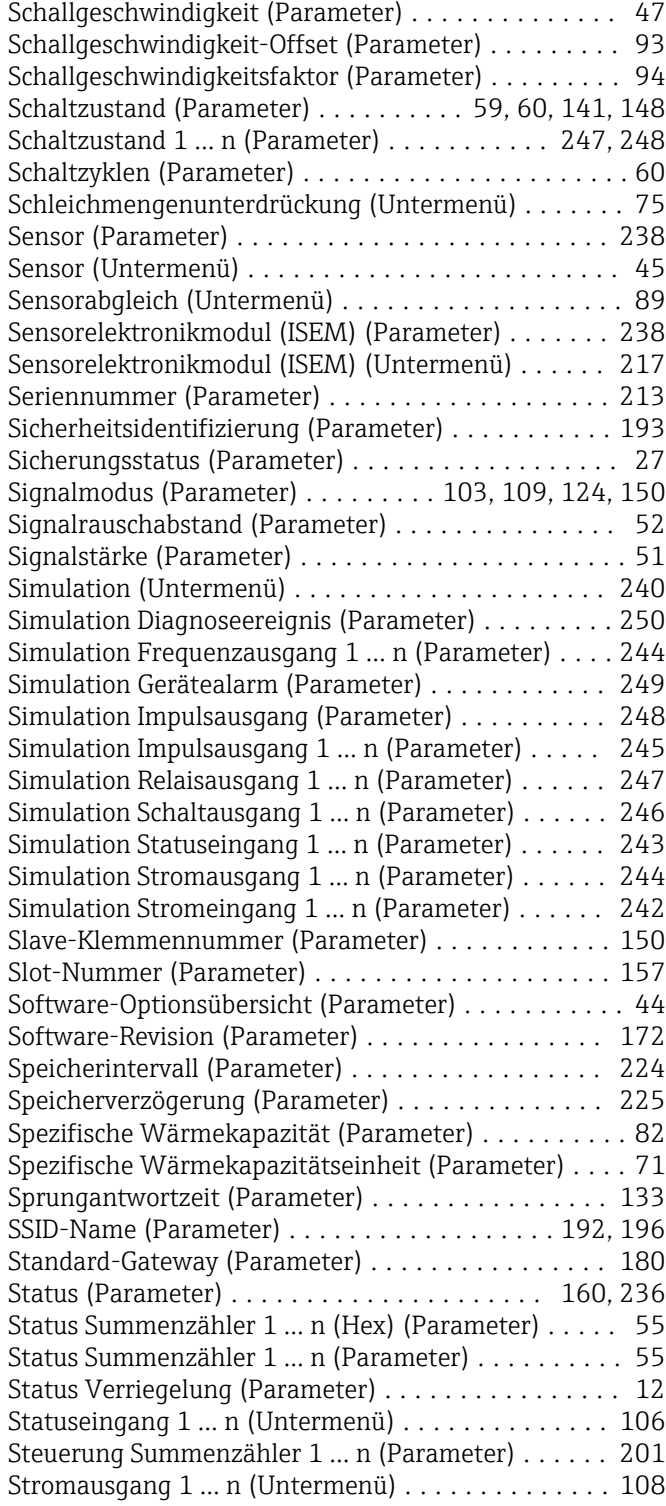

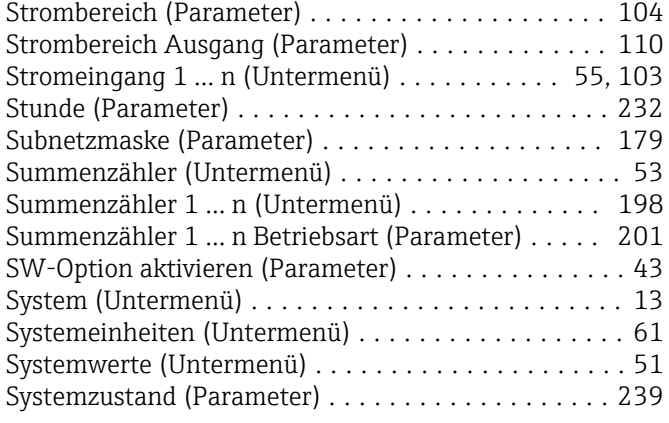

### T

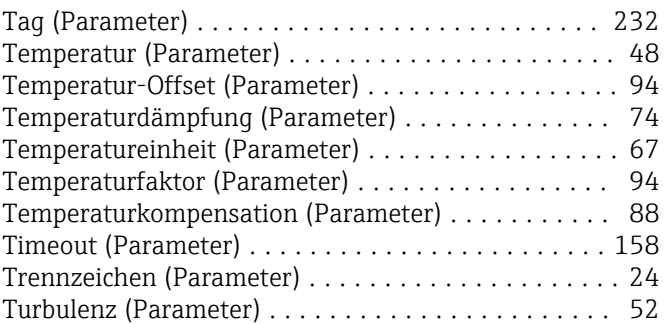

# U<br>Üt

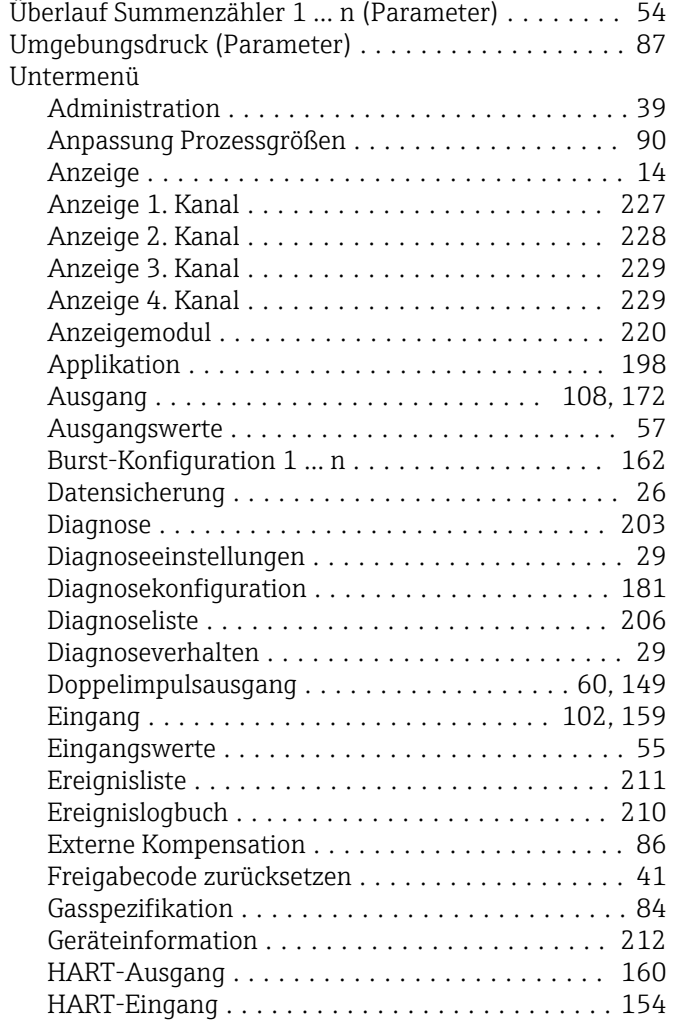

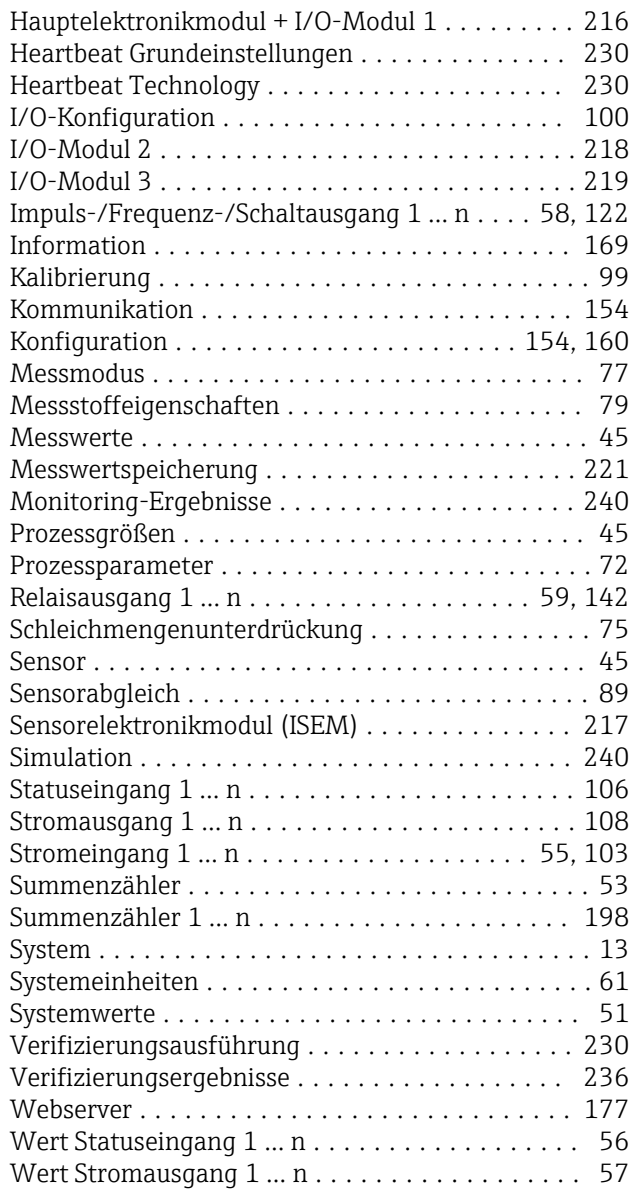

#### V

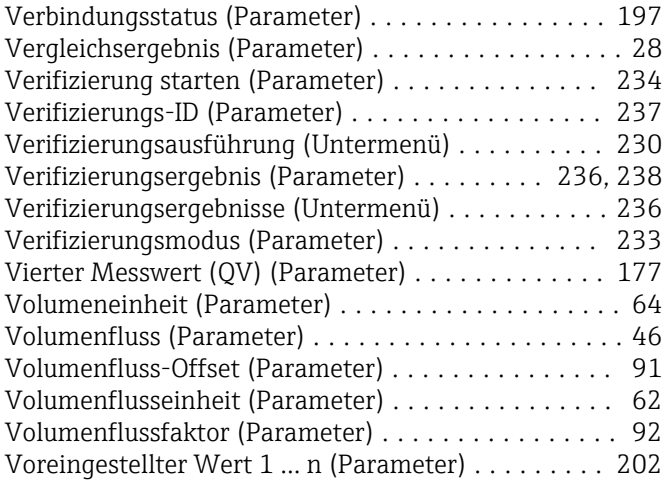

### W

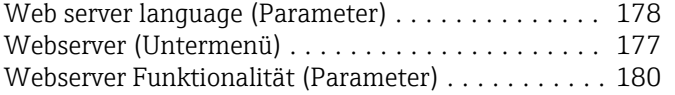

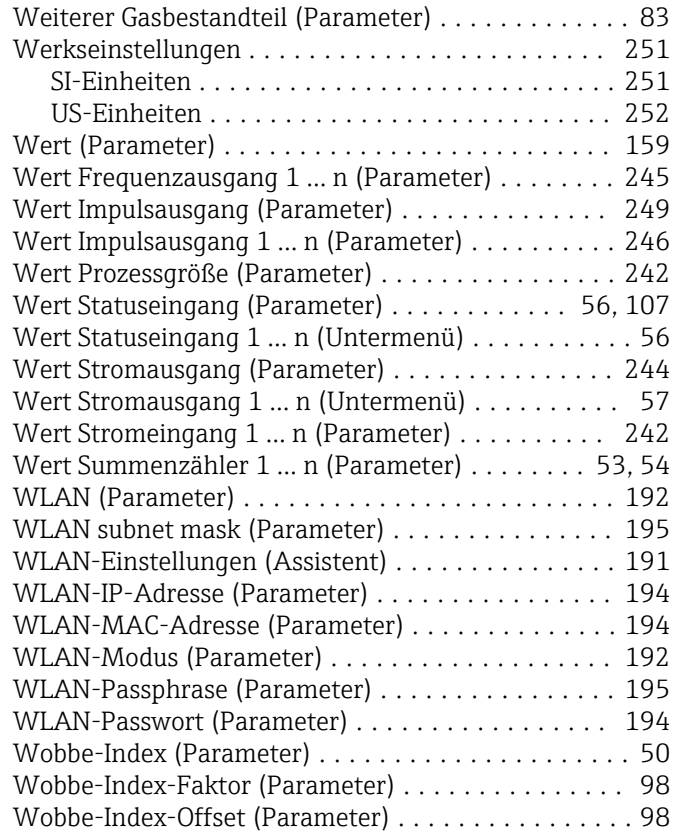

### Z

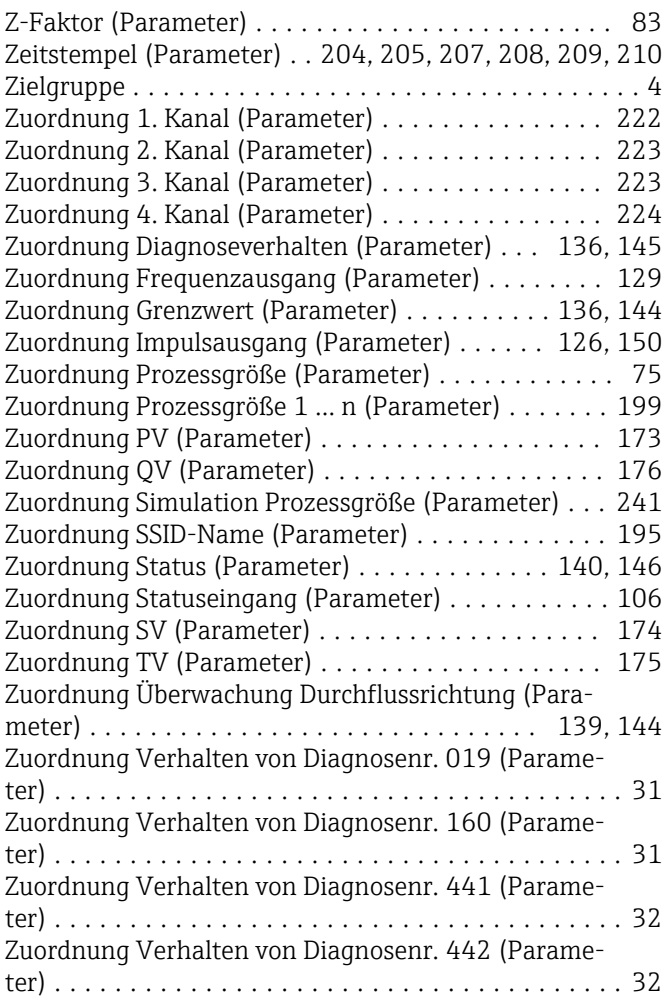

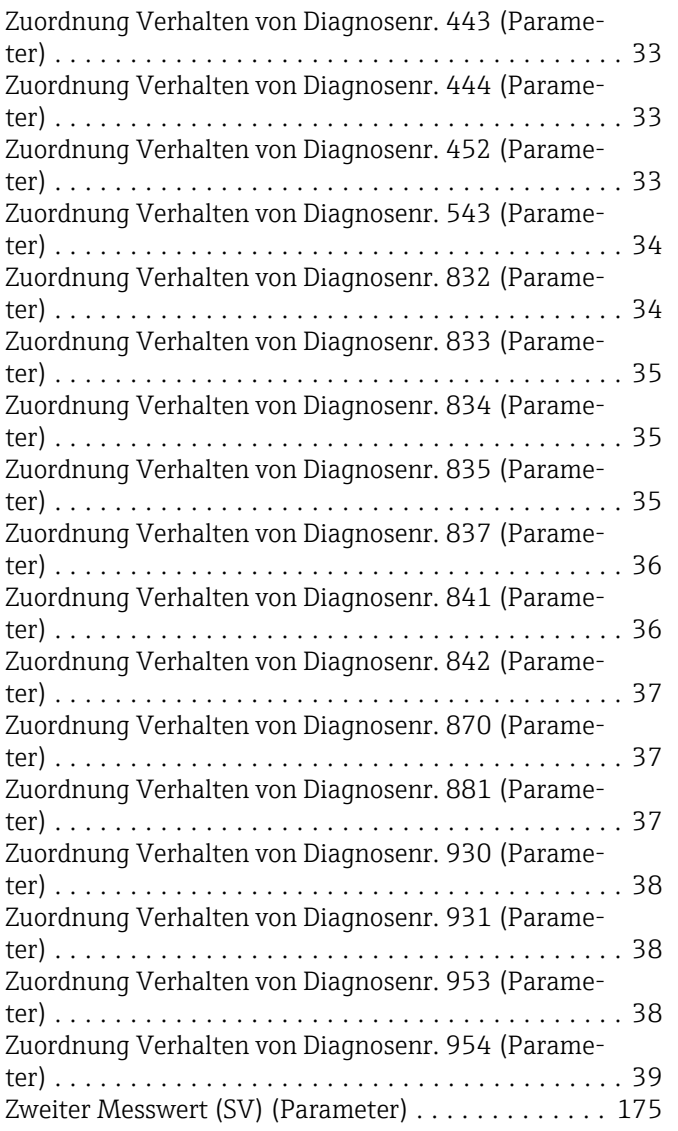

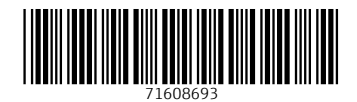

www.addresses.endress.com

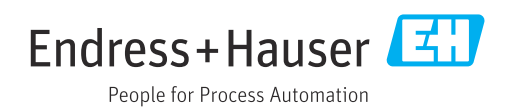